## Telecommunications Step-By-Step : **Telecommunications Step-By-Step**

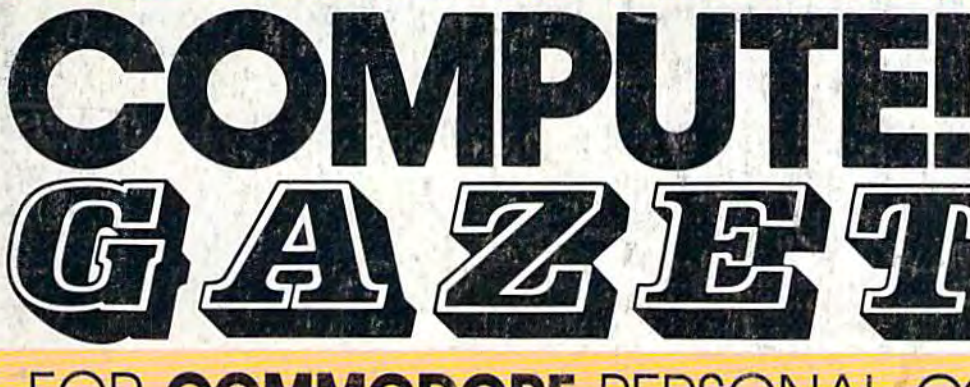

FOR COMMODORE PERSONAL COMPUTER USERS **FOR COMMODORE PERSONAL COMPUTER USERS** 

#### **Also In This Issue:**

Machine Language For **Machine Language For**  Beginners: Getting And Beginners~ **Getting And**  Sending **Sending** 

Understanding Sorts **Understanding Sorts** 

Plus Games, Reviews, **Plus Games,** Review~ \nd More **And More** 

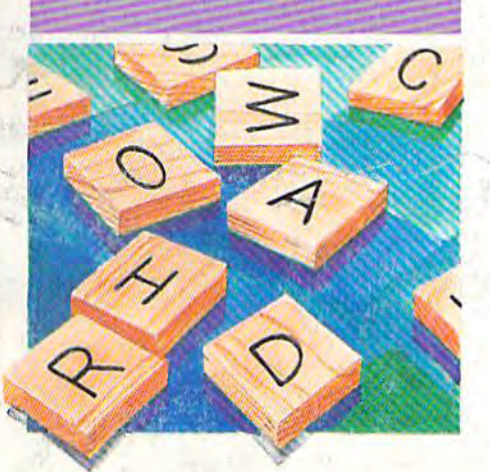

## Charlemagne's **Charlemagne's**  Sword **Sword**

How good are you at How good are you at (s)word play? A challenging game for one to six game for one to six players on the VIC or 64. players on the VIC or 64.

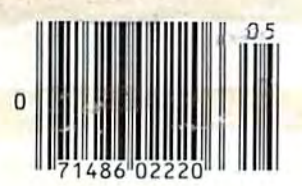

## Telegaming **Telegaming - ---- -- --,.\_-- ...... . -**

 $8 - 10$ 

 $\epsilon$ 

/ /"

 $\delta$ 

 $\frac{1}{2}$ 

**197** 

From Bangor to Phoenix, computer users are going From Bangor to Phoenix, computer users are going online for everything from chess to MegaWars. Find out why this exciting aspect of telecommunications is still growing. , still growing.

## Jogger's Log **Jogger's Log**

,

Improve your running Improve your running performance with this performance with this combination database/ combination database! analysis program for the analysis program for the VIC and 64. VIC and 64.

Guide To **Commodore** User Groups, **User Groups, Part 1**  Part 1 **A Guide To Commodore** 

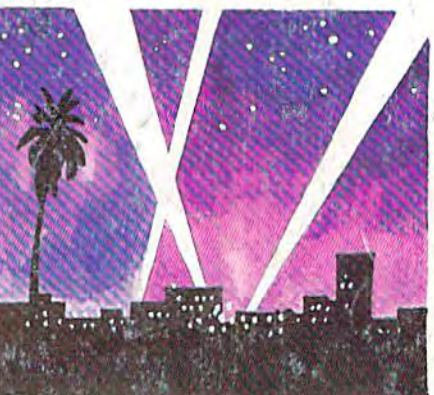

\$2.95 May 1985

Issue 23, Vol. 3, No.

.'

02220 S3.50 Canada

## Power BASIC: **Power BASIC:**  Searchlight **Searchlight**

No matter where they hide, No matter where they hide, programming errors are no programming errors are no match for this short match for this short tracking wowth For

#### Educational Software Educational Software That Works: That Works:

Spell expertify 1000 of the most misspelled<br>words. Learn the spelling rules. Improve<br>with 4 exciting activities, including a<br>captivating arcade game! Add your own<br>spelling words. **Spell.** 

Math.. •

Word.

**Word.** 

Read.

## Spell It! **Spell It!**

words. Learn the spelling rules, improve words. learn the spelling rules. Improve with 4 exciting activities, including a captivating arcade game! Add your own capt ivating arcade gamel Add your own spelling words. spelling words. Spell expertly 1000 of the most misspelled

ages 10 – adult / 2 disks: \$49.95

## Math Blaster! **Math Blaster!**

Master addition, subtraction, multiplication, MaSter addit ion, subtract ion, multiplication, division, fractions, decimals and percentages division, fractions, decimals and percentages by solving over 600 problems. Learn your - by sOlving over 600 problems. learn your math facts with 4 motivating activities, including fast-action arcade game! Add InclUding a fast-act ion arcade gamel Add your own problems. your own problems.

ages 6 - 12 / 2 disks: \$49.95

## Word Attack! **Word Attack!**

Add 675 <u>new </u>words to your vocabulary with precise definitions and sentences with precise definitions and sentences demonstrating usage. Build your skills with demonstrating usage. Bulla your skills with 4 fun-filled activities, including an arcade game! Add your own words. game! Add your own words.

ages 8 - adult / 2 disks: \$49.95

## Speed Reader II **Speed Reader II**

Increase your reading speed and Improve Increase your reading speed and Improve comprehension! Six exercises designed by reading specialists vastly improve your reading specialists vastly Improve your reading skills. Chart your own progress with reading skills. Chart your own progress with 35 reading selections and comprehension 3S reading selections and comprehenSion quizzes. Add your own reading materials. quizzes. Add your own reading materials.

igh school, college & adult / 2 disks: \$69.95

### The Davidson **The Davidson**  Best Seller Tradition. **Best Seller Tradition.**

๚๚๚๚

For your Apple, IBM or Commodore 64. For your Apple. IBM *or* commodore 64. Ask your dealer today.

For more information call: (800) 556-6141 in California call: In California call: (213) 373-9473

Davidson & Associates, Inc. 6069 Groveoak Place #12 Rancho Paios Verdes. CA 9027a Rancho Palos verdes. CA 90274

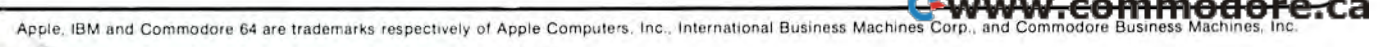

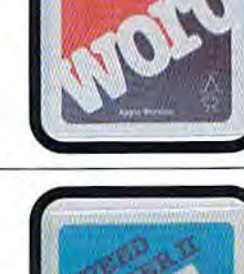

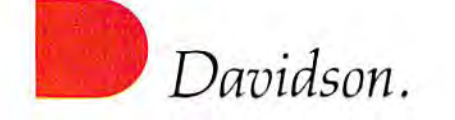

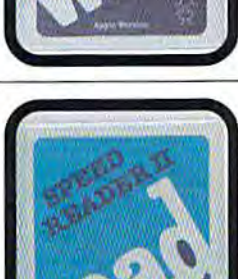

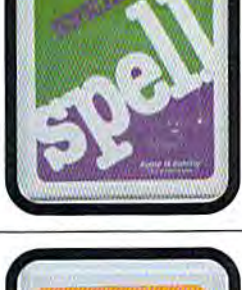

**ACCESS** BEACH-HEAD – As chief de CCC SS commander of armed forces<br>assignment is a tough one. Your mission is to obtain a quick naval victory and invade enemy territory with land forces. BEACH-HEAD II Fhe wartime drama continues, with The Dictator Strikes Back BEACH-HEAD II is a true. head to head two player game-with voice ation and superb multiscreen graphics. RAID OVER MOSCOW

The Soviets faunch a first strike adainst the United States Can vour conringingus read; in time to stop the attack (

inect

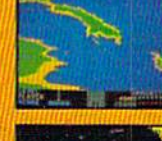

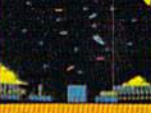

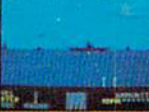

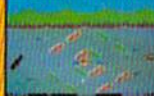

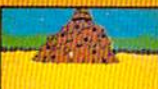

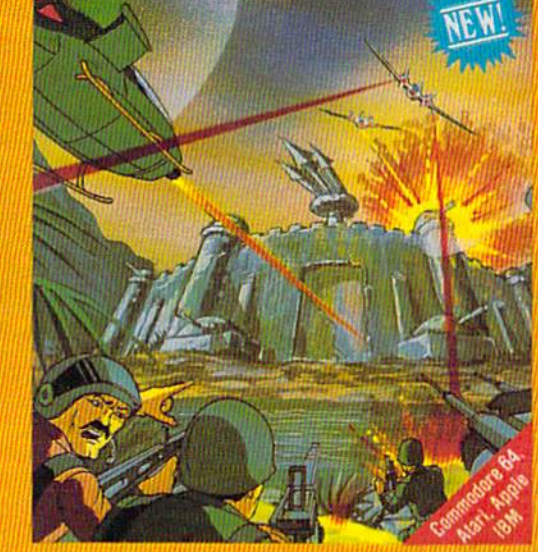

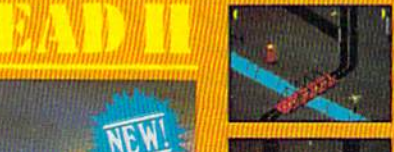

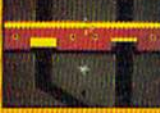

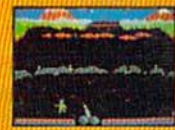

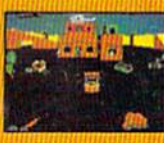

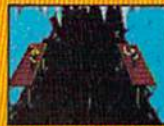

disk drive. The package provides up 1t.adl5u~.,.,.. Mach 5 to a collection of power-<br>Williams S. that ... enhance the<br>casalonnes of the C64 with a 1541 disk drive. The package provides up<br>to 500% faster program loading AK<br>of additional basic workspace and<br>disk, cataloging

nmiBI IMT (a\* tut .-OSu ....... 1ri'.1If .. ".,.. ... !41i.IIJII .. ,'-L!l41"\*r,, .. addition "single keystroke" com ii normal 1541 dex duve Adds<br>addition "single verstrake" com-<br>mands to make life with your 1541<br>more plessant. Mach 5 Bacic<br>moritus: the C64 keraal and basic<br>FOMs to tree up an additional 4X Vanguage programmes . The work-<br>space is rocreased from 39K to 43K with remaining tuny companies """,111-,'-.. t/<r\_ means, to must fit owld wear 1541<br>none plucision! Mich is 3. Boxer<br>modifies the CFM sensal and basic<br>modifies the CFM sensal and basic<br>NML to tree up an additional 48,<br>by the of means of the contract space.<br>Sample: discus byte: of messay ist the bytest<br>classifier of messay ist the wave-<br>tanguage programmes. The wave-<br>space is marging into 38% to 45%<br>while remaining halfy compatible<br>with normal CSM sensor 2 taxes<br>and Kadri 5 Cade: Druganizer

«wasan sa 1 Lusan 1 Lungahazed comprehensive disk management head. Constanting but Laby and the Irtuary, Disk names, title names and other important information is automaterally extracted from a disk and matically extracted from a disk and<br>cataloged for fotore reference. The<br>user can then obtain a sorted list of user can then obtain a sorted list of library, or search for specific file marres or parts of names, Gutput comprehensive: disk management<br>program which will create a data<br>disk containing directory informa-<br>tion, from the users, entire disk<br>fibrary Disk sames. He rames and disk containing directory information<br>finitary, Disk names, file names and<br>filtrary, Disk names, file names and<br>other important information is auto-<br>mathemet for filtrer information The<br>catalogies for filtrer information The important information is named the the state of the installation of the state of the state of the state of the state of the state of the state of the state of the state of the state of the state of the state of the sta

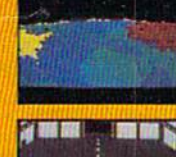

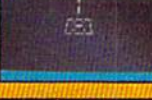

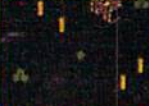

I

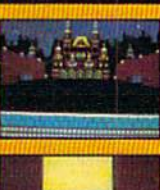

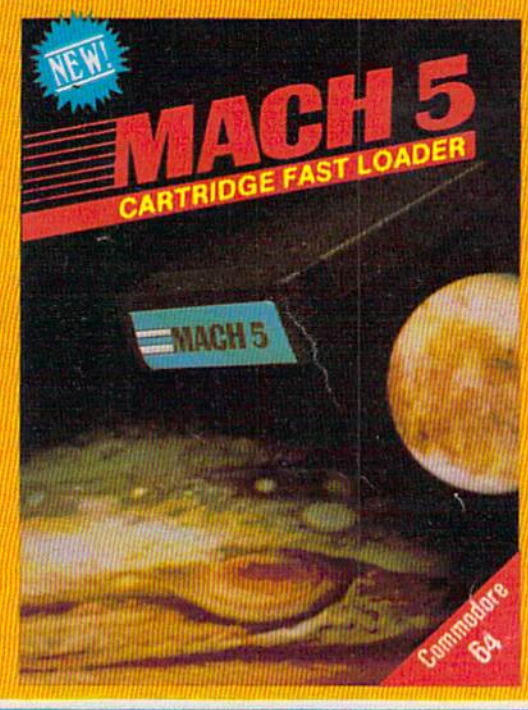

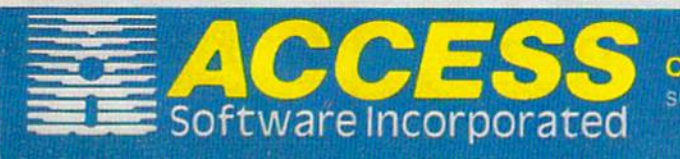

These Access Software products are compatible with the Commodore 64, Atari, Apple II+/IIC/IIE and IBM PC/PC Jr. Be sure to look for other Access Software products at a store near you.

Gwww.commodore.ca

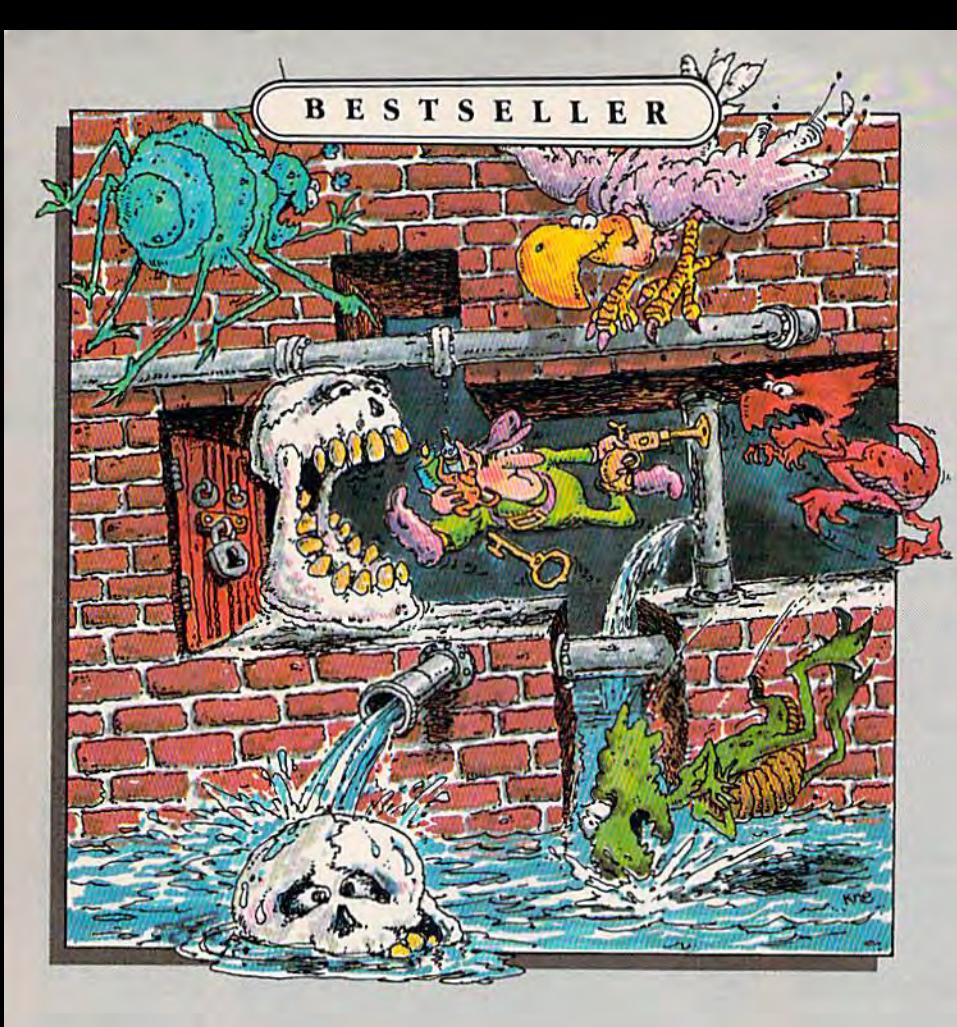

## TROLLS **TROLLS**  AND AND TRIBULATIONS **TRIBULATIONS**

Ifyou 're strategy *Jfyou're a strategy*  action game fan, your col *action game jan, your col·*  lection isn't complete with *lection isn't complete with·*  out Trolls and Tribulations. *out 7Yolls and 1iibukltions.*  It's already on our bestseller *It's already on our bestseller*  list and bound to become *list and bound to become*  classic. *a classic.* 

They're lurking in wait for They're lurking in wait for you – an entire underworld full of sinister scavengers hidden **of sinister scavengers hidden**  away in a maze of dark caverns, **away in a maze of dark caverns,**  rising waters and secret dun **rising waters and secret dun**geons. Also tucked away in this treacherous maze are glorious **treacherous maze are glorious**  treasures, thousands of **treasures, thousands of**  years old. years old.

Disguised as a troll, you have entered the underworld to save the buried treasures. You have 32 **treasures. You have 32**  eerie chambers to ex **eerie chambers to ex**plore at 7 levels, and wrong turn could a wrong turn could spell disaster. spell disaster.

As you get deeper and deeper into the mysteries of the deeper into the mysteries of the caverns, you'll discover that your wits are being tested more than wits are being tested more than your reflexes. And woeful is the troll who doesn't act quickly troll who doesn't act quickly when confronted by troll-when confronted by troll· crunching cretins, flying buzzards crunching cretins, Hying blizzards and sinister skulls. **and sinister skulls.** 

Trolls and Tribulations, this year's hottest hit from Creative Software. Creative Software.

For more information **For more information**  about Creative Software about Creative Software programs, call us, toll-free. programs, call us, toU·free. Well help you locate the Well help you locate the Creative Software dealer Creative Software dealer nearest you and send you nearest you and send you a FREE catalog too. FREE catalog too.

> 800-331-7990 or 800-331·7990 or 800-448-1001 800-448-1001 (in California) (in California)

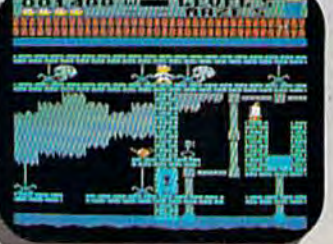

For Commodore 64 *For Commodore 64* 

P4.YJ Suggested retail price. \$24.95

Also available for Apple II+ (64K), **lie.** IIc and Atari 800/800XL.

960 Hamlin Court, Sunnyvale, CA 94089 960 **Hamlin** Court, Sunnyvale, CA 94089

v *E* 

SOFTWARE

s o F *T w* <sup>A</sup>R *<sup>E</sup>*

**Commodore 64" is a trademark of Commodore Electronics, Ltd. "Apple"is** Lominodore 64 **B** a trademark of Commodore Electronics, Ltd. "Apple is trademark of Apple Computer, Inc. "Atari" is a trademark of Atari, Inc.

c R *E* A *T* <sup>I</sup>

## **FEATURES**

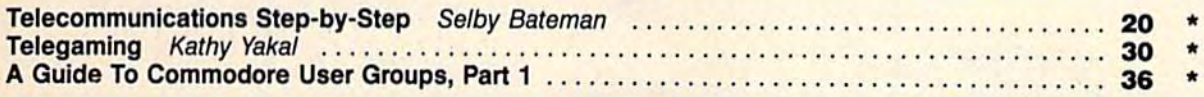

## **REVIEWS**

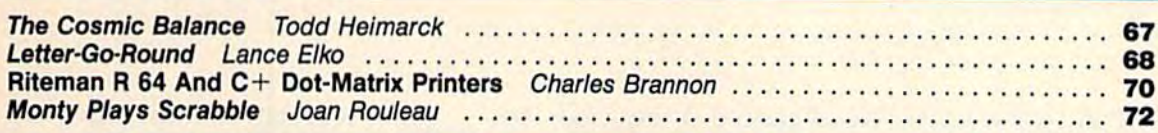

## **GAMES**

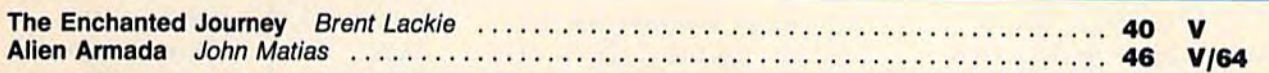

## **EDUCATION/HOME APPLICATIONS**

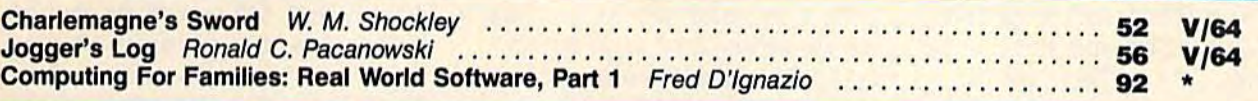

## **PROGRAMMING**

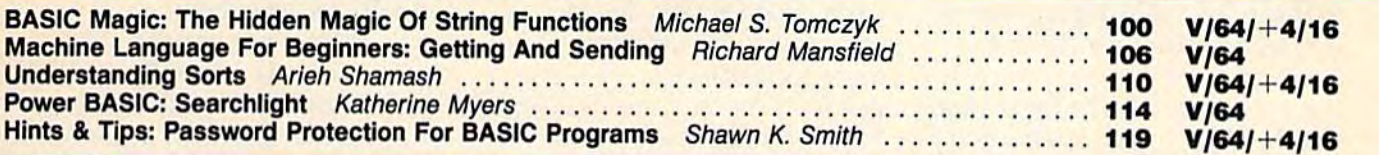

## **DEPARTMENTS**

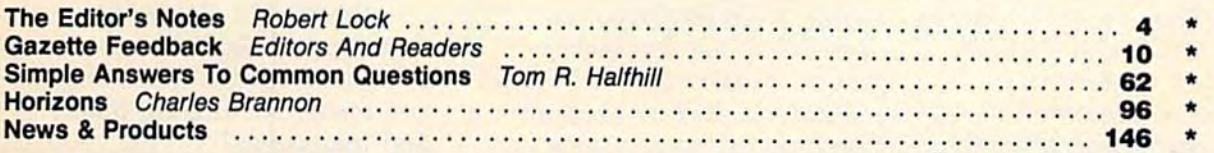

## **PROGRAM LISTINGS**

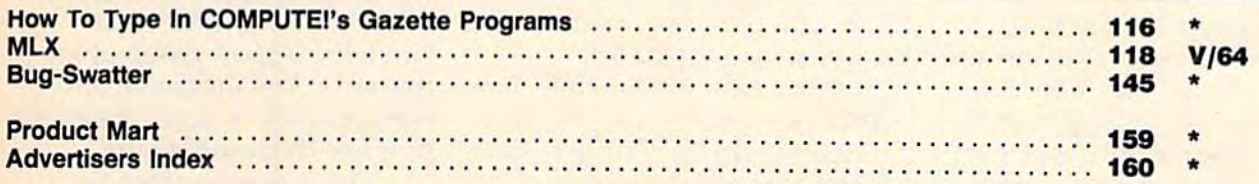

#### $*$  = General,  $V=$  VIC-20, 64 = Commodore 64,  $+$ 4 = Plus/4, 16 = Commodore 16.

COMPUTE!'s GAZETTE is published monthly by COMPUTEI Publications, Inc., Post Office Box 5406, Greensboro, NC 27403 USA. Phone (919) 275-9809. Editorial offices are<br>ocated at 324 West Wendover Avenue, Greensboro, NC 27408.

COMPUTE Publications, Inc., One of the ABC Publishing Companies: ABC Publishing, President, Robert G. Burton: 1330 Avenue of the Americas: New York, New York, 10019

#### THE EDITOR'S

noter

It seems that recently a few readers have taken us to task for readers have taken us to task for printing our popular word pro printing our popular word processing program in our maga cessing program in our magazine COMPUTE!. We'd like to address this issue to help clear address this issue to help clear the air for this and future publi the air for this and future publication questions. cation questions.

Our general policy has been Our general policy has been never to publish the same mate never to publish the same material in COMPUTE! and the GAZETTE. Our willingness to GAZETTE. Our willingness to make an exception to this policy make an exception to this policy has been in those cases where has been in those cases where we feel we are able to deliver we feel we are able to deliver software of such importance to our readers that we think the our readers that we think the duplication is justified. Such is duplication is justified. Such is the case with "TurboTape" and the case with "TurboTape" and "TurboDisk," two articles and programs that will be appearing in the July issue of the GAZETTE. in the July issue of the GAZETIE. These are breakthrough-quality These are breakthrough-quality programs. They appeared first in programs. They appeared first in COMPUTE!, but are of such im COMPUTE!, but are of such importance that we feel they portance that we feel they should also be presented in the should also be presented in the GAZETTE. SpeedScript, word GAZETTE. *SpeedScript,* a word processing program developed processing program developed and enhanced here, was origi and enhanced here, was originally presented in the pages of the January 1984 GAZETTE. An enhanced version of it was pre enhanced version of it was presented on the May 1984 GA-ZETTE DISK as, among other things, a bonus for those purchasing the first DISK issue.

Another version of Another version of SpeedScript has been in the *SpeedScript* has been in the works for additional machines. works for additional machines. This enhanced Speedscript 3.0, This enhanced *Speedscript 3.0,* is written for the Apple and is written for the Apple and Atari computers as well as for the Commodore computers. the Commudore computers.

We enhanced it for COMPUTE!; We enhanced it for COMPUTE!; we developed additional ver we developed additional versions for the COMPUTE! market. sions for the COMPUTE! market. Some of those who wrote took Some of those who wrote took the position that SpeedScript "belongs" to the GAZETTE. We the position that *SpeedScript* " belongs" to the GAZETTE. We disagree. As publishers, we have disagree. As publishers, we have right and obligation to present a right and obligation to present all of our respective audiences all of our respective audiences with a valuable product-chosen for its utility and appeal. The for its utility and appeal. The GAZETTE cannot maintain or continue to provide 20 or 30 continue to provide 20 or 30 percent of its editorial space for percent of its editorial space for SpeedScript listings; COMPUTE! cannot either. We do think it cannot either. We do think it fair to provide original listings, fair to provide original listings, enhancements, etc. of major enhancements, etc. of major products as they are developed. products as they are developed. This we have done in both of This we have done in both of our magazines. our magazines.

Each of our publications Each of our publications has large Commodore constitu has large Commodore constituencies. Each has large and nonoverlapping circulation groups. COMPUTE!, our flagship publication, has covered the publication, has covered the Commodore market since its first issue in the Fall of 1979. COMPUTE! has published many breakthroughs over the years breakthroughs over the years and will, of course, continue to and will, of course, continue to do so. The GAZETTE will continue to enjoy its share of Com tinue to enjoy its share of Commodore events, but it will not modore events, but it will not publish them all. Our two dif publish them all. Our two different magazines do in fact ferent magazines do in fact share some audience charac share some audience characteristics, so it is inevitable that teristics, so it is inevitable that there will be some overlap of there will be some overlap of purpose. purpose.

As publishers, we must As publishers, we must maintain two useful, functional, maintain two useful, functiona l, dynamic publications that serve dy namic publications that serve

their respective readerships. We their respective readerships. We feel that we do that well; we plan to continue to do so. As plan to continue to do so. As readers, you must expect that COMPUTE!, the parent of GA-ZETTE, will continue to print its ZETTE, will continue to print its fair share of major Commodore fair share of major Commodore information. Our premise in the information. Our premise in the past, and one we maintain, is past, and one we maintain, is that COMPUTE! is a more technically advanced publication than cally advanced publication than GAZETTE. Naturally, there will GAZETIE. Naturall y, there will be times and areas where there be times and areas where there is a readership overlap. We try to minimize them; we cannot to minimize them; we cannot totally escape them. totally escape them.

We do not see the two We do not see the two magazines as mutually exclusive magazines as mu tuall y exclusive publications and will continue publications and will continue to provide you with a premium editorial product in both. Over editorial product in both. Overlap, as always, will be held to lap, as always, will be held to a minimum.

We should also address, We should also address, more specifically, the question more specificall y, the question of audience. What kind of person reads COMPUTE! books and magazines? and magazines?

Over the years, the audience has changed. When first started in 1979, COMPUTE! was started in 1979, COMPUTE! was read by a small and often strongly partisan group of enthusiasts. The magazine at thusiasts. The magazine attempted then to serve the needs tempted then to serve the needs of a few thousand minds. of a few thousand minds.

The majority--then as now—owned self-contained, now-owned self-contained, complete computers like the complete computers li ke the Commodore PET, Atari, and Commodore PET, Atari, and Apple, but there were also own Apple, but there were also owners of the "computer-on-aboard" AIM computer, manufactured by Rockwell. A

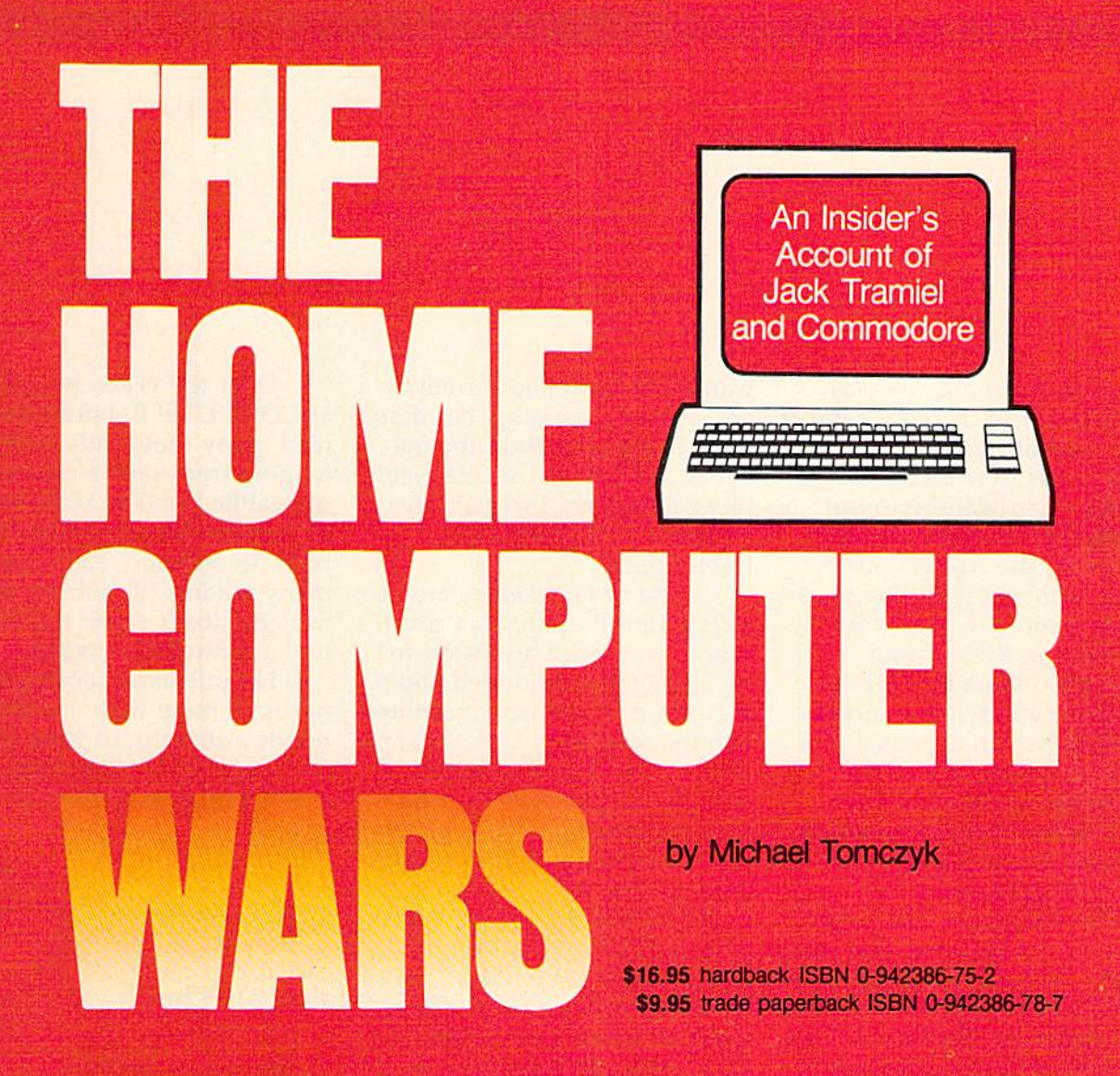

COMPUTE! Publications, the leading home computer publisher, brings you the exciting story of the home computer industry. This book takes the reader into a vivid, dramatic world where a powerful, brilliant businessman almost single-handedly fashions the American consumer computer industry.

A survivor of the Nazi Holocaust, Jack Tramiel took a tiny typewriter parts company and built it into a major American corporation. In the process, he became a modern corporate legend. Some of his vice presidents thought he was a saint; some thought he had the world's hardest heart. But few deny the brilliance of this complex entrepreneur.

For the past four years, Michael Tomczyk has been Tramiel's right hand man. Through out Commodore's explosive rise to leadership in the computer field, Tomczyk was a close insider. And, most importantly, Tomczyk is a keen observer and takes you where the action is.

To order your copy, send your payment to COMPUTE! Books. P.O. Box 5406, Greensboro, NC 27403 or call toll-free 1-800-334-0868.

Add \$3.00 shipping and handling to hardback copy; add \$2.00 shipping and handling to trade paperback.

Gwww.commodore.ca

section of the magazine was also devoted to the now defunct also devoted to the now defunct Ohio Scientific line. Ohio Scientific line.

The first few issues had The first few issues had a distinctly hardware-technical distinctly hardware-technical texture, reflecting the interests of some of the hackers and scientists who were the first to as entists who were the first to assemble their own machines. semble their own machines. "Retrofitting ROMs" and "Retrofitting ROMs" and "Microprocessors for Nuclear "Microprocessors for Nuclear Instrumentation" are examples Instrumentation" are examples of articles which appealed to a far larger percentage of the readership in the early days. readership in the early days.

Reviews covered generally the same territory as they do today: word processors like day: word processors like WordPro, languages like Logo, *WordPro,* languages like Logo, and a hard disk drive, the Corvus IIA, with 9.6 megabytes for \$5,300 which works out to be \$5,300 which works out to be 1,811 bytes per dollar. (Current hard disk memory prices range hard disk memory prices range between 10,000 and 20,000 between 10,000 and 20,000 bytes per dollar.) bytes per dollar.)

But perhaps most revealing But perhaps most revealing are the ads. Many of them were are the ads. Many of them were for hardware add-ons for the for hardware add-ons for the do-it-yourself home engineer; dO-it-yourself home engineer: motherboards; EPROM motherboards; EPROM firmware; a computer-on-aboard kit with BASIC built in board kit with BASIC built in and 4K RAM for \$550; keyboard and 4K RAM for \$550; keyboard kits. Then, too, the prices were kits. Then, too, the prices were much higher. The then new 32K much higher. The then new 32K RAM Commodore PET went for RAM Commodore PET went for \$1,300; the 48K Apple II Plus \$1,300; the 48K Apple 11 Plus for \$1,500. for \$1,500.

As computers became more As computers became more commonplace and easier to op commonplace and easier to operate, an entirely new audience erate, an entirely new audience began to arise: the recreational began to arise: the recreational computerist, someone who computerist, someone who

wanted to learn about computers and programming, but didn't want to actually build the ma want to actually build the machines. In the past several years, chines. In the past several years, this has become the majority this has become the majority audience for COMPUTE! audience for COMPUTE! Publications. Publications.

Most of our readers are in Most of our readers are interested in the impact of com terested in the impact of computers on society and want to be intelligently informed about be intelligently informed about the uses of these new machines the uses of these new machines and the way they work. In some and the way they work. In some senses, this means software: senses, this means software: how do people communicate how do people communicate with computers, what products with computers, what products are available to make computers more useful, what software from more useful , what software from COMPUTE!'s books and magazines will be a valuable addition to the reader's program library? to the reader's program library?

Although we receive hun Although we receive hundreds of letters from readers dreds of letters from readers each week, we read every one. Some readers, particularly young people and parents, express interest in our game pro press interest in our game programs and educational software. grams and educa tional software. Many others enjoy learning Many others enjoy learning more about programming and more about programming and value utilities such as value utilities such as "TurboTape" and "TurboDisk," "TurboTape" and "TurboOisk," which greatly improve access speed to mass memory. Other speed to mass memory. Other popular programs include popular programs include BASIC enhancement packages, BASIC enhancement packages, sound and graphics tutorials, and general-interest features like and general-interest features like weather forecasting and, of weather forecasting and, of course, the SpeedScript word course, the *SpeedScript* word processor. processor.

Over the years, we editors Over the years, we editors at COMPUTE! Publications have at COMPUTE! Publications have read many thousands of letters read many thousands of letters ranging from severe criticism to unqualified praise. Most letters, unqualified praise. Most letters, of course, contain a little of both. In addition, each month both. In addition, each month many readers fill out our Edi many readers fill out our Editor's Feedback cards and those, tor's Feedback cards and those, too, are carefully studied.

No publisher serving the No publisher serving the needs of more than million needs of more than a million minds month can hope to sat minds a month can hope to satisfy them all in every way. But isfy them all in every way. But that is our goal and our constant that is our goal and our constant effort. effort.

Webert C. Jock

Editor In Chief Editor In Chief

au Manufield

Senior Editor Senior Edito r

## Because no two businesses **Because no two businesses**  are alike,you need **are** alike, you **need**  Timeworks Business Systems: **Timeworks Business** Systems~M

**TIMELICAS** 

**BUSINESS SYSTEMS** For Commodore 64<br>Computers

#### Only Timeworks Business Systems **Only TImeworks Business Systems**  generate reports customized to fit your **generate reports customized to fit your**  business, all for \$59.95\* each. **business, all for \$59.95\* each.**

Here's a series of seven easy-to-use Management Information Reports flexibly designed to accommo Information Reports flexibly designed to accommodate all small and medium size business accounting date all small and medium size business accounting requirements for Commodore 64"

requirements for Commodore 64\*\*<br>Computers: • Inventory Management Sales Analysis Accounts Receivable • Sales Analysis ' Accounts Receivable and Invoicing • Accounts Payable and Checkwriting • Payroll • Cash Flow Management • General Ledger

#### Each system includes: **Each system includes:**

• A unique method of creating your own **creating your own**  unlimited array of reports—quickly reports-quickly and easilyand easily-<br>from over a thousand thousand

possible combinations. possible combinations.

You select the information you want, and you You select the information you want, and you determine the sequence of the report column determine the sequence of the report column headings. Now you can generate reports that are headings. Now you can generate reports that are truly tailored to your specific business needs. truly tailored to your specific business needs.

- program which can be used by itself, or inter A program which can be used by itself, or inter- faced, one at a time, with other management faced, one at a time, with other management programs into a fully integrated accounting system. system.
- A menu-driven program sophisticated enough to provide complete Management and Product to provide complete Management and Product Information, yet requires no prior computer or **Information, yet requires no prior computer or**  accounting knowledge to operate.

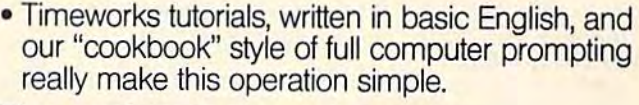

#### Free customer support program. **Free customer support program.**

With Business Systems, particularly, service is With Business Systems, particularly, service is a must! The Timeworks Customer Support Team,<br>along with our toll-free Consumer

along with our toll-free Consumer Hot Line, is available—at no charge to all registered users and dealers. to all registered users and dealers. Our service personnel will answer **Our service personnel will anSINer**  computing questions, hardware computing questions, hardware questions, even certain accounting **questions, even certain accounting**  questions. questions.

Timeworks Business TImeworks Business Systems. Now at your favorite dealer, or contact Timeworks, Inc., dealer. or contact TImeworks, Inc., 444 Lake Cook Rd., Deerfield, IL 444 Lake Cook Rd., Deerlield, IL 60015. Phone; (312) 948-9200. 60015. Phone: (312) 948-9200.

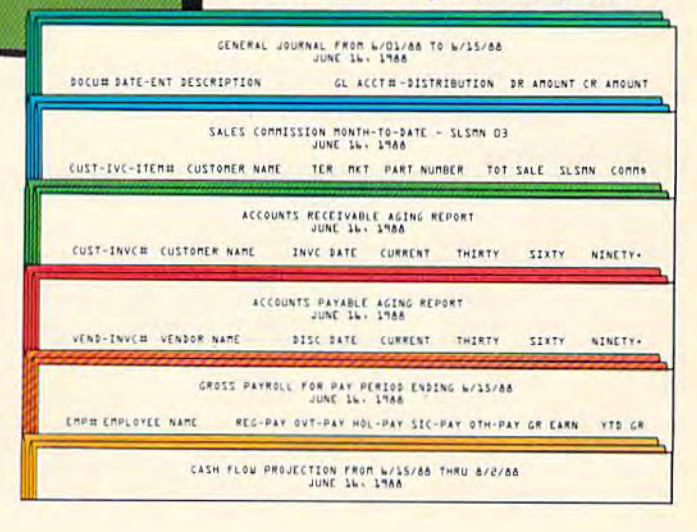

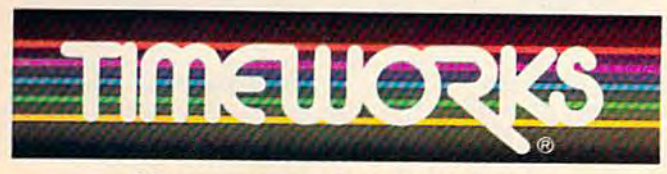

More power for your dollar. **More power for your dollar.** 

#### **Other Timeworks Programs:**

**Example: Evelyn Wood Dynamic Reader. The Electronic** 

Checkbook The Money Manager 2 Swiftcalc TWall Street<br>
Suggested retail price<br>
Suggested retail price<br>
S1984 Timeworks, Inc. All rights reserved. 'Suggested retail price "Registered trademark of Commodore Computer Systems  $©1984$  Timeworks, Inc. All rights reserved.

#### Cwww.commodore.ca

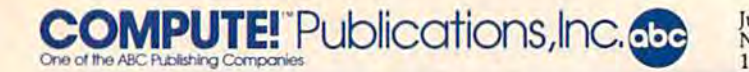

Publisher Gary R. Ingersoll Publisher Gary R. Ingersoll Editor in Chief Robert C. Lock Director of Administration Alice S. Wolfe **Senior Editor Richard Mansfield Managing Editor Kathleen Martinek** Editor Lance Elko Editor Lance Elko Assistant Editor Todd Heimarck Production Director Tony Roberts

#### **Editors**

Tom R. Halfhill, Editor, COMPUTE! Magazine; Stephen Levy, To<mark>m R. H</mark>alfhill, Editor, COMPUTE! Magazine; Stephen Levy<mark>,</mark><br>Editor, COMPUTE! Books Division; Gail Cowper, Production Editor; Ottis R. Cowper, Technical Editor; Charles Brannon, Program Editor; Selby Bateman, Features Editor Editor, COMPUTE! Books Division; Gail Cowper, Production

#### **Assistant Editors**

Gregg Keizer, J. Blake Lambert (Books); John Krause, George<br>Miller, (Technical); Philip Nelson (COMPUTE! Magazine); Kathy Yakal, Feature Writer; Sharon Darling, Research Assistant<br>(Features): Mark Tuttle, Submissions Reviewer Miller, (Technical); Philip Nelson (COMPUTE! Magazine); Kathy (Features): Mark Tuttle, Submissions Reviewer

#### Editorial Programmers Editorial Programmers

Patrick Parrish (Supervisor), Tim Victor, Kevin Mykytyn, Kevin Martin Martin

#### Programming Assistants Programming Assistants

David Florance, Susan Doss David Florance, Susan Doss

#### Copy Editors

Joan Rouleau, Ann Davies

#### Administrative Staff Administrative Staff

Susan Young, Laura MacFadden, Julia Fleming, Iris Brooks, Jan Krellow Kretlow

#### Production Production

Irma Swain, Production Manager; Janice Fary, Art & Design Director, Lee Noel, Assistant Editor, Art & Design; De Potter, Mechanical Art Supervisor; Terry Cash, Carole Dunton, Typesetting Artists

Larry Sullivan (Publications), Debbie Bray (Books); Harry Blair, Larry Sullivan (Publications), Debbie Bray (Books); Harry Blair, Illustrator Illustrator

#### Associate Editors Associate Editors

Jim Butterfield (Toronto), Harvey Herman (Greensboro), Fred D'Ignazio (Roanoke)

#### Circulation Circulation

Charles C. Post, Circulation Manager

#### Customer Service Customer Service

Philippa King, Customer Service Manager; Gail Jones, Dealer Sales Supervisor; Judy Taylor, Customer Service Supervisor;<br>Dealer Sales Staff: Rhonda Savage, Debi Goforth, Liz Krusensljerna; Customer Service Staff: Belly Atkins, Gayle Bcnbow, Chris Gordon, Mary Hunt, Jenns Nash, Chris Patty Sales Supervisor; Judy Taylor, Customer Service Supervisor; Dealer Sales Staff: Rhonda Savage, Debi Goforth, LIZ Krusenstjerna; Customer Service Staff: Betty Atkins, Gayle Benbow, Chris Gordon, Mary Hunt, Jenna Nash, Chris Patty

Lonnie Arden, Warehouse Manager; Staff: Howard Ayers, Steve Lonnie Arden, Worehouse Manager; Staff: Howard Ayers, Steve Bowman, David Hensley, Larry O'Connor, Sam Parker Bowman, David Hensley, Larry O'Connor, Sam Parker

#### Data Processing Data Processing

Leon Stokes, Manager; Chris Cain, Assistant Leon Stokes, Manager; Chris Cain, Assistant

#### Accounting Accounting

Paul J. Megliola, VP, Finance & Planning; R. Steven Vetter, Director, Finance Planning; Robert Bean, General Accountant; Director, Finance & Planning; Robert Bean, General Accountant;<br>Karen K. Rogalski, Financial Analyst; Staff: Dale Roberts, Jill Pope Karen K. Rogalski, Financial Analyst; Staff: Dale Roberts, Jill

#### **Credit**

Pope<br>Credit<br>Barry L. Beck, Credit Manager; Staff: Sybil Agee, Anne Ferguson, Pat Fuller, Doris Hall, Linda Miller, Mary Waddell

#### Purchasing Purchasing

Gregory L. Smith, Purchasing Manager

#### Promotion Promotion

Caroline Dark, Promotion Assistant

#### Advertising Sales Advertising Sales

Ken Woodard, Director of Advertising Sales; Bonnie Valentino, Assistant Advertising Manager; Patti Stokes, Production Coordinator; Kathleen Hanlon, Sales Assistant

#### Sales Representatives Sales Representatives

Jerry Thompson 415-348-8222 Jerry Thompson Ed Winchell 213-378-8361 213-378-8361 Harry Blair 919-275-9809 Ed Winchell Harry Blair

415-348-8222

Jules E. Thompson, Inc.<br>National and Canadian Sales Representatives<br>1290 Howard Avenue, Suite 303 Burlingame, CA 94010 Burlingame. CA 94010

Address all advertising materials to:<br>Patti Stokes, COMPUTE!'s GAZETTE 324 West Wendover Ave., Suite 200, Greensboro, NC 27408 Patti Stokes, COMPUTE!'s GAZETTE

Soles Offices, The Thompson Company Sales OffIces, The Thompson Company New England 617-720-18S8 Mid-Atlantic 212-772-0933 SoutheaBi 919-275-9809 Midwest 312-726-6047 Texas 713-731-2605 Midwest 312-726-6047 Northwest, Nevada 408-354-5553 Northwest, Nevada 408-354-5553 Northern CA 415-348-8222 or 408-354-5553 Northern CA 415-348-8222 or 408-354-5553 Southern CA 213-378-8361 Arizona 213-378-8361 New Mexico 213-378-8361 New England 617-720-1888 Mid-Atlantic 212-772-0933 Southeast 919-275-9809 Texas 713-731-2605

Colorado 303-595-9299 Colorado 303-595-9299

**Member** ABC Andit Bureau of Circulation

**COMPUTEI COMPUTEI Books COMPUTEI's GAZETTE COMPUTEI** Publications, Inc., publishes COMPUTEI COMPUTEI Books

Corporate Office: Corporate OffIce: <sup>324</sup> West Wendover Ave., Suite 200, Greensboro, NC 27408 324 West \\'endover Ave., Suite 200, Greensboro, NC 27408 Mailing Address: Mailing Address: Post Office Box 5406, Greensboro, NC 27403

Distribution Center Distribution Center 500-A Radar Road, Greensboro, NC 27419 Telephone: 919-275-9809 Telephone: 919·275·9809 Office Hours: 8:30 AM to 4:30 PM Monday-Friday

Chief Executive Officer Robert C. Lock Chief Executive OffIcer Robert C. Lock President Gary R. Ingersoll President Gary R. Ingersoll Vice President, Finance & Planning Paul J. Megliola Executive Assistant Debi Nash Executive Assistant Debi Nash Assistant Anita Roop

#### Subscription Information Subscription Information

**COMPUTE!'s GAZETTE Circulation Dept.** COMPUTE!'s GAZETTE Circulation Dept.<br>P.O. Box 5406, Greensboro, NC 27403

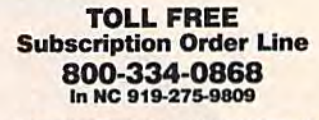

#### COMPUTE!'s GAZETTE Subscription Rates Subscription Rates

(12 Issue Year): US (one year) S24. Canada, Mexico and Foreign (12 Issue Year): US (one year) \$24. Canada, Mexico and Foreign<br>Surface Mail \$30. Foreign Air Mail \$65. Surface Mail 530. Foreign Air Mail 565.

The COMPUTE!'s GAZETTE subscriber list is made available to carefully screened organizations with a product or service which may be of screened organizations with a product or service which may be of interest to our readers. If you prefer not to receive such mailings, please send an exact copy of your subscription label to: COMPUTEL's<br>GAZETTE, P.O. Box 961, Farmingdale, NY 11737. Include a note in dicating your preference to receive only your subscription. interest to our readers. If you prefer not to receive such mailings, please send an exact copy of your subscription label to: COMPUTE!'s<br>GAZETTE, P.O. Box 961, Farmingdale, NY 11737. Include a note in-

Authors of manuscripts warrant that all materials submitted to Authors of manuscripts warrant that all materials submitted 10 computer's Gazette are original materials with full ownership rights COMPUTEI's GAZETTE are original materials with full ownership rights<br>resident in said authors. By submitting articles to COMPUTEI's GAZETTE authors acknowledge that such materials, upon acceptance for **a**<br>publication, become the exclusive property of **COMPUTEI** Publica tions, Inc. No portion of this magazine may be reproduced in any form without written permission from the publisher. Entire contents<br>copyright © 1985, **COMPUTE**I Publications, Inc. Rights to programs developed and submitted by authors are explained in our aulnor developed and submitted by authors are explained in our author<br>contract. Unsolicited materials not accepted for publication will be returned if author provides a self-addressed, stamped envelope. Where programs are included in an article submission, a tape or disk must accompany the submission. Printed listings are optional, but helpful. Articles should be furnished as typed copy (upper and lowercase, please) with double spacing. Each article page should bear<br>the title of the article, date, and name of the author. **COMPUTE!** Publications, Inc., assumes no liability for errors in articles or advertisements. Opinions expressed by authors are not necessarily<br>those of **COMPUTEI** Publications, Inc. **COMPUTEI** Publications assumes no responsibility for damages, delays, or failure of shipment in connection with authors' offer to make tape or disk copies of pro grams published herein. grams published herein. resident in said authors. By submitting articles to COMPUTEI's GAZETTE, publication, become the exclusive property of **COMPUTEI** Publicacopyright © 1985, COMPUTEI Publications, Inc. Rights to programs contract. Unsolicited materials not accepted for publication will be returned if author provides a self-addressed, stamped envelope.<br>Where programs are included in an article submission, a tape or disk<br>must accompany the submission. Printed listings are optional, but helpful. Articles should be furnished as typed copy (upper and lowercase, please) with double spacing. Each article page should bear the title of the article, date, and name of the author. **COMPUTEI** Publications, Inc., assumes no liability for errors in articles or advertisements. Opinions expressed by authors are not necessarily those of **COMPUTEI** Publications. Inc. **COMPUTEI** Publications as-<br>sumes no responsibility for damages, delays, or failure of shipment in<br>connection with authors' offer to make tape or disk copies of pro-

PET, CBM, V1C-20, and Commodore <sup>64</sup> are trademarks of Commo PET, CBM, VIC-20, and Commodore 64 arc trademarks of Commodore Business Machines, Inc., and/or Commodore Electronics Limited. Other than as an independent supplier of quality information and Other than as an independent supplier of quality information and services to owners and users of Commodore products, COMPUTEI Publications, Inc., is in no way associated with Commodore Business Publications, Inc., is in no way associated with Commodore Business<br>Machines, Inc., or any of its subsidiaries. Machines, Inc., or any of its subsidiaries.

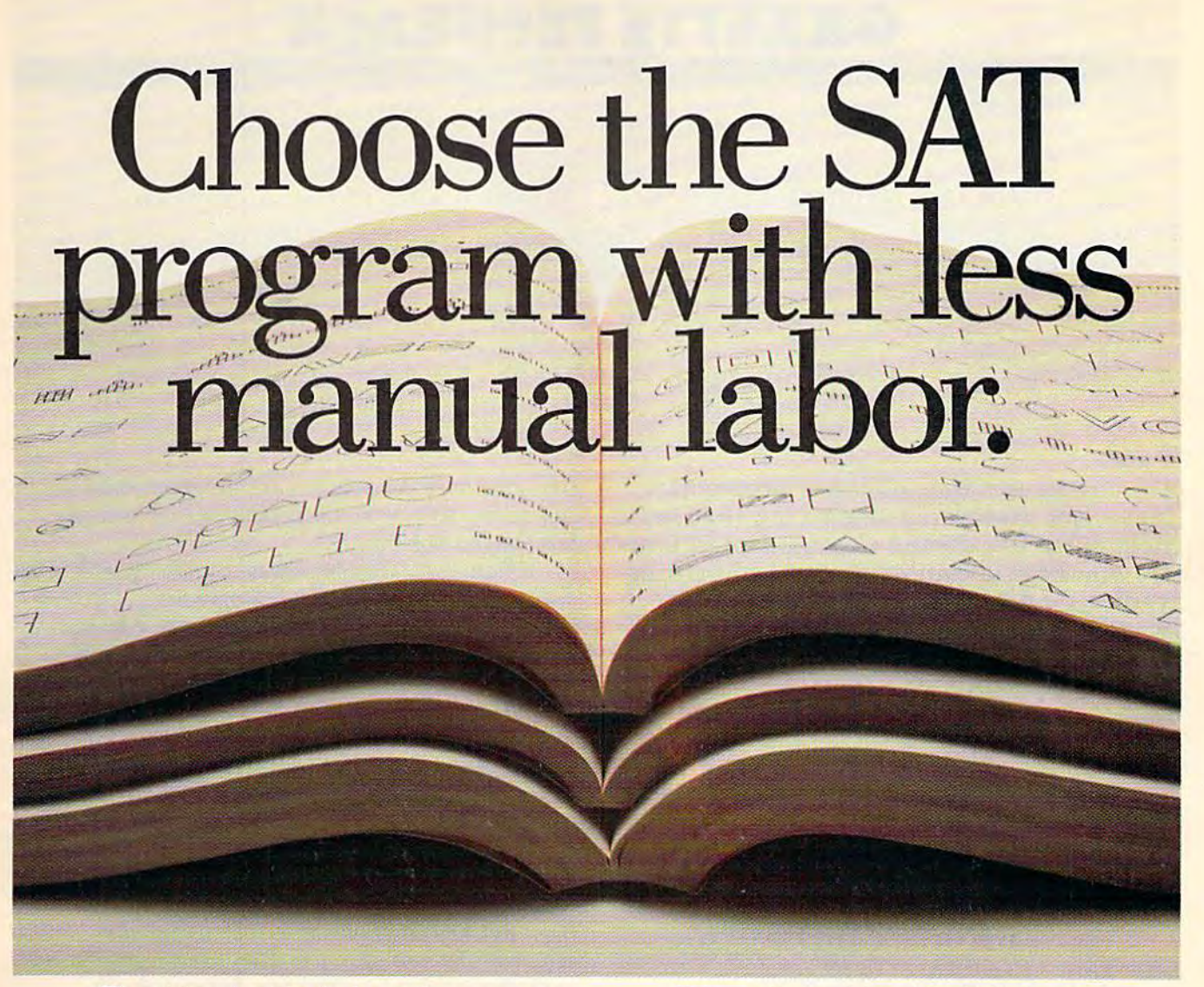

The idea behind choosing a computerized SAT program over a manual is to save you from piles of paperwork. is to save you from piles of paperwork. But surprisingly two of the best-known But surprisingly, two of the best-known programs come with big, fat manuals programs come with big, fat manuals

and only 2 or 3 double-sided disks. disks.

When that much informa When that much information is put into the manual, tion is put into the manual, what's left to put into the what's left to put into the computer? computer?

Why not buy a computer program that's really program that's really a computer program? Buy The computer program? Buy The Perfect Score from Mindscape for Perfect Score from Mindscape for just \$69,95\* just \$69.95.\*

It has 6 double-sided disks and a real skinny manual. It even has print-<br>out capability and a continuous out capability and a continuous on-screen clock. All this makes The Perfect Score more computerized Perfect Score more computerized

than those others.

Now, if this cold logic fails Now, if this cold logic fails to convince you, perhaps an to convince you, perhaps an emotional appeal to your emotional appeal to your sense of patriotism and social sense of patriotism and social consciousness will. Your choice consciousness will. Your choice is this. Either you buy their SAT is this. Either you buy their SAT, which kills innocent trees which kills innocent trees to make all that paper. Or you to make all that paper. Or you

buy our SAT with 6 disks and Save America's Trees. America's Trees.

The Perfect Score, \$69.95, from Mindscape **The Perfect Score, \$69.95, from** Mindscape~ Suggested retail price. Available for Apple, Commodore 64, and IBM: The Perfect Score: Computer Preparation for the SAT is an analysis and AMCAME . COME 17 For

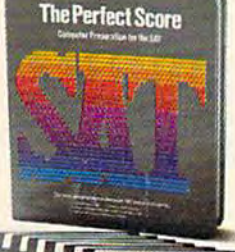

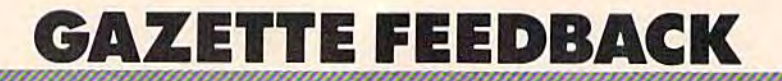

Editors And Readers

Do you have a question or a problem? Have you discovered something that could Have you discovered something that could help other VIC-20 and Commodore 64 users? help other VIC -20 and Commodore 64 users? Do you have a comment about something you've read in COMPUTE!'s GAZETTE? We want to hear from you. Write to Gazette want to hear from you. Write to Gazette Feedback, COMPUTE!'s GAZETTE, P.O. Box 5406, Greensboro, NC 27403. 5406, Greensboro, NC 27403.

#### Easy Scratch And SAVE Easy Scratch And SAVE

Since I don't usually have time to type in an entire program in one sitting, I start all my programs with these lines: grams with these lines:

- 1 GOTO10:REM \*\*\* PROGRAM NAME FROM PAGE XXX OF GAZETTE \*\*\*
- 2 OPEN15,8,15,"S0:programname": CLOSE15:SAVE"programname",8:END CLOSE15:SAVE"programname",8:END 10 (first line of program) 10 (firsl line of program)

When I have to stop, I type RUN2. The older version is scratched from disk and the latest version is then saved. To run the program, est version is then saved. To run the program, just type RUN. just type RUN.

Diane Sheairs Diane Sheairs

A lot of programmers use this trick to save a little typing time. It's even simpler to do with tape, be *typing time. It's even simpler to do with tape, be*cause you can change line 2 to 2 SAVE "program name". You don't have to scratch the old program name". *You don't have to scratch the old program*  before saving. Thanks for sharing this with us. *before saving. Thanks for sharing this with* liS.

#### Asking For Trouble Asking For Trouble

have several commercial programs on disk. I have several commercial programs on disk. Most are no more than 100 blocks long. What Most are no more than 100 blocks long. What I would like to do is mark the (copy-protected) er would like to do is mark the (copy-protected) error tracks as allocated, so I can use the remaining 500+ blocks for my own programs. tried the <sup>500</sup>+ blocks for my own programs. I tried the Block-Allocate command, but it didn't seem to Block-Allocate command, but it didn't seem to work. work.

James E. Shaw James E. Shaw

It's sometimes possible to save programs on disks *It 's sometimes possible to save programs* on *disks*  containing commercial software, but we strongly *cOlltaillillg commercial software, but we strollgly*  recommend not trying it.

recommend not trying it.<br>Many software companies, as part of their copy protection, have a unique disk operating system (DOS) which stores disk information in format *(DOS) whicll stores disk illformatio"* i" *a format*  that's incompatible with the normal 1541 DOS. *Olat's incompatible with the normal* 1541 *DOS.*  Even if you allocated the error tracks, you couldn't *Eve" if you allocated the error tracks,* YOIl *couldn't*  use the disk for your own programs. *Ilse the disk for YOllr own programs.* 

Other commercial disks may contain "signatures," or code words, in seemingly blank disk *IIatures," or code words,* j" *seemj"gly bla'ik disk*  sectors. When the program is. first run, it checks for *sectors. Whell the program* is. *first* TlHI, *it checks for*  both the error tracks and the hidden signature. If you happened to save a program to the coded sector, the commercial program would not run.

The potential loss outweighs the potential savings. Putting programs on commercial disk could *illgs. Puttillg programs* on *a commercial disk could*  save you the cost of a new disk, but you might lose *save you the cost of a* new *disk, bllt you might lose*  the software that cost you ten times as much. *the software that cost you ten times as milch.* 

#### TV Interference TV Interference

I'm not able to load any programs with the TV on. When it's off, they load perfectly without any problems. Can you explain what's going on or problems. Can you explain what's going on or how I can fix this?

Stephen D. White Stephen D. White

You didn't indicate whether you're using tape or disk, so we'll guess you have Datassette, which is *disk,* so *we'll guess you have a Datassette, which* is more sensitive to magnetic interference. more sensitive to magnetic interference.<br>Picture the process of loading from tape. A

magnetic pattern on the tape is read by the cassette *magnetic pattem* 011 *the tape* is *read by the cassette player, sent through the cable, and put into the* computer's memory. *computer's memory.* 

The magnetism generated by your TV is scram *The maglletism generated by your TV* is *scram*bling the program as it is read from the tape. The *bUng the program as it* is *read from the tape. The*  answer? Move your cassette drive and cable as far *answer? Move your cassette drive alld cable as far*  from the television as possible. If this doesn't work, *from the television* as *possible. If this* doesn't *work, try shielding the cable.*  try shielding the cable.

The same advice applies to owners of disk *The same advice applies to owners of disk*  drives. If the television is too close to the drive, it can interfere with disk access.

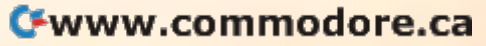

## All Airlines Depart From This Terminal. Au AIRLINES DEPART FROM TmsTERMINAL.

#### Presenting Travelshopper ... new from CompuServe .. . new from CompuServe and TWA.

Now you can save time and money **and TWA.**<br>
Now you can save time and money<br>
by getting information and reservations airlines<br>
on virtually any flight on any airline— North *i* on virtually any flight on any airline worldwide—from one source. It's TWA's new Travelshopper, available now through CompuServe's Information Service. e—<br>TWA's<br>through<br>:.

With Travelshopper, you scan flight availabilities, discover airfare bargains and order tickets...on your own personal computer...at home or in the office

You also receive automatic membership in TWA's Frequent Flight Bonus<sup>sM</sup> program. And you can build bonus points by staying at Marriott and Hilton hotels and by using Hertz Rent-A-Car.

Besides Travelshopper, CompuServe CompuServe

offers an ever-growing list of other traveloriented on-line services. oriented on-line services .

The Official Airline Guide Electronic Edition lists direct and Electronic Edition lists dired and connecting flight schedules for over 700 airlines worldwide plus over 500,000 North American fares. North American fares.

A to Z Travel/News Service gives complete information for over 20,000 complete information for over 20,000 hotels worldwide plus latest travel news. hotels worldwide plus latest travel news.

Discover Orlando provides complete prices, hours and features complete prices, hours and features<br>on all of Central Florida's attractions and accommodations. and accommodations. on all of Central Florida's attractions

West Coast Travel offers travel infor mation for the western states. matian for the

Pan Am's Travel Guide contains up-to-date information on immigration and health requirements for most and heahh requirements for most foreign countries.

And TraveIVision<sup>®</sup> provides complete automotive information including road automolive lnbmation induding road maps and personalized routing service.

Let your travel plans really take off. Use Travelshopper and lots, lots more from CompuServe.

To buy a CompuServe Starter Kit, see your nearest computer dealer. To receive our informative brochure, or to order direct, call or write:

## **CompuServe**

P.O. Box 20212, 5000 Artington Centre Blvd.,

1-800-848-8199 In Ohio, Call 1-614-457-0802

#### POKE Control POKE Control

I have amassed some POKEs for the 64 (Editor's Note: We've added the equivalents for the VIC, *Note: We've added tile eq uivalents for th e VIC*   $Plus/4, and 16$ :

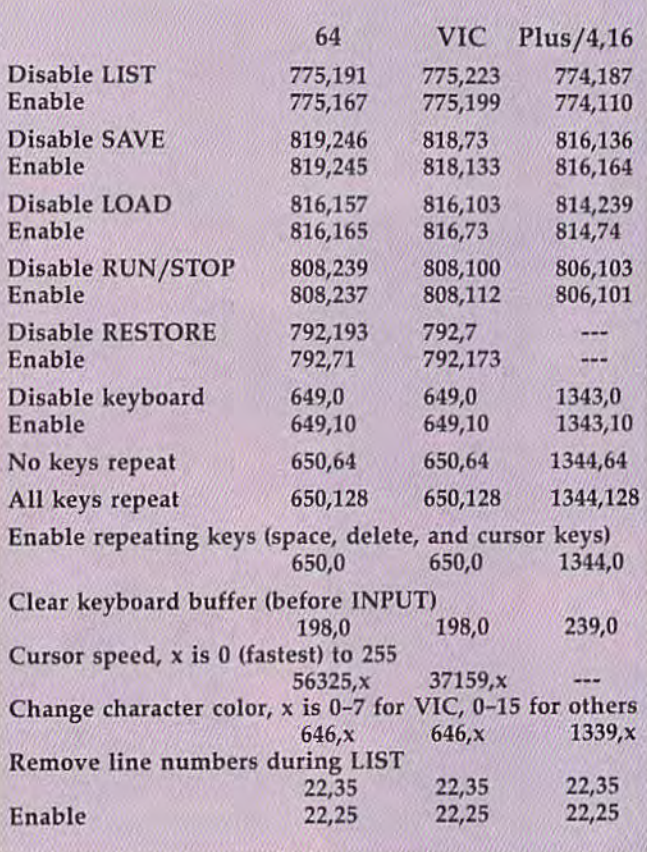

#### Blaine White Blaine White

#### *Thanks for the information.*

*Readers should note that if you disable the keyboard in direct mode, you won't be able to enter the* POKEs to get it back because, of course, the key *POKEs to get it back becallse, of course, the key*board is disabled. RUN/STOP-RESTORE still *boa rd* is *disabled. RUN/STO P- RESTORE still works, unless you've disabled it too, and will make* the keyboard work again. Also, strange things hap *the keyboard work agaill. A/so, slrallge tilings Imp*pen when you POKE22,35 to stop the printing of *line numbers. For one thing, printing a string inside* quotes (PRINT "ABC") won't work, although string *quotes (PRINT "ABC") WOII't work, althollgh strillg*  variables can still be printed. Other POKEs may have unexpected side effects-for example, changing the cursor speed makes the jiffy clock unreliable. *Ihe ClIrsor speed makes the jiffy clock II l1 reliable.* 

Here's one more useful series of POKEs. If you accidentally type NEW and want to get the program back, enter this line in *immediate mode:* 

#### For the 64: POKE2050,1:SYS42291:POKE45,PEEK(34): POKE46,PEEK(35):CLR POKE46,PEEK(3S):CLR For the VIC: POKE4098,1:SYS50483:POKE45,PEEK(34): For [he VIC: POKE4098,1:SYSS0483:POKE45,PEEK(34): POKE46,PEEK(35):CLR POKE46,PEEK(35):CLR

VIC owners with 8K or more expansion should VIC *ollmers willi BK* or *lIIore expansioll should change the first POKE to POKE4610,1. This short* UNNEW program can be helpful. *UNNEW prog ram call be Iwlpfltl.* 

#### Bug In String Values? A Bug In String Values?

I'm having a problem with the VAL and STR\$ commands in BASIC. If a string is converted to a value and then back to a string, an extra space is somehow added to it. For example,  $A$ = "99":$ A = VAL(A\$):A\$ = STR\$(A):PRINTLEN(A\$) returns a length of three instead of two. A\$ has be turns a length of three instead of two. A\$ has become (space)99. Is my computer defective, or is come (space)99. Is my computer defective, or is there a glitch in Commodore BASIC7 there a glitch in Commodore BASIC?

Scott W. Whittlesey Scott W. Whittlesey

No and no. As some programmers might say, No *and* 110. As *some programmers might say,*  "That's not a bug, that's a feature."

The reason for this feature is that numbers can *TIl e reasoll for this featllre* is *IIlat !lumbers call*  be positive or negative. STR\$(—99) turns out to be *be positive or lIegative. STR\$(-99) tllms out to be*  "-99" with a minus sign in front, but no extra space. To be consistent, positive numbers are prefaced by a space which, in a way, signals that the number is positive. number is positive.<br>If you want to eliminate the space, use this

line:  $A$ = MID$(STR$(A), 2)$ . If the variable *A* happens to be negative, the minus sign will be stripped off- *off.* 

For more on the subject, see Michael Tomczyk's column "BASIC Magic" elsewhere in this issue. *colllllll1 "BASIC Magic" elsewllere* ill *this issue.* 

#### Play-It-Once Game A Play-II-Once Game

I recently noticed an ad for a game about dungeons. But someone told me it was only useable geons. But someone told me it was only useable once! I would like to know if this is true. Tim M. Adamec Tim M. Adamec

If it's about dungeons, it's probably an adventure *If* it's *abolll dlil/geOlls, it's probably all aduCIlture*  game, which is like a computer story where you play the role of one of the main characters.

You usually begin such a game as a low-level novice character who has certain rankings for *IIovice c/lara eter who has ce rta i" ral/hllgs for intelligence, strength, wisdom, dexterity, and so on.* 

You guide your character through a magical dungeon, a spaceship, or some other kind of strange world, maybe even the subways of New York. You *world, maybe evell th e subways of New York. YOII*  travel through the world, fighting against monsters, *travel throllgh the world, figh tillg agaillst mOllsiers,*  meeting sages and dolts, and collecting magical or *meetillg sages aud dolts, alld col/ec fillg magical* or monetary treasures. As you accumulate experience points and treasure, your character gains power.<br>The goal may be very specific--finding the sil-

The goal may be very specific--finding the silver sword and leading the good army against the *ver slllord alld Iradillg the good army againsl the evil magician, for example. Once you defeat the bad* guy and save the princess, the game's over. In a sense, the game is playable only once, although it *may take you six months or longer to solve it. These games are like difficult crossword puzzles. They* each have definite answer but take a long time to *each have a defil/ile allswer bllt take a 10llg time* 10 solve. *solve.* 

Other adventure games can create brand new *Oilier adventure games call create brand new*  puzzles with brand new solutions. If you get tired of *puzzles with brand IIew soiutiolls. If you get tired of*  exploring one world, tell the computer to create *exploring* one *world, lell fh e compufer* 10 *create a brand new one.* 

Still other adventures are open-ended. There's

Cwww.commodore.ca

## Fleet System 2. **Fleet System** 2:' Word processing that spells V-A-L-U-E **Word processing that** *spells* **V-A·L·U·E.**

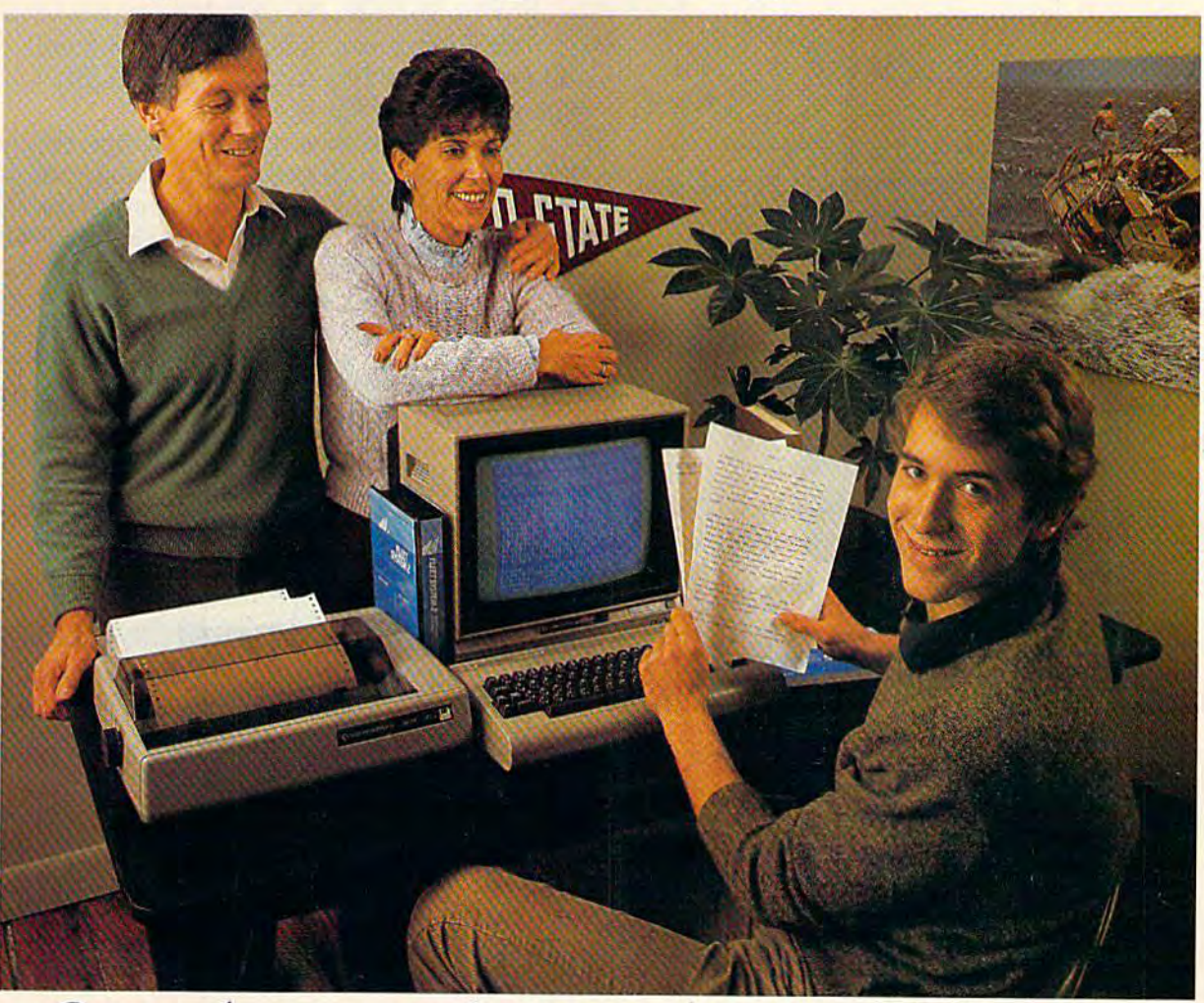

#### Complete word processing with built-in 70,000 word spell checking-Only \$79.95 Complete word processing with built-in 70,000 word spell checking -Only \$79.95

Up till now, you'd have to spend mini Up till now, you'd ha\'c 10 spend a minimum of about \$70 to get a good word processor for your Commodore 64™. And if you added a small, *separate* spell checking program, you'd be out well over \$100!

Now there's Fleet System 2! It's two Now there's Fleet System 2! ii's Iwa powerful programs in one, and it's perfect for hook reports, term papers or full feCI for book repons, term papers or full office use. office usc.

Fleet System 2 combines the EASIEST and most POWERFUL word processor and most POWERFUL word proccssor available with a lightning-fast 70,000 word spelling dictionary — all in one refreshingly EASY TO USE integrated system Finally, spell checking is now availa-<br>ble at your fingertips. ble at your fingertips.

You can even add over 15,000 "custom" words to the built-in 70,000 word dictionary. And at a suggested retail price of \$79.95, Fleet System 2 really spells

V-A-L-U-E, and 70,000 other words too! Fleet System 2 helps people of all ages to learn to spell correctly and write better too. It's the ONLY full featured word processor that provides you with helpful writing and vocabulary feedback such as: the total number of words in your document, the number of times each word appears, and total number of "unique" words, just to name a few.

Fleet System 2 has every important feature that will help you make child's play

out of the most heavy duty typing tasks. There's Built-in 80 Column Display — so<br>what you see is what you get, Horizontal what you see is what you get, Horizontal Scrolling During Typing, Easy Correction Scrolling During Typing, Easy Correction and Movement of Text, Page Numbering, Centering, Indenting, Headers and Footers, Math Functions, Search and Replace, Mail Merge, BUILT IN 70,000 word SPELL CHECKING and much, much more! more!

 $S<sub>Y</sub>$ 

Ask for Fleet System 2. Exceptionally Easy, Packed with Power. Perfectly Priced.

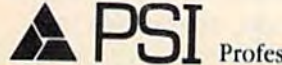

and Police Professional Software, Inc., 51 Fremont Street, Needham, MA 02194 (617) 444-5224 Telex: 951579

lect System 2<sup>1M</sup> is a trademark of Professional Software, Inc. — Fleet System 2<sup>1M</sup> was designed and written by Visiontronics, Ltd. — Come and Distributor inquiries are invited.

*not a single goal, but there's lots of territory to* explore. *explore.* 

Adventure games are not for everyone, but can *Adventure games are* II0t *for everyone. bllt ca ll*  be great fun. You don't really need to worry much *be great flill. YOII dOI/'t really /Iced to worry milch*  about them being playable only once.

#### The Smallest Piece Of The Smallest Piece Of Information Information

More and more, I see articles refer to bit manipulation. The November GAZETTE said that manipulation. The November GAZETIE said that on a VIC-20 the first three bits of 36879 control the border color. Bit #3 (fourth bit, actually) con the border color. Bit #3 (fourth bit, actually) controls normal/reverse text. And the top four bits control screen color. control screen color.

realize that POKEing 36879 will change I realize that POKEing 36879 will change border and screen colors, but I can't break it down to a bit by bit level, Does it follow binary down to a bit by bit level. Does it follow binary rules?

Larry Nichols Larry Nichols

Although you POKE using decimal, your VIC stores *Although you POKE usillg decimal, your VIC stores*  the numbers in binary, using bits, the smallest piece of information.

For example, if you POKE 36879,43 on a VIC, the screen is red with a cyan border. You might think of the number as 43, but the VIC stores it as *think of the Illunber as* 43, *but the VIC stores* it *as*  001010U. The first three bits (starting from the *00101011. The first three bits (startillg from the*  right) determine the border color, which means that anytime you POKE a binary number xxxxx011 into 36879 the border is cyan (the x's can be O's or l's— *36879 the border is cyan (the x's call be O's* or 1 'sit doesn't matter). And anytime you POKE 0010xxxx into 36879, the screen will be red. into 36879, the screen will be red.<br>*Here's an easy conversion routine to get from* 

decimal to binary. Let's say you want the binary equivalent of decimal 43. *equiva/ellt of decimal 43.* 

#### divide by 2 0 0 2 5 10 21 43 divide by 2 00 0 1 25 10 21 43 remainder 001010 1 1 remainder 00101011

Write down 43 and divide it by two. The answer is 21 *(write it to the left of 43)*, with a remainder of (put it underneath). 21/2 is 10 (remainder *der of* 1 *(pllt it IIndemeatll).* 21/2 is 10 *(remainder*  of 1). 10/2 is 5 (no remainder). And so on, until you reach 1/2 is 0 *with a remainder of one. From then*  $on,$  it's all zeros. The pattern of ones and zeros *underneath is the binary equivalent of the number* you started with. YOIl *sta rted with.* 

For more information about bits and memory, see the March "Machine Language for Beginners" *see the March "Machille Lmlgllage fur Begillners"*  column. For more about turning bits on and off with *collmili. For 1Il0re about tllmillg bits all and off with*  AND and OR, see last month's "GAZETTE Feedback." *AND and OR, see last mOlllh's* "GAZETTE *Feedback."* 

#### Using Capital Letters Using Capital LeHers

I've been trying to write a program that handles chemical elements: chemical elements:

10 forx=1to4:reada\$:printa\$:next 20 data Na,Cs,Ba,Cl 20 data Na,Cs,8a,CI

While the computer is in lowercase mode, it won't accept uppercase letters in DATA state-won't accept uppercase letters in DATA statements. It prints a, s, a, and l. How can I get my 64 to read the capitals from DATA? 64 to read the capitals from DATA?

Paul Porter Paul Porter

The solution is to enclose each item in quotes: *Tile solutioll* is *to enclose eacll item* ill *quotes:*  20 data "Na","Cs","Ba","Cl"

This allows you to have DATA lines with cap *Th is allows YOII* 10 *have DATA lilies with cap*ital letters as well as special characters like cursor *ital letters as we ll as special cllaracters like cllrsor*  movements and color changes. *movements and* COI OT *challges.* 

The first quotation mark signals the beginning of quote mode, which makes the computer READ *of quote mode, which makes tile computer READ*  each item literally. The second quotation mark is *each item literally. Tile second quotatioll mark* is necessary to get out of quote mode, so the commas *lIecessary to get out of quote mode,* so *the commas*  can separate the individual DATA items. *ca ll separate tile individual DATA items.* 

This same method can be used to put capitals *Tllis same method call be IIsed to put capitals*  and graphics characters into REM statements. *and graphics characters into REM statements.* 

To make sure you're in upper/lowercase mode, PRINTCHR\$(14) at the beginning of the program. *To make* sure *you're* in *"pper / fowercase mode, PRINTCHR\$(14) at the beginning of the program.*  Printing CHR\$(H2) gets you back to *Prilltillg CHR\$(142) gets you back to*  uppercase/graphics. To prevent the user from acci *Ilppercase/grapllics. To prevent th e IIser from acci- dentally pressillg SHIFT-Commodore key,*  dentally pressing SHIFT-Commodore key, PRINTCHRS(8) to disable the case change. CHRS(9) *PRINTCHRS(8) to disable tile case eilal/ge. CHRS(9)*  re-enables case changes. *re-ellables case cllallges.* 

#### Printing Quotes Inside Quotes Printing Quotes Inside Quotes

Is it possible to use quotes (") to show title in Is it possible to use quotes *(")* to show a title inside a PRINT statement? For example,

10 print'The story "A Wrinkle In Time" is an 10 print"The story "A Wrinkle In Time" is an interesting book." interesting book."

Johnny Petroschek Johnny Petroschek

Quote mode bedevils many new owners of Com *Quote mode bedevils many* new *owners of Com*modore computers. *modore computers.* 

Letters inside quotes are just letters and can be used in PRINT or DATA statements. Outside of *used* ill *PRINT* or *DATA stateme/lts. Outside of*  quotes they're treated as variable names. *quotes they're treated as variable /lames.* 

There are two ways to force the computer to *There are two ways to force tI,e computer to*  print quotes:

10 print"The story ";chr\$(34);"A Wrinkle In Time";chr\$(34);" is an interesting book." 10 print'The story 'A Wrinkle In Time' is an 10 print"The story 'A Wrinkle In Time' is an interesting book." interesting book."

CHR\$(34) is the quote character, and you can *CHRS(34)* is *the quote cllaracter, and* you *call*  print CHR\$(34) anytime you want quotes. But you *prillt a CHRS(34) allY time you wallt quotes. Blit* YOII have to get out of quote mode first, otherwise you'll *I,ave to ge t alit of quote mode first, otherwise you'll*  get the letters c-h-r-\$-(-3-4-). To simplify things, define a string variable at the beginning of the pro *define a string variable at the begillllilig of tile pro*gram, bk\$=chr\$(34)+"A Wrinkle In Time" + chr\$(34) and then use bk\$ in any sentences that mention the book.

Or you could use apostrophes (single quotes) in Or you *could lise apostrophes* (sillg/e *quotes)* in place of real quotation marks by typing SHIFT-7 as replacement. Apostrophes do not affect quote *a replacement. Apostrophes do IIOt affect quote*  mode. *mode.* 

#### Telecommunications And Tape Telecommunications And Tape

Nearly all software for modem operations requires a disk drive. Is this a message for us tape

#### 14 COMPUTE!'s Gazette May 1985

#### Cwww.commodore.ca

## TIRED OF WAITING FOREVER<br>FOR YOUR PROGRAMS TO LOAD?

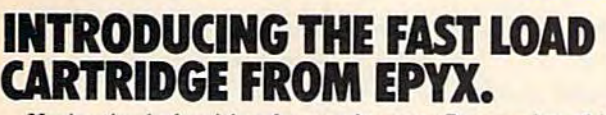

**COLLEGE** 

lade Runner

**RASEBALL GAME** 

ight

EDYX

mulator II

**PITSTOPL** 

LOGIC

**INTERESSERELLE** 

Alpinum<sup>en</sup>

EDYX

**COMONTY** SCRABBLE CONTINUES

You're tired of waiting forever for your Commodore 64 You're tired of waiting forever for your Commodore 64 programs to load. But it's no use glaring at your disk programs to load. Bul it's no use glaring at your disk drive. Calling it names won't help, either, it was born drive. Calling it names won't help, either. It was born slow —a lumbering hippo. You need the FAST LOAD slow — a lumbering hippo. You need the FAST LOAD<br>CARTRIDGE from EPYX. FAST LOAD transforms your Commodore 64 disk drive from a lumbering hippo into a leaping gazelle. With FAST LOAD, programs that once took minutes to load are booted up in a matter of seconds. of seconds. CARTRIDGE from EPYX. FAST LOAD transforms

FAST LOAD can load, save and copy your disks five FAST LOAD can load, save and COpy your disks five times faster than normal. It plugs into the cartridge port

of your Commodore 64 and goes to work automatically, loading your disks with ease. And that's only the loading your disks with ease. And that's only the beginning. You can copy a single file, copy the whole beginning. You can copy a single file, copy the whole disk, send disk commands, and even list directories without erasing programs stored in memory. without erasing programs stored in memory. disk, send disk commands. and even list directories

And unlike other products, the FAST LOAD CARTRIDGE works with most programs, even copy CARTRIDGE works with most programs, even copy protected ones, including the most popular computer games. games.

The FAST LOAD CARTRIDGE from Epyx. Easy The FAST LOAD CARTRIDGE from Epyx. Easy to insert, easy to use and five times faster. So why waste time waiting for your disks to load?

Speed them up with FAST LOAD! *Speed them up with PAST LOAD!* 

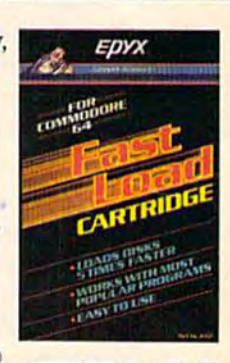

Epyx *G*<sup>*Www.com*</sup>

users to abandon our cassettes and purchase users to abandon our cassettes and purchase a disk drive? Are tape operations incompatible with modem operations? with modem operations?

#### David Rice David Rice

Yes, tape operations are essentially incompatible with modem operations, with some exceptions.

Timing is very important when you're using *Timillg* is *very importal/t wil e" you're IIsillg*  tape. When you read from or write to tape on a 64, the screen goes blank. The raster interrupt routine, which refreshes the screen, takes too much time, so the screen is *turned off during tape operations.* 

There's another type of interrupt, called a Non-*There's another type of interrupt, called a Non-Maskable Interrupt (NMI). RUN/STOP-RESTORE* causes one type of NMI. The RS-232 port (including modem communications) can also cause an NML As *modem commllllicatiolls) call also calise all NMI. As*  the name suggests, "nonmaskable" means the interrupt cannot be stopped (masked).

RUN/STOP-RESTORE always interrupts tape operations. Similarly, a signal received from the *modem always interrupts the computer. Both can* disrupt tape communications. *disrupt tape commllllications.* 

Furthermore, there are several memory loca tions which serve dual purposes—they are vital to *Fllrthermore, there are several memory loca- tiolls wllicll seroe dual purposes-they are vital to*  bath RS-232 and Datassette communications. Loca *botll RS-232* and *Datassette commllllicatiolls. Loca*tion 171, just one example, functions as RS-232 in *tioll* 171, *just aile example, fUllc tiolls as RS-232* illput parity during modem operations and also as the cassette leader count. Some of these bytes are likely *cassette leader CO llll1. Some of tll ese bytes are likely*  to be garbled if you try downloading directly from modem to tape. *modem to tape.* 

This incompatibility prevents you from using a cassette drive while you're online.

But there is *telecommunications* software available on tape. You can load the program from tape before *making the connection (as long as the cas*sette drive is off while you're logged onto the bul *sette drive* is *off while yO Il 're logged* all *to til e bul*letin board or network). And some software alloivs *letill board* or *lIetwork). Alld some softwa re allows*  you to download to memory and later, after you *you to dowIlload* to *memory alld lat er, after* you hang up, save the memory to tape or disk. One ex *IltIIlg up, save the memory to tape* or *disk. Olle ex- ample* is *"P/llsTerm," publislled* ill *th e February*  ample is "PlusTerm," published in the February 1985 issue of COMPUTE!, our sister magazine. It downloads to a memory buffer, and you can later save the file to tape or disk. *save til e file to tape* or *disk.* 

#### What Is Hi-Res? What Is HI-Res?

What is high-resolution (hi-rcs) mode, as op What is high-resolution (hi-res) mode, as opposed to the normal screen mode? I've tried the posed to the normal screen mode? I've tried the four-line program on page 123 of the Commodore four-line program on page 123 of the *Commodore*  64 Programmer's Reference Guide, but get only the *64 Programmer's Referellce Guide,* but get only the "garbage" they describe.

David G. Diedrick David G. Diedrick

Normal screen mode is 40 *characters wide and 25* lines long on a 64, Plus/4, and 16. A VIC screen is 22 characters by 23. *22 characters by 23.* 

POKEing characters to the screen is lowresolution, 256 characters in WOO (40 25) po *POKEjllg characters* to *the screell* is *low- resolutioll,* 256 *characters ill 1000 (40* X 25) *po*sitions (506 on a VIC).

But the screen of a 64, Plus/4, or 16 is really

320 dots across (40 characters, each dots wide) *320 dots across (40 c/Jaracters, each* 8 *dots wide)*  and 200 dots down (25  $\times$  8). The dots are usually called pixels, an abbreviation for picture elements. Hi-res mode turns these individual pixels on and *Hi-res mode tllms these i"dividllal pixels* all *alld*  off. *off.* 

The Commodore 64 has special hi-res mode. *Tile Commodore* 64 *lias a specia/hi-res mode.*  Instead of 1000 characters on the screen, there are 64000 (320 across by 200 down) different pixels to *64000 (320 across by 200 dow,,) differel/t pixels to*  switch on and off. Unfortunately, the details of how *switch* all *alld off. Ullfort llllat ely, tile details of how*  to program in hi-res would require a separate article (see "Hi-Res Graphics Made Simple" in the Au *cle (see "Hi-Res Crapllics Made Simple"* ill *tile* August 1983 GAZETTE or COMPUTE!'s First Book of Commodore 64 Sound and Graphics). You could Commodore 64 Sound and Graphics). *You could*  also consider the purchase of the 64 Super Expander *also COl/sider tile purclJase of the* 64 *Super Expallder*  (see the November 1984 gazette for details). *(see the November* 1984 GAZETTE *for details).* 

To get hi-res on VIC, you must redefine *To ge t hi-res* all *a VIC, YOII mllst redefille characters, printing them to the screen and turning* pixels within the custom characters on and off. *pixels witllill the custom characters* all *alld off.*  COMPUTE!'s First Book of VIC contains programs to do this. *to do this.* 

The Plus/4 and 16 are even more sophis The Plus/4 and 16 are even more sophis-<br>*ticated, with a built-in hi-res mode and BASIC com*mands like GRAPHIC, BOX, CIRCLE, DRAW, *mands like GRAPHIC, BOX, CIRCLE, DRAW,*  LOCATE, and PAINT. These commands make it *WCATE, and PAINT. Tllese commands make* it simpler to work in hi-res.

#### VIC/MPS-801 Compatibility VIC/MPS-801 Compatlblllty

Commodore has started marking their MPS-801 Commodore has started marking their MPS·801 printers "FOR USE WITH THE C-64 ONLY." printers " FOR USE WITH THE C-64 ONLY." Figuring it would work with the VIC-20, Figuring it would work with the VIC-20, I bought one. Besides, the salesman said it was bought one. Besides, the salesman said it was returnable.

Some listings printed very well, others did Some listings printed very well, others did not. The 801 has a 90-character buffer and the VIC transmits data faster than the 64. It seemed VIC transmits data faster than the 64. It seemed to me that this combination was causing the to me that this combination was causing the buffer to overflow.

Then you published the solution to the Then you published the solution to the problem in the November GAZETTE, The "Slow problem in the November GAZETTE. The "Slowpoke" program from "Power BASIC" slows poke" program from "Power BASIC" slows down printed output to the screen or printer. down printed output to the screen or printer. POKE a speed number 3 (in line 10) for program listings. Printing graphics requires a higher value, 10 or more. It's the answer to the incompatibility 10 or more. It's the answer to the incompatibility of the VIC and 801. of the VIC and 801.

Bob Shelor Bob Shelor

You've found an interesting, though unintended, *You've fOlll/d* all *illterestillg, th ough* III/ill *tended,*  application for "Slowpoke." We're sure some of our readers will appreciate this information. You're right about the VIC being fast. It consis *readers will appreciate this information. You're righ t about the VIC beillg fast.* It *cOllsis-*

*tently beats the 64 and Plus/4 in benchmark tests.* A VIC not only calculates faster, it sends signals to peripherals faster. The 1540 disk drive, originally designed for the VIC, transmitted data too quickly for the 64 and was deliberately slowed down when *it became the 1541. Also, the screen has to blank* when loading programs from tape into the 64, to give the processor a little more time.

#### Cwww.commodore.ca

## Get more out of your Commodore with

For Owners And Users Of **Commodore VIC-20**" And **64**" Personal Computers

COMPUTE

Martian Prisoner, The Viper, **Martian Prisoner, The Viper.**  Skydiver, Snake Escape, De **Skydiver, Snake Escape. De**mon Star, Cyclon Zap, and Oil mon Star, Cyclon Zap, and Oil Tycoon are just a few of the ready-to-run games you'll find **ready-fe-run games you'll find**  exclusively in *COMPUTE!'s* Gazette each month. Just Gazette each month, Just type in the programs and type In the programs and watch your screen explode **watch your screen explode**  with colorful new computer **with colorful new computer**  game excitement. **game excitement.** 

## More challenge **More challenge**

Ready to tackle more ad Ready to tackle mare advanced projects? In COM-vanced projects? In COM-PUTE's! Gazette, you'll learn PUTE's! Gazette, you'll learn how to use tape and disk files, **how to use tape and disk files,**  how to program the function **how to program the function**  keys, writing transportable **keys. writing transportable**  BASIC, how to make custom 6ASIC, how to make custom graphics characters, new **graphics characters. new**  ways to enliven programs with **ways to enliven programs with**  sound, one-touch commands **sound, one-touch commands**  for the 64, how to use ma **for the 64, how to use ma**chine language, speeding up chine language, speeding up the VIC-20—and much more!

**More fun Children will learn and Children will learn and** develop new skills with States **develop new skills with States**  Capitals Tutor, Wordmatch. & Capitals Tutor, Wordmatch, Munchmath, Wordspell, Con Munchmath, Wordspell, Connect the Dots, Aardvark **nect the Dots. Aardvark**  Attack, and Alfabug. Comput Attack, and Alfabug. Comput**ing for Kids, a regular monthly** feature, will uncover new **feature. will uncover new**  ways to involve your children **ways to involve your children**  in computing. **in computing , Children will learn and** 

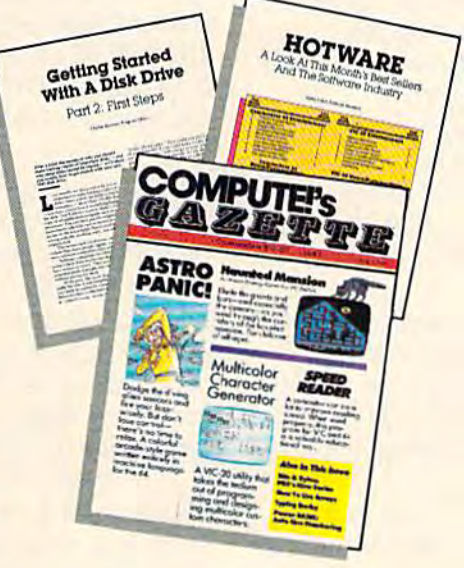

### More programs **More programs**

Programs to help you balance **Programs to help you balance**  your checkbook, store your **your checkbook, store your**  addresses, keep tax records, **addresses, keep tax records,**  manage your personal busi **manage your personal busi**ness. You can create your **ness. You can create your**  own programs and games, **own programs and games,**  improve your word processing, **improve your word processing,**  spreadsheets, and data base **spreadsheets, and data base**  management, load and run **management, load and run**  faster with 64 Searcher, **faster with 64 Searcher,**  VIC/64 Program Lifesaver, VIC/64 Program Lifesaver,

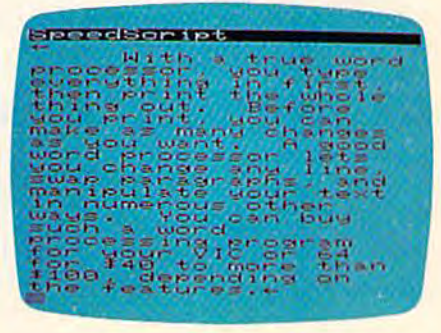

**EE** 

Quickfind, Word Hunt, Disk Quickfind, Word Hunt, Disk Menu, VIC Timepiece, The **Menu, VIC Timepiece. The**  Automatic Proofreader and **Automatic Proofreader and**  more.

\$\\$\$\$\$\$\$\$\$\$\$\$

## More buying **More buying**  guidance **guidance**

You'll profit from comprehen You'll profit from comprehensive reviews of everything from **sive reviews of everything from**  data-quality cassette tapes to data-quality cassette tapes to software to graphics plotters **software to graphics plotters**  and modems. Virtually any **and modems. Virtually any**thing that's compatible with your Commodore is reported **your Commodore is reported**  on in COMPUTE!'s Gazette. With this kind of expert help, With this kind of expert help, every computer purchase you **every computer purchase you**  make can be the right onel **make can be the right onel** 

#### ■■■■■■■ Order now **Order now**

All you do is mail the postpaid All you do Is mall the postpaid card bound into this issue. But **card bound into this issue. But**  don't delay! Subscribe now to **don't delay! Subscribe now to**  start receiving every issue of **start receiving every issue of**  COMPUTEI's Gazette. COMPUTE!'s Gazette.

> For Faster Service **For Faster Service**  Call Toll-Free Call TolI·Free **WOO-354-08681**

#### Is Terminal Software Necessary? Is Terminal Software Necessary?

Can I use the 1650 Automodem even without the terminal software? the terminal software?

Steve Myers Steve Myers

Without software, the modem won't be much good *Witholll soft ware, the modem wo,,'t be* I/well *good*  for communicating. The software is what makes the hardware work.

The 1650 is packaged with a terminal program. The outside of the box should indicate whether *TIle olltside of the box should indicate whether a*  tape or disk is included. *tape* or *disk* is *inc/uded.* 

Later in your letter you say you have a disk *Later* ill *YOllr letter you say YOII have a disk*  drive and happened to get the terminal software on *drive alld happened to get the terminal software* <sup>011</sup> tape. If you know someone who owns Datassette, *tape.* 1/ YOII *kllow someone who OWIlS a Datassefte, you should be able to copy the program to disk (load you should be able to copy the program to disk (load* from tape and save to disk). Or contact Commodore *from tape and save to disk),* Or COlllact *Commodore*  Customer Support at (215) 436-4200 and arrange to *Customer Support at* (215) *436-4200 aud arrange to*  get copy of the software on disk. *get a copy of the software* 011 *disk.* 

#### Reading Sprite Collisions Reading Sprite Collisions

I am writing a machine language game, but am experiencing difficulty with detecting the col experiencing difficulty with detecting the collision of two sprites. How do you check for the lision of two sprites. How do you check for the collision of sprites one and two in machine collision of sprites one and two in machine language? language?

Cameron Mackenzie Cameron Mackenzie

You detect sprite collisions in machine language *YOIi detect sprite collisiolls* ill *machille lallgllage*  (ML) much the same as you do in BASIC, although the speed of ML introduces some difficulties. *the speed of* ML *illtroduces some difficulties.* 

In BASIC, once you've defined the sprites and started moving them around the screen, PEEK(53278) tells you if two or more sprites have *PEEK(53278) tells you if two* or *more sprites !,ave*  collided. zero indicates no collisions; any other *collided. A zero illdicates* 110 *col/isiolls; allY other value means two or more sprites have bumped into* each other. Collisions can occur on or off the screen *eacll other. Collisions call occur* all *or oft the screell*  area. If a sprite is *turned off, it cannot be involved* in a collision.

sprite fits into rectangular area 24 pixels *A sprite fits* ill *to a rectangular area* 24 *pixels*  across, 21 pixels down. In single color mode, pixels can be on (visible) or off (transparent). The collision register at 53278 only checks for visible pixels. If *register at* 53278 *ollly checks for visible pixels. If a*  transparent pixel from one sprite overlaps with another, there's no collision. *other, there's* <sup>11</sup> <sup>0</sup>*co llisioll.* 

You also have to be aware of several quirks.

Multicolor mode lets you paint sprites with up *You also have to be aware of several quirks. Multicolor mode lets you paillt sprites with up*  to four colors. Color zero (00) is the same as the *to fOllr colors. Color zero (00)* is *the same as the*  screen color, and counts as transparent. Color one (01) is taken from the first multicolor register. It also counts as transparent. Even though you can see *COIIlIlS as transparent. Evell though you call see*  color one on the screen, the collision register recognizes only colors two and three.

The eight bits of 53278 correspond to the eight *ogllizes ollly colors two and three. The eight bits of* 53278 *correspolld to the eight*  available sprites. Multiple collisions are hard to decode, however. If sprite zero hits sprite one, and *code, however. If sprite zero hits sprite aile, and*  number two hits number three, PEEK(53278) yields *number two hits number three, PEEK(53278) yields*  15 (binary 00001111). You can't tell by the bit *a* 15 *(binary 00001111). You can'f tell by the bit*  pattern which sprites collided with which others. *pattem which sprites collided witll which ot/lers.* 

Finally, PEEKing 53278 clears (sets to zero) the *Filiall y, PEEKillg* 53278 *clears (se ts to zero) Ihe* 

register. It will stay cleared until another collision happens. BASIC programmers should store the value *happells. BASIC programmers should store the value*  in a variable; ML programmers should store it ill *a variable;* ML *programmers should store it*  somewhere in available memory.

This last feature is related to the "screen re *This last feature is related to the "screen re-*<br>*fresh routine." Sixty times a second, a special chip* in the 64 *redraws the screen. At the same time it* draws sprites and sets the collision register.

Machine language instructions run much faster *Machille Im!gllage illStructiolls* rill! *milch faster*  than 60 limes second. In between screen refreshes, *thall* 60 *times a secolld. III between screen refreshes,*  the computer can execute few thousand ML *the compllter call execute a few tllOllsalld* ML instructions. You may have to synchronize the pro *instructions. You may have to synchronize the pro*gram with the refresh routine or slow it down to get *gram with the refresh rOlltjlle* or *slow it dow" to get*  good readings from the collision register. *good readings from tile collision register.* 

There's also an advanced ML technique where *There's also all advallced ML technique where*  you set up an IRQ interrupt to occur whenever two *you set lip* all *IRQ interrupt to occur whenever two*  sprites collide. Memory locations 53273 and 53274 *sprites collide. Memory locations* 53273 *alld 53274*  control this type of interrupt (they're also used for *cOlllrol this type of il/terrupl (t!ley're also IIsed for*  raster interrupts and reading light pens). Infor*mation on this programming technique can be found* in Mapping the 64 from COMPUTE! Books. in Mapping the 64 *from COMPUTE! Books.* 

#### DOS And The Wedge DOS And The Wedge

I recently purchased a 1541 disk drive and have a few questions regarding the Disk Operating System (DOS). When I run the DOS Wedge, I get the DOS Header of V5.1/071382. But if use get the DOS Header of V5.1/071382. But if I use the reset command @UJ, then read the error the reset command @UJ, then read the error channel with @ I get 73,CBM DOS V2.6 1541,00,00. There's no error when I do this, but <mark>is i</mark>t really a DOS mismatch? I haven't encountered an error #73 any other way. countered an error #73 any other way.

Dave Hite Dave Hite

There's only one Disk Operating System in your *There's ollly aIle Disk Operatillg System* il1 *your*  1541. It's there, inside the drive, whenever you turn on your 1541. It's a program stored in the disk drive's memory. The DOS Wedge program on the 1541 Test/Demo disk (packaged with the drive) is *1541 Test/ Demo disk (packaged with the drive)* is *a*  program which loads into your computer's memory. *program which loads* into *your compllfer's memory.* 

Having the Wedge program running (in your computer) makes it easier to access the various disk *compllter) makes it easier to access the various disk*  commands (in the drive).

It doesn't matter much which version of the It *doesn't matter much which version of the*  Wedge is working with which version of the 1541 DOS. You have version 2.6 of DOS and version 5.1 *DOS. You have version* 2.6 *of DOS alld version 5.1*  of the Wedge (written on 071382—July 13, 1982, *of the Wedge (written* 011 *071382- Jllly* 13, 1982, which was not a Friday the 13th, in case you're superstitious). They're two separate programs, and the version numbers are not related to each other.

Error 73 shows up when you try to use a 1541 with a disk formatted on one of the earlier Commodore drives, like the 2031. The two disk drives *modore drives, like the 2031. The two disk drives*  are read- but not write-compatible.

The version number (and false error 73) also *Tile versioll IIIIII/ber (alld a false error* 73) *also*  appears in the error channel when you first turn on the disk drive, or reset it using Uf. It's not real *the disk drive,* or *reset* it *IIsing UJ. It's Iwt a real*  error 73, it's more like an announcement of which *version of DOS you have.*  $\bullet$ 

## **Flight<br>Simulator II**

Put yourself in the pilot's seat of a Piper 181 Cherokee Archer for an awe-inspiring flight over realistic scenery from New York to Los Angeles. High speed color-filled 3D graphics will give you a beautiful panoramic view as you practice takeoffs, landings, and aerobatics. Complete documentation will get you airborne quickly even if you've never flown before. When you think you're ready, you can play the World War I Ace aerial battle game. Flight Simulator II features include a animated color 3D graphics a day, dusk, and night flying modes over 80 airports In four scenery areas: New York. Chicago, Los Angeles, Seattle, with additional scenery areas available **a** user-variable weather, from clear blue skies to grey cloudy conditions **a** complete flight Instrumentation WOR, ILS, ADF, and DME radio equipped anavigation facilities and course plotting a World War I Ace aerial battle game a complete information manual and flight handbook.

See your dealer

or write or call lor more information. For direct orders enclose \$49.95 plus \$2.00 for shipping and specify UPS or first class mail delivery. American Express. Dine''s Club. MasterCard, and Visa accepied. See your dealer for direct orders enclose \$49.95 plus \$2.00<br>for shipping and specify UPS or first class mail delivery. American Express,<br>Diner's Club. MasterCard, and Visa accepted.

Order Line: 800 / 637-4983

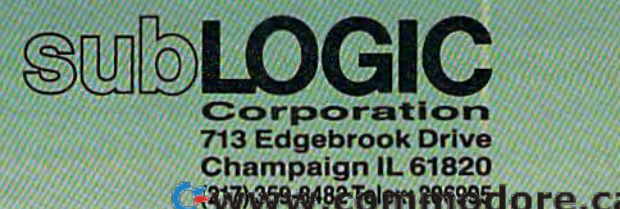

For Commodore &

L.  $\ \blacksquare$ ommunica  $\gamma_{1}$  (  $\rightarrow$  )  $\rightarrow$   $\gamma$  )  $\bigcirc$   $\ominus$   $\bigcirc$   $\rightarrow$   $\bigcirc$   $\vee$  $[1 \cup 1]$ I am a strong and the strong and

Selby Bateman, Features Editor

Taking the plunge into tele Taking the plunge into telecommunications can be as communications can be as exciting and challenging as exciting and challenging as any aspect of computing. But any aspect of computing. But to get the most out of this to get the most out of this burgeoning field, you need burgeoning field, you need to understand the basics bit to understand the basics bit by bit. by bit.

hen horror novel ists Stephen King ists Stephen King and Peter Straub and Peter Straub recently collabo recently collabo**rated on the bestselling book,** The Talisman, their work had an *The Talismall,* their work had an unusual twist. The coauthors ex unusual twist. The coauthors exchanged portions of the manu changed portions of the manuscript almost instantly whenever script almost instantly whenever they felt like it—even though they felt like it-even though they were at opposite ends of they were at opposite ends of the country. the country.

King, from his home in King, from his home in Maine, reportedly sent and re Maine, reportedly sent and received new material and revi ceived new material and revisions over the telephone as his sions over the telephone as his word processor telecommuni word processor telecommunicated with Straub's in cated with Straub's in California. California.

King and Straub are not the King and Straub are not the first to use this form of commu first to use this form of communication. Theirs is just one ex nication. Theirs is just one example of the many ways ample of the many ways computer-based communica computer-based communications is changing how we work tions is changing how we work and play. Thousands of Com and play. Thousands of Commodore owners are already tele modore owners are already telecommunicating—connecting communicating-connecting

their computers to other com their computers to other computers by telephone line. And if puters by telephone line. And if industry figures are correct, industry figures are correct, thousands more are venturing thousands more are venturing into this field each month. into Ihis field each month.

For many computer owners, For many computer owners, however, telecommunications is however, telecommunications is an intimidating and confusing an intimidating and confusing procedure. Users who are ex procedure. Users who are excited about learning to program cited about learning to program or to use word processors and or to use word processors and other commercial software, in many cases won't take the step many cases won't take the step into telecommunications. And into telecommunications. And yet many students of technology yet many students of technology believe this aspect of computing believe this aspect of computing holds the greatest promise in holds the greatest promise in the long run. the long run.

"I never got into telecommunications because I was never convinced that there was never convinced that there was much out there that I wanted to tie into. And I was intimidated," admits Ken Skier, a long-time computer user who not only computer user who not only conquered his reservations, but conquered his reservations, but went on to write SkiWriter II, went on to write *SkiWriter 11,* a "communicating" word proces "communicating" word processor available for the Commo sor available for the Commodore 64. "Parities, stop bits, dore 64. "Parities, stop bits, word length—there's an awful word length-there's an awful lot of jargon associated with lot of jargon associated with telecommunications; far more telecommunications; far more than with any other aspect of persona! computing." personal computing. "

Once he was convinced that Once he was convinced that telecommunications indeed held telecommunications indeed held rewards for computer users, rewards for computer users,

Skier went further and decided Skier went further and decided that the most useful combina that the most useful combination would be software which tion would be software which would let the user easily mix would let the user easily mix writing {word processing) and writing (word processing) and communicating. communicating.

"Nobody does telecommu "Nobody does telecommunications as an end in itself," he nications as an end in itself, " he argues. "You don't get online argues. "You don't get online with CompuServe (a telecom with CompuServe (a telecommunications network), and just munications network), and just get some information. You get get some information. You get some information in almost all some information in almost all cases because you're writing cases because you're writing something." something."

When Skier began to de When Skier began to develop his program, he knew velop his program, he knew personally what daunted many personally what daunted many would-be users. "I didn't have would-be users. " I didn't have to wonder what the newcomer to wonder what the newcomer to telecommunications might to telecommunications might fear—because that was me." fear-because that was *me."* 

Skilleiter II (c) 1984 by SkiSort, Inc. Choose operation and press EXECUTE: lors<br>e document (Room for 27921 characters.)

SkiWriter II's main menu shows the menu format which allows you io *meml format* which *allows* you to move from word processing to *move from word processillg to*   $telecommunications.$ 

#### Cwww.commodore.ca

## P!ayNET **PlayNET**  announces 19 exciting ways to bring people together. **announces 19 exciting ways to bring people together.**

Now there's a Home Computer Network that lets you communicate with all kinds that lets you communicate with all kinds of people-all over the country! Make new friends, play exciting games, barter—shop friends. play exciting games, baner-shop —trade, all from the comfort of your home.

The network operates 6PM-7AM every The network operatcs 6PM-7AM every weeknight, and 24 hours on Saturday, Sun weeknight. and 24 hours on Saturday, Sunday and Holidays. All you need to access day and Holidays. All you need to access PlayNET™ is a COMMODORE 64\* DISK DRIVE and MODEM. DRIVE and MODEM.

TALK.

By typing on-line you can talk to B)' 1)'Ping on·line )'OU can *lalk to*  anyone, or everyone, on the sys anyone, or everyone, on the system. Meet fascinating people and TALK.<br>By typi anyone<br>tem. M tem. Meet fascinating people and

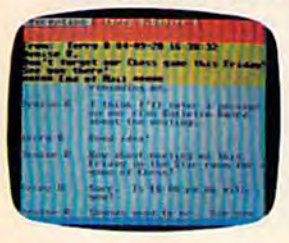

make new make new friends from coast to coast. coast to coast.

- 5-17 GAMES! GAMES! GAMES! PlayNET lets you **517 CAMES!**<br>Play exciting games with real people, not just a computer. All our games have full color graphics, and they're all interactive! Plus the added feature • Plus the 3dded fcature
	- of being able to talk with of being able 10 talk with your opponent while you play. Discuss strategy, comment on moves, even try and psych your oppo try 3nd psych your opponent out! nent out!
	- · New games are added all the time, and there are the time, and there arc tournaments for every skill level.

#### CURRENT GAMES INCLUDE:

- Backgammon
- Boxes Boxes
- Capture Capture the Flag [he Flag
- Checkers
- Chess Chess
- Chinese Chinese
- Checkers Checkers
- Contract Bridge • Four-In-
- A- Row A-Row
- Go Go
- Hangman Hangman  $\bullet$  Quad 64<sup>TM</sup>
- Reversi
- Sea Strike™ Sea Strike1M

MORE! MORE! MORE! There's on-line updating of your PlayNET Software as games and services are added. You have access to PlayNET's Shopping Center and *Information Center*, and every month you'll get our Newsletter. MORE! MORE! MORE! MORE!<br>
There's on-line updatin<br>
your PlayNET Software<br>
games and services are ad your PlayNET Software as

YOUR SATISFACTION IS GUARANTEED for 30 days (or your full subscription price will be refunded upon price will be refunded upon **11 YOUR SATISFACTION IS**<br>**12 GUARANTEED** for 30 days<br>**12 GUARANTEED** for 30 days<br>**12 GUARANTEED** for 30 days **GUARANTEED** for 30 days

receipt of the package).

#### This is all you pay:

- \$39.95 for the PlayNET Software Package (3 disks and a User Manual) Monthly Newsletter, and 90 MINUTES ON-LINE TIME FREE!
- \$6 monthly service charge. charge.
- S2 an hour on 52 an hour on- line time (The line time (The S2 includes 52 includes the telecommunication mun ication

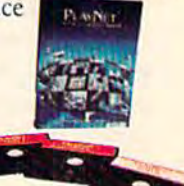

charges). That's much less than a long distance phone call.

Here's how you can become a member! It's easy to join, simply call PlayNET on the toll-free number, 1-800-PLAYNET, or send toll-free number, 1-800-PLAYNET, or send the coupon below and access all your Commodore 64 has to offer. The sooner you do, the sooner PlayNET can put the whole country at your fingertips!

 $=$  PlayNET

The Network The Network

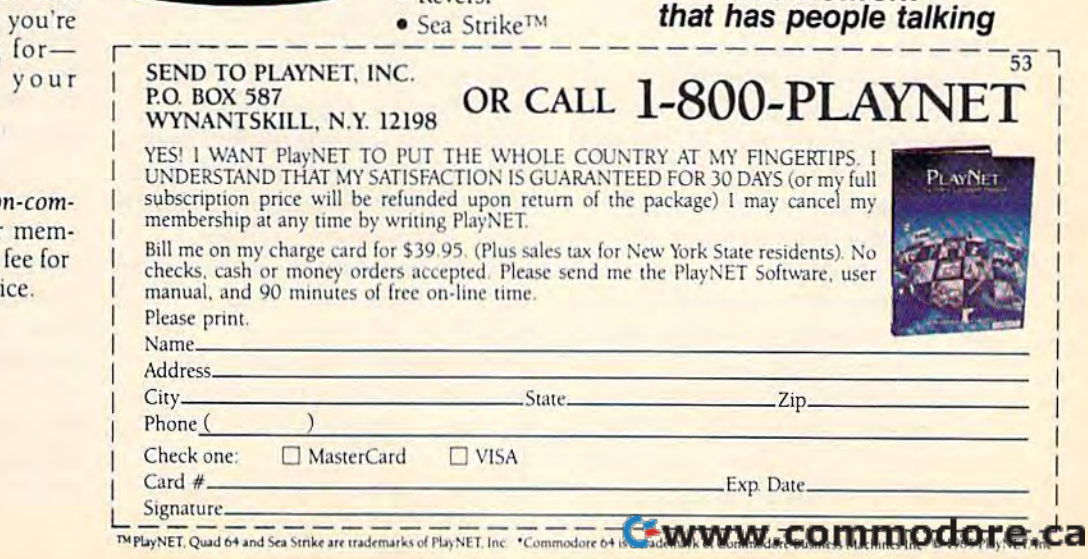

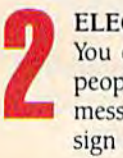

#### ELECTRONIC MAIL. ELECTRONIC MAIL

You can scud private messages to You can send l)rivmc *messages* <sup>10</sup> people on the system, and the message will be waiting when they sign on! sign on!

#### BULLETIN BOARDS. BULLETIN BOARDS.

You can post announcements, or check the listings of other members. There are lots of boards for BULI<br>You check<br>bers.

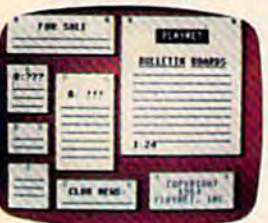

#### hobbies and spe hobbies and spe cial interests! If - cial interests! If you don"t find you don't find the one you're the one you're

looking forcreate your own! own!

#### FILE TRANSFER. **FILE** TRANSFER.

You can even transfer non-com You can even *transfer non-com*mercial programs to other mem mercial *programs* to other members! There is a small extra fee for FILI<br>You<br>mero<br>bers!

this service.

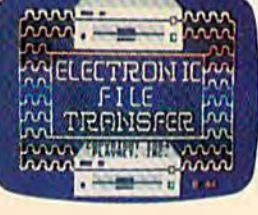

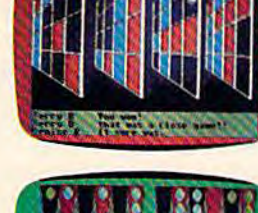

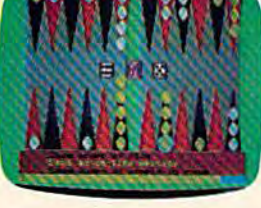

**SkiWriter II and an increas**ing number of other tele ing number of other tele· communications programs are communications programs are broadening the accessibility of broadening the accessibility of this growing field. The ultimate this growing field. The ultimate goal, of course, is to make tele goal, of course, is to make tele· computing as easy as using the computing as easy as using the telephone. But as Skier is the telephone. But as Skier is the first to admit, we're a long way from that. from that.

Many terminal programs Many terminal programs still require a user to make a variety of decisions, some of variety of decisions, some of which can be intimidating to a which can be intimidating to a newcomer. newcomer.

**Perhaps the easiest way to Perhaps the easiest way to untangle the jargon is to fol**low the path taken by some low the path taken by some information, from the time it leaves your fingers at the Com leaves your fingers at the Com· modore keyboard to when it modore keyboard to when it reaches the phone lines.

Sending a message via computer means following cer computer means following cer· tain rules, just as cross tain rules, just as a crosscountry vacation would necessi country vacation would necessitate a plan, a vehicle, adherence to specific travel requirements, to specific travel requirements, and a destination. A telecommunicating computer has its own nicating computer has its own set of similar preparations. They may at first glance seem far more confusing, but that's only more confusing, but that's only because you're not yet familiar because you're not yet familiar with them. with them.

Before deciding on a message, first we need the basic system components to begin. As system components to begin. As most computer users quickly most computer users quickly learn, there are only three learn, there are only three things needed to get started things needed to get started other than the computer: a modem, which connects the *modem,* which connects the computer to a *telephone*, the second component; and a *terminal* program which lets you tell the *program* which lets you tell the computer and modem what, computer and modem what, when, how, and where you when, how, and where you want to send. want to send.

Commodore owners have Commodore owners have a growing field of modems and growing field of modems and terminal software available. terminal software available. Their capabilities, complexities, Their capabilities, complexities, and prices vary widely. Before and prices vary widely. Before explaining how these two com explaining how these two components work together, let's ponents work together, let's

turn for a moment to the keyboard and our message. board and our message.

When Alexander Graham W hen Alexander Graham Bell shouted into one of Bell shouted into one of his early telephone transmitters, his early telephone transmitters,  $Mr.$  Watson, come here, I want you!, his assistant, Thomas A. *you!,* his assistant, Thomas A. Watson, heard the words sev Watson, heard the words several rooms away as they filtered unevenly through a test receiver. Those words, so the ceiver. Those words, so the story goes, made up the first story goes, made up the first telephone transmission. If we telephone transmission. If we type those same words into type those same words into a computer with the intent to transmit them to a friend's computer, we can quickly see some puter, we can quickly see some major differences and similar major differences and similar· ities between computer data ities between computer *data*  transmission and telephone transmission and telephone voice transmission. *voice* transmission.

The telephone we use today The telephone we use today is an analog device, as was the is an *aualog* device, as was the crude instrument Bell used for crude instrument Bell used for the first transmission. An analog the first transmission. An analog system is one that accepts con system is one that accepts continuous values between two extremes. A painter, for example, can mix black and white into can mix black and white into a variety of different gray-tones. The sounds sent over the phone The sounds sent over the phone lines are analog. But as we pre lines are analog. But as we prepare to send our message via computer, each letter, or charac computer, each letter, or *charac*ter is represented in the comput *ter* is represented in the comput· er's memory in discrete digital er's memory in discrete *digital*  form. Bach bit in memory holds form. Each bit in memory holds a one or a zero; there are no "gray" numbers in between. "gray" numbers in between.

When Bell shouted his mes When Bell shouted his message to Watson, his voice tones sage to Watson, his voice tones were converted into a series of modulating electrical impulses. modulating electrical impulses. But when we type those same But when we type those same words into the computer, they words into the computer, they become a string of ones and zeros—the binary language which ros- the binary language which is the heart of a computer's number processing. Whether we number processing. Whether we think of these ones and zeros as think of these ones and zeros as on/off or yes/no states, your on/ off or yes/ no states, your Commodore computer treats Commodore computer treats each character in the sentence as row composed of bits of as a row composed of *bits* of data. data.

Each letter, number, or Each letter, number, or

graphics character in your computer has its own assigned digi puter has its own assigned digital representation. In order for tal representation. In order for these to be uniform, most com these to be uniform, most computers follow the *American Stan*dard Code for Information *dard Code for Illformatioll*  Interchange (ASCII) formula, a standardized method of encod standardized method of encoding characters.

In standard ASCII, Watson In standard ASCII, *Watsoll*  becomes the following binary becomes the following binary code: 1010111 (capital W), code: 1010111 (capital W), 1100001 (lowercase a), 1110100 1100001 (lowercase a), 1110100 (*t*),  $1110011$  (*s*),  $1101111$  (*o*),  $1101110$   $(n)$ . All computers which use what is called true which use what is called *true*  ASCII will be able to interpret ASCII will be able to interpret that. Commodore, however, that. Commodore, however, uses its own form of ASCII uses its own form of ASCII (called Commodore ASCII or (ca lled Commodore ASCII or PETASCII), which varies some PETASCII), which varies somewhat from the above. One dif what from the above. One dif· ference is that true ASCII uses seven bits per character, while seven bits per character, while Commodore ASCII uses eight. Commodore ASCII uses eight. As our message is being pre As our message is being prepared for departure from the pared for departure from the computer, the binary bits must computer, the binary bits must be arranged in a particular fash be arranged in a particular fashion in order to travel success ion in order to travel successfully to another computer. fully to another computer.

When your fingers type the letters W-a-t-s-o-n, they're tem letters W-a-t-s-o-n, they're temporarily stored in memory. porarily stored in memory. Before transmitting, they may Before transmitting, they may have to be translated into true ASCII. ASCII.

That's where we pick up That's where we pick up the intertwined functions of the the intertwined functions of the modem and the terminal software. The modem will convert ware. The modem will convert our digital message into an ana our digital message into an analog format compatible with the log format compatible with the telephone lines. And the termi telephone lines. And the terminal software will make sure that the message is prepared prop the message is prepared properly for the journey. erly for the journey.

Perhaps the most popular Perhaps the most popular modems for the Commodore 64 modems for the Commodore 64 and the VIC-20 computers are and the VIC-20 computers are Commodore's own 1600 VIC-Commodore's own 1600 VIC-Modcm and 1650 AutoModem. Modem and 1650 AutoModem. New modems from Commodore New modems from Commodore are being introduced, and a host of other companies have created of other companies have created modems for these computers. modems for these computers. Although the capabilities and Although the capabilities and prices vary, the basic function of

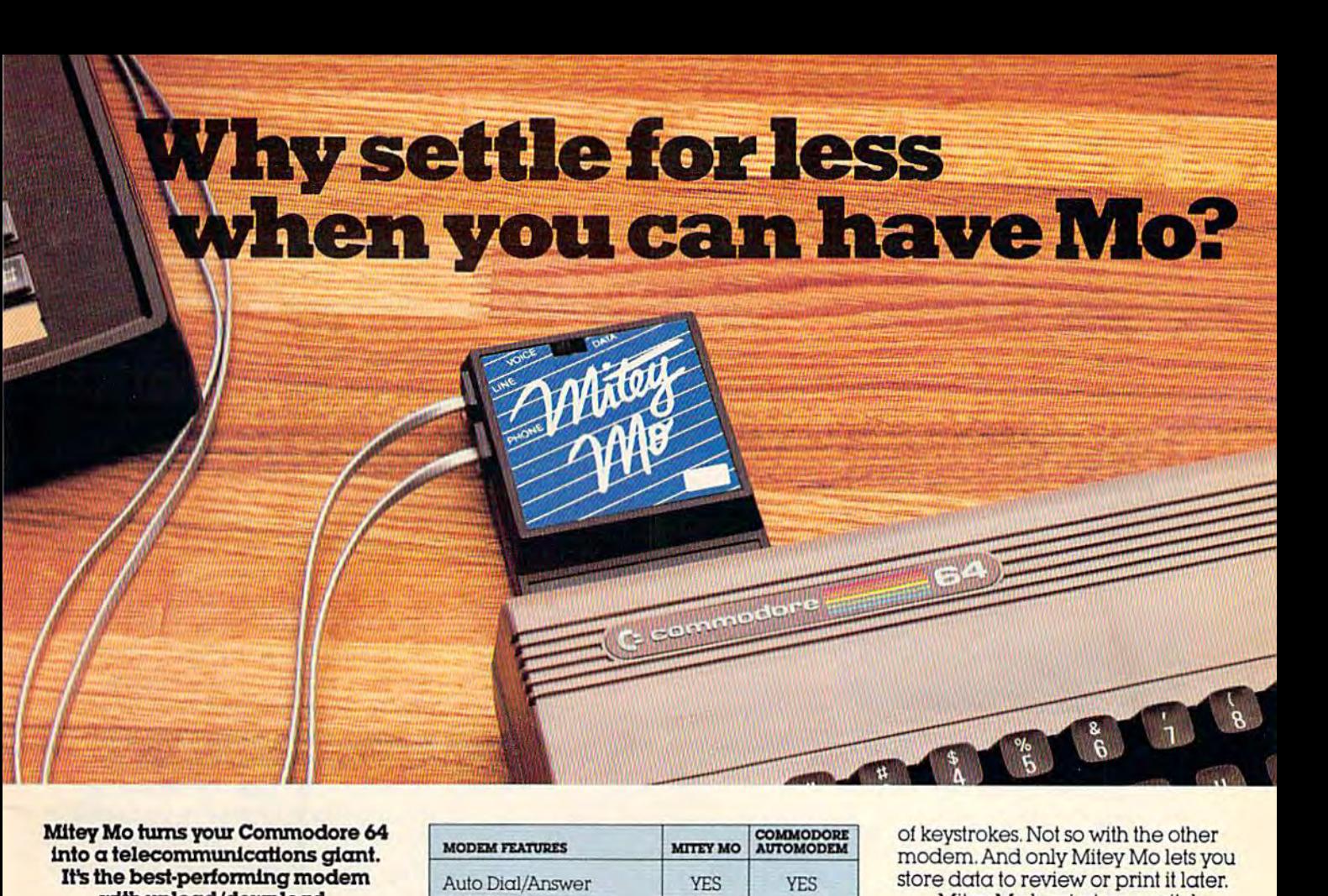

#### Mitey Mo turns your Commodore 64 Mltey Mo turns your Commodore 64 Into telecommunications giant. Into a teleeommunicattons giant. It's the best-performing modem It's the best-performing modem with upload/download. with upload/download.

Mitey Mo is being hailed as Miley Mo Is being hailed as "the best price/performance com "the best price/performance communications package available" munlcatlons package available:' Its software has received the endorse Its software has received the endorsement of the U.S. Commodore Users ment of the U.S. Commodore Users Group, which gives money-back GrouP. which gives a money-back guarantee to members. It is truly the guarantee to members. it is truly the industry standard, and no wonder. industry standard. and no wonder. It's the most user-friendly modem you It's the most user-friendly modem you can buy-it will take you online can buy-II will take you online faster and easier than anything else. faster and easier than anything else.

Mitey Mo opens up a world of practical and exciting uses for your practical and exdting uses for your C-64. It lets you send and receive C-64.1t leis you send and receive electronic mail, link up with commu electronlc mail. link up with community bulletin boards, play computer games with people in distant places, games wilh people in distant places. tap into library resources, and lap Inlo library resources, and much more. All al your convenience. much more. All at your convenlence.

Until Mitey Mo, Commodore's Until Mlley Mo. Commodore's 1650 Automodem was the obvious 1650 Automodem was the obvious choice when you went looking choice when you went looking for modem for your computer. like lor a modem for your computer. Uke

Mitey Mo, it has "auto Miley Mo, II has "auto answer"-it receives data while unattended data while unattended. And both modems are And both modems are "auto dialers"— "auto dialers" you dial right on you dial right on the computer's the computer's keyboard. But that's about that's about where the simi where the similarity ends. larity ends. Mitey Mo MileyMo can dial up to can dial up to Q

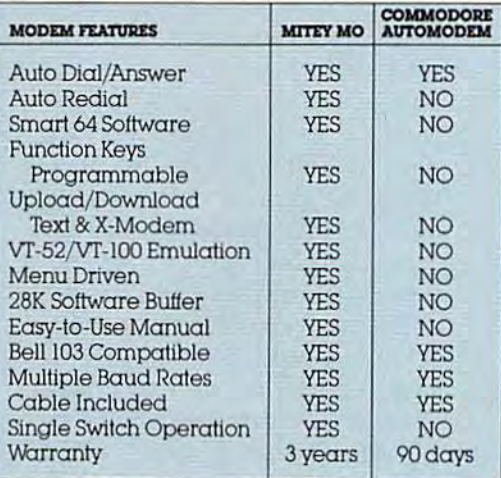

#### Some mighty interesting features— Some mighty interesting featuresours and theirs. Yours to decide.

numbers sequentially But suppose you dial numbers sequentially. Bul suppose you dial number and find it's busy Mitey Mo has "auto a number and lind II's busy: Miley Mo has "aula redial"—it hangs up and redials immediately redial"-iI hangs up and redials immediately until it gets through. With the other modem until it gels through. With the other modem you have to redial each time – and somebody<br>with auto redialing can slip in ghead of you with auto redialing can slip in ahead of you. Mitey Mo is menu driven. It lists the things

you can do on the screen. you can do on the screen. Select a number and you're on your way Since Aulo-on your way, Since Aulomodem isn't menu driven, modem isn't menu driven. you'll be hunting through you'll be hunting through the manual a lot.  $\overline{\phantom{a}}$ With Mitey Mo, your Wilh Miley Mo, your computer's (unction computer's function keys are program keys are programmable—you can mable-you can save yourself plenty save yourself plenty

oi keystrokes. Not so with the other of keystrokes. Not so with the other modem. And only Mitey Mo lets you modem. And only Miley Mo leis you store data to review or print it later.

Mitey Mo has just one switch, Miley Mo has just one switch, the Smart 64 software does the rest. the Smart 64 software does the rest. With the other modem you'll have With the other modem you'll have to remember to check three switches, 10 remember 10 check three switches, otherwise you may be answering olherwise you may be answering when you mean to be originating. when you mean to be originating,

Mitey Mo is hall the size of the Miley Mo is hall the size of the other modem. The very latest technology allows miniaturization and nology allows miniaturization and increased reliability as well. Mitey increased reliability. as well. Miley Mo is so reliable, we gave it a full three-year warranty The other three-year warranty. The other modem gives 90 days, then you're on modem gives 90 days, Ihen you're on your own. your own.

Not only will you find Mitey Mo Not only will you tind Miley Mo mighty useful, you'll find it mighty mighty useful, you'll tind II mighty reasonably priced. When you buy it, reasonably priced. When you buy il, you'll get S15 of CompuServe access you'll get SI5 01 CompuServe access time free, as well. See your dealer or time free, as well. See your dealer or call us directly to order your Mitey Mo. call us directly to order your Miley Mo,

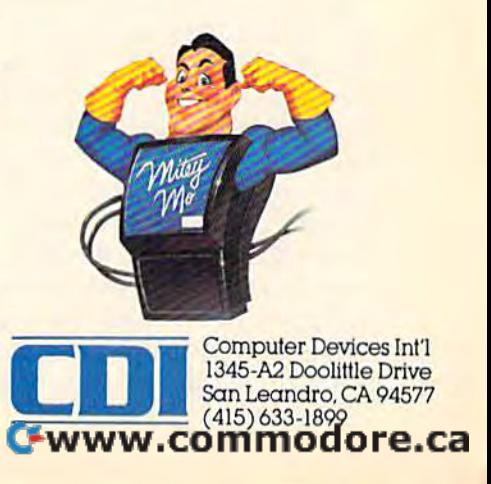

all modems is to modulate outgoing digital data into analog going digital data into analog tones and to demodulate incoming analog sounds into digital form. Hence, modem, MODulate-DEModulate. The modem is DEModulate. The modem is connected to the user port on connected to the user port on the computer, and this is where the computer, and this is where the computer will route our the computer will route our message. message.

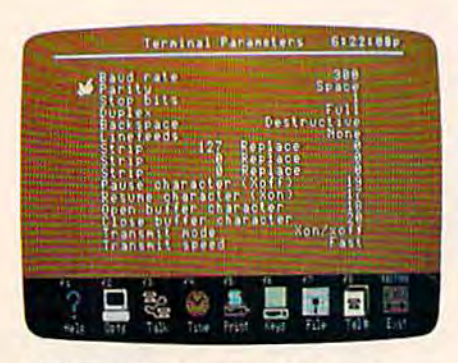

VIP Terminal, one of the most VIP Terminal, *olle of tile IIIOSt*  powerful ami flexible terminal soft *powerful and flexible terminal soft*ware programs for the Commodore 64. 64.

There are only three deci There are only three decisions to be made in order to sions to be made in order to prepare the modem, and three prepare the modem, and three other basic options for the ter other basic options for the terminal software. Although many minal software. Although many more possible changes can be more possible changes can be made in sending and receiving made in sending and receiving information, they are either ad information, they are either advanced techniques you'll learn vanced techniques you'll learn (if you need them at all) after (if you need them at all) after the basics or simply cosmetic al the basics or simply cosmetic alterations. While these first six terations. While these first six settings certainly qualify as part of the telecommunications jargon Skier mentioned, they are gon Skier mentioned, they are relatively painless once you un relatively painless once you understand their functions.

Before our message enters Before our message enters the modem from the computer, the modem from the computer, the three things the modem the three things the modem must know are 1) whether we must know are 1) whether we are originating or receiving data, are originating or receiving data, 2) what speed our data will 2) what speed our data will travel, and 3) whether we will travel, and 3) whether we will have our message echo back to have our message echo back to us letter by letter as a form of error-checking. Put another error-checking. Put another way, these options are the mode way, these options are the *mode*  (originate or answer), the baud rate (speed measured in bits per *rate* (speed measured in bits per second), and *duplex* (full or half).

If we wish to send a message, we would set the modem sage, we would set the modem to originate and our destination computer would be set to an computer would be set to answer. However, as long as the swer. However, as long as the two computers are set on differ two computers are set on different modes, they can both send ent modes, they can both send and receive. and receive.

The speed of transmission The speed of transmission for most Commodore telecom for most Commodore telecommunications is between 0 and 300 bits per second (bps), or, 300 bits per second (bps), or, more commonly but less techni more commonly but less technically correct, 300 baud. There cally correct, 300 baud. There are modems and terminal soft are modems and terminal software which handle higher trans ware which handle higher transfer rates—such as 1200 and even 2400 bps—but they are even 2400 bps-but they arc less prevalent among Commo less prevalent among Commodore users and generally more dore users and generally more expensive. expensive.

If we think again of the If we think again of the word Watson, with its seven binary digits per letter, we can get nary digits per letter, we can get better idea of the speed of 300 a better idea of the speed of 300 bps. Each letter can have as bps. Each letter can have as many as three or four extra binary digits—ones or zeros—as nary digits-ones or zeros-as a part of the way in which the part of the way in which the terminal software packages the terminal software packages the data for transmission. So, if data for transmission. So, if there are approximately ten bits there are approximately ten bits per letter, or character, being per letter, or character, being sent, then 300 bits per second sent, then 300 bits per second translates roughly into 30 char translates roughly into 30 characters per second. Our word, acters per second. Our word, Watson, would take approximately one-fifth of a second to send at 300 bps. And Bell's en send at 300 bps. And Bell's entire sentence to Watson would tire sentence to Watson would require about one second. 1200 require about one second. 1200 bps transmission would be four bps transmission would be four times faster, and 2400 bps, eight times faster, and 2400 bps, eight times more rapid than 300 bps. times more rapid than 300 bps.

One of the oddities of our One of the oddities of our telephone network is that it's telephone network is that it's currently in transition from an currently in transition from an analog system to a digital sys analog system to a digital system. Eventually, all telephone tem. Eventually, all telephone signals will be digital, but the signals will be digital, but the process of changing the mam process of changing the mammoth telephone grid takes time. moth telephone grid takes time. For now, your computer will For now, your computer will send digital bits to the modem, send digital bits to the modem, which will translate those into an analog signal. It will then an analog signal. It will then likely travel on local lines in an likely travel on local lines in analog form until it reaches a main switching station, a microwave switching station, a microwave carrier, or satellite transmis carrier, or a satellite transmission. Since an increasing num sion. Since an increasing number of these are now becoming ber of these are now becoming digital carriers, your message may well be translated into digi may well be translated into digital form again through *pulse* code modulation, then back to analog when it arrives at an analog when it arrives at another local telephone system, other local telephone system, and finally demodulated to digital in your target computer's modem—all in less than modem-all in less than a second. second.

The third option, duplex, The third option, duplex, provides the capability for error provides the capability for error detection between sending and detection between sending and receiving computers. At full-receiving computers. At fullduplex, a receiving computer duplex, a receiving computer echos the character sent. That is, echos the character sent. That is, if you type the word, Watson, the letter W on your screen is actually the character received actually the character received at the other computer and sent at the other computer and sent back to you. This, of course, ap back to you. This, of course, applies to each character you send. If the phone lines are noisy, you If the phone lines are nOiSY, you may see a mixed-up message of random characters. Since the random characters. Since the terminal software and some terminal software and some modems each have full- and half-duplex settings, follow your ha lf-duplex settings, follow your terminal program's directions terminal program's directions carefully on this option. carefully on this option.

For example, if you type in For example, if you type in the word Watson and the screen shows *WWaattssoonn,* your terminal program (sometimes your minal program (sometimes your modem) is probably set for half-modem) is probably set for halfduplex and should be set to full-duplex and should be set to fullduplex. In half-duplex, the duplex. In half-duplex, the character you send is not to be character you send is not to be echoed back, and the letters you echoed back, and the letters you see on your screen are gener see on your screen are generated directly from your own ated directly from your own computer-not an echo. Any double-lettering on your screen is an indication that your duplex is an indication that your duplex setting is causing your computer to produce a character on the screen at the same time that the screen at the same time that the other computer's echo is other computer's echo is appearing. appearing.

**The erminal software exists solely**<br>The to manage the transmission to manage the transmission to manage the transmission of data, telling the modem what to do and communicating with to do and communicating with

#### Cwww.commodore.ca

# GET SERIOUS!

**Transform** your C-64T into a powerful, serious business computer with these three add-on tools.

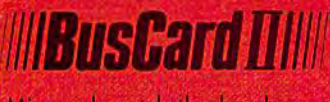

Mix and match the hard ware peripherals of your preference. Increase your programming power with easier-to-use disk commands and machine language. All with one plug-in module.

- **.** lets you use almost any combination of Commodore-compatible floppy or hard disk drives and Centronics-type parallel printers
- all interface functions and device allocations are set by switches on the BusCard II module; errors due to software incom patibility are eliminated
- includes BASIC 4.0, the same powerful language used in Commodore's topof-the-line business com puters, plus a machine language monitor

#### Column Adaptor for \_ **PaperClip and The Consultant**

Double your screen capacity when using your favourite Batteries Included software programs. B.I.-80 turns your 40-column screen into a crystal-clear, high-visibility 80-column display. Works with PaperClip wordprocessor and The Consul tant database managermaximum readability and minimum eye-strain, even with a screen full of characters. It's the fast, easy, plug-in way to get twice the amount of data onto your monitor screen. And B.I.-80 also gives you the easier-touse disk commands, with BASIC 4.0 language built right into the module.

fully self-initializing, no commands to enter; just plug B.I.-80 into the car tridge slot and you're ready to run switch bock and forth

- between 80 and 40. col umn display at any time completely eliminates snow, fuzziness, hashing
- and interference · easy-to-install module incorporates highest quality hardware com
- ponents throughout; oneyear manufacturer's war ranty is standard
- comes complete with 80 column operating system and comprehensive documentation, including full description of BASIC 4.0 commands
- use with Commodore 1701 and 1702 color monitors, or any monochrome video monitor

 $B.1 - 80$  Column Adaptor coming soon for Atari XL computers!

INCLUDED

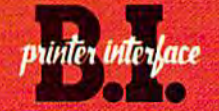

**TRIES OR INCLL** 

Use the printer of your choice with your Com modore computer—just plug in this compact module, and you're instantly compatible! Take advantage of today's high-speed, high-quality printers with the B.I. Printer Interface.

- works with any Centronics-type parallel printer, which includes almost all major printers on the market
- completely self-contained and ready to run; no extras to buy, no hardware or software modifi cations to printer or computer are required
- all print functions are controlled by switches on the module; just set them once, and never worry about it again

USE THESE TOOLS WITH PaperClip, The Considerity, AND OTHER HARD-WORKING, HIGH-QUALITY SOFTWARE PROGRAMS FROM BATTERIES INCLUDED

**BATTERIES** 

186 Queen St. West Toronto, Ontario, Canada M5V 1Z1 (416) 596-1405

'The Energized Software Company!" WHITE FOR A FULL COLOR BROCHURE

17875 Sky Park North, Suite P Irvine, California USA 92714

1984 Boneries Included. All Righli Reserved. Commodore 64 and Aran are registered trademorks respectively of Commodore Gustav Music COM Business Included. All Righlin Reserved. Can

the computer and peripherals the computer and peripherals such as disk drives and printers. such as disk drives and printers. Although terminal programs can Although terminal programs can vary widely in their approach vary widely in their approach and ease of use, there are only and ease of use, there are only three major options here which you should learn from the start. While these decisions are a bit more technical, you don't need more technical, you don't need to learn all of the reasons why to learn all of the reasons why they work, just *how* they help us communicate. us communicate.

All three of these options— Hop bits, word length, and par All three of these options- *stop bits, word length,* and *pa r*ity-relate specifically to how the terminal program packs our the terminal program packs our message in digital bits for the message in digital bits for the journey. Your terminal software journey. Your terminal software

should help you make these de should help you make these decisions painlessly, depending on cisions painlessly, depending on the type of telecommunications the type of telecommunications you're conducting. you're conducting.

stop bit (sometimes more A *stop bit* (sometimes more than one) is added, during than one) is added, during transmission, to the end of each transmission, to the end of each string of seven or eight bits string of seven or eight bits making up a single character. This bit tells the other computer This bit tells the other computer where one character stops. where one character stops.

Word length deals with *Word length* deals with whether the computer will treat each character as being com each character as being composed of seven or eight bits. posed of seven or eight bits. And *parity* is a setting which helps the computer determine helps the computer determine whether any errors have been whether any errors have been

made in transmission. There are made in transmission. There are several different possible several diHerent possible settings, but they all simply ask the computer whether what was the computer whether what was sent matches exactly what was received. received.

Whether you're sending Whether you're sending a message to a friend's computer, message to a friend's computer, gaining access to one of the gaining access to one of the large telecommunications ser large telecommunications services like CompuServe, The vices like CompuServe, The Source, and Dow Jones/News Source, and Dow Jones/ News Retrieval, or connecting to a computerized bulletin board, computerized *blllletit! board,*  these will be the basic decisions these will be the basic decisions from which to start. from which to start.

Many terminal programs Many terminal programs default to the most commonly default to the most commonly

#### Online Learning: The Electronic University Online Learning: The Electronic University

Commodore 64 owners can now become Commodore 64 owners can now become college students-even earning undergraduate and graduate degrees—without having to leave their keyboards. This new approach to leave their keyboards. This new approach to education, called The Electronic Univer to educa tion, called The Electronic University, includes not only online college degree sity, includes not only online college degree programs, but tutoring programs for chil programs, but tutoring programs for children, personal improvement courses, and dren, personal improvement courses, and business and professional skill-building business and professional skill-building classes. All that's required to enroll is your dasses. All that's required to enroll is your computer, a modem, telecommunications software, and the purchase of the Electronic software, and the purchase of the Electronic University Enrollment Package (\$49 for Commodore, \$89 for IBM and Apple com Commodore, \$89 for IBM and Apple computers). If a local software store doesn't puters). If a local software store doesn't have the package, you can purchase one on have the package, you can purchase one online through the University using a credit card. Course fees vary, and are not included card. Course fees vary, and are not included in the enrollment cost. in the enrollment cost.

Operated by TeleLearning Systems, Operated by TeleLeaming Systems, Inc., of San Francisco, The Electronic Uni Inc., of San Francisco, The Electronic University has already issued more than 10,000 user identification numbers to students. user identification numbers to students. Among the services offered are seven degree Among the services offered are seven degree programs, all in association with 1800 ac programs, all in association with 1800 accredited universities across the United credited universities across the United States. Included are associate degrees in Sci States. Included are associate degrees in Sci-<br>ence in Management and in the Arts, bachelor's degrees in Business Administration and lor's degrees in Business Administration and in the Arts, a general Master of Business Administration (MBA) degree, and two spe Administration (MBA) degree, and two specialized MBAs in Individual Financial Plan cialized MBAs in Individual Financial Planning and Technology/Engineering ning and Technology/Engineering Management. Management.

counseling service is also offered by A counseling service is also offered by The Electronic University to help prospec The Electronic University to help prospective students select the right courses, under tive students select the right courses, understand the degree requirements, and answer stand the degree requirements, and answer any questions which may arise. Enrollment any questions which may arise. Enrollment automatically means membership in the sys automatically means membership in the system's electronic library system, composed of tem's electronic library system, composed of list of books in print {eight million book a list of books in print (eight million book titles), an encyclopedia, political news re titles), an encyclopedia, political news reports, environmental information, abstracts ports, environmental information, abstracts from The Harvard Business Review, and other from *Tile Harvard Busilless Review,* and other articles and indexes in a variety of subject areas. areas.

The Electronic University also supports The Electronic University also supports an online seminar series, featuring the ca an online seminar series, featuring the capability for the reader to ask questions of pability for the reader to ask questions of the speaker, to print out the seminar mate the speaker, to print out the seminar material, and to request that a disk copy be sent. Communication with instructors is handled Communication with instructors is handled through electronic mailboxes supported by through electronic mailboxes supported by the system's central computer. the system's central computer.

For more information, contact: For more information, contact: TeleLeaming Systems, Inc. *Te/cLean/ing Systems, Illc.* 505 Beach Street 505 Beach *Street*  San Francisco, CA 94133 or call 80O-22LEARN or *call BOO-22LEARN*  (in California, 800-44LEARN) catalog is available on reque A *catalog* ;s *ava ilable* 011 *request.* 

#### Cwww.commodore.ca

/,

## MPP1064 MODEM **with VIP™ Terminal** By Softlaw Corp.

**For Commodore 64 Computer Auto Answer/Auto Dial** Plugs into user port Free CompuServe" DemoPak Includes VIP" Smart Terminal Year Warranty

, , ,

 $.6$ 

**\_ .. .,.** J ,

/

 $\frac{1}{2}$   $\frac{1}{2}$   $\frac{1}{2}$   $\frac{1}{2}$   $\frac{1}{2}$   $\frac{1}{2}$ 

#### miCROBITS PERIPHERRL PRODUCTS, INC

225 W. Third Street/Albany, Oregon 97321 Orders Only 1-800-624-7532 Customer Service (503) 967-9075

VIP<sup>TM</sup> Copyright 1984, Softlaw Corporation Commodore 64 is a registered trademark of Commodore Commodore Electronics Times Camera Camera Commodore Electronics Camera Camera Camera Camera Camera Camera Camera Camera Camera

 $\scriptstyle\diagup$ I

 $\overline{\phantom{a}}$ 

 $\rightarrow$ 

 $\left\langle \right\rangle$ 

used parameters: IIsed parameters:

Modem settings (selectable Modem settings (selectable by switch on modem or through by switch on modem or through software): full duplex, 300 baud software): full duplex, 300 baud (bps), originate (not answer).

Transmission: 0 parity (or none), 1 stop bit, word length 8.

If you're calling a bulletin board or telecommunications board or telecommunications service for the first time, select these options before dialing. these options before dialing.

Ithough novice computer A lthough novice computer<br>
users often throw up their hands as the telecommunica hands as the telecommunications decisions mount, Ken tions decisions mount, Ken Skier says that the process Skier says that the process doesn't have to be intimidating. doesn't have to be intimidating. "There is some anarchy in tele "There is some anarchy in telecommunications, just as there is communications, just as there is in personal computers generally. in personal computers generally. But there's a lot more standardization than I had originally expected. And it turns out that expected. And it turns out that there is configuration for stop there is a configuration for stop

bits, parity, and word length that works on just about all tele that works on just about all telecommunications services." communications services."

The manufacturers of The manufacturers of modems and terminal software modems and terminal software have been steadily making the have been steadily making the road to telecommunications eas road to telecommunications easier and more flexible over the ier and more flexible over the past few years. past few years.

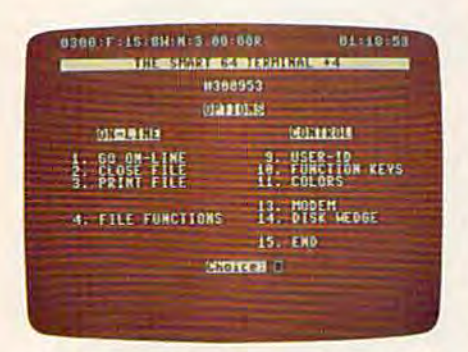

The Commodore 64 menu from CD/'s *TIle Commodore* 64 *meull from COl's*  Mitey Mo modem terminal software. Mitey Mo *modem terminal software.* 

"We first started out devel "We first started out developing communications software oping communications software on the Commodore 64 with the assumption that most users assumption that most users would be using such a product for tie-in to services like for tie-in to services like CompuServe," says Joseph CompuServe," says Joseph O'Hara, president of Microtech-O' Hara, president of Microtcch-

nic Solutions. His company has nic Solutions. His company has created the terminal program accompanying CDI's Mitey Mo companying COl's Mitey Mo modem for the Commodore 64 modem for the Commodore 64 and Plus/4 computers. and Plus/4 computers.

"However, we were quite surprised over a period of months to find that users were months to find that users were buying it for all kinds of ser buying it for all kinds of services. We've gone through vices. We've gone through a number of revisions in our number of revisions in our product to try to keep up with product to try to keep up with the users," he adds. the users," he adds.

For those who have hesi For those who have hesitated on whether to try tele tated on whether to try telecommunications with their computers, O'Hara says that too puters, O'Hara says that too many people overlook the obvi many people overlook the obvious: "One of the problems novices have is that they don't have ices have is that they don't have clear idea of what they want a clear idea of what they want the software to do when they the software to do when they go out and buy it. And go out and buy it. And consequently, they're often consequently, they're often disappointed." disappointed."

Before getting started on Before getting started on the wrong foot with telecomput the wrong foot with telecomputing, take the time to learn ing, take the time to learn a few of the basics. The follow few of the basics. The following brief glossary will help ing brief glossary will help you to decipher some of the you to decipher some of the other key words used in other key words used in telecommunications: telecommunications:

Auto-Answer, the ability of *• Allto-Allswer:* the ability of certain modems and computer certain modems and computer systems when left on to auto systems when left on to automatically answer incoming calls matically answer incoming calls from other computer modems. from other computer modems.

Auto-Dial: capacity of *• Alita-Dial:* a capacity of some modems (with the appro some modems (with the appropriate software) to automatically priate software) to automatically dial other computers. Some will dial other computers. Some will re-dial if there's a busy signal.

Buffer, an area in your *• Bllffer:* an area in your computer's memory in which computer's memory in which text, programs, or files may be stored temporarily while you stored temporarily while you are downloading or uploading data. data.

Bulletin Board System: *• Blllletill Board System:* a public access service based on a computer system with an auto computer system with an autoanswer modem to take mes answer modem to take messages, provide a public forum, and possibly offer programs. and possibly offer programs.

Carrier Signal: the signal *• Carrier Signal:* the signal by which a computer indicates to another computer that it is to another computer that it is

ready to establish a communications link. tions link.

Downloading: receiving *• Dowllloadillg:* receiving data, such as a file or a program, from another computer. gram, from another computer.

• Modular Connection: a type of telephone connector used in of telephone connector used in today's phone system which al today's phone system which allows you to directly connect lows you to directly connect your modem to the telephone your modem to the telephone rather than having to place rather than having to place a telephone handset into the two telephone handset into the two cups of older acoustic modems. cups of older *acollstic* modems.

RS-232-C: Recommended • RS-232-C: a *Recommended*  Standard, hence RS, for serial *Stalldard,* hence RS, for *serial*  communications with a modem, printer, or other device. Computers without a built-in serial puters without a built-in serial interface often require an external interface in order to attach nal interface in order to attach an RS-232-compatibIe modem. an RS-232-compatible modem. The Commodore 64 handles its The Commodore 64 handles its RS-232 communications through RS-232 communications through the user port. (See "Commodore the user port. (See "Commodore Peripheral Ports" in the March Peripheral Ports" in the March GAZETTE.) GAZETIE.)

Uploading: sending data, *• Uploaeljllg:* sending data, such as file or a program, to such as a file or a program, to another computer. another computer. **•** 

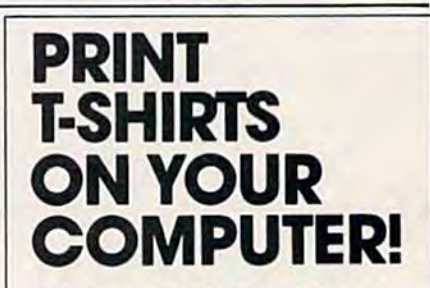

With the UNDERWARE RIBBON'<sup>\*\*</sup> your printer makes dozens of iron-on transfers. Print any image on plain paper, then image on plain popel, Ihen iron it onto your own T-Shirt! Make T-Shirts for friends or as gifts. Available for the Apple Imagewriter, IBM. Epson. Okidata and Star Epson, Okldala ond Slol Gemini dot matrix printers.

Add five colors to any UNDERWARE RIBBON transfer UNDERWARE RIBBON transfer<br>with new UNDERWARE COLOR-PENS'" PENS'"

Suggested retail for the UNDERWARE RIBBON ana UNDER'NARE RIBBON ond UNDERWARE COLORPENS is \$19 95 each 519 95 each

See your dealer or contact

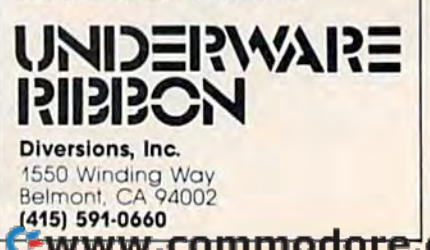

## YOUR COMMODORE 64 **YOUR COMMODORE 64** '" CAN NOW USE STANDARD **CAN NOW USE STANDARD**  APPLE Il+HARDWARE **APPLE'"II+HARDWARE**  AND SOFTWARE **AND SOFTWARE**

**TWARE** AI PERIPHERAL WA) **AVAF** TIONS **SETWARE PUBLISHING**  $GAF$ RCIM APPARAT ) PESEARCH G **A** v.v.

 $\frac{1}{2}$   $\frac{1}{2}$ 

:; , .i ORVUS \$ XJTEK XAN MICROSOFT **PLANT** ::>UTEK r--===~~~~==-~ XAN CONTRACTOR CONTRACTOR

## WITH

True Sportany ECSS<br>Hotelerine Maryar

At Mimic we believe that you and your computer should dictate the choices or hardware and software you can use.

The Spartan'" was developed to allow you to choose the hardware and software that best suits your needs.

Our goal in designing the Spartan'" was simple. To take what you already have and give you mbre.

Mimic Systems is proud to give you the Spartan' The Apple  $\mathbb{I}^+$  emulator for the Commodore 64™

Spartan'" Suggested Retail Prices: The Spartan'" (includes BUSS. CPU, and DOS cards) S599.00 BUSS card S299.00 CPU card (requires BUSS card) \$199.00 DOS card (requires BUSS and CPU card)  $\sim$  199.00  $\sim$  JilFJ J.F. (All prices In U.S. Funds. Freight not Included.) American Enpioss, Visa ana MasterCard accepted

Commodore da and Commodore logo are trademarks of Commodore feedronics tid. and or<br>Commodore Business Machines Inc. Apple 1 ii + is a trademark of Apple Computer, inc.<br>Spartan 1 is a trademark of Mimic Systems Inc., and ha

FOR INFORMATION WRITE.

C-www.commodore.ca

WARE

OMPUT

E.C.C.

B.P.

VIDE)

RAN

'EACHTRE

MIMIC SYSTEMS INC. 1112 FORT ST.. FL. 6J VICTORIA. B.C. CANADA V8V 4V2

SIR-TECH

ORANGE

"To Order Call:

(663-8527)

1-800-MODULAR

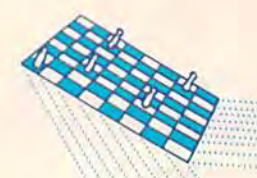

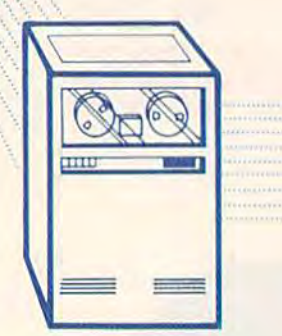

## Telegaming **Telegaming**

Kathy Yakal, Feature Writer Kathy Yakal, Feature Writer

Can't find a challenging chess partner? Looking for a better way to meet people than by leaving messages on electronic bulletin board systems? Telegaming is one of the tronic bulletin board systems? Telegaming IS one of the fastest-growing applications of telecommunications. fastest-growing applications of telecommunications. Here's now you can get involved. Here's *how* you can get involved.

 $\mathbf{t}$  isn't a terrific party, but it's too early to go home. it's too early to go home. Let's play a game, someone suggests. But nobody can suggests. But nobody can **t** isn't a terrific party, but<br>it's too early to go home.<br>Let's play a game, someon<br>suggests. But nobody can<br>remember all the rules to contract bridge. The Monopoly set tract bridge. The Monopoly set is missing too many pieces. Everyone has memorized most of eryone has memorized most of the answers in the first edition the answers in the first edition of Trivial Pursuit. And some of Trivial Pursuit. And some people are starting to yawn. Well, maybe there's something on television.

It's not easy to get a group of people to agree on which of people to agree on which game to play, what the rules game to play, what the rules are, and how long to play. are, and how long to play. Telegaming—playing games Telegaming-playing games over the phone lines via a personal computer and modem— sonal computer and modemdoesn't solve the problems of doesn't solve the problems of indecision or tired players. But it indecision or tired players. But it offers new ways to play old offers new ways to play old games, thousands of potential games, thousands of potential challengers across the country, challengers across the country, and computer games designed and computer games designed specifically for use on telecom specifically for use on telecommunications networks. munications networks.

CompuServe and The CompuServe and The Source are probably the two Source are probably the two best-known networks that offer best-known networks that offer telegames. Recently, several telegames. Recently, several

new networks have gone online new networks have gone online for the sole purpose of provid for the sole purpose of providing communication and ing communication and recreation. recreation.

**Long-distance gaming is not a**<br>Long-distance gaming is not a new concept. People have new concept. People have been playing games by mail for been playing games by mail for years. One person takes a turn, years. One person takes a turn, records it and sends it to his opponent, who does the same. ponent, who does the same. A round of chess could take round of chess could take months. months.

Software developers are Software developers are looking for ways to speed up looking for ways to speed up that process, whereby you can that process, whereby you can link two personal computers via I.ink two personal computers via modem and play directly between them. No third party (like tween them. No third party (like telecommunications network) a telecommunications network) would be necessary. While this would be necessary. While this would allow you to play a game with your cousin in Cleveland with your cousin in Cleveland in real time, the long distance in real time, the long distance charges could become rather charges could become rather costly if you happened to live in Nova Scotia. Nova Scotia.

Telecommunications net Telecommunications networks allow you to find com works allow you to find compatible game partners (through patible game partners (through electronic mail, game forums,

and online conversations) and and online conversations) and play wide variety of games, playa wide variety of games, ranging from simple board ranging from simple board games like checkers to games like checkers to CompuServe's highly interac CompuServe's highly interactive, fast-paced MegaWars. tive, fast-paced *MegaWars.* 

You must subscribe to the You must subscribe to the service to gain access to any of service to gain access to any of its features. Most charge a onetime new subscriber fee, hourly online charges, and, sometimes, additional charges for games. additional charges for games. Once you've signed up and re Once you' ve signed up and received a password, using the system is generaily no more dif system is generally no more difficult than calling an electronic ficult than calling an electronic BBS. BBS.

word of warning here: Be A word of warning here: Be sure to read the documentation sure to read the documentation that comes with your member that comes with your membership packet. Menus and help ship packet. Menus and help commands within the system it commands within the system itself will guide you to and self will guide you to and through the game functions, but through the game functions, but being prepared will save you being prepared will save you online charges. online charges.

The creators of these net-<br>works report something works report something in works report something interesting: Consumers don't teresting: Consumers don't necessarily demand the same necessa ril y demand the same richness and depth of play they richness and depth of play they would normally expect of would normally expect of a videogame. The old favorites, videogame. The old favorites, when played with someone a thousand miles away, are just thousand miles away, are just fine for now. fine for now.

Further, telegaming seems

Cwww.commodore.ca

## ALL TENNIS GAMES ARE **ALL TENNIS GAMES ARE**  NOT CREATED EQUAL **NOT CREATED EQUAL**

Over the years, game designers have brought Over the years, game designers have brought several versions of "tennis" to the home screen. several versions of "tennis" to the home screen. Unfortunately, they all resemble Atari's ten year old Unfortunately, they all resemble Alari's ten year old classic, Pong™. Good games all, but not real tennis. classic, Pong"". Good games all, but nol reallennis.

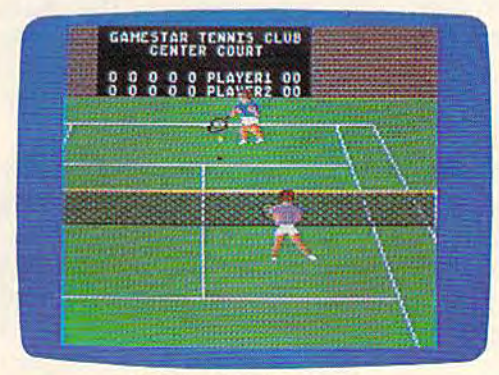

ON-COURT™ TENNIS ON-COURT"'lENNIS Actual Commodore 64™ screen--Other versions may vary

#### ON-COURT™ TENNIS IS UNIQUE

ON-COURT™ Tennis by Gamestar was not created equal-it was created better. Over eight months in development, ON-COURT™ Tennis captures the play and feel of real tennis, not Pong™. With Player Perspective Graphics™ so realistic, you feel like you're on the court. With full racquet control over groundstrokes (angle & spin), serves, lobs and smashes. And with the kind of strategic lobs and smashes. And with Ihe kind of stralegic choices you just can't get in a Pong™-like tennis game. game.

#### PLAY AGAINST WORLD-CLASS PLAY AGAINST WORLD-CLASS COMPUTER PLAYERS COMPUTER PLAYERS

When you play solitaire against the computer, When you play solitaire against the computer, you'll be in for the match of your life, rookie or pro. you'U be in for the match of your life, rookie or pro. That's because the computer players (there are ThaI's because the computer players (there are four to choose from) play like their real life counter four to choose from) play like their reallile counterparts. And their play intelligence "floats" according parts. And their play intelligence "floats" according to your skill. So while they like to keep you in to your skill. So while they like to keep you in a match, it'll take more than luck to beat them and match, it'll take more Ihan luck to beat them and join Gamestar's exclusive "Top Seeds" club. join Gamestar's exclusive "Top Seeds" club.

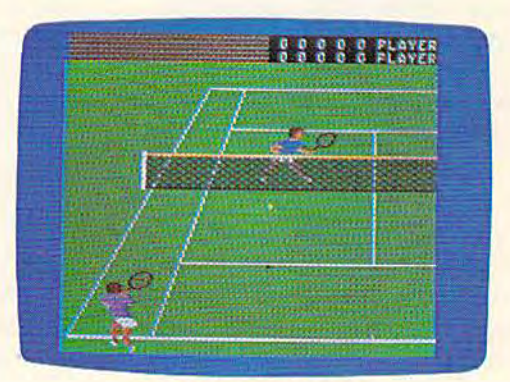

ON-COURT™ TENNIS Actual Commodore 64<sup>™</sup> Screen-Other versions may vary

So whether you play tennis for a living or just wish you did, ON-COURT<sup>™</sup> Tennis is ready now on the Commodore 64™ at your nearest software dealer. Or write GAMESTAR, 1302 State Street, Santa Barbara, CA 93101 or call 805-963-3487 for more information. Watch our for GAMESTAR-We for more information. Watch our for GAMESTAA-We play to win! the Commodore 64<sup>™</sup> at your nearest software dealer. Or write GAMESTAA, 1302 State Street,

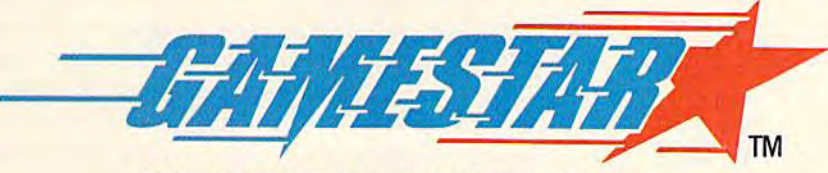

WE BRING SPORTS ALIVE **WE BRING SPORTS ALIVE** 

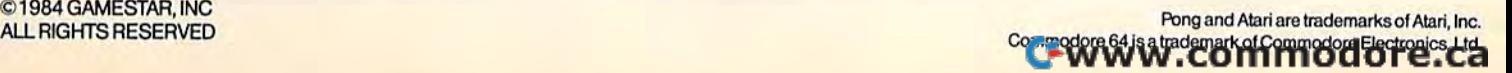

to be reviving interest in games where popularity has waned. where popularity has waned. "Bridge players and coffee "Bridge players and coffee drinkers are about the same. All drinkers are about the same. All of us are dying off at the top of us are dying off at the top end," says Terry Beam, director end," says Terry Beam, director of marketing for PlayNET, of marketing for PlayNET. a Troy, New York-based telecom Troy, New York-based telecommunications network. "Both of munications network. "Both of those activities are associated those activities are associated with older people. It's a dying  $\text{uniz}.$ thing.

"But now there are a lot of people playing games they haven't for years because there haven't for years because there is a new way to play it. They're finding a new excitement that wasn't there before. You can play hand of bridge with play a hand of bridge with someone in Sacramento, some someone in Sacramento, someone in Minneapolis, and someone in New York at the same one in New York at the same time." time." "But now there are a lot of people playing games they

PlayNET began full opera PlayNET began full operation in October 1984, after sev tion in October 1984, after several months of market research. Unlike other major networks, Unlike other major networks, PlayNET chose to make the PlayNET chose to make the software compatible only with software compatible only with the Commodore 64 because of the Commodore 64 because of its high household penetration. its high household penetration.

Finding game partners once you've logged on to the system you've logged on to the system is accomplished through is accomplished through PlayNET's online conversation Play NET's online conversation feature, similar to the CB simu feature, similar to the CB simulator on CompuServe. Instead of lator on CompuServe. Instead of switching channels, you move switching channels, you move into different "rooms," trying to into different " rooms," trying to find someone who will set up find someone who will set up a game with you. (Or, if you like, game with you. (Or, if you like, you can just chat with people.) you can just chat with people.) PlayNET's monthly calendar PlayNET's monthly calendar lists scheduled tournaments for lists scheduled tournaments for interested competitors. interested competitors.

PlayNET asks a one-time registration fee of \$39.95, \$6 per registration fee of \$39.95, \$6 per month maintenance charge, and month maintenance charge, and \$2 per hour online billing. The system can be accessed either system can be accessed either through a local Telenet number through a local Telenet number or direct dial to their New York number. Hours are 6 p.m. to 7 number. Hours are 6 p.m. to 7 a.m. (Eastern Standard Time), a.m. (Eastern Standard Time), and 24 hours on weekends and and 24 hours on weekends and holidays. holidays.

Games currently on Games currently on PlayNET include traditional fa PlayNET include traditional favorites like backgammon, chess, vorites like backgammon, chess,

checkers, and hangman; games checkers, and hangman; games written especially for the Com written especially for the Commodore 64 like Quad 64 and Sea modore 64 like *Quad* 64 and *Sea*  Strike; and some not-so-familiar *Strike;* and some not-so-familiar games like the ancient Oriental game, Go. PlayNET has been game, Go. PlayNET has been working with the American Go Association, which is pleased to Association, which is pleased to be able to introduce this strat be able to introduce this strategy game to a whole new egy game to a whole new audience. audience.

"We created PlayNET to be fun and affordable telecommu fu n and affordable telecommunications for everybody. That's nications for everybody. That's what it's all about. People are what it's all about. People are looking for ways to communi looking for ways to communicate with each other long dis cate with each other long distance at a reasonable price, to entertain themselves, to utilize entertain themselves, to utili ze their personal computers," their personal computers."

If you're playing Monopoly I f you're playing Monopoly and someone quits, the game and someone quits, the game is over, unless you want to is over, unless you want to divvy up that player's property divvy up that player'S property and money among the other and money among the other contestants. That's the way it is contestants. That's the way it is with most games. with most games.

PlayNET was designed to PlayNET was designed to simulate real-life gaming situations as closely as possible. So if tions as closely as possible. So if player drops out, the main a player drops out, the mainframe computer that runs the frame computer that runs the system does not come in to fin system does not come in to finish the game. Nor is it available as an opponent at the start of as an opponent at the start of a game. It's there to maintain the system. "We wanted PlayNET to be a system that the subscribers control," says Beam. ers control," says Beam.

CompuServe, on the other CompuServe, on the other hand, has allowed the option of hand, has allowed the option of playing against the computer playing against the computer since games were first offered on the system in August 1979. on the system in August 1979. Variations of board, card, and Variations of board, card, and sports games can be played sports games can be played against another person or the against another person or the computer. computer.

MegaWars was added to *MegaWars* was added to CompuServe's list of telegames CompuServe's list of telegames in early 1982. Designed by the in early 1982. Designed by the Kesmai Corporation, it's an in Kesmai Corporation, it's an interactive fantasy game in which teractive fantasy game in which players create their own charac players create their own characters and battle to dictate the di ters and battle to dictate the direction of the universe. rection of the universe.

Rich Baker, director of cor Rich Baker, director of corporate communications at CompuServe, warns that MegaWars is not for the casual *MegaWars* is not for the casual game player. "The people that game player. "The people that play MegaWars are extremely se play *MegaWnrs* are extremely serious," he says. "The expertise rious," he says. "The expertise level is very high." level is very high."

Baker advises potential Baker advises potential players to study the manual, ask players to study the manual, ask questions of other players in questions of other players in CompuServe's games forum, CompuServe's games forum, and take it slowly by starting at and take it slowly by starting at the first of the Mega War's three the first of the *MegaWnr's* three levels. levels.

"MegaWars gives people the *"MegaWars* gives people the chance to be someone else, like the commander of a star ship. the commander of a star ship. It's different from the challenges It's different from the challenges you face going to work," says Baker. "And a lot of the fun is not so much the game, but the nol so much the game, but the interaction." interaction. "

Though MegaWars may be Though *MegnWars* may be the most sophisticated telegame available up to now, interactive available up to now, interactive gaming has long way to go, gaming has a long way to go, according to Baker. As modems support faster baud rates (300 support faster baud rales (300 baud is too slow to support so baud is too slow to support sophisticated graphics) and the phisticated graphics) and the graphics capabilities of the ma graphics capabilities of the machines themselves improve, the chines themselves improve, the interactive nature of telegames interactive na ture of telegames will expand. will expand.

merican Home Network rang in 1985 by going on A merican Home Network rang in 1985 by going online with its new telecommunications service, American People cations service, American People Link. Though it's billed primarily as a service for home computer owners to meet electroni puter owners to meet electronically, games should be available by the time you read this. by the time you read this.

The Source and Delphi, two The Source and Delphi, two major telecommunications networks providing a variety of information and services, have information and services, have also added games to their offer also added games to their offerings. Besides traditional board games and card games, adven games and card games, adventure and fantasy games are ture and fantasy games are available. ava ilable.

Suffering from lack of funding, The Games Network did not make its planned 1984 debut. not make its planned 1984 debut.

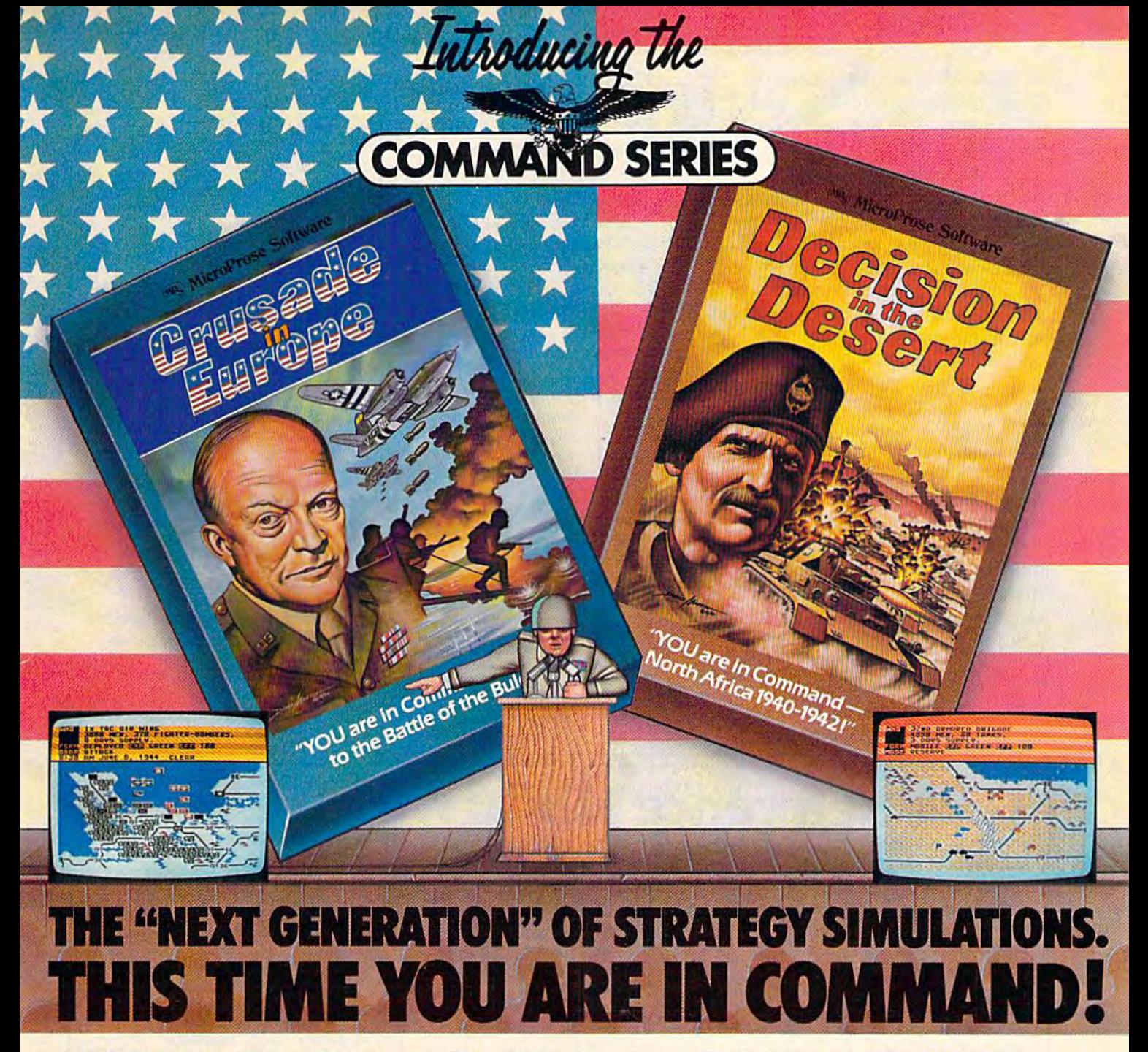

Are you a Great Strategist like Eisenhower, Patton, or Montgomery?? Or could YOU have done better?? Now you can find out by stepping into the thrill and excitement of some of history's greatest events!) "Crusade in Europe" and "Decision in the Desert", from MlcroProse, take you there from D-Day, to the "Battleof the Bulge", to El Alameln, All the "Command Series" products provide challenge and excitement in historically accurate MicroProse, take you there — from D-Day, to the ``Battle of the Bulge'', to El Alamein. All the<br>``Command Series´´ products provide challenge and excitement in historically accurate<br>and easy to play strategic simulations. Are you a Great Strategist like Eisenhower, Patton, or Montgomery?? Or could YOU have done befter?? Now you can find out by stepping into the ftinil and excitement of some<br>of history's greatest eventsl! ``Crusade in Europe'' and ``Decision in the Desert'', from and easy to play strategic simulations. And, Best of All, you'll be in the thick of the action

In minutes even if you have never piayed a strategic simulation before!!<br>Command Series" simulations require both careful strategic thinking and fast." responses to rapidlychanging battlefield conditions, These simulations occurln accel erated real time, with action taking place continuously—just like real bottles!! Noslow plodding oction here!! These outstanding simulations feature colorful animated graphics, great sound effects, and new, quick and easy-to-use command system to entercommands using Joystick or the keyboard. "Command Senes" simulations allow solo ptay from either side's perspective or exciting direct competition between two opposing Generals. The computer nanales all the rules, provides play balancing, and even the ability to change computer handles all the rules, provides play balancing, and even the ability to change<br>sides in the middle of the game! Other features include multiple scenarios from a single screen mission to an in-depth compoign using ten-screen scrolling map, strategic screen mission to an in-depth campaign using a ten-screen scrolling map, strategic<br>maps, game save, and a unique ''flashback'' function. In minutes even If you have never played a strategic simulation before!!<br>"Command Series" simulations require both careful strategic thinking and fast responses to rapidly changing battlefield conditions. These simulations occur in accel-<br>erated real time, with action taking place continuously— just like real battles!! No slow plodding action here!! These outstanding simulations feature colorful animated graphics,<br>great sound effects, and a new, quick and easy-to-use command system to enter commands<br>using a joystick or the keyboard. ``Command Se sides In the middle *altha* gomel 0Ihef Iea1lJres Include mulTiple scenarios from a single maps, game save, and a unique ``flashback'' function.

MicroProse Software The Action is Simulated  $-$  the Excitement is REAL!!  $301-667-1151$ 

120 Lakefront Drive Hunt Valley, MD 21030 301-667-1151

"Crusade in Europe: D-DaytotheBaffleofthe Bulge" and "Crusade in Europe: D-Day to the Battle of the Bulge" and "<br>"Decision in the Desert: North Africa 1940-1942" establish a new standard of quality and playobility in strategic simulation design. At standard of quality and playability in strategic simulation design. At<br>a suggested retail price of \$39.95, they are an extraordinary valueaswell! volueaswelll Decision in the Desert: North Africa 1940-1942'' establish a new a suggested retail price of \$39.95, they are an extraordinary

SEE YOUR LOCAL RETAILER for "Crusade in Europe" and "Decision Inthe Desert". Available for Commodore-64, Apple, Atari, and IBM computers. For more information on all MicroProse products call or write. SEE YOUR LOCAL RETAILER for "Crusade in Europe" and "<br>"Decision in the Desert": Available for Commodore-64, Apple,<br>Atari, and IBM computers. For more information on all

#### Experience the reality of <u>these other great simulations of</u> otner great simula<br><mark>from MicroProse:</mark>

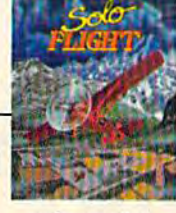

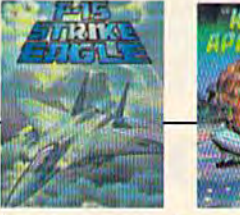

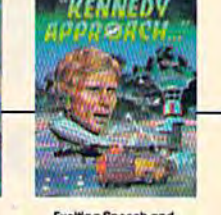

s close to the Reg

Challenging and Exciting Air Comparino from the Graphic Air Ironic Can How and Campung on Cambridge Campung and Campung and Campung and Campung Campung Cameron Cameron Cameron C<br>Con Hondie!! Cambridge Cambridge Cameron Campung Campung Campung Campung Cameron Campung Campung Cameron Campu<br>

Commodore-64, Atari, IBM, and Apple are registered trademarks of Commodore Business Machines, Inc., Atari Inc., International B

Its founders have not aban Its founders have not abandoned the project, though, and doned the project, though, and still hope to find financial still hope to find financial backing. backing.

If successful, The Games If successful, The Games Network will offer a televisionbased games service. Subscrib based games service. Subscribers would rent a special 64K microcomputer and download microcomputer and download a variety of educational, arcade, variety of educational, arcade, and adventure games provided and adventure games provided by commercial software companies. companies.

Any game, whether played<br>electronically or at the electronically or at the kitchen table, requires a lot of thought and strategy, and, sometimes, quick reflexes. And in either kind of gaming, the in in either kind of gaming, the interaction between players is teraction between players is often more important than the often more important than the outcome of the game itself, says outcome of the game itself, says CompuServe's Baker. CompuServe's Baker.

Larry Dunlap, president of Larry Dunlap, president of The Games Network, agrees. The Games Network, agrees. "The greatest game of all is "The greatest game of all is some of the other aspects of some of the other aspects of

telecommunications, ways for telecommunications, ways for people to be in touch with each people to be in touch with each other through electronic mail other through electronic mail and online conversations." and online conversations." For further information, contact: For further information, contact:

American People Link *American People Link*  American Home Network, Inc. *American Home Network, ll1c.*  Arlington Ridge Office Center *Arlillgtoll Ridge Office Cellter*  3215 N. Frontage Rd. 3215 N. *Frolltage Rd.*  Suite 1505 *SlIite 1505*  Arlington Heights, IL 60004 *Ar/illgtoll Heigl/ts, IL 60004*  (800) 524-0100 (800) 524 -0100 Illinois residents call (312) 870-5200 *l/Iillois residenls call* (312) *870-5200*  Prime-time access: \$8.95/hour *Prime-lillie access: \$8.95/ llOlir*  Non prime-time: \$2.95/lwur (300 *NOli prime-lime; 52.95/ 110Ilr (300*  baud) S8.95/hour(1200 58.95/ 1/0Ilr *(1200*  baud)

CompuServe *CampI/Serve*  P.O. Box 20212 *P.O. Box 20212*  Columbus, OH <sup>43220</sup> CO/llmbl/s, OH *43220*  (800)848-8199 (800) 848-8199 Registration fee: \$39.95 *Registratioll fee: 539.95*  Prime-time access: \$12.50/iumr (300 *Prime-time access: 512.50/ 1l0Ilr (300*  baud) S15/!wttr (1200 *515/ 1l 01lr (1200*  baud) *balld)*  Non prime-time: \$6/hour (300 baud) *NOli prime-time: 56/ 1101lr (300 balld)*  \$12.50/hour (1200 *512.50/ <sup>11</sup> 0Ilr (1 200*  baud) (6 p.m.-5 a.m.) (6 *p.III.-5 a.III.)* 

Delphi *De/pili*  3 Blackstone St. *3 Blackstolle St.*  Cambridge, MA <sup>02139</sup> *Cambridge, MA 02139*  (800) 544-4005 (800) 544-4005 Registration fee: \$49.95 *Registration fee: \$49.95*  Prime-time access: \$16/hour *Prime-time access: \$16/llOlIr*  Non prime-time: \$6/hour *NOli prime-time: \$6/ 1l0Ilr* 

PlayNET PlayNET 200 fordan Rd. 200 Jordan Rd.<br>Troy, NY 12180 (800) PLAYNET (800) PLAYNET Registration fee: \$39.95 *Registratioll fee: \$39.95*  Monthly maintenance: \$6 *MOlltllly mailltellallce: \$6*  Online charge: \$2/hour *OllUlle cllarge: \$2/11 0Ilr* 

The Source *The SOllrce*  1616 Anderson Rd. *1616 Alldersoll Rd.*  Mclean, VA 22102 *Mcleall, VA 22102*  (800) 336-3366 1800) 336-3366 Virginia residents call (703) 821-6666 *Virgil/ia resitiell/s call (703) 821-6666*  Registration fee: \$49.95 *Registratioll fee: 549.95*  Prime-time access: S20.75/hour (\$5 *Prime-tillle access: 520.75/ 110Ilr (\$5*  hourly surcharge for 1200 baud) *Ilollrly sllrc/Itlrge fo r 1200 balld)*  Non prime-time: \$7.75/hour (\$3 *Non prime-lime: \$7.75/ 1l0Ilr (53*  hourly surcharge for 1200 baud) *hOllrly sllrcharge for 1200 balld)* 

(Unless otherwise noted, prime-time *(Unless* otll enllise *1I0ted, prime-tillle*  access is a.m.-6 p.m. EST; non *access* is 8 *a.m.-6* p.lII . *EST;* 1/011 *prime-time is 6 p.m.–7 a.m., 24 hours* on weekends and holidays) OIl *weekellds alld IIolidays)* 

•

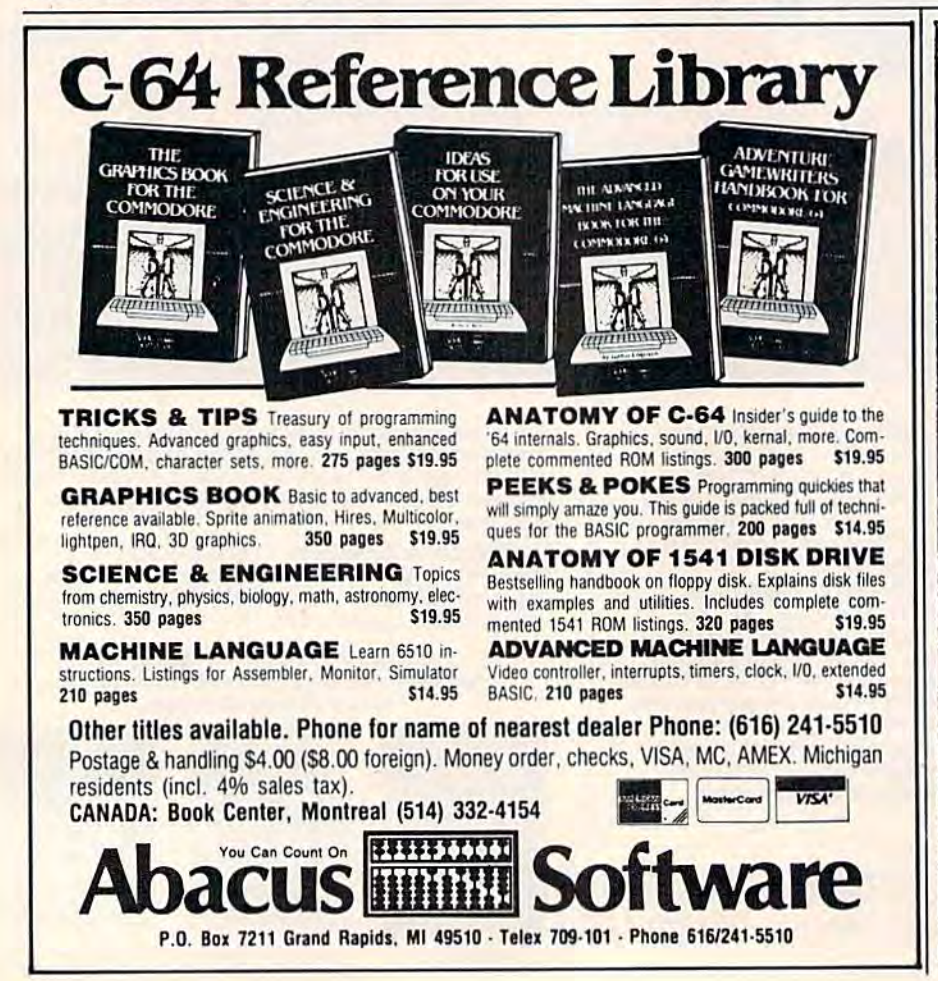

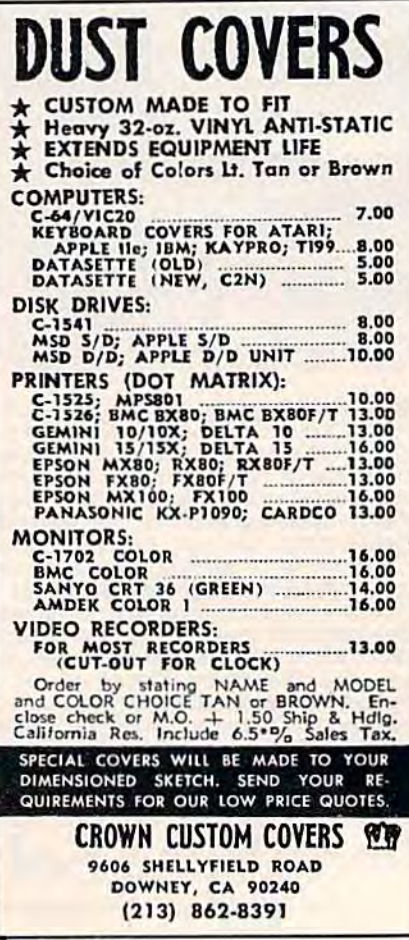

C-www.commodore.ca
## **PREVENT DRIVE KNOCK & LOAD DISKS THE FAST NEW WAY WITH**

with<br>**Speed Load** 

#### FOR YOUR 64 & 1541 DRIVE

Speed Load process loads disks up to 5 times faster! Auto-Boot Feature Loads "\*", 8, 1 at Power-Up. No-Knock feature virtually eliminates damaging drive knock. Auto-relocating SpeedLoad for maximum compatibility. Helps prevent costly drive maintenance & repairs. Fast-Dos package with single key commands.

\$39.95 complete system

bosh

## **ACTUALLY HELPS EXTEND THE LIFE OF YOUR DISK DRIVE!**

Robert

3463 State Street · Suite 1541D · Santa Barbara · CA 93105

**GET COMPLETE CONTROL OF YOUR 64** & 1541 DRIVE WITH THE

interfaction

6

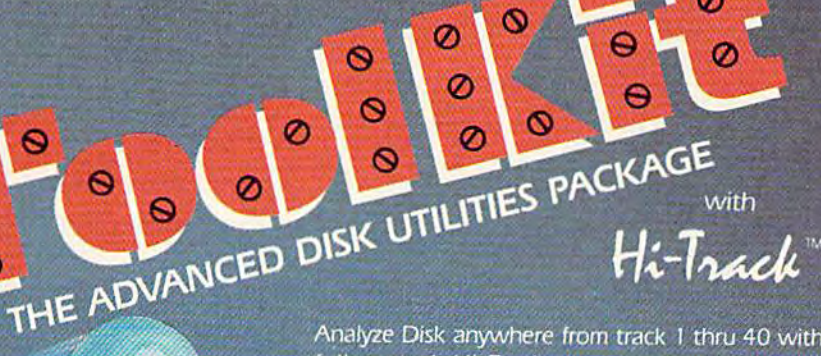

Analyze Disk anywhere from track 1 thru 40 with full control. Hi-Track process unlocks disk for detailed analysis. Vari-Sector analyzer for density & frequency. Detect clock bit alterations, unique headers, Quick scan half-tracks, Vari-sectors, Syncs, Errors. Drive Maintenance Check, Speed, Alignment. Super-Fast 10 sec Format, Un-Scratch, File Copier, Data Copier. Hi Jrack Copier for hard-to-copy disks, Drive Monitor. Create Errors, edit Syncs & Headers, **Jracks & Sectors in Hex/Binary/Poke Value. Directory** Alphabetizer, Auto-Bopt Menu Routines. Can be

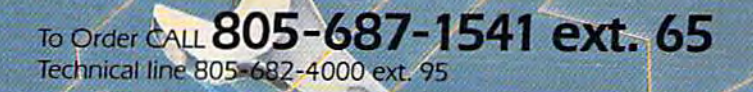

\$39.95 entire package

Order by phone 24 hrs /7 days or send cashiers check/money order payable to BASIX. Visa, MasterCard & American Express include card # and p. date. CA residents add 6% tax. Allow 2 weeks for clearance of personal and co. checks. Add 53.50 shipping/handling for continental U.S. 55.50 for UPS air. COD's shipped to 48 states only, add \$4.00. AK. HI, APO, FPO, add \$7.50. CANADA add 31900, ONWARD COMMUNICO THE LOCAL and remit gentiled U.S. funds only. No credit card orders from outside North America.

# Guide To Commodore User Groups **Commodore User Groups Part 1 A Guide To**

#### This up-to-date user group guide continues next month This up·to-date user group guide continues next month with Part 2 (N-Z and countries outside the U.S.).

#### ALABAMA ALABAMA

- Birmingham Commodore Computer Club, Harry (ones, 4845 Ave. V, Lot 7B, Birmingham, Al. 35208, (205) 923-9260 Jonn, 4845 *Ave.* V, LOl 7B. Bi rmingham, At. 35208. (205) 923·9260
- Shoals Commodore User Group, Keith Larson, 430<br>Nottingham Rd., Florence, AL 35630
- Huntsville Alabama Commodore Komputer Society (HACKS), Rusty Foster, P.O. Box 14356, ety (HACKS), Rusty Foster, P.O. Bo< 14356, Huntsville, AL 35815, (205) 852-9624
- East Alabama Users' Group, P.O. Box 249, Jacksonville, AL 36265 ville, AI. 36265
- Walker Area Computer Club (WACC), Daniel McGuire, P.O. Box 3193, Jasper, AL 35501, (205) 483-7833 483·7833
- Commodore Club of Mobile, Tom Wyatt, 386B-H Commodore Club of Mobile, Tom IVyall, 3868·H Rue Maison, Mobile, AL 36608, (205)343-1178 Rue Malson. Mobile, AI. 36608, (205) 343·1178

#### ALASKA ALASKA

- Anchorage Commodore Users Group, David M. Rowe, P.O.Box 104615, Anchorage, AK 99510, (907) 753-4218, Anchorage Commodore Users Group, David M.<br>Rowe, P.O.Box 104615, Anchorage, AK 99510,<br>(907) 753-4218.
- First City Users Group, Box 6002, Ketchikan, AK 99901 99901
- Sitka Commodore User Group, P.O. Box 2204, Sitka, AK 99835, (907) 747-3491

#### ARIZONA ARIZONA

- Arizona VIC and 64 Users, Tom Monson, 904 W. Marlboro Circle, Chandler, AZ 85224, (602) 963-6149 6 149
- Canyon De Chelly-Four Corners Users Group, Larry DiLucchio, c/o Calumet Consulting, Box 1945. Chinle. AZ 86503, (602) 674-3421
- User Group 64, c/o Jeff Miller, 4937 West Townley<br>Ave., Glendale, AZ 85302, (602) 939-1357
- Gila Hackers, Paul R. Machula, Route 1, Box 34,<br>Giobe, AZ 85501, (602) 425-7260 Commodore User Group of Arizona, P.O. Box
- 21291, Phoenix, AZ 85036 21 29 1, rhoenix, *AZ 85036*  Catalina Commodore Computer Club, Inc, P.O.
- Box 32548, Tucson, AZ 85751

#### ARKANSAS ARKANSAS

Arkansas 64 Trading Post, Larry Johnson, P.O. Box 135, Biggers. AR 72413, (501) 769-2888

- Northwest Arkansas Computer Users Association,<br>Mike Mahoney, 1556 N. Leverett, #11, Fayetteville, AR 72701
- Harrison Users Group, Dennis C. Loiselet, Rt. 1, Box 15, Harrison, AR 72601 15, Harrison, AR 72601
- River City Commodore Club, Sam A. Hendrix, P.O. Box 4298, North Little Rock, AR 72116, (501)  $834 - 1728$
- Fayetteville Commodore User's Group, Bill Ferry, 916 Cedar, Van Buren, AR 72956

CALIFORNIA CALIFORNIA

- California Area Commodore Terminal User Society (CACTUS), P.O. Box 1277, Alta Loma, CA 91701 91701
- Pasadena Commodore Computer Club, Ernie Mc-Donald, P.O. Box 1163, Arcadia, CA 91006, (818) 904-0607 904-0607
- Auburn Commodore Computer Club, Pat Strub, 11210 Mira Loma Drive, Auburn, CA 95603, (916) 823-7095 823·7095
- American Program Exchange (A.P.E. 64), James Wyatt, Executor, 3820 Brave Ave., Bakersfield, CA Wyatt, Exerutor, 3820 Brave Ave .. Bakersfield, CA 93309 93309
- A Bakersfield Area Commodore Users Society (ABACUS), Henry O. McCarthy, 3101 Oakridge<br>Drive, Bakersfield, CA 93306, (805) 871-3669
- Cal Poly Commodore Users' Group, David Dietzel,<br>14617 1/2 Ramona Blvd., Baldwin Park, CA 14617 1/2 Ramona Blvd., Baldwin Park, CA 91706, (818) 960-9906 91706, (BI8) 960·9906
- CLUB64, Robert Johnson, P.O. Box 3116, Bellflower, CA 90706, (213) 925-4049
- Power Surge, Kenny Bailey, 7660 Western Ave.,<br>Buena Park, CA 90620
- Buena Park, CA 90620<br>CIVIC64, Nathan Okun, c/o Box 667, Camarillo, CA 93011, (805) 987-2147
- San Fernando Valley Commodore User Group (SFVCUG), Thomas Lynch, 21208 Nashville, Chatsworth, CA 91311, (213) 709-4736
- North Valley Commodore User's Croup, Jim Banks, P.O. Box 1925, Chico, CA 95927, (916) 343- 4611 North Valley Commodore User's Group, Jim<br>Banks, P.O. Box 1925, Chico, CA 95927, (916) 343-<br>4611
- Fresno Commodore Users Group, Greg Edward?, Fresno Commodore Users Group, Greg Edwards<br>
091 W. 9th, #203, Clovis, CA 93612<br>
Amateurs and Artesians Computing. Bill Alexan
- der, P.O. Box 682, c/o Alex KR6G, Cobb Mountain, CA 95426 tain, CA 95426 **Amateurs and Artesians Computing, Bill Alexan-**

Diablo Valley Commodore User Group, P.O. Box Diablo Valley Commodore User Group, P.O. Box 27155, Concord, CA 94520, (415) 838-2838

- PUG of the Silicon Valley, Marvin Vander Kool,<br>22355 Rancho Ventura St., Cupertino, CA 95014,  $(408)$  446-1936
- DUG (Danville User Group), Kent E. Davis, 185 Front St., Suite 106, Danville, CA 94526, (415) 820-1222 820· 1222
- Valley Computer Club, Marcia Esparza, P.O. Box 310, Denair, CA 95316
- SixtyFourum, ATTN: Secretary, P.O. Box 16098, Fresno, CA 93755
- San Bernardino Commodore 64 Club, Carl Garde nas, 1804 N. Dundee, Highland, CA 92346, (714) 864-4498 864·4498
- Hollywood Commodore 64 User Croup, Martin Blackwell, 733 N. Ridgewood Place, Hollywood, CA 90038, (213) 463-8973, BBS;(213) 851-6054 7pm-7am 7pm·7am Hollywood Commodore 64 User Group, Martin Blackwell, 733 N. Ridgewood Place, Hollywood, CA 90038, (213) 463-8973, BBS:(213) 851-6054
- PALS, Jo Johnson, 886 S. K, Livermore, CA 94550
- C64 Helpers, Thomas Hoy, P.O. Box 9189, Long<br>Beach, CA 90810, (213) 424-0508
- San Luis Obispo Commodore Computer Club,<br>1766 9th St., Los Osos, CA 93402, (805) 528-3371, BBS: (B05) 528-7475 BBS: (805) 528-7475
- South Bay Commodore Users Group (suburban L.A.), Lloyd Lehrer, 401 9th St., Manhattan Beach, CA 90266, (213) 374-1247 CA 90266, (213) 374· 1247
- Pasadena Computer Club, Mike Rogalski, 1408-A<br>S. Alamitas St., Monrovia, CA 91016
- Napa Valley Commodore Computer Club, 2680 Jefferson, Napa, CA 94558, (707) 257-1098 Jefferson, Napa. CIt 94558, (707) 257, 1098
- Simply Users of Computers Combining Experience for Strength and Success, Wayne Weichel,<br>301 Veronica Drive, Paso Robles, CA 93446, (805) 238-6294 Simply Users of Computers Combining Experience for Strength and Success, Wayne Weichel, 301 Veronica Drive, Paso Robles, CA 93446, (805)
- 238-6294<br>Commodore Owners of Petaluma (COOP), Dave Stroud, 877 Grant Ave., Petaluma, CA 94952, (707) 762-8398
- B&S 64-PET User Group, Bryan Goldschlag, 46<br>Banbridge Place, Pleasant Hill, CA 94523, (415) 938-0764 938-0764
- Sacramento Commodore Computer Club, P.O. Box
- 2227, Sacramento, CA 95810, (916) 363-9153<br>Peninsula Commodore User Group, Timothy Avery, 549 Old County Rd., San Carlos, CA<br>94070, (415) 595-5452

# Printer For All Reasons **A Printer For All Reasons**  Search For The Best High Quality Graphic Printer Search For The Best High Quality Graphic Printer

If you have been looking very long, you have probably discovered that there are just too many claims and counter claims in the printer market today. There are printers that have some of the features you want, but do not have others. Some features you probably don't care about, others are vitally important to you. We understand. In fact, not long ago, we were in understand. In fact, not long ago, we were in<br>the same position. Deluged by claims and counter claims. Overburdened by rows and rows of specifications, we decided to separate all the facts  $-$  prove or disprove all the claims to our own satisfaction. So we bought printers We bought samples of all major brands and tested them tested them.

### Our Objective Was Simple Our Objective Was Simplo

We wanted to find that printer which had all the We wanted to find that printer which hod 011 the features you could want and yet be sold directly to you at the lowest price. We wanted to give our customers the best printer on the market today at a bargain price.

#### The Results Are In The Results Are In

The search is over. We have reduced the field to a single printer that meets all our goals (and more). The printer is the GP-550CD from Seikosha, a division of Seiko (manufacturers of everything from wrist watches to space hardware). We ran this printer through our battery of ware), We ran thit prinler through OW" oortery of tests and it came out shining. This printer can do it all. Standard draft printing up to a respectable (and honest) 86 characters per second, and with a very readable  $9$  (horizontal) by (vertical) character matrix. At this rate, you 8 (vertical) chomcter matrix. AI Ihi. role, you will get an average 30 line letter printed in only 28 seconds.

#### "NLQ" Mode " NLQ" Mode

One of oui highest concerns was about print One 01 our highesl concerm waf about prinl quality and readability. The GP-550CD has  $\alpha$ print mode termed Near Letter Quality printing prinl mode termed Near Leiter Quality printing (NLQ mode). This is where the GP-550CD outshines all the competition. Hands down! The outsnines all the competition. Hands down! The<br>character matrix in NLQ mode is a very dense d (honzontal) by 16 (vertical). This equates to 14,400 addressable dols per square inch Now 14,400 adlheteable doll pe. tqume.neb. Now we're talking *quality* printing. You can even do graphics in the high resolution mode. The results are the best we've ever seen. The only other printers currently available having resolution this high go for \$500 and more *without* Ihe interface or cable needed lo hook up to the inletface *m* o;-gbleo needed 10 hook up to your Commodore!

#### Features That Won't Quit Features That Won't Quit

With the  $GP-550CD$  your computer can now print 40, 48, 68, 80, 96, or 136 characters per print 40. 48, 68, 00, 96, 01 136 chmocie •• per line. You can print in ANY of 18 font styles. You not only have the standard Pica, Elite, Condensed and Italics, but also true Superscripts and Subscripts. Never again will you have to worry about how to print  $H_2O$  or  $X^2$ . This fantastic machine will do it automatically, through easy software commands right from your keyboard. All tonts have true descenders.

One of the fonts we like best is "Proportional" One 01 the lonl. we like be.t I.t Praportional" because it looks mo si liko typesetting, The because it looks most like typesetting. The<br>spacing for thin characters like "i" and "1" are spacing for ann characters like 1 and 1 are making reading easier and faster. This is only one example of the careful planning put into the GP-550CD. the GP·5SOCD. pacing tor thin characters like "i" and "1" are

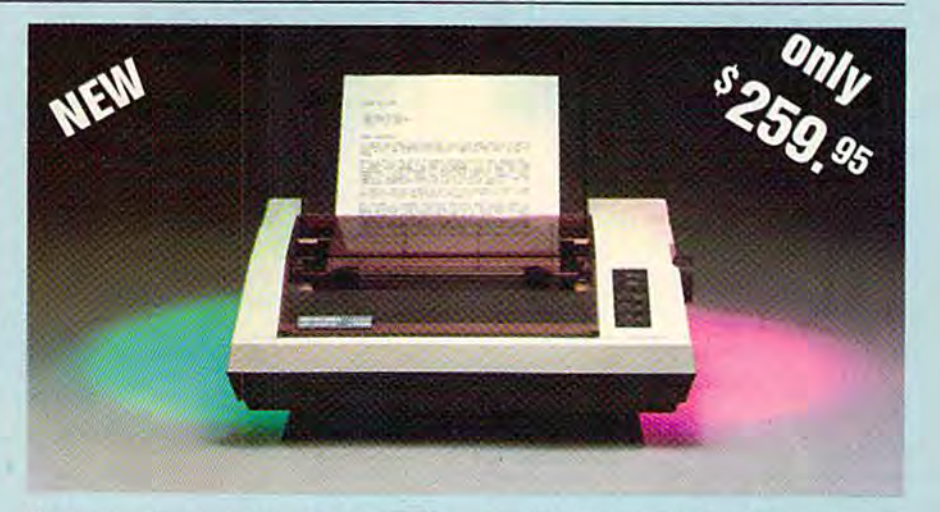

Do you sometimes want to emphasize a word? It's easy, just use bold (double strike) to make the words stand out. Or, if you wish to be even more emphatic, underline the words. Or do more emphatic. underline the words. Or do more emphatic, <u>underline the words.</u> Or do both. You may also wish to "headline" a title. Each basic font has a corresponding elongated (double-wide) version. You can combine any of these modes to make the variation almost endless. Do you wont to express something that you can't do with words? Use graphics with your text  $-$  even on the same line.

You can now do virtually any line spacing you want. You may select 6, 8, 71/2 or 12 lines per inch. PLUS you have variable line spacing of l.2 lines per inch to infinity (no space at all) and 97 other software selectable settings in between. You control line spacing on a dot-bydot basis. If you've ever had a letter or other document that was just a few lines too long to fit a page, you can see how handy this feature is. Simply reduce the line spacing slightly and . VOILA! The letter now fits on one page page.

#### Forms? Yes! Fonns? Yes! Your Letterhead? Of Course! Your Letterhead? Of Coursel

Do you print forms? No problem. This unit will do them all. Any form up to 10 inches wide. The tractors are adjustable from  $4\frac{1}{2}$  to 10 inches. Yes, you can also use single sheets. Plain typing paper, your letterhead, short memo forms, anything you choose. Any size under 10" in width Multiple copies? Absolutely! Put in width. Multiple copies? Abaolutelyl Put forms or individual sheets with carbons (up to 3 deep), and the last copy will be as readable as the first. Spread sheets with many columns? Of course! Just go to condensed mode printing and print a full 136 columns wide. Forget expensive wide-carriage printers and changing to wide carriage paper. You can now do it all 10 wide carriage pope,. You con now do it aU on a slandard 8W" page. on a Itondord 81'." page.

#### Consistent Print Quality Consistent Print Quality

Most printers have a continuous loop ribbon cartridge or a single spool ribbon which gives nice dark printing when new, but quickly starts to fade after a while. To keep the printers' output looking consistently dark, the ribbons must be changed more often than is healthy for the pocketbook. The GP-550CD solves this problem completely by using a replaceable, inexpensive ink cassette which is separately replaceable from the actual ribbon. It keeps replaceable from the octua1 ribbon. It Ireeps

the ribbon loaded with ink at all times. You only replace the ribbon when it truly wears out not when it starts to run low on ink. Just another example of the superb engineering applied to the GP-550CD. (When you finally do wear out your ribbon, replacement cost is only \$10.95.<br>Ink cassette replacement cost is only \$5.95. Ink cassette replacement cosl is only \$5.95, both postpaid,) both postpaid.)

#### The Best Part The Best Part

When shopping for  $\alpha$  quality printer with all these features, you could expect to pay around \$500 or more. *Not any more!* We have done our homework. You don't have to worry about interfaces or cables. Everything is included. We are now able to sell this fantastic printer for now the to sen this fundance primer to cially for the Commodore 64, VIC-20, Plus 4 and C-16. All Commodore graphics are included. This printer does everything the Commodore printers do but has more features. You need absolutely nothing else to start printing-just add paper. We also have specific models for other computers. Call for details.

#### No Risk Offer No Risk Offer

We give you a  $15$ -day satisfaction guarantee. If you are not completely satisfied for any reason we will refund the full purchase price. A 1 - year warranty is included with your printer. The warranty repair policy is to repair or replace and reship to the buyer within 72 hours.

#### The Bottom Dollar The Bottom Dollar

The GP-550CD is only \$259.95. Shipping and insurance is  $$8.00 - UPS$  within the continental USA. If you are in a hurry, UPS Blue (second day air) is \$18.00. Canada, Alaska, Mexico are \$25.00 (air). Other foreign is \$60.00 (air). California residents add 6% tax. These are cash prices - VISA and MC add 3% to  $\frac{d}{dt}$  with the next business day on money orders, cashiers' checks, and charge cards. A 14-day clearing period is required for checks.

> TO ORDER CALL TOLL FREE TO ORDER CALL TOLL FREE 1-1800)962-5800 USA 1·(800) 962·5800 USA or 1-(800) 962-3800 CALIF. or send payment to: APROPOS TECHNOLOGY APROPOS TECHNOLOGY 1071-A Avenida Acaso Camarillo, CA 93010 Technical Info: 1-(S05| 492-3604 echnical Info: 1-(805) 482-3604

1984 APROPOS TECHNOLOGY

984 APROPOS TECHNOLOGY

- San Diego Commodore User Group, Jane Campbell, Bo> 86531, San Diego, CA 92138-6531, (619) bell, Box 86531. San Diego, CA 92138-653 1, (619) 277-7214 *277-n14*
- Lowell High School Commodore 64 Users' Group, John Chan, 2206-26th Ave., San Francisco, CA . . . . . 94116
- PET-On-The-Air, Max J. Babin, 525 Crestlake<br>Drive, San Francisco, CA 94132
- VISIONS-64, David Lee, P.O. Box 26638, San Francisco, CA 94126
- Commodore Twenty/Sixty-Four User Group, Don Cracraft, P.O. Box 18473, San Jose, CA 95158, (408) 253-2064
- South Orange County User Group, Steve Wimer,<br>32221 Alipaz, #240, San Juan Capistrano, CA 9275 The State State State 92675
- Marin Commodore Computer Club, Elmer Johnson, 665 Las Colindas Rd., San Rafael, CA 94903, (415) 479-0426
- Commodore Users Group of Santa Cruz, Elli Gould, P.O. Box 8068, Santa Cruz, CA 95061-8068, (408) 476-0294
- Central Coast Commodore Users Group, Gilbert Vela, 4237 Plumeria Ct., Santa Maria, CA 93455, (805) 937-4174, BBS: (805) 934-2216 (80S) 937·41 74. BBS: (80S) 934·22 16
- Commodore 64 West Users Club (West L.A. and Santa Monica), P.O. Box 406, Santa Monica, CA 90406-1)406 90406·0406
- Santa Rosa Commodore 64 User Group, Garry Palmer, 333 E. Robles Ave., Santa Rosa, CA 95407-7925, (707) 5S4-7009 95407·7925. (707) 584·7009
- guel Gallego Garcia, P.O. Box 3193, San Ysidro,<br>CA 92073, (619) 420-5887 South Bay Commodore 64 Users Group, Q.J. Miguel Gallego Garcia, P.O. Box 3193, San Ysidro, CA 92073, (619) 420-5887
- High Sierra 20/64, P.O. Box 8110, S. Lake Tahoe, CA 95731
- Stockton Commodore User's Group, Rita McCann, 2929 Calariva Drive, Stockton, CA 95204, (209) 948·5890
- Moreno Sixtyfour Users Group (MSUG), Doug Coen, 11570 Kiwi Court, Sunnymead, CA 92388, (714) 653-7103 (714) 653·7103
- Fairfield Commodore User's Group, Mike Riley, <sup>200</sup> Cambridge Drive, Vacavilie, CA <sup>95688</sup> 200 Cambridge Drive, Vacaville, CA 95688
- COLORADO COWRADO
- Western Slope C.U.G., P.O. Box 4142, Grand Junction, CO S1502, (303) 242-8990 lion, CO 8 1502, (303) 242·8990
- VDUG Users Group, Wayne Sundstrom, 326 Emery<br>Drive, Longmont, CO 80501, (303) 772-2821

#### CONNECTICUT CONNECTICUT

- Computer Users Group, Liz Rafalowsky, Halls Hill Rd., Colchester, CT 06415, (203) 537-2117
- Fairfield County Commodore User Group, Kenneth H. Hottes, P.O. Box 212, Danbury, CT <sup>06810</sup> 06810
- Hartford County Commodore Users Group (for members of the Pratt & Whitney , Russ Curtis, P.O.<br>Box 8553, East Hartford, CT 06108
- Stamford Commodore Users Group, P.O. Box 1337,<br>Northeast Utilities, 626 Glenbrook Rd., Stamford, CT 06902
- Commodore Users Group of Stratford, Dan Kem-<br>Ekins, P.O. Box 1213, Stratford, CT 06497, (203) 377-8373 Commodore 64 User Group, Carol Doyle, 1070 S. Colory<br>
ony Rd., Wallingford, CT 06492, (203) 269-7595
- Millstone Users Group—C64, Tom Harvey, NNECO<br>Trng, Bldg., Box 128, Waterford, CT 06385, (203) 444-4831
- DELAWARE DELAWARE
- Diamond State User Group, Michael Butler, Box 892, Rt.<br>2. Felton, DE 19943, (302) 284-4495
- Newark Commodore Users Group (NCUG), Bob<br>Taylor, 210 Durso Drive, Newark, DE 19711, (302) 737-<sup>4686</sup>
- Taylor, 210 Durso Drive, Newark, DE 19711, (302) 737-4686<br>The Brandywine Users Group (BUG), Matt Urban, 157 Starr Rd., Newark, DE 19711, (302) 454-1130
- Tri-State User Group, Russell Prince, 2312 Carpenter<br>Rd., Wilmington, DE 19810, (302) 475-1351

#### FLORIDA FLORIDA

- Chips User Group, Jerry Klimczak, P.O. Box 142, Avon
- Citrus Co. Commodore Users Group, P.O. Box 503, Beverly Hills, FL 32665
- Brandon Users Group, Guy Smith, P.O. Box 351, Bran-<br>don, FL 33511, (813) 884-7941
- Commodore Brooksville User Group (C-BUG), Eleanor Hott, P.O. Box 1261, Brooksville, FL 33512, (904)<br>799-5292 or *(*904) 596-1014
- El Shift OH, Mike Schnoke, P.O. 548, Cocoa, FL 32922 Bits and Bytes Computer Club, Frank Topping, 1859<br>Neptune Drive, Englewood, FL 33533, (813) 474-6359
- Ram Rom 84, Nancy Kenneally, 1620 Morning Dove Lane,<br>Englewood, FL 33533, (813) 474-9450

38 COMPUTE!'s Gazette May 1985

- Commodore Users Group of S.W. Florida, P.O. Box 6399, Fort Myers, FL 33911, (813) 772-2027, BBS: (813) 772-2445
- SLUG 64 User's Group, Fred Brock or Kent Lawson, P.O.<br>Box 1298, Fort Pierce, FL 33450, (305) 464-5792
- Gainesville Commodore User Group, Mike Timpe,<br>P.O. Box 14716, Gainesville, FL 32604-4716, (904) 375-
- 2793<br>Gainesville Commodore Users Group, Drew Hurley,<br>Santa Fe Community College, P.O. Drawer 1530, Gainesville, FL 32602
- Commodore 64 Lakeland User Enthusiasts (C.L.U.E.), Roger A. Southard, P.O. Box 2745, Lakeland,<br>FL 33806, (813) 646-6457
- Lake Sumter Commodore Users Group (L.S.C.U.G.), C. H. Ostrander, P.O. Box 416, Leesburg. FL. 27748. (904) 753-4606
- South Tampa Commodore Users Group, Ronald S.<br>Clement, 736 F Secord Drive, MacDill AFB, FL 33621
- Miami 64 User Group, Dr. Eydie Sloane, P.O. Box<br>561689, Miami, FL 33256, (305) 274-3501
- Tri-County Commodore Users Group, P.O. Box 1151, Ocala, FL 32678
- The Central Florida Commodore User's Club, Inc., The Central Florida Commodore User's Club, Inc., Thurman Lawson, P.O. Box 7326, Orlando, FL 32854. (305) 886-0390 886-0390
- SUNCOAST 64's, Curtis J. Miller, 2419 U.S. 19 N., Palm Harbor, FL 33563, (813) 785-1036
- Bay Commodore Users' Group, P.O. Box 3187, Panama City, FL <sup>32401</sup> City. FL 32401
- The Commodore Advantage, Jay Owens, P.O. Box 18490, Pensacola, FL 32523, (904) 456-6554
- Commodore Users Group of Pensacola, Debbie John-<br>ston, P.O. Box 3533, Pensacola, FL 32516, (904) 455-5804 ston, P.O. Box 3533, Pensacola, FL 32516, (904) 455-5804
- Suburban 64 Users Group, Ken Partridge, 1360 SW<br>82nd Terrace, Apt. 625, Plantation, FL 33324, (305) 474-6923
- Charlotte County Commodore Club (C.C.C.C.), Lee Truax, 567 N. Ellicott Circle, Port Charlotte, FL 33952, (813)<br>625-1277
- Commodore Computer Club, Mark Weddell, P.O. Box<br>21138, St. Petersburg, FL 33742, (813) 323-8389
- Fort Walton Beach Commodore Users Group, Jim<br>Moore, P.O. Box 3, Shalimar, FL 32579, (904) 651-3737
- Commodore Users Group at Tallahassee, P.O. Box 14015. Tallahassee, FL 32317. (904) 893-6749 Lake County Commodore Club, John Ziegler, P.O. Box
- 326, Tavares, FL 32778, (904) 343-4488
- Titusville Commodore Club, Bob Murray, 890 Alford<br>St., Titusville, FL 32796

#### GEORGIA GEORGIA

- Golden Isles Commodore Users, Richard L. Young. Golden Isles Commodore Users, Richard L. Young.<br>135 Sherwood Forest Circle, Brunswick, GA 31520. (912) 267-2854
- Commodore Computer Club of Columbus, Nosh<br>Sethna. 6618 Foxdale Drive. Columbus. CA 31907. (404) 563-0828
- Clayton County C-64 Users Group, David Padgett,<br>6379 Bimini Drive, Forest Park GA 30050, (404) 968-4154
- Commodore Club of Augusta, David Dumas, 929 N.<br>Willow Wick Drive, Grovetown, GA 30813, BBS: (404) 863-,,,,,, 7733
- CCC64UG, P.O. Box 842, Morrow, GA 30260
- Covington C-64 User Group, Keith L. Brown, P.O. Box 642, Oxford, GA 30267
- Stone Mountain User's Group-64 (SMUG-64), John<br>Chambers, P.O. Box 382, Snellville, GA 30278
- Middle Georgia Commodore User Group, Fred<br>Beauch, 214 Angus Blvd., Warner Robins, GA 31093, (912) 922-79SB 921·7988

#### HAWAII HAWAII

- 20/64 Hawaii, T.A. Clay, 98-351 Koauka Loop, Apt. 1207, Aiea, HI 96701, (808) 486-0951 Aiea, HI 96701, (808) 486-0951
- CHUG (Commodore Hawaii User's Group), Jay Cal-<br>vin. 1114 Punahou #8A, Honolulu, HI 96826, (808) 944-<sup>9380</sup>  $\frac{9380}{1}$

64-BUG (COMMODORE-64 BOISE USER'S 64. BUG (COMMO DORE-64 BOISE USER'S GROUP), 597 Wickham Fen Way, Boise, ID 83709

The Commodore Corps of the Coeur d'Alene The Commodore Corps of the Coeur d'Alene<br>Computer Club "C Fifth", T.C. Nelson, P.O. Box 007.<br>Harrison. ID 83833, (208) 689-3919

- Eagle Rock Commodore Computer Club, P.O. Box<br>3884, Idaho Falls, ID 83403-3884, (208) 529-4738
- Commodore User Group, Grant Berwick, 310 Emerald<br>Drive, Kellogg, ID 83837, (208) 784-8751
- User Group of Lower Idaho (U.G.L.I), Sean Brixey, Rt.<br>4. Box 67, Rupert, ID 83350, (208) 436-4283
- Caribou Commodore Club, P.O. Box 535, Soda Springs, ID 83276. (208) 547-3921 or 547-4143 10 83276. 12 08) 547·3921 Of 517-4143

ILLINOIS ILLINOIS

- East Side Computer Club, 3103 Clay St., Alton, IL<br>62002. (618) 462-7136
- Gateway Computer Club, Richard Fisher, P.O. Box 207,<br>Belleville. IL 62222, (618) 235-6484
- (BNCUG). Debra A. Landre, P.O. Box 1058, Blooming-ton, IL 61702. (309) 454-1061 Bloomington-Normal Commodore User Group
- Canton Area Commodore Users Group, c/o Spoon<br>River College, RR 1, Canton, IL 61520, (309) 647-4645, ext.<br>255
- Champaign-Urbana Commodore User Group (CUCU), Art Lewis/M.D. Latch, P.O. Box 716, Cham-<br>paign, IL 61820 paign, IL 61820
- McHenry County Commodore Club, John B. Katkus,<br>227 East Terra Cotta Ave., Crystal Lake, IL 60014, (815) 455-3942 (after 5 p.m.)
- Pros and Newcomers Into Commodore (P.A.N.I.C.), David A. Davis, R.R. 5, Box 243, Danville, IL<br>61832, (217) 443-5573
- Decatur Commodore Computer Club (DC3), Jim<br>Tonias, 1368 W. Riverview, Decatur, IL 62521
- Fox Valley Commodore Users Group, Herb Gross,<br>833 Prospect, Elgin, IL 60120, (312) 695-1316
- Out of the Cellar Users Group, Peter Delmenico, 8841<br>Forestview Rd., Evanston, IL 60203
- Galesburg Chaper, WICUG, Randy Fox, 195 Olive St., Galesburg, IL 61401
- 46464, Lincolnwood, IL 60646, (312) 588-0334 or 583-4629, BBS: (312) 583-6364 The C-64 Users Group Inc., Darrell Hancock, P.O. Box 46464, Lincolnwood. IL 60646, (312) 588-0334 or 583-4629, BBS: (312) 583-6364
- Survivors of Sixty-four Users' Group (SOSUG), Macey B. McKee, WESL Institute, Western Illinois University, Macomb, IL 61455, (309) 298-2106; 837-5378
- Cokel, 906 West 6th Ave., Monmouth, IL 61462 Western Illinois Commodore Users Group. Robert
- Monmouth Chapter, WICUG, Tim Denison, RR #3, Monmouth, IL 61462
- Chess Players' Commodore User Group, John R.<br>Menke, 723 Barton St., Mt. Vernon, IL 62864
- PET VIC Club (PVC), Paul Schmidt, 40 S. Lincoln, Mundelein, IL 60060, (312) 566-8685
- Southern Illinois Commodore User Club, David E.<br>Lawless, 1707 E. Main St., Olney, IL 62450
- Northwest Suburban Commodore User Group,<br>Orrin J. Adler. 214 South Greenwood, Palatine, IL 60067
- PAPUG (Peoria Area PET Users' Group), Max Taylor,<br>800 SW Jefferson St., Peoria, IL 61605, (309) 673-6635
- L. Mills, Rt. 5, Box 75, Quincy, IL 62301, (217) 656-3671 Heyer, 2507 Pelham Rd., Rockford, IL 61107 Western Illinois PET User Group (WIPUG). Edward L. Mills. Rt. 5. Box 75. Quincy, IL 62301. (217) 656-3671 Rockford Area Commodore Computer Club, Kathe<br>Heyer, 2507 Pelham Rd., Rockford, IL 61107

The Kankakee Hackers, Rich Westerman, RR #1, Box

must have valid DOD identification , Gilbert D.<br>Helland, B.O. Box 397. Scott AFB, IL 62225, (618) 746-2732 Capitol City Commodore Computer Club (5 C's), Mike Stout, P.O. Box 2961, Springfield. IL 62708, (217) SPUG Computer Club. Bill Eardley. 3116 Concord.<br>Springfield, fl. 62704. (217) 546-5973 Midwest C-64 Users Group (MW64UG), Pierre<br>Calleros, P.O. Box 421, Westmont, IL 60559, (312) 895-

Scott Computer User's Group (SCUG) (Members<br>must have valid DOD identification , Gilbert D.<br>Helland P.O. Box 397, Scott AFB, IL 62225, (618) 746-2732

Bloomington Commodore Users Group (B.C.U.G),<br>James Colver, 4755 Kinser Pike, Bloomington, IN 47401, James Colyer, 4755 Kinser Pike, Bloomington, IN 47401, Commodore Computer Club, P.O. Box 2332, Evans-

P.O. Box 13107, Fort Wayne, IN 46867, (219) 482-1858,<br>BBS: (219) 483-1743 VIC Indy Club, Fred Imhausen, P.O. Box 11543, Indianap-

Fort Wayne Area Commodore Club, Jack Mulqueen,<br>
P.O. Box 13107, Fort Wayne, IN 46867, (219) 482-1858,<br>
BBS: (219) 483-1743

Louisville Users of Commodore of Kentucky (LUCKY), Melanie A. Roesser, 127 Locust St., Jefferson-<br>ville, IN 47130, (812) 288-7465

Indelicato, 3942 Kensington Drive, Lafayette, IN 47905,<br>
(317) 447-1326 Logansport Commodore Club. Howard C. Peoples,<br>2329 Myers Lane, Logansport. IN 44947, (219) 753-9353 Fulton County Commodore User's Group, Gary<br>Mays. 1221 College Ave., Rochester, IN 46975 Northern Indiana Commodore Enthusiasts (NICE), Eric Bean, 927 S. 26th St., South Bend, IN 46615,

Commodore Owners of Lafayette (COOL), Ross<br>
lndelicato, 3942 Kensington Drive, Lafayette, IN 47905,<br>
(317) 447-1326

Western Indiana Commodore Users (W.I.C.U.),<br>Dennis C. Graham, 912 South Brown Ave., Terre Haute, IN<br>47803, (812) 234-5099

Quad Cities Commodore Computer Club, Earl<br>Coker, P.O. Box 3994, Davenport, IA 52808, (319) 391-

Commodore Computer User Group of Iowa, Curtis<br>L. Shiffer, P.O. Box 3140, Des Moines, IA 50316 Fort Madison, IA 52627, (319) 372-1648 Box 58, Hartford, IA 50118, (515) 281-3550

Penn City User Group, James A. Lair, R.R. 1, Box 390, Fort Madison, IA 52627, (319) 372-1648 **8 2011 1.**<br>Capitol Complex C64 Computer Club, Doren Hulet, **Box 58. Hartford, IA 50118, (515) 281-3550** 

Cwww.commodore.ca

279, St. Anne, IL 60964, (815) 937-1083

<sup>4026</sup> 4026

INDIANA

*522·2706* 

IOWA IOWA

(219) 288·2101

3197

ville, IN 47714

(812) 332-6645

olis, IN 46201, (317) 357-6906 olio. IN 46201. (317) *357·6906* 

Newton Commodore User Group, David Schmidt, 320<br>W. 9th St. S., Newton, IA 50208

Washington Area Commodore Users Group, Dean<br>Kurz, P.O. Box 445, Washington, IA 52353, (319) 456-6331 KANSAS KANSAS

- Salt City Commodore Club, Wendell Hinkson, P.O. Box 2644, Hutchinson, KS 67504
- Strictly VIC Users Group, Lloyd D. Pitchford, 617 Lincoln, Sedgwick, KS 67135, (316) 772-5368
- Wayman, 7939 S. Topeka Blvd., #39, Wakarusa, KS 66546 Lounsbery, P.O. Box 593, Wichita, KS 67201-0593, (316) Topeka Commodore Users Group, Inc., Robert F.<br>
Wayman, 7939 S. Topeka Bivd., #39, Wakarusa, KS 66546<br>
Commodore User Group of Wichita Inc., Walter<br>
Lounsbery, P.O. Box 593, Wichita, KS 67201-0593, (316)

#### 545-7160 545·7460 **KENTUCKY**

- KENTUCKY IN THE INTERNET **BOWLING Green Commodore Users Group, Alex Fitz-**<br>patrick, P.O. Box 20214, Bowling Green, KY 42102, (502)<br>781-9098
- Pendleton Commodore Organization (PENCO),<br>Richie Wyatt, R.R. 2, Box 366, Falmouth, KY 41040, (606)<br>654-3739
- Gold City Users Group, Dave Baker, 9029B Estrada Ave., Ft. Knox, KY 40121, (502) 737-9067 or 942-2856
- Glasgow Commodore User's Group, Steve England, P.O. Box 154, Glasgow, KY 42141, (502) 678-3609
- The Commodore Connection, Jim Kemp, 1010 S. Elm.<br>Henderson, KY 42420, (502) 827-8153

#### LOUISIANA LOUISIANA

Commodore 64 User Group of Baton Rouge, P.O.<br>Box 1422, Baton Rouge, LA 70821

- 64 Club of Baton Rouge, Tommy Parsons, 8255 Florida<br>Blvd. Suite 206, Baton Rouge, LA 70806, (504) 925-5870
- Southwest Louisiana User's Group (SLUG), Steve<br>Beeson, Rt. 1, Box 155JA, DeQuincy, LA 70633
- Commodore PET User Group, Stan Pape, 616 N. Niag-<br>ara Circle, Gretna, LA 70053, (504) 394-4928
- Ark-La-Tex Commodore 64 Club, Bill Walker, 5515<br>Fairfax, Shreveport, LA 71108, (318) 636-3611
- Northeast Louisiana Commodore User's Group,<br>Beckie Walker, P.O. Box 175, Swartz, LA 71281, (318) 343-8044 ---

#### MAINE MAINE

- Maine Commodore 64 User Group, William Brazer,<br>P.O. Box 542, Ogunquit, ME 03907, (207) 646-2097
- 101 Crosby Hall, University of Maine at Orono, Orono, ME<br>04469, (207) 581-2140, BBS: (207) 581-2142 **Computer User Society of Penobscot.** c/o Art Pete.<br>101 Crosby Hall, University of Maine at Orono, Orono, ME<br>04469, (207) 581-2140, BBS: (207) 581-2142
- Southern Maine 64 Users Group, Edward Moore, 9<br>Lynda Rd., Portland, ME 04103. (207) 772-2925
- **Compumania**, Richard L. Nadeau, 81 North St., Saco, ME 04072, (207) 282-7418

#### MARYLAND MARYLAND

- **Compucats' Computer Club.** Betty Schueler, 680 W. Bel.<br>Air Ave., Aberdeen, MD 21001, (301) 272-4195 or 272- $04/2$
- Federation of Commodore User Societies, Inc. (FO-CUS), P.O. Box 153, Annapolis Junction, MD 20701
- Baltimore Area Commodore Users Group (Bay-CUG), Michael M. Broumberg, 4605 VOGT Ave., Bal-<br>timore, MD 21206, (301) 325-2156
- Westinghouse Friendship Site Commodore Users Group, Lee Barron, Westinghouse Elec. Corp., P.O. Box<br>5320. Baltimore, MD 21203, (301) 765-7631

Jumpers '64 User Group, Alan Knepper, 712 Snowdon<br>Lane, Glen Burnie, MD 21061, (301) 969-6088

- Coventry Lane, Hagerstown, MD 21740, (301) 797-9728
- Richardson, 8700 Hidden Hill Lane, Potomac, MD 20854,<br>(301) 983-1477 Hagerstown User Group (HUG), Joseph Rutkowski, 23<br>
Coventry Lane, Hagerstown, MD 21740, (301) 797-9728<br>
West Montgomery County C-64 User Group, Mark<br>
Richardson, 8700 Hidden Hill Lane, Potomac, MD 20854,<br>
(301) 983-1477
- Southern Maryland Commodore Computer Users Group (SMCUG), Stephen Quintis, 4115 Cassell Blvd.,<br>Pr. Frederick, MD 20678, (301) 535-5872 or 586-0386
- BAYCUG, Bob Smith, 110 Danbury Rd., Reisterstown, MD 21136,(301] 833-2254 21 136, (301) 833-2254
- Box 8805, Rockville, MD 20856, (301) 231-7823 Nockville VIC/64 USers Group, Tom L. Pounds, P.O.<br>Box 8805, Rockville, MD 20856. (301) 231-7823<br>Wicomico C-64 Club, Samuel C. Smullen, 1306 Hamilton
- Wicomic Co-64 Club. Samuel Co-64 Club. Samuel Co-64 Club. Samuel Co-64 Club. Samuel Co-64 Club. Samuel Co-64 C St., Salisbury, MD 21801, (301) 749-3573
- Montgomery Counly Commodore Computer Soci Monlgomtry County Commodore Computer Sodety, Meryle B. Pounds, P.O. Box 6444, Silver Spring, MD<br>20906, (301) 946-1564

#### MASSACHUSETTS

- Boston Computer Society. , Rod Lafond & Barbara Mintz, One Center Plaza, Boston, MA 02108, (617) 567-8080
- noso<br>**Foxboro Area Commodore Users Group**, Darleen F.<br>Ricci, P.O. Box 494, Mansfield, MA 02048
- Eastern Mass VIC-20 User Group, Frank Ordway, 6<br>Flagg Rd., Marlboro, MA 01752, (617) 485-4677
- Commodore 64 User Group of the Berkshires, Ed<br>Rudnski, 184 Highland Ave., Pittsfield, MA 01201, (413)<br>499-0849 499-0849
- EM 20/64 USET Group, John Chaplain, 24 Cottage St., Stoneham, MA 01801
- **MASSPET, Harry Flaxman, P.O. Box 283, Taunton, MA 02780, BBS: (617) 823-6140**
- Pioneer Valley VIC/64 Club, Mickey Yale, 6 Laurel<br>Terrace, Westfield, MA 01085, (413) 562-1027
- **The Commodore Connection**, Paul Jenney, 132 N.<br>Ridge Rd., Westfield, MA 01085. (413) 568-2228
- COM-RADES, c/o Joan M. Evanosky, 269 Lincoln St..<br>Worcester, MA 01605, (617) 829-2344 (after 6 p.m.) MICHIGAN

MICHIGAN MICHIGAN COMPANY MELON COMPANY AND

- Downriver Commodore Group, Ron Marshall, 17029 Keppen, Allen Park, MI 48101
- University of Michigan VIC-20 and C-64 User Group, John J. Gannon, School of Public Health, Ann Arbor, MI 48109 bor, M. 4810.991.
- Mid-Michigan Commodore Club, Virgil Graham, 417<br>McEwan, Clare, MI 48617, (517) 386-3429
- Letches Lane, Delton, MI 49046, (616) 671-4473 Delton Area User Group (D.A.U.G.), Al Pilukas, 11386<br>Letches Lane, Delton, MI 49046, (616) 671-4473
- moreland, Detroit, MI 48219, (313) 535-4549 Soft-Type Users Group, Al Southern II, 20231 West-<br>moreland, Detroit, MI 48219, (313) 535-4549
- Soft-Type Users Group, 20231 Westmoreland, Detroit, MI 48219, (313) 535-4549
- **Michigan Commodore 64 Users Group, Inc., Jan<br>Rooks, P.O. Box 539, East Detroit, MI 48021, (313) 751-3971, BBS: (313) 977-3739** 3971, BBS: (313) 977-3739
- Lansing Area Commodore Club, Jae Walker, P.O. Box<br>1065, East Lansing, MI 48823-1065, (517) 351-7061
- Edwardsburg Commodore Users' Group (E.C.U.G.), Doug Stringfellow, P.O. Box 130,<br>Edwardsburg, MI 49112, (616) 663-2792
- West Michigan Commodores, Ross Ringerwolf, 3317<br>Van Buren St., Hudsonville, MI 49426
- Jackson Commodore Computer Club, Kay Reiss, 1312<br>Westlane, Jackson, MI 49203, (517) 788-3578
- Young Peoples' Computer User Group (YP-CUG),<br>Dave Grost, 1325 Shaffer Ct., Lansing, MI 48917, (517) ------32 1·4359
- Commodore Computer Club, John R. Walley, 4106<br>Eastman Rd., Midland, MI 48640, (517) 835-5130
- Commodore Computer Club of Monroe, Bob<br>Trimble, P.O. Box 586, Monroe, MI 48161, (313) 269-2291
- Computer Operators (C.O.M.P.), Brian Pringle, 7514<br>Puttygut Rd., Richmond, MI 48062, (313) 329-2625 The Commodore Club, David Daniel Smalldon, 7761
- Ie Commodore Ciub, David Daniel Smalldon, 7761<br>South Williams Rd., St. Johns, MI 48879, (517) 669-5963 Commodore 64 User Group, Steve Lepsetz, 20050 Winchester, Southfield, MI 48076. (313) 354-7224; 353-1130
- DAB Computer Club, Dennis Burlingham, P.O. Box 542,<br>Watervliet, MI 49098. (616) 463-5457
- MINNESOTA MINNESOTA
- Minnesota Users of PET (MUPET), Jon T. Minerich, P.O. Box 179, Annandale, MN 55302, (612) 963-5056
- (Sam) Walz, Rt. 4, Box 204, Little Falls, MN 56345, (612)<br>632-5511 Heartland Area Computer Cooperative, Robert (Sam) Walz, Rt. 4, Box 204, Little Falls, MN 56345, (612)<br>632-5511
- **MinneComm 64**, George Aughey, P.O. Box 24751, Minne-<br>apolis, MN 55424, (612) 423-2293 (evening)
- C**lub 64**, Stephen Knudsen, 256 16th St. NE, Owatonna, MN<br>55060, (507) 451-0128 55060, (507) 451-0128

#### . . **. . . . . . . . .** . MISSISSIPPI

- Gaywood, Columbus, MS 39702, (601) 328-8589 Columbus Commodore 64 Club, Jim Gregory, 407 East<br>Gaywood, Columbus, MS 39702, (601) 328-8589
- Station, Box 10076, Hattiesburg. MS 39406-0076. (601) -----Commodore Computer Club, Lon Mathias, Southern<br>Station, Box 10076, Hattiesburg, MS 39406-0076, (601)
- Brant, 3002 Hwy. 90 E., Ocean Springs, MS 39564, (601)<br>872-2506 200-4868<br>Commodore Biloxi User Group (ComBUG). Alan<br>Brant, 3002 Hwy. 90 E., Ocean Springs, MS 39564. (601)<br>872-2506

#### MISSOURI

752

- Mid-Missouri Commodore Club. Jim Whitacre. P.O. Box 7026, Columbia, MO 65205-7026, (314) 474-2868
- Commodore Users Club of the Ozarks, Morris Williams, 211 N. Aurora, Eldon, MO 65026, (314) 392-4248
- MOARK Commodore User Group, Marshall B.<br>Turner, P.O. Box 504, Golden, MO 65658, (417) 271-3293 Commodore User's Group of KC, Inc., Salvador<br>Cerda, P.O. Box 36492, Kansas City, MO 64111, (816) 252-<br>7628
- Northland Amateur Radio Association, Alan Boyer,<br>811 Lindenwood Lane, Liberty, MO 64068, (816) 781-4312
- Northeast Missouri Commodore Users Group
- (NEMOCUG), Terry Kinney, 555 Western Drive, Macon,<br>MO 63552, (816) 385-2955 Northeast Missouri Commodore Users Group
- (NEMOCUG), Stephen Foltz, P.O. Box 563, Macon, MO 635 St 205-5530-5530-5530-5 3552, (816) 385-5530
- 2505 Shirley Drive, St. Joseph, MO 64503, (816) 232-6656<br>The Commodore User Group of St. Louis, Inc., B.O.<br>Box 6653, St. Louis, MO 63125 Commodore User Group of St. Joseph, Morgan Jones,<br>250S Shirley Drive, St. Joseph, MO 64503, (816) 232-6656<br>The Commodore User Group of St. Louis, Inc., P.O.<br>Box 6653, St. Louis. MO 63125
- 
- Commodore User Group of Springfield (C.U.G.O.S.), Keith Masavage, Box 607 Jewell Station, Springfield, MO 65801, (417) 831-6403
- C.B.U.G., Michael Jett, 1925 Treasure Drive, Kennett, MO ..... 63857 <sup>63857</sup>

#### SYMBOL MASTERWALD MASTER WAS IMPOUNDED. MULTI-PASS SYMBOLIC DISASSEMBLER FOR THE COMMODORE64\* SYMBOL MASTER™ *MULTI·PASS SYMBOUC OISASSEMBLER FOR THE COMMOOORE* 64 '

#### disassembles any <sup>650216510</sup> disassembles any 650216510 machine code program Into machine code program Into beautiful source beautiful source

- 
- 
- Adapt existing programs to your needs!<br>Automatic LABEL generation.<br>Outputs source code files to disk fully compatible<br>Outputs source code files to disk fully compatible<br>with your MAE,<sup>+</sup> PAL,<sup>\*</sup> CBM<sup>\*</sup> or Develop-64<sup>\*</sup> as-• Learn to program like the experts!<br>
• Adapt existing programs to your needs!<br>
• Adapt existing programs to your needs!<br>
• Outputs source code files to disk fully compatible<br>
• with your MAE,<sup>\*</sup> PAL,\* CBM \* or Develop-64
- Automatically uses NAMES of Kernal jump table<br>routines and all operating system variables.
- 
- Generates list of equates for external addresses.<br>• Generates complete cross-referenced symbol table.<br>• Recognizes instructions hidden under BIT
- hid Jen under HIT instructions.<br>100% machine code for speed.
- 

ORDER NOW! Available on disk only Introductory price \$49.95 postpaid USA. (Symbol Master<sup>TM</sup> is not copy protected.)

- 
- PAL is a trademark of Pro-Line.<br>Commodore 64 is a trademark and CBM<br>trademark of Commodore.<br>Develop-64 is a trademark of French Silk. <sup>\*</sup>MAE is a trademark of Eastern House.<br>*PAL is a trademark of Pro-Line.*<br>*Commodore 64* is a trademark and CBM is a registered<br>trademark of Commodore.<br>*Develop-64 is a trademark of French Silk.*

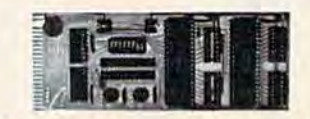

#### UNLEASH THE POWER OF THE POWER OF THE POWER OF THE POWER OF THE POWER OF THE POWER OF THE POWER OF THE POWER OF THE POWER OF THE POWER OF THE POWER OF THE POWER OF THE POWER OF THE POWER OF THE POWER OF THE POWER OF THE PO YOUR COMMODORE <sup>64</sup> WITH THE ULTIMATE ------------UNLEASH THE POWER OF YOUR COMMODORE 64 WITH THE ULTIMATE INTERFACE

• Control & monitor your home — appliances, lights &

Acquire data for laboratory & other instrumentation

Don't make the mistake of buying a limited capability<br>interface. Investigate our universally applicable Dual<br>(5522 Versatile Interface Adapter (VIA) Board, which<br>plugs into the expansion connector and provides:<br>when the se

COMMODORE 64™ SOURCE CODE! "What's Really Inside the "What's Really Inside the Commodore 64" · Most complete available reconstructed assembly lan-

COMMODORE 64™ SOURCE CODE!

ROMs, all 16K. • You will fully understand calls to<br>undocumented ROM routines, and be able to effectively<br>use them in your own programs. • Uses LABELS. Not a<br>mere one-line disassembly. All branch targets and sub-<br>troutine

*Commodore 64"* **Property Nost complete available reconstructed assembly lan-**<br>guage source code for the C-64's Basic and Kernal extending to throubles, and the antibodite respectively. outine entry points are shown. • TABLES are fully<br>orted out and derived. • Completely commented, no<br>cans whatsoever. You will see and understand the nurose of every routine and every line of code! • Com-<br>lete listing of equates to external label references. •

plete listing of equates to external label references. ...<br>Invaluable fully cross-referenced symbol table. Order C-64 Source. \$29.95 postpaid USA.

All orders shipped from stock within 24<br>hours via UPS. VISA/MasterCard wel-

SCHNEDLER SYSTEMS SCHNEDLER SYSTEMS 1501 N. Ivanhoe. Dept. G-5 , Arlington, VA 22205<br>Information/Telephone Orders (703) 237-4796

e www<del>.commodor</del>e.ca

comed.

• Intelligently control almost any device<br>• Connect to Analog-to-Digital Converters

Control Robots

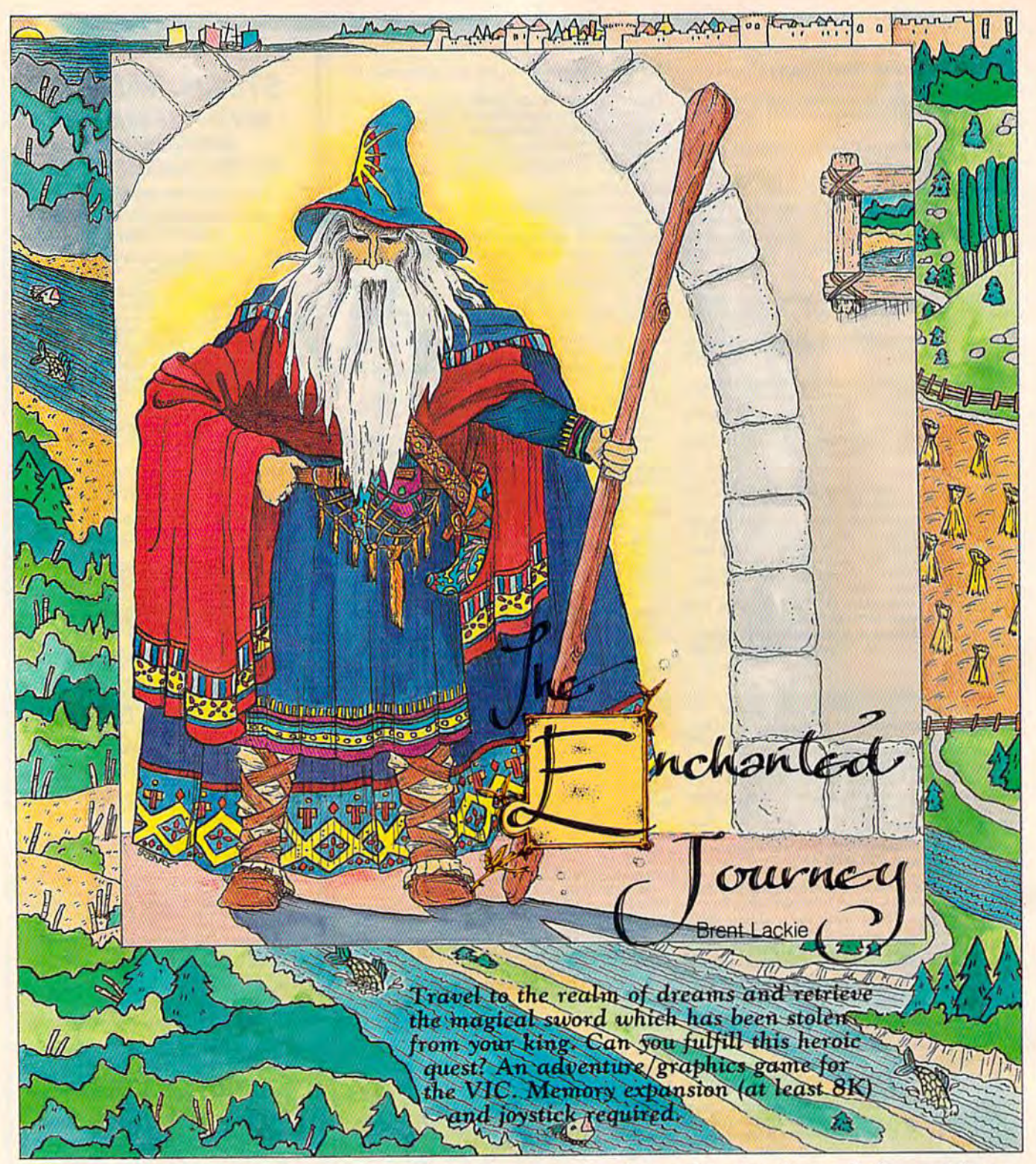

There are tales told to children of the enchanted a potion that makes you dream. Before arriving land which can be reached only through dreams. there, you can equip yourself with one (or more) and other strange creatures. You thought it funny journey: and other strange creatures. You thought it funny that as a child you believed the stories. There's no such place, you would say. no such place, you would say. This land is home to elves, dwarves, dragons.

But this morning, you heard a knock at the door. Opening it revealed a wizard, wrapped in bright robes. He said that someone from the en bright robes. He said that someone from the enchanted realm had stolen the king's magical chanted realm had stolen the king's magical sword. You, a brave and noble knight, have been chosen to get it back. Will you accept the quest? chosen to get it back. Will you accept the quest?

To get to the enchanted land, you must swallow To get to the enchanted land, you must swallow you hear a tone. The closer you are to the 40 COMPUTE!'s Gazette May 1985

This land is home to elves, dwarves, dragons, of these magical items which will aid you in your a potion that makes you dream. Before arriving there, you can equip yourself with one (or more) journey:

> Boots Of Brickwalking. With these boots, Boots Of Brickwalking. With these boots. J| ft. you can walk through brick walls, but you .. .. you can walk through brick wa lls, but you cannot travel through brick from screen to screen. cannot travel through brick from screen to screen.

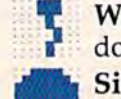

•

TWand Of Secrets. Lights up any secret .. Wand Of Secrets. Lights up any secret doors, which appear as asterisks (\*).

Singing Globe. Helps you track down the Singing Globe. Helps you track down the lost sword. Each time you enter a new you hear a tone. The closer you are to the

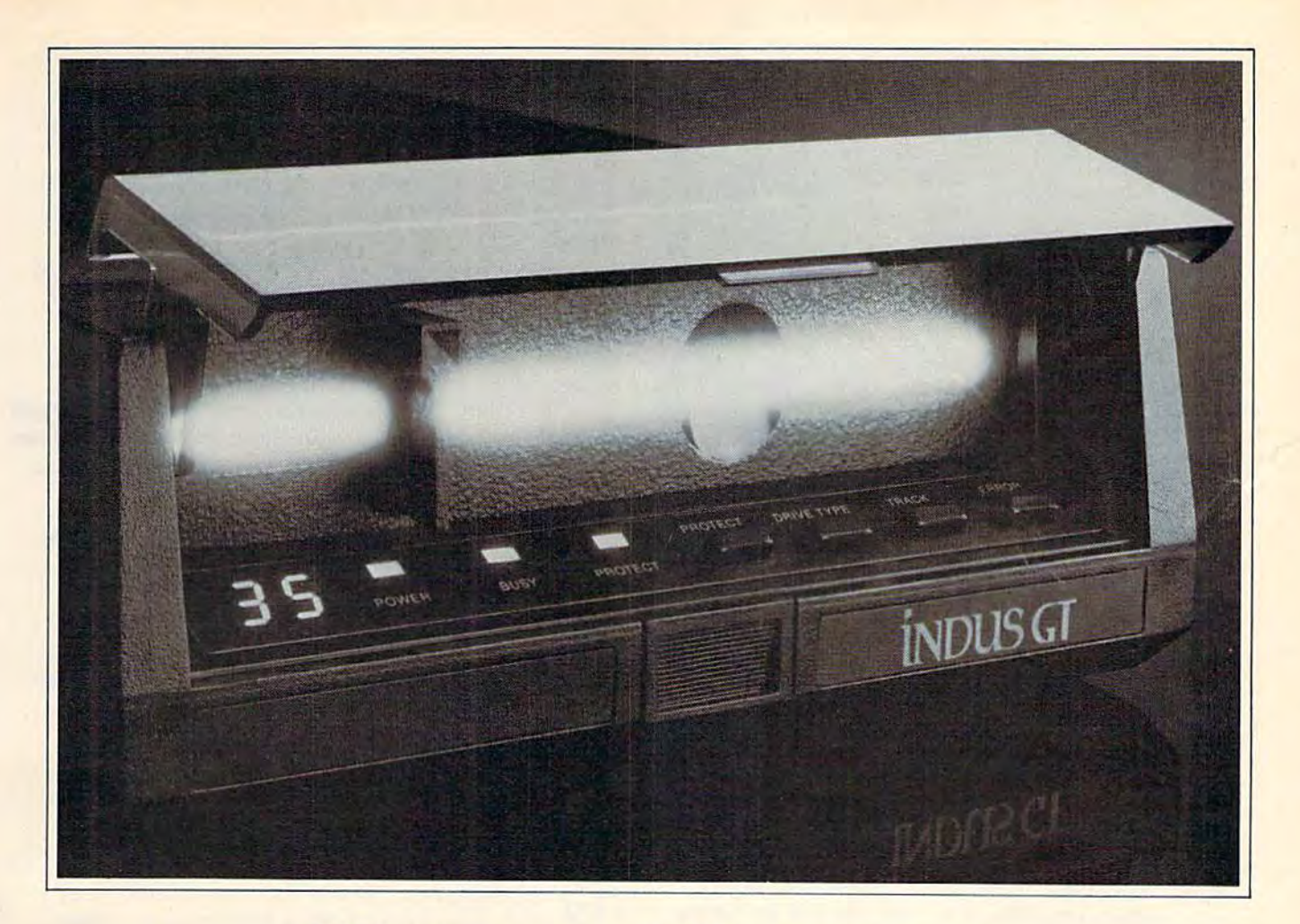

## What you get if you cross Commodore 64 with a Ferrari. What you get if you cross a Commodore 64 with a Ferrari.

^t-'t the incredible ∑ ou get the incredible<br>Indus GT™ disk drive, You get brains. You get beauty. But, that's not all you get. You get a disk drive that can handle 100% of Commodore's software. Up to 400% faster. <u>d.</u>J. Indus GT<sup>™</sup> disk drive.

You get the disk drive with the best service record around. With a one year warranty on parts and labor to prove it labor to prove it.

And, you get the only disk drive that comes with free software. that comes with free software. Word processing. Spreadsheet. Word processing. Spreadsheet. Database manager. Plus, a carrying case that doubles as an 80 ing case that doubles as an 80 disk storage file. disk storage file.

Most of all, you get luxury. MOSI of all, you get luxury. From the sleek lines of its sound From the sleek lines of its soundproofed chassis to the respon proofed chassis 10 the responsive AccuTouch<sup>™</sup> controls at the Indus CommandPost™ From the

LED display that keeps you in control of your Commodore to the air-piston operated dust the air.piston operated dust cover that protects your disks and drive. and drive.

So, you know what you really So, you know what you really

get if you cross a Commodore 64 Commodore 64 with a Ferrari? You get the You get the best. best.

INDUS

M<sup>"</sup>

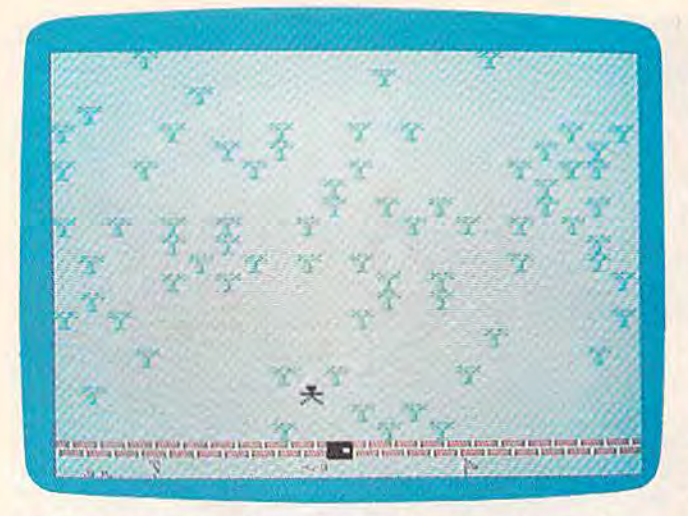

The player approaches a door leading into the castle.

sword, the higher the pitch. sword, the higher the pitch.

Holy Cross. Keeps the undead away. Also allows you to walk past the deadly tombstones in the graveyard. If you press the fire button while the cross is in your possession, any ton while the cross is in your possession, any monsters on the screen will freeze (can be used monsters on the screen will freeze (can be used only once to freeze them). **Holy Cross.** Keeps the undead away. Also<br>allows you to walk past the deadly tomb-<br>stones in the graveyard. If you press the fire but-

Wand Of The Way. Lights up the cross, globe, boots, axe, and sword. Stops all illu globe, boots, axe, and sword. Stops all illusions. See Tricks, Traps, And Monsters below. sions. See Tricks, Traps, And Monsters below.

Key {blue or purple). These two keys rra Key (blue or purple), These two keys show you where to find certain keyholes show you where to find certain keyholes attached to invisible doors. attached to invisible doors.

**Axe.** Allows you to chop down trees which **r-** Axe: Allows you to endp down the

**The would otherwise block your path.**<br>**Torch.** Disperses the palpable darkness which infests some areas. which infests some areas.

At the beginning of the game, press f5 to see At the beginning of the game, press fS to see the menu of magical items, then a numbered key (1–9) to make a choice. Pressing zero (0) gives you one of the items at random. By using f5 again, you can pick another item. During the again, you can pick another item. During the game, all items you have will appear at the bot game, all items you have will appear at the bottom of the screen.

tom of the screen.<br>When you're ready to begin the quest, press f3 to be transported to a room or forest area at f3 to be transported to a room or forest area at random. Or, use f1 to begin at a specific safe section of the forest. You have four chances (dream tion of the forest. You have four chances (dream lives) to find the sword. If you fail, you can try lives) to find the sword. If you fail, you can try again with four new lives. again with four new lives.

# Movement Through Forest And Movement Through Forest And Castle Castle

Use the joystick to move up, down, left, and Use the joystick to move up, down, left, and right. Diagonal moves are not allowed. Pressing right. Diagonal moves are not allowed. Pressing the fire button ends the game (unless you have the fire button ends the game (unless you have the cross). the cross).

There are several dozen different screens. To There are several dozen different screens. To pass from one to another, just move "off the pass from one to another, just move "off the

screen." You cannot move through brick walls, unless you have the boots of brickwalking. Nor unless you have the boots of brick walking. Nor can you move through trees, unless you possess can you move through trees, unless you possess the axe.

the axe.<br>
You'll encounter two different terrains, forest and castle. Any area may contain treasures, mon and castle. Any area may contain treasures, monsters, or traps. sters, or traps.

The forest areas are full of trees. If you move The forest areas are full of trees. If you move from one forest area to another, then travel back from one forest area to another, then travel back to the first, you'll notice that the trees have to the first, you'll notice that the trees have changed position. They migrate around the changed position. They migrate around the screen while you're not looking. screen while you're not looking.

The castle can be entered only through marked The castle can be entered only through marked doorways. Once inside, you must move from screen doorways. Once inside, you must move from screen to screen using doors. Do not try to use the boots to screen using doors. Do not try to use the boots of brickwalking to move between screens. of brick walking to move between screens.

Ordinary Door. Move your character into \_ Ordinary Door. Move your character into ... a door and then off the screen to use an ordinary door. \* Secret Door. A secret door is an ordinary a door and then off the screen to use an ordinary door.

Secret Door. A secret door is an ordinary door that's hidden from sight. You won't door that's hidden from sight. You won't see it and can't use it, unless you have the wand see it and can't use it, unless you have the wand of secrets. of secrets.

Keyhole For Invisible Door. You never Keyhole For Invisible Door. You never see an invisible door, only the keyhole. If you are carrying the right key (purple key for you are carrying the right key (purple key for purple door, blue for blue), the keyhole will be 'purple door, blue for blue), the keyhole will be illuminated.

Transporter. Sends you somewhere else, but things may look a little strange, trees growing in a room for example. purple door, blue for blue), the keyhole will be<br>illuminated.<br>**Transporter.** Sends you somewhere else, but things may look a little strange, trees

# Tricks, Traps, And Monsters TrIcks, TrapS, And Monsters

There are several magical items and creatures de There are several magical items and creatures designed to thwart you and your quest. signed to thwart you and your quest.

The globe of lies looks like the singing The globe of lies looks like the singing globe, but leads you astray, away from the globe, but leads you astray, away from the sword, You can get rid of it by finding the real sword. You can get rid of it by finding the real globe or by having it stolen by a thief.

Cross-shaped tombstones are found in Cross-shaped tombstones are found in graveyards. Zombies usually inhabit the same area. Both are poisonous to the touch, unless you area. Both are poisonous to the touch, unless you have the cross. have the cross.

Certain rooms in the castle will shake vi Certain rooms in the castle will shake violently, jarring loose massive bricks from the olently, jarring loose massive bricks from the ceiling. If a brick hits you, you lose a life.

Some treasures may be visible, but are ac Some treasures may be visible, but are actually illusions, phantasms put there to fool you. tually illusions, phantasms put there to fool you. The wand of the way lights up the real treasures The wand of the way lights up the real treasures and prevents you from being tricked. Palpable darkness, or evil shadow, causes and prevents you from being tricked. Palpable darkness, or evil shadow, causes

some areas to be impassable. You can't travel some areas to be impassable. You can't travel through a screen that is cursed with darkness. The torch disperses the shadow and allows you The torch disperses the shadow and allows you to pass through it.

to pass through it.<br>
Yellow disease affects your movement. Walk forward and you'll slide backward. Try to turn forward and you'll slide backward. Try to turn

BEFORE LOADING YOUR SOFTWARE BEFORE LOADING YOUR SOFTWARE MAKE A BACKUP COPY WITH

Uses NEW Van-sector track scanning process

**99%**<br>EFFECTIVE

- Actually copies a FULL disk in only 3 MINUTESI
- Easiest to use—TOTALLY automatic copy utility
- NEW Auto-Sensor detects and copies half-rracks
- Breaks through LATEST protection schemes
- copiers in II Includes FAST Copier, VARI-SECTOR Copier, and HALF-TRACK Nibbler
- Copies normal & HALF-TRACKS up to track 40
- NEW sync-seeking logic reduces copy time
- 100% machine code for fast, RELIABLE operation

# THE AUTOMATIC DISK BACKUP SYSTEM FOR YOUR 64 & 1541 DRIVE!

with MarterKey

> **WIERICAN EXPRESS**

Lenight H.

- NO analysis required, just swap disks...& NO damaging drive knock during errors, format, or copying
- Detects DUPLICATES extra sectors, hidden ID'S, altered headers, frequency & track density
- All copiers AUTOMATICALLY put "errors" on backup
- UNLOCKS protected disks for backup copying
- · FASTEST & most advanced backup copier you can buy
- Writes errors 20, 2?, 22, 23, 27, 29 WHILE COPYINGI
- $\cdot$  Transforms your 1541 into a SUPER-FAST copy drive!
- PRODUCT SUPPORT tel. #, revisions, and upgrades

## UP TO 4 TIMES FASTER THAN OTHER COPIERS!

To order CALL  $805 - 687 - 1541$  ext.  $64$ 

**ONLY** \$49.95 for entire system

Technical line 805-682-4000 ext 99

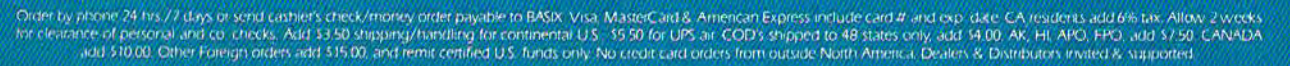

## DISKMAKER PAYS FOR ITSELF THE FIRST TIME YOU USE IT!

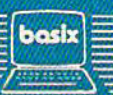

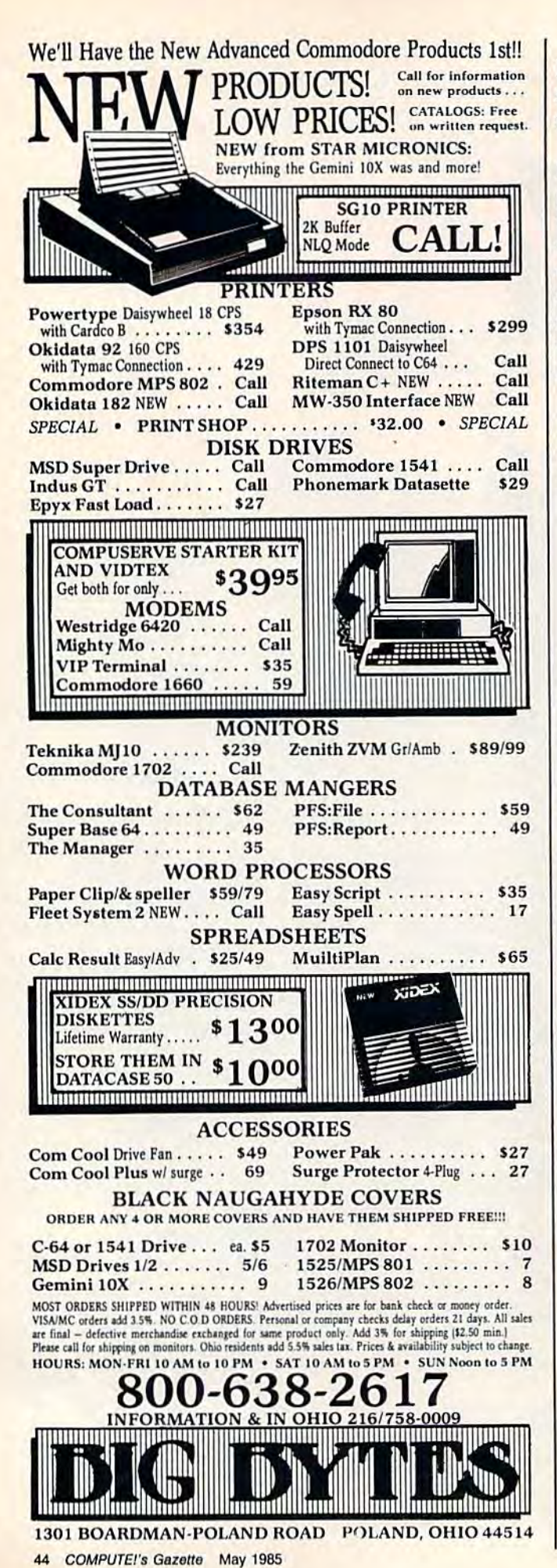

left and you'll go right. There is no cure. And sometimes, despite your best efforts at making a map, you'll get lost in the forest.

There are also several creatures to avoid. Fluffers are round creatures with feet, found in groups of four. The Cheshire bobcat is almost invisible, but you can see two eyes and a large mouth. The boa constrictor brick monster tries to encircle you with brick walls (a good reason for owning boots of brickwalking). Thieves, out to steal one of your magical weapons, look like you, except they're blue. Zombies are red and are found in numbers in graveyards.

## **Finding The Sword**

If you have the wand of the way, the sword will look like this:

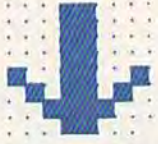

Otherwise, it will appear as a question mark. There are also three deadly swords disguised as question marks. Thus, without the wand of the way, you have a 25 percent chance of picking the right sword. But, once you capture it, you'll be magically transported out of the enchanted land. The king's wizard will congratulate you on a job well done.

# Typing Instructions

Follow these important instructions to make sure the programs are entered correctly.

Insert an 8K expander (16K or 24K will also work). The program requires at least 8K. Enter Program 1, which raises the start of memory to make room for custom characters. Pay close attention to line 4, which loads Program 2. The line under the letter  $O$  at the beginning indicates that you should type SHIFT-O (L SHIFT-O is the abbreviation for LOAD). Also, in line 4, tape users should replace the 8 (the disk drive device number) with a 1. Then save to disk or tape.

Next, type NEW and enter Program 2, which creates the custom characters. Line 9 loads the next program and, as before, the underlined O means SHIFT-O. Again, tape users should replace the 8 with a 1, in line 9.

When saving program two, use the program name "Y". Line 4 of Program 1 loads and runs "Y" after it's done. Likewise, Program 2 loads and runs "Z", the name you should use when saving program three.

Tape users should save Programs 1, 2, and 3 one after another on a single tape. To play the game, load and run the first program. See program listings on page 141.

# COMPUTE! Books **COMPUTE! Books**

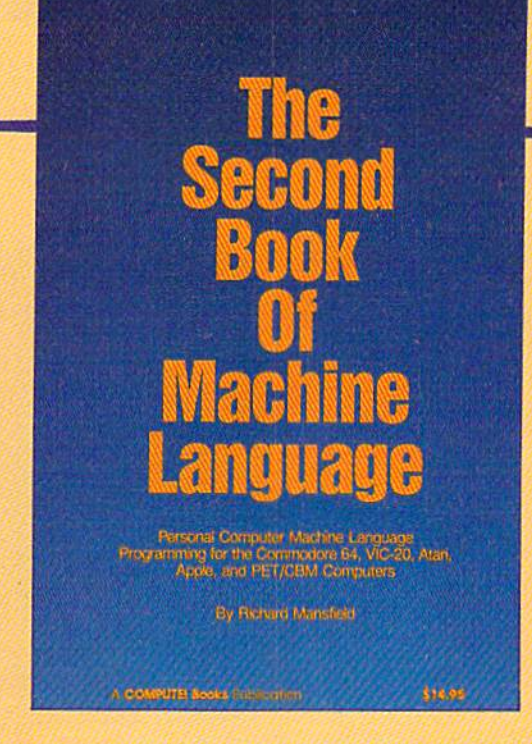

# SECOND BOOK OF MACHINE **SECOND BOOK OF MACHINE**  LANGUAGE **LANGUAGE**

Richard Mansfield Richard Mansfield

The follow-up to the best-selling Machine Language The follow-up to fhe best-seiling Machine language for Beginners, this book leads the programmer for Beginners. this book leads fhe programmer deeper into the most powerful and efficient programming techniques available for personal computers. ming techniques available for personal compufers. Fully tutorial, with easy step-by-step explanations, the Fully tuforlal. wlfh easy step-by-sfep explanations. fhe book shows how to construct significant, effective ma book shows how fo construct slgnlflcanf, effective machine language programs. Included is a high-speed, professional-quality, label-based assembler. Every professional-qualify. lobel-based assembler. Everything that's needed for optimized programming on fhlng thaI's needed for optimized programming on the Commodore 64, Atari, VIC-20, PET/CBM, and fhe Commodore 64. Afarl, VIC-20, PET/ CBM, and Apple computers. Apple computers.

> \$14.95 **\$1 4.95**  ISBN #0-942386-53-1 ISBN #0-942386-53-1

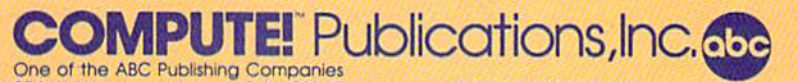

321 W, Vtendover Avenue. Suile 200. Greensboro, NC 27408 919-275-08OT **324 W. Wendover Avenue. s....1& 200 GfeensbOlo. NC 27408 91Q·275-0SOQ** 

To order your copy, call 1-800-334-0868. To order your copy, call 1-800-334-0868.

# Alien Armada **Alien Armada**

John Matias John Matias

If you like the fast action of arcade games like *Space Invaders,* you'll like "Alien Armada." The original version, written by Armada." The original version, written by 14-year-old, demonstrates the versatile a 14·year·old, demonstrates the versatile sound and graphics available on the VIC. We've added a version for the 64. A joystick is required. stick is required.

They told you it would be easy, farming on the They told you it would be easy, farming on the planet Scelor. All you'd have to do is direct the planet Seelor. All you'd have to do is direct the agribots to plant the seeds in the spring and har agribots to plant the seeds in the spring and harvest the valuable crop in the autumn. There are no aliens within hundreds of light years, they no aliens within hundreds of light years, they said. As the shuttle pilot dropped you off, she said. As the shuttle pilot dropped you off, she wished you good luck. wished you good luck.

You're going to need good luck. You're going to need good luck.

The day after you landed, the aliens came. The day after you landed, the aliens came. First the mothership, which apparently opened First the mothership, which apparently opened up a space warp from another dimension. Then, row after row of menacing droids. Thinking row after row of menacing droids. Thinking quickly, you equipped each of your robots with quickly, you equipped each of your robots with a laser to send the invaders back to their own laser to send the invaders back to their own dimension. dimension.

The droids don't actually attack you; they The droids don't actually attack you; they simply hover in the sky, waiting to land. But simply hover in the sky, waiting to land. But they drop smartbombs, which are impervious to they drop smartbombs, which are impervious to lasers. Your only defense is to move out of the lasers. Your only defense is to move out of the way. The mothership also releases birds that way. The mothership also releases birds that home in on your robots. As the birds descend, home in on your robots. As the birds descend, they drop slow-moving bombs. Fortunately, you they drop slow-moving bombs. Fortunately, you can shoot the birds and their bombs.

Your ultimate goal in "Alien Armada" is to Your ultimate goal in "Alien Armada" is to get to the source of the invading aliens: the omi get to the source of the invading aliens: the ominous mothership. If you can hit it with a single laser shot, you'll send it (and the droids) back to laser shot, you'll send it (and the droids) back to its own dimension. But it's not an easy task. You its own dimension. But it's not an easy task. You must first eliminate the droids who guard the mothership. Each changes three times before be mothership. Each changes three times before being sent back home. ing sent back home.

## VIC Notes VIC Notes

Alien Armada has ten skill levels, 0 (the easiest) through 9 (the hardest). In levels 0-4, you have six robots, and the birds move slowly. In levels six robots, and the birds move slowly. In levels

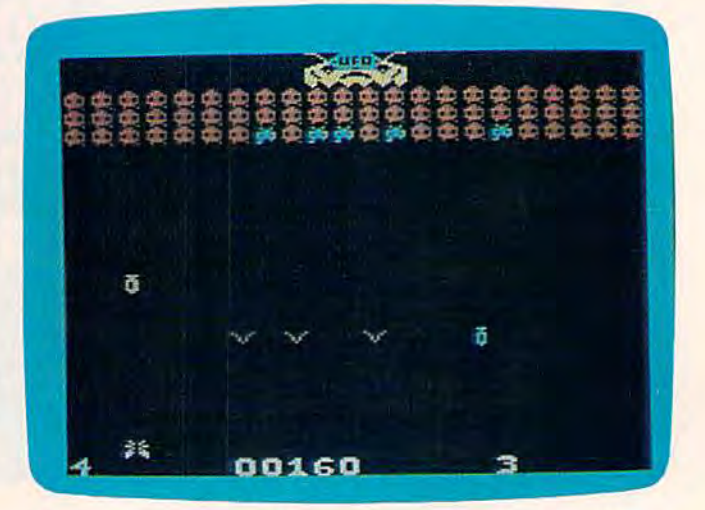

Deadly smartbombs, slow bombs, and birds descend *Deadly smartbombs, slow bombs, and birds descend*  continausly (VIC version). *continously (VIC version).* 

5-9, you have only three ships and the birds are 5-9, you have only three ships and the birds are faster. Scoring is as follows: faster. Scoring is as follows:

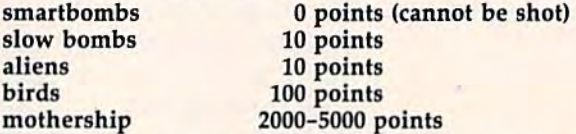

If you reach 10,000 points, the aliens get angry If you reach 10,000 points, the aliens get angry and the pace quickens. and the pace guickens.

# Typing In The VIC Version Typing In The VIC Version

The VIC version runs without memory expan The VIC version runs without memory expansion, but you'll need at least 8K memory expan sion, but you'll need at least 8K memory expansion to enter it. First, type in Program 1 (with or without expansion) and save it. If you're using without expansion) and save it. If you're using tape, change line 460 to: tape, change line 460 to:

460 LOAD"AA",1,1:END 460 WAD"AA",l,l:END

Program 2 requires VIC MLX (published periodically in the GAZETTE). Follow these steps: periodically in the GAZETTE). Follow these steps:

1. After saving Program 1, turn off the VIC and 1. After saving Program 1, turn off the VIC and insert the memory expansion (8K or more). insert the memory expansion (8K or more).

- 2. Enter POKE642,32:SYS58232. 2. Enter POKE642,32:SYS58232.
- 3. Load and run MLX. 3. Load and run MLX.

4. Enter a starting address of 4097, ending address 7030. address 7030.

# **SUMMER SALE!!**

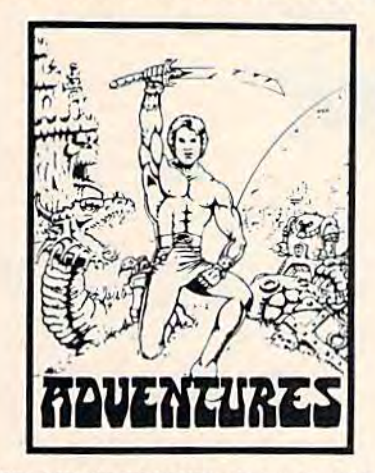

DUNGEONS OF MAGDARR - Serious D of D for up<br>to 8 players. Features FULL 3-D GRAPHICS and to 8 players. Features FOLL 3-D GRAPHICS and<br>characters that grow from day to day and game to<br>game. A real dungeon with level after level of<br>monsters to conquer and treasures to find. ALL in<br>high res 3-D graphics<br>TRS-80C

**TAPE 819.95 DISK 824.95** 

QUEST - A different kind of Graphic adventure, this **GUEST - A dilierent kind of Graphic adventure, this**<br>Is played on a computer generated map of Alesia.<br>You have to build an army and feed and arm them<br>through combat, bargaining, exploration of ruins<br>and temples - and outr

**DISK 819.95 TAPE \$14.95** 

**SPECIAL - BOTH FOR \$29.95** 

SEARCH FOR MAGDARR : The adventure continues. The same characters from MAGDARR can play on - or you can assemble a whole new crew.<br>SEARCH has a whole new plot, new monsters, new SEARCH has a whole new plot, new monsters, new<br>magle and new fight routines to speed and spice<br>things up. Playable as sequel to Dungeons of<br>Magdarr or as a stand alone game. Our best D of D.<br>IBMPC & JR. or CMD64

**824.95 TAPE OR DISK** 

 $\overline{\text{gUEST II}}$  - A longer, multiple level version of quest<br>with new graphics, faster fight routines and great<br>reality simulation. It is playable in 2-5 hours but<br>could take days to go through all the levels. My favorite game.<br>IBMPC & JR., CMD64

**TAPE 819.95** 

**DISK 824.95** 

**IMPORTED SOFTWARE FOR CMD64** From Australia, these adventures are almost movie-<br>like in graphics and background music.

**BASTOW MANOR - Captivating from its movie like**<br>opening to its dramatic ending. BASTOW MANOR<br>has created a cult following in Europe - and is now available in the states for the first time.

**KING SOLOMONS MINES - "A dying adventurer** staggers from the jungle raving about  $7$  foot tall natives, searing volcanoes, great treasures - and a skull

And so begins the adventure in the croc infested<br>Zambezie - with 2 parts, 3 levels, replayability and great graphics.

EITHER ADVENTURE **819.95 TAPE OR DISK** . SPECIAL

**BOTH LIMEY ADVENTURES FOR 829.95** 

lasterCard

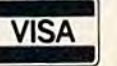

British Intelligence (313) 669-3110 2352 S. Commerce, Walled Lake, MI 48088

Add 82 per order shipping and be certain to<br>specify system, amount of memory, and tape or<br>disk when ordering.

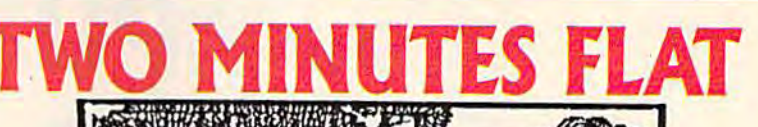

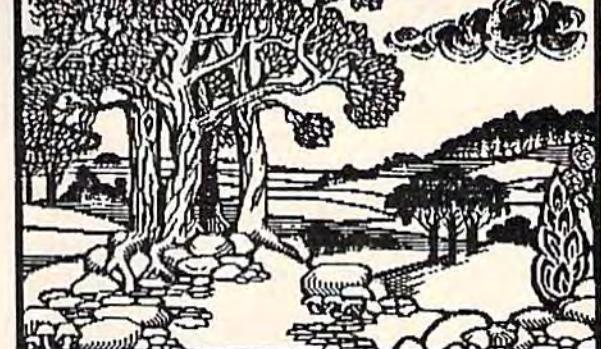

It takes two minutes flat for the PPI, using Doodle™, to print this picture...properly. Other interfaces take up to 43 minutes and cost as much as \$149.95.

Enough said.

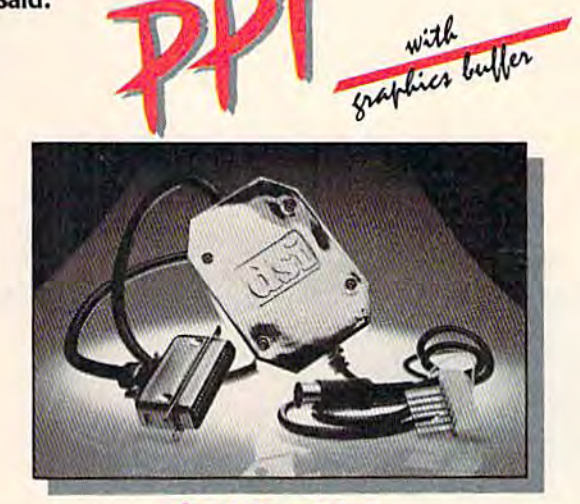

# S49.95 (Sugg. Retail) PARALLEL PRINTER INTERFACE FOR USE WITH THE COMMODORE Vic 20 and C64

#### **PRINTERS**

Fujitsu Citizen Epson **BMC** Inforunner Radix Riteman

Olympia Compact NP<br>Star Micronics Delta Smith Corona DP Series Star Micronics Gemini Panasonic KXP Mannesmann Tally MT160

**Blue Chip Brother DX-5** Brother DM-40 Okidata (in Transparent mode)

**E-www.commodored** 

#### **FEATURES**

True Commodore Graphics. Expanded Reverse Alpha, Numeric, and Graphic Characters. **Total Emulation of Commodore's** Graphic, Character, and Command Set.

Combining of Expanded and Condensed Print features. Combining of Emulation and Transparent Modes. No confusing DIP switches. 15 page easy to follow Users Manual. Fully Shielded from end to end.

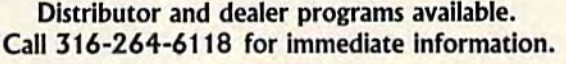

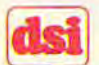

DATA SHARE, INC.

717 South Emporia - Wichita, Ks. 67211-2307 316-264-6118 Telex: 650 193 4977 DSI is a major OEM and private label manufacturer. Call for complete information and quotations. Doodle Art by Wayne Schmidt courtesy of City Software.

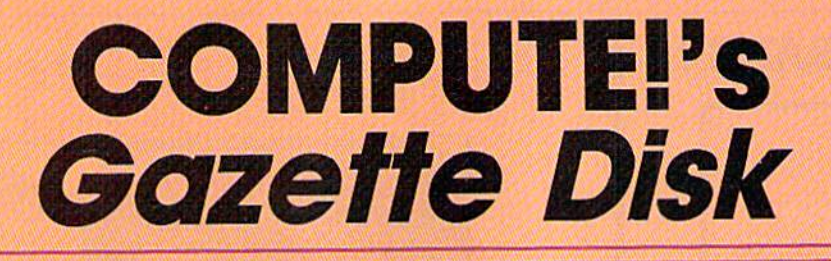

Now you can enjoy the exciting programs **Now you can enjoy the exciting programs**  from COMPUTE!'\$ Gazette on **from COMPUTE! 's Gazette on a**  ready-to-run disk **ready-to-run disk** 

> Every month you can receive *COMPUTE!'s* Gazette Disk, which includes the fascinat Gazette Disk, which includes the fascinating and challenging programs published ing and challenging programs published in the corresponding issue of *COMPUTE!'s* Gazette, ready to load on your Com Gazette, ready to load on yaur Commodore 64 or VIC-20. modore 64 or VIC-20.

> The  $5\%$ -inch floppy disk will arrive in your home in time for you to enjoy the quality home in time for you to enjoy the quality programs of *COMPUTE!'s Gazette* without having to type a single program.

> > $00$

#### **Timesaving**

Using *COMPUTEI's Gazette Disk* saves You lime. Instead of spending hours you time. Instead of spending hOurs typing in each program from COM-PUTEI's Gazette, you can load all the fun and fascinating programs in just tun and fascinating programs in just few minutes with the Disk. You a few minutes with the Disk. You have more time to enjoy Budgeteer, have mOfe time to enjoy Budgeteer, Mystery at Marple Manor, Vocab Mystery at Marple Manor, Vocab Builder, and many other exciting Builder. and many other exciting games and applications. games and applications.

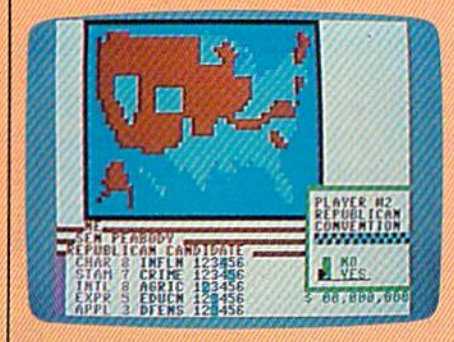

#### Inexpensive Inexpensive

And COMPUTEI's Gazette Disk is In And COMPUTEf's Gazette *DIsk* Is Inexpensive, only \$69.95 for one-year expensive, only \$69.95 fOf a one-year subscription. That means the Disk subscriptIOn. That means the *DIsk*  costs you \$5.83 a month, a savings of 55 percent off the single disk price of \$12.95. And what price can you put \$12.95. And what prlce can you put on the hours of typing time you on the hours of typing time you save? save?

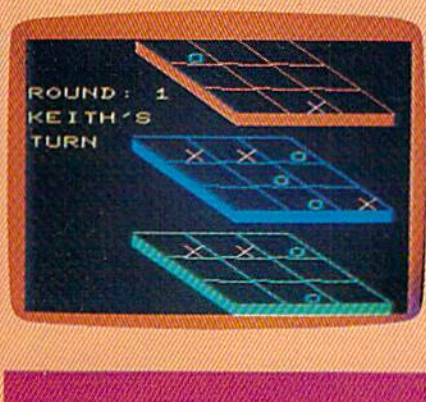

GAZETTEDISK

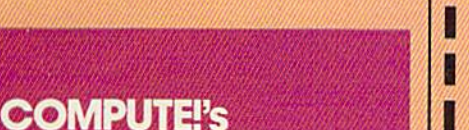

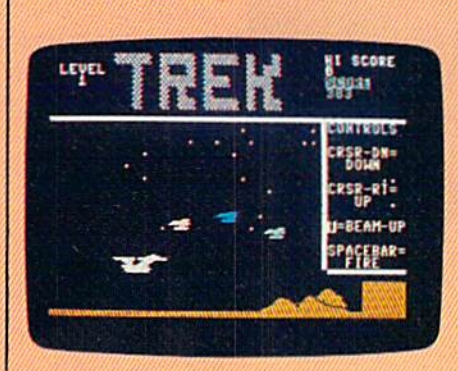

#### Risk-Free

All Disks are fully tested before All DIsks ore fully tested before they're shipped to you. And full they're shipped fa you. And full documentation for all programs is in documentation fOf aU progroms Is In the corresponding issue of COM-PUTEI's Gazette. But If you should PUTEl's Gazette. But If you should have a problem with a disk, just call toll free 800-334-0868 and member toll free *800-334-0668* and a member of our Customer Service Staff will of our Customer Service Staff will assist you. assist you.

#### Convenient Convenient

COMPUTEi's Gazette Disk gives you COMPUTEl's Gazette Disk gives you access. As soon as you read about access. As soon as you read about a new and challenging program in new and Challenging program In COMPUTEI's Gazette, you can load COMPUTEI's Gazette, you can load the Disk and begin usng it immediately-the *Disk* is ready when you are. ore.

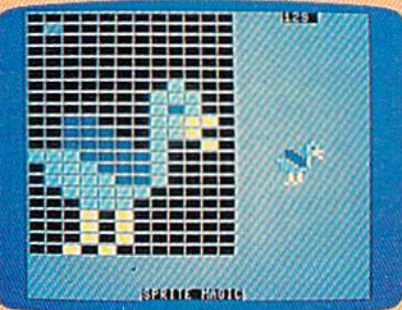

Enjoy the quality programs from COMPUTEI's Gazette on the Enjoy the quality programs from COMPUTEl's Gazelle on the convenient, ready-to-use COMPUTE!'s Gazette Disk.

To order *COMPUTE!'s Gazette Disk* 

Call toll free 800-334-0868 (In NC call 919-275-9809) or mall your Call loll tree 800-334-0868 (In NC call 919-275-9809) or mall your prepaid coupon to *COMPUTE!'s Gazette Disk*, P.O. Box 901, Farmingdale, NY 11737 Farmingdale. NY 11 737

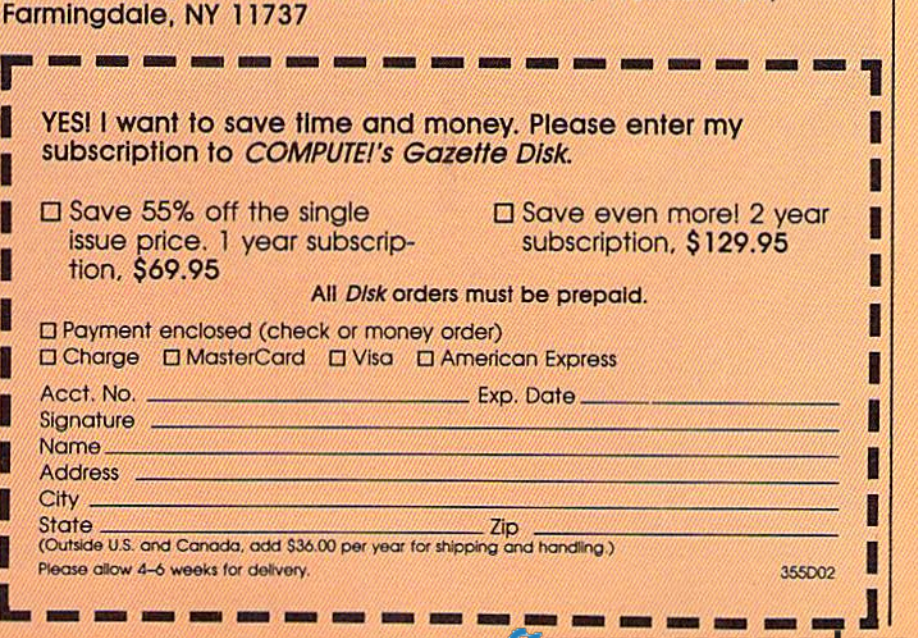

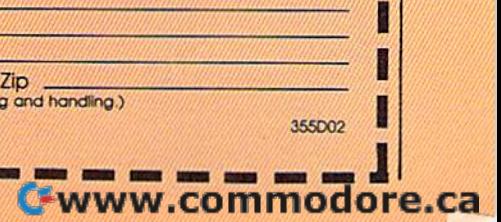

**•**<br>• ||<br>|<br>| ||<br>|<br>| ||<br>|<br>| ||<br>|<br>|  $\frac{1}{2}$ 

**•**<br>•  $\left| \rule{0pt}{10pt} \right|$ 

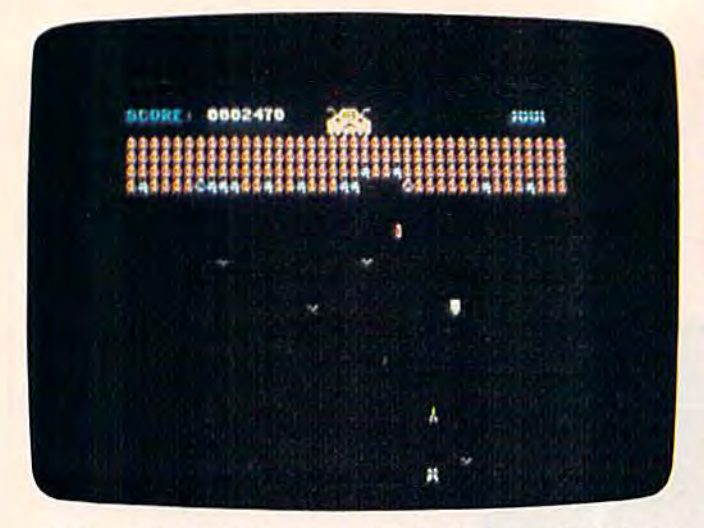

laser is fired at the rows of droids in hope of getting to A *laser* is *fired at tile rows of droids* jll */lope of gettillg* to the mothership (64 version). *tile motllersllip* (64 *version).* 

5. Type in Program 2 and save it with the

filename "AA". (If you're using a cassette drive, be sure to save Program 2 immediately after Program 1.) gram I.)

6. After both programs are typed and saved, turn 6. Arter both programs are typed and saved, tum off your VIC, remove the memory expansion, load Program 1, then type RUN. It will automati load Program 1, then type RUN. It will automatically load Program 2. Screen instructions will cally load Program 2. Screen instructions will

prompt you when the program first appears on prompt you when the program (irst appears on your screen. your screen.

## 64 Notes 64 Notes

The 64 version contains some minor differences. The 64 version contains some minor differences. You must break through four rows of aliens You must break through four rows of aliens (there are three in the VIC version); levels 0-4 (there are three in the VIC version); levels 0-4 give you five lives (versus six in the VIC ver give you five lives (versus six in the VIC version); and the high score is displayed. Also, the 64 version has pause feature which is toggled 64 version has a pause feature which is toggled on and off with the SHIFT/LOCK key.

Scoring is as follows: Scoring is as follows:

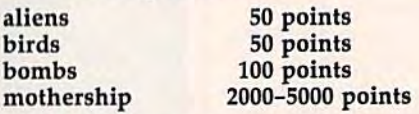

The 64 version is all machine language and The 64 version is all machine language and requires MLX to type it in. Follow these steps:

- 1. First, enter POKE642,20:SYS58260. I. First, enter POKE642,20:SYS58260.
- 2. Load and run MLX.

2. Load and run MLX.<br>3. Enter a starting address of 2049 and an ending address of 4424. address of 4424.

4. After saving to tape or disk, turn the 64 off 4. After saving to tape or disk, tum the 64 off and on (to reset some pointers). Load the pro and on (to reset some pointers). Load the program and type RUN to start it. The joystick must gram and type RUN to start it. The joystick must be in port 2. be in port 2.

See program listings on page 133. <B *See program listiugs* 011 *page* 133. •

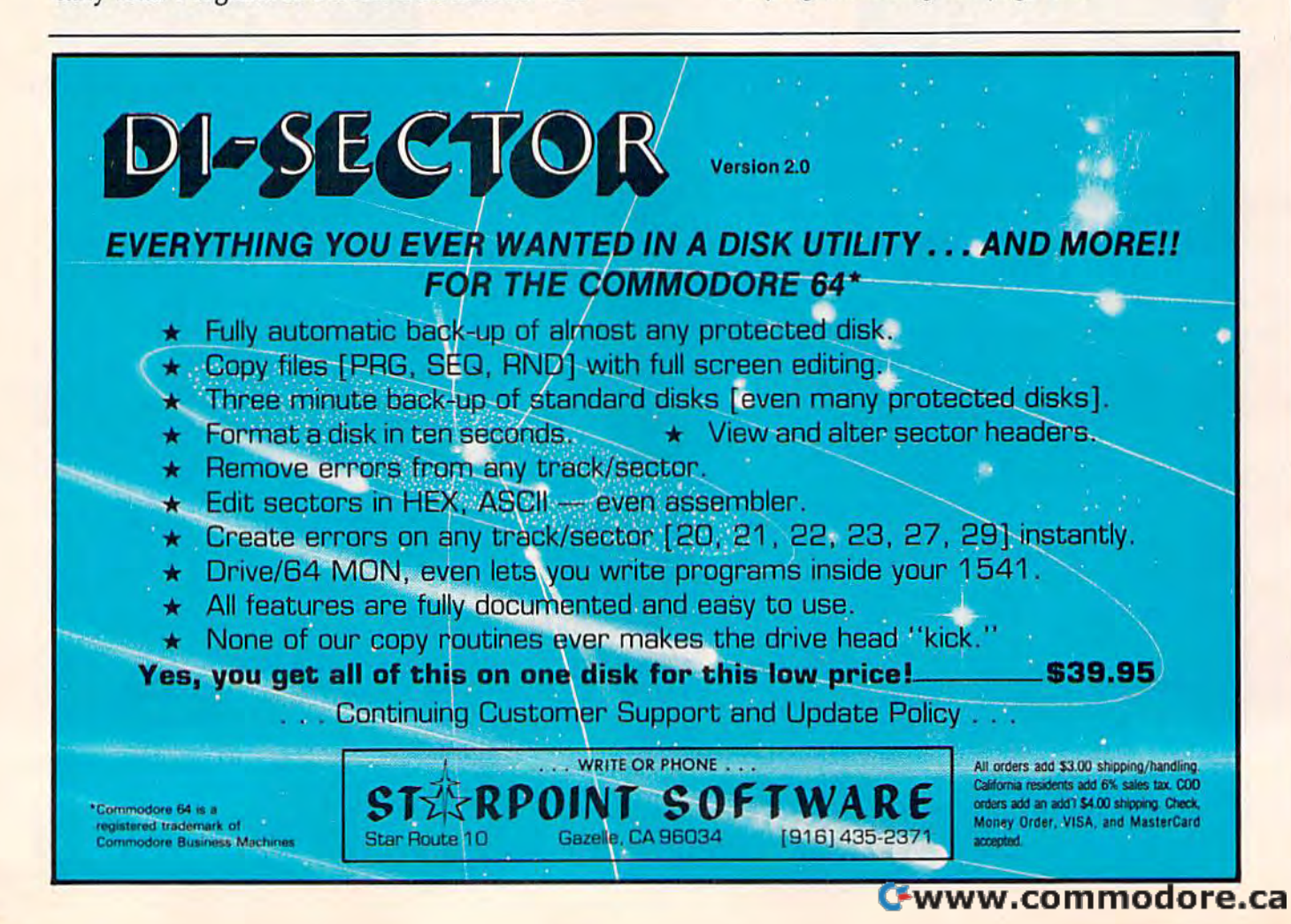

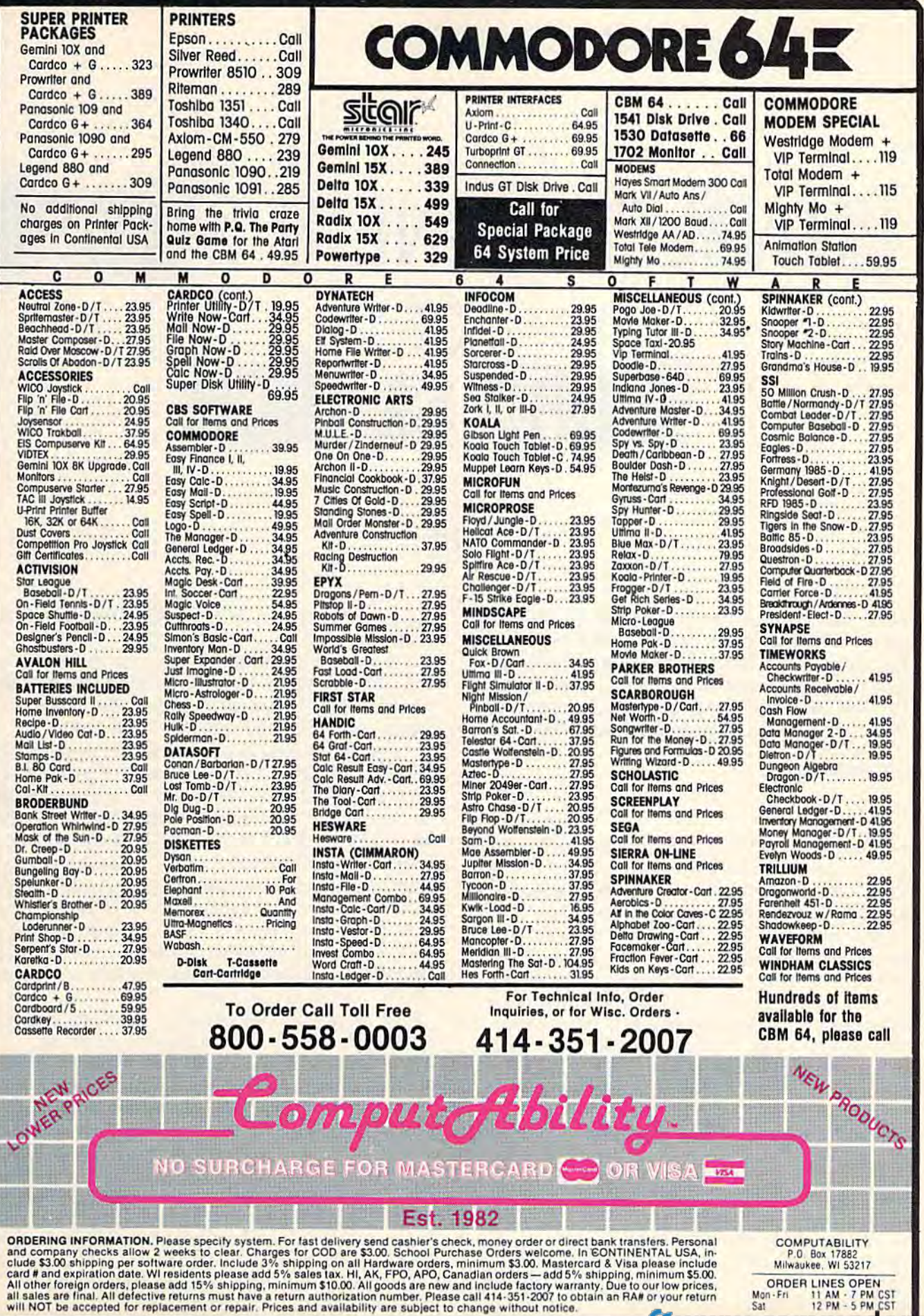

card # and expiration date. Wilfestights please add 5% sales tax. Hi, AK, FPO, APO, Canadian orders—add 5% shipping, minimum \$5.00.<br>All other foreign orders, please add 15% shipping, minimum \$10.00. All goods are new and i Canadas

ca e

z

# CHARLEMAGNE'S SWOR UI. WORD SEARCH or<sub>s</sub>

W. M. Shockley W. M. Shockley

How fast can you think? This challenging How fast can you think? This challenging game will put your brain to the test. It can played just for fun or in competition be played Just for fun or in competition with up to six players. Originally written with up to six players. Originally written for the 64, we've added a version for the VIC (at least 8K expansion required). VIC (at least *BK* expansion required).

OK, the word is VEGETABLE. How many other OK, the word is VEGETABLE. How many other words can you make from VEGETABLE in less words can you make from VEGETABLE in less than two minutes? Let's see, there's TABLE, than two minutes? Let's see, there's TABLE, GET, BAT, and BALE, to name just a few. GET, BAT, and BALE, to name just a few. "Charlemagne's Sword" is different every time "Charlemagne's Sword" is different every time it's played. "Vegetable" is one of 30 words in the it's played. "Vegetable" is one of 30 words in the program's vocabulary (but more can be easily program's vocabulary (but more can be easily added). At the beginning of each game, you're added). At the beginning of each game, you're asked to choose the number of players, then asked to choose the number of players, then "Words" or "Dice." While "Words" selects one of the 30 vocabulary words, "Dice" chooses nine random letters, including at least two vowels. random letters, including at least two vowels:

## The Longer, The Better The Longer, The BeHer

The longer your words, the more points you The longer your words, the more paints you earn. A good strategy is to quickly enter short, more obvious words, like "no," "at," or "is," more obvious words, like " no," "at," or " is," then hunt for longer words, like "table" or then hunt for longer words, like " table" or "gavel" from our example above. When the game begins, don't hesitate. Press RETURN after each word is typed. Illegal letters (those not in

the word or letters you're working from) are not the word or letters you're working from) are not accepted. accepted.

But don't spend too much time thinking. But don't spend too much time thinking. You have to watch the timer at the bottom of the You have to watch the timer at the bottom of the screen. When 12 seconds remain, the screen screen. When 12 seconds remain, the screen flashes as reminder that you need to hurry. flashes as a reminder that you need to hurry.

When the time is up, the screen prompts for When the time is up, the screen prompts for "Any Challenges (Y/N)?" If another player suspects an illegal entry, the word in question must pects an illegal entry, the word in question must be verified. (A dictionary or group consensus can be verified. (A dictionary or group consensus can serve as arbitrator.) Press Y, then respond to the prompt "Which Word?" by typing in the suspect prompt "Which Word?" by typing in the suspect word. A prompt then asks if the challenge is correct. If so, the word is discounted. If not, another prompt for challenges is offered. When all play prompt for challenges is offered. When all play· ers are satisfied with the entries, a score is given. ers are satisfied with the entries, a score is given. Points are cumulative, so any number of rounds Points are cumulative, so any number of rounds can be played in one game. can be played in one game.

If more than one player is involved, the program cycles to the second player and so on. gram cycles to the second player and so on. Once through the cycle, the first player may start Once through the cycle, the first player may start another round or end the game by typing a back arrow (a prompt is displayed to remind you of arrow (a prompt is displayed to remind you of this choice), this choice).

After several games, you may wish to add to After several games, you may wish to add to or replace new words in the program's vocabu or replace new words in the program's vocabu· lary. This can be done by changing the words in lary. This can be done by changing the words in the DATA statements at the end of the program. the DATA statements at the end of the program. If you add new words, the value of S\$ in line 80 If you add new words, the value of S\$ in line 80 must reflect the new total, and the number 30 in must reflect the new total, and the number 30 in lines 90 and 780 (line 770, VIC version) must lines 90 and 780 (line 770, VIC version) must also be changed accordingly. also be changed accordingly.

# 1541 FLASH mama speakout *THE CRlIICS SPEAK* **our 1541 RASHr--**

WOOD

This advertisement has been written by independent reviewers of Commodore computer products. dent reviewers of Commodore computer products. We thank them for their frankness and the high marks We thank them for their frankness and the high marks awarded to the Skyles Electric Works 1541 FLASH!.

## The Reviewers Comment The Reviewers Comment

"Tired of that slow disk drive? The solution is here, "Tired of that slo\\' disk drive? The solu tion is here, and it costs about \$90. Considering what it does, the price is a bargain! It speeds up your 1541 disk drive 200%-300%. And if you write your own software 200%-300%. And if you write your own software specially for the FLASH!, you can achieve speed increases of 600%!

The 1541 FLASH! is the best! It's better than KWIK LOAD.<sup>™</sup> And better than 1541 Express.<sup>™</sup>

KWIK LOAD." And better than 1541 Express."<br>Does it sound too good to be true? Do you suspect there must be some drawback that I haven't mentioned? Well.. .There is one. You have to open up tioned? Well ... There is one. You have toopen up your keyboard and 1541 drive and do a little work inside them. You need to replace a couple of chips with new ones provided by the FLASH!. And an extra cable will run from your keyboard's user port to your 1541 drive. But the installation is explained in 1541 drive. But the installation is explained in complete detail with pictures. It's a simple operation that will take under 30 minutes. And in return you that will take under 30 minutes. And in return you will have a disk drive that literally races along!

The biggest complaint with the Commodore 64 is The biggest complaint with the Commodore64 is the slow diskdrive. No more! You will never be the slow disk drive. No more! You will never be willing to go back after having used the 1541 FLASH!. willing to go back after having used the 1541 flASH!. It really spoils you! It's even faster than a parallel drive with an IEEE interface! Don't be afraid of the drive with an IEEE interface! Don't be afraid of the installation. It's really simple. And if you prefer not to installation . It's really simple. And if you prefer not to do it yourself, your local user's group probably has do it yourself, your local user's group probably has<br>people with the ability to install it for you. You'll be

glad you did!" The *Northwest Users Guide*, *Jan.* 1985

"A tiny wedge is included... you simply SYS65526 "A tiny wedge is included ... you simply SYS65526 to enable it. Those who enjoy using the wedge as part to enable it. Those who enjoy using the wedge as part of their normal computer will like this feature. of their normal computer will like this feature.

The utilities added by FLASH! include single, The utilities added by FLASH! include single, double and simultaneous keystroke implementation of such niceties as delete line, escape quote, cursor to bottom of screen, 16 character tab, and return without bottom of screen. 16 charilcter tab, and return without line execution. line execution.

My children have played some of their favorite games and used utilities or educational software without any problems whatsoever, using the 1541 without any problems whatsoever, using the 1541 FLASH! All in all, this device will save the purchaser FLASH! All in all, this device will save the purchaser much of the frustration normally experienced, as well as the time required in normal disk drive-computer as the time required in normal diskdrive·computer interactions. With the above noted exception, I'm interactions. With the above noted exception, I'm very pleased with its operation, and won't hesitate to recommend it to those who would like faster loads and saves or want additional flexibility and power at a moderate price." ,,.,,. ,. .... moderate price." *RUN. May 1985*  RUN, May 1985

"Having used 1541 FLASH! for several days, already I can't bear to go back to a slow 1541. It's amazing how quickly you can get spoiled by a luxury like this. More than a few editors here have cast covetous eyes on the upgraded 64/1541. And the price is reasonable for such a dramatic enhancement. After reading the installation description above, you can decide if you're up to opening your equipment, yanking out chips, and enjoying a 300% speedup." Compute!'s Gazette, Jan. 1985

# **Commercial Details**

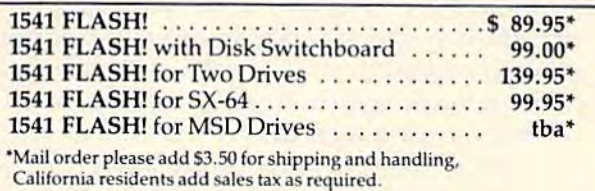

Available from your local Commodore dealer or call 1-800-227-9998

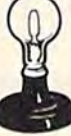

# Skyles Electric Works 231E South Whisman Road Skyles Electric Works<br>
231 E South Whisman Road<br>
Mountain View, CA 94041<br>
1-(415) 965-1735<br>
1541 FLASHLisa trademark of Skyles Electric Works

Mountain View, CA 94041 Mountain View, CA 94041 I-(415) 965-1735 1-(415)965- 1735

> 1541 FLASH! is a trademark of Skyles Electric Works. Commodor<sub>e.ca</sub>

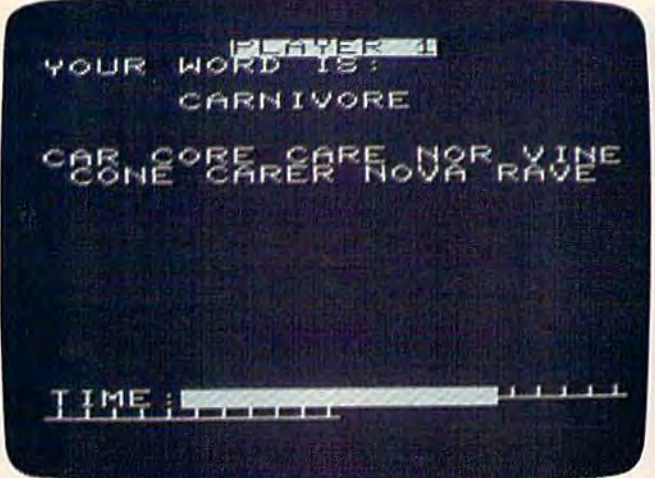

This player has nine words to his credit and a lot of time remaining (VIC version). *remaining (VIC version).* 

If you find the games too uneven, with one If you find the games too uneven, with one player winning too often, Charlemagne's Sword player winning too often, Charlemagne's Sword can be modified. Line 100 gives 1.41 handicap can be modified. Line 100 gives 1.41 handicap· ping points to each player. These points deter ping points to each player. These points determine the score for each word using the formula mine the score for each word using the formula INT(1.41<sup>†</sup>J), where J is the length of the word. A four-letter word, for example, gives you three four-letter word, for example, gives you three points, while a five letter word is worth five. To points, while a five letter word is worth five. To adjust the handicap for individual players, you could add a line  $105$  HC(1)=1.51, which would

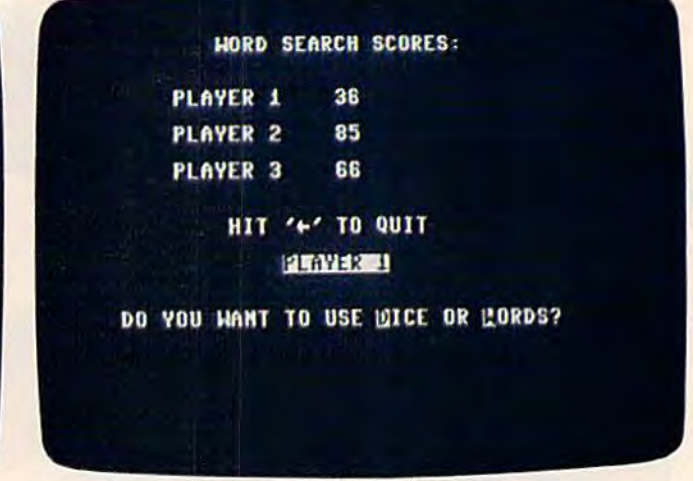

longer words have earned more points for player (64 *Longer words have eamed more points for player* 2 (64 version). *version).* 

give player 1 a scoring advantage (a four-letter word for player 1 would now score five points, a five-letter word seven). Raising the handicap to five-letter word seven). Raising the handicap to three would score a whopping 81 points for four letters, 243 for five letters. Lowering it to one letters, 243 for five letters. Lowering it to one means all words are worth one point, regardless means all words are worth one pOint, regardless of length. Changing the handicap can make of length. Changing the handicap can make a game between an adult and child more of a game between an adult and a child more of a contest. contest.

See program listings on page 123.

# ATTENTION COMMODORE 64 OWNERS We'll pay for your mistake!

We know that it's difficult, especially since everyone is trying to come out with one. Now that error track protection is going the way of the dinasaour, you protection is going the way of the dinasaour, you probably purchased an obsolete piece of software. Well probably purchased an obsolete piece of software. Well we will give you \$25.00 credit<sup>#</sup>for any original copy utility software disk that you would like to trade in for the utility software disk that you would like to trade in for the "NEW REVISED CLONE MACHINE." Our program can "NEW REVISED CLONE MACHINE." Our program can now back up non-standard sectors with complete con now back up non-standard sectors with complete control, detect and reproduce density-frequency alterations, trol, detect and reproduce density-frequency alterations, alter the number of sectors on a track, sync to particular reference sectors (including a single sync Bit copy) PLUS reformat a single track.

Other back up programs have only recently caught Other back up programs have only recently caught up with our ability to reproduce errors. Included is Fast up with ow ability to reproduce errors. Included is Fast Clone as well as all of the other standard Clone Clone as well as all of the other standard Clone Features, we've even made it more user friendly too! THE Features, we've even made it more user friendly too! THE CLONE MACHINE was the first utility of its kind and CLONE MACHINE was the first utility 01 its kind and others followed. Well, we still feel that it's time for the others to try to play catch up again. STILL ONLY OUR SPECIAL MSD VERSION  $\bf Now \bf AVAL}$ **LABLE TOO!!** \$49 others to try to play catch up again.<br> **OUR SPECIAL MSD VERSION \$4995** 

\*NOTE: Micro-W reserves the right to cancel this offer at any time without notice

ARSUA  $a$ Available from: DISTRIBUTING. INC. 1342B Route 23 Butler, N.J. 07405 CALL: (201) 838-9027

**SSPSTOR IN INFORMATION** 

# **Communication of the Communication of the Communication**

# Look for these new filles for your Commodore

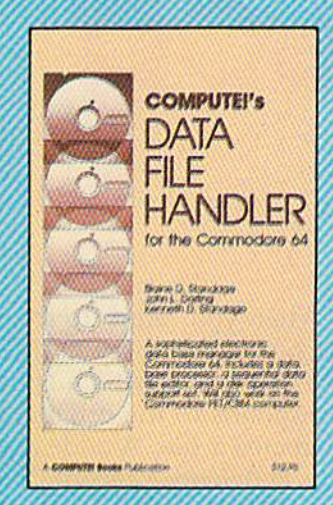

#### **PUTEI's Data File Handler for the Commodore 64**

Blaine D. Standage, John L. Darting, Kenneth D. Standage

DATA give the Handler is a series of integrated programs that DATA file editor, and a disk operation support set. The book consists of all the necessary program listings and docu mentation to use this powerful database management system. Few computer programs are as well-explained as cost-effective as this one. Anyone who wants an effective information management system for their Com modore 64 or PET/CBM will find this an extraordinary software/documentation package.

ISBN 0-942386-86-8

#### **Programming the Commodore 64: The Definitive Guide** Raeto Collin West

Programming the Commodore 64 is an encyclopedic, thorough reference guide to the Commodore 64. In the tradition of the renowned Programming the PET/CBM, au thor Raeto Collin West has compiled 17 definitive chap ters which cover this computer in its entirety. There are dictionaries, maps, BASIC and machine language exam ples, and programming aids. Unlike many computer books, which can be read once and discarded. Program ming the 64 will remain valuable for the life of the computer. It starts with BASIC and probes more deeply with each chapter. Ready-to-type programs show how to use the BASIC and Kernal ROMs; the 6502 microprocessor; the CIA, VIC, and SID chips; and the hidden RAM beneath the ROM in the 64. And major peripherals-tape and disk drives, printers, plotters and modems-are also discussed at length.

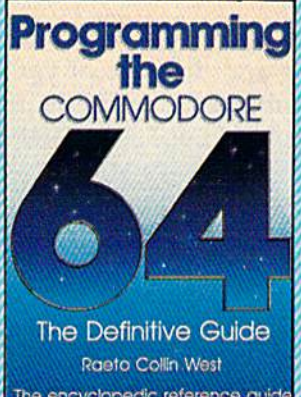

The encyclopedic reference guide<br>to the Commodore 64 computer. A COMPUTET Books Publishers

ISBN 0-942386-50-7

**COMPUTE!** Publications, Inc. 66 ABC Publishing Companies<br>Idover Avenue, Suite 200, Greensboro, NC 27408, 919-275-9809,

to order, call toll-tree **1-800-334-0868** of mail your payment (including \$2.00 per book for shipping and<br>nandling charges) to COMPUTE! Books, P.O. Box 5058, Greensboro, NC 27403.

# Jogger's Log **Jogger's Log**

Ronald C. Pacanowski Ronald C. Pacanowski

This combination database and analysis This combination database and analysis program will help manage and analyze jogging records. Originally written for the VIC-20 with 3K or more memory expansion, we've added a version for the 64. A disk drive is required. disk drive is required.

If you're a jogger, you know that keeping track of the time and distance of your runs helps mon of the time and distance of your runs helps monitor your progress, and helps in setting new itor your progress, and helps in setting new goals. "Jogger's Log" is a database which does all the recordkeeping for you. the record keeping for you.

If you're not a jogger, the program is written in BASIC and can be easily modified to suit most in BASIC and can be easily modified to suit most any endeavor where recordkeeping is an aid. The any endeavor where record keeping is an aid. The following discussion will help in understanding how the program is constructed. how the program is constructed.

## Menu-Driven Database A Menu-Driven Database

Data is stored on disk using random access fixed Data is stored on disk using random access fixed length records of 256 bytes each. This means that length records of 256 bytes each . This means that a disk will hold about 600 records. A sequential index file is used to keep account of which tracks index file is used to keep account of which tracks and sectors have been used to store data. and sectors have been used to store data. Remember the advice of the disk drive manual Remember the advice of the disk drive manual that a disk containing random access files should never be validated. *never* be validated.

The program begins by asking for the maxi The program begins by asking for the maximum number of runs you intend to enter. Then mum number of runs you intend to enter. Then the main menu appears. The menu options allow the main menu appears. The menu options allow you to create a new database, add a record (run) to an existing database, modify or delete a record in an existing database, or display the information stored in the database. mation stored in the database.

Press the appropriate letter to select an option. (The menu fully appears the first time the program is run. When you return to the menu program is run. When you return to the menu after your initial choice, you'll see CAMDSX. This is an abbreviated menu, which is used to This is an abbreviated menu, which is used to save time. It corresponds to the original full save time. It corresponds to the original fuJlscreen menu. C creates a file, A adds a record, M modifies a record, D deletes a record, S shows a record, and X exits the program.) record, and X exits the program.)

## Operation Operation

Let's say you've decided to name the database Let's say you've decided to name the database MY LOG and entered C to create it. You must now enter data for run 1. The three mandatory now enter data for run 1. The three mandatory items are the date, distance, and elapsed time of items are the *date, distallce,* and elapsed *time* of the run. Optionally, there is one category to describe the running route and another for any com scribe the running *route* and another for any *com*ments you might make. It's important to enter *ments* you might make. It's important to enter each in the correct form. The date must be ex each in the correct form. The *date* must be exactly six digits long, with the two digit month actly six digits long, with the two digit month followed by the two digit day, followed by the followed by the two digit day, followed by the last two digits of the year. The format is last two digits of the year. The format is MMDDYY. For instance, if the run was on Dec 9, MMDDYY. For instance, if the run was on *Dec 9,*  1984, the entry should be 120984. 1984, the entry should be 120984.

Distance is recorded in miles, to the hun *Distallce* is recorded in miles, to the hundredth of a mile. Time is expected to be exactly six digits in the format HHMMSS. This means a time of one hour, two minutes, and six seconds is time of one hour, two minutes, and six seconds is entered as 010206. Both the *route* and *comments* categories must be less than 88 characters in categories must be less than 88 characters in length (less than 80 characters in the 64 version). length (less than 80 characters in the 64 version). Also avoid using commas in your route descrip Also avoid using commas in your route description or comments. Use dashes, periods, or other tion or comments. Use dashes, periods, or other characters acceptable to the INPUT statement. characters acceptable to the INPUT statement. A typical route might be: DOWN MAIN ST. TO EAST RD./UP THE HILL & BACK. The comment field is useful for noting things like temperature, field is useful for noting things like temperature, humidity, pulse, starting time, type of run, etc. If humidity, pulse, starting time, type of run, etc. If you don't care to add a *route* description or *comments, just press RETURN when prompted for* these entries. these entries.

## 1541 DISK DRIVE 1541 DISK DRIVE ALIGNMENT PROGRAM ALIGNMENT PROGRAM

Finally, a complete disk drive alignment program! No special equipment needed! program! No special equipment needed! See the review in the October 1984 See the review In the October 1984 Gazette.

 $$44.95 + 3.50$  shipping (U.S.)

#### \*\*\*\*\*\*\*\*\*\*\*\* PROGRAM PROTECTION PROGRAM PROTECTION MANUAL FOR THE C-64 MANUAL FOR THE C-64 VOLUME II VOLUME II

\*\*\*\*\*\*\*\*\*\*\*

This manual begins where the first This manual begins where the first left off. It will cover the most recent advances in program protection. It will discuss half-tracks, extra tracks will discuss half·tracks, extra tracks and sectors, modified formats, nibble counting, track arcing, unimplemented opcodes and much, implemented opcodes and much,<br>much more!!! It is written in that same 'easy to understand' style as the first volume. A disk will be included to help you fully understand cluded to help you fully understand all the principals. much more!!! It is written in that

 $$34.95 + 3.50$  shipping (U.S.)

#### \*\*\*\*\*\*\*\*\*\*\* CARTRIDGE BACKER CARTRIDGE BACKER \*\*\*\*\*\*\*\*\*\*\*

This package includes an expansion board, user's manual and program board, user's manual and program disk. Cartridge Backer will backup over 190 of the most popular cartridges to disk. It includes software trldges to disk. It Includes software to backup Electronic Artsm disks. Software for file copying and disk to tape copying is also included. tape copying is also included.

 $$54.95 + 3.50$  shipping (U.S.)

#### PROGRAM PROTECTION PROGRAM PROTECTION MANUAL FOR THE C-64 MANUAL FOR THE C-64

Covers the disk drive, bad tracks and sectors, modified directories, cartridges and to rs, modified directories, cartridges and much more. Covers both basic and much more. Covers both basic and machine language protection schemes. A complete memory map and a disk with many helpful programs are included, many helpful programs arc Included.

 $$29.95 + 3.50$  shipping (U.S.)

## OMNICLONE OMNICLONE

A three-minute copy program with full source code listing included. Find out how a professionally written copy program works. works.

 $$35.00 + 3.50$  shipping (U.S.)

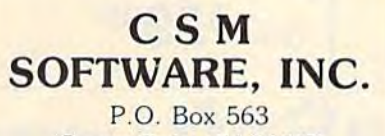

Crown Point. IN 46307 Crown Point, IN 46307 (219) 663-4335 (2 19) 663-4335

VISA AND MASTER CARDS ACCEPTED DEALER INQUIRIES INVITED

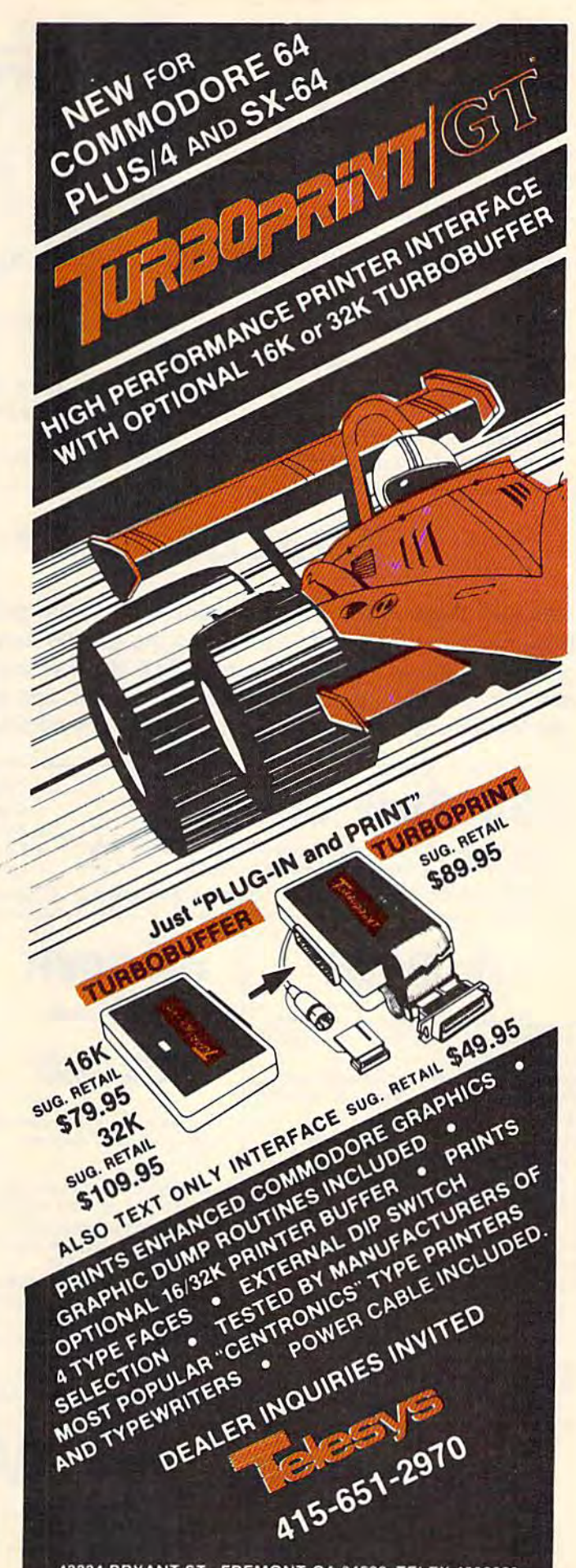

43334 BRYANT ST., FREMONT CA 94539 TELEX 4992029

dore.ca

# Survival Guide to the A Survival Guide to the 1541 Disk Drive 1541 Disk Drive

This is a 40 + page book and comes complete with all commands and examples on how to use them.

# 1541 Super ROM \$39.95

- Fast Save Load Verity Fast Save Load Verify
- Fast Scratch and Validate Fast Scratch and Validate
- 10 Second Format with Verify
- No more Drive Head rattling
- also Save with Replace is also Save with Replace is Improved Improved
- Two times faster, Eight times faster Two times faster, Eight times faster • 10 Second Format with Verify when used with Turbo 64 which is included
	- during Format or Error Reading <sup>1541</sup> Super ROM is 100% Compatible Easily installed in Minutes during Format or Error Reading 1541 Super ROM is 100% Compatible Easily Installed in Minutes

#### A 40 + page book that will help you get started with your Modem. How to use it and how to access a BBS. CompuServe, Dow Jones as well as up and down load. puserve, Dow Jones as well as up and down load.

Telecommunications 56.99 Telecommunications '6.99

The Complete Book on The Complete Book on

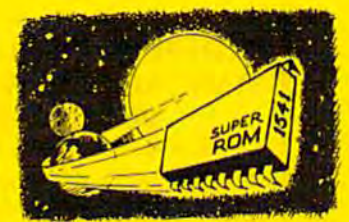

# APALLO COPIES IT ALL APALLO COPIES IT ALL

APALLO Does it All. This program is the latest generation of APALLO Does it All. This program is Ihe iatest generation 01 copy programs. It will do everything the \$39.00 and \$49.00 pro copy programs. it wili do everything the \$39.00 and \$49.00 pro· grams will do and more. It Copies ALL drive errors, bad tracks and sectors, non-standard format, bad syncs, and half tracks. and sectors, non-standard format , bad syncs, and half tracks. We feel this is the best program of its kind available...  $\blacksquare$   $\blacksquare$   $\blacksquare$   $\blacksquare$ 

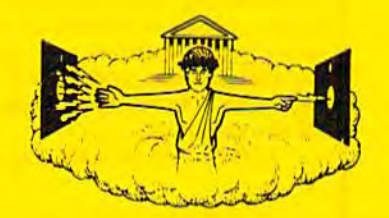

# 529.95

# $MSD$  Sure Copy  $\frac{1}{2}$  Copy Frotected Disk

At last a complete utility package for the MSD Dual Drive. This Change Disk Name . Rename a File \$3995.<br>Is the first MSD utility program that does it all. The main . Quit . View Directory is the first MSD utility program that does it all. The main

- Copy Protected Disk Copy Files
- Copy Files Scratch a File<br>• Format a Disk Bename a File
- Change Disk Name
- Quit
- View Directory

• Scratch a File • Rename a File

Copy Unprotected Disk • Copy Unprotected Disk

menu options include: Sure Copy will put all errors automatically on disk: 20, 21, 22, 23, 27 and 29's.

# D-CODER D-CODER

- Translates any machine language program into easyto-read English descriptions with complete explanations of each command!
- Makes complete notations of all important memory locations accessed by the program! (SID, VIC, MOS, KERNAL, etc.)
- Gives you three ways of accessing programs: 1) Will read and list programs from DISK 2) Will read and list programs from MEMORYI
- 3) Direct user Input (from magazines, etc.) • Can be used to locate and examine any machine language program's protection routines!
- Can be used to easily break apart machine language programs for study and examination!
- Printer option for complete hard copy listings!

You no longer need to be an **EGGHEAD** to read Machina Language. \$1995 EGGHEAD to 0 0

## N-CODER N·CODER

the machine language manipulator...

The perfect companion program to D-CODER!

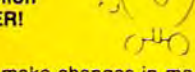

Allows you to easily make changes in machine language programs... right on the disk!

- Rewrite ability allows code to be altered and then rewritten directly to the disk!
- Features sector-by-sector scrolling assembly language display ol machine assambly /arguage display 01 machine language programs' language programs!
- Notation of ASCII text equibalents for easy spotting of embedded text strings!
- Handy reference display of all assembly language commands and their ML
- numerical equivelents! • Byte splitter for easy splitting of decimal addresses into low byte-high byte format!

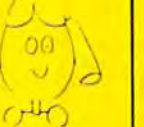

# Super Loader Super Loader

Super Loader is a Kartridge that plugs into your expansion port, that allows the computor, on power up start the disk drive and load the first preselected program on the disk. the disk.

- Change colors
- Load wedge
- Works with more drive
- Takes up no memory
- Reset switch included

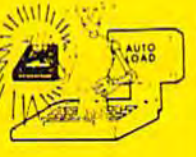

**Only \$2995** 

Enclose Cashiers Check, Money Order, or Personal phone orders Canada orders must be in U<br>Dollars VISA - MASTER CARD - COD Programs for C-64 Enclose Cashiers Check, Money Order, or Person.<br>Check: Allow 14 days for delivery, 2 to 7 days for Programs for C-64 \$2 00 S & H on all orders Language. (M) addr.<br>Enclose Cashiers Check, Money Order, or Personal Check. Allows for devery. 2 to 7 days for phone orders. Canada orders must be in U.S.

**Software Submissions Invited** 

MegaSoft Limited MegaSoft Limited

P.O. Box 1080, Battle Ground, Washington 98604 Phone (206) 687-5116 . BBS 687-5205 Alter Hours Computer to Computer

519.95

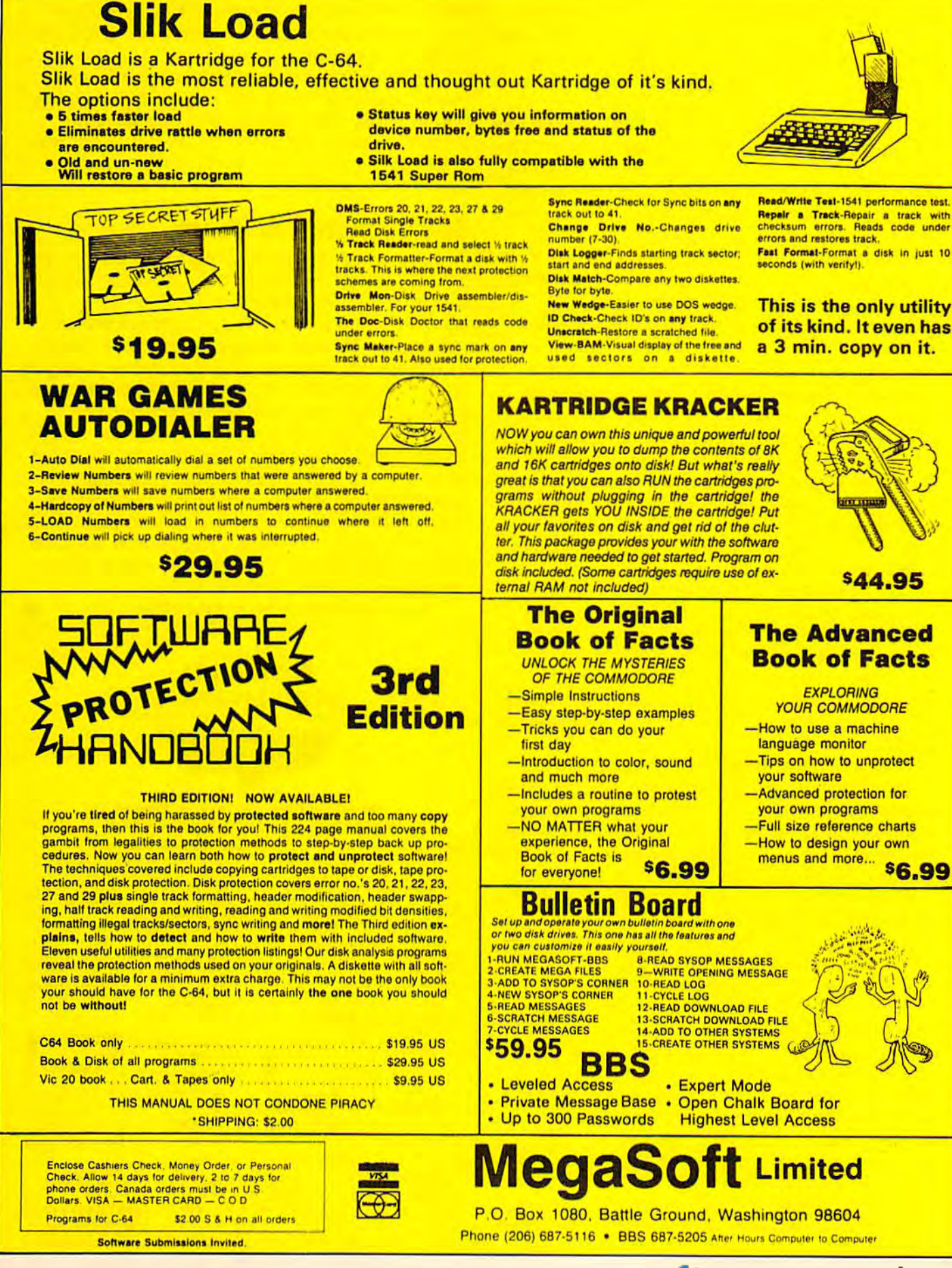

After you've responded to the five cate After you've responded to the five categories, you're asked if there is data for another gories, you're asked if there is data for another run. The default is Y for yes. Press RETURN and the input sequence repeats for the second run. the input sequence repeats for the second run. When finished, type N and the main menu reappears. reappears.

To modify the data on a particular run, enter M, the database name, and the run number. The M, the database name, and the run number. The appropriate data will be brought onto the screen. appropriate data will be brought onto the screen. Following the new menu allows you to change Following the new menu allows you to change any or all categories for that particular run. When any or all categories for that particular run. When you're finished making corrections, RETURN you're finished making corrections, RETURN takes you back to the main menu. Deleting a run or adding runs to an existing database are done or adding runs to an existing database are done similarly, by following the menus. Multiple similarly, by following the menus. Multiple databases are also possible on the same disk as databases are also possible on the same disk as long as each has a distinct name.

Now that you know how to create and Now that you know how to create and maintain database, here's how to display its maintain a database, here's how to display its contents. Enter S (for show) in the main menu. This will bring up the selection menu. Here we This will bring up the selection menu. Here we are relating a category *(date, time,* etc.), logical operation (Equal, Less Than, etc.), and a value. For example, suppose you wanted to consider For example, suppose you wanted to consider only those runs where the *distance* was greater than 3.25 miles. Enter 2,GT,3.25. You are then than 3.25 miles. Enter 2,GT,3.25. You are then asked for another selection. If you enter asked for another selection. If you enter l,LT,011785, then all runs greater than 3.25 1,LT,011785, then all runs greater than 3.25 miles and before the date of January 17, 1985 miles and before the date of January 17, 1985 will be considered. If we don't want to specify any selectivity we just enter RETURN. The al any selectivity we just enter RETURN. The allowed logical operations are: EQ (EQual), NE lowed logical operations are: EQ (EQual), NE (Not Equal), GT (Greater Than), LT (Less Than), (Not Equal), GT (Greater Than), LT (Less Than), GE (Greater than or Equal), and LE (Less than or GE (Greater than or Equal), and LE (Less than or Equal). Equal).

Next you are asked if you want a listing, pace calculation, or a graph of the mileage. These results will be displayed on the screen. (An op results will be displayed on the screen. (An option for printer output is not included but should tion for printer output is not included but should not be difficult to add.) The list, pace, and graph not be difficult to add.) The list, pace, and graph options sift through the database and retrieve options sift through the database and retrieve only those runs which meet the previously specified selection criteria. You can page through the fied selection criteria. You can page through the listing by entering RETURN. This allows you to listing by entering RETURN. This allows you to easily review what information has been stored.

The pace option displays the mileage and The pace option displays the mileage and average pace. A 7:20 means a seven minute, twenty second per mile pace. It also displays twenty second per mile pace. It also displays weekly mileage and average weekly pace. After weekly mileage and average weekly pace. After every week the display stops until RETURN is every week the display stops until RETURN is pressed. When using the graph option, you are pressed. When using the graph option, you are asked for some scaling information. The graph of asked for some scaling information. The graph of mileage is plotted by printing one line of as mileage is plotted by printing one line of asterisks across the screen for each run that was terisks across the screen for each run that was specified. Each asterisk corresponds to a certain amount of mileage, and days without runs are amount of mileage, and days without runs are noted by a zero followed by a blank line. Letting one asterisk equal .5 miles works well for dis-one asterisk equal .5 miles works well for distances up to around ten miles (when used with the VIC's 22-column screen—64 owners might the VIC's 22-column screen-64 owners might try .25 miles per asterisk). Again a RETURN will continue the graph. continue the graph.

When a list, pace, or graph option is completed, the main menu will reappear. To exit the pleted, the main menu will reappear. To exit the program, use the X option. *Note: Stopping the* program by using the RUN/STOP-RESTORE keys *program* by *usiug the* RUN/STOP-RESTORE *keys*  anywhere but at the main menu may render your *anywhere but at the main menu may render your*  database unreadable. *database unreadable.* 

# Suggestions To Users Suggestions To Users

After carefully typing the program in, save it, put After carefully typing the program in, save it, put newly formatted disk into the drive, and run a newly formatted disk into the drive, and run the program. The listing should be under the program. The listing should be understandable with a little effort. Generous use of subroutines is made to keep the program length subroutines is made to keep the program length as minimal as possible. This also makes it easy to lift out the database routines for use in other pro lift out the database routines for use in other programs. When doing this, remember the fun grams. When doing this, remember the fundamental restriction is that the records are fixed damental restriction is that the records are fixed at 256 bytes each. More categories can be added at 256 bytes each. More categories can be added as long as the total length of the record doesn't as long as the total length of the record doesn't exceed 256 characters. Sorting has not been in exceed 256 characters. Sorting has not been included here because it is natural to consider runs cluded here because it is natural to consider runs chronologically. Adding a sort option is not diffi chronologically. Adding a sort option is not difficult, but remember to sort the sequential index cult, but remember to sort the sequential index file rather than the database itself. file rather than the database itself.

*(See program listings on page 130.)* **6 6** 

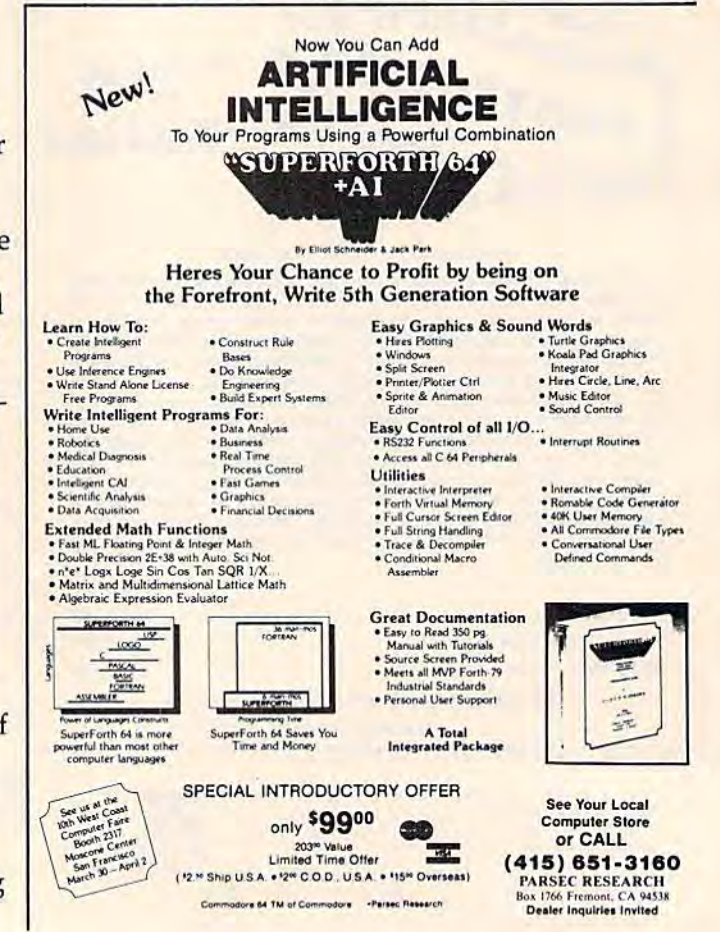

# SPECIAL OFFER from COMPUTE! Books **A SPECIAL OFFER from COMPUTEI Books**

for Owners and Users of Commodore Computers for Owners and Users of Commodore Computers

City -===============-;:~===== State. \_\_\_\_\_\_\_\_\_\_\_\_\_\_\_ Zip

**State** 

I L

Buy any 2 of these books and receive a 15% Discount. You pay \$22.00 and save \$3.90! Buy all 3 books and get a 25% Discount. You pay only \$29.00, a savings of \$9.85!

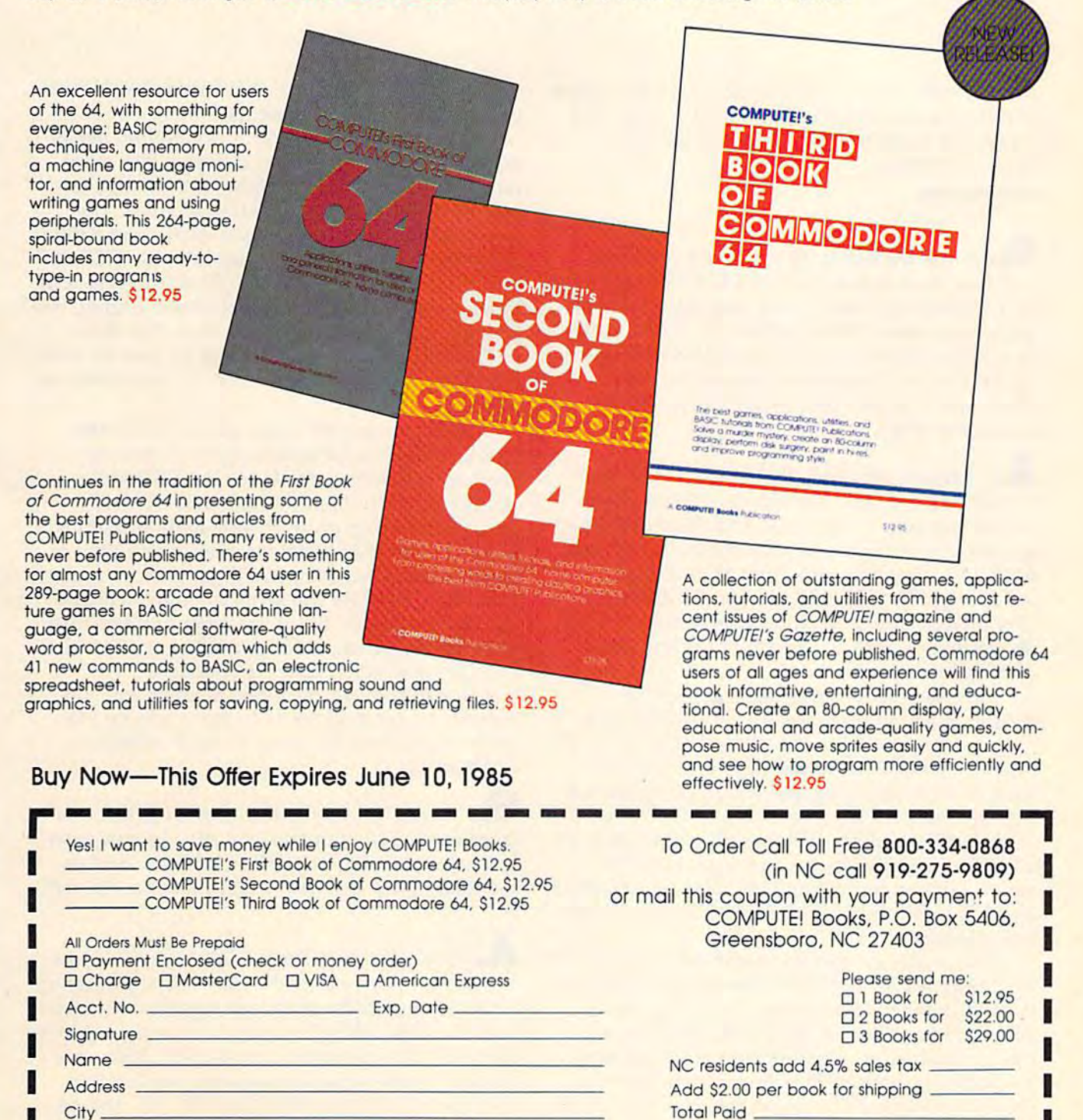

Zip Please allow 4-6 weeks for delivery

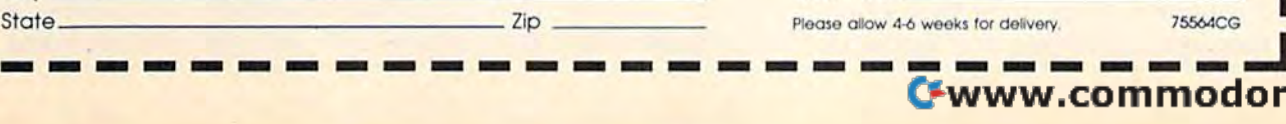

I

75564CG

**SIMPLE ANSWERS TO COMMON QUESTIONS** A

Tom R. Halfhill, Staff Editor Tom R. Halfhill, Staff Editor

Each month, COMPUTED GAZETTE tackles some *Each m01lth,* COMPUTE!'s GAZETTE *tackles some*  questions asked by new Commodore computer users and by people shopping for their first *lIsers alld* by *people sllappillg for* tll eir *fIrst*  home computer. *llome computer.* 

 $\bigotimes_{\bullet}$  1 started out with a VIC-20 computer and now have Commodore 64. Recently was *a"d "ow 'rave a* Commodore 64. *Rece1ltly I was*  at Commodore user group meeting and over *at a Commodore* IIser *group meeting alld over*heard member talking about an "IEEE inter *heard a member talking about* all *" IEEE inter*face." I've heard about many different kinds of interfaces for Commodore computers, but *interfaces for Commodore computers, bll t I*  never heard of this one. What's it for? Is it *never heard of this* Olle. *What's it for?* Is *it*  something new? *something new?* 

A. Actually, it's something old. It is known formally as the 1EEE-488 interface (IEEE stands formally as the lEEE-488 *interface* (IEEE stands for the Institute of Electrical and Electronic En for the Institute of Electrical and Electronic Engineers, and to reduce a mouthful to a bite-size, IEEE-488 is pronounced "Eye triple-E four IEEE-48B is pronounced "Eye triple-E four eighty-eight''). IEEE-488 is a standardized parallel interface often used in laboratories to hook allel interface often used in laboratories to hook up computers with test instruments and other up computers with test instruments and other electrical equipment. electrical equipment.

The person you overheard at the Com The person you overheard at the Commodore meeting was probably an old-timer (in modore meeting was probably an old-timer (in personal computing terms, that is). The IEEE-488 personal computing terms, that is). The IEEE-488 interface dates back to the days of the Com interface dates back to the days of the Commodore PET, the computer which preceded the modore PET, the computer which preceded the VIC-20 and 64. First introduced in 1977, the original PET had 8K of Random Access Memory, original PET had 8K of Random Access Memory, built-in monitor screen and tape drive, 40- a built-in monitor screen and tape drive, 40 column screen format, and no color or sound (ex column screen format, and no color or sound (except tones and beeps). It also had a built-in IEEE-cept tones and beeps). It also had a built-in IEEE-488 interface. 488 interface.

Why such an odd interface? Because the PET Why such an odd interface? Because the PET was designed as general-purpose personal com was designed as a general-purpose personal computer at a time when home computing was still a dream. With an IEEE-488 port, it was readily adapted to scientific and technical work. readily adapted to scientific and technical work. Available for only \$795—an amazing value in Available for only \$795- an amazing value in those days—the PET was an inexpensive way for company to computerize its equipment lab. a company to computerize its equipment lab. Electronic hobbyists, too, appreciated a computer

with a standard interface that worked with their sophisticated test instruments. sophisticated test instruments.

couple of years later, Commodore began A couple of years later, Commodore began using the IEEE-488 port as a floppy disk drive interface (until then, the only mass storage device available was the cassette recorder). The vice available was the cassette recorder). The Commodore 2031, 2040, 4040, 8050, and 8250 Commodore 2031, 2040, 4040, 8050, and 8250 drives all are designed to plug into the IEEE-488 drives all are designed to plug into the IEEE-488 port. Since the IEEE-488 is a *parallel* interface (it transmits eight bits of information at a time), it's actually much faster than the 1541 disk drive interfaces found on the VIC and 64 (whose serial interfaces found on the VIC and 64 (whose *serial*  interfaces transmit only one bit of information at interfaces transmit only one bit of information at time). a time).

Some companies make add-on IEEE-488 Some companies make add-on IEEE-488 interfaces for the Commodore 64 so you can interfaces for the Commodore 64 so you can hook up disk drives made for the PET series hook up disk drives made for the PET series computers (including the high-density dual computers (including the high-density dual drives). However, an IEEE-488 adapter that at drives). However, an IEEE-488 adapter that attaches to the 1541 serial interface won't deliver taches to the 1541 serial interface won't deliver much more speed than you'd get with a regular 1541 drive because the serial interface remains 1541 drive because the serial interface remains the limiting factor. But if the adapter plugs into the limiting factor. But if the adapter plugs into the expansion port, it can provide a true parallel interface and much faster disk access. interface and much faster disk access.

In addition, an IEEE-488 adapter lets you In addition, an IEEE-488 adapter lets you connect a Commodore 64 to some special electronic equipment for scientific and technical tronic equipment for scientific and technical applications. applications.

 $\bigotimes$  **I** read about the new fast disk drive introduced for the Commodore Plus/4 computer. *trodllced for tlte Commodore Pllls/4 computer.*  Is it really much faster than a 1541? And is there any way to make it work with VIC or *the;e auy way* to *make it work with a VIC or*  64? 64?

The new disk drive—which Commodore **A.** The new disk drive-which Commodore announced last year as the SFS-481 and recently renamed the 1551- is indeed significantly faster than the 1541. Why? For the same reason that an IEEE-488 drive is faster than a 1541: It's a case of parallel versus serial (see above). Besides the parallel versus serial (see above). Besides the usual serial interface found on the VIC and 64, usual serial interface found on the VIC and 64, the Plus/4 also has a parallel interface specially designed for the 1551. All other factors being

# **VIC-20 OWNERS** NOW'S YOUR CHANCE **TO COMPLETE YOUR VIC-20 COMPUTER BOOK LIBRARY**

Buy any of these outstanding books and receive a 30% discount.

**COMPUTEI's First Book of VIC Games COMPUTE!'s Second Book of VIC Games** Creating Arcade Games on the VIC **COMPUTEI's First Book of VIC COMPUTE!'s Second Book of VIC COMPUTE!'s Third Book of VIC** COMPUTE'S FIRST BOOK OF **VIC Games for Kids** Mapping the VIC Programming the VIC

# 30% **DISCOUNT**

CALL TOLL FREE 800-334-0868 or mail your payment with the attached coupon to COMPUTE! Books, P.O. Box 5058, Greensboro, NC 27408

OMPUTERS FIRST BOOK OF

Please send me the following VIC-20 computer books for my library:

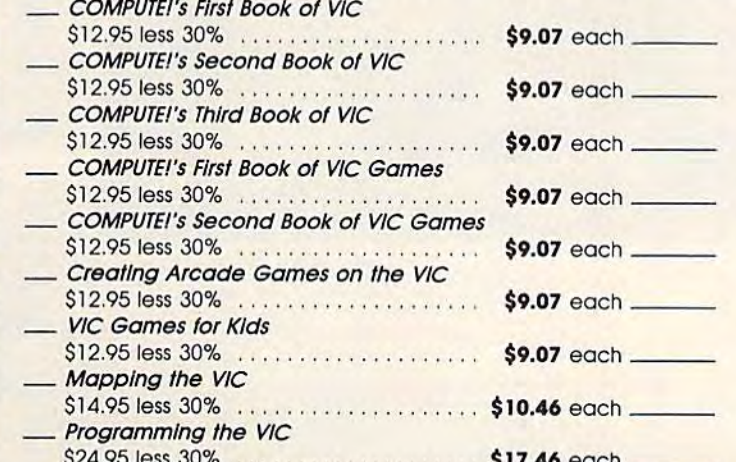

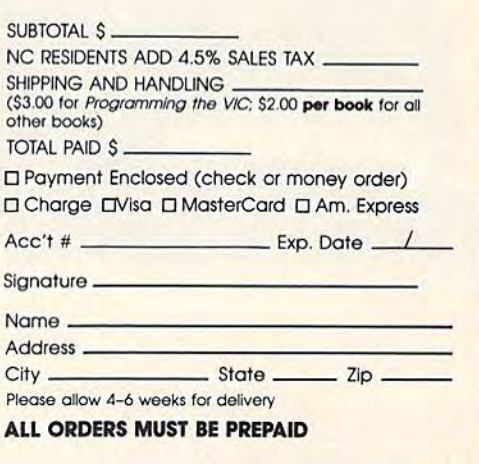

MAPPING

755107G

# TAR'S NEW YORK IN THE STATE OF THE STATE OF THE STATE OF THE STATE OF THE STATE OF THE STATE OF THE STATE OF THE STATE OF THE STATE OF THE STATE OF THE STATE OF THE STATE OF THE STATE OF THE STATE OF THE STATE OF THE STATE PRINTERS WORK 2O% FASTER EXPLORATION CONTINUES TO A REPORT OF THE EXPLORATION OF THE EXPLORATION OF THE EXPLORATION OF THE EXPLORATION OF THE EXPLORATION OF THE EXPLORATION OF THE EXPLORATION OF THE EXPLORATION OF THE EXPLORATION OF THE COST 2O% LESS. ARE CONTINUED AND LESS. ARE CONTINUED AND LESS. ARE CONTINUED AND LESS. ARE CONTINUED AND LESS. ARE CONTINUED AND LESS. ARE CONTINUED AND LESS. ARE CONTINUED AND LESS. ARE CONTINUED AND LESS. ARE CONTINUED A 1000 CERTAIN TO 2000 CERTAIN TO 2000 CERTAIN TO 2000 CERTAIN TO 2000 CERTAIN TO 2000 CERTAIN TO 2000 CERTAIN TO CHANGE YOU REPORT OF THE CHANGE YOU REPORT OF THE CHANGE YOU REPORT OF THE CHANGE OF THE CHANGE OF THE CHANGE OF THE CHANGE OF THE CHANGE OF THE CHANGE OF THE CHANGE OF THE CHANGE OF THE CHANGE OF THE CHANGE OF THE CHANGE About Printers. All the printers of the printers of the printers of the printers of the printers of the printers. All the printers of the printers of the printers of the printers of the printers of the printers of the prin **NEW TAR'S NEW** • PRINTERS WORK . 20% FASTER. COST 20% LESS. ARE 100% CERTAIN TO CHANGE YOUR MIND ABOUT PRINTERS.

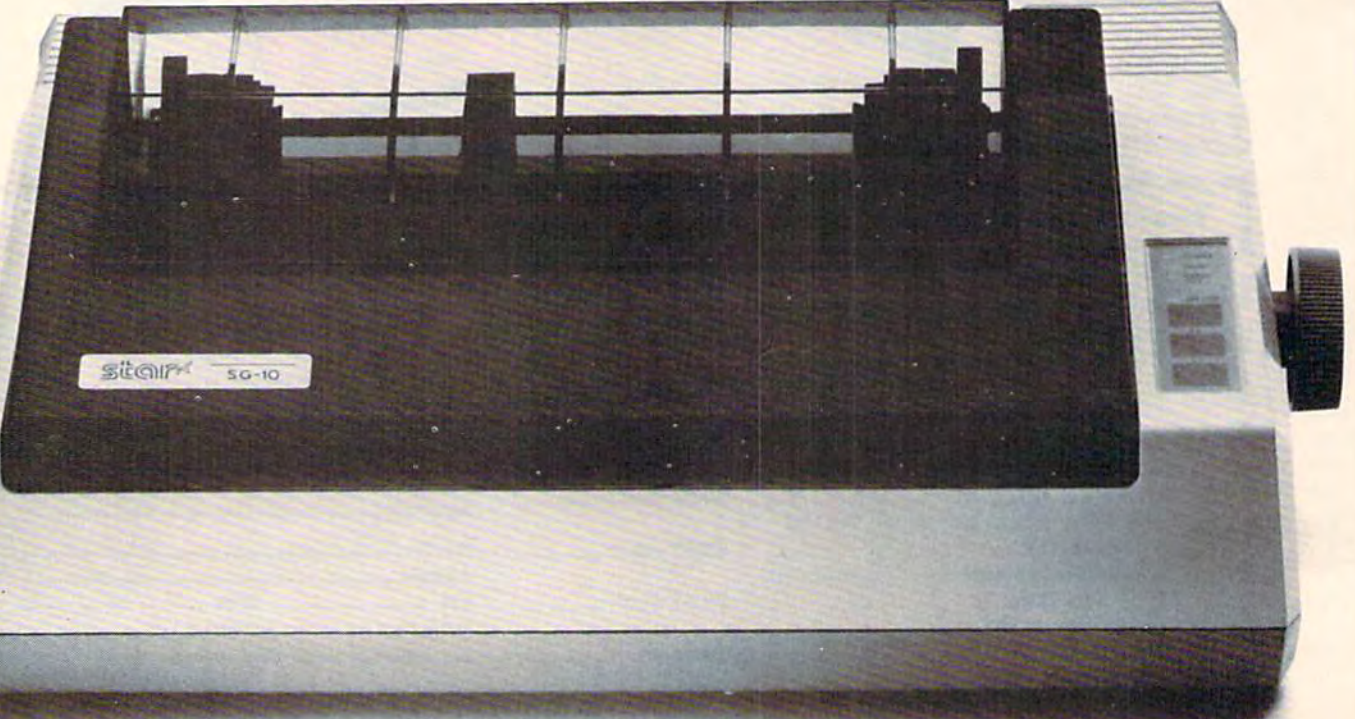

This new dual-mode SG-10 is only \$299. This new dual-mode SG-l0 is only \$299.

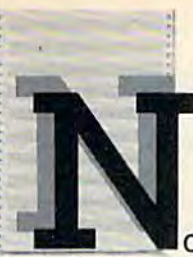

**a printer could be more appealing** than one you design yourself. than one you design yourself.

And, in effect, that's what you've done. And, in effect, that's what you've done.

The new "S" series printers from Star The new "S" series printers from Star Micronics have been designed not to our spec Micronics have been designed not to our specifications, but to yours. With values that con ifications, but to yours. With values that confound our accountants but will make great found our accountants but will make great sense to you. **sense to you.** 

These printers are faster than ever. More These printers are faster than ever. More compatible and reliable. With more added in compatible and reliable. With more added in and fewer add-ons. and fewer add-ons.

And yet they cost less. And yet they cost less. Don't try to figure it out. Just enjoy. Don't try to figure it out. Just enjoy.

# NLQIS10F2'■"■Ml,,,, ,; **NLQIS10F2**

Because we've **Because we've 0.., ",**  increased our print ing throughput by 20%, you can now

 $\frac{1}{n} \text{if the graph of the graph of the graph with a graph of the graph.}$  $pi$  *pleased to be shie to inform you* was ietter quality is standard on

**20%, you can now all the time it** used to take to print 5. And even though we've used to take to print 5. And even though we've upped our speed, we've kept up our quality upped our speed, we've kept up our quality.

In fact, on three of our new models, both In fact, on three of our new models, both draft and near-letter-quality are standard {no draft and near-letter-qualityare standard (no extra charge). A fourth model, the SB-10, prints draft and letter-quality standard (again, not draft and letter-quality standard (again, not extra). extra).

So now, with just one printer, you're ready for data processing and word processing. for data processing and word processing. That's like owning two printers for the price That's like owning two printers for the price of just one. of just one.

# GET ON LINE BY **GET ON LINE BY**  JUST PLUGGING IN **JUST PLUGGING IN**

The new Star "S" series The new Star "S" series printers are fully compatible printers are fully compatible with even the most fickle of with even the most fickle of personal computers. personal computers.

And they're especially And they're especially friendly with IBM®-PC, Apple, Commodore," and all compatibles.

In most cases, hooking up is no more **In most cases, hooking up is no more**  complicated than putting a square peg in a square hole. But it's a lot more rewarding.

# READYFOR READY FOR ANY SOFTWARE **ANY SOFTWARE**

The new "S" series **The new "s" series**  printers make printing printers make printing as easy as 1-2-3.'" as easy as 1-2-3:" Which is just one Which is just one example of the many example of the many spreadsheet programs spreadsheet programs they're ready for. they're ready for.

The new Stars can work The new Stars can work with word processing programs with word processing programs like WordStar\* Educational software like WordStar~ Educational software like Dr. Logo." And even the new integrated formats like Framework'" and Symphony,'" formats like Framework" and Symphony."

So Star printers match hardware to software So Star printers match hardware to software without disk-driving you crazy. without disk-driving you crazy.

They handle many functions faster. They're They handle many functions faster. They're more compatible. Less expensive. More reli more compatible. Less expensive. More reliable. And have full year warranty. "S" series able. And have a full year warranty. "S" series printers have been designed with so many of printers have been designed with so many of your needs in mind, it's as if you'd done it your needs in mind, it's as if you'd done it yourself. yourself.

And what great job you did. And what a great job you did.

For a free demonstration, visit your local Star dealer. Star dealer.

> **SD-10 types** draft and NLO, *iust \$449.*

C=www.commodore.ca

anna ann ann ann ann ann a SR-10 prints 200 cps for only \$649

**MANUTARY AND ALL PROPERTY** 

SR-15 includes 16K memory for spreadsheets, S799.

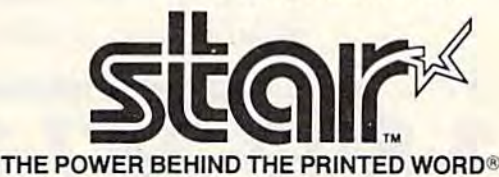

200 Park Avenue, New York, NY 10166 **200 Park Avonue, Now Yor1c , NY 10166**  Chicago, IL (312) 773-3717-Goalon, MA (617) 329-8560 Irvine, CA (714) 586-8850 **Chicago, IL (312) 713·3711· Bai lon, MA (6111329·8560 Irvine, CA** *(714)588 ·8850* 

Prices shown are manufacturer's suggested retail prices.

equal, parallel interface can send and receive equal, a parallel interface can send and receive data up to eight times faster than its serial data up to eight times faster than its serial counterpart. counterpart.

At this writing, production models of the 1551 are not yet available, so we haven't tested 1551 are not yet available, so we haven't tested the new drive to see exactly how fast it is. How the new drive to see exactly *how* fast it is. How~ ever, we have used prototypes at computer trade ever, we have used prototypes at computer trade shows and observed that they are noticeably shows and observed that they are noticeably faster than 1541s. faster than 1541s.

Although the 1551 is not compatible with the serial interface on the VIC or 64, it's possible that Commodore or another company could that Commodore or another company could build an adapter to connect the new drive to the build an adapter to connect the new drive to the expansion port. Like the IEEE-488 adapter described above, a 1551 adapter could add parallelspeed disk access to existing VICs and 64s. speed disk access to existing VICs and 64s.

Some TV sets coming out lately have **Q.** *Some TV sets coming* out *lately have*  audio and video input jacks on the back. The advertisements claim these TVs can be used as *advertisemetl ts claim these TVs call be used as*  computer monitors. Are they realty as good as *computer mOllitors. Are they really as good as a*  real computer monitor? *real computer monitor?* 

A> They're very close. Simply speaking, the **A.** They're very close. Simply speaking, the video input jack bypasses the TV tuner circuitry video input jack bypasses the TV tuner circuitry and feeds the incoming video signal directly to the picture tube. (The jack can accept video signals from a home computer, a videogame machine, a videocassette recorder, or a videodisc

player.) Bypassing the tuner circuitry nearly al player.) Bypassing the tuner circuitry nearly al~ ways results in a much sharper image than when ways results in a much sharper image than when the computer is connected to the antenna the computer is connected to the antenna terminals.

Here's why: When you hook up a computer to antenna terminals, the TV is expecting to receive a signal which resembles a normal broadcast transmission. So the computer simulates cast transmission. So the computer simulates a broadcast by converting its pure video signal broadcast by converting its pure video signal with a device called an RF (radio frequency) modulator. When the TV receives the RF-*modulator.* When the TV receives the RFmodulated output through its antenna connec modulated output through its antenna connections, it treats the signal like a regular broadcast. The TV tuner section converts the signal back The TV tuner section converts the signal back into the original video and feeds it to the picture into the original video and feeds it to the picture tube. Inevitably, some quality is lost during this tube. Inevitably, some quality is lost during this double conversion process-a process that is eliminated when you tap into a TV's video input jack. jack.

Because the circuitry of a computer monitor can be optimized in various ways for computer can be optimized in various ways for computer use, it's still superior to a TV set with video inputs. In practice, however, the difference may puts. In practice, however, the difference may not be too noticeable. One exception is when not be too noticeable. One exception is when a Commodore 64 (or Atari 800) is hooked up to Commodore 64 (or Atari 800) is hooked up to the *rear* connections of a Commodore 1701/1702 monitor. By separating certain parts of the video monitor. By separating certain parts of the video signal, this arrangement produces an extremely signal, this arrangement produces an extremely sharp image that is pretty hard to beat. **6** 

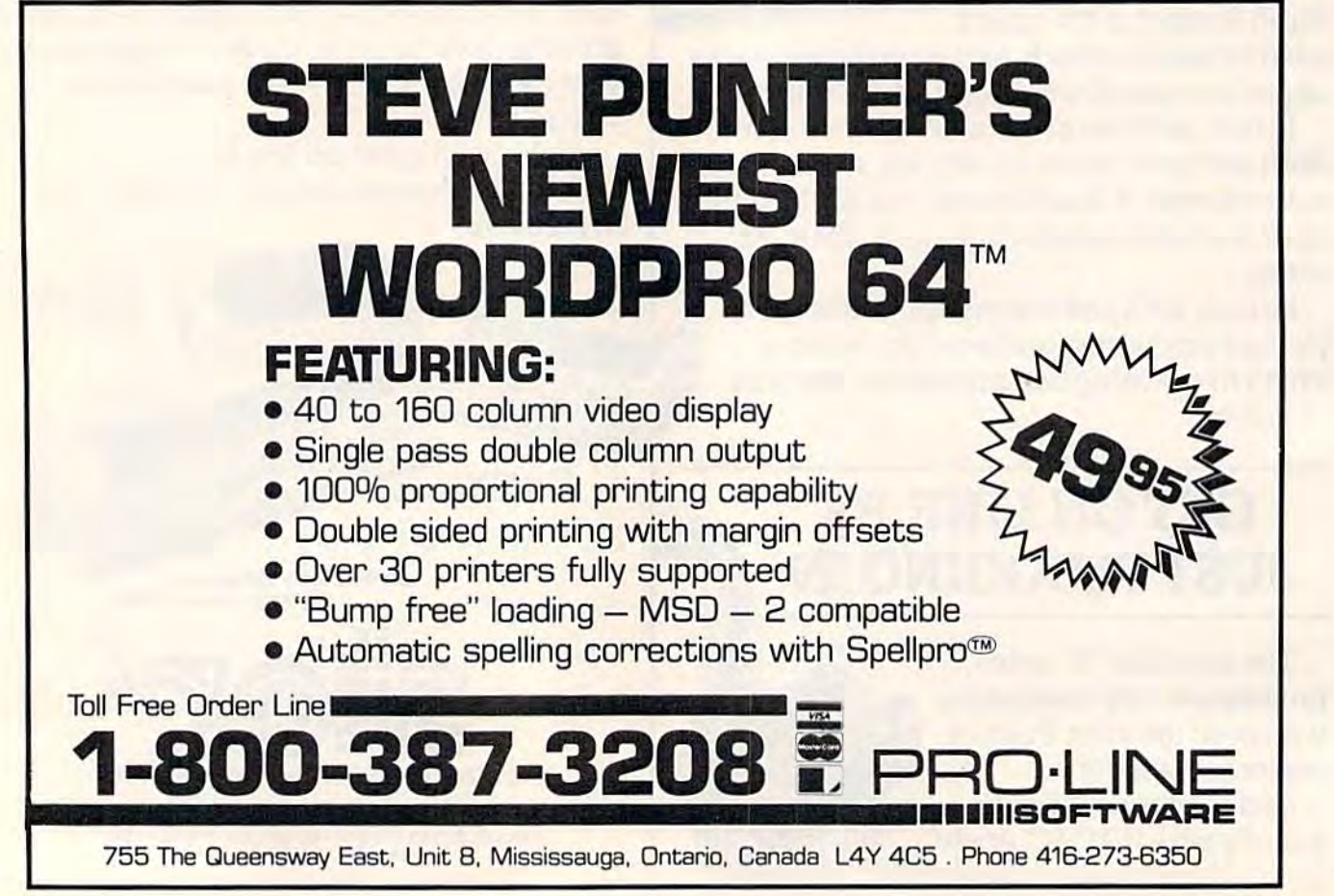

# REVIEWS R

# The Cosmic Balance The Cosmic Balance

"Captain, Brotherhood dread *"Capta;II, a Brotherhood dread* nought approaches us at 32 de *"ought approaches liS at* 32 *de*grees. They've launched plasma *grees. Tlley've launched a plasma*  torpedo. What are your orders?" *torpedo. What are your orders?"* 

"We'll meet them head on. Bump velocity to six and wait a *couple of seconds before changing* bearing to 33. Energize all belts, *bearillg to* 33. *Energize all belts,*  full power to shields. Arm weap *[1111 power to shields. Arm weap*ons, fire at optimum time. Launch fighter group. Hold it—on sec *a fighter group. Hold* it- all *sec*ond thought, cancel the fighters. If *olld thollgllt, catlcel the fighters. If*  we smash their shields, send *we smash their shields, selld a*  boarding party of marines. Maybe *boardillg party of marines. Maybe*  we can capture their ship without *we call capture their ship without*  much of fight." *milch of a fight."* 

In this game for the 64 In this game for the 64 from Strategic Simulations Inc. from Strategic Simulations Inc. (SSI), you control one or more (551), you control one or more starships in tactical combat against enemy vessels. The against enemy vessels. The many options may seem daunt many options may seem daunting at first, but as you gain ing at first, but as you gain experience in battle, you learn experience in battle, you learn to appreciate the subtleties of to appreciate the subtleties of The Cosmic Balance.

First, you choose either to start a new game or to recall one you've saved to disk. You one you've saved to disk. You can opt for two players or one can opt for two players or one (you against the computer, with (you against the computer, with four difficulty levels). Finally, four difficulty levels). Finally, you choose which of the six scenarios you'll play. narios you'll play.

Some scenarios are simpler Some scenarios are simpler than others, and can be played than others, and can be played fairly quickly (30-60 minutes). fairly quickly (30- 60 minutes). Others take time, especially if Others take time, especially if you have to keep track of sev you have to keep track of several ships. Each game has its eral ships. Each game has its

own victory conditions, goals own victory conditions, goals you must attempt to reach. In you must attempt to reach. In five of the six scenarios, you have to build ships from scratch have to build ships from scratch (or recall a previously built ship from disk). from disk).

Choose a technology level and a ship size (from the tiny Corvette to the huge Dread Corvette to the huge Dreadnought). You're tempted at first nought). You're templed al first to build vessels with lots of fire to build vessels with lots of firepower. But in practice, a heavily armed ship with no defense is armed ship with no defense is a sitting duck. sitting duck.

You begin with a shell and You begin with a shell and a limited amount of space for offensive and defensive weap offensive and defensive weapons. There are a few necessities you should install first: engines you should install first; engines (for power), drives (for moving (for power), drives (for moving the ship), and defensive shields. the ship), and defensive shields.

If you give your crew extra If you give your crew extra room for eating, sleeping, and living, they'll be happier. Hull living, they'll be happier. Hull space translates to crew efficiency, although it means you ciency, although it means you have less space for things like have less space for things like weapons, drives, and engines. weapons, drives, and engines.

Six different weapons are Six different weapons are available: light phasers, heavy available: light phasers, heavy phasers, siege phasers, photon torpedoes, disruptors, and torpedoes, disruptors, and plasma torpedoes. There are plasma torpedoes. There are also several guided missiles: also several guided missiles: light seekers, heavy seekers, and light seekers, heavy seekers, and fighter groups. Fighter groups fighter groups. Fighter groups take up much space. But they lake up much space. But they swarm like bees and cause lots swarm like bees and cause lots of damage. Other items include of damage. Other items include range (warp drives), cargo holds range (warp drives), cargo holds (required in certain scenarios), (required in certain scenarios), marines and transporters, armor, marines and transporters, armor, belts, and tractor beams. belts, and tractor beams.

When you're finished creat When you're finished creating ships, you can save them to ing ships, you can save them to disk. disk.

Now the battle begins. Each Now the battle begins. Each turn has two parts: Orders and Execution. In the Orders phase Execution. In the Orders phase you can change speed or bear you can change speed or bearing, arm and fire weapons, ing, arm and fire weapons, launch guided missiles, repair launch guided missiles, repair shields, jam their radar, send shields, jam their radar, send a boarding party of marines, and boarding party of marines, and much more. Two high-resolution much more. Two high-resolution maps allow you to plot your maps allow you to plot your course and identify other ships course and identify other ships in the sector. in the sector.

As the game proceeds and As the game proceeds and your ship is battered by phasers, your ship is battered by phasers, torpedoes, and guided missiles, torpedoes, and guided missiles, you may find yourself losing engines and running out of en gines and running out of energy. As last resort, you can ergy. As a last resort, you can drain energy from the shields. drain energy from the shields. This weakens your defense, but This weakens your de fense, but gives you power for weapons gives you power for weapons and drives. and drives.

After all orders are given, After all orders are given, the execution phase begins. The the execution phase begins. The ships fly around the screen, ships fly around the screen, launching different types of launching different types of weapons. If a weapon hits, you're told how much damage you're told how much damage occurred. occurred.

You then go on to the next You then go on to the next round, giving more orders and watching the results. Some watching the results. Some games end after ten turns; oth games end after ten turns; others have no time limit. If you're ers have no time limit. If you're losing and have some warp losing and have some warp drives (range) remaining, you drives (range) remaining, you can warp out, ending the game. You then learn who won the battle. battle.

The first few games you The first few games you

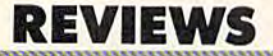

play against the computer wilt play against the computer will be routs, utter disasters (unless be routs, utter disasters (unless you deliberately give the com you deliberately give the computer a dog of a ship). The computer player will fly rings around you. By studying its around you. By studying its

moves, you'll leam something moves, you'll learn something about captaining a spaceship and how to design effectively. and how to design effectively.

Despite some very minor Despite some very minor bugs in the program and omis bugs in the program and omissions in the instructions, this sions in the instructions, this

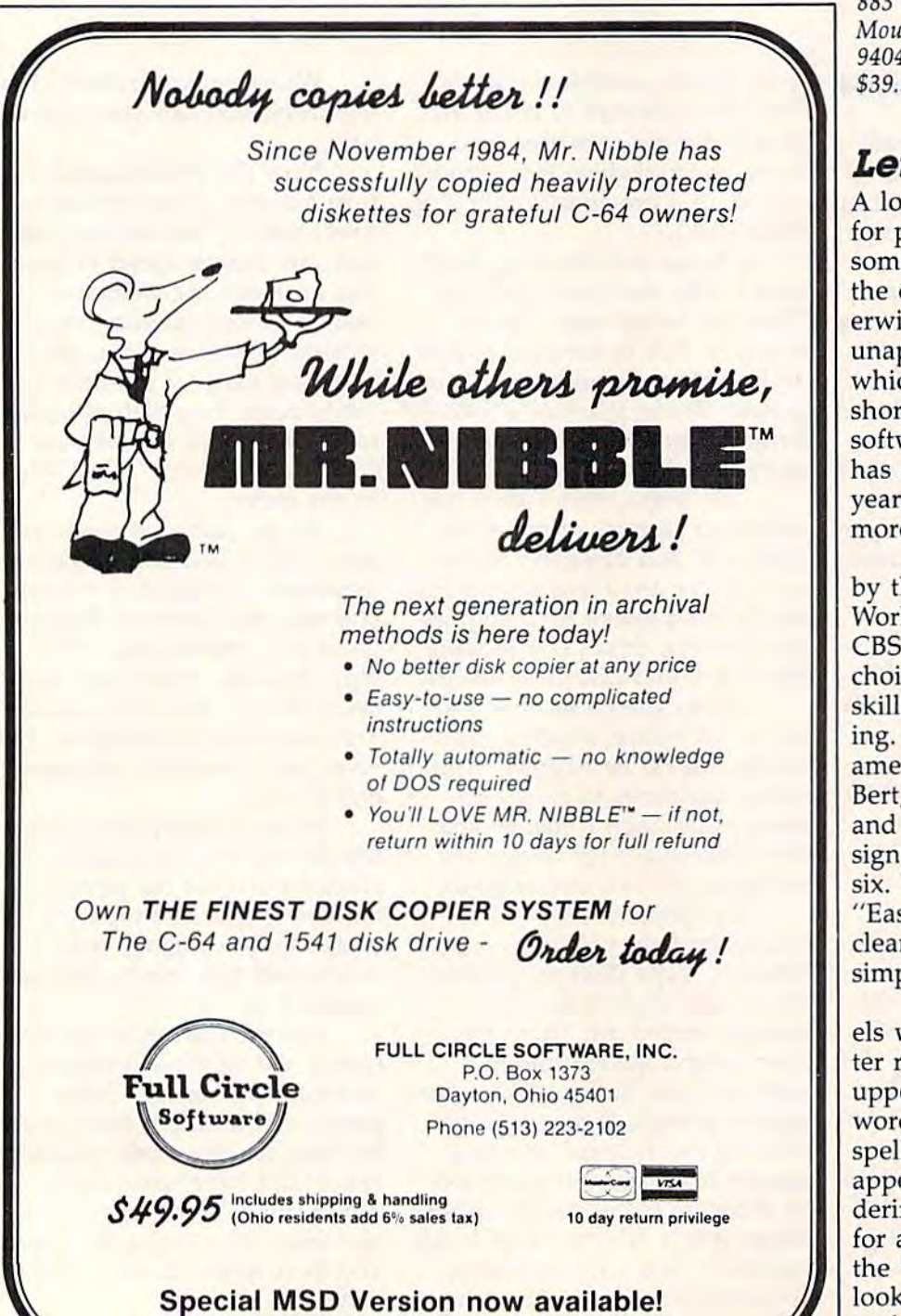

game is great fun to play. It's game is great fun to play. It's difficult to master, and remains difficult to master, and remains a challenge even as you gain experience. experience.

—Todd Heimarck *-Todd Heimarck* 

**GH** 

Strategic Simulations, Inc. 883 Stierlin Road Mountain View, CA 94042-1983 *94042-1 983*  S39.95 (disk) Oil *\$39.95 (disk)* 

## Letter-Go-Round Letter-Go-Round

A lot of educational programs for preschoolers are cumber for preschoolers are cumbersome or presume too much of some or presume too much of the child. Some, which are oth the child. Some, which are otherwise good, are too slowunappealing to an age group in unappealing to an age group in which the attention span is which the attention span is short. But as more educational short. But as more educational software for the Commodore 64 software for the Commodore 64 has developed over the past has developed over the past year, the parent or teacher has year, the parent or teacher has more and better choices. more and better choices.

Letter-Go-Round, developed by the Children's Television by the Children's Television Workshop and published by Workshop and published by CBS Software, is an outstanding CBS Software, is an outstanding choice for teaching early reading choice for teaching early reading skills. It's also highly entertain skills. It's also highly entertaining. Featuring five famous Ses ing. Featuring five famous Sesame Street characters (Big Bird, ame Street characters (Big Bird, Bert, Cookie Monster, Barkley, Bert, Cookie Monster, Barkley, and Grover), the program is de and Grover), the program is designed for children ages three to six. The package includes six. The package includes

"EasyKey," a vinyl (easy to clean) keyboard overlay which simplifies matters for the child. simplifies matters for the child.

The program offers six lev The program offers six levels which collectively teach letter recognition and matching, ter recognition and matching, upper- and lowercase matching, upper- and lowercase matching, word recognition, and simple word recognition, and simple spelling. The screen scenario, an spelling. The screen scenario, an appealing high-resolution ren appealing high-resolution ren~ dering of a circus, is the same dering of a circus, is the same for all levels. At the center is for all levels. At the center is the "letter-go-round," which the "Ietter-go-round," which looks like a ferris wheel. At each level, one of the Sesame each level, one of the Sesame

Street characters (selected by the Street characters (selected by the child) brings out the props—for child) brings out the props-for example, Cookie Monster might example, Cookie Monster might bring out B, A, and a blank. The letter-go-round, containing per letter-go-round, containing perhaps a J, D, W, T, S, or X, spins, and when an appropriate letter and when an appropriate letter (D or T is acceptable in this example) reaches the bottom, ample) reaches the bottom, STOP on the overlay is pressed STOP on the overlay is pressed to halt the ferris wheel and drop to halt the ferris wheel and drop the letter into place. After a correct answer, a segment of the "strength-o-meter" (a tower "strength·o·meter" (a tower with bell on top) is built. Then with a bell on top) is built. Then the Sesame Street character re the Sesame Street character returns to a tent and brings out a new set of props. After the new set of props. After the tower is complete, the strength-tower is complete, the strengtho-meter bell is rung and Big o-meter bell is rung and Big Bird, Bert, and Cookie Monster Bird, Bert, and Cookie Monster come out and dance a little jig to some delightful music, thus to some delightful music, thus ending play on that level. ending play on that level. A new level may then be selected. new level may then be selected.

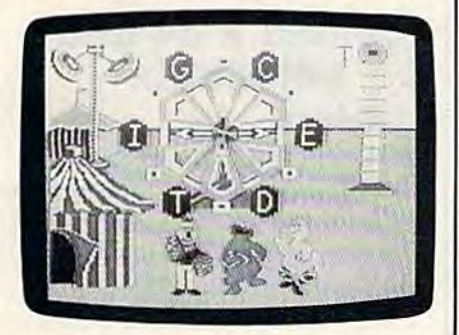

number of thoughtful ex A number of thoughtful extras have been added to give the tras have been added to give the program more value as an edu program more value as an educational tool. On the overlay, cational tool. On the overlay, the pictures of a rabbit and tur the pictures of a rabbit and turtle can be pressed for a fast or slow ferris wheel. A Pause butslow ferris wheel. A Pause but-<br>ton is included here also. The levels on the main menu range levels on the main menu range from easy (Upper Case Match from easy (Upper Case Matching) to hard (Spell the Secret ing) to hard (Spell the Secret Word), but by pushing the Level Word), but by pushing the Level button, you can select any one. button, you can select anyone.

There are no penalties for There are no penalties for wrong key presses or choices. If wrong key presses or choices. If child matches an uppercase a child matches an uppercase

# NEW! FINANCIAL TIME MACHINE!! **TIME** MACHINE!!' **NEW! A fINANCIAL**  ·

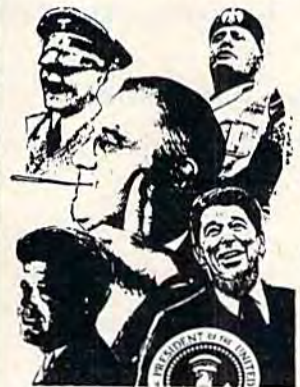

It's an authentic computer It's an authentic computer model (In game form) of the real investment world from real investment wond from 1930 through 1984! It can help 1930 through 19841 It can help you understand how 32 widely you understand how 32 widely varied investments react to varied investments react to peace, tension, war, depression, inflation, recession and recovery! inflation, recession and recovery!

The Financial Time Machine is an investment playground that spans fifty-five The Financial TIme Machine is an investment playground that spans fifty·five years. It recreates the economic climate of every administration from Roosevelt<br>through Ronald Reagan! (In the forecasting mode, you can even create your own<br>"what if—" scenarios of the future!) years. It recreates the economic climate of every administration from Roosevelt through Ronald Reagan! (In the forecasting mode, you can even create your own<br>''what if---'' scenarios of the future!)

The prices of 32 stocks, bonds, precious metals, T-bills and real estate flow The prices 0132 stocks. bonds, precious metals. T·bills and real estate flow across the screen and fluctuate to the latest national, international and business news. Security and option price changes are consistent with sophisticated<br>mathematical models used by professional arbitragers.

- 
- Six information screens! "Stop Loss" and other limit orders!<br>● Continuous portfolio updating! Broker commissions! Continuous portfolio updating! • Broker commissions!
	-
- Put and call options! Short and long term taxes!<br>• Margin buying! "Save Game" option! • Margin buying! • "Save Game" option!

For one to four players. New from the authors of "The Great Wall Street Fortune Hunt" (Most Innovative Game of the Year Award: Electronic Games Magazine)

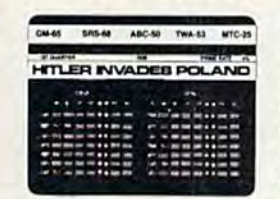

OURS ALONE. Only \$49.95 + \$3.00 shipping and and the mean when with the bandling. (IL residents add 7% sales tax.) 30 day satisfaction guarantee. Please allow 2 to 3 weeks<br>for delivery. Specify Commodore 64, IBM PC (with graphics card) or IBM PC jr (Also runs on IBM PC compatibles) compatibles) satisfaction guarantee. Please allow 2 to 3 weeks<br>for delivery. Specify Commodore 64, IBM PC (with<br>graphics card) or IBM PC jr. (Also runs on IBM PC

**■ 1984 Lehner Communications, Inc.**<br>The Financial Time Machine and INSIGHT are trademarks of Lehner Communications, Inc.<br>Westmoreland Bldg. • Skokie, IL 60077

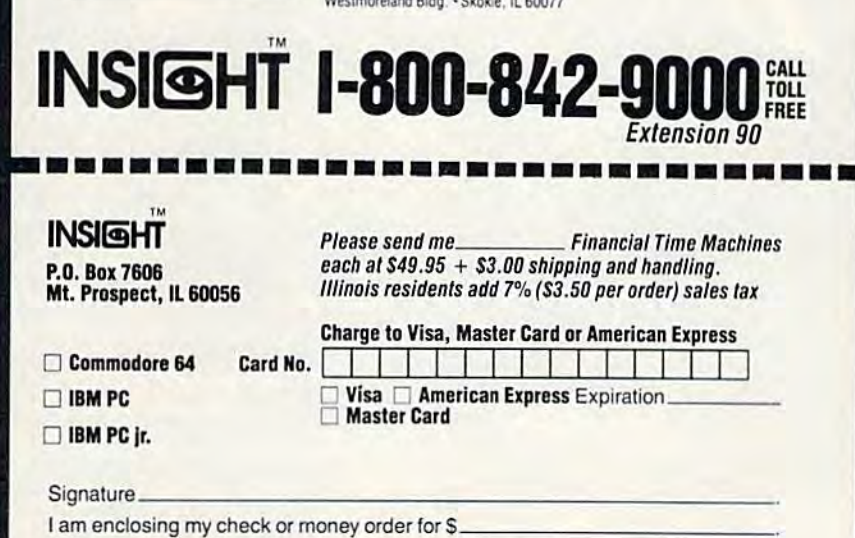

Name **Address** City State (IL residents, please add 7% sales tax.) Name' \_ \_\_\_\_\_\_\_\_\_\_ Address \_\_\_\_\_\_\_\_ \_ City State' \_ \_ \_\_\_ ZipCodo \_\_ .

CG<sub>5</sub>

# **BACKUP PROTECTED SOFTWARE WITH** COPY II 64™

From the team who brought you **COPY II PLUS** (Apple), **COPY II PC** (IBM) and **COPY II MAC** (Macintosh) comes a revolutionary new copy program for the Commodore 64, **COPY II 64!** 

- Copies most protected software  $-$  automatically.
- •Copies even protected disks in just 3½ minutes.
- . Maximum of four disk swaps on a single drive.
- •Copies half and full tracks.
- . Not copy protected, of course.

Available at your local dealer or direct from us.

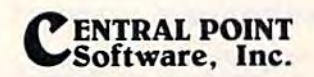

Z-100.

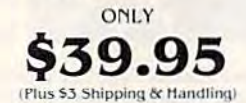

9700 S.W. Capitol Highway, #100/Portland, OR 97219

(503) 244-5782 **SOME** WELCOME (Prepayment Required)

This product is provided for the purpose of enabling you to make archival backups only.

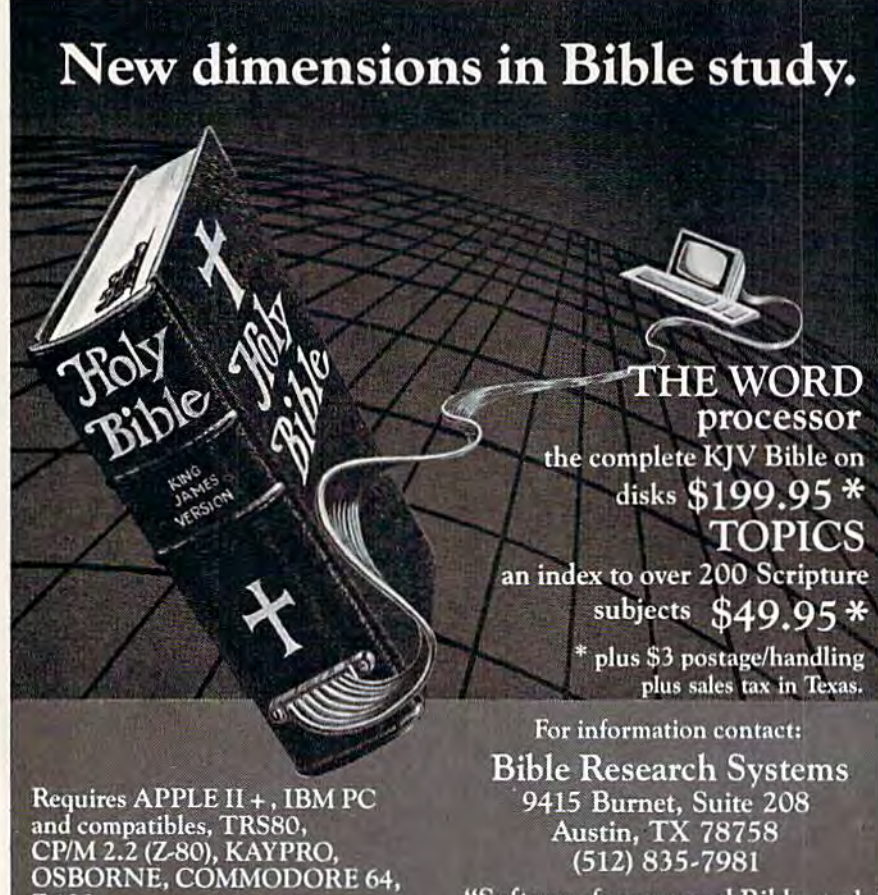

#### "Software for personal Bible study."

# **REVIEWS**

"A" with a lowercase "m," for example, the inappropriate letter is returned to the ferris wheel and it resumes spinning.

Excellent high-resolution graphics, good animation, and superb music (including the Sesame Street theme song) give the program added appeal. The manual is thorough and includes a number of suggestions for parents to assist their youngsters in using the program effectively. Also included in the manual is a story and several activities for children.

Letter-Go-Round is another outstanding product from Children's Television Workshop. -Lance Elko

**CBS** Software **One Fawcett Place** Greenwich, CT 06836 \$34.95 (disk or cartridge)

Ø)

# Riteman R 64 and  $C+$  Dot-Matrix **Printers**

The Riteman family of printers has entered the fray, jumping in amidst the numerous companies trying to capitalize on the lowcost printer market. Riteman's models include a built-in Commodore serial interface; you don't need to buy a special interface cartridge. They also offer full MPS-801/1525 compatibility. That means that you can run programs written for the MPS-801 printer, yet take advantage of the extra speed and bonus features of these printers.

The Riteman R 64 is the more expensive printer. It's quite attractive, looking like a slenderized and streamlined Epson MX-80. A special tiny ribbon cartridge is used, and the printer can feed either pinfeed
or single-sheet paper. It prints or single-sheet paper. It prints bidirectionally at 120 characters bidirectionally at 120 characters per second. Epson MX-80- per second. Epson MX-SOcompatible printing modes in compatible printing modes include double strike, emphasized, compressed, underlining, super-compressed, underlining, superand subscripts, italics, double-and subscripts, italics, doublewidth, and high-density graph width, and high-density graphics mode. It can print either 40, ics mode. It can print either 40, 66, 80, or 132 characters per 66, SO, or 132 characters per line. The characters are well-line. The characters are wellformed within a  $9 \times 9$  matrix, with full lowercase descenders. with full lowercase descenders, The built-in Commodore interface adds the full set of Com face adds the full set of Commodore graphics, true modore graphics, true reverse-field printing, listing reverse-field printing, listing mode (where cursor and color mode (where cursor and color controls are spelled out) and controls are spelled out) and MPS-801 features like pro MPS-SOl fea tures like programmable tab stops. A bonus: The Riteman 64 also includes The Riteman R 64 also includes a Centronics parallel interface, so you can use this printer with so you can use this printer with other computers, such as the other computers, such as the Apple, Atari, and IBM PC, and Apple, Atari, and IBM PC, and it should work with the next it should work with the next computer you buy, provided it computer you buy, provided it has a Centronics parallel printer interface. interface.

The Riteman C+ printer shares most of the features of the 64, except for listing the R 64, except for listing mode. It works only with the mode. It works only with the Commodore serial port, lacking Commodore serial port, lacking the additional Centronics paral the additional Centronics parallel interface. It also prints at a lel interface. It also prints at a more modest 105 characters per more modest 105 characters per second. This printer is unusual, second, This printer is unusual, though, because of its front-though, because of its frontloading feature. You feed the loading feature. You feed the paper through the front of the paper through the front of the printer. The paper stays flat and is printed on by a vertical printhead. This unique design printhead. This unique design lets you print at the very top of lets you print at the very top of sheet of paper, and eliminates a sheet of paper, and eliminates many paper-feed problems. Be many paper-feed problems. Because the paper does not have cause the paper does not have to be wrapped around a platen, this printer can print on heavy

# Hardworking Software from Abacus **Hardworking**

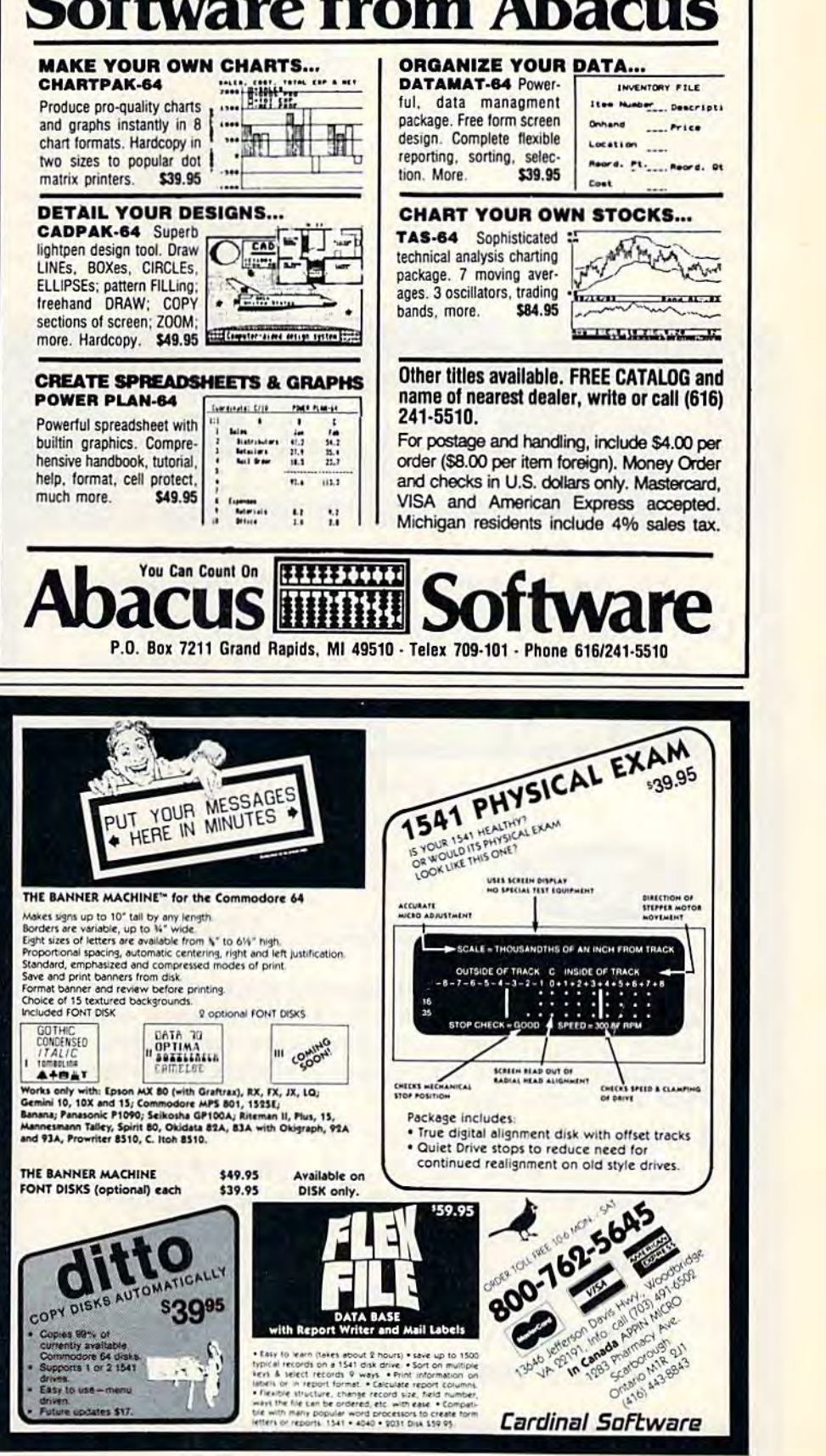

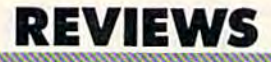

card stock. It also has fold-down card stock. It also has fold-down posts so that you can store the posts so that you can store the paper conveniently underneath. paper conveniently underneath. However, the C+ uses a somewhat unwieldy ribbon, with the what unwieldy ribbon, with the ribbon exposed and stretched ribbon exposed and stretched between two small modules. It's between two small modules. It's hard to install the ribbon with hard to install the ribbon without smudging a bit of it on your hands. hands.

Both printers are good Both printers are a good value for the price, delivering most of the features shoppers most of the features shoppers look for in a dot-matrix printer. Although the print is not letter Although the print is not letter quality, it should be just fine for quality, it should be just fine for

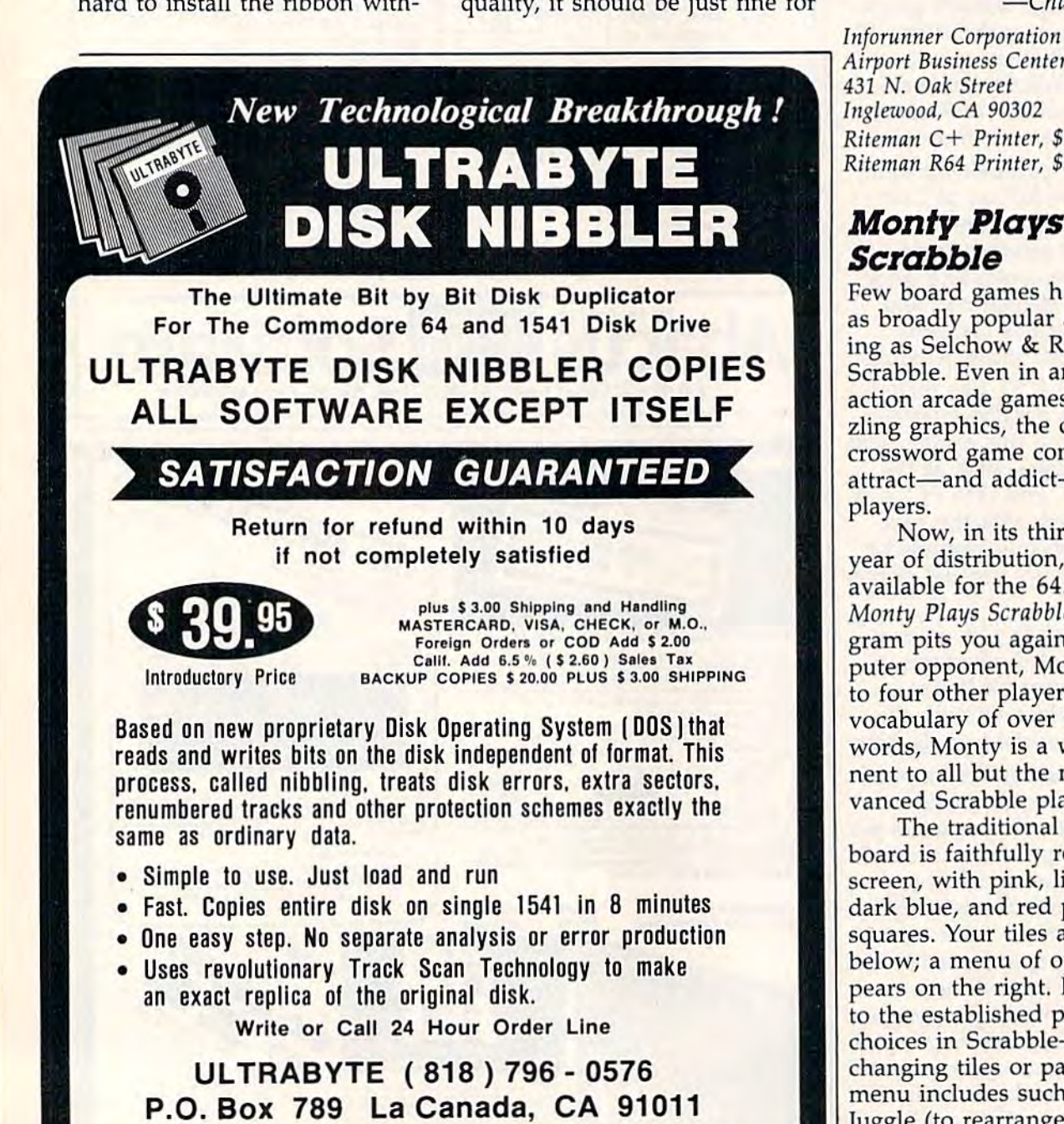

SOFTWARE AUTHORS PLEASE WRITE

program listings, documenta program listings, documentation, and letters to friends and tion, and letters to friends and relatives. Riteman's one-year relatives. Riteman's one-year warranty is good for peace of warranty is good for peace of mind, especially since printers mind, especially since printers are more prone to breakdown are more prone to breakdown than solid-state equipment. than solid-state equipment.  $-$ *Charles Brannon* 

**Airport Business Center** 431 N. Oak Street *431 N. Oak Street*  Inglewood, CA 90302 *Inglewood,* CA *90302*  Riteman C+ Printer, \$299 Riteman R64 Printer, \$399 (Of *Ritemall R64 Printer,* \$399 •

### Monty Plays Monty Plays Scrabble Scrabble

Few board games have proven Few board games have proven as broadly popular and endur as broadly popular and enduring as Selchow & Righter's Scrabble. Even in an era of fast-Scrabble. Even in an era of fastaction arcade games with daz action arcade games with dazzling graphics, the classic zling graphics, the classic crossword game continues to crossword game continues to attract—and addict—hosts of players. players.

Now, in its thirty-seventh Now, in its thirty-seventh year of distribution, Scrabble is available for the 64. Called available for the 64. Called Monty Plays Scrabble, this pro *Monty Plays Scrabble,* this program pits you against a computer opponent, Monty, and up puter opponent, Monty, and up to four other players. With to four other players. With a vocabulary of over 12,000 vocabulary of over 12,000 words, Monty is a worthy opponent to al! but the more ad nent to all but the more advanced Scrabble players. vanced Scrabble players.

The traditional playing board is faithfully rendered on screen, with pink, light blue, screen, with pink, light blue, dark blue, and red premium squares. Your tiles are displayed squares. Your tiles are displayed below; a menu of options appears on the right. In addition pears on the right. In addition to the established playing to the established playing choices in Scrabble—such as ex choices in Scrabble- such as exchanging tiles or passing-the menu includes such options as menu includes such options as Juggle {to rearrange the tiles on Juggle (to rearrange the tiles on your rack); Hint (which suggests your rack); Hint (which suggests playable word); and Swap a playable word); and Swap

(which allows you to take over Monty's hand). Monty's hand).

The program is easy to fol The program is easy to follow and comes with a complete set of instructions. You can set of instructions. You can choose to play against Monty, choose to play against Monty, or you can watch Monty play or you can watch Monty play against himself. And you can against himself. And you can elect to watch Monty "think"that is, you can see Monty's that is, you can see Monty's word choices and their scores as word choices and their scores as the computer searches for the the computer searches for the most valuable word. most valuable word,

Like the board game, Monty Like the board game, *Monty*  Plays Scrabble can be a useful *Plays Scrabble* can be a useful learning tool for younger play learning tool for younger players. The program is friendly and ers. The program is friendly and encouraging, offering messages of "Well Done!" or "Good of "Well Done!" or "Good Choice!'' when a word is selected. And, in the process of lected, And, in the process of watching Monty "think/' the watching Monty " think/' the player becomes involved in player becomes involved in working out every viable com working out every viable combination of letters along with bination of letters along with Monty. Monty,

There are a few minor drawbacks, though. While the drawbacks, though. While the program checks Monty's words program checks Monty's words against a dictionary, it won't check the validity of the players' check the va lidity of the players' words. Since Monty won't words. Since Monty won't "challenge" you, players will "challenge" you, players will not be corrected if they use bo not be corrected if they use bo-

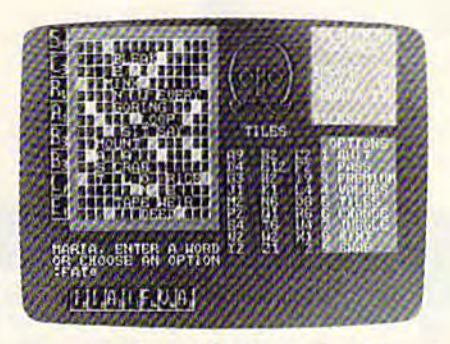

gus or misspelled words. Also, it gus or misspell ed words. Also, it isn't possible to play only isn't possible to play only against another person—Monty against another person-Monty deals himself in for every hand. deals himself in for every hand. And finally, because of the vol And finally, because of the volume of possible letter combina ume of possible letter combina-<br>tions which must be checked at each turn, Monty may take several minutes to complete his eral minutes to complete his turn, especially in the later stages of the game. stages of the game,

Monty Plays Scrabble is *Mon ty Plays Scrabble* is a welcome game for Scrabble afi welcome game for Scrabble aficionados who want a tireless partner, children who need partner, children who need a jostle-proof playing board, or jostle-proof playing board, or teachers and parents who want teachers and parents who want novel approach to vocabulary a novel approach to vocabulary building. building.

—Joan Rouleau - JOall *Rou/eau* 

Epyx, Inc. *Epyx, Inc.* 1043 Kiel Court 1043 Kiel Courl Sunnyvale, CA 94089 Sumryvale, CA 94089 approx. \$39 (disk or cartridge) **4** 

Abacus extends your reach BASICS

VIDEO BASIC-64  $-$  add 50+ graphic and ADA TRAINING COURSE  $-$  teaches you development package. You can distribute free RUNTIME

BASIC COMPILER-64 - compiles the complete BASIC language into either fast 6510 machine language and/or compact speedcode. Get your programs into high gear and protect them by compiling. 539.95 into high gear and proieci Ihem by compiling. S39.95

MASTER-64 - professional development package for serious applicants. Indexed file system, full screen management, programmer's aid, BASIC extensions, 100 commands. **539.95** 

**PASCAL-64 - full Pascal with extensions for** routines.  $\sim$  \$39.95

Data. Dimension. Equivalence. External, Implicit, Goto, Else If. Do. Continue. Stop, Subroutine. Call, Write. Read, For mat. more. **April 1985 \$39.95** 

sound commands to your programs with this super the language of the future. Comprehensive subset of the version without paying royalties!  $$59.95$  disassembler, 120+ page guide.  $$59.95$ **ADA TRAINING COURSE - teaches you** the language of the future. Comprehensive subset of the development package. You can distribute free RUNTIME language, editor, syntax checker/compiler, assembler,  $disassembler. 120 + page guide.$  \$59.95

SEE PAGES 74-91 IN SEE PAGES 74-91 IN THIS ISSUE FOR THIS ISSUE FOR PROTECTO PROTECTO

ENTERPRIZES' SUPER ENTERPRIZES' SUPER SALE AND YOU WILL SALE AND YOU WILL SEE WHY WE SAY...

WE LOVE WE LOVE

CUSTOMERS CUSTOMERS

PRDTECTD

**OUR** 

ENTERPRIZES ENTERPRIZES

**C-LANGUAGE COMPILER** - a full C language compiler. Conforms to the Kernighan & Ritchie standard, but without bit fields. Package includes editor, compiler and linker. April 1985 579.95

**Other titles available: Write or call:** PHONE: (616) 241-5510 PHONE: (616) 241·5510

graphics, sprites, file management, more. Compiles to **Checks in U.S. dollars only. mastercard,** 6510 machine code and can link to Assembler/Monitor VISA and American Express accepted. FORTRAH-64 based on Fortran <sup>77</sup> Common, FORTRAN.64 \_ baSl(! on Fortran 77. Common. incl 4% sales tax. ~ - ~ commands. **\$39.95 For postage and handling include \$4.00 PASCAL-64** — full Pascal with extensions for (\$8.00 foreign) per order. Money order and checks in U.S. dollars only, mastercard, VISA and American Express acceded. Michigan residents incl 4% sales tax. praphics, sprites, file management, more. Compiles to Checks In U.S. dollars only. mastercard,<br>5510 machine code and can link to Assembler/Monitor VISA and American Express accepted.<br>199.95 Michigan residents [1984] MSAT V

Data, Dimension, Equivalence, External, Implicit. Goto, Else **Abacus Million Software** mat. more. **April 1985 S39.95 P.O. Box 7211 Grand Rapids, MI 49510** www.commod

# **COMMODORE 64**

vith \$19.95 Software Purchase

# **000\***

- 170K Disk Drive \$149.00 \*
- **\* Tractor Friction Printer \$169.00\***
- . 13" Hi-Res Color Monitor \$189.00\*

#### \* COMMODORE 64 COMPUTER \$139.00

You pay only \$139.00 when you order the powerful<br>84K COMMODORE 64 COMPUTER! LESS the value of the SPECIAL SOFTWARE DISCOUNT COUPON we pack with your computer that allows you to SAVE OVER<br>\$500 off software sale prices!! With only \$100 of<br>savings applied, your net computer cost is \$39.00!!

#### \* 170K DISK DRIVE \$149.00

You pay only \$149.00 when you order the 170K Disk<br>Drive! LESS the value of the SPECIAL SOFTWARE<br>DISCOUNT COUPON we pack with your disk drive that<br>allows you to SAVE OVER \$500 off sortings applied, your net<br>prices!! With on

#### \* 80 COLUMN 80 CPS **TRACTION/FRICTION PRINTER \$169.00**

You pay only \$169.00 when you order the Comstar T/F<br>deluxe line printer that prints 81/sx11 full size, single sheet, roll or fan fold paper, labels', etc. Impact dot<br>matrix, bidirectional, LESS the value of the SPECIAL matrix, bilitary and the SPC of the SPC of SPC private price price price price that the printer that allows you to SAVE OVER \$500 off software sale prices!! With only \$100 of savings applied your net printer cost is only \$

\* 13" HI-RES COLOR MONITOR \$189.00 You pay only \$189.00 when you order this 13" COLOR<br>MONITOR with sharper and clearer resolution than<br>any other color monitors we have tested! LESS value of the SPECIAL SOFTWARE DISCOUNT COUPON we pack with your manitor that allows you to save over<br>\$500 off software sale prices!! With only \$100 of savings applied, your net color monitor cost is only<br>\$89.00. (16 Colors).

#### 80 COLUMN BOARD \$79.00

Now you program 80 COLUMNS on the screen at one time! Converts your Commodore 64 to 80 COLUMNS<br>when you plug in the 80 COLUMN EXPANSION<br>BOARD!! PLUS 4 slot expander! Can use with most software

#### **80 COLUMNS IN COLOR EXECUTIVE WORD PROCESSOR \$39.00**

This EXECUTIVE WORD PROCESSOR is the finest<br>available for the COMMODORE 64 computer! The<br>ULTIMATE FOR PROFESSIONAL Word Processing.<br>DISPLAYS 40 or 80 COLUMNS IN COLOR or black and white! Simple to operate, powerful text editing with<br>250 WORD DICTIONARY, complete cursor and<br>insert/delete key controls line and paragraph insertion, automatic deletion, centering, margin powerful mail merge.<br>List \$99.00 SALE \$39.00 Coupon \$29.95

**PRICES CALL BEFORE MAY** 

**COMPUTER AND SOFTWARE** 

**SALE** 

**BE YOU LOWER ORDER** 

#### SPECIAL SOFTWARE COUPON

We pack a SPECIAL SOFTWARE DISCOUNT COUPON with every COMMODORE 64<br>COMPUTER DISK DRIVE-PRINTER-MONITOR we sell! This coupon allows you to SAVE OVER \$500 OFF SALE PRICES!!

#### (Examples) **PROFESSIONAL SOFTWARE COMMODORE 64**

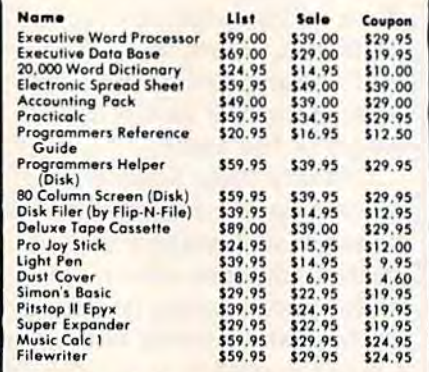

(See over 100 coupon items in our catalog) Write or call for Sample SPECIAL SOFTWARE COUPON!

**EXECUTIVE QUALITY** PROFESSIONAL BUSINESS SOFTWARE The Cadillac of Business Programs for Commodore 64 Computers

**Item** List \$79.95<br>\$79.95<br>\$79.95 **Inventory Monogement Accounts Receivable Accounts Payable** \$79.95 ayroll General Ledger

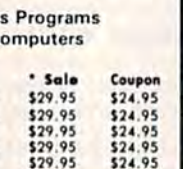

### **SUPER AUTO** DIAL MODEM

(Best communications package in USA)

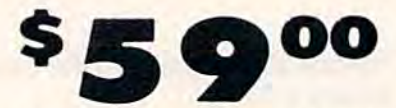

- **Computer Learning Pad \$39.95**
- . New Voice Synthesizer \$49.00
- 12" Green or Amber Monitor \$79.95
- . 12" Daisy Wheel Printer \$199.00

#### \* SUPER AUTO DIAL MODEM \$59.00

Easy to use. Just plug into your Commodore 64<br>computer and you're ready to transmit and receive messages. Easier to use than dialing your telephone,<br>just push one key on your computer! Includes<br>exclusive easy to use program for up and down loading to printer and disk drives. List \$129.00 SALE

#### **NEW COMPUTER LEARNING PAD \$37.95**

Makes other graphics tablets obsolete. This new TECH SKETCH LEARNING PAD allows you to draw on your T.V. or Monitor and then you can print whatever you<br>draw on the screen on your printers. FANTASTIC!!!<br>List \$79.95 SALE \$37.95.

#### **NEW VOICE SYNTHESIZER \$49.00**

For Com-64 or VIC-20 computers. Just plug it in and you can program words and sentences, adjust volume and pitch, make talking adventure games, sound<br>action games and customized talkies!! FOR ONLY \$19.95 you can add TEXT TO SPEECH, just type a word<br>and hear your computer talk — ADD SOUND TO<br>"Zork", SCOTT ADAMS AND AARDVARK ADVENTURE GAMES!! (Disk or tape.)

#### 12" GREEN OR AMBER MONITOR \$79.95

Your choice of green or omber screen monitor, top<br>quality, 80 columns x 24 lines, easy to read, anti-<br>glare! PLUS \$9.95 for connecting cable. Com-64 or<br>VIC-20.

#### 12" DAISY WHEEL PRINTER \$199.00

"JUKI" Superb letter quality daisy wheel printer, 12"<br>extra large carriage, up to 12 CPS bi-directional<br>printing, drop in cassette ribbon, centronics parallel<br>or RS232 serial port built int (Specify) List \$299.00 SALE \$199.00.

#### **PROTECTO WARRANTY**

All Protecto's products carry a minimum 90 day<br>warranty. Therefore, if anything fails within 90 days from the date of purchase, you simply<br>send your product to us via United Parcel Service prepaid. We will IMMEDIATELY send you a replacement at no charge via United Parcel Service prepaid. This warranty proves once again that We Love Our Customers.

> **PHONE ORDERS** 8 a.m. - 8 p.m. Weekdays 9 a.m. - 12 noon Saturdays

. LOWEST PRICES . 15 DAY FREE TRIAL . 90 DAY FREE REPLACEMENT WARRANTY . BEST SERVICE IN U.S.A. . ONE DAY EXPRESS MAIL . OVER 500 PROGRAMS . FREE CATALOGS

Add \$10.00 for shipping, handling and insurance. Illinois residents<br>please add 6% tax. Add \$20.00 for CANADA, PUERTO RICO, HAWAII,<br>ALASKA, APO-FPO orders. Canadian orders must be in U.S. dollars.<br>WE DO NOT EXPORT TO OTHER

Enclose Cashiers Check, Money Order or Personal Check, Allow 14 days for delivery. 2 to 7 days for phone orders. 1 day express mail! VISA - MASTER CARD - C.O.D.

### PROTECTO

**We Love Our Customers** Box 550, Barrington, Illinois 60010

312/382-5244 to order Cwww.commodore.ca

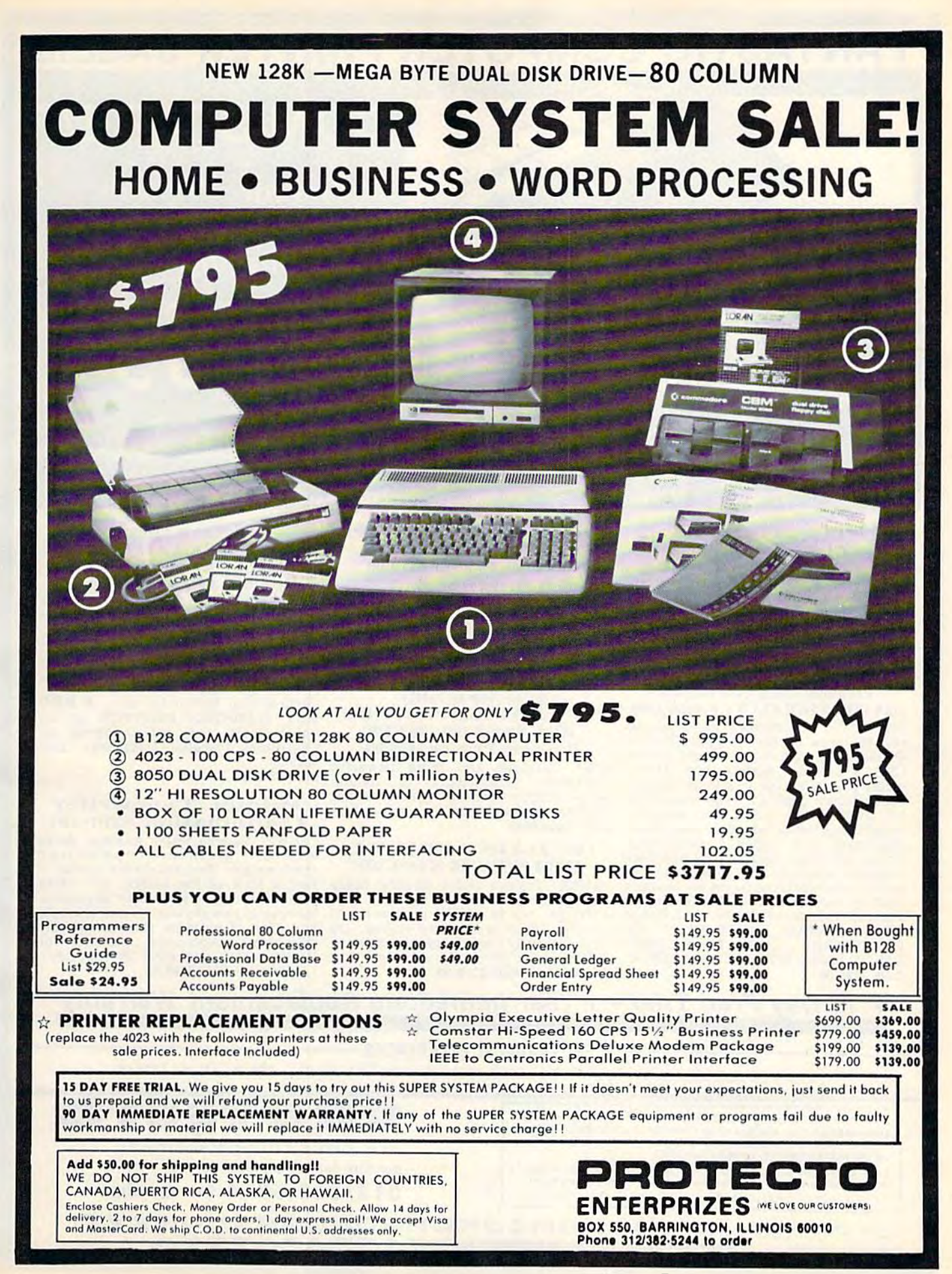

# FANTASTIC COMPUTER PRINTER SALE!!! FANTASTIC COMPUTER PRINTER SALE!!!

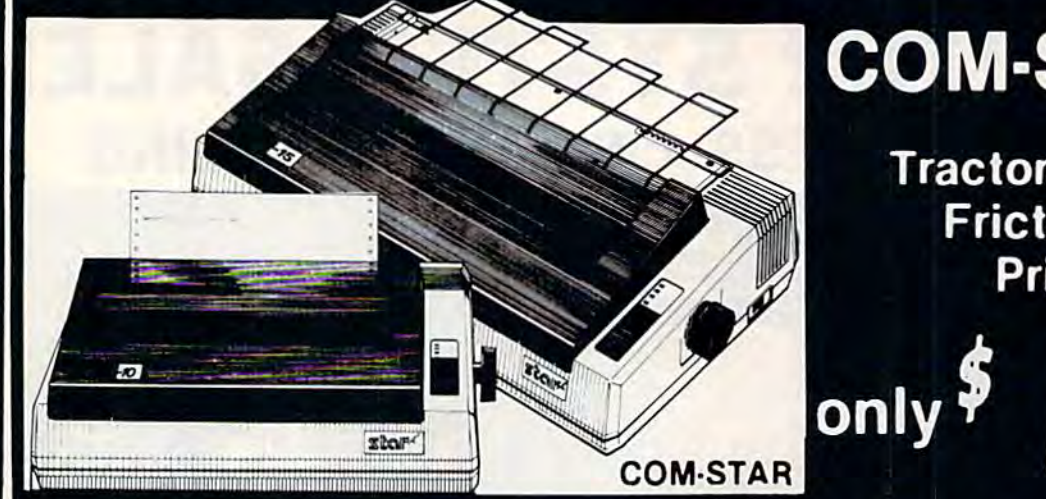

# COM-STAR T/F

**Tractor** Friction Printer

Lowest Priced, Best Quality, Tractor-Friction Printers in the U.S.A. • Fast 80-120-160 Characters Per Second • 40, 46, 66, 80, 96, 132 Characters Per Line Spacing • Word Processing • Print Labels, Letters, Graphs and Tables • List Your Programs \* Print Out Data from Modem Services \* "The Most Important Accessory for Your Computer"

#### \*\* DELUXE COMSTAR T/F <sup>80</sup> CPS Printer \$169.00 80 CPS Printer \$ 169.00

This COMSTAR T/F (Tractor Friction) PRINTER Is exceptionally versatile. It prints 8½ " x 11" standard size single sheet stationary or continuous feed computer paper. Bi directional, impact dot matrix, 80 CPS, 224 characters. (Centronics<br>Parallel Interface). Parallel Interface). This COMSTAR T/F (Tractor Friction) PRINTER is exceptionally versatile. It prints  $8\frac{1}{2}$ " x 11" standard size single sheet stationary or continuous feed computer paper. Bi-<br>directional, impact dot matrix, 80

#### Premium Quality 120-140 CPS 10X COM-STAR PLUS + Printer \$199

The COM-STAR PLUS+ gives you all the features of the COMSTAR T/F PRINTER plus 10" carriage, 120-140  $CPS$ ,  $9 \times 9$  dot matrix with double CPS,  $9 \times 9$  dot matrix with double strike capability for  $18 \times 18$  dot matrix  $(near letter quality)$ , high resolution bit Image (120 x 144 dot matrix), underlining, back spacing, true lower decenders with super & subscripts, bit image (120 x 144 dot matrix), underlining, back spacing, true lower decenders with super & subscripts, prints standard, italic, block graphics special characters. It gives you print &. special characters. It gives you print quality and features found on printers costing twice as much!! (Centronics Parallel Interface) (Better than Epson FX80). RATED "BEST BUY" BY CONSUMERS DIGEST BUYERS GUIDE, JANUARY 1985! List \$499.00.<br>Sale \$199.00. Sale \$199.00. The COM-STAR PLUS + gives you all the features of the COMSTAR  $T/F$ <br>PRINTER plus a 10" carriage, 120-140 prints standard, italic, block graphics quality and features found on printers<br>costing twice as much!! (Centronics<br>Parallel Interface) (Better than Epson FXSO). RATED "BEST BUY" BY CONSUMERS DIGEST BUYERS

#### Premium Quality 120-140 CPS Premium Quality 120·140 CPS  $15\frac{1}{2}X$  COM-STAR PLUS + Business Printer \$319.00 Business Printer \$319.00

Has all the features of the 10" COM-STAR PLUS+ PRINTER plus 15<sup>1</sup><sub>2</sub>"<br>STAR PLUS+ PRINTER plus 15<sup>1</sup><sub>2</sub>"<br>carriage and more powerful electronics components to handle carriage and more powerful electronics components to handle large ledger business forms! (Better large ledger business forms! (Better than Epson FX 100). List \$599. Sale (819.00. \$819.00.

#### **Superior Quality** 15<sup>1</sup>/<sub>2</sub>" **COM·STAR PLUS + H.S.** High Speed 160-180 CPS Business Printer \$449.00 Business Printer \$449.00

151/2" Carriage and more powerful electronic components to handle larger ledger business forms! (Serial Centronics Parallel Interface). List \$799. Sale \$449. \$799. Sale \$449 . 15<sup>1</sup>/<sub>2</sub>" Carriage and more powerful electronic components to handle larger ledger business forms! (Serial

#### 12" DAISY WHEEL 12" DAISY WHEEL PRINTER \$249.00 PRINTER \$249.00

"JUKI" Superb letter quality daisy wheel printer, 12" extra large carriage, up to 12CPS bi-directional printing, drop-in cassette ribbon, (90 day warranty) centronics parallel or RS232 serial port built in! (Specify).<br>List \$399.00. Sale \$249.00. RS232 serial port built in! (Specify). List S399.OO. Sale \$249.00. "JUKI" Superb letter quality daisy wheel printer. 12" extra large carriage , up to I2CPS bl·directional

#### **Superior Quality** 10" COM-STAR H.S. 10" COM·STAR + H.S. **HIGH SPEED 160-180 CPS Business Printer \$349.00**

169

This Super High Speed Com-Star+ Business Printer has all the features of the 10" COM-STAR + PRINTER with HIGH SPEED BUSINESS PRINTING HIGH SPEED BUS INESS PRINTING 160-180 CPS, 100% duty cycle, 8K 160-180 CPS, 100% duty cycle, 8K<br>Buffer, diverse character fonts, special symbols and true decenders, Buffer, diverse character fonts, special symbols and true decenders, vertical and horizontal tabs. A RED HOT BUSINESS PRINTER at an unbelievable low price (Serial or Centronics Parallel Interface). List \$699.00. S699.00. HOT BUSINESS PRINTER at an<br>unbelievable low price (Serial or<br>Centronics Parallel Interface). List

#### Sale \$349.00.

#### Printer/Typewriter Printer/Typewriter Combination \$309.00 Combination \$ 299.00

"JUKI" Superb letter quality, daisy<br>wheel printer/typewriter combination. Two machines in one just flick of the switch, 12" extra wheel printer/ typewriter<br>combination. Two machines in one  $-$ <br>just a flick of the switch. 12" extra<br>large carriage. typewriter keyboard. automatic margin control and relocate key drop in cassette ribbon! (90 day warranty) centronics parallel or RS232 serial port built in (Specify!. automatic margin control and relocate<br>key drop in cassette ribbon! (90 day<br>warranty) centronics parallel or<br>RS232 serial port built in (Specify).<br>List \$499.00. **Sale \$299.00.** large carriage, typewriter keyboard, List \$499.00. Sale \$299.00.

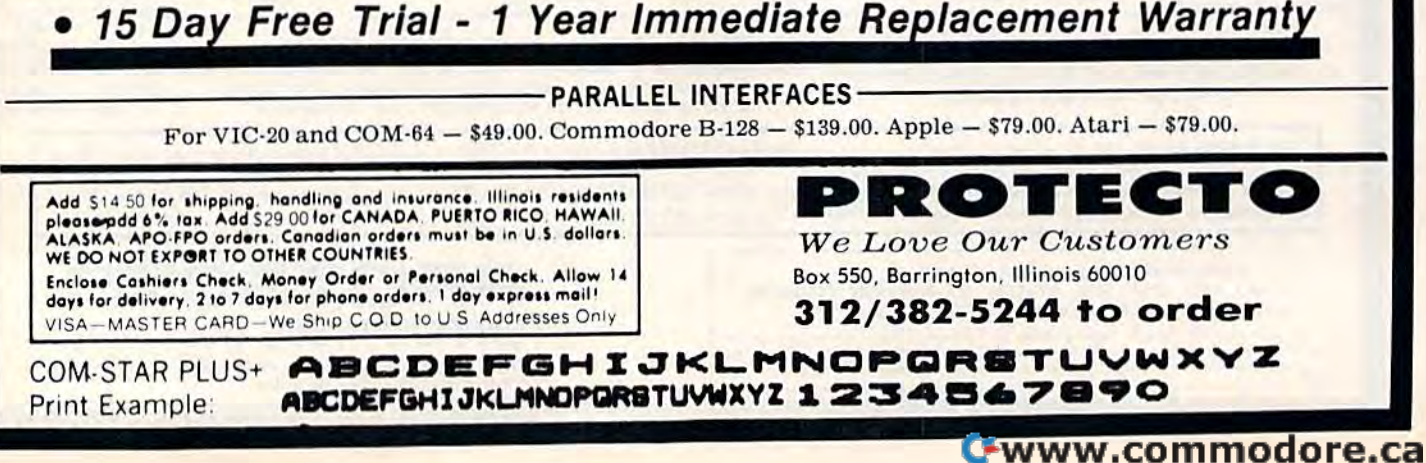

# **DAISY WHEEL PRINTER SALE!**

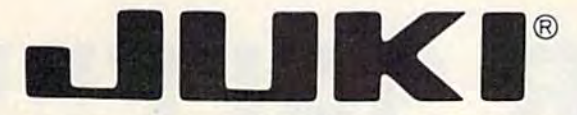

(Japanese Highest Quality Award Winner)

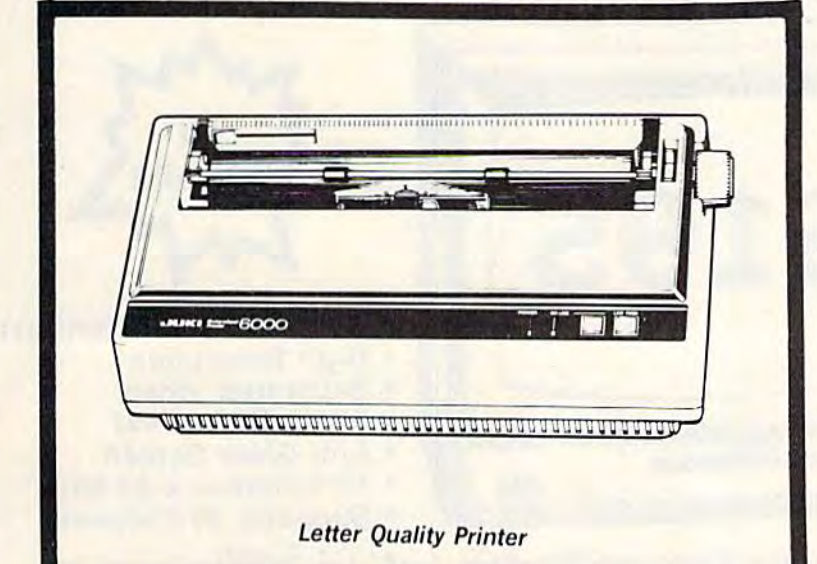

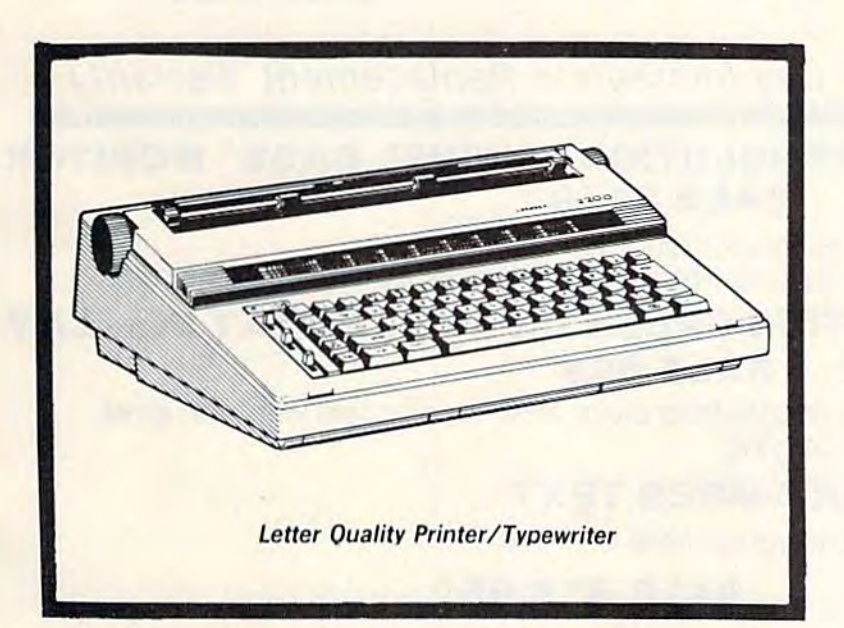

**DELUXE LETTER QUALITY** "DAISY WHEEL PRINTERS"

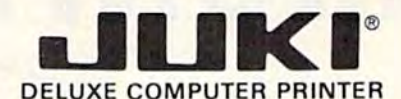

#### List Price \$399 SALE \$249

- **Superb "Daisy Wheel" Computer**  $\bullet$ Printer
- 100 Characters
- Bi-directional with special print enhancements-many type style \$18.95
- 
- Pitch 10, 12, 15 CPI<br>Print Speed up to 12 CPS<br>Print line width: 115, 138, 172 characters
- 12" Extra large carriage
- Drop in cassette ribbon (replacement \$8.95)
- Centronics parallel RS 232 Serial interface built in (specify)

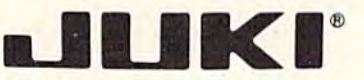

#### **DELUXE "COMBINATION" PRINTER/TYPEWRITER**

#### List Price \$499 SALE \$299

- Superb Computer Business Printer combined with the deluxe electronic typewriter!
- Two machines in one-just a flick of the switch!
- Superb letter quality correspondence-home, office, word processing!
- 12" Extra large carriage
- Drop in cassette ribbon-
- Drop in cassette ribbon—<br>
replacement \$8.95<br>
Precision daisy wheel printing—<br>
many type styles! \$18.95<br>
Pitch selector-10, 12, 15 CPS,
- Automatic relocate key!
- Automatic margin control and<br>setting! Key in buffer!
- Centronics parallel or RS 232 Serial interface built-in (specify)

### 15 Day Free Trial - 90 Day Immediate Replacement Warranty

• COMMODORE 64 COMPUTER INTERFACE ONLY \$49.00

ADD \$10.00 for shipping and handling!!

Enclose Cashiers Check, Money Order or Personal Check. Allow 14 days for delivery, 2 to 7 days for phone orders, 1 day express mail! Canada orders must be in U.S. dollars, VISA - MASTER CARD ACCEPTED. We ship C.O.D.

- ATARIINTERFACE \$79.00

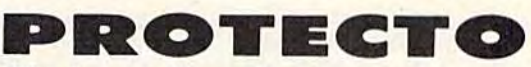

We Love Our Customers Box 550, Barrington, Illinois 60010 312/382-5244 to order

# COLOR **MONITOR SALE!**

(Lowest price in USA)

- **.** Built in speaker and audio
- **•Front Panel Controls**
- **•For Video Recorders**
- .For Small Business/ **Computers**
- ·Apple-Commodore Atari-Franklin-etc.

Canada orders must be in U.S. dollars. Visa - MasterCard - C.O.D.

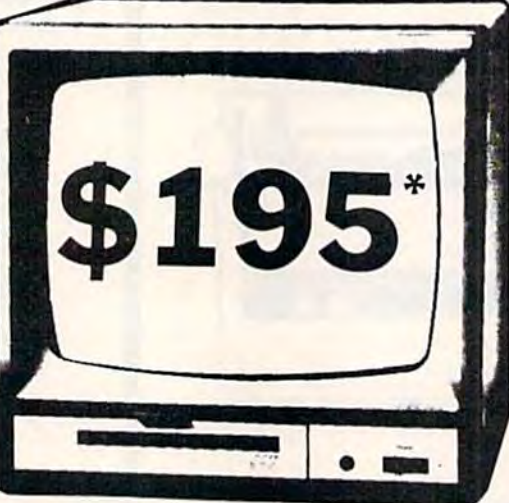

13" Color Computer Monitor

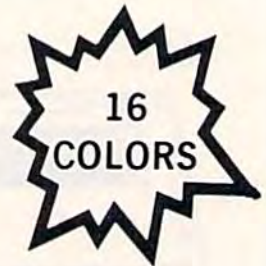

- **Beautiful Color Contrast**
- **High Resolution**
- **Separated Video**
- Sharp Clear Text **Anti Glare Screen**
- 
- 40 Columns x 24 lines · Supports 80 Columns
- $\bullet$  List \$399
	- **SALE \$195**

BOX 550, BARRINGTON, ILLINOIS 60010

www.commodore.ca

Phone 312/382-5244 to order

15 Day Free Trial - 90 Day Immediate Replacement Warranty

12" XTRON SUPER HI-RESOLUTION "SWIVEL BASE" MONITOR List \$249 SALE \$119 \*

80 Columns x 24 lines, Super Hi-Resolution 1000 lines Green or Amber super-clear Easy to Read text with special anti-glare screen!

12" TENITH HI-RESOLUTION GREEN OR AMBER TEXT DISPLAY **SALE \$99\* List \$199 MONITOR** 80 Columns x 24 lines, Hi-Resolution-crisp clear easy to read text with anti-glare screen! A MUST for word processing. 12"MONITOR GREEN OR AMBER TEXT 80 Columns x 24 lines, easy to read up front controls **SALE \$79.95\* List \$159** \*Plus \$9.95 connecting cable! . LOWEST PRICES . 15 DAY FREE TRIAL . 90 DAY FREE REPLACEMENT WARRANTY . BEST SERVICE IN U.S.A. . ONE DAY EXPRESS MAIL . OVER 500 PROGRAMS . FREE CATALOGS Add \$10.00 for shipping, handling and insurance. Illinois residents please add 6% tax. Add \$20.00 for CANADA, PUERTO RICO, HAWAII orders. WE DO NOT EXPORT TO OTHER COUNTRIES. PROTECT **ENTERPRIZES** INFLOVE OUR CUSTOMERSI Enclose Cashiers Check, Money Order or Personal Check, Allow 14 days for delivery, 2 to 7 days for phone orders, 1 day express mail!

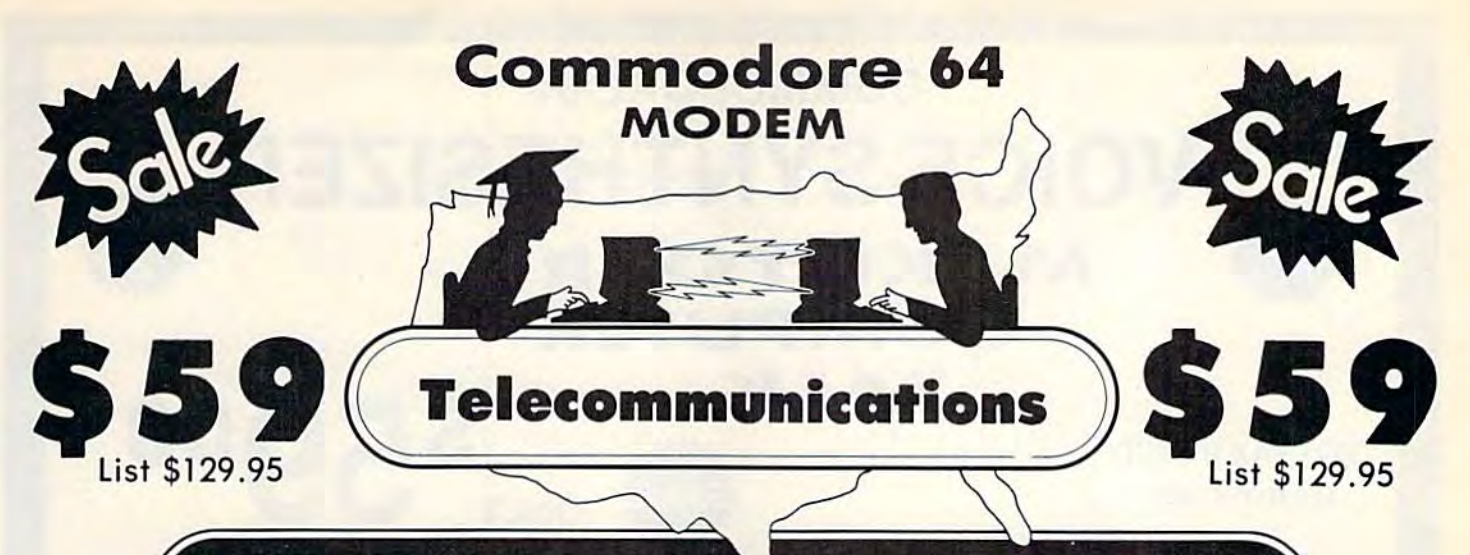

# FOR CHILDREN•AĎULTS•BUSINESS

### **Complete Auto Dial Telecommunications Package**

"The only telecommunications package you will ever need." (Exclusive Easy To Use Features)

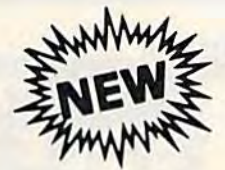

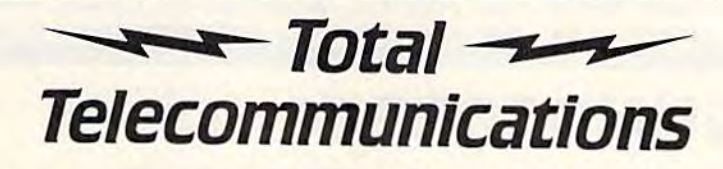

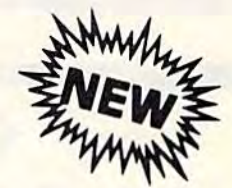

· 300 Baud Modem · Auto Dial · Auto Answer · Upload & Download · Membership in 52 Database Services (UPI News, etc.)

### **Reach Out and Access Someone**

- Educational courses
- **Financial Information**
- **Banking at Home**
- Popular Games
- . News Updates and Information
- Electronic Shopping
- **Research and Reference Materials**

### The Total Telecommonications Package offers you all this plus ...

- · Auto Log-on
- **Dialing from Keyboard**
- **On-line Clock**
- **Capture and Display High Resolution Characters**
- · Download Text, Program or Data Files

List \$129.95

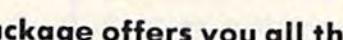

- · Stores on Disk Downloaded Files
- Reads Files from Disk and Uploads Text or Program Files
- Select Any Protocol (access almost any computer or modem)  $\bullet$
- Plus Much, Much More

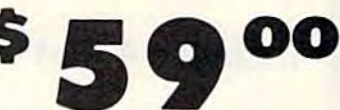

### **Special Low-Low Price**

We are so sure this is the only telecommunications package you will need we will give you 15 days Free Trial.

Add \$3.00 for shipping, handling and insurance. Illinois residents<br>please add 6% tox. Add \$6.00 for CANADA, PUERTO RICO, HAWAII,<br>ALASKA, APO-FPO orders. Canadian orders must be in U.S. dollars. WE DO NOT EXPORT TO OTHER COUNTRIES. Enclose Cashiers Check, Money Order or Personal Check. Allow 14 days for delivery, 2 to 7 days for phone orders. 1 day express mail! VISA - MASTER CARD - C.O.D.

No C.O.D. to Canada, APO-FPO

### ROTECTO

We Love Our Customers Box 550, Barrington, Illinois 60010

312/382-5244 to order

# COMMODORE-64 **VOICE SYNTHESIZER MAKE YOUR COMPUTER** TALK **S59**

ONLY

### **VOTRAX BASED HARDWARE**

You can program any words or sentences . Adjust volume and pitch . Receive Modem messages . Make adventure games that talk . Real sound action games . Make customized talkies . (Demo disk or tape included)

You can add TEXT TO SPEECH SOFTWARE that allows you to simply type what you want to hear!! Also allows you to add sound and voice to SCOTT ADAMS and "ZORK" ADVENTURE GAMES. List \$29.95. SALE \$19.95. (Disk or Tape).

. LOWEST PRICES . 15 DAY FREE TRIAL . 90 DAY FREE REPLACEMENT WARRANTY . BEST SERVICE IN U.S.A. . ONE DAY EXPRESS MAIL . OVER 500 PROGRAMS . FREE CATALOGS

# **COMMODORE 64 80 COLUMN BOARD**

**\$ Q @ 00 FOR ONLY** 

(Word Processor Disk Program included FREE!!)

Now you can program 80 columns on the screen at one time! Converts your Commodore 64 to 80 columns when you plug in the PROTECTO 80 Expansion Board. List \$199.00. Sale \$89.00.

Includes 4 Slot Expander and can be used with most existing software!!!

Add \$3.00 for shipping, handling and insurance. Illinois residents<br>please add 6% tax. Add \$6.00 for CANADA, PUERTO RICO, HAWAII,<br>ALASKA, APO-FPO orders. Canadian orders must be in U.S. dollars.<br>WE DO NOT EXPORT TO OTHER CO

Enclose Cashiers Check, Money Order or Personal Check, Allow 14<br>days for delivery, 2 to 7 days for phone orders, 1 day express mail! VISA - MASTER CARD - C.O.D.

No C.O.D. to Canada, APO-FPO.

PROTECTO We Love Our Customers Box 550, Barrington, Illinois 60010

80

**COLUMN** 

312/382-5244 to order

# **WJJ SALE Premium Quality Floppy Disks**

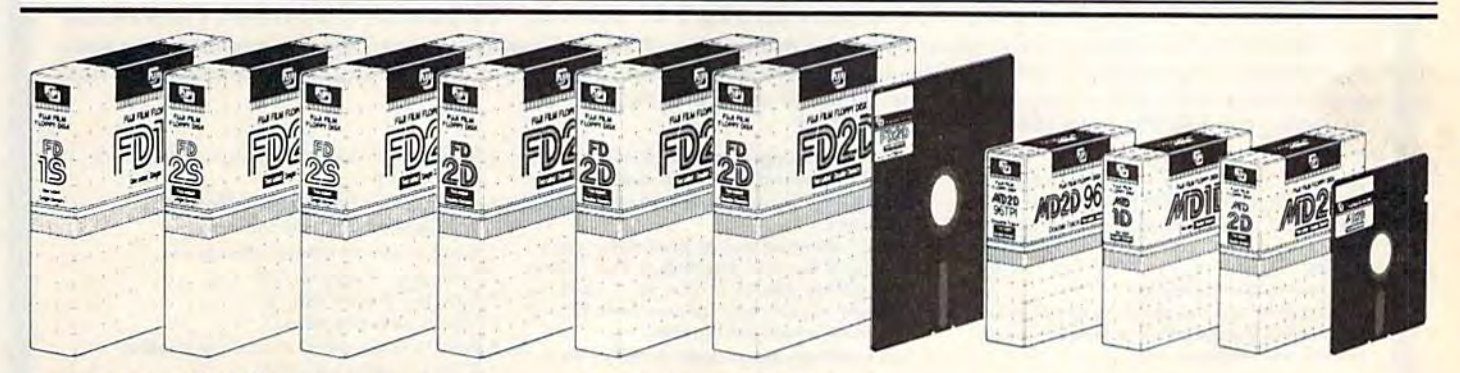

Box of 10 with hub rings, sleeves and labels Famous Brand FUJI Floppy Disks for those who care about keeping their data.

**Single Sided - Double Density** 

for Commodore 64, Atari, Apple

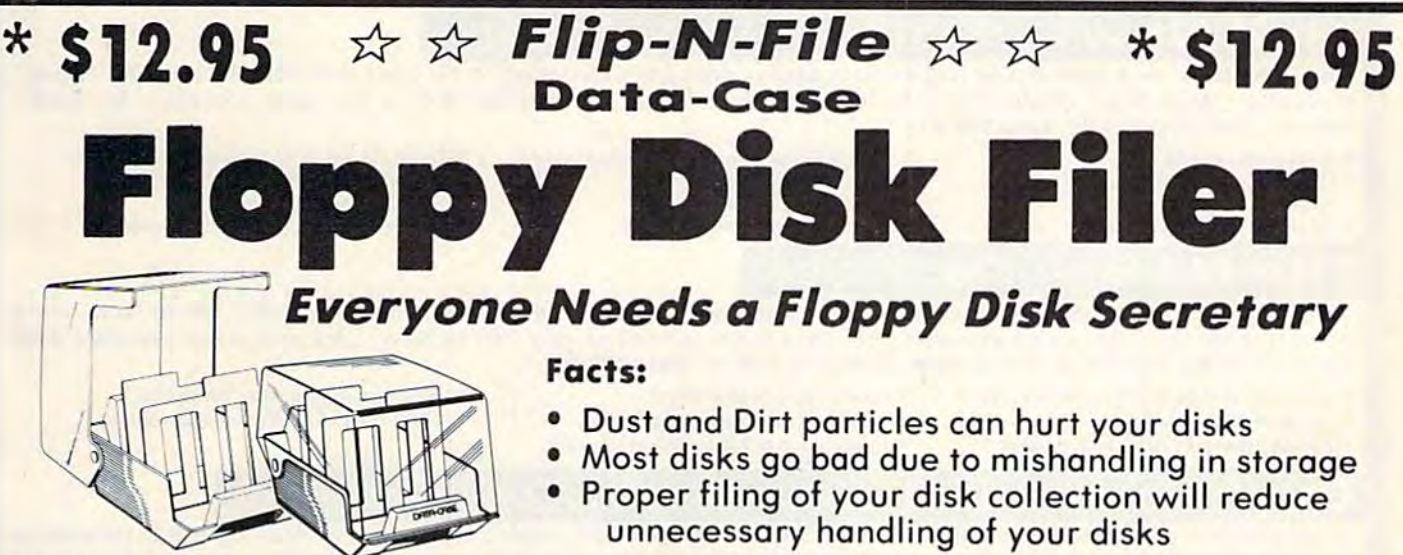

The Floppy Disk Filer is an inexpensive hard plastic Fliptop case that will allow for easy filing, and protect your disks from dust, smoke, and dirt. Plus, the Floppy Disk Filer will keep all your disks out of unwanted hands and in one place where you can easily find them. (Holds Over 50 Disks)

List \$24.95

# **Introductory Sale Price \$14.95**

\* Coupon \$12.95

Add \$3.00 for shipping, handling and insurance, Illinois residents<br>please add 6% tax, Add \$6.00 for CANADA, PUERTO RICO, HAWAII<br>ALASKA, APO-FPO orders, Canadian orders must be in U.S. dollars.<br>WE DO NOT EXPORT TO OTHER COU Enclose Cashiers Check, Money Order or Personal Check, Allow 14<br>days for delivery, 2 to 7 days for phone orders, 1 day express mail! VISA - MASTER CARD - C.O.D.

No C.O.D. to Canada, APO-FPO

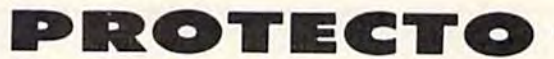

We Love Our Customers Box 550, Barrington, Illinois 60010 312/382-5244 to order

Cwww.commodore.ca

List \$39.95

**Sale \$14.90** 

**CO** Commodore 64

#### Commodore 64

# Commodore 64 CARDCC Commodore 64 Fulfill All Your Personal & Business Needs "NOW"

### Write Now! — Word Processor

Easy To Use Cartridge Based Word Processor for the C-64, With Full 80 Column On-Screen View Mode View Mode The WRITE NOW! word processor provides you with the easiest to use, fastest to learn format available for your Commodore 64 computer. It will give you all the fetures you would expect in a professional word processor and some features not found in any other Commodore 64 word processor. some features not found in any other Commodore 64 word processor. (Carlridge) List \$49.95. Sale \$34.95. Coupon \$29.95. (Cartridge) list \$49.95. Sale \$34.95. Coupon \$29.95.

- Program is on cartridge and loads instantly so there is no waste of time loading from unreliable tapes or disks.
- Built in 80 column display allows you to<br>• see exactly what you will print including<br>• headers, footers, justification, page numbers and page breaks. numbers and page breaks. headers, footers, justification, page
- Can send all special codes to any printer, Can send all special codes to any printer,<br>even in the middle of a line without losing proper justification. proper justification.
- Page numbering in standard numbers or Page numbering in standard numbers or<br>upper or lower case Roman numerals.
- Full string search and search/replace Full string search and search/ replace functions. lunctions.
- Direct unlimited use of previously stored Direct unlimited use 01 previously stored text from Tape or disk colled from within text from tope or disk called Irom within text during the print out so it uses no memory spoce and allows creation of text during the print out so it uses no<br>memory space and allows creation of<br>unlimited length documents.
- Full scrolling up and down through text.
- No complicated editing modes or commands. commands.
- Multiple line headers and footers.
- Justification and text centering.
- Block copy and delete commands. Block copy and delete commands.
- $\bullet$ Save text to tape or disk.
- ٠ Easy full screen editing. Eosy lull screen editing .
- Works with any printer. Works with any prinrer.
- Easy to understand instruction booklet. Easy to understond instruction booklet.
- help screens included. 4 help screens Included.

Allows for marking, immediate Allows for marking, immediate **correction and viewing** in context. CARDCO, INC.'s Lifetime Guorantee. CARDCO, INC.'s Lifetime Guarantee .

Last name and State, Includes data back-up utility. Includes data bock·up utility. • CARDCO, INC.'s Lifetime Guarantee.

### Spell Now - Spell Checker

"Spell Now" is a disk based professional spelling checker that interfaces with the "Write Now" word processor for the C-64. Use "Spell Now" to check the spelling in your "Write Now" files. It includes all features of the most expensive spelling checkers on the market. (Disk) List \$39.95. Sale \$19.95.

- 34,000 word dictionary.
- You see status of spelling check.
- Menu-driven; user-friendly. Menu·driven: user·friendly.
- Fully compatible with "Write Now"
- 1,000 word mini-dictionary. Unlimited number of supplemental Unlimited number 01 supplemental dictionaries (user-definable). dictionaries (user·definoble).

### **Mail Now** — Mailina List Sottware

The "Mail Now" is a disk based full random access data base designed to be used with the "Write Now" word processor. "Mail Now" allows the user to merge on address file into the text of the word processor for form processor. "Mail Now" allows the user to merge an a ddress file into the text of the word processor for form letters. (Disk) List \$39.95. Sale \$19.95. letters. (Disk) list S39.95. Sale \$19.95.

- Machine language fast sort. User-defined, print format can print one, User·defined. print format can print one. Iwo or three labels across. Machine language fast sort.
- User-friendly, totally menu-driven two or three labels across. operation. **character category field. Character category field.** operation.
- 10 character comment line.

### 10 character comment line. **Supports 600 entries per disk.**

- File Now Database
- "File Now" is the inexpensive data base you've been waiting for. "File Now" interfaces with the "Write Now" word
- bases for other important information. (Disk) List \$39.95. Sale \$29.95. bases for other importonl information. (Disk ) list S39.95. Sale \$29.95.
- 
- Fields are user-definable.
	-
- Searching is bidirectional.
- Wild card searching and printing.
	- Full edit features; add, edit, delete. **Capacity up to 700 cards per file-disk.**
- 

Quick (in memory) sorts by Zip. Category, • Quick (in memory) sorts by Zip. Category. Last nome and State.

- Functions as a deck of 3 x 5 note cards. Searching is bidirectional. • Fully compatible with "Write Now". Fully compatible wilh 'Write Now".
	- Fields are user-definable. Wild card searching and printing. CARDCO, INC.'s Lifetime Guarantee. CARDCO, INC.'s Lifetime Guarantee.

### · Full edit features; add, edit, delete.

### **Graph Now / Paint Now** — Graphic/Logo Generator

full graphics package capable of generating line, bar graphs and graphic art designs such as logos and pictures to be used with "Write Now" tor the C-64. Save your graph or logo in a "Write Now" compatible tile and print it out along with your "Write Now" text file. (Disk) List \$39.95. Sale \$19.95. nt information. (Disk) List \$39.95. Sale \$29.95<br>
note cards.<br>
• Searching is bidirectional.<br>
• Wild card searching and printing.<br>
• Capacity up to 700 cards per file-dis<br>
• Capacity up to 700 cards per file-dis<br>
• Capacity and pictures to and print it out

- Allows plotting of x,y coordinates from Draw lines, rectangles and circles. Load or save graphics. software or keyboard.
- Compatible with "Write Now" files. The Choracter font editor CARDCO INC.'s Lifetime Guarantee. • Compatible with "Write Now" files.
- · Menu-driven; user-friendly.
- 
- software or keyboard. **fill shades: white, gray and black \*\*\*\*** Optional joystick control.
	- Character font editor
- -
- Optional joystick control.

Add \$3.00 for shipping, handling and insurance. Illinois residents<br>please add 6% tax. Add \$6.00 for CANADA, PUERTO RICO, HAWAII,<br>ALASKA. APO-FPO orders. Canadian orders must be in U.S. dollars. WE DO NOT EXPORT TO OTHER COUNTRIES. WE DO NOT EXPORT TO OTHER COUNTRIES. Add \$3.00 for shipping, handling and insurance. Illinois residents<br>please add 6% tax. Add \$6.00 for CANADA, PUERTO RICO, HAWAII,<br>ALASKA, APO-FPO orders. Canadian orders must be in U.S. dollars.

Enclose Cashiers Check, Money Order or Personal Check. Allow 14 enciose Casniers Check, money Order or Fersonal Check. Allow<br>days for delivery, 2 to 7 days for phone orders, 1 day express mail! VISA - MASTER CARD - C.O.D.

No C.O.O. io Conodo. APO-FPO. No C.O.O. 'o Canada. APO·FPO.

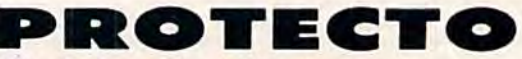

We Love Our Customers *We Love Our Cust01ners*  Box 550. Barrington, Illinois 60010 Box 550, Ba rringtan, Illinois 600 10 312/382-5244 to order 312/382-5244 to order

. Load or save graphics.

- 
- processor for the C-64. Helps you with data base management of your "Write Now" files and keeps separate data

Commodore **Commodore The Most** Practical Commodore **Commodore**  64 Business Software **Special Low Low Prices - While Supplies Last** /)4 **Practical Business Software** 

• Track Expenses, inventories, investments Make Charts and investments • Make Charts and Graphs Project Profits Graphs · Project Profits inventories,

- Word Processor Spread Sheet Data Base Diagnostic
	- Keep Mailing Lists Change Records, numbers, methods of filing Records, numbers, methods of filing • Intormation Retrieval

64 DOCTOR 64 DOCTOR .\_----<-...

 $\sum_{\alpha\in\mathbb{N}}\frac{\alpha-\alpha}{\alpha-\alpha-\alpha-\alpha}$ 

llIDII *ZZ .\_--,* · · ,- ~ :u.. -:.' <sup>u</sup>...

• Test RAM Memory . RS-232 Port . Keyboard • Video • Audio • Joystick • Printer • Disk Drive • And More!

**PACTICA** 

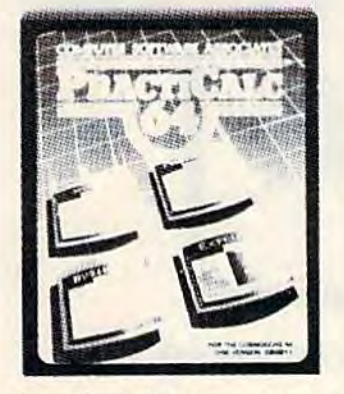

Practicalc 64: A consistent best seller, Practicalc 64 has become a reference standard among Commodore 64 spreadsheets. With features like alphabetic and numeric sorting and alphabetic and numeric sorting and<br>searching, variable comumn widths, graphing ond over 30 math functions, graphing and over 30 moth functions, this program is an exceptional value. this program is on exceptional volue. Practicalc bi olso interacts with Practicalc 64 also interacts with<br>Practifile, forming the perfect small business bundle. businoss bundle. Practicalc 64 has become a reference<br>standard among Commodore 64 spreadsheets. With features like Practitile, forming the perfect small

Lisl \$59.95. Sale 24.95. (Disk or Tape) lisl 559.95 . Sale \$24.95 . (Disk or Tope)

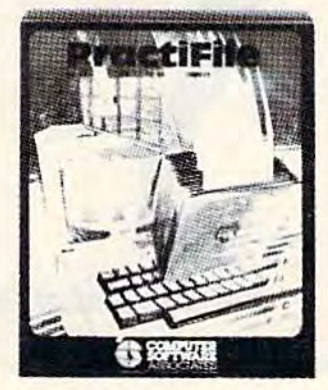

Practifile: Flexibility and large **Practifile:** Flexibility and large<br>capacity make Practifile the ideal data-base manager for the Commodore bA. (3800 records per file, data-base manager for the<br>Commodore 64. (3800 records per file,<br>sorts 5 fields at once.) Files written with the program are compatible with Practicalc 64 and popular word processing programs such as processing programs such as<br>EasyScript, Word Pro. PageMate and PaperClip. Finally, a full-featured data-base ot an affordable price! doto·bose at on allordable price! List \$59.95. **Sale \$24.95**. (Disk.) capacity make Practifile the ideal

**CERTE** 64 Doctor: A special diagnostic<br>program for the Commodore 64, 64 **04 DOCTOR: A Special diagnostic** program for the Commodore 64, 64 Doctor takes the guesswork out of isolating troublesome hardware<br>problems. The program tests each isolating troublesome hordware problems. The progrom tests each piece of hardware to pinpoint defects piece of hardware lo pinpoint defects and help prevent costly ond time-and help prevent costly and time· consuming service calls. An essential consuming service calls. An essential program for all Commodore 64 users!

List \$34.95. Sale \$19.95. (Disk.)

### II Better than Lotus 1-2-3 Coupon\$44.95 II *Better than Lotus '·2·3 Coupon* 544.95 **Pracf'iCalc**

PractiCalc II, a fast, versatile spreadsheet with database and word processing features, does away with erasers, broken pencils and a wastebasket filled with scrap paper. PractiCalc II, with its functions and features, has the ability to complete simple and complex tasks. PractiCalc II is flexible enough to be used for checkbooks, alphabetized lists, home budgets and business financial statements. PractiCalc II is the tool of the eighties. List \$69.95. **Sale \$49.95.** Coupon \$44.95. (Disk)

#### With ProctlCak II you cam With ProttiCalt 11 you toni

- Use 250 raws by lOOcolumns
- Use 36 math functions from simple addition to square roots and trig functions. 10 squa re rOOIS and Irlg tunc tlons. • Adjust individuol column wld lhs.
- **.** Sort alphabetically and numerically.
- Use upper and lower case letters.
- "Hide" columns of numbers for special entitled to the second tormulas."<br>reports without losing data. reports without losing data.
- Create fixed titles of several rows and/or<br>columns. columns.
- Jse 250 rows by 100 columns Replicate any data in any area.
	- Adjust individual column widths.
	- Use graphic display option.
- Set global ond individual cell formatting.<br>Use upper and lower case letters. The self of the individual cell formatting. The start u
	- Use IF ... THEN statements. The contract opening the package.
	- · Edit labels and formulas.
	- Format disks from within the program.
	- View disk catalog from within the program.

Add \$3.00 for shipping, handling and insurance. Illinois residents<br>please add 6% fax. Add \$6.00 for CANADA, PUERTO RICO, HAWAII,<br>ALASKA, APO-FPO orders. Canadian orders must be in U.S. dollars.<br>WE DO NOT EXPORT TO OTHER CO Enclose Cashiers Check, Money Order or Personal Check, Allow 14<br>days for delivery, 2 to 7 days for phone orders, 1 day express mail!  $VISA - MASTER CARD - C.O.D.$ NOC.O.D. NOC.O.D. NOC.O.D. NOC.O.D. NOC.O.D. NOC.O.D. NOC.O.D. NOCOROLOGY Add \$3.00 for shipping, handling and insurance. Illinois residents<br>blease add 6% tox. Add \$6.00 for CANADA, PUERTO RICO, HAWAII,<br>ALASKA, APO-FPO orders. Canadian orders must be in U.S. dollars.<br>VE DO NOT EXPORT TO OTHER CO

- Write expanded labels up to 88 character<mark>s</mark> long. long.
- Insert, delete and move information with the contract of the contract of the Use graphic display option. Sort olphobetically and move information with the contract of the contract of the contract of the contract of the con ease.
	- Start using PractiCalc II within ten minutes of opening the package.
	- **Consolidate separate spreadsheets for** totalling.
	- · Search for known and variable entries.

**PROTECTO** 

We Love Our Customers *We Love Our Customers*  Box 550, Barrington, Illinois 60010

312/382-5244 to order 312/382-5244 to order

## Commodore 64 Commodore 64 Computer Learning Pad Makes graphic tablets Obsolete • Makes graphic tablets Obsolete • Includes Special Printer Feature Computer Learning Pad

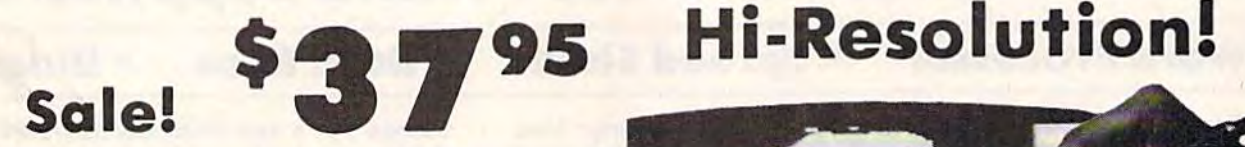

Now you get this Fantastic Tech Sketch Computer Light Pen Program with a Professional Light Pen Free! (\$39.95 Professional Light Pen Freel (\$39.95 value) plus the Micro Illustrated Graphics Pen Program that allows you to Graphics Pen Program that allows you to draw on your T.V. or monitor screen (better draw on your T.V. or monitor screen (better than Gibsons \$99 light pen). Whatever you than Gibsons \$99 light pen). Whatever you can draw on the screen you can print on can draw on the screen you can print on your printer (A Tech Sketch Exclusive.) (Disk) List \$59.95 Sale S37.95. your printer (A Tech Sketch Exclusive.) (Disk) List \$59.95 Sale \$37.95.

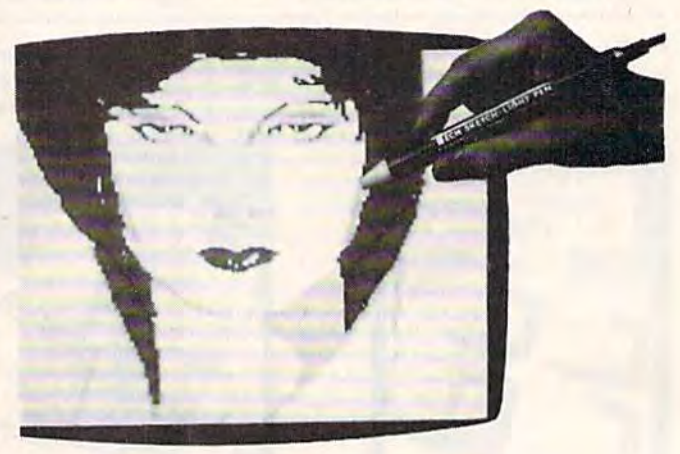

Also available is Lite Sprite, a light pen driven sprite builder (List \$39.95 Sale \$29.95).

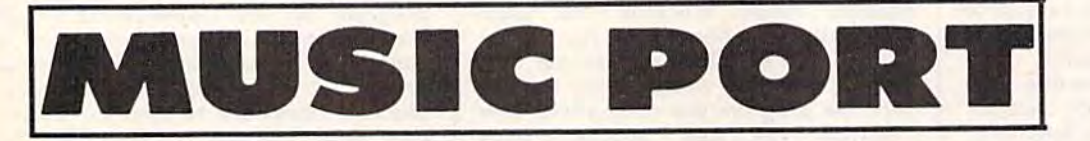

The ultimate music synthesizer and multi-track recording system The ultimate music synthesizer and multi-track recording system for the Commodore 64. A Full-sized REAL Keyboard and all software including printing to the printer and preprogrammed songs are included. (Disk) List \$149.95 Sale \$99.00. software including printing to the printer and preprogrammed songs are included. (Disk) List \$149.95 Sale \$99.00.

 $S$ ale!

Fully Responsive<br>"MUSICIANS" Keyboard SaleJ 50 00 "MUS/ClANS" Keyboard

No No Extra Ex tra Software Software Required Required

Add \$3.00 for shipping, handling and insurance. Illinois residents<br>please add 6% tax. Add \$6.00 for CANADA, PUERTO RICO, HAWAII,<br>ALASKA, APO-FPO orders. Canadian orders must be in U.S. dollars.<br>WE DO NOT EXPORT TO OTHER CO Enclose Cashiers Check, Money Order or Personal Check, Allow 14<br>days for delivery, 2 to 7 days for phone orders, 1 day express mail! VISA - MASTER CARD - C.O.D. Add \$3.00 for shipping, handling and insurance. Illinois residents<br>please add 6% tax. Add \$6.00 for CANADA, PUERTO RICO, HAWAII,<br>ALASKA, APO-FPO orders. Canadian orders must be in U.S. dollars.<br>WE DO NOT EXPORT TO OTHER CO

No C.O.D. to Canada, APO-FPO.

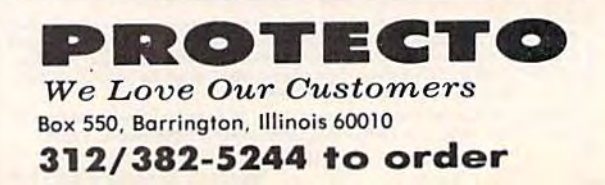

Cwww.commodore.ca

11111 **IIII** IIII  $1 - 1 - 1$  $1$  .  $2$  .  $3$ - - ---

# American Educational **American Educational**  Computer **Computer**

• Learn at home • Easy To Use • Colorful Graphics • Motivating and Fun • Teacher Designed

All programs were written by teachers and have been classroom All programs were written by teachers and have been classroom validated. These programs teach in a standard classroom format with rewards as the user gets through the various lessons. with rewards as the use r gets through the various lessons.

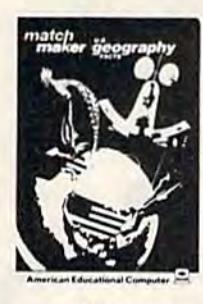

(Disk)

US Geography Facts - Has 35 preprogrammed lessons plus an authoring programmed lessons plus on authoring system that lets you create your own lessons. Excellent for teaching and reinforcing factual knowledge of the U.S. After completing Iwo lessons the U.S. After completing two lessons Ihe user earns the right to play a unique user eorns the right 10 ploy a unique and challenging maze game. Fantastic and challenging maze gome . Fanta stic educational value. List S29.9S. Sale \$16.95. List S29.95. Sale \$16.95.

plus authoring system included. This plus authoring system included. This program was designed for fhe program was designed for Ihe following: Eighth grade American History • Ninth grade Civics • High School electives in government • College refresher courses in government and American History. Fantastic aid to learning about American government. American government. List \$29.95. Sale \$16.95. following: • Eighth grade American History • Ninth grade Civics • High

US Government Facts - 35 lessons

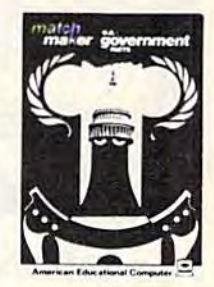

(Disk) (Disk)

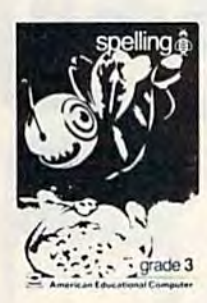

(Disk) (Disk)

Commodore 64 Commodore 64

AEC Spelling - A series of seven educational software programs for grades 2 through 8. It teaches the spelling of 4,000 words most commonly used in writing (98% of most people's writing vocabulary). The word lists used are the result of over 25 years of research into the writing/spelling needs of children and adulls. over 25 years of research into the writing/spelling needs of children and adults.<br>Each grade level consists of one two-sided disk with word lists on one side and study activities on the other. The activities are designed to develop mastery in spelling utilizing a Test/Teach/Test approach. A pre-test is used to find out which words a user cannot spell correctly. These are recorded on a "Words To Study" list. The activities for learning these words are provided. Finally, a post-test is taken by the learner to measure progress. The approach is simple and rewards are built in. List \$99.95. Special Sale - 7 programs \$34.95. Individual programs \$19.95. (Specify grades 2-8). \$19.95. (Specify grades 2·8). Each grade level consists of one two-sided disk with word lists on one side and

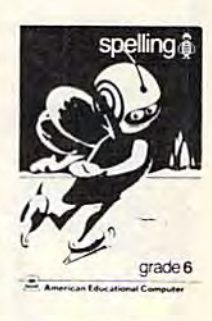

(Disk) (Olsk )

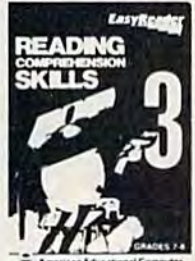

opinion, oto

(Disk)

Reading Comprehension Skills **Reading Comprehension Skills —**<br>Reading Comprehension Skills, 1, 2, and 3 help the learner develop the ability to read with understanding. The learner does work with cause and learner does work with cause and<br>effect, similarities and differences, predicting outcomes, finding main ideas, differentiating between foct and idea s. differentiating between fact a nd Reading Comprehension Skills. 1. 2. effect, similarities and differences,

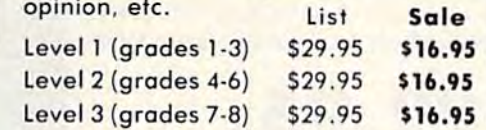

NoC.O.D. toConada. APO FPO. No C.O,O . • " Canada. APO·FPO,

Add \$3.00 for shipping, handling and insurance. Illinois residents<br>please add 6% tax. Add \$6.00 for CANADA, PUERTO RICO, HAWAII,<br>ALASKA, APO-FPO orders. Canadian orders must be in U.S. dollars.<br>WE DO NOT EXPORT TO OTHER CO Enclose Cashiers Check, Money Order or Personal Check, Allow 14<br>days for delivery, 2 to 7 days for phone orders, 1 day express mail! VISA — MASTER CARD — C.O.D. Add \$3.00 for shipping. handling and insurance. Illinois residents ALASKA. APO-FPO orders. Canadian orders must be in U.S. dollars.<br>WE DO NOT EXPORT TO OTHER COUNTRIES.

### Commodore 64 Commodore 64

Words In Reading (Vocabulary) Words In Reading (Vocabulary) - Learn About Words In Reading, 1 and 2 teaches the structure of words to ensure success in reading. Such topics as prefixes, suffixes, contractions, synonyms, etc., are among the<br>structural skills included in the structural skills included in the program to promote progress and good program to promote progress a nd good grades in reading. List Sale

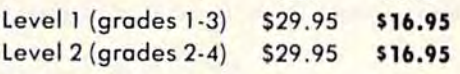

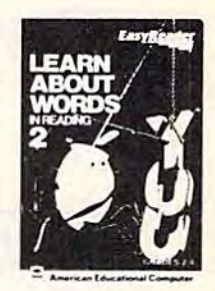

(Disk) (Disk )

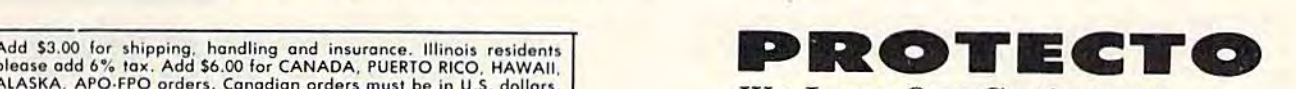

 $We \; Love \; Our \; Customer \;$ Box 550, Barrington, Illinois 60010 Box 550. Barrington. Illinois 60010 312/382-5244 to order 312/382-5244 to order

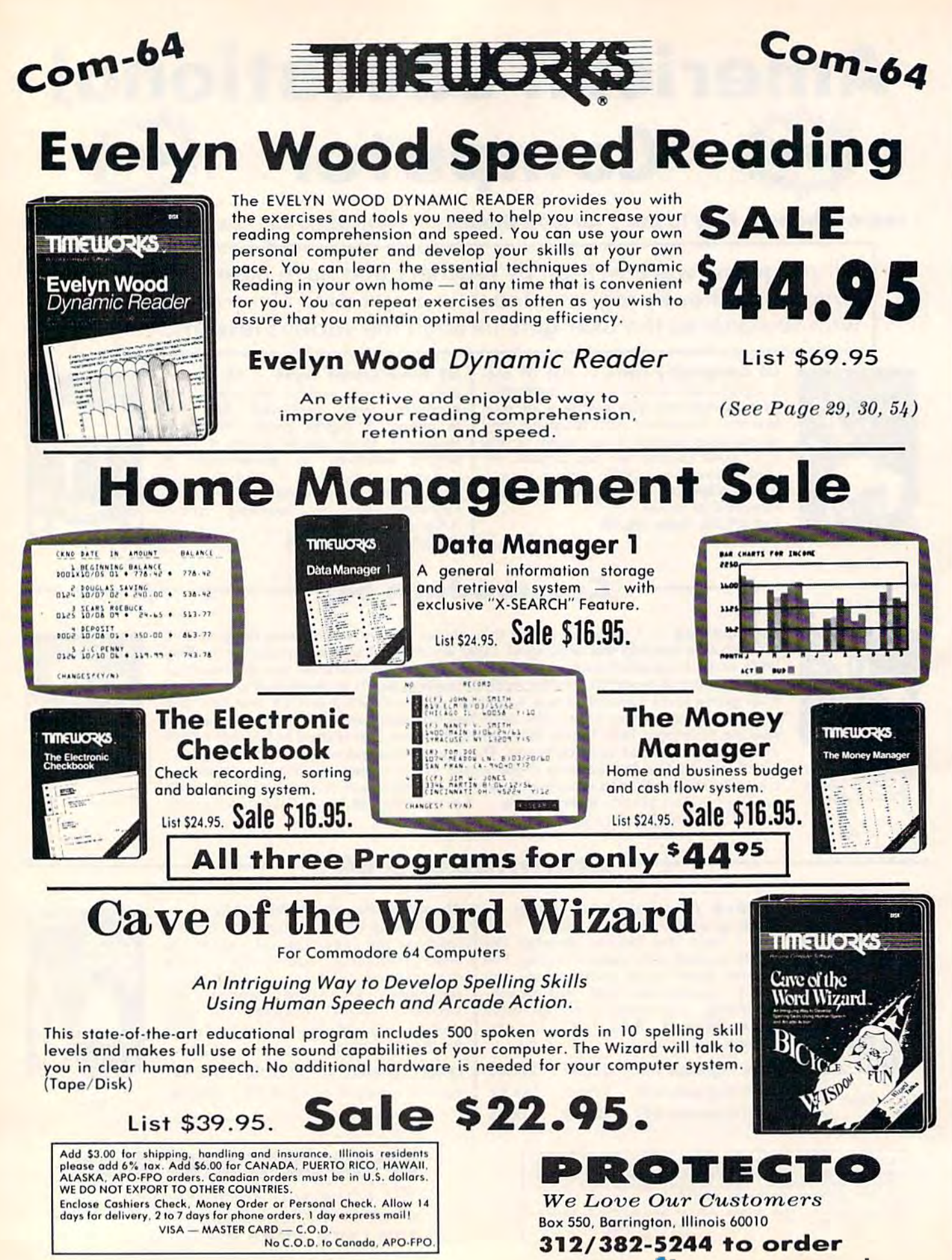

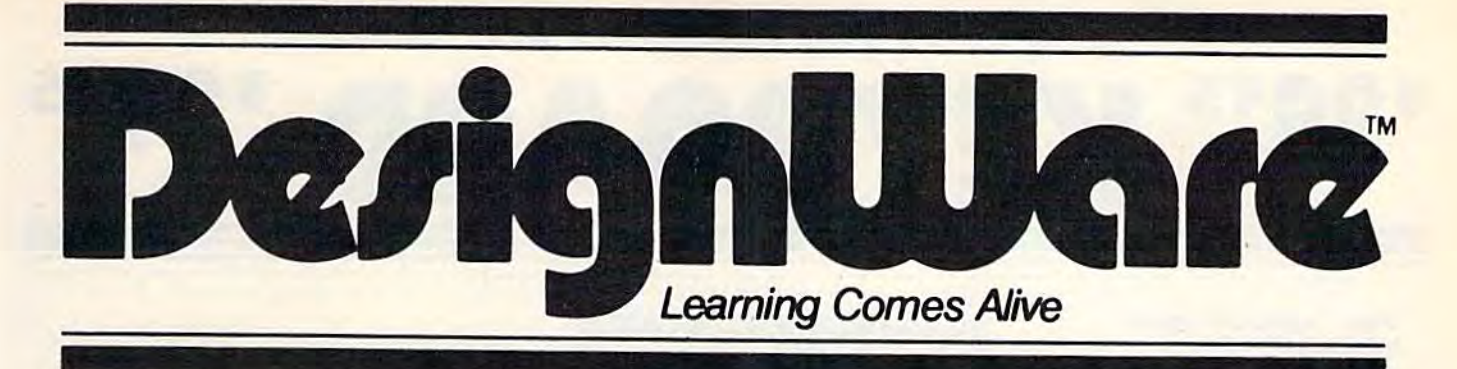

# **Rated No. 1 in Computer Education**

Learning \*\*\*\* Real \* \* \*

#### Grammar Examiner Spellakazam **States & Traits**

Now you can learn proper grammar as well as spelling. You are required to edit paragraphs or answer grammar<br>questions as you move up the ranks of newspaper reporter. Fantastic learning capabilities. (Grades 5 and up.)<br>(Disk.) List \$44.95. Sale \$24.95.

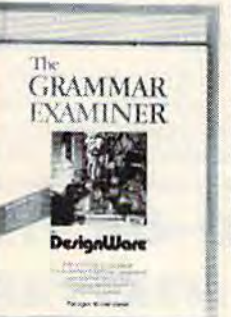

Race the magician spell over prepared words (or enter your own). If you succeed you release the animals, otherwise you seal their fate. (Ages 7 and up) (Disk.)<br>List \$34.95. Sale \$19.95.

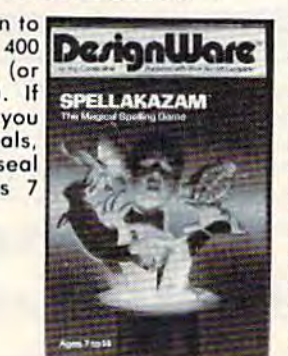

Learn about geography and the famous facts of each state. You must piece states in with only mountains and river. Traits include problems like bordering states and rivers, historical facts, current trivia and capitols. (Ages 9 and up.)<br>(Disk.) List \$44.95. Sale \$27.95.

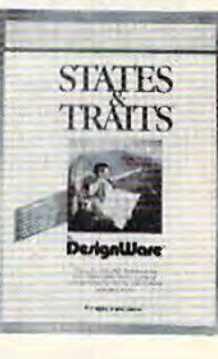

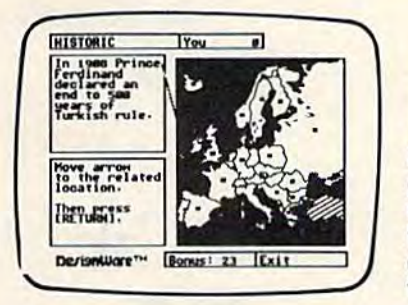

### **Commodore 64**

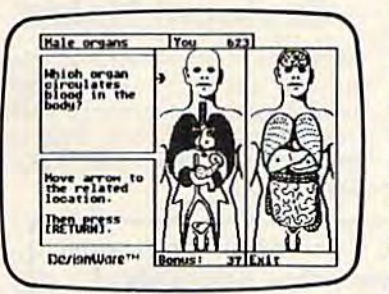

# **European Nations And Locations**

Learn country names, capitals, bordering nations, geographic landmarks, major mountain ranges, rivers and lakes, historical and cultural facts, and where they belong on a map in family. Fantastic way to learn about the countries of Europe. (Disk) List \$44.95 Sale \$29.95.

# **The Body Transparent**

Teaches the names, locations, and functions of organs and bones in the human body, plus important facts about them. Includes both the male and female body, so you can learn the similarities and differences between them. Move bones and organs to the proper parts of the body and match correct parts to the facts and functions presented. Fantastic education of the Human Body. (Disk) List \$44.95 Sale \$29.95.

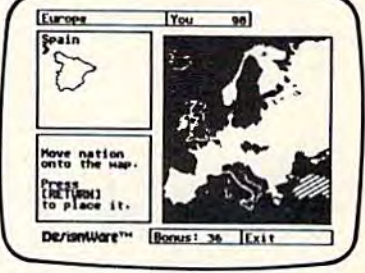

### **Commodore 64**

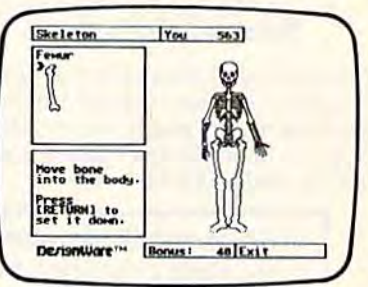

Add \$3.00 for shipping, handling and insurance. Illinois residents<br>please add 6% tax. Add \$6.00 for CANADA, PUERTO RICO, HAWAII,<br>ALASKA, APO-FPO orders. Canadian orders must be in U.S. dollars.<br>WE DO NOT EXPORT TO OTHER CO Enclose Cashiers Check, Money Order or Personal Check, Allow 14<br>days for delivery, 2 to 7 days for phone orders, 1 day express mail! VISA - MASTER CARD - C.O.D. No C.O.D. to Canada, APO-FPO.

We Love Our Customers Box 550, Barrington, Illinois 60010 312/382-5244 to order

ROTECT

Cwww.commodore.ca

 $\bullet$ 

### **Commodore 64** EY P.O Ď

- . Play "no-fault" music instantly
- Never hit a sour note **Play eight different**
- instruments Play along with background rhythms
- Make your own music
- Develop musical competence and confidence
- Learn notes on a music keyboard
- Develop sense of rhythm
- . Begin learning music theory

ColorTone Keyboard - Now you can play and learn just like on an organ. Just point to one of the colortone's preset songs, change the musical scale you are playing in or make your Commodore 64 sound like one of eight different instruments. As you play, you'll see the notes you're hearing displayed on a<br>musical staff then record your musical creations to listen to them again and again. List \$59.95. Sale \$29.95.

### **Turn Your Commodore-64 Into A Sophisticated Musical Instrument**

"The Program That Gives You A Reason To Buy A Commodore 64."

New York Times.

<u>isay gasa aasaas</u>

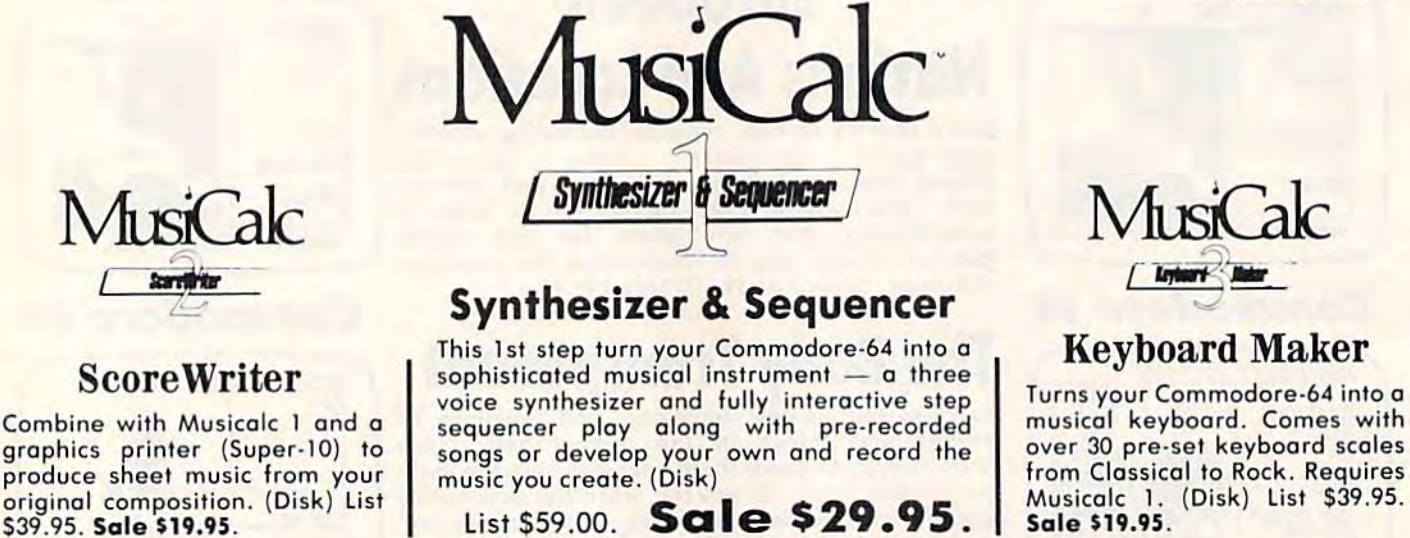

With Musicalc anyone can . Make and record sophisticated music . Print out sheet music from your creations . Turn your computer into a keyboard . No experience necessary!

Add \$3.00 for shipping, handling and insurance. Illinois residents<br>please add 6% fox. Add \$6.00 for CANADA, PUERTO RICO, HAWAII,<br>ALASKA, APO-FPO orders. Canadian orders must be in U.S. dollars.<br>WE DO NOT EXPORT TO OTHER CO Enclose Cashiers Check, Money Order or Personal Check, Allow 14<br>days for delivery, 2 to 7 days for phone orders, 1 day express mail!<br>VISA — MASTER CARD — C.O.D.

No C.O.D. to Canada, APO-FPO.

### ROTECT

We Love Our Customers Box 550, Barrington, Illinois 60010

312/382-5244 to order

#### Commodore 64

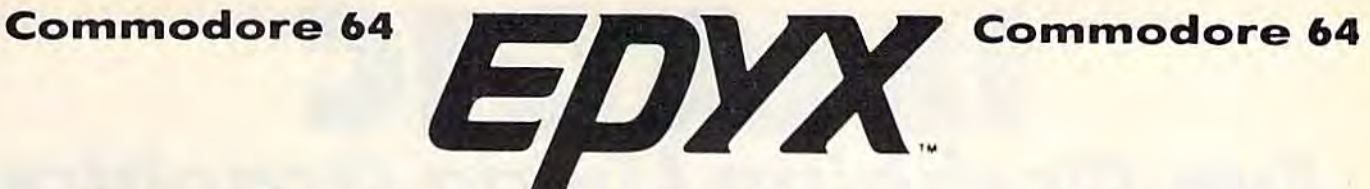

# The Best Arcade Games Around

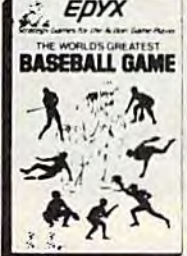

World's Greatest Baseball Finally great sports game. Realistic right down lo the <sup>~</sup>*EpYX* World's Greatest Baseball - Finally a great sparls gome . Realistic right down to the playing field. Control all the actions even the outfielders. Play realistic baseball all<br>BASEBALL GAME year round. (Fantastic graphics, action, and sound!) (Disk) List \$34.95. Sale \$22.95. BASEBALL GAME year round. (Fantastic graphics, action, and sound!) (Disk) List \$34.95. Sale \$22.95.

Ballblazer - Unique split-screen, 3-D graphics give you and your opponent a first ::  $\leftarrow$  person view of the field of play. You race across the playfield in your Rotofoil trying to capture the boll and fire it through the goal before your opponent. The winner is the capture the ball and fire it through the goal before your opponent. The winner is the player with the most points at the end of the timed competition. Hold onto your joystick and keep that finger on the fire button, this is the type of two player head-to-head action you've been waiting for. Two Players. (Disk) List \$29.95. Sale \$21.95. action you've been waiting for. Two Players. (Disk) List \$29.95. Sale \$21.95.

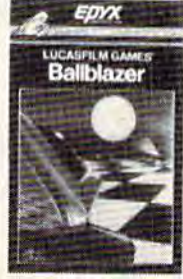

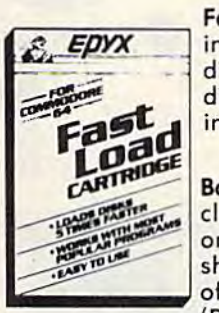

Fast Load Cartridge - Load, save and copy disks five times faster than normal. It plugs into the cartridge port of the Commodore 64 and goes to work automatically, loading disks with ease. And that's only the beginning. It can copy a single file, copy the whole disk, send disk commands, and even list directories without erasing programs stored Fast in memory. (Cartridge) List \$39.95. Sale \$24.95. Fast Load Cartridge — Load, save and copy disks five times faster than normal. It plugs<br>into the cartridge port of the Commodore 64 and goes to work automatically, loading<br>disks with ease. And that's only the beginning. It

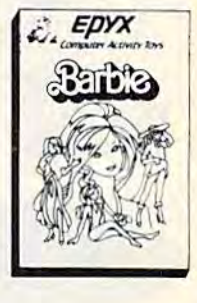

Barbie — The biggest name in dolls. Browse through Barbie's closet full of beautiful<br>clothing and dress her for the party. You can cut be heir as make it lange and acloud clothing and dress her for the party. You can cut her hair or make it longer and color it or change the style. Buy new clothing and dress her for the party. You can cut her hair or make it longer and color it<br>or change the style, Buy new clothing at the boutique or any of the six other specialty<br>shops or even b shops, or even go to the dress shop and create Barbie's designer clothes with the help of the computer. The combinations are endless and so is the fun. One or two players. of the computer. The combinations are endless and so is the fun. One or two players. (Disk) List \$39.95. Sale \$24.95. (Disk) List 539,95. Sale \$24,95.

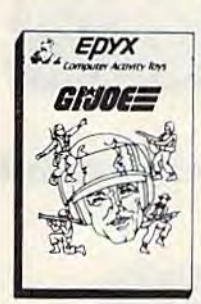

G.I. Joe — The best selling toy soldier is now available as an activity toy on the home computer. Select the battle situation then choose the equipment you think you will need to get the job done. Choose from a number of uniforms and weapons in your well stocked arsenal and get ready for the action. Play alone or with a friend, if you plan the right strategy you will complete the mission if not you will have to try again. One or the right strategy you will complete the mission if not you will have to try again. One or<br>two players. (Disk) List \$39.95. **Sale \$24.95.** two players. (Disk) List 539.95, Sale \$24.95.

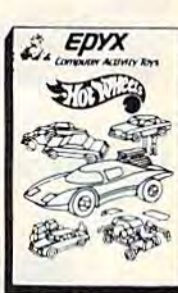

Hot Wheels — Now all the action and fun from playing with Hot Wheels cars is taken one step further on the home computer. Hot Wheels lets you choose your play activity from repairing cars to the destruction derby. You can actually play the activities along with a partner on the computer screen, even build and customize your own cars. A whole new way to play Hot Wheels. One or two players. (Disk) List \$39.95, **Sale \$24.95.** 

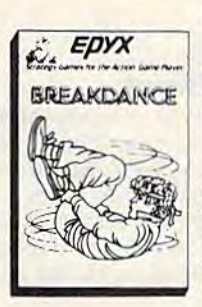

Break Dance Break Dance is an action gome in which your dancer tries to break Break Donee - Break Donee is on action game in which your dancer tries to break through gang of breok dancers descending on him. "A simon-like game" where your through a gong of break dancers descending on him . "A simo n-like game" where your dancer has to keep the steps of the computer controlled dancer, and even a free dance segment where you develop your own dance routines and the computer plays them back for you to watch. Now anyone can break dance!! (Disk) List \$39.95 **Sale \$24.95.** 

Rescue On Fractalus! — Your mission is to fly your Valkyrie Fighter through the Jaggi defenses and rescue the downed Ethercorps pilots. Sounds easy, but don't let it fool you. It's tough enough jut to navigate the mountains and canyons of Fractalus, but try doing it while destroying enemy gun emplacements or dodging suicide saucers. We supply the Long Range Scanner, Dirac Mirror Shield ond Anti-Matter Bubble su pply the Long Rango Scanner, Dirac Mirror Shiold and Anti,Maller Bubble Torpedoes... YOU supply the skill and guts! One Player. (Disk) List S29.95. Sale\$21.95. Torpedoes ... YOU supply 'he skill and guts! One Player. (Disk ) list 529.95. 501. \$21 ,95.

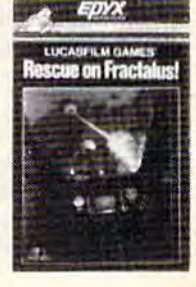

Add S3.00 for shipping, handling and insurance. Illinois residents<br>please add 6% tax. Add \$6.00 for CANADA, PUERTO RICO, HAWAII,<br>ALASKA, APO-FPO orders. Canadian orders must be in U.S. dollars. WE DO NOT EXPORT TO OTHER COUNTRIES. Enclose Cashiers Check, Money Order or Personal Check. Allow 14 days. for delivery. 2 to 7 days for phone orders. I day express mail! VISA — MASTER CARD — C.O.D. No C.O.D. to Canada, APO-FPO. Add \$3.00 for shipping, handling and insurance. Illinois residents<br>please add 6% tax. Add \$6.00 for CANADA, PUERTO RICO, HAWAII,<br>ALASKA, APO-FPO orders. Canadian orders must be in U.S. dollars.<br>NE DO NOT EXPORT TO OTHER CO

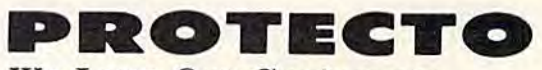

We Love Our Customers *W e Love Our Custo-rne rs*  Box 550, Barringlon, Illinois 60010 Box 550. Barrington. Ill inois 6001 0 312/382-5244 to order 312/382-5244 to order

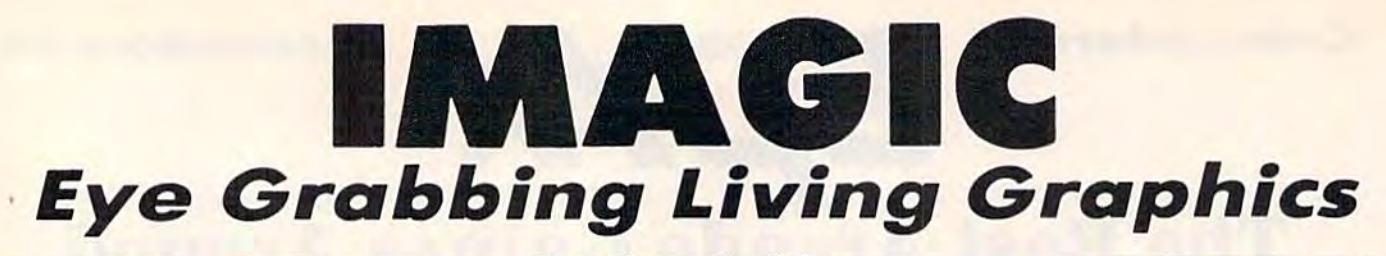

**E KNOW YOU WON'T BELIEVE ME, BUT IT**<br>HAVE JUST <u>TRAVELED IN TIME</u>!

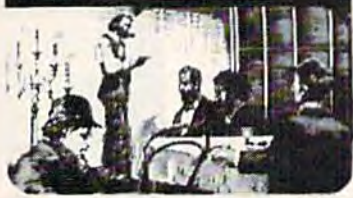

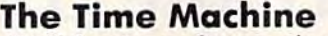

Based on H.G. Wells' science fiction classic, THE TIME MACHINE adds unique joystick action, high-resolution MACHINE odds unique ioys'ick action, high-resolution graphics and extensive animation to Wells' ageless prose. graphics and extensive animation to Wells' ageless prose. Travel through the treacherous time tunnel. Venture into the mysterious land of the future. Befriend the gentle Eloi and struggle to save them from evil Morlocks who lurk in the dangerous underworld. Regoin your time machine at the dangerous underworld. Regain your lime machine 01 all costs - or your tale will end in tragedy! (Disk) List S39.95. Sale \$29.95. \$39.95. Sale \$29.95.

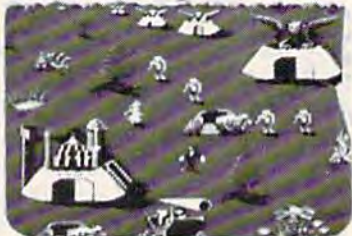

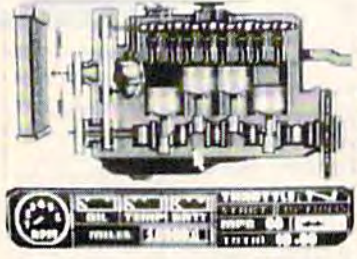

**CEL AS** 

functioning automobile engine. Brilliant graphics detail various engine systems and parts. Leorn the names of various engine systems and porls. Leorn the nomes of each part and how it relates to the other parts of the engine, then, use your knowledge to diagnose computer-engine , then , use your knowledge to diagnose computergenerated engine problems. Inspect and test at will but remember everything costs! Work against the clock to The member everything costs! Work against the clock to **MARKET (Disk) List \$39.95. Sale \$27.95.** functioning automobile engine. Brilliant graphics detail

Injured Engine Injured Engine Work with an accurate cutaway representation of

Work with an accurate cutaway representation of a

#### Speak and Seek Speak and Seek

It talks!! Speak and Seek teaches the alphabet to It talks!! Speak and Seek teaches the alphabet to children, ages 2-5. It shows children how to print letters in children , ages 2·5. It shows children how to print letters in capital and lower cases, pronounces the letter as it is capital and lower cases, pronounces the letter as it is drawn and asks them to find and press the letter on the drown and asks them to find and press the letter on the keyboard. Incorrect answers prompt a variety of helping phrases, such as "Try a little to the right" or "Try higher," and other encouraging and amusing feedback. The make creature appear that starts with the collect letter. (Disk) a creature appear that storts with the collect letter. (Disk) List \$39.95. Sale \$27.95. keyboard. Incorrect answers prompt a variety of helping phrases, such as "Try a little to the right" or "Try higher,"

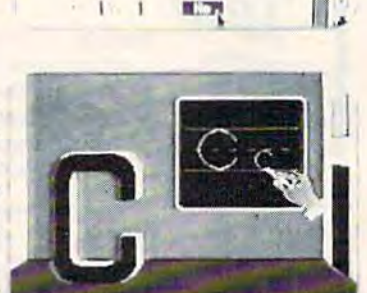

 $\mathbf{1}$ 

 $\frac{1}{\sqrt{2}}$  $\frac{1}{2}$ 

### Commodore 64 Commodore 64

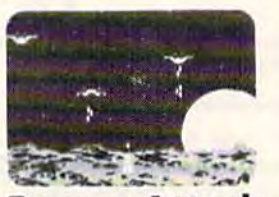

### Demon Attack Demon Attack

Winged warriors wreok havoc from Winged warriors wreak havoc from above! Only your laser cannon stands between you and oblivion! Blast those between you and oblivion! Blast those bizarre demons. Your arsenal includes missiiles and sheer intestinal fortitude. missiiles and sheer intestinal fortitude. Only the strong survive! (Disk) List S24.95. Sale \$16.95. \$24.95. Sale \$16.95.

#### Add \$3.00 for shipping, handling and insurance. Illinois residents<br>please add 6% tax. Add \$6.00 for CANADA, PUERTO RICO, HAWAII,<br>ALASKA, APO-FPO orders. Canadian orders must be in U.S. dollars. WE DO NOT EXPORT TO OTHER COUNTRIES. Frichose Cashiers Check, Money Order or Personal Check, Allow 14<br>days for delivery, 2 to 7 days for phone orders, 1 day express mail! VISA - MASTER CARD - C.O.D. Add \$3.00 for shipping, handling and insurance, Illinois residents<br>please add 6% tax. Add \$6.00 for CANADA, PUERTO RICO, HAWAII,<br>ALASKA, APO-FPO orders. Canadian orders must be in U.S. dollars.<br>WE DO NOT EXPORT TO OTHER CO

No C.O.D. to Canada, APO-FPO.

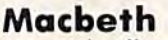

Shakespeare's enthralling ploy of murder, greed and intrigue comes to life in this startlingly textured and vivid life in this startlingly textured and vivid treatment. Armed with your wits, an impeccably detailed edition of the impeccably detailed edition of the Scottish play and a learned mentor who questions and guides your insights and judgements, the play's the thing and judgements, the ploy's the thing for you to solve! An engrossing and for you to solve! An engrossing and educational interactive adventure!. educational interactive adventure! . (Disk) List S39.95. Sale \$29.95. (Disk) List \$39,95. Sale \$29.95. Shakespeare's enthralling play of murder, greed and intrigue comes to

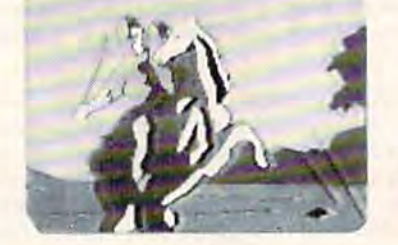

### Commodore 64 Commodore 64

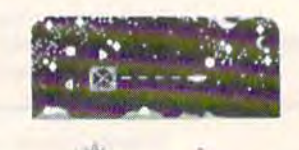

#### **MONEYAR** Nova Blast Nova Blast

Pilot your own Novon Skysweeper above the underwater city. You must defend four cities in your quadrant from alien assault. Use your radar to detect enemy activity. Race to protect detect enemy activity. Race to protect these civilized outposts in a deadly game of skill and strrategy. (Disk) List game of skill and strrategy. (Disk) List S24.95. Sale \$16.95. S24.95. Sale \$16.95. above the underwater city. You must defend four cities in your quadrant from alien assault. Use your radar to

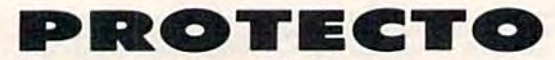

We Love Our Customers *We Love Our Cust07ners*  Box 550, Barrington, Illinois 60010 312/382-5244 to order 312/382-5244 to order

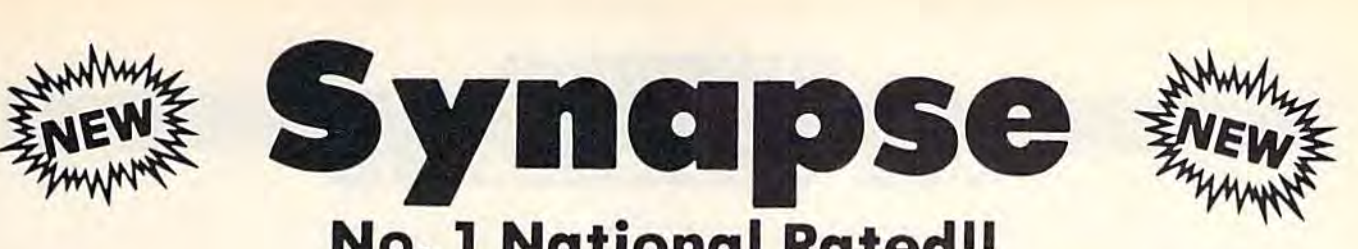

# No. National Rated!! No.1 National Rated!! Super Action Software Sale Super Action Software Sale

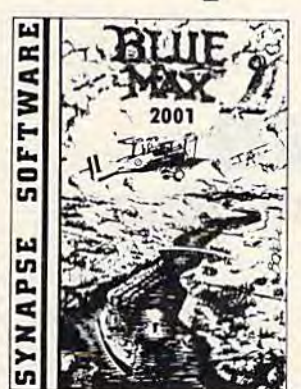

Blue Max 2001 - Your are Max Chatworth 9th, your mission is to penetrate enemy defenses, destroy their hover fields and finally to destroy the symbol upon which the Furxx Empire is built. The fate of the world rests in your hands. Exciting sequel to Blue Max. (Disk) List \$34.95. Sale \$21.95.

Encounter An amazingly lifelike simulation of futuristic tank **Encounter** — An amazingly lifelike simulation of a futuristic tank<br>battlefield, Encounter has only four elements — a grid mode of indestructible pylons, enemy soucers, homing drones, ond you. Yet these indestructible pylons, enemy saucers, homing drones, and you. Yet these simple components create a challenge requiring total concentration and great skill. Your task — clear the grid of enemies. Success requires great skill. Your task — clear the grid of enemies. Success requires a<br>thoughtful balance between sensible caution and raw courage. Keep your cool, accomplish your mission, and you enter another level - eight in all cool, accomplish your mission, and you enter another level — eight in all —<br>where enemies become infinitely more clever, and so must you. Encounter is purist's game, stripped to the essentials. This no-frills approach is a purist's game, stripped to the essentials. This no-frills approach<br>demands.everything.you've.got.(Disk).List \$34.95. **Sale \$16.95**. battlefield, Encounter has only four elements - a grid made of demands everything you've got. (Disk) List \$34.95. Sale \$16.95.

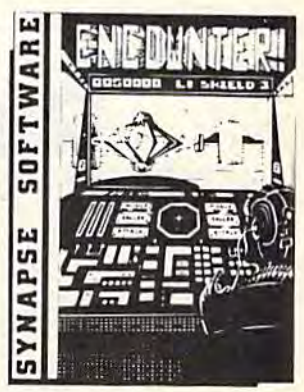

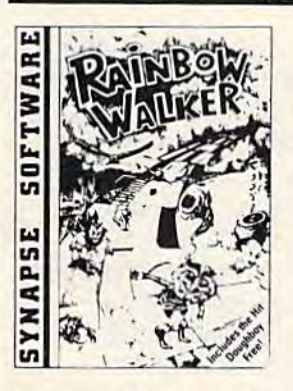

DOUBLE DOUBLE PLAYS PLAYS Limited Time Limited Time Only Only Price \$19.95 Price \$19.95

Rainbow Walker — Outsmort the devil and very vicious bird, survive tornadoes and a very vicious bird, survive tornadoes<br>and avoid the lightning bolts as the elf hops onto gray squores to create brilliant rainbow and reach the pot of hops onto gray squares to create a<br>brilliant rainbow and reach the pot of<br>gold. You'll need razor-sharp reflexes. delicate precision with your joystick and a knack for strategy. Once you start knack tor strategy. Once you start<br>playing, you'll find it impossible to stop. (Includes Doughboy) (Includes Doughboy) and avoid the lightning bolts as the elf gold. You'll need razor-sharp reflexes, ploying, you'll find it impossible to stop.

Doughboy — Don't expect DOUGHBOY to be ony easier. You'll spend hours trying 10 be any easier. You'll spend hours Irying to oulsmorl the cleverest opponents while 10 oulsmort Ihe cleverest opponents while you attempt io recover the supplies that you attempt to recover the supplies that<br>are scattered across the play field. Rocks, trees, trenches and mortars, combined Irees. trenches and mortars, combined with the dark of night, will surely challenge your wits and skill. Don't let your batteries in your flashlight go deod! (Disk) List S29.95. Sale S19.9J. are scattered across the play field. Rocks, hallenge your wits and skill. Don't let your batteries in your flashlight go dead! Disk) List \$29.95. Sale \$19.95.

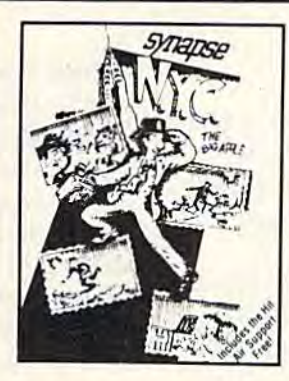

New York City - You can now visit the Big Apple without leaving home, ond Big Apple without leaving home, and<br>you'll soon discover that all the stories you've heard ore true! No sooner do you you'vo heard are true I No sooner do you park your car for a visit to some of the most popular landmarks than it's stolen, most popular landmarks than it's stolen,<br>and that's only the beginning. The subway is sure to make it hard to visit the Empire State Building, Central Park and Grant's State Building, Central Park and Grant's<br>Tomb. Metropolitan madness will drive you crazy especially if you run out of you crazy — especially if you run out of<br>gas or cash, or get hit in the crosswalk! (Includes Air Support) (Includes Air Support) you'lI soon discover Ihol all Iho storios gas or cash, or get hit in the crosswalk !

Air Support - Air Support is two games within a game providing the player a choice of an arcade game or one of choice of on arcade game or one of strategy. Control the chopper and robots with a wide variety of commands to strategy. Control the chopper and robots<br>with a wide variety of commands to<br>choose from. Select the difficulty range. choose from. Select the difficulty range,<br>terrain, number of enemy robots, airlift and bombs and begin to accomplish your and bombs and bogin to accomplish your mission of destroying the enemy robots. mission of deslroying the enemy robots. (Disk) List S29.95. Sale S19.9S. (Disk) List 529.95, Solo "9,95.

DOUBLE DOUBLE PLAYS PLAYS Limited Time Limited Time Only Only Price \$19.95 Price \$19.95

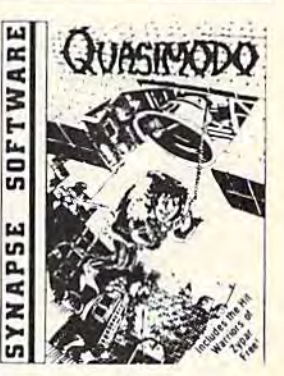

Quasimodo - Quasimodo is a loner who like hanging out in castle belfries. He also knows the secret hiding place where the royal jewels have been hidden. But, he is loo busy stoning the soldiers and swinging from bell Io bell to get owoy from the bats. Only you con help Quasi get the jewels. like hanging out in castle belfries. He also<br>knows the secret hiding place where the<br>royal jewels have been hidden. But, he is too busy stoning the soldiers and swinging from bell to bell to get away from the bats. Only you can help Quasi

(Includes Warriors of Zypar)

Warrlors of Zypar - Exciting 3D action mokes Warriors of Zypar one of the most makes Warriors of Zypor one of the mosl exciting two player games released this season. Placed in on arena setting, you will challenge your opponent by trying to knock him off his aero disk. Score extra points by shooting the flying ball into the<br>mouth of the evil ZYPAR. A game that combines the barbaric adventure of the old Roman gladiators with the fast pace<br>concept of soccer and handball all in one,<br>Challenge your partner or your computer concept of soccer and handball all in one. Challenge your partner or your computer and play for hours. (Disk) List \$29.95. Sale \$19.95. exciting two player games released this season. Placed in an arena setting, you will challenge your opponent by trying to knock him off his aero disk. Score extra

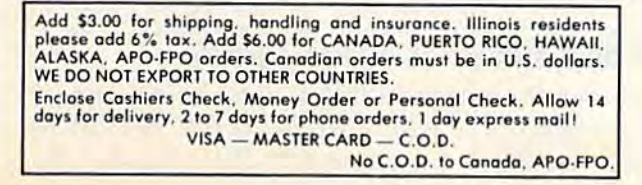

We Love Our Customers *W e Love Our Customers*  Box 550, Barrington, Illinois 60010 312/382-5244 to order 312/382-5244 to order

**PROTECTO** 

# COMPUTING for families

# Real World Software **Real World Software**  Part 1: A Bright New Trend In Home Computing

Fred D'Ignazio, Associate Editor Fred D'ignazio, Associate Editor

#### VisiCalc For The Home? VJsJCalc For The Home?

I recently returned from Las Vegas, where I covered the Winter Consumer Electronics Show ered the Winter Consumer Electronics Show (CES) for The New Tech Times, a national public (CES) for The New Tech Times, a national public TV program on consumer electronics. Based on TV program on consumer electronics. Based on what I saw, this is my verdict:

The home-computer industry is at its lowest The home-computer industry is at its lowest point in years. Home computers are no longer the "in" thing to buy. They have been replaced by VCRs, compact.discs, pocket TVs, and other by VCRs, compact.discs, pocket TVs, and other glamorous newcomers to the consumer electron glamorous newcomers to the consumer electronics industry. As a result, hardware and software companies have gone out of business, computer magazines have shrunk for lack of advertisers, magazines have shrunk for lack of advertisers, and Wall Street investors and the national news media have lost interest and are looking else media have lost interest and are looking else· where for what is new and hot. where for what is new and hot.

Some observers have equated home comput Some observers have equated home comput· ers with videogames and hoola hoops, and have ers with videogames and hoola hoops, and have predicted the demise of the home-computer in-predicted the demise of the home-computer in-

Fred D'Ignazio is an associate editor of COMPUTE! and *Fred D'/gl/azio* is *all associate editor of* COMPUTE! *alld*  COMPUTE!'s GAZETTE. He is a regular commentator on The New Tech Times, a national public TV program on *consumer electronics, and he is a frequent guest on pub*lic TV's Educational Computing. Fred's latest book is *lic TV's* Educationa l Computing. *Fred's latest book* is Computing Together: A Parents and Teachers Guide to Using Computers with Young Children (COMPUTE! to Using Computers with Young Children *(COMPUTE!*  Publications, 1984, \$12.95). Fred is an avid computer *Publications,* 1984, \$12.95). *Fred* is all *auid computer*  networker and welcomes electronic letters from his readers. Write to Fred on The Source (BCA638), CompuServe ers. *Write to Fred* 011 *Tile SO l/ree (BCA638), CompliSeroe*  (75166,267), MCI Mail (Fred D'Ignazio), EasyLink (63856637) or c/o COMPUTE! Publications.

dustry. But think this assessment is too gloomy. dustry. But I think this assessment is too gloomy. don't believe we're at the end of the home I don't believe we're at the end of the home computer revolution, we're only in a trough. computer revolution, we're only in a trough .

What will get us out of that trough? What will get us out of that trough?

new generation of even lower-priced, even A new generation of even lower-priced, even more powerful computers, like Atari's new ST more powerful computers, like Atari's new ST series and Commodore's Amiga, will give the in series and Commodore's Amiga, will give the industry tremendous boost. But fancy new dustry a tremendous boost. But fancy new computers are not the only way to revive this in computers are not the only way to revive this industry. We also need new kinds of software— dustry. We also need new kinds of softwareprograms that are so exciting, low-cost, and prac programs that are so exciting, low-cost, and practical that they will motivate people to buy a new computer just so they can run the software, computer just so they can run the software.

What kind of software should we look for? What kind of software should we look for? Some observers are on the lookout for a Some observers are on the lookout for a "VisiCalc of the home"—a product so unique and powerful that, single-handedly, it will an and powerful that, single·handedly, it will answer the consumer's still nagging question, "Why swer the consumer's still nagging question, "Why do I need a home computer?"

I think it's unlikely that a single program will emerge and provide a compelling justification for buying a home computer. Home computer users are too diverse a group, and homes are too complex and heterogeneous for a single are too complex and heterogeneous for a single product to answer everyone's needs. Instead, product to answer everyone's needs. Instead, I think that we should look for a whole new genre of home software that thrusts the computer into of home software that thrusts the computer into the real world. I see such a genre now on the horizon, a genre I call *real world software.* 

### What Does It Feel Like? What Does It Feel JJke?

This month and next I'll describe, define, and This month and next I'll describe, define, and give examples of what I mean by real world software. But these are just words. The ultimate test ware. But these are just words. The ultimate test

# You never know who you will meet You never know who you will meet or what will be said when you're on American People/Link. American People/Link.

AMERICAN PEOPLE/LINK™ users meet a lot of different people. That's because PEOPLE/LINK - the nation's first all entertainment videotex network – allows anyone with a word processor, personal computer or terminal, and modem to personal computer or terminal, and a modem to communicate with other users throughout the country communicate with other users throughout the country from the privacy of their own homes. from the privacy of their own homes.

Sometimes these electronic conversations are Sometimes these electronic conversations are serious...sometimes they're outrageous...but they will serious ... sometimes they' re outrageous ... but they will always keep your interest as you talk to friends and always keep your interest as you talk to friends and make new ones. PEOPLE/LINK's recreational programs make new oncs. PEOPLE/LINK's recreational program s include: include:

**PARTYLINE** – Meet people and talk live with other PEOPLE/LINK members throughout the country in PEOPLE/ LINK members throughout the country in groups or privately. groups or privately.

 $CLUB-LINK - Join or start a club or group devoted to$ favorite hobby, rock group, lifestyle, etc. a favorite hobby, rock group, lifestyle, etc.

WHO-IS-WHO - locate other users with similar interests.

And there's much more with programs like NETMAIL, And there's much more with programs like NETMAIL, our person-to-person electronic mail, PEOPLESCAN, the national bulletin board system, and play games such the national bulletin board system, and play games such as poker, blackjack, checkers, chess, backgammon, and as poker, blackjack, checkers, chess, backgammon, and bridge (color graphics are available for most popular bridge (color graphics are available for most popular computers). computers).

And the greatest thing is that you don't have to be a computer whiz or even know how to type to use PEOPLE/LINK...just be smart enough to subscribe now!

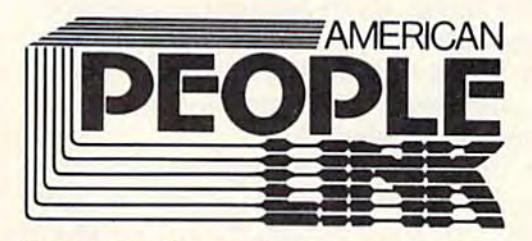

Use your Visa, Mastercard, or American Express.<br>Call Us Toll Free: **1-800-524-0100** 

Illinois Residents Call: 1-312-870-5200

American PEOPLE/LINK Arlington Ridge Office Center 3215 N. Frontage Road—Suite 1505 3215 N. Frontage Road-Suite 1505 Arlington Heights, IL 60004

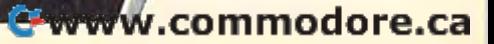

is to try the software out and see how the software feels to you. You'll recognize real world software when you come in contact with it. And software when you come in contact with it. And it will mean something different to each person it will mean something different to each person who experiences it. who experiences it.

As I prepared this column, I spoke to many different people in the software industry. When different people in the software industry. When I told them I was writing an article about "real world software," the amazing thing was that they immediately knew what I meant, even before I tried to define it or describe it. And they began telling me what real world software meant began telling me what real world software meant to them and what examples they had seen to them and what examples they had seen recently. recently.

One person I spoke to had this reaction: "Real world software. Kitchen sinkware. Stuff that you keep around the house like a bottle of glue, a flashlight, or a screwdriver. You never know when you'll need it. But you will." when you'll need it. But you will. "

When I told my assistant, Kim Harris, about real world software, she thought of her boy real world software, she thought of her boy· friend, Robert Ruff. "Robert is working on friend, Robert Ruff. "Robert is working on a construction crew," she told me, "building a new shopping mall. He's so happy because he's learn shopping mall. He's so happy because he's learn· ing valuable things about architecture, electron ing valuable things about architecture, electron· ics, and engineering. He'd rather learn this way than study books in a classroom. Maybe that's what real world software is. It's on-the-joh train what real world software is. It's *oll-tlr e-job train*ing, the kind that Robert likes."

When I mentioned real world software to Jeff Clarke, executive producer of The New Tech Jeff Clarke, executive producer of *The New Tech*  Times, he too instantly recognized it. "It's like the *Times,* he too instantly recognized it. " It's like the high-tech stress cards we're giving out at CES," high-tech stress cards we're giving out at CES," he said. "The cards tell you whether you're relaxed or tense, and, if you are tense, they give laxed or tense, and, if you are tense, they give you simple techniques you can use to relax. The you simple technigues you can use to relax. The cards are like your "real-world" software should be. They are simple to use, and they give im be. They are simple to use, and they give immediate, personally meaningful information and media te, personally meaningful information and results," results."

### What Should It Do? What Should II Do?

Based on the comments above, defining real Based on the comments above, defining real world software is easy. It's easy-to-use software world software is easy. It's easy-to-use software that gives an immediate, direct, visible benefit to that gives an immediate, direct, visible benefit to person in his or her daily life. a person in his or her daily life.

As I see it, real world software is really selfimprovement software. It gives you the skills you *improvement* software. It gives you the skills you need to tackle all areas in your life more cre need to tackle all areas in your life more creatively and effectively. atively and effectively.

When I talked to John Paulson, president of Springboard Software, he warmed immediately Springboard Software, he warmed immediately to the idea of real world software. "That's just to the idea of real world software. "That's just what we need," he said. "With real world soft what we need," he said. "With real world software the computer will beckon, teach, work for ware the computer will beckon, teach, work for you as tool, then send you out armed and eager you as a tool, then send you out armed and eager into the real world to apply the skills you have into the real world to apply the skills you have learned." learned."

### How Does It Work? How Does II Work?

The goal of real world software is to be a self-The goal of real world software is to be a *self-*<br>*teaching tool*. To do this effectively, it needs to weave together several key elements, including weave together several key elements, including a knowledge database, skill in applying that knowledge base to real life, and a playful approach that makes it fun to learn the knowledge proach that makes it fun to learn the knowledge and apply the skill. and apply the skill.

Real world software must be a powerful tool. But it must also teach us how to use the tool. But it must also teach us how to use the tool, give us practice in applying the tool, and tool, give us practice in applying the tool, and thrust us into real-life situations in which we get thrust us into real-life situations in which we get to use the tool and improve our technique, Last, to use the tool and improve our technique. Last, it must suggest applications in the real world it must suggest applications in the real world where we can apply the tool after we have left the computer. the computer.

What features should real world software What features should real world software have? First, it should be simple to learn and sim have? First, it should be simple to learn and simple to use. It must be immediately accessible to ple to use. It must be immediately accessible to a child or a beginner of any age.

Beyond that, it must be playful, charming, Beyond that, it must be playful, charming, and appealing to young and old alike. As John and appealing to young and old alike. As John Paulson put it, the software must beckon. It makes learning a new skill a thrill, not a chore.

The program should also let a person get right to the action. The mechanics of the program should be so easy to master that a person can go immediately beyond the program to the can go immediately beyond the program to the knowledge areas, skills, and applications the pro knowledge areas, skills, and applications the program teaches. gram teaches.

On the other hand, the program should not On the other hand, the program should not be a black box, blocking the naive user from its power; or a child's toy that has no relevance outside a toy world.

Rather, it should be at once simple yet Rather, it should be at once simple yet powerful. The rules for using it should be intu powerful. The rules for using it should be intuitively obvious. As the person uses it, he or she should become more adept at using it further. should become more adept at using it further. The program should let a person *learn on the job*.

Third, there should be a strong factual basis to the knowledge that the program imparts. Real to the knowledge that the program imparts. Real world software is really expert software that world software is really *expert software* that everyone can use. everyone can use.

Fourth, the program should use the latest Fourth, the program should use the latest ideas in program design, including icons (pictures ideas in program deSign, including icons (pictures representing information or courses of action); representing information or courses of action); contextual help screens; on-screen menus or pull contextual help screens; on-screen menus or pulldown menus; and a choice of mouse, joyboard, or keyboard control (or a user-determined mix of all three). all three).

This is controversial area with lots of This is a controversial area with lots of conflicting opinions. As Marc Canter, president of MacroMind (developer of the Macintosh of MacroMind (developer of the Macintosh Music Works and VideoWorks programs from Hay-*MlisicWorks* and *Video Works* programs from Hayden Software) says, "The world is divided into den Software) says, "The world is divided into two camps: people who type in commands and two camps: people who type in commands and people who don't; people who memorize com people who don't; people who memorize commands and people who don't." Canter is one of those people who doesn't like to memorize or those people who doesn't like to memorize or

#### 94 COMPUTE!'s Gazette May 1985

type in commands and says, "I never want to go back." Then there is Richard Mansfield, senior back," Then there is Richard Mansfield, senior editor of COMPUTE! Publications, who wrote in editor of COMPUTE! Publications, who wrote in the February 1985 issue of COMPUTE!, "It's far the February 1985 issue of COMPUTE!, "!t's far easier, for many people, to simply type LOAD easier, for many people, to simply type LOAD 'PROGRAM' than it is to move a mouse to a menu, pull down the disk menu, move to the menu, pull down the disk menu, move to the program name, move the mouse up to the word program name, move the mouse up to the word LOAD, etc." LOAD, etc."

Canter is in one camp, Mansfield in the Canter is in one camp, Mansfield in the other. This is why people should have a *choice* in the way they interact with a real world program. And they should be able to customize their own means of interaction. means of interaction.

Next, a real world program should contain several discrete modes, including introductions to several discrete modes, including introductions to the tool, knowledge area, and skill in using the the tool, knowledge area, and skill in using the tool; an online tutorial; challenging real-life tool; an online tutorial; chall enging real-life scenarios for practice; and the actual tool itself once the user is ready to get down to business. once the user is ready to get down to business.

The actual tool should have shades and The actual tool should have shades and gradations beginning with novice and ending gradations beginning with novice and ending with expert. The software should enable each with expert. The software should enable each person to use the tool unconsciously at his or her person to use the tool unconsciously at his or her level of confidence and expertise. level of confidence and expertise.

The software should be powerful enough to The software should be powerful enough to be attractive to experts; but, more importantly, it be attractive to experts; but, more importantly, it should offer the beginner a step-by-step approach to learning a new skill, with numerous opportunities to practice the skill and get im opportunities to practice the skill and get immediate, constructive feedback. mediate, constructive feedback.

Sixth, real world software should come with Sixth, real world software should come with substantial users manual. The manual a substantial users manual. The manual shouldn't waste time explaining the software; the shouldn't waste time explaining the software; the software itself will take care of this. Instead, it software itself will take care of this. Instead, it should be a practical yet literate introduction to the knowledge embodied in the software, and a checklist of the powerful ideas and techniques checklist of the powerful ideas and techniques embedded in the tool. It should also be an idea embedded in the tool. It should also be an idea book full of suggestions and activities a person can do with the software. can do with the software.

Seventh, the software should be supple Seventh, the software should be supplemented with additional, lower-cost software mented with additional, lower-cost software packages with databases, tempiates, and other packages with databases, templates, and other supplies that help personalize the software for supplies that help personalize the software for different users and introduce users to different different users and introduce users to different subjects. It should also, of course, let users enter subjects. It should also, of course, let users enter their own databases. their own databases.

Eighth, the software should have easy-to-use Eighth, the software should have easy-to-use recordkeeping features that enable a child, par recordkeeping features that enable a child, parent, or teacher to monitor a learner's progress as part of the software's hidden curriculum in part of the software's *hidden curriculum* in a particular discipline or domain of knowledge. particular discipline or domain of knowledge.

Ninth, the program should place great Ninth, the program should place great emphasis on on-the-job, practical training in the emphasis on on-the-job, practical training in the context of an adventure, a mission, or a story. A person should be given real-life situations, goals, person should be given real-life situations, goals, and challenges. Mastery of the skill should per and challenges. Mastery of the skill should permit them to meet these goals and overcome these mit them to meet these goals and overcome these challenges. Then the software should rush them challenges. Then the software should rush them out the door and urge them to apply the skill immediately in the real world. mediately in the real world.

On-the-job training, real-life situations, and On-the-job training, real-life situations, and immediate transfer to the person's daily life are immediate transfer to the person's daily life are the key features. The program should combine the key features. The program should combine the cerebral, bookish world of the ivory tower with the do-or-die immediacy of the space shut with the do-or-die immediacy of the space shuttle cockpit, the scientist's lab, the executive's hotseat, or the ditchdigger's muddy hole. The hotseat, or the ditchdigger's muddy hole. The force of intellect in all human advances is de force of intellect in all human advances is derived from a blend of the practical and the abstract. Real world software can merge these two stract. Real world software can merge these two components of knowledge into powerful and components of knowledge into powerful and beneficial learning programs for home computer beneficial learning programs for home computer users. users.

### Examples Of Real World Examples Of Real World Software Software

Have I whetted your appetite for some examples of real world software? If I have, good! Next month I'll give you 106 examples of real world month I'll give you 106 examples of real world software in 24 different areas of knowledge, software in 24 different areas of knowledge, including skills in medicine, college studies, including skills in medicine, college studies, communication, crafts, dance, diet and nutrition, communication, crafts, dance, diet and nutrition, exercise, map reading, inventing, math, money exercise, map reading, inventing, math, money management, music, organization, outer space, management, music, organization, outer space, relating to other people, running a newspaper, predicting the weather, and designing bridges predicting the weather, and designing bridges and buildings. and buildings.

After I give these examples, I'll tell you my wish list for real world software on Commodore computers in the future. And I'll ask you, the computers in the future. And I'll ask you, the reader, what real world software you've seen and what you'd like to see. what you'd like to see.

Stay tuned. I'll be back next month! Stay tuned. I'll be back next month!

### How To Recognize How To Recognize Real World Software Real World Software

Real world software should: Real world software should:

\* Be simple to learn and use \* Appeal to all ages \* Be playful and charming \* Not force you to learn or remember elaborate force you to learn or remember elaborate commands \* Get you right to the action \* Have a strong factual basis \* Be accompanied by a substantial printed introduction to the skill or subject it teaches \* Offer supplementary templates, databases, sup supplementary templates, databases, supplies, etc. \* Offer powerful yet simple recordkeeping features to let you monitor recordkeeping features to let you monitor your progress \* Give you on-the-job, practical training in real-world skills \* Encourage you to apply your new skills Encourage you to apply your new skills  $ext{immediately in your daily life *}$ 

HORIZONS **HORIZONS** 

Charles Brannon Charles Brannon Program Editor Program Editor

### The Hush 80 CD Printer The Hush 80 CD Printer

We're not through with printers yet. Lately, dozens of manufacturers have flooded the market with low-cost, Commodore-compatible printers and printer interfaces. Since printers are one of and printer interfaces. Since printers are one of the most popular peripherals after disk drives, the most popular peripherals after disk drives, we'll continue to bring you the latest information we'll continue to bring you the latest information on this burgeoning business. on this burgeoning business.

Thermal printers are an important part of the Thermal printers are an important part of the printer market. Although they sometimes pale in printer market. Although they sometimes pale in comparison to impact dot-matrix printers, they comparison to impact dot·matrix printers, they are unique in their low cost, high reliability, and are unique in their low cost, high reliability, and low operating noise level. The Hush-80 scores low operating noise level. The Hush-SO scores high in these categories. It is an extremely attrac high in these categories. It is an extremely attractive printer for the price, only \$139,99. It prints tive printer for the price, only \$139.99. It prints on special thermal paper, which we've discussed on special thermal paper, which we've discussed in previous columns. in previous columns.

A thermal printer is very quiet compared to the racket of an impact printer. You can barely the racket of an impact printer. You can barely hear the Hush 80 print, the sound of the hear the Hush 80 print, the sound of the printhead brushing across the paper. The loudest printhead brushing across the paper. The loudest sound is the faint grinding of the paper feed. You sound is the faint grinding of the paper feed. You can press a small button to feed the paper one line, or hold it down to feed at high speed (al line, or hold it down to feed at high speed (although it sounds like an overworked sewing machine at this rate). You can hold down the button chine at this rate). You can hold down the button while you power-up the printer to print out a self-test. self-test.

It appears that manufacturers know what we want in a printer-full Commodore compatibility. That way everyone can use the same software without that software having to customize itself for your particular brand of printer. The itself for your particular brand of printer. The Hush <sup>80</sup> CD has a built-in printer interface, so Hush SO CD has a built-in printer interface, so you don't need to buy one. It lets the printer dis you don't need to buy one. It lets the printer display the full Commodore character set, including play the full Commodore character set, including all graphics characters and reverse-video. The characters look like your average dot-matrix characters look like your average dot-matrix character set, not much like letter quality, but character set, not much like letter quality, but

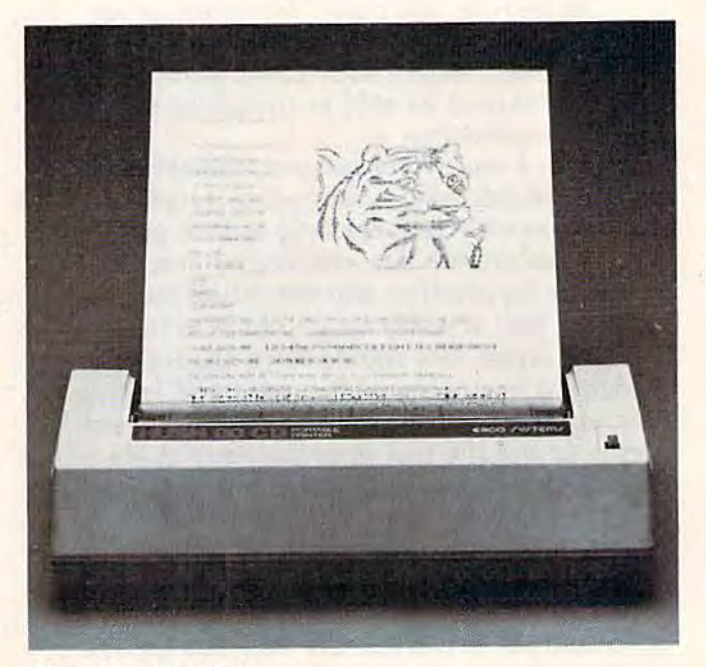

The Hush 80 CD Printer *Tile* HI/sl! 80 CD *Printer* 

still quite readable. The printer is not slow, printing in both directions at 80 characters per second, although the actual printing speed is slower since it takes a little longer to feed the paper than on other printers. than on other printers.

The Hush <sup>80</sup> CD supports all the special fea The Hush 80 CD supports all the special features of the MPS-801 and 1525 printers, including graphics mode, double-width characters, and programmable tab settings. We've tried it with programmable tab settings. We've tried it with SpeedScript and some screen-dump software and *SpeedScript* and some screen-dump software and had no problems. The only rule it doesn't follow had no problems. The only rule it doesn't follow is that reverse-field should automatically terminate at the end of a line. The Hush 80 stays in reverse-field mode until you send reverse-off. No reverse-field mode until you send reverse-off. No big problem, unless you print a disk directory. You can edit out the reverse field if you LOAD You can edit out the reverse field if you LOAD "\$",8 before printing the directory. "\$",8 before printing the directory.

The complete HUSH 30 CD character set is Pulla Commodore compatible

-REEQEFGHIJKLMNOPQRSTUVWKVZ-rS !t-ih\_r-MI -flBCOEFGh IJ MI" OP ~RST III,J YZii 1;-:\$ I.-,J I taAA thL, \_ rL-M <sup>11</sup>**.......** '-1":-: ! "#\$%&^ ()\*+,-,/0123456789 · ;<=>?@ABCDEFGH IJKLMNOPQRSTUVMXYZ[£] t+-+ + h vLV -'\_. ' (XOof' 1 .. -1.1>' l fi" t ,.-\_I :i b' I I-! L, \_ ,-l,{11 r .... o.../"rl \----1 h vL'\!'iII\_. 1 (XD+ I~ hI" 1. 1. 4. -: 3 . - 1 . -: AT 1 . -: 1 . - 1 . - 1 . - 1 . - 1 . - 10123456789 : ; <= > ?@abcdefshijk Imno o-;rst l!\o.'x ~: ~gCD==GL! I( LMt...:OPORST VW YZ-HE :-~ I.- ' ~ ,L,\_rl-ri <sup>J</sup>**I l.vl ..., ....** 

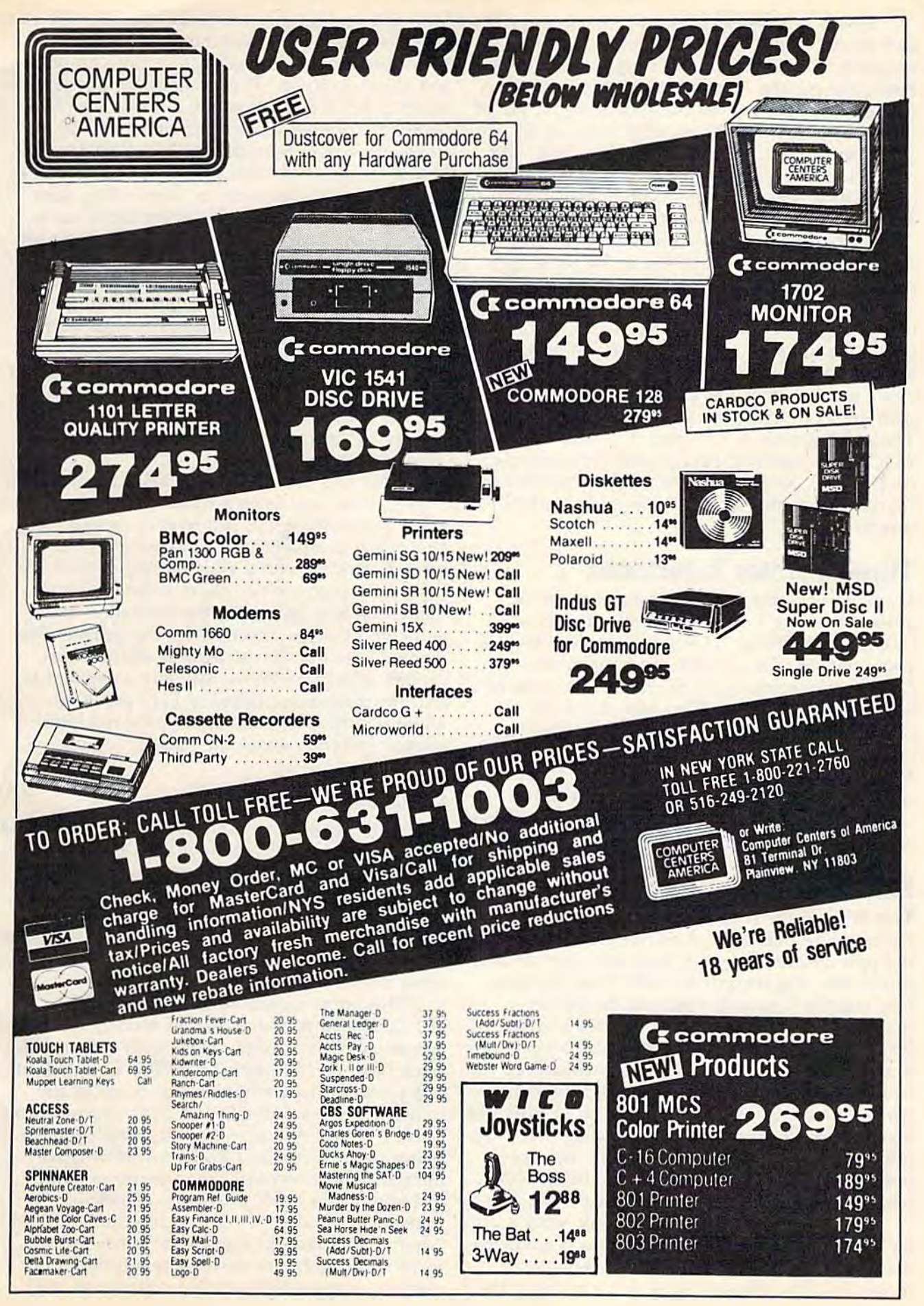

This is a really small printer, smaller in size and length than a carton of cigarettes, and weighing only 25 ounces. The roll paper installs weighing only 25 ounces. The roll paper installs inside the printer, further making this a compact machine. In fact, I've set the printer up on top of the 1701 monitor, using no desk space at all. The disadvantage of thermal roll paper is clear. The disadvantage of thermal roll paper is clear. The thermal paper is rather glossy, and tends to thermal paper is rather glossy, and tends to darken as it ages (although it photocopies well). darken as it ages (although it photocopies well). The roll paper makes word processing a little cumbersome. You have to manually tear off each sheet you print. For casual use or for printing program listings, though, roll paper is just fine. program listings, though, roll paper is just fine.

The Hush 80 comes in several other The Hush 80 comes in several other configurations, either parallel or serial, with an optional battery pack. You could buy the Hush optional battery pack. You could buy the Hush 80 with the Centronics parallel interface, then 80 with the Centronics paraIJel interface, then buy a parallel interface, and also use the printer with any computer with a Centronics interface. The serial version is for computers with an RS-The serial version is for computers with an RS-232C serial interface. An optional rechargeable 232C serial interface. An optional rechargeable battery pack, which lasts 100,000 characters per battery pack, which lasts 100,000 characters per charge, makes this an ideal printer for portable charge, makes this an ideal printer for portable computers. computers.

### Three Printer Interfaces Three Printer Interfaces

Three new printer interfaces have arrived for Three new printer interfaces have arrived for evaluation since J. Blake Lambert's feature, "Selecting A Printer Interface" (August 1984). If you're looking for an interface for your non-Commodore printer, you might consider one of Commodore printer, you might consider one of the following models. (Also, look for more printer interface information in the upcoming July GAZETTE.) All work with either the VIC or 64. Since the Plus/4 and Commodore 16 have 64. Since the Plus/4 and Commodore 16 have redesigned cassette ports, the power required from the cassette port for most of these interfaces from the cassette port for most of these interfaces is not available. is not available.

### MW-350 MW-350

This rather large interface attaches like most This rather large interface attaches like most Commodore interfaces. A round plug for the serial port attaches to either your computer or disk rial port attaches to either your computer or disk drive. You piug the printer cable from the inter drive. You plug the printer cable from the interface into the Centronics port on the printer. face into the Centronics port on the printer. (None of these interfaces can be used with an (None of these interfaces can be used with an RS-232C serial printer.) The MW-350 attempts to draw the power needed to drive the interface from pin 18 on the printer. Not all printers sup from pin 18 on the printer. Not all printers supply the necessary voltage, though, so MicroWorld ply the necessary voltage, though, so MicroWorld Electronix sells an optional power plug that plugs into the cassette port on the back of the com into the cassette port on the back of the computer. The cassette plug duplicates the cassette puter. The cassette plug duplicates the cassette bus, so you can still use a tape drive.

This interface seems solidly built, with This interface seems solidly built, with a metal serial port plug that snaps into place better than any plastic one I've seen. In emulation than any plastic one I've seen. In emulation mode, the MW-350 simulates the features of the mode, the MW-350 simulates the features of the

MPS-801 or 1525 printer. Since the MW-350 is MPS-801 or 1525 printer. Since the MW-350 is a graphics interface, it uses the graphics mode of graphics interface, it uses the graphics mode of vour printer to reproduce Commodore graphics your printer to reproduce Commodore graphics and cursor symbols. The emulation mode honors and cursor symbols. The emulation mode honors all 1525/MPS-801 secondary addresses and com all 1525/ MPS-801 secondary addresses and commands for double width, graphic mode, tab mands for double width, graphic mode, tab stops, etc. It also reproduces reverse-field characters. A small set of switches is used to customize the interface for your printer, supporting most the interface for your printer, supporting most popular parallel printers. A listing mode translates the cryptic symbols used on the screen for lates the cryptic symbols used on the screen for cursor controls into readable words, similar to cursor controls into readable words, similar to the GAZETTE's listing conventions. A transparent mode lets you send all codes directly to the mode lets you send all codes directly to the printer without any translation between Com printer without any translation between Commodore ASCII and true ASCI!. Other printer modore ASCII and true ASCII. Other printer codes specific to this interface let you set the left and right margin and forms length, and lock in and right margin and forms length, and lock in any secondary address. By simply opening the any secondary address. By simply opening the case and plugging in RAM chips, you can add a 2K or 4K printer buffer. 2K or 4K printer buffer.

What sets this interface apart is the excellent What sets this interface apart is the excellent interface manual, written with the novice in interface manual, written with the novice in mind. Although it will still require careful study, mind. Although it will still require careful study, any casual computer user can easily get his printer working with a wide variety of software. If you're a programmer, there is detailed information on how to bypass the emulation mode mation on how to bypass the emulation mode and communicate directly with the printer. The manual is full of charts, figures, and pictures, manual is full of charts, figures, and pictures, though it lacks an index. My only complaint is though it lacks an index. My only complaint is that the manual is printed in light green on that the manual is printed in light green on white. Pretty soon you begin to see red after white. Pretty soon you begin to see red afterimages fluttering about the page. images fluttering about the page.

### Cardco Card/? B

One of the first printer interfaces for the VIC and One of the first printer interfaces for the VIC and 64, Cardco's Card/? (pronounced card-print) continues to evolve. The latest revision shrinks continues to evolve. The latest revision shrinks the electronics down to a large plug that fits directly into the printer. A.cable connects to the rectly into the printer. A.cable connects to the computer's serial port, and a thin wire attaches to a cassette port module, removing any doubt about power availability. ahout power availability.

This latest revision improves on MPS-801/1525 compatibility. Earlier models would 801/1525 compatibility. Earlier models would not always transparently work with software de not always transparently work with software designed for the MPS-801/1525. The Card/? B offers a listing mode where cursor controls are translated into words like [CLEAR]. However, the translated into words like {CLEAR]. However, the Card/? B does not offer graphics emulation, so it seems more useful as lower cost alternative seems more useful as a lower cost alternative interface for printers lacking a graphics mode, including letter quality printers. A lockable transparent mode lets you use the Card/? B as a "dumb" interface. In transparent mode (some "dumb" interface. In transparent mode (sometimes called graphics mode), the interface only times called graphics mode), the interface only performs the serial-to-parallel conversion, and

#### 98 COMPUTE!'s Gazette May 1985

does not interpret, intercept, or translate charac does not interpret, intercept, or translate characters coming in. A transparent mode is required for certain word processors and graphics dump for certain word processors and graphics dump programs. programs.

Cardco's manuals also keep improving, with Cardco's manuals also keep improving, with expanded tutorials on BASIC printer program expanded tutorials on BASIC printer programming, and tips for use with various printers. Several sample programs illustrate the features of the eral sample programs illustrate the features of the interface, including some utility programs for interface, including some utility programs for a screen dump and simulation of Commodore screen dump and simulation of Commodore graphics characters. graphics characters.

### TurboPrint/GT TurboPrint/GT

It's hard to distinguish this interface's features It's hard to distinguish this interface's features from the others, but an optional 16K or 32K from the others, but an optional 16K or 32K "TurboBuffer" makes this an extremely powerful "TurboBuffer" makes this an extremely powerful model. Like the MW-350, the TurboPrint/GT is a graphics interface that works with most popular graphics interface that works with most popular parallel printers. It can reproduce Commodore parallel printers. It can reproduce Commodore graphics and reverse video, and also offers a listing mode. However, this model does not ing mode. However, this model does not transparently emulate the MPS-801 or 1525. It supports all the same codes and functions as the supports all the same codes and functions as the MPS-801/1525, but the same secondary addresses are not used. It has a lock mode that lets you force the interface to remain in a particular mode. The manual is not as tutorial or as read mode. The manual is not as tutorial or as readable as the other two interface manuals reviewed able as the other two interface manuals reviewed here, but does include a listing of a graphics screen dump program for the 64. screen dump program for the 64.

With the TurboBuffer, you can dump your With the TurboBuffer, you can dump your text to the printer with no waiting. The buffer stores the text coming from the computer, then stores the text coming from the computer, then feeds it out to the printer. If you don't fill up the feeds it out to the printer. If you don't fill up the buffer, you can continue to use your computer buffer, you can continue to use your computer while the printer chugs away.

Hush-80 CD Hush-80 CD Ergo Systems, Inc. 2654 Eden Landing Road Hayward, CA 94545-3718 Hayward, CA 94545-3718 \$139.99 for Commodore version (CD)

MW-350 Graphic Printer Interface MicroWorld Electronix 3333 S. Wadsworth Blvd. #C10S 3333 S. Wadswortll Blvd, #C105 Lakcwood, CO 80227 Lakewood, CO 80227 \$129 \$129

Card/? Card/? B Cardco, Inc. 300 S. Topeka 300 S. Topeka Wichita, KS 67202 Wichita, KS 67202 \$59.95 \$59.95

TurboPrint/GT Tclesys Tclesys 43334 Bryant St Fremont, CA 94539 Fremont, CA 94539 \$89.95 \$89.95 TurboBuffer 16K model, \$79.95 16K model, \$79.95 32K model, \$109.95 32K model, \$109.95

#### Note To Readers Note To Readers

The suggested retail price of The suggested retail price of the Blue Chip Electronics dot the Blue Chip Electronics dot matrix printer reviewed in matrix printer reviewed in the March column is \$240, plus \$39.95 for the Com plus \$39.95 for the Commodore interface. We regret modore interface. We regret any confusion this may have any confusion this may have any comusion this may nave<br>caused readers.

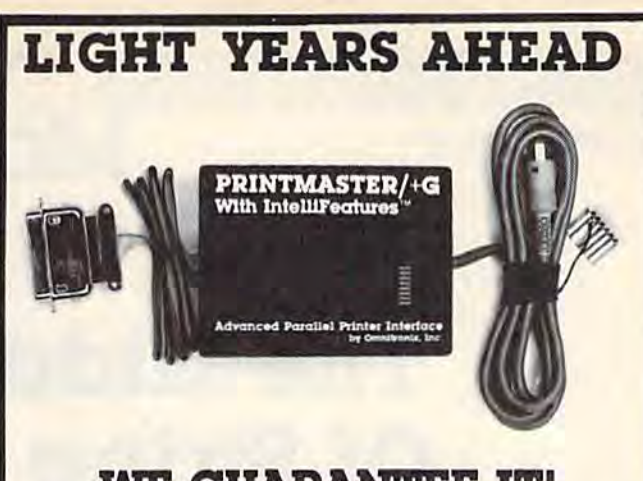

### WE GUARANTEE IT! WE GUARANTEE IT!

We feel that cur products are the best on the market, and we are so sure you will think so also that we offer a 30 day money back guarantee.

 $PRINTMASTER/+G <sub>PARALIEL</sub>$ with IntelliFeatures<sup>"</sup> PARALLEL PRINTER PRINTER INTERFACE INTERFACE

This is the most advanced printer interlace on the market at any price The Printmasler/+G supports all Commodore printer com price. The Printmaster/+G supports all Commodore printer com-<br>mands. Prints graphics and graphics characters on all popular printers Complete switch selection Transparent. Emulation, Hex, printers. Complete switch selection. Transparent. Emulation. Hex, List, and Lock modes. Cassette port powered. Also has external power jack. Prints enhanced graphics. And that's just the start. power jack Prints enhanced graphics. And that's just the start.<br>Intellifeatures" give you advanced features found in no other printer interface. Printmaster ROM based routines can load from the Printmaster into the computer. Display the disk directory on the screen without destroying your BASIC program. Machine language terminal software loads in less than 4 seconds. ASCII/ Speedscript file conversion. The Printmaster can also operate by speedscript the conversion. The rimitials of cut also operate by itself. Print an ASCII diskfile directly from the disk to the printer without going thru the computer. Also comes with **Hi'res screen** without going thru the computer. Also comes with Hi-res screen print and Banner print programs on disk. Optional user installable 16K or 32K printer buffer also contains a ROM which adds many other advanced features such as printing a BASIC program from disk without going through the computer. Disassembles and prints machine language also. Many, many more features. All this and more.

Catalog #10-115 Printmaster/+G Parallel Printer

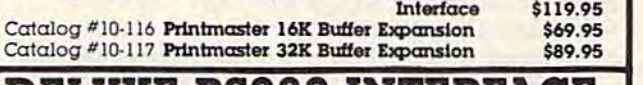

#### DELUXE RS232 INTERFACE

The most versatile RS232 Interface on the market. Supports full RS232 signal set including Ring Detect. Switch selectable for DTE/ DCE, and Busy Line polarity. No other RS232 interface currently offered has all these selections. Easy to use. Good Documentation, Comes with it's own 3 foot cable with either  $a$  male or female DB25. Type in BASIC terminal routine, program transfer routine, and more. For Male DB25 order 10-112. Female order 10-113. \$44.95

ALSO FROM OMNITRONIX: CASSETTE INTERFACE 10-101: Use any cassette with 20/64. Make tape backups \$34.95 PRINTMASTER/U+G 10-108 Economy parallel printer interlace Connects to the user port. Disk included contains machine language wedge which changes user port to parallel port. Does graphics \$39.95. RS232 PRINTER ROUTINES 10-109: Machine lan-<br>graphics \$39.95. RS232 PRINTER ROUTINES 10-109: Machine lan-<br>for RS232 printer Many features \$29.95 VOLKSMODEM CARLE 10guage software. Use KS232 printer with'programs not designed for RS232 printer. Many features. \$29.95. VOLKSMODEM CABLE 10-103: Connect Volksmodem to a Commodore. No other interface needed. \$22.95.

HOW TO ORDER: See your local dealer or call 206/236- 2983 or write to address below. Phone orders ask for \$1.00 discount Mail/Phone orders add 52 00 shipping Jor each product. COD add SI °0 30 Day money back guarantee product. COD add \$1 .90. 30 Day money guarantee (less shipping). VISA & MASTERCARD Welcome. Call. write, or mark the reader service card for a free catalog.  $\blacksquare$ 

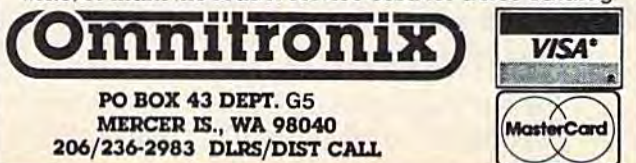

Michael S. Tomczyk Michael S. Tomczyk

# Magic

# The Hidden Magic **The Hidden Magic**  Of String Functions **Of String Functions**

This month, we'll reveal some real magicians' This month, we'll reveal some real magicians' secrets-five unusual commands which are extremely important in BASIC programming, but tremely important in BASIC programming, but which are seldom explained, even in reference guides. These commands are called *string func*tions. They include: RIGHT\$, LEFT\$, MID\$, STR\$, and LEN. STR\$, and LEN.

#### ables causes the computer to display the result of abies causes the computer to display the result of the calculation. the calculation.

String variables are used to abbreviate and String variables are used to abbreviate and manipulate string information—including words manipulate string information-including words and letters, punctuation marks, graphics, colors, and letters, punctuation marks, graphics, colors, editing commands, and numbers not used in calculations. A string variable can be used to de-

### Using String Commands Using String Commands

Examples to try:

LEFT\$ (two symbols from left) A\$="ABC":PRINT LEFT\$(A\$,2) RIGHTS (two symbols from right) AS-"ABC":PRINT RIGHT\$(A\$,2) MIDS (position 2, one character) AS "ABC":PRINT MID\$(A\$,2,1) MIDS (random from string)  $AS="ABC::PRINI$  $MID$(A$, INT(RND(1)*3)+1,1)$ LEN (length of string)  $A\$  = "ABCDE":PRINT LEN(A\$) STR\$ (remove leading space) A=17:A\$=MID\$(STR\$(A),2):PRINT"\$"A\$ STR\$ (numeric to string variable) A=17:A\$=STR\$(A):PRINT A\$  $SINS$  (add zeros to numbers)  $A = 17:PRINT STR$(A) + ".00"$  able  $G$$  as " $GAZETTE"$ . We can RIGHT\$ (two symbols from right) A\$="ABC":PRINT RIGHT\$(A\$,2) MID\$ (position 2, one character) A\$="ABC":PRINT MID\$(A\$,2,1) MID\$ (random from string) A\$="ABC":PRINT

### Quick Review Of Variables A Quick Review Of Variables

As you may recall from previous columns, there As you may recall from previous columns, there are two types of variables: *numeric* and *string*. Variables are short abbreviations used to stand for numbers, words, graphics, and other for numbers, words, graphics, and other information. information.

Numeric variables are used to stand for Numeric va riables are used to stand for numbers used in calculations and program com numbers used in calculations and program com· mands. A numeric variable can be a letter (A,B,C) or a letter and another letter or number (A1,B3,X4,ZZ,CP). Here's a short program that defines the variable Al as the number 10 and the defines the variable A1 as the number 10 and the variable A2 as the number 20, then adds them together and prints the result: together and prints the result:

#### 10 Al=10sA2=20:PRINT A1+A2 10 Al=10:A2=20 : PRINT Al+A2

Type RUN and press RETURN. Using the PRINT command to add together the two vari-PRINT command to add together the two vari-

100 COMPUTE!'s Gazette May 1985

fine any information which can fine any information which can normally be printed inside normally be printed inside quotation marks. Here's a simple example (include one blank space after the S in COMPUTE!'S):

10 C\$="COMPUTE I'S ":G\$="GAZ ETTE": PRINTC\$+ G\$

Type RUN and press Type RUN and press RETURN. Here, we define the RETURN. Here, we define the string variable C\$ as the word "COMPUTE!'S " and the variable G\$ as "GAZETTE". We can add two or more string variables add two or more string variables using a PRINT command and a

plus sign  $(+)$ . It's not really adding in the way numbers are added, so using a plus sign between strings is called "concatenation." Concatenating strings is called "concatenation." Concatenating string variables has the effect of printing them side by side. side by side.

String variables have many uses, tor ex String variables have many uses. for example, here's a handy way to print lines on the screen (use 22 instead of 40 if you have a VIC):

#### 10 GS=' 10 G\$;o "---------- ---------- - ------------- ------ "

#### 20 PRINTGS 2e PRINTG\$

There are many other ways to manipulate There are many other ways to manipulate strings of information. Before we get into the strings of information. Before we get into the individual string functions, here's a teaser:

- 10 A\$="ABCDE"
- 20 PRINT AS 20 PRINT A\$
- 30 FOR X=5 TO 1 STEP-1: PRINT MID\$ (A\$, X, 1)  $);:$  NEXT

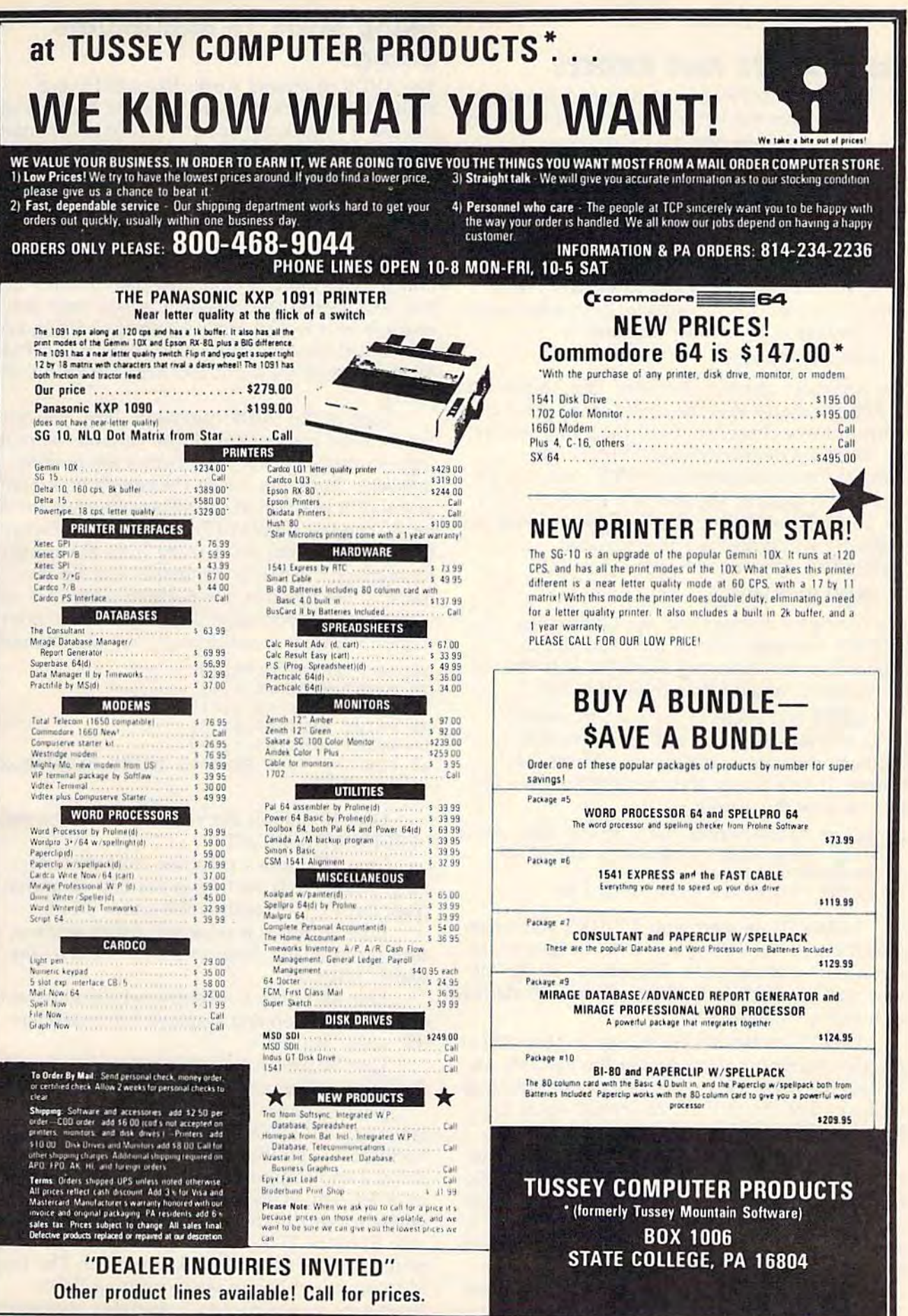

How did we do that? Read on. How did we do that? Read on.

### Using LEFT\$ And RIGHT\$

LEFT\$ and RIGHT\$ allow you to pick out parts of a string from the left or right side of the string,<br>and print or manipulate the information. To and print or manipulate the information. To show you how this works, let's create a variable in direct mode {just type it directly into your in direct mode (just type it directly into your computer-the computer will hold the variable in its memory): in its memory):

 $Y$ = "YESNO"$ 

Now, you can use either LEFTS or RIGHTS to Now, you can use either LEFf\$ or RIGHT\$ to print all or part of this variable. Both commands print all or part of this variable. Both commands work similarly. Type this command: work similarly. Type this command:

#### PRINT LEFT\$(Y\$,3) PRINT lEFTS(YS,J)

The computer displays the word YES because the The computer displays the word YES because the LEFT\$ command tells the computer to print the leftmost three characters from the string variable Y\$. Since we defined Y\$ as "YESNO" the Y\$. Since we defined Y\$ as "YESNO" the leftmost three characters are "YES" and that's leftmost three characters are "YES" and that's what the computer displays. If we use the num what the computer displays. If we use the number 5 instead of the number 3 in parentheses, the ber 5 instead of the number 3 in parentheses, the computer will print the entire variable computer will print the entire variable ("YESNO"). Now try this one: ("YESNO"). Now try this one:

#### PRINT RICHT\$(YS,2) PRINT RICHTS(YS,2)

The computer displays the word NO. The The computer displays the word NO. The RIGHTS command causes the computer to RIGHT\$ command causes the computer to choose the two characters from the right side of choose the two characters from the right side of the variable, which forms the word "NO."

LEFT\$ and RIGHT\$ are used in various types of word games as well as in practical types of word games as well as in practical applications such as analysis of address infor applications such as analysis of address information. Here's a very short example to give you an idea how this works: an idea how this works:

10 PRINT " {CLR } ENTER YOUR STATE AND ZIP C ODE, THEN PRESS RETURN.": INPUT A\$

20 Z\$=RIGHT\$ (A\$,5) 30 PRINT "YOUR ZIP CODE IS "; Z\$

In line 10 we start with a PRINT statement which clears the screen and asks the user to in which clears the screen and asks the user to input a state and zip code. The entire "string" of put a state and zip code. The entire "string" of information which is typed by the user is defined information which is typed by the user is defined as a string variable, A\$.

Line 20 creates a new string variable (Z\$) as the five rightmost characters in the variable A\$. the five rightmost characters in the variable A\$. Unless the user put a space or extra information at the end of the INPUT, Z\$ should equal the at the end of the INPUT, Z\$ should equal the five-digit zip code. five-digit zip code.

Line 30 displays a message (in quotes) and the zip code represented by the variable Z\$. Notice that when we print string variables, the variables are outside quotation marks. Also, there is ables are outside quotation marks. Also, there is no "leading space" in front of the zip code num no " leading space" in front of the zip code number stored in Z\$, so you have to leave a space after "IS" in line 30. Now, type NEW and press after " IS" in line 30. Now, type NEW and press RETURN to get ready for the next example. RETURN to get ready for the next example.

### Using MID\$ To Manipulate Using MID\$ To Manipulate Strings Strings

The MID\$ command works like LEFTS and The MID\$ command works like LEFf\$ and RIGHTS but is much more powerful because you RIGHT\$ but is much more powerful because you can use it to pick out specific bits of information can use it to pick out specific bits of informa tion from any part of the string, not just the left or from any part of the string, not just the left or right side. Here's an example to show how it right side. Here's an example to show how it works: works:

10 P\$="BESTEXAMPLE": PRINT MID\$(P\$,5,7) 10 P\$= "BESTEXAMPLE ": PRINT MID\$(P\$, 5 , 7 )

Type RUN and press RETURN. This example looks more complicated than it really is. ample looks more complicated than it really is. But, like most BASIC magic, it's easy once you But, like most BASIC magic, it's easy once you know how it works. First, we create a string variable called P\$ and define it as ''BESTEXAMPLE''. Next, we print the word EXAMPLE from our P\$ Next, we print the word EXAMPLE from our P\$ string. string.

Look at the MIDS command. First, inside the Look at the MID\$ command. First, inside the parentheses is the name of the variable we're us parentheses is the name of the variable we're using-in this case, P\$. Next comes the position number- here, the 5 tells the computer to start at the fifth position in the string, which is the let at the fifth position in the string, which is the letter E. The last number (7) determines the length of the information we're using from the string. of the information we're using from the string. Remember, the MIDS command requires the Remember, the MID\$ command requires the name of the variable, the position where we wish name of the variable, the position where we wish to start, and (optionally) the length of the infor to start, and (optionally) the length of the information we wish to manipulate. Try this example: mation we wish to manipulate. Try this example:

- 10 A\$="LEFTMIDDLERIGHT"
- 20 PRINT MID\$(A\$,1,4) 20 PRINT MIO\$(A\$,1,4) 30 PRINT MID\$(A\$, 5, 6) ·
- 40 PRINT HID\$(A\$,11,5) 40 PRINT MI D\$(A\$ ,II , 5)
- 50 PRINT MID\$(A\$,1,15)
- 60 FOR X=7 TO 5 STEP-1: PRINT MID\$(A\$,X,1  $);:$  NEXT

Line 10 defines the variable AS as the string Line 10 defines the variable A\$ as the string "LEFTMIDDLERIGHT". " LEFTMIDDLERIGHT" .

Line 20 prints a substring four characters long (length is 4) starting at the first character long (length is 4) starting at the first character (position 1). The result is the word "LEFT". (position 1). The result is the word "LEFT".

Line 30 prints a substring which starts at the fifth position and displays six characters—the fifth position and displays six characters-the word "MIDDLE". word "MIDDLE".

Line 40 prints a substring which starts at the eleventh position and displays five characters— eleventh position and displays five charactersthe word "RIGHT".

Line 50 prints the entire string, starting at Line 50 prints the entire string, starting at the first position and displaying all 15 characters. the first position and displaying all 15 characters.

Line 60 prints part of the string backwards. Line 60 prints part of the string backwards. We start with a FOR-NEXT loop which steps backwards 1 position at a time, starting at pobackwards 1 position at a time, starting at po-<br>sition 7 and stepping down to positions 6 and 5 in order. The FOR-NEXT loop tells the computer in order. The FOR-NEXT loop tells the computer where to start in the string, so we use the  $X$  variable from the FOR-NEXT loop in place of the po able from the FOR-NEXT loop in place of the po· sition number in the MIDS command. The length sition number in the MID\$ command. The length is 1 because although we're printing three characters (positions 7 to 5, stepping backwards),

we're still printing one character each time. The we're still printing one character each time. The result is that the seventh character (D) is printed, then the sixth character (I), then the fifth character (M). The result is "DIM" ter (M). The result is " DIM"

### Using MID\$ To Check For Right Answers

One of the best and most powerful uses of MIDS One of the best and most powerful uses of MID\$ is to check to see if an answer is correct. You can is to check to see if an answer is correct. You can do this by scanning the input typed in by the do this by scanning the input typed in by the user, and searching to see if a key letter, word, or phrase is included in the input. In the example phrase is included in the input. In the example that follows, we'll ask who wrote the book, The that follows, we'll ask who wrote the book, *The*  Home Computer Wars, and since the answer is *Home Computer Wars,* and since the answer is me, we'll scan the input for my last name me, we'll scan the in put for my last name (Tomczyk) and then print <sup>a</sup> "right" or "wrong" (Tomczyk) and then print a "right" or "wrong" message. Type NEW and press RETURN, then enter and run this program:

- 10 PRINT "(CLR) WHO WROTE 'THE HOME COMPUT ER WARS'": INPUT X\$ ER WARS ''' : INPUT X\$
- <sup>20</sup> FOR A=l TO LEN(XS) 20 FOR A=l TO LEN( X\$ )
- <sup>30</sup> IF MID\$(X\$,A,7)="TOMCZYK" THEN GOTO <sup>20</sup> 30 IF MI D\$ (X\$,A , 7) <sup>=</sup> " TOMCZYK" THEN GOTO 20 0<br>40 NEXT A
- 
- 50 PRINT "WRONG...TRY AGAIN.": FOR T=1 TO 500: NEXT: GOTO <sup>10</sup> 500 : NEX T : GOTO 10

200 PRINT "RIGHT!"

Line <sup>10</sup> clears the screen and displays the Line 10 clears the screen and displays the opening message. <sup>o</sup> pening message.

Line <sup>20</sup> is FOR-NEXT loop which tells the Line 20 is a FOR·NEXT loop which tells the computer to step through the input string, one computer to step through the input string, one character at a time—and uses the LEN command to tell the computer how far to step through the to tell the computer how far to step through the string. We'll get to the LEN command in a moment, but for now just remember that LEN men I, but for now just remember that LEN (LENgth) calculates how many symbols or digits (LENgth) calculates how many symbols or digits there are in a string of information, in this case, X\$. X\$.

Line 30 uses the MID\$ command to search for a group of seven characters (substring) which matches "TOMCZYK"—the right answer. Remember, the FOR-NEXT command tells the Remember, the FOR-NEXT command tells the computer to step through the string, one charac computer 10 step through the string, one character at a time. This MID\$ command tells the computer to keep checking the next group of seven characters to see if they match our keyword. If characters to see if they match our keyword. If the computer finds the keyword "TOMCZYK," the computer finds the keyword "TOMCZYK," then it goes to line <sup>200</sup> to print the "RIGHT!" then it goes to line 200 to print the "RIGHT!" message. message.

Line <sup>40</sup> completes the FOR-NEXT loop be Line 40 completes the FOR·NEXT loop begun in line 20. gun in line 20.

Line 50 contains the "WRONG" message. The program automatically drops down to this The program automatically drops down to this line if it doesn't encounter "TOMCZYK" in the line if it doesn't encounter "TOMCZYK" in the user's answer. user's answer.

Line <sup>200</sup> can be reached only if there is Line 200 can be reached only if there is a match in line 30. match in line 30.

Let's try something else with MID\$, this Let's try something else with MID\$, this time using random numbers. Did you ever see time using random numbers. Did you ever see a program with multicolored stripes in the opening program with multicolored stripes in the opening title? The author probably used MID\$—a nice bit of programming "magic" which you can use in of programming " magic" which you can use in your programs, too. your programs, too.

You already know you can include graphics You already know you can include graphics and colors in a string—does that give you any ideas? Type this program and run it (VIC owners should substitute <sup>22</sup> in place of <sup>40</sup> in line 20). To should substitute 22 in place of 40 in line 20). To get the colors in line 10, hold down the CTRL get the colors in line 10, hold down the CTRL key and, at the same time, press each of the key and, at the same time, press each of the eight color keys in order on your keyboard. eight color keys in order on your keyboard. Reverse graphics symbols will appear where you Reverse graphics symbols will appear where you typed each color command: typed each color command:

- <sup>10</sup> G\$-"(WHT}[BLK][REDJ(CYN)(PUR)(ORN) 10) G\$= " IWIIT ) ( BI.K ) ( REI) )I CYN ) ( PURl (GRN )  $[BLU]{YEL}$ "
- <sup>20</sup> FOR X=l TO <sup>40</sup> 20 FO R X~1 TO 40
- 30 R=INT(8\*RND(1))+1: PRINT MIDS(GS,R,1)" {RVS) ";: NEXT (RVS) "; : NEXT
- <sup>40</sup> GOTO LO 40 GOTO 10

Type RUN and press RETURN. To stop the Type RUN and press RETURN. To stop the program, hold down RUN/STOP and press RE program, hold down RUN/STOP and press RE· STORE at the same time (RUN/STOP-RESET on the Plus/4 and  $16$ ).

Line 10 creates a string variable (G\$) which contains eight keyboard color commands. contains eight keyboard color commands. Remember, color commands can be stored in a string variable just like letters and words. string variable just like letters and words.

Line 20 starts a FOR-NEXT loop which tells us the program is going to repeat <sup>40</sup> times all the us the program is going to repeat 40 times all the actions between the FOR and NEXT commands. actions between the FOR and NEXT commands.

Line 30 is the key line in this program. Remember, because of the FOR-NEXT loop in Remember, because of the FOR-NEXT loop in the previous line, all commands in line <sup>30</sup> will be the previous line, all commands in line 30 will be repeated 40 times. So, first, we choose a random number from 1 to 8, using a random number formula. Next, we use the random number as the mula. Next, we use the random number as the position number in the MID\$ command. PRINT position number in the MID\$ command. PRINT MiD\${G\$,R,l) means take the string of color MID\$(G\$,R, 1) means take the string of color commands from G\$ (which we defined in line 10), choose a random position in the string (the same as choosing a random color), and then print that color command once. Next, we print a reverse space, which is the best way to display reverse space, which is the best way to display a solid square on the screen. The semicolon makes solid square on the screen. The semicolon makes the colored squares appear horizontally, and the NEXT command ties up the end of the FOR-NEXT command ties up the end of the FOR· NEXT loop. NEXT loop.

Line <sup>40</sup> is optional. Eliminating it prints only Line 40 is optional. Eliminating it prints only one multicolored bar across the screen. one multicolored bar across the screen.

### Using The LENgth Of Strings Using The LENgth Of Strings

The LEN command, which determines how The LEN command, which determines how many characters there are in the string, is es many characters there are in the string, is especially helpful in determining if someone has typed an input which is too long or too short. typed an input which is too long or too short. Try this: Try this:

10 A\$ = "NINETEEN CHARACTERS" <sup>20</sup> PRINT LEN{AS) 20 PRINT LEN ( A\$)

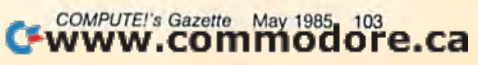

Line 10 defines the string variable A\$ as Line 10 defines the string variable A\$ as "NINETEEN CHARACTERS." Line 20 displays "NINETEEN CHARACTERS." Line 20 displays the length—how many characters or digits there the length-how many characters or digits there are in the string—which (coincidentally) is 19 are in the string-which (coincidentally) is 19 including the space between the two words. How including the space between the two words. How can we use this information? For one thing, we can use it to center a title horizontally on the screen. Try this example (VIC owners should screen. Try this example (VIC owners should substitute 22 for 40 in line 20): substitute 22 for 40 in line 20):

10 TL\$="HOME COMPUTER WARS"

 $20$  PRINT " ${CLR}$ ";: FOR C=1 TO (40-LEN(TL\$ ))/2: PRINT SPC(l);: NEXT: PRINT TL\$ *» /2 :* PRINT SPC(l) ; : NEXT: PR1NT TL\$

Line 10 creates variable called TL\$ and de Line 10 creates a variable called TL\$ and defines it as a title—in this case, another plug for my book, The Home Computer Wars. This can be my book, *The Home Compiller Wars.* This can be any title within quotation marks. You can try any title within quotation marks. You can try other strings in line 10; they'll be centered on the screen. screen.

Line 20 clears the screen. Since your com Line 20 clears the screen. Since your computer automatically moves down one line when puter automatically moves down one line whenever a new PRINT command is encountered, we use the semicolon to eliminate the linefeed. With use the semicolon to eliminate the linefeed. With the semicolon, the printed title appears on the the semicolon, the printed title appears on the first line. Without it, the title appears on the sec first line. Without it, the title appears on the second line.

ond line.<br>The FOR-NEXT loop uses the LEN command in a centering formula. Here's the way it mand in a centering formula. Here's the way it works: First, it measures the length of the title works: First, it measures the length of the title (TL\$), then subtracts the length of the title from (TL\$), then subtracts the length of the title from the column width of the screen (40 for most the column width of the screen (40 for most Commodore computers or 22 for the VIC-20), Commodore computers or 22 for the VIC-20), then it divides the remainder in half and prints that many spaces at the beginning of the line. that many spaces at the beginning of the line. After calculating and printing the spaces needed to center the title, we print the title. Here's an to center the title, we print the title. Here's another version of the same program: other version of the same program:

- 10 TL\$="HOME COMPUTER WARS"
- $20 L = (40-LEN(TLS))/2$
- 30 PRINT "JCLR)";: FOR C=L TO L: PRINT SP 30 PRINT "{CLR}";: FOR C=1 TO L: PRINT SP C(1);: NEXT: PRINT TLS  $C(1);:$  NEXT: PRINT TLS

The difference here is that we broke apart The difference here is that we broke apart the program a bit and created a numeric variable (L), which is the same as the centering calcula (L), which is the same as the centering calculation which gives the number of spaces needed at tion which gives the number of spaces needed at the beginning of the title. Then, in line 30, we the beginning of the title. Then, in line 30, we use the value of  $L$  in a FOR-NEXT loop to print the proper number of spaces in front of the centered title. tered title.

Error checking is also an excellent application of the LEN command. One way to tell if the cor of the LEN command. One way to tell if the correct information has been typed in is to measure rect information has been typed in is to measure the length of the input. Let's take a simple example—the entry of a two-digit code for a state:

- 10 PRINT "{CLR}ENTER A 2-DIGIT CODE FOR Y OUR STATE": INPUT W\$
- 20 IF LEN(W\$)>2 THEN PRINT" TOO LONG...RE-ENTER": FOR T=1 TO 500: NEXT: GOTO 10
- 30 IF LEN(W\$) <2 THEN PRINT"TOO SHORT...RE  $-$ ENTER": FOR T=1 TO 500: NEXT: GOTO 10

104 COMPUTE!'s Gazette May 1985

Type RUN and press RETURN. Line 10 clears the screen and prints the opening prompt clears the screen and prints the opening prompt message, then asks for an input. (To see how the message, then asks for an input. (To see how the program works, try typing one letter, then try it program works, try typing one letter, then try it again with three or more letters.) again with three or more letters.)

Line 20 tells the computer that if the length of the state code typed in is larger than 2, then of the state code typed in is larger than 2, then print the message'"TOO LONG...RE-ENTER", print the message "TOO LONG ... RE-ENTER", pause for a "time delay count" to 500, then go pause for a "time delay count" to 500, then go back to line 10 for a new input.

Line 30 is the same as line 20 except here Line 30 is the same as line 20 except here we measure whether the input is less than 2 dig we measure whether the input is less than 2 digits, and print the "TOO SHORT" message. its, and print the "TOO SHORT" message.

Notice we used the greater than (>) and less than  $(<)$  symbols in lines 20 and 30.

You can use LEN to determine if a "string" of information is the proper length, but what about numbers? There's a way to check the length of numbers, too, but first you have to use length of numbers, too, but first you have to use another command—STR\$. another command-STR\$.

### The STR\$ Command The STR\$ Command

The STR\$ command performs real magic—it The STR\$ command performs *real* magic-it turns a numeric variable into a string variable. Try this: Try this:

- $10 A=10$
- $20 A\$  = STR\$ (A)
- 30 PRINT A\$ 30 PRINT A\$

Line 10 creates a numeric variable (A) and defines it as the number 10. defines it as the number 10.

Line 20 creates a string variable (A\$) which contains the same characters as A. In other contains the same characters as A. In other words, A equals the number 10 and A\$ equals the string 10". The difference between them is the *string"* 10". The difference between them is that the computer recognizes A as a number ten, which can be used in calculations. A\$, on the which can be used in calculations. A\$, on the other hand, is a string. The computer can't use it as a number-it's just a collection of characters.

To determine the length of a number for error-checking, you need to convert the number error-checking, you need to convert the number into a string variable using the STR\$ command, then use the LEN command to check the length of the string and subtract 1. The reason we sub of the string and subtract 1. The reason we subtract 1 is because BASIC automatically puts a blank space in front of all positive numbers (to blank space in front of all positive numbers (to leave room for a minus sign if the result of a leave room for a minus sign if the result of a calculation is negative). The blank space gets carried over when you convert a numeric variable to string variable, so, for example, converting a string variable, so, for example, converting  $A=10$  to a string turns out like this:  $A\$  = "10" with a space in front of the 10. Printing the length of the new variable A\$ yields a three because the blank space is counted. To get the real cause the blank space is counted. To get the real digit length, you have to subtract one. Here's the digit length, you have to subtract one. Here's the example (it works on numbers up to nine digits example (it works on numbers up to nine digits long): long):

10 PRINT "ENTER A NUMBER": INPUT A 20 A\$=STR\$(A)

30 PRINT "THERE ARE" LEN(A\$)-1 "DIGITS IN YOUR NUMBER." YOUR NUMBER . "

What if you want to remove the blank space What if you want to remove the blank space from the front of a number? There are many occasions when you don't want the blank space occasions when you don't want the blank space there, for example, when you want to print there, for example, when you want to print a dollar sign (\$) right next to the number without dollar sign (\$) right next to the number without a space in between. To see what we're talking space in between. To see what we're talking about, here's what happens if you print a dollar sign in front of a number without removing the leading space: leading space:

```
10 PRINT "$"500
20 A=500: PRINT "$"A
```
Here's a handy technique for eliminating the space between the dollar sign and number: space between the dollar sign and number:

- $10 A=500$
- 20 A5=MIDS(STKS(A),2) 20 AS=M1DS(STRS(A),2)
- 30 PRINT "\$"A\$

Until learned this trick, this problem used Until I learned this trick, this problem used to drive me crazy with frustration. Finally, to drive me crazy with frustration. Finally, I asked a programmer friend for some help and he introduced me to the string functions discussed introduced me to the string functions discussed in this column. Notice that the MID\$ function in this column. Notice that the MID\$ function lacks the second number (the length of the lacks the second number (the length of the substring), which we said was optional up above. substring), which we said was optional up above. If you omit the length, MID\$ starts at the position specified and goes to the end of the string. sition specified and goes to the end of the string. Jn line 20, M1D\$ skips over the space to position In line 20, MID\$ skips over the space to position and reads all the rest of the string. 2 and reads all the rest of the string.

Here's another problem-solver. Did you ever notice that BASIC drops zeros off the end of notice that BASIC drops zeros off the end of numbers? For example, the number 5.00 is automatically converted to 5. Try it:

#### PRINT 5.00 PRINT 5.00

But what if you want to keep the zeros, to repre But what if you want to keep the zeros, to repre~ sent dollars and cents? Here's how to put the zeros sent dollars and cents? Here's how to put the zeros in: in:

10 PRINT "(CLR) ENTER A WHOLE NUMBER AND P RESS RETURN": INPUT RESS RETURN" : INPUT N

20 N\$=MID\$(STR\$(N), 2) +".00"

30 PRINT N\$ 30 P.RINT N\$

There are many more uses for the five There are many more uses for the five BASIC commands we've covered in this column. BASIC commands we've covered in this column. String functions can help overcome quite a few programming obstacles and stumbling blocks, especially if you're a beginning programmer. Try experimenting with these string functions by experimenting with these string functions by combining them with other BASIC commands, combining them with other BASIC commands. You'll be surprised how much "magic" is contained in these few simple commands.

### Make Your Home Secure and Energywise ... with Genesis Home Control Products

At Genesis Computer we produce a complete line of home security and energy management products. They combine with your Commodore 64 to make your home safer and more energy efficient while increasing your personal convenience.

The Genesis VIController allows you to control up to 256 lights and appliances throughoui your home using standard BSR receiver modules. With the included software, you can create daily and weekly control schedules.

Your system can be expanded by adding Genesis' COMsense input device, Super Schedule Plus software, and available sensors. Commands can then be issued in response to on/off inputs such as the opening of a door or analog inputs such as a change in light level. By adding COMclock, a crystal controlled clock/calendar, your system will Ñ have an accurate, battery backed-up time base. COMclock's Autoboot ROM acts as a failsafe restart for the system in the event of a power failure. Sold separately the VIController, Sold separately the VIController,

COMsense and COMclock COMsense and COMciock sell for S69.95 each and sell for \$69.95 each and

the Super Schedule Plus software sells for \$19.95. All four products are available together in our HOME CONTROL the Super Schedule Plus software sells for \$t9.95. All four products are available together in our HOME CONTROL PACKAGE for only \$199.95.

Call 215-861-0850 to order direct or contact your local dealer. Call 215-861-0850 to order direct or contact your local dealer.

Genesis Computer Corp. • P.O. Box 152 • Hellertown, PA 18055

llutifalion courtesy of Homes for Living, 107-40 Queens Blvd., Forest Hills, NY 11375. Architect Samuel Paul, A.I.A.

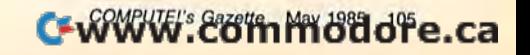

# MACHINE LANGUAGE FOR BEGINNERS **MACHINE LANGUAGE FOR BEGINNERS**

Richard Mansfield, Senior Editor Richard Mansfield, Senior Editor

# Getting And Sending **Getting And Sending**

We recently received the following question in We recently received the following question in the mail: Why do ML instructions have so many forms? Why, for example, does the ADC instruction *have eight different modes, hence eight different* opcodes? *apcades?* 

These different forms are called addressing These dirferent forms are called *addressing*  modes. There are several ways to address most *modes.* There are several ways to address most machine language (ML) instructions because that gives the programmer greater flexibility.

ML programming, at its most primitive level, ML programming. at its most primitive level, amounts to supervising and designing pathways amounts to supervising and designing pathways for numbers to fly around inside the computer during a program run. It's something like setting up an elaborate pattern with dominoes. When you tip over the first one, the rest of the action is you tip over the first onc, the rest of the action is fast, predictable, sometimes quite beautiful.

But you have to arrange things so that they But you have to arrange things so that they go off at the right time and end up where they're go off at the right time and end up where they're supposed to. That's where addressing comes in. supposed to. That's where addressing comes in. Instead of positioning each domino, however, Instead of positioning each domino, however, you attach a little note to most ML instructions. This note, this address, will tell the instruction This note, this *address,* will tell the instruction where to go when the time comes for it to do its where to go when the time comes for it to do its little part in the overall plan.

### Another Way To POKE Another Way To POKE

If we want to put the letter A on the 64's screen in BASIC, we would POKE 1024,1, In ML, we do in BASIC, we would POKE 1024,1. In ML, we do something quite similar. We load the Accumulator with the number that will become the mulator with the number that will become the letter A when displayed on screen (LDA #1) and then send it to the proper address, the first location in screen RAM memory (STA 1024). ML tion in screen RAM memory (STA 1024). ML breaks everything down into single steps, so it

uses two instructions which BASIC combines into one: into one:

POKE 1024,1 in BASIC becomes . . .

LDA#1 LOA #1

STA 1024 in machine language. STA 1024 in machine language.

Let's look more closely at that second step. Let's look more closely at that second step. STA is the ML instruction, 1024 is the address. STA is the ML instruction, 1024 is the address. This 1024 is an unadorned number (without any This 1024 is an unadorned number (without any  ${\rm commas}$ , parentheses, or  $\#$  signs which would change the meaning of that number in ML). The unadorned 1024 means that we have chosen to unadorned 1024 means that we have chosen to use an ML addressing mode called Absolute use an ML addressing *mode* called Absolute Addressing. It means that the number 1 will be sent directly to address 1024. If you address it sent directly to address 1024. If you address it differently, STA 1034, you will place the letter A ten spaces to the right on the screen. And, as we'll see shortly, you can choose some quite exotic ways to address your little packages. For example, 1024,Y is a special addressing mode called Indirect,Y, and it has its own special way called Indirect,Y, and it has its own special way of sending the letter A. More about Absolute and of sending the letter A. More about Absolute and Indirect,Y Addressing in a minute. Indirect,Y Addressing in a minute.

If all this sounds alarming, recall that there are various modes in BASIC, too. It's just that are various modes in BASIC, too. It's just that you're probably already used to them and don't you're probably already used to them and don't give them a second thought. For example, there are several modes for the PRINT command: are several modes for the PRINT command:

PRINT PRINT X PRINT "X" PRINT "X" PRINT TAB (X) PRINT TAB (X)

In ML, there are a total of 13 possible addressing modes, but some of them are virtual addressing modes, but some of them are virtual duplications, some are intuitively obvious, and duplica tions, some are intuitively obvious, and some are nearly useless. So, when faced with the
# It doesn't take much to make your **It doesn't take much to make your**  programs run up to 20 times faster. **programs run up to 20 times faster.**

I

REGIORA

I

If you've been writing programs for  $\prod_{\text{your} } \text{Commonodore 64, Apple}$ lie or Apple lie in BASIC you can take lie or Apple IIc in BASIC you can take a giant step forward in speed of execu a giant step forward in speed of execution and in programming productivity for just \$49.95.

You can gel program performance You can get program perfonnance that you only thought possible from thai you only thought possible from machine language programs. While still using a powerful, understandable highlevel language. A language that's similar to Pascal, but much easier to learn and use. to Pascal, but much easie r to learn and use.

You can create programs with our advanced, full-screen editor-much like you would on word processor, and like you would on a word processor, and it even locates your compilation errors. like you would on a word processor, and<br>it even locates your compilation errors.<br>And when you compile your programs,

And when you com pile your programs, you have a fast one-

**749.95 to be exact.** pass compiler, a recursive descent compiler that can compile 100-line source program in 10 seconds or less. compile a 100-line source program in 10 seconds or less. And when you com-<br>pile your programs, \$49.95 to be exact and ability to print or save<br>pass compiler, a recursive descent compiler that can

PROMAL'" also gives you an elegant operating system "Executive", which includes powerful file, program and memory management commands and program and memory management commands and even I/O redirection. even I/O redirection.

You get all of that with PROMAL-improved You get all of that with PROMAL-improved programming productivity, faster compile and run time and power that you may never have thought possible. and po wer that you may neve r have thought possible.

PROMAL-for the beginning or advanced programmer.

Whether you are just beginning to write or are an experienced programmer, you can be more an expe rienced programmer, you can be marc productive with PROMAL (PROgrammer's productive with PROMAL (pROgrammer's Micro Application Language). It's easier to Mic ro Application Language). It's easier to learn than Pascal, C or Forth. It provides you with a full range of powerful structured statements like IF-ELSE, WHILE, REPEAT, FOR and CHOOSE. And, because indentation is part of the CHOOSE. And, because indentation Is part of the language's syntax, it helps you write programs neatly language's syntax, it helps you write programs neatly and logically. There are no line numbers to worry about, and since comments don't take up memory space, you can document your programs completely. can document your programs comple tely.

#### COMMODORE <sup>64</sup> BENCHMARK COMNIODORE 64 BENCHMARK

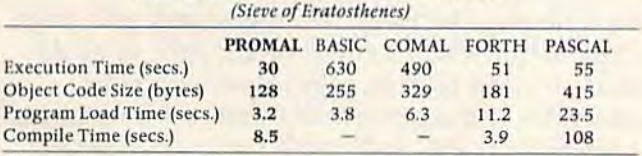

Compile Time (secs.) 8.5 - 108 - 3.9 108<br>PROMAL-a language especially for small systems. Unlike languages developed for larger systems and Unlike languages developed for larger systems and squeezed into small systems environments, PROMAL squ eezed into small systems environments, PROMAL was conceived and developed specifically for the small system. With PROMAL there's finally a language created for the environment in which you work.

Speed up your programs and step up your Speed up your programs and step up your programming productivity. You get all of that speed and productivity-with the PROMAL PM-200 "End-User" system (220 pages of PROMAL PM-200 "End-Uscr" system (220 pages of

documentation and PROMAL system diskette documentation and PROMAl system diskette including sample programs) for just including sample programs) for just \$49.95. There's a 15-day, no-risk moneyback guarantee. And the entire moneyback guarantee. And the entire \$49.95 may be credited against later purchase of the "Developer's Version".

The "Developer's Version"-all the components of the "End User" system plus the "run time" object module generation capability, additional documenta eration capability, additional documentation and an unlimited right to sell or distribute PROMAL applications-is only \$99.95. only 599.95.

Or-for only \$10.00 plus S2.50 postage Or-for only \$10.00 plus 52.50 postage and handling you can get the PM-100 demo system. It includes 32-page manual and all the system. It includes a 32-pagc manual and all the

capabilities of the PM-200 except the ability to print or save

wonders of PROMAL.

Our Guarantee: Try PROMAL for 15 days. If you are not completely satisfied, return it to us undamaged and we'll refund your money. No questions asked. Dealer inquiries invited.

. For quicker response on credit card orders, 1-800-762-7874 call Toll Free:

P.R.O.M.A.

In NC: 919-787-7703. In NC: 919-787-7703.

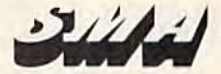

Systems Management Associates 3700 Computer Drive, Dept. GP Raleigh, North Carolina 27609 Ral eigh, North Carolina 27609 Systems Management Associates<br>3700 Computer Drive, Dept. GP<br>Raleigh, North Carolina 27609<br>Order Form *Proper* 

#### Order Form

Please send me my copy of PROMAL

My system is (check one): LI Commodore 64 | LI Apple IIe | LI Apple IIi<br>PROMAL Package Desired (check one):  $\begin{tabular}{ll} \hline \textbf{My system is (check one):} $\square$ \textbf{Commodore 64} $\quad \square$ \textbf{ Apple IC} $\quad \square$ \textbf{ Apple IC} \\ \textbf{PROMA} \textbf{Package} \textbf{Desired (check one):} \\ \textbf{D PM-200 (for systems listed above) } \$49.95 \textbf{ plus $5.00 for shipping and handling at a total cost of $54.95. Sattistaction} \end{tabular}$ 

- r ar 200 for 8 years assets a good a way by plus 35 bo for supping and nanding at a<br>PM-300 Developer's Version \$99.95 plus \$5.00 for shipping and handling for a total<br>Cost of \$104.95. Satisfaction Guaranteed.
- $\Box$  PM-500 Developers version \$99.95 plus \$5.00 for shipping and handling for a total cost of \$104.95 Satisfaction Cuaranteed
- $\Box$  PM-100 demo diskette \$10.00 for the diskette plus \$2.50 for postage and handling for a total cost of \$12.50. (Non-refundable.)<br> $\Box$  PM-100 demo diskette \$10.00 for the diskette plus \$2.50 for postage and handling for

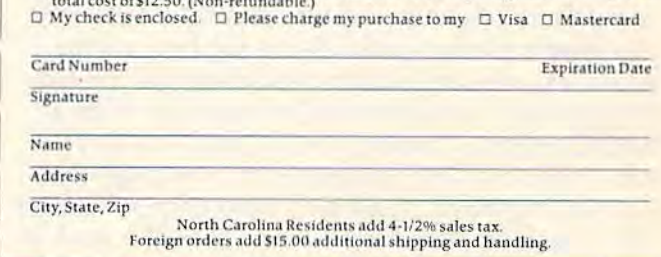

task of understanding ML programming, it's good to separate the modes into these categories good to separate the modes into these categories and learn to use the three important ones. and learn to use the three important ones.

#### The Big Three The Big Three

To learn the modes, let's explore some ways that To learn the modes, let's explore some ways that we could choose to handle simple addition. ADC we could choose to handle simple addition. ADC (ADd with Carry) is an important instruction in (ADd with Carry) is an important instruction in ML. Let's take a quick look at the eight addressing modes that are available when you want to ing modes that are available when you want to add bytes together with the ADC instruction. As add bytes together with the ADC instruction. As you'll see, these eight modes actually boil down to only three: Immediate, Absolute, and to only three: Immediate, Absolute, and Indirect,Y. Remember: Some addressing modes Indirect,Y. Remember: Some addressing modes are functionally identical and others are func are functionally identical and others are functionally useless. tionally useless.

1, Immediate Mode—written in ML 1. Immediate Mode-written in ML programming as ADC #10. This is one of the programming as ADC # 10. This is one of the most useful of all since you don't need to look most useful of all since you don't need to look anywhere else in RAM for the number that's go anywhere else in RAM for the number that's going to be added to the number already in the ing to be added to the number already in the  $Accumulator. Here's how you would add  $5 + 10$$ using Immediate Mode addressing: using Immediate Mode addressing:

CLC; (always clear the carry before starting any addition) addition)

LDA #5; (put 5 into the Accumulator) ADC #10; (add 10) ADC *#10i* (add 10)

That's it. If you execute this little ML pro That's it. If you execute this little ML program, you'll find that the accumulator now holds gram, you'll find that the accumulator now holds 15. (By the way, the semicolon tells the assem 15. (By the way, the semicolon tells the assembler to ignore what follows, it's just a comment. It works like REM in BASIC.)

As you see, Immediate Mode addressing is As you see, Immediate Mode addressing is accomplished by simply putting the # symbol in accomplished by simply putting the # symbol in front of a number. It means, "use this number right here" (as opposed to looking in RAM mem right here" (as opposed to looking in RAM memory for the number). If you leave off the  $#$  (as in LDA 5) you would put whatever number was cur LDA 5) you would put *whatever fllllnber was CIIr·*  rently in RAM memory location five into the accumulator. accumulator.

2. Zero Page-ADC 10-not too often used. It means add the number in the Accumulator to It means add the number in the Accumulator to whatever number is currently in RAM memory whatever number is currently in RAM *memory*  address 10. This addressing mode can only deal with the first 256 bytes in the computer (a page with the first 256 bytes in the computer (a page is 256-byte long chunk of memory; this is the is a 256-byte long chunk of memory; this is the lowest page in memory so it's called zero page). lowest page in memory so it's called zero page).

This first page is very heavily used by the This first page is very heavily used by the computer's operating system and by BASIC. It's computer's operating system and by BASIC. It's the fastest memory addressing method, so the the fastest memory addressing method, so the computer uses it for time-critical operations like computer uses it for time-critical operations like the internal clock, fetching information from a BASIC program during RUN, etc. You can't BASIC program during a RUN, etc. You can't store your own ML programs in zero page with store your own ML programs in zero page with· out causing havoc. The only zero page addresses out causing havoc. The only zero page addresses which you can use safely are 2, 251-254, and, if which you can use safely are 2,251-254, and, if you're not using the Datassette during the ML you're not using the Datassette during the ML program's execution, 163-177, That's not much program's execution, 163-177. That's not much

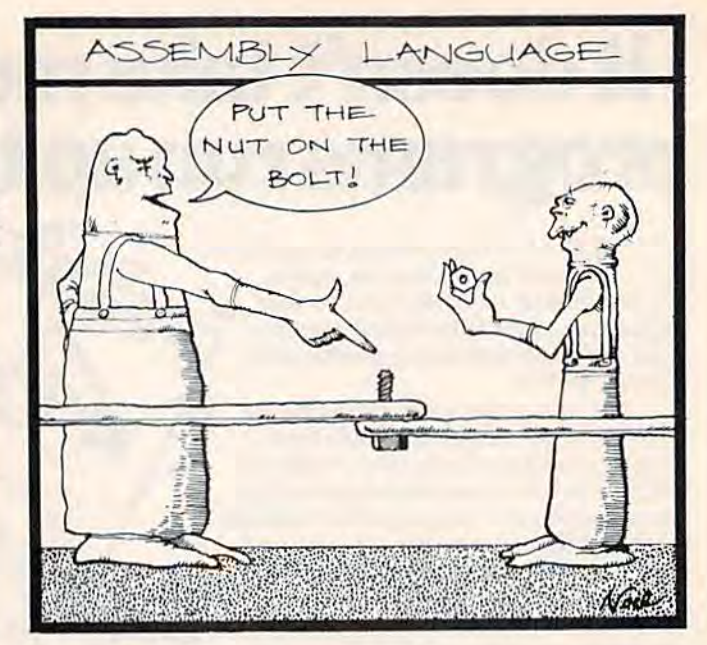

space. You'll want to store address pointers in these locations, however, because they assist these locations, however, because they assist with a very useful addressing mode called Indirect Y, which we'll get to in a minute. direct Y, which we'll get to in a minute.

3. Zero Page, X-ADC 10, X-practically useless. Here you add the number in the accu less. Here you add the number in the accu· mulator to whatever number is in address  $10 + X$ . In other words, if the X Register holds a 6, you would add the number in the Accumulator to would add the number in the Accumulator to whatever number is in address 16. Since this whatever number is in address 16. Since this addressing mode has little known value (and none for beginning ML programmers), we'll none for beginning ML programmers), we'll bring any further discussion of it to a sudden bring any further discussion of it to a sudden halt. halt.

4. Absolute—ADC 1000—you'll use this 4. Absolute-ADC lOOO-you'lI use this mode all the time. It addresses any memory loca mode all the time. It addresses any memory loca· tion in the computer. It's straightforward, you tion in the computer. It's straightforward, you just put the address after the instruction; no commas, no # symbols, no parentheses, just a simpl<mark>e</mark> number. number.

This example would add the number in the This example would add the number in the Accumulator to whatever number was currently Accumulator to whatever number was currently in address 1000. Notice that it's difficult to tell in address 1000. Notice that it's difficult to tell the difference between this mode and zero page the difference between this mode and zero page addressing. ADC <sup>10</sup> could be thought of as Ab addressing. ADC 10 could be thought of as Ab· solute instead of zero page. However, your solute instead of zero page. However, your assembler will automatically detect if an address assembler will automatically detect if an address is lower than 256 and create the correct zero is lower than 256 and create the correct zero page mode opcode. page mode opcode.

## Especially For Loops Especially For Loops

5. Absolute, Y-ADC 1000, Y. This is an "indexed" addressing mode and is very similar to dexed" addressing mode and is very similar to Zero Page,X discussed above. Absolute,Y is, Zero Page,X discussed above. Absolute,Y is,<br>however, useful when you have a table of information in memory and want to access it quickly. mation in memory and want to access it quickly. For example, if you've previously stored the ages For example, if you've previously stored the ages of all your friends in a table starting at address of all your friends in a table starting at address

1001, you could find the age of the fifth friend in 1001, you could find the age of the fifth friend in the list by LDY #5: LDA 1000.Y since that would the list by LOY #5: LOA 1000,Y since that would retrieve the number in address 1005. (The Y Register is added to the 1000 to produce the actual ister is added to the 1000 to produce the actual address used.) address used.)

This addressing mode is also useful if you This addressing mode is also useful if you want to move an entire block of memory to some want to move an entire block of memory to some other place. You could move a 256-byte-large block by setting up a simple loop and using the as an index; Y as an index:

Here, the labels SOURCEBYTE and Here, the labels SOURCEBYTE and TARGETADDRESS can be replaced by the actual TARGETADDRESS can be replaced by the actual addresses of your blocks. The point to notice is addresses of your blocks. The point to notice is that you'll keep looping back to LOOP until Y counts up to 255, and then one additional trip counts up to 255, and then one additional trip through the loop will reset  $Y$  to  $0$  and you'll fall through the BNE (Branch if Not Equal to zero) through the BNE (Branch if Not Equal to zero) instruction. instruction.

Want to move larger blocks? The whole Want to move larger blocks? The whole screen, maybe? It's not hard:

LDY #0 LOY #0 LOOP LDA SOURCEBYTE,Y LOOP LOA SOURCEBYTE,Y STA TARGETADDRESS,Y STA TARGETADDRESS, Y LDA SOURCEBYTE+ 256,Y LOA SOURCEBYTE+256,Y STA TARGETADDRESS+256,Y STA TARGETAOORESS+ 256, Y INY INY BNE LOOP

This will move 512 bytes. For larger block This will move 512 bytes. For larger block moves, just stick in more LDA/STA pairs. moves, just stick in more LOAjSTA pairs.

6. Absolute,X—ADC 1000,X. Exactly the 6. Absolute,X-ADC IOOO,X. Exactly the same as Absolute,Y except you use the X Register as your index. Used the same way and for the as your index. Used the same way and for the same purposes. same purposes.

7. Indirect, X—ADC (10, X)—fundamentally useless. Forget about this mode.

#### The Puzzler The Puzzler

LOOP

8. Indirect, Y-ADC (10), Y. A very useful mode, but takes a bit of head scratching at first to see just what it does. In effect, you prearrange to see just what it does. In effect, you prearrange little two-byte address in zero page (called a little two-byte address in zero page (called a pointer) and then you bounce off that pointer *poillter)* and then you bounce off that pointer (plus the Y Register) to the real target. Here's how we couid move 256 blank characters to the how we could move 256 blank characters to the screen on the 64 using Indirect, Y:

 $TARGET = 1024$ ; (address of the screen RAM) LDA #<TARGET; (load the low byte of the target address) target address) STA 251; (a safe place in zero page to hold our STA 251; (a safe place in zero page to hold our pointer) pointer) LDA #>TARGET; (fetch the high byte of the target address) target address) STA 252; (store high byte into pointer) STA 252; (store high byte into pointer) LDA #32; (the blank character) LOA #32; (the blank character) LDY #0; (set our index to zero) LDY #0; (set our index to zero) **LOOP** STA  $(251)$ ,  $Y$ ; (bounce off the target + Y) INY INY BNE LOOP

Why, you might well ask, go to all the trou Why, you might well ask, go to all the trouble of setting up this pointer when you can use ble of setting up this pointer when you can use

the ordinary Absolute,Y to achieve the same re the ordinary Absolute,Y 10 achieve the same result? Besides, Absolute is much easier to understand. understand.

You have a point. But this Indirect, Y mode is faster and more flexible. For example, to move faster and more flexible. For example, to move the whole show up 256 bytes, all you need to do the whole show up 256 bytes, all you need to do is INC 252, which raises your pointer by 256. So, if you were sending a copy, an *image*, of a truly huge amount of memory to a disk, it might be huge amount of memory to a disk, it might be easier to manipulate things with Indirect,Y. You easier to manipulate things with Indirect,Y. You can go ahead and program without this address can go ahead and program without this addressing mode, but it is a valuable tool and you'll likely end up learning to use it frequently. It likely end up learning to use it frequently. It solves some problems for the programmer in solves some problems for the programmer in a most efficient way. most efficient way. .

Its basic advantage is that Indirect,Y pointers Its basic advantage is that Indirect,Y pointers are variable. They're not carved into your ML are variable. They're not carved into your ML program like an Absolute address. Rather, they program like an Absolute address. Rather, they exist in ordinary RAM, outside your program, exist in ordinary RAM, outside your program, and you can fiddle with the pointer easily by and you can fiddle with the pointer easily by storing new numbers into it, INC or DECing it, storing new numbers into it, INC or OECing it, etc. Indirect, Y is a particularly flexible addressing mode once you get the hang of it. It's nice for mode once you get the hang of it. It's nice for keeping track of the position of players and ene keeping track of the position of players and enemies in games, and so forth. mies in games, and so forth.

#### Creatures From The Eleventh Creatures From The Eleventh Dimension Dimension

As for the other advantage of Indirect, Y-that it's a faster addressing mode—don't bother worrying a faster addressing mode-don't bother worrying about speed. There are usually several ways to about speed. There are usually several ways to accomplish the same thing when programming. accomplish the same thing when programming. Some are more compact, some easier to under Some are more compact, some easier to under· stand, some faster. But, at the lightning speeds of ML, you need never worry about maximizing ML, you need never worry about maximizing speed. Only Creatures from the Eleventh Dimen speed. Only Creatures from the Eleventh Dimension would ever be able to tell that your program was running five milliseconds slower than it might. might.

Most of the important ML instructions (STA, Most of the important ML instructions (STA, LDA, SBC, CMP, for example) can use all eight of these addressing modes we've discussed. of these addressing modes we've discussed. There are other ML instructions which can use There are other ML instructions which can use some, but not all of these modes. A few remaining instructions have weird modes of their own. ing instructions have weird modes of their own. Most of the time you can let your assembler help Most of the time you can let your assembler help you. If you accidentally try to use a mode that's not available to a particular instruction, your assembler will alert you, assembler will alert you.

However, this covers most of what you'll However, this covers most of what you'll need to know about addressing to get started need to know about addreSSing to get started programming effectively in ML. There are 13 programming effectively in ML. There are 13 modes altogether, but the five we've not discussed are either obvious and require no special cussed are either obvious and require no special attention from the programmer (INY uses mode attention from the programmer (INY uses a mode called *implied* addressing because you give no address, you're just raising the Y Register by 1) or are virtually never used (Zero Page, Y).

#### WWW.GOMMOGIOF

# Understanding Sorts **Understanding Sorts**

Arieh Shamash Arieh Shamash

With a short sort routine, your Commodore computer can easily alphabetize modore computer can easily alphabetize and organize a list of words or numbers. and organize a list of words or numbers.<br>This tutorial explains three different types of BASIC sorts, and offers program exam of BASIC sorts, and offers program exam-<br>ples. A hi-res screen display graphically illustrates the results. For the VIC, 64, Illustrates the results. For the VIC, 64, Plus/4, and 16. Plus/4, and 16.

If the second value is less than the first, then you put the first in a temporary variable, put the second in the first, and the temporary first value ond in the first. and the temporary first value into the second. But if the first is less, don't into the second. But if the first is less, don't switch them. Either way, increase the counter switch them. Either way, increase the counter and the sort continues.

Confused? Don't be. The following programs can help you understand three different al can help you understand three different algorithms: the bubble sort, the shell sort, and the gorithms: the bubble sort, the shell sort, and the quicksort. (An algorithm is a set of procedures for solving a problem.)

Before getting started, VIC and 64 owners should read the special instructions for entering should read the special instructions for entering the programs. Owners of the Plus/4 and 16 can just type the programs and save to tape or disk. just type the programs and save to tape or disk.

## Special VIC Instructions Special VIC Instructions

The three VIC programs are written for an un-The three VIC programs are written for an unexpanded VIC. To protect BASIC from the hi-res graphics, you must enter this line before loading and running each program: and running each program:

#### POKE6144,0:POKE44,24:NEW POKE6144,O:POKE44,24:NEW

Type in the programs, save them to tape or Type in the programs, save them to tape or disk, and (before loading the programs) enter the disk, and (before loading the programs) enter the POKEs above. POKEs above.

## Special 64 Instructions Special 64 Instructions

Before typing the three sort programs, enter "Hi-Res Routine" (Program 4), and save it. This rou Res Routine" (Program 4), and save it. This routine is necessary; the other three 64 programs tine is necessary; the other three 64 programs won't work without it. While the Hi-Res Routine is still in memory, enter and save "Bubble Sort"

(Program 5). Next type NEW, load the previously (Program 5). Next type NEW, load the previously saved copy of Hi-Res Routine, and enter and save saved copy of Hi-Res Routine, and enter and save the next program "Shell Sort." Repeat this proce the next program "Shell Sort." Repeat this procedure for the final program, loading Hi-Res Rou dure for the fi nal program, loading Hi-Res Routine before entering and saving "64 Quicksort." tine before entering and saving "64 Quicksort."

## Visible Sort A Visible Sort

Go ahead and run each of the programs; we'll Go ahead and run each of the programs; we'll learn how they work a little later. The bubble sort should be run first because it's the slowest. sort shou ld be run first because it's the slowest. The shell sort works about four times faster. And The shell sort works about four times faster. And the quicksort is faster yet, taking about half as the quicksort is faster yet, taking about half as much time as the shell sort. much time as the shell sort.

The computer needs a few seconds to set up and clear the high-resolution screen. It also and dear the high-resolution screen. It also makes up an array containing 99 random num makes up an array containing 99 random numbers ranging from 1 to 99. Due to memory and screen limitations, the VIC sorting programs use screen limitations, the VIC sorting programs use 75-element arrays. 75-element arrays.

The first thing you see is a galaxy of dots scattered across the screen. Each line going scattered ncross the screen. Each line going across the screen corresponds to one of the variables in the array. So if variable L%(1) holds the ables in the array. So if variable L%(l) holds the value 1, there's a dot in the upper-left corner. If  $L\% (2)$  holds a 50, its corresponding dot is in the middle of the second line from the top. middle of the second line from the top.

properly sorted and organized array A properly sorted and organized array would appear as roughly diagonal line running would appear as a roughly diagonal line runni ng from the top left to the bottom right. Each of the from the top left to the bottom right. Each of the sorting routines transforms the chaotic mess of random dots into a diagonal line.

When the sort is finished, press any key to When the sort is finished, press any key to continue. The screen will display the number of continue. The screen will display the number of items sorted and the time used. Running a sort program more than once may result in different times, depending on the initial distribution of the random numbers. random numbers.

#### Comparing And Trading Comparing And Trading

The way most sorts work is by comparing two The way most sorts work is by comparing two items in an array and trading them if they're out of order. In each of the three programs is a line that looks something like this: that looks something like this:

IF  $L\%$ (T) >  $L\%$ (T+1) THEN TE =  $L\%$ (T):  $L\%$ (T) =  $L\%$ (T+1):  $L\%$ (T+1) = TE

The variable  $T$  points to an element in the array. If it happens to hold the value 4, then array. If it happens to hold the value 4, then  $L\% (4)$  is compared to  $L\% (4+1)$ . The fourth number in the array is compared to the fifth. If item four is greater than number five, they're out of order and need to be switched. The value in L%(4) is put into the variable TE {an abbrevi L%(4) is put into the variable TE (an abbreviation for temporary), the value from  $L\%$ (4+1) slides over into  $L\%$ (4), and the value from TE goes into  $L\%$  (4 + 1).

So, if necessary, the program trades the values in the two variables, putting them into order. ues in the two variables, putting them into order. By comparing and trading over and over, the list By comparing and trading over and over, the list is eventually put into order. is eventually put into order.

If the first number is less than the second, If the first number is less than the second, no trading is necessary, of course, and the sort no trading is necessa ry, of course, and the sort continues with the next item on the list. continues with the next item on the list.

## The Slow, Reliable Bubble The Slow, Reliable Bubble

The slowest of the three sorts is the bubble sort. The slowest of the three sorts is the bubble sort. It's usually the first sorting algorithm taught to It's usually the first sorting algorithm taught to beginning programmers, because it's fairly easy to understand. This is how it works: to understand. This is how it works:

10 FORI=S-1TO1STEP-1: FORT=1TOI

20 IFL% (T) > L% (T+1) THENTE=L% (T) : L% (T) =L% (T +1):L%(T+1)=TE +l):L%(T+l):oTE

30 NEXT:NEXT

This is sorting at its simplest-a compare/ trade line inside two loops. The variable S is the size of the array. The outer I-loop counts backwards ( $STEP -1$ ) from one less than the size ( $S$ 1) down to one. The inner T-loop counts for - 1) down to one. The inner T -loop counts forward from one to the value of I.

Let's trace a bubble sort through a few comparisons. We'll start with an array of nine comparisons. We'll start with an array of nine unsorted numbers. Since the size (S) of the list is unsorted numbers. Since the size (5) of the list is nine, the outer I-loop begins at  $S - 1$ , which is 8. The inner loop counts from one up to I (8), comparing and trading. comparing and trading.

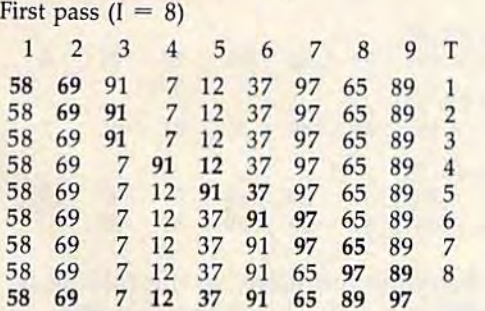

58 69 7 12 37 91 65 89 97<br>The bold numbers are the ones being compared. A bubble sort is methodical: Is item 1 (58) greater than item 2 (69)? No, don't trade them. Next, compare items 2 and 3. They're OK, don't trade. Now compare item 3 (91) against item 4 (7)-91 is greater, so they get traded.

After eight comparisons, the largest number After eight comparisons, the largest number

(97) has fallen to its proper position (item 9). As the second pass begins, the I-loop changes the the second pass begins, the I-loop changes the value of I from 8 to 7. The inner T-loop will now count 1 to 7. On the third pass, T counts 1 to 6, then  $1$  to  $5$ , and so on.

Notice how the small numbers move toward Notice how the small numbers move toward the top of the list one spot at a time. This contributes to the relatively slow speed of the contributes to the relatively slow speed of the bubble sort. But the real inefficiency appears in bubble sort. But the real inefficiency appears in longer lists. Bubble sorting nine items takes 36 longer lists. Bubble sorting nine items takes 36 comparisons  $(8 + 7 + 6 + 5 + 4 + 3 + 2 + 1)$ . If you double the size of the list to 18, the number If you double the size of the list to 18, the number of comparisons more than quadruples, to 153. of comparisons more than quadruples, to 153.

Multiplying the size of the list by two means Multiplying the size of the list by two means multiplying the time used by four. Bubble sorting multiplying the time used by four. Bubble sorting a long list can take hours.

## The More Efficient Shell The More Efficient Shell

If you've already tried the hi-res shell sort pro If you've already tried the hi-res shell sort program, you've probably noted that the dots move gram, you've probably noted that the dots move in a different pattern (compared to the bubble in a different pattern (compared to the bubble sort). And it finishes the sort in one-fourth the sort). And it finishes the sort in one-fourth the time. (This procedure is named after its inventor, Donald Shell.) When you strip away the random Donald Shell.) When you strip away the random numbers and hi-res routines, it looks like this:

```
10 G=INT(S/2)
```

```
20 N=0: FORI=1TOS-G
```
30 IFL%(I)>L%(I+G)THENT=L%(I):L%(I)=L%(I+  $G$ ): L $8(I+G)=T:N=1$ 

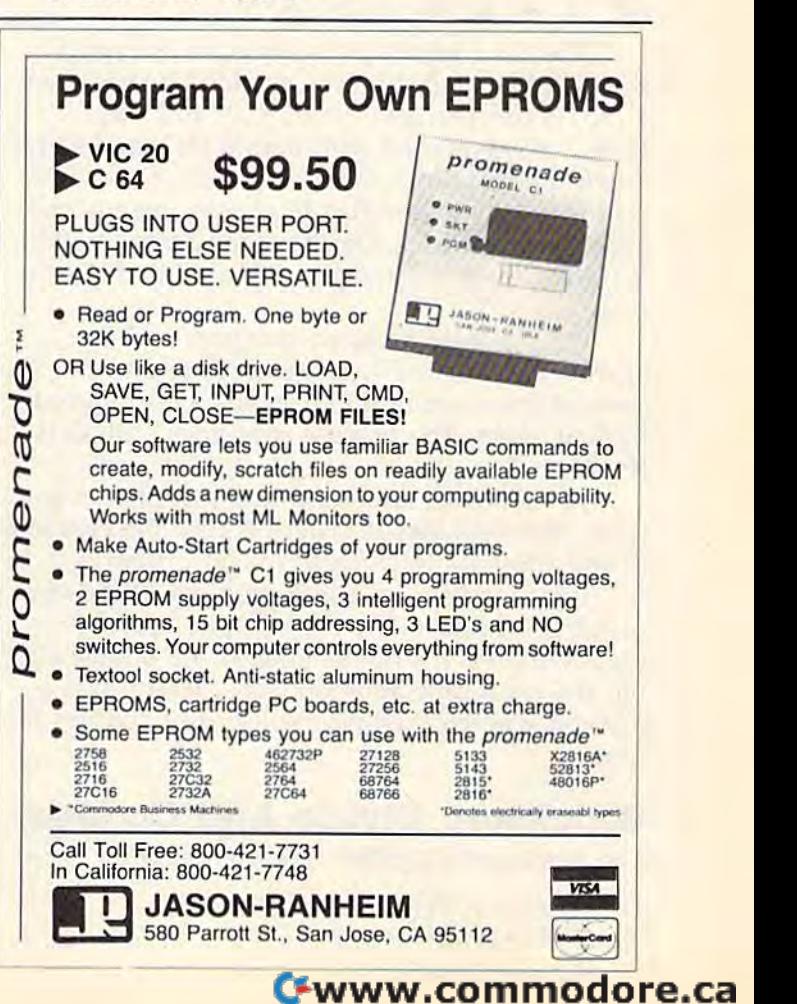

#### 40 NEXT:IFN=1THEN20  $50 G=INT(G/2) iIFG>=1THEN20$

It works like a bubble sort, but with a twist. Line 30 compares and trades, but instead of comparing neighbors, it looks further down the comparing neighbors, it looks further down the list. The variable  $L\%$ (I) is checked against  $L\%$ ( $I + G$ ). G starts as half the length (S) of the list and is reduced by half in later loops. The list and is reduced by half in later loops. The variable N flags a trade. If a comparison causes a trade,  $N = 1$  and the loop is repeated. If no trades have happened,  $N = 0$  and G is cut in half.

If we use a shell sort on the list of nine If we use a shell sort on the list of nine

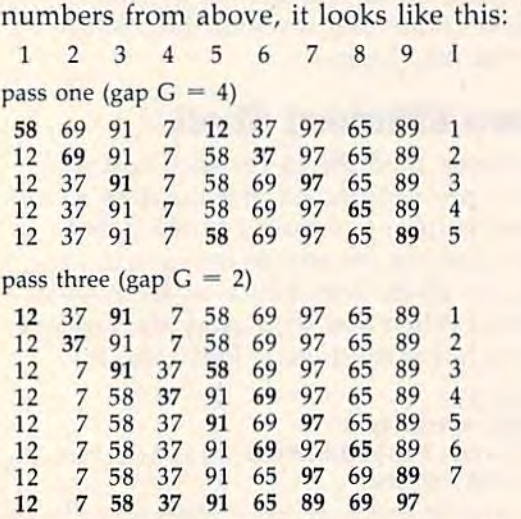

The list contains nine items, so the gap G starts at four (half of nine, rounded down). Item starts at four (half of nine, rounded down). Item  $1$  (58) is compared to item 5 (12) and traded. Item 2 (69) is traded with item 6 (37), and so on down the list. Since there was at least one trade down the list. Since there was at least one trade on the first pass, the flag N equals one and the gap G stays at four. On the second pass, nothing is traded, so  $N=0$  and G is reduced by half, to two. two.

On the third pass, we compare items On the third pass, we compare items 1 against 3, 2 against 4, 3 against 5, and so on. As soon as there are no more trades, G is reduced by half again. The process continues until G is less than 1, less than 1.

bubble sort moves things one spot at A bubble sort moves things one spot at a time. The shell sort is faster because the elements time. The shell sort is faster because the elements of the array are transferred longer distances. of the array are transfe rred longer distances.

But long lists are still a problem. If the size of the list doubles, the sorting time approxi of the list doubles, the sorting time approximately triples. It's not as long as the bubble sort, mately triples. It's not as long as the bubble sort, but the extra time adds up. What we need is but the extra time adds up. What we need is a method where doubling the list only doubles the method where doubling the list only doubles the time. time,

## Quicksort: Divide And Conquer Quicksort: Divide And Conquer

The quicksort algorithm looks quite complicated:

10 DIML%(S), S%(20)  $20$  S%(1)=1:S%(2)=S:P=2

112 COMPUTE!'s Gazette May 1985

```
30 L=S*(P):P=P-1: F=S*(P):P=P-1:I=F40 \text{ J=L:} D = L \frac{8}{(\text{F+L})} / 250 IFL%(I)<DTHENI=I+1:GOTO50
60 IFL%(J)>DTHENJ=J-1:GOTO60
70 IFI<=JTHENT=L%(I):L%(I)=L%(J):L%(J)=T:
   I = I + 1: J = J - 180 IFI<=JTHEN50
90 IFF<JTHENP=P+1:S%(P)=F:P=P+1:S%(P)=J
100 F=I:IFF<LTHEN40
```
110 IFP<>0THEN30

The list is still in  $L\%$ , but there's a new array (S%) which acts like a stack, keeping track of which sections are being sorted. The variable  ${\bf P}$  is pointer, used by the array S%(P). You'll also a painter, used by the array S%(P). You'll also notice F and L (first and last), I and J (indexes to the list L%), and D (dividing line).

The comparisons happen in lines 50 and 60; The comparisons happen in lines 50 and 60; values are traded in 70. values are traded in 70.

To understand the quicksort, imagine a wellshuffled deck of cards you want to put in order. Pick a dividing line. It could be anything, but let's use nine. Any card less than nine goes in let's use nine. Any card less than nine goes in one pile, cards greater than (or equal to) nine are one pile, cards greater than (or equal to) nine are put in a second pile. Now forget about the first put in a second pile. Now forget about the first bunch of cards (you'll look at them later). The bunch of cards (you'll look at them later). The second group is divided again, this time using second group is divided again, this time using queens. You put nines through jacks in one pile, queens. You put nines through jacks in one pile, queens and kings in another. Now sort the queens and kings in another. Now sort the queens and kings. When they're done, go back to queens and kings. When they're done, go back to the other cards. the other cards.

The list is broken down into smaller and The list is broken down into smaller and smaller categories, until you reach a point where smaller categories, until you reach a point where

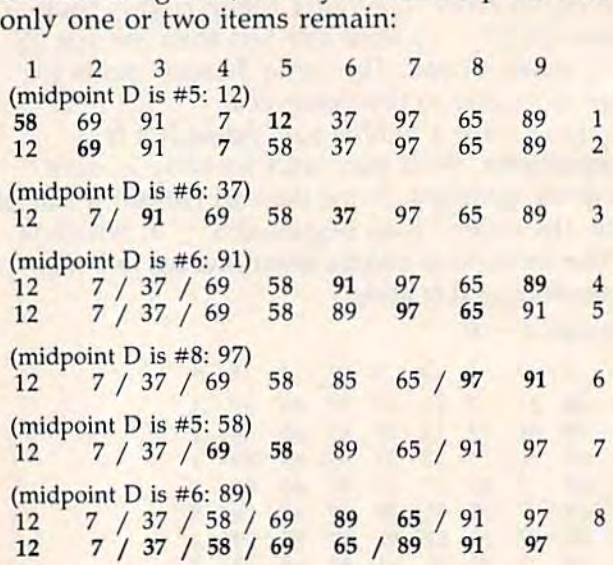

The list has nine numbers, so the middle is The list has nine numbers, so the middle is item 5 (containing a 12). This is the first midpoint. Starting at the left, look for a number greater than (or equal to) 12. The first number greater than (or equal to) 12. The first number (58) works, so now we go to the end of the list. (58) works, so now we go to the end of the list. We need a number less than (or equal to) 12. It turns out to be 12. Now switch the two. turns out to be 12. Now switch the two.

The index, I, moves forward, J moves backward. The next number (69) is more than 12, so J

moves backward to find a number less than 12 (7). The two are traded. As soon as the indexes (7). The two are traded. As soon as the indexes cross, we pick a new midpoint.

The numbers 12 and 7 are at the beginning of the list, in a separate "pile" to be sorted later.

The next dividing line is the number half The next dividing line is the number half~ way between item 3 and item 9  $(3 + 9)$  is 12, and 12/2 is 6, so the halfway point is item 6, and 12/2 is 6, so the halfway point is item 6, containing 37). Only one exchange takes place, containing a 37). Only one exchange takes place, and 37 is put into a pile all by itself. Forget about and 37 is put into a pile all by itself. Forget about 37 for now, we have to sort elements 4-9. Now 37 for now, we have to sort elements 4-9. Now the midpoint is item 6 (91). Two numbers are traded. traded.

The numbers  $69, 58, 89,$  and  $65$  are put aside for later. Now, 91 and 97 are put in order. aside for later. Now, 91 and 97 are put in order. Since we're at the end of the list, we have to go Since we're at the end of the list, we have to go back to the previous piles. back to the previous piles,

After just eight trades, the last three num After just eight trades, the last three num~ bers are in the correct place, and the beginning bers are in the correct place, and the beginning of the list has been subdivided into manageable of the list has been subdivided into manageable piles containing just one or two numbers. piles containing just one or two numbers.

Quicksort lives up to its name-it is quick. And if the size of the list is doubled, the sorting And if the size of the list is doubled, the sorting time increases by slightly more than double, time increases by slightly more than double, making it the best choice for long lists. making it the best choice for long lists.

## Alphabetizes And Pointers Alphabetizers And Pointers

The three different ways of sorting can be used The three different ways of sorting can be used to alphabetize string arrays as well. Less-than, ·to alphabetize string arrays as well. Less-than, greater-than, and equals can be used to compare greater-than, and equals can be used to compare words. The letter A is less than B, for example, because its ASCII value is smaller. (For a complete list of ASCII values, see the appendix in the User's Guide). User's Guide).

The compare/trade method used in these The compare/ trade method used in these programs is called "replacement sorting," because when two items are out of order, they cause when two items are out of order, they trade places on the list. When the program is trade places on the list. When the program is done, the list is in order. done, the list is in order.

In some lists (an address file, for example) In some lists (an address file, for example) you may want to sort by different fields. One you may want to sort by different fields. One sort would be alphabetical by last name, another sort would be alphabetical by last name, another would be in zip code order. The algorithm you would be in zip code order. The algorithm you would use—bubble, shell, or quick—would be similar, but you would leave the list intact and similar, but you would leave the list intact and sort pointers: sort pointers:

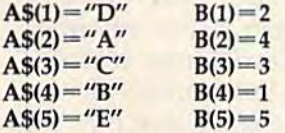

The list on the left is scrambled, but the The list on the left is scrambled, but the pointers are in order. A\$(2) ("A") should be first pointers are in order. A\$(2) ("A") should be first at the top of the list, so the pointer B(l) holds at the top of the list, so the painter B(I) holds a 2. To print them in order, FORT=1TO5: PRINTA\$(B(T)):NEXTT. The compare/trade routine would have to change to something like this: would have to change to something like this:

IF  $L\%$ (B(T)) >  $L\%$ (B(T+1)) THEN TE = B(T): B(T) =  $B(T+1): B(T+1) = TE$ 

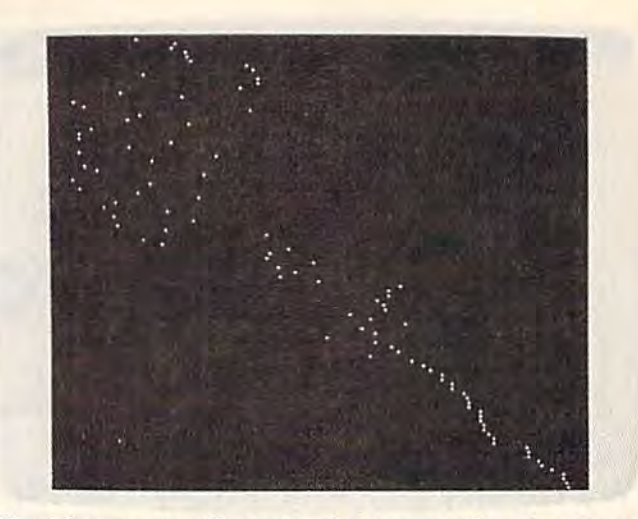

The hi-res screen illustrates the process of sorting. Here, "Quicksort" has finished organizing the last third of the list (lower right-hand corner).

You still compare two numbers in the first array (L%, in this case), but if they're out of or array (L%, in this case), but if they're out of order, you trade values in the second array (B(T)). Before the sort starts, you have to initialize the Before the sort starts, you have to initialize the pointers: FORT=1TOS: B(T)=T: NEXT.

Using a pointer sort and relative disk files, an unexpanded VIC-20 could alphabetize a list of 1000 strings, far more than would ordinarily fit 1000 strings, far more than would ordinarily fit into memory. into memory.

**See program listings on page 121. c** 

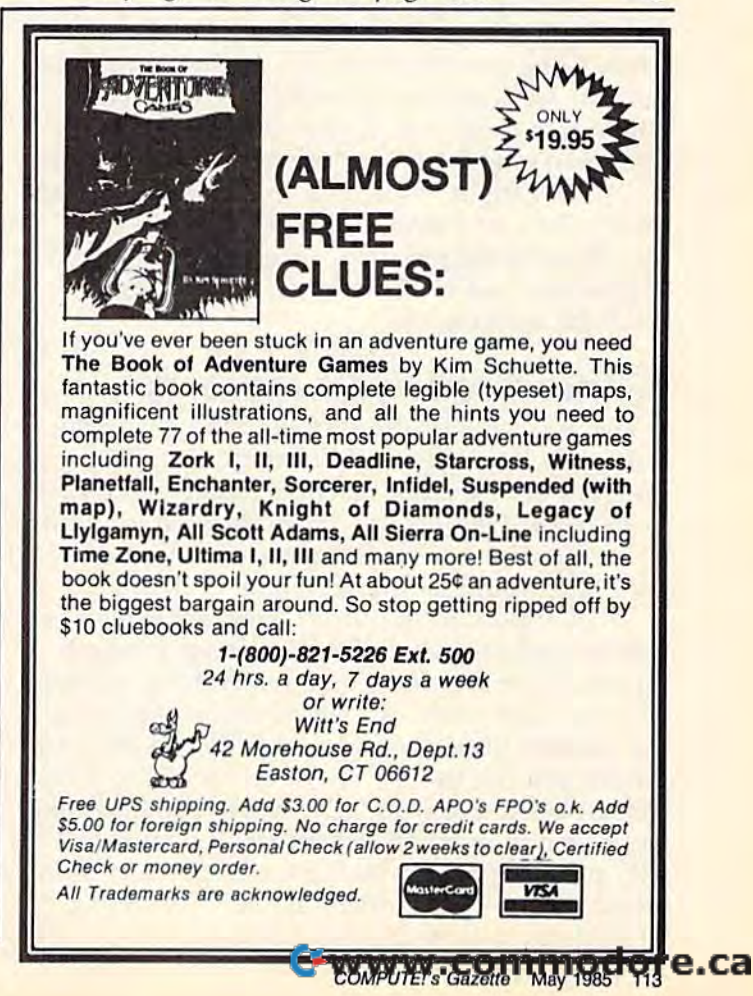

## POWER BASK

# Searchlight **Searchlight**

Katherine Myers Katherine Myers

You can save time with this short machine You can save time with this short machine language routine that spotlights errors in language routine that spotlights errors in BASIC programs. A good tool for debugging programs you've written or those<br>you've typed in. For the VIC and 64. you ve typed in. For the VIC and 64. you ve typed in. For the VIC and 64.

Your program comes to an abrupt halt and the words SYNTAX ERROR IN 50 are on the screen. words SYNTAX ERROR IN 50 are on the screen. You list line 50 and study it time and again You list line 50 and study it time and again wondering where the problem lies. Why, with all wondering where the problem lies. Why, with all the amazing speed and power of your computer, the amazing speed and power of your computer, won't it show you where your error is? won't it show you where your error is?

know I've spent many hours, especially I know I've spent many hours, especially when I first got my computer, staring at lines I thought were written correctly and wondering thought were written correctly and wondering where that error was. If you've spent too much where that error was. If you've spent too much time searching for errors, this program is for you. time searching for errors, this program is for you.

"Searchlight" is written in machine language "Searchlight" is written in machine language (in the form of BASIC loader) and is easy to (in the form of a BASIC loader) and is easy to use. Type in the program, save a copy, and run it before you load or start typing the program before you load or start typing the program you'll be working on. you'll be working on.

## Safe Section Of Memory A Safe Section Of Memory

It first asks you for the starting address so you can locate it where it won't interfere with your can locate it where it won't interfere with your program or any other machine language utilities program or any other machine language utilities in memory. It's only 121 bytes long, so it will fit in memory. It's only 121 bytes long, so it will fit in the cassette buffer. Of course, if you're using in the cassette buffer. Of course, if you're using tape, this would be inappropriate. tape, this would be inappropriate.

It's important to put the program somewhere It's important to put the program somewhere safe in memory where BASIC cannot interfere with it. Here are some suggestions for a starting address: Disk users can use 828 (the beginning of the cassette buffer on both the VIC and 64). On the cassette buffer on both the VIC and 64). On the 64, you can use the 4K section at 49152-53247 the 64, you can use the 4K section at 49152-53247 (remember to allow for 121 bytes); 50000 would (remember to allow for 121 bytes); 50000 would work, and it's easy to remember. If you have work, and it's easy to remember. If you have a VIC and tape drive, you'll have to put it in a pro VIC and tape drive, you'll have to put it in a pro~ tected area of BASIC memory. Before running tected area of BASIC memory. Before running Searchlight, follow these instructions: Searchlight, follow these instructions:

1. Enter TM = PEEK(55) + 256\*PEEK(56): SA = TM-121:PRINTSA and write down the number which will be the starting address. number which will be the starting address.

2. Next, move the top of memory down with 2. Next, move the top of memory down with  $HB = INT(SA/256):LB = SA - 256*HB;$ POKE55,LB:POKE56,HB:CLR POKE55,LB,POKE56,HB,CLR

These two lines will work on a VIC (unexpanded or expanded) or a 64.

Line 20 of the 64 version is written for the Line 20 of the 64 version is written for the user's protection—it prevents the program from user's protection-it prevents the program from being inappropriately located-to screen RAM, for example. It also won't let you locate it in an for example. It also won't let you locate it in an address below 820 or in ROM. Since the VIC's address below 820 or in ROM. Since the VIC's screen memory and BASIC move around, screen memory and BASIC move around, depending on the amount of expansion, the VIC depending on the amount of expansion, the VIC version does not check for inappropriate starting version does not check for inappropriate starting addresses. addresses.

After choosing a location, the loader POKEs in the data for the machine language routine and in the data for the machine language routine and erases itself with the NEW command if all the erases itself with the NEW command if all the data entered is correct. Be sure to note the loca data entered is correct. Be sure to note the location you first selected as you'll have to SYS to it. tion you first selected as you'll have to SYS to it.

## Putting It Into Action PuHing It Into Action

When you wish to use Searchlight, SYS to the address you've chosen before you run your pro address you've chosen before you run your pro~ gram. I usually put the SYS command in the first line of the program I'm testing so I don't have to type it in each time. When you run a program and an error is encountered, type LIST. The line and an error is encountered, type LIST. The line which contains the error will be listed with an which contains the error will be listed with an arrow pointing to the appropriate place in the arrow pointing to the appropriate place in the code. For example, it may be in a spot where code. For example, it may be in a spot where some code is missing, to a place where you're some code is missing, to a place where you're trying to go to a nonexistent line number, and so trying to go to a nonexistent line number, and so on. If the arrow is placed in a statement that contains parentheses, check to see if there is an tains parentheses, check to see if there is an equal number of open and closed parentheses. If there isn't an arrow in the statement listed, the there isn't an arrow in the statement listed, the error is at the end of the line. After Searchlight lists an erroneous statement and it is corrected, lists an erroneous statement and it is corrected, run the program again. If another error exists, run the program again. If another error exists, this, too, will be listed. Keep running it until the this, too, will be listed. Keep running it until the program is free of errors. program is free of errors.

#### C-www.commodore.ca

114 COMPUTE!'s Gazette May 1985

Any time RUN/STOP-RESTORE is used, Any time RUN/STOP-RESTORE is used, Searchlight is deactivated. This is programmed Searchlight is deactivated. This is programmed for user convenience—you don't have to turn off for user convenience-you don't have to tum off the machine or remember any POKEs. Also, the machine or remember any POKEs. Also, RUN-STOP acts like a TRACE function. Press RUN-STOP when a program is running, and an "error" appears on the line that is executing. This "error" appears on the line that is executing. This can be useful in testing and debugging. can be useful in testing and debugging.

When you make a correction, be sure to delete the arrow before pressing RETURN. If you lete the arrow before pressing RETURN. If you don't, the arrow will become part of the BASIC don't, the arrow will become part of the BASIC line in which it appears. line in which it appears.

Certain errors, like those encountered during Certain errors, like those encountered during an INPUT statement (EXTRA IGNORED and an INPUT statement (EXTRA IGNORED and REDO FROM START, for example) will not ac REDO FROM START, for example) will not activate Searchlight since these are user errors and tivate Searchlight since these are user errors and not problems related to a program line. Also, the program will not indicate errors encountered dur program will not indicate errors encountered during statements entered in direct mode. ing statements entered in direct mode.

This program can save many hours of This program can save many hours of searching for errors—especially when you're searching for errors-especially when you're dealing with long lines. You can use it for your dealing with long lines. You can use it for your own programs or those you type in from a magazine. It's especially helpful when typing in a program since it points to the place in the line where you need to look. You won't have to start where you need to look. You won't have to start from the beginning of that line when comparing from the beginning of that line when comparing your version with the printed copy. your version with the printed copy.

See program listings on page 127.

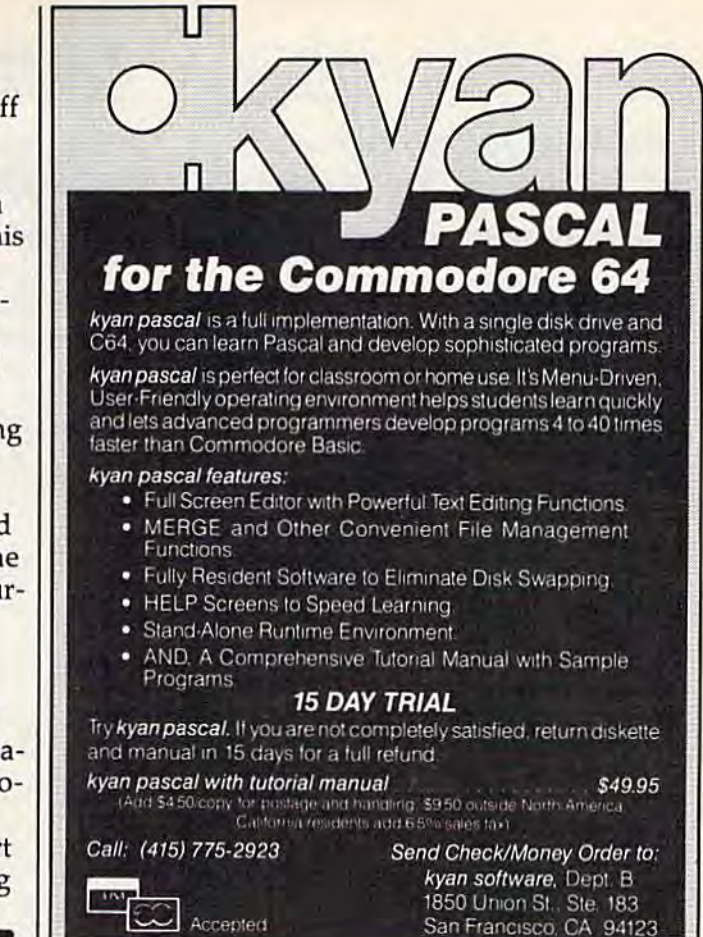

#### An integrated business software package An integrated business software package for the C-64™ for \$1.59 a Program? Yes. Yes.

The Intelligent Software Package for C-64<sup>m</sup>, VIC™, SX-64<sup>m</sup>, Plus 4<sup>m</sup>, 16<sup>m</sup>, 'B'-Series™, and PET/CBM™. No games, no fancy packaging, and you can't buy it anywhere but here. But: 22 powerful, useful programs (totalling over 51 pages of source code) that will put your Commodore to work right now, in your home or office; all on disk or tape at the ridiculous price of **\$35.** Includes:

Database: A complete multi-keyed fixed-record-length data base  $m$ anager. Sort or select (using all relational operators: $, =$  >, < 2, AND, OR, NOT, wild card) on any field, perform computations on numeric fields. Any operation can be performed on all, or only selected records. All fields completely user-definable. Can be used for any number of tasks, including accounting, mailing lists, inventory control, record, tape, or book cataloging, expense account<br>manintenance,orasan.elactronic.rolodex.Even.if.you.use.your.Commodore for nothing else, this program alone might justify its expense. **Word Processor:** The orginal word processor for the VIC-20, W/P is now available for all CBM models. A full-featured menu-driven word processor including very fast file commands (including a disk catalog), screen editing, text locating and full control over margins, spacing, screen editing, text locating and full control over margins, spacing,<br>paging, indentation, and justification. "... *well done and highly functional*<br>*tional .... Provides an excellent alternative to the high priced word*<br>p tional . . . Provides an excellent alternative to the high priced word processors . . . this is an excellent buy. Highly recommended." -Midnite Software Gazette. *"Provides good basic features."* — Compute's Gazette. manintenance, or as an elactronic rolodex. Even if you use your Com-

Copycalc: An electronic spreadsheet. Turns your Commodore into a visible balance sheet; includes screen editor. *"Excellent program*" for budgeting, estimating, or any math-oriented use . . . well worth the money. Highly recommended.'' — Midnite Software Gazette.

**Intelligent Software** Quality Software since 1982 GkIaity Software snce 1982

Also Included: ReportGen, ReportMerge [interface W/P with Database to create form letters, statements, invoices, mailing Database to create form letters, statements, invoices, mailing<br>labels, other reports.]: **Baseball Statistician** (compiles batting statistics for a baseball league]; several W/P utilities, including Index [indexes W/P's text files]; several Database utilities, including **DBmerge** [facilitates multi-file database applications.], AND DBStat [analyzes D/B files]; a programming utility, ASCII, which converts text files [program listings] into program files; also converts text files (program listings) into program files; also<br>Checkbook; Inventory; Paper Route; Loan Analysis; Breakeven Analysis; Depreciation; Labeler; more.

Versions of the package are available for any and every Commodore versions or the package are available for any and every Commodore<br>computer having a minimum of 1Ok RAM (does it say 'Commodore' on it? How about on the box it came in?) Add S3 if you have an BQ5Q on it? How &boot on tile box it came in?] Add \$3 if you have an 8050 disk drive. All programs will fully support tape, disk, and printer. The package is available on disk or tape (disk version only for Plus4™ and 16™.] Price includes documentation and shipping within USA and Canada; all other countries, add \$5 [no personal checks from out Canada; all other countries, add \$5 {no personal chocks from 0utside USA]. No charge cards. For C.O.D., enclose \$5 fee; Calif. residents add 6%. This ad is the catalog.

Box A Dept. G San Anselmo, CA 94960

# How To Type In **How To Type In COMPUTE!'s GAZETTE Programs**

Each month, COMPUTEl's GAZETTE publishes programs Each month, COMPUTEt's GAZETTE publishes programs for the VIC-20, Commodore 64, Plus 4, and 16. Each for the VIC·20, Commodore 64, Plus 4, and 16. Each program is clearly marked by title and version. Be sure program is clearly marked by title and version. Be sure to type in the correct version for your machine. Also, to type in the correct version for your machine. Also, carefully read the instructions in the corresponding carefully read the instructions in the corresponding article. This can save time and eliminate any questions article. This can save time and eliminate any questions which might arise after you begin typing. which might arise after you begin typing.

We publish two programs, which appear periodi We publish two programs, which appear periodically, designed to make your typing effort easier: The cally, designed to make your typing effort easier: The Automatic Proofreader, and MLX, designed for enter Automatic Proofreader, and MLX, designed for entering machine language programs. ing machi ne language programs.

When entering BASIC program, be especially When entering a BASIC program, be especially careful with DATA statements as they are extremely sensitive to errors. A mistyped number in a DATA statement can cause your machine to "lock up" (you'll statement can cause your machine to " lock up" (you'll have no control over the computer). If this happens, have no control over the computer). If this happens, the only recourse is to turn your computer off then back on, erasing whatever was in memory. So be sure back on, erasing wha tever was in memory. So be sure to save copy of your program before you run it. If your to *save a copy of your program before you rUII* it. If your computer crashes, you can always reload the program computer crashes, you can always reload the program and look for the error.

#### Special Characters

116 COMPUTE!'s Gazette May 1985

Most of the programs listed in each issue contain spe Most of the programs listed in each issue contain spe· cial control characters. To facilitate typing in any pro cial control characters. To facilitate typing in any programs from the GAZETTE, use the following listing grams from the GAZETTE, use the following listing conventions. conventions.

The most common type of control characters in The most common type of control characters in our listings appear as words within braces: {DOWN} our listings appear as words within braces: {DOWN} means to press the cursor down key; {5 spaces} means to press the cursor down key; {5 spaces} means to press the space bar five times. means to press the space bar five times.

To indicate that key should be shifted (hold To indicate that a key should be *shifted* (hold down the SHIFT key while pressing another key), the character is underlined. For example,  $\underline{A}$  means hold

down the the SHIFT key and press A. You may see down the the SHIFT key and press A. You may see strange characters on your screen, but that's to be expected. If you find a number followed by an underlined key enclosed in braces (for example,  $\{8 \underline{A}\}\)$ , type the key as many times as indicated (in our ex type the key as many times as indicated (in our ex· ample; enter eight SHIFTed A's). To type {SHIFT-SPACE}, hold down the SHIFT key and press the space bar. space bar.

If a key is enclosed in special brackets,  $\epsilon$  **i**, hold down the Commodore key (at the lower left corner of down the Commodore key (at the lower left comer of the keyboard) and press the indicated character. the keyboard) and press the indicated character.

Rarely, you'll see a single letter of the alphabet Rarely, you'll see a single letter of the alphabet enclosed in braces. This can be entered on the Com enclosed in braces. This can be entered on the Commodore 64 by pressing the CTRL key while typing the modore 64 by pressing the CTRL key while typing the letter in braces. For example, {A} means to press letter in braces. For example, {A} means to press CTRL-A. CTRL-A.

#### The Quote Mode The Quote Mode

Although you can move the cursor around the screen with the CRSR keys, often a programmer will want to move the cursor under program control. This is seen in examples such as {LEFT}, and {HOME} in the pro in examples such as {LEFT}, and {HOME} in the pro· gram listings. The only way the computer can tell the gram listings. The only way the computer can tell the difference between direct and programmed cursor difference bet\\leen direct and programmed cursor control is the quote mode. control is *the quote mode.* 

Once you press the quote key, you're in quote Once you press the quote key, you're in quote mode. This mode can be confusing if you mistype mode. This mode can be confusing if you mistype a character and cursor left to change it. You'll see character and cursor left to change it. You'll see a reverse video character (a graphics symbol for cursor reverse video character (a graphics symbol for cursor left). In this case, you can use the DELete key to back left). In this case, you can use the DELete key to back up and edit the line. Type another quote and you're up and edit the line. Type another quote and you're out of quote mode. If things really get confusing, you alit of quote mode. If things really gel confusing, you can exit quote mode simply by pressing RETURN. can exit quote mode simply by pressing RETURN. Then just cursor up to the mistyped line and fix it.

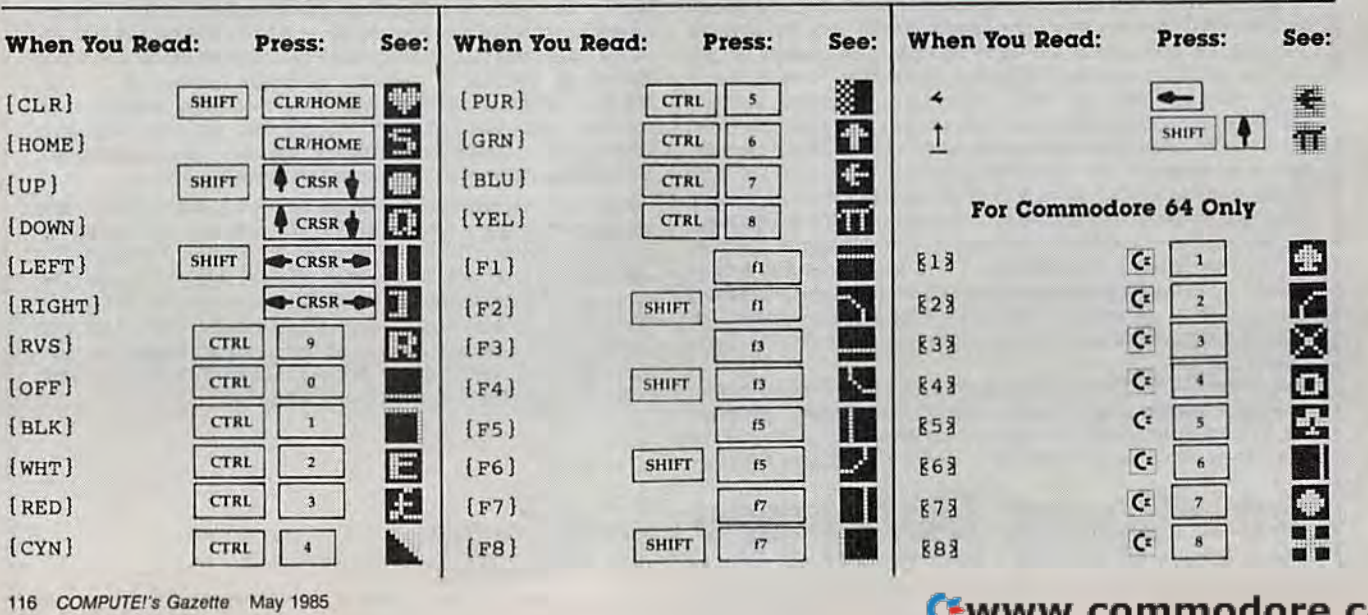

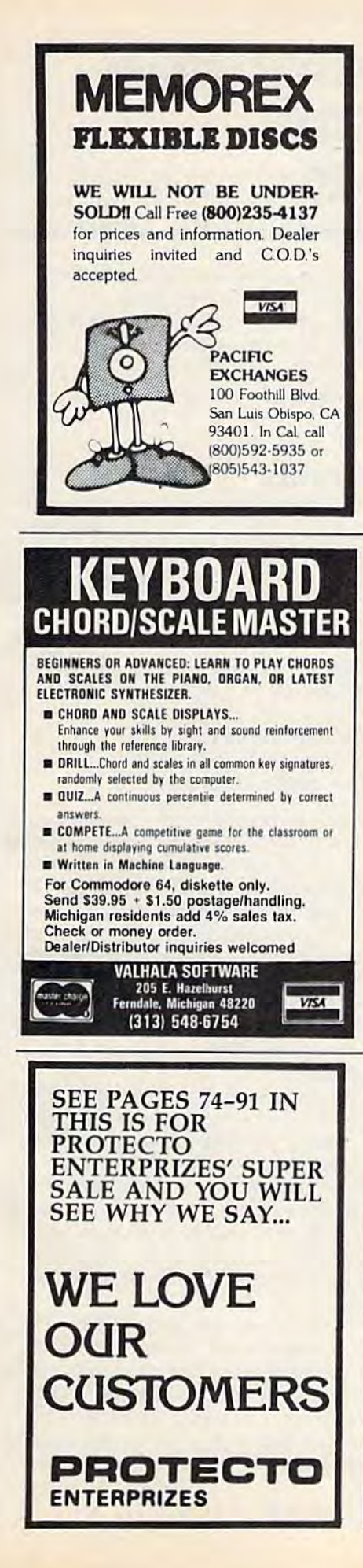

#### **Software Discounters** S.D. of A Of America (& Peripherals, tool) For Orders Only - 1-800-225-7638\* Inquires and PA 412-361-5291 **Open Saturday** \*Free Shipping on orders over \$100 in continental USA .No surcharge for VISA/MASTERCARD Your Commodore 64 Software Specialist **DATASOFT**  $.519$ Trains  $(D)$ **ACCESS** Koala Printer (D)  $.519$ Beach Head (TorD) ... \$21 Bruce Lee (T/D) \$23 **LEARNING COMPANY** SSI Conan (T/D) All Titles Baltic '85 (D) Beach Head II (D) ... \$27 \$23  $Call$  $$25$ Dallas Quest (D) Battle Normandy (D) \$27 Raid Over \$21 **MICROPROSE** Moscow (TorD) . . . \$25 Dig Dug (T/D) \$19 F.15 Strike **ACTIVISION** Lost Tomb (T/D) Carrier Force (D) \$19 Eagle (TorD) \$39 Eagle (TorD)<br>Helicat Ace (TorD)...\$19 Decathalon (D)  $$21$ Mr. Do (T/D) \$25 Combat Leader (D) \$27 Pac Man (T/D) Kennedy Approach (D)\$23<br>Mig Alley Ace (D)......\$23 Ghostbusters (D) \$23 \$19 Comp. Baseball (D) \$27 Pole Position (T/D) Mindshadow (D) Computer QB (D) \$21 \$19 \$27 Pitfall II (D). **DAVIDSON** Cosmic Balance (D) **S21** Nato  $.527$ Math Blaster (D) Space Shuttle (D)  $521$ \$33 Commander (TorD) \$23 Field of Fire (D)  $527$ Speed Reader II (D) . . \$43 Tracer Sanction (D) \$21 Solo Flight (TorD)...<br>Spitfire Ace (TorD) Fifty Mission Crush(D)\$27 \$23 **ARTWORX** Spell It (D) \$33 Fortress (D).  $$23$ **S19** Alice in Videoland (D) \$16 Word Attack (D) \$33 **MINDSCAPE** Gemstone Warrior (D)\$23 Bridge 4.0 (TorD). **DESIGNWARE** Bank St. Music<br>Writer (D) Germany 1985 (D) \$16 \$39 French (D) \$19 Kampfgruppe (D) **All Titles** Call  $\sim$  \$33 \$39 **ELECTRONIC ARTS** German (D) 510 Bank St. Story Knights in Desert (D) \$27 All Titles . . . . . . . . . Call Book (D) Ghostchasers (D) .516  $527$ Pro Tour Golf (D) \$27 EPYX **Grand Master** Indiana Jones (D) Questron (D)  $.521$ \$27 Chess (D) \$19 Barbie (D)  $621$ Preparation SAT (D) \$49 RDF 1985 (D)  $$27$ Chip Wits (D) Italian (D) .\$19  $S21$ **MUSE** Rails West (D) \$27 Monkeymath (TorD) .S18 Fast Load (R) \$25 Bevond Ringside Seat (D) \$27 Slap Shot Hockey (D) \$16 Impossible Mission(D)\$23 Wolfenstein(D) \$23 **SUBLOGIC** Monty's Scrabble (D) . \$27 Spanish (D) \$19 Castle Wolfenstein (D)\$19 Flight Simulator II (D) \$35 Strip Poker (D)  $$21$ Pitstop II (D) \$27 ORIGIN Night Mission Female Data Disk Summer Games (D). . \$25 \$18 Ultima III (D) Pinball (TorD). \$39  $$21$ Male Data Disk \$18 Summer Games II (D) Call **PRACTICORP SYNAPSE** Two-On-Two **BLUE CHIP** Practicale (D) \$27 Blue Max (TorD)  $521$ Baron (D) Sports (D) Practifile (D) **Blue Max 2001(D)** \$27 Call \$27  $$21$ Millionaire (D) World's Greatest \$27 64 Doctor (D) Ft. Apocalypse (TorD)\$21 \$17 Tycoon (D) Baseball (D) \$23 PRECISION \$27 Necromancer (TorD) \$21 **BRODERBUND FIRST STAR** Superbase 64 (D) \$49 Pharoah's Bank St. Writer (D)  $522$ Spy Vs. Spy (D)<br>FISHER PRICE \$19 **PROFESSIONAL** Curse (TorD)  $$21$ Castles Dr. Creep (D) \$21 **SOFTWARE** Quasimodo (D) \$17 Karateka (D)  $$21$ Alpha Build (R) ..... \$17 Trivia Fever (D) \$27 Zaxxon (TorD) \$25 Loderunner (D) Cartoon  $521$ Trivia Fever II Zepellin (TorD) \$21 Mask of the Sun(D). \$27 Programmer(D), \$14 Data Disk **TIMEWORKS** \$19 Music Shop (D) Dance Fantasy (R). . . \$14 \$29 Super Sports Trivia Cave Word Wizard (D)\$23 Print Shop (D) Hop Along<br>Counting (R) Data Manager II (D) .\$33 \$29 Data Disk  $$21$ **Print Shop Graphics** \$17 Fleet System 2 80 column Evelyn Wood Dynamic Library (D) Logic Levels (R) \$19 Reader (D) word processor w/ \$33 Print Shop Memory Manor (R)<br>Movie Creator (D) 70,000 word spell \$14 Swiftcalc (D) \$33 Paper Refill **S14** \$14 checker (D) Word Writer \$49 Number Tumblers (R) \$17 Raid On Bungeling **RESTON** w/Speller (D)  $533$ Bay (D)<br>Serpent's Star (D)  $521$ Sea Speller (R) **S17** Movie Maker (D) TRILLIUM \$33 \$27 Sonomaker (D) \$14 **SCARBOROUGH** Amazon (D) \$23 Spelunker (D).  $$21$ Up & Add 'Em (R)... **S17** Dragonworld (D) ... **Boston Computer** \$23 Stealth (D) **GAMESTAR**  $521$ Diet (D) \$33 \$23 Whistler's Brother (D)\$21 On-Field Build a Book (D) \$27 Rendezvous CBS Football (TorD) .... \$21 Mastertype (R) \$27 w/Rama (D)  $523$ Big Bird's Spc. Del (R)\$17<br>Dinosaur Dig (D) 527 Star League Net Worth (D) Shadow Keep (D) \$49 \$23 Baseball (TorD) 521 Writing Wizard (D) TRONIX \$27 Ernie's Magic **HBJ** SIERRA ON LINE S.A.M. (D) \$39 Computer SAT (D) ... \$49 Shapes (R)  $$17$ Grog's Revenge (D) **WINDHAM CLASSICS** \$23 Felony (D) **HAYDEN**  $.523$ Homeword (D). \$33 Alice in **Math Series** Call Sargon III (D) \$33 Homeword Speller (D) \$33 Wonderland (D) \$19 Mastering the SAT (D) \$89 Word Challenge (D). . \$16 Mickey's Space Below the Root (D) . . \$19 **HES** Adv. (D).  $$25$ Swiss Family Stunt Flyer (D) Timebound (R).  $.512$ Graphics Basic (D) \$23 **S27** Robinson (D) \$10 **CONTINENTAL** Wizard of Oz (D) Hes Mon 64 (R) \$27 Ultima II (D) \$39 \$19 Book of Adv. Games . \$16 Multiplan (D) **ACCESSORIES** \$59 Winnie the Pooh (D) .S25  $F.C.M. (D)$ \$33 64 Forth (R)  $$27$ SPINNAKER BASE SS. DD  $$14Bx$ Home Accountant (D) \$47 **INFOCOM** Adventure Creator (R)\$21 Cardco Access Call Home Cataloger (D) .\$33 Enchanter (D) \$23 Aerobics (D).  $$23$ Compuserve Starter Hitchhiker's Guide Alphabet Zoo (R) Kit (5 hrs) \$21  $$23$ CREATIVE to the Galaxy (D). \$23 Delta Drawing (R) Data Share Printer Int. \$19 Break Street (D)  $... 517$ Infidel (D) \$27 Facemaker (R) \$19 w/Graphics \$44 Bumblebee (D)  $59$ Planetfall (D) \$23 Fraction Fever (R) Disk Case (Holds 50). \$9 \$19 Crisis Mountain (R) ... \$12 Seastalker (D) \$23 Kids on Keys (R)  $$21$ Disk Case (Holds 100)\$19 Chinese Juggler (D) .S12 Sorcerer (D). \$27 Kidwriter (D) \$19 Disk Drive Cleaner \$9 Easy Disk (D) 521 Zork I (D) Kindercomp (R) Dust Covers \$19 In the Chips (D) \$9 Zork II or III (D) All Models \$27 Math Busters (D) Call Moondust (R) sq KOALA Most Amazing Indus GT Disk Drive Call Pipes (R)  $$12$ Light Pen w/Painter(D) \$59 Thing (D) \$19 Total AA/AD Modem Roll Call USA (D) Muppet Learning Rock 'N Rhythm (D) .S19 w/Software Call Keys (D) 549 Trashman (R) 59 Wico Boss Snooper  $$12$ Trolls & Troops 1 or 2 (D) \$19 Wico Bat Handle \$19 Tribulations (D) .\$19 T. Tablet w/Painter (R) \$65 Story Machine (R) \$19 Wico Trackball \$29 P.O. BOX 278-DEPT. CG-WILDWOOD, PA 15091

"Ordering and Terms: Orders with cashier check or money order shipped immediately. Personal/company<br>checks, allow 3 weeks clearance. No C.O.D.'s Shipping: Continental U.S.A.-Orders under \$100 add \$3;<br>free shipping on order number (412) 361-5291. Prices subject to change without notice

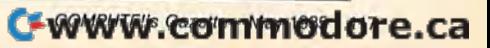

## MLX Machine Language Entry Program For Commodore 64 And VIC-20 For Commodore 64 And VIC-20 **MLX Machine Language Entry Program**  Charles Brannon, Program **Edilor \_\_\_\_\_\_\_\_\_\_\_\_\_\_\_\_\_\_\_\_\_\_\_\_\_ \_**

Charles Brannon, Program Editor

MLX is labor-saving utility that allows almost MLX is a labor-saving utility that allows almost fail-safe entry of machine language programs pub fail-safe entry of machine language programs published in gazette. You need to know nothing lished in GAZETTE. You need to know nothing about machine language to use MLX—it was de about machine language to use MLX-it was designed for everyone. There are separate versions for signed for everyone. There are separate versions for the Commodore 64 and expanded VIC-20 (at least 8K). 8K).

MLX is a new way to enter long machine language (ML) programs with a minimum of fuss. MLX lets you enter the numbers from a special list that looks similar to BASIC DATA statements. It checks your typing on to BASIC DATA statements. It checks your typing on line-by-line basis. It won't let you enter illegal a line-by-line basis. It won't let you enter illegal characters when you should be typing numbers. It characters when you should be typing numbers. It won't let you enter numbers greater than 255 (forbid won't let you entcr numbers greater than 255 (forbidden in ML), It won't let you enter the wrong numbers den in ML). It won't let you enler the wrong numbers on the wrong line. In addition, MLX creates a readyto-use tape or disk file. You can then use the LOAD command to read the program into the computer, as command to read the program inlo Ihe computer, as with any program: with any program:

LOAD "filename",l,l (for tape) LOAD "filename",l,l (for tape) LOAD "filename",8,l (for disk) LOAD "filename",8,1 (for disk)

To start the program, you enter a SYS command To start the program, you enter a SVS command that transfers control from BASIC to machine language. that transfers control from BASIC to machine language. The starting SYS number always appears in the The starting SVS number always appears in the appropriate article. appropriate article.

## Using MLX

Type in and save MLX (you'll want to use it in the Type in and save MLX (you'll want to use it in the future). When you're ready to type in an ML program, future). When you're ready to type in an ML program, run MLX. MLX asks you for two numbers: the starting run MLX. MLX asks you for two numbers: the starting address and the ending address. These numbers are address and the ending address. These numbers are given in the article accompanying the ML program. given in the article accompanying the ML program.

You'll see a prompt corresponding to the starting address. The prompt is the current line you are enter address. The prompt is the current line you are entering from the listing. It increases by six each time you ing from the listing. It increases by six each time you enter a line. That's because each line has seven numbers—six actual data numbers plus checksum numbers- six actual data numbers plus a *checksum*  number. The checksum verifies that you typed the *number.* The checksum verifies that you typed the previous six numbers correctly. If you enter any of the previous six numbers correctly. If you enter any of the six numbers wrong, or enter the checksum wrong, the computer rings a buzzer and prompts you to reenter computer rings a buzzer and prompts you to reenter the line. If you enter it correctly, a bell tone sounds and you continue to the next line. and you continue to the next line.

MLX accepts only numbers as input. If you make MLX accepts only numbers as input. If you make a typing error, press the INST/DEL key; the entire number is deleted. You can press it as many times as number is deleted. Vou can press it as many times as necessary back to the start of the line. If you enter necessary back to the start of the line. If you enter three-digit numbers as listed, the computer automati three-digit numbers as listed, the computer automatically prints the comma and goes on to accept the next cally prints the comma and goes on to accept the next number. If you enter less than three digits, you can number. If you enter less than three digits, you can press either the SPACE bar or RETURN key to ad-press either the SPACE bar or RETURN key to advance to the next number. The checksum automati vance to the next number. The checksum automatically appears in inverse video for emphasis. cally appears in inverse video for emphasis.

To simplify your typing, MLX redefines part of To simplify your typing, MLX redefines part of the keyboard as a numeric keypad: the keyboard as a numeric keypad:

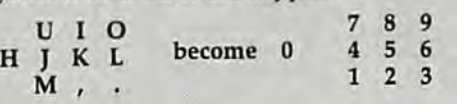

## MLX Commands MLX Commands

When you finish typing an ML listing (assuming you When you finish typing an ML listing (assuming you type it all in one session) you can then save the com type it all in one session) you can then save the completed program on tape or disk. Follow the screen pleted program on tape or disk. Follow the screen instructions. If you get any errors while saving, you instructions. If you get any errors while saving, you probably have bad disk, or the disk is full, or you've probably have a bad disk, or the disk is full, or you've made typo when entering the MLX program itself. made a typo when entering the MLX program itself.

You don't have to enter the whole ML program You don't have to enter the whole M.L program in one sitting. MLX lets you enter as much as you in one sitting. MLX lets you enter as much as you want, save it, and then reload the file from tape or want, save it, and then reload the file from tape or disk later. disk later.

MLX recognizes these commands: MLX recognizes these commands:

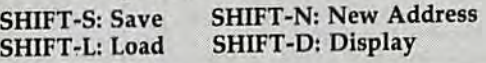

When you enter a command, MLX jumps out of the line you've been typing, so we recommend you do the line you've been typing, so we recommend you do it at new prompt. Use the Save command to save it at a new prompt. Use the Save command to snve what you've been working on. It will save on tape or what you've been working on. It will save on tape or disk, as if you've finished, but the tape or disk won't disk, as if you've finished, but the tape or disk won't work, of course, until you finish the typing. Remem work, of course, until you fmish the typing. Remember what address you stop at. The next time you run ber what address you stop at. The next time you run MLX, answer all the prompts as you did before, then MLX, answer all the prompts as you did before, then insert the disk or tape. When you gel to the entry insert the disk or tnpe. When you get to the entry prompt, press SHIFT-L to reload the partly completed prompt, press SHIFT-L to reload the partly completed file into memory. Then use the New Address command to resume typing. mand to resume typing.

To use the New Address command, press SHIFT-N and enter the address where you previously stopped. and enter the address where you previously stopped. The prompt will change, and you can then continue The prompt will change, and you can then continue typing. Always enter a New Address that matches up with one of the line numbers in the special listing, or with one of the line numbers in the spedallisting, or else the checksum won't work. The Display command else the checksum won't work. The Display command lets you display a section of your typing. After you lets you display a section of your typing. After you press SHIFT-D, enter two addresses within the line press SHIFT-D, enter two addresses \vithin the line number range of the listing. You can abort the listing number range of the listing. Vou can abort the listing by pressing any key. by pressing any key.

What if you forgot where you stopped typing? What if you forgot where you stopped typing? Use the Display command to scan memory from the Use the Display command to scan memory from the beginning to the end of the program. When you reach beginning to the end of the program. When you reach the end of your typing, the lines will contain a random pattern of numbers. When you see the end of dom pattern of numbers. When you see the end of your typing, press any key to stop the listing. Use the your typing, press any key to stop the listing. Use the New Address command to continue typing from the New Address command to continue typing from the proper location. proper location.

*See program listings on page 127.* 

# **HINTS&TIPS**

# Password Protection **Password Protection**  For BASIC Programs **For BASIC Programs**

Shawn K. Smith Shawn K. Smith

If you've discovered a clever timesaving technique or a brief but effective programming shortcut, send it to "Hints & Tips," c/o COMPUTE!'s GAZETTE. If we use it, we'll pay you \$35. Due to the volume of items pay you \$35, Due to the volume of items submitted, we regret that we cannot always reply individually to submissions.

Bulletin boards, telecommunication services, and Bulletin boards, telecommunication services, and business computers often require users to enter business computers often require users to enter a password before they're allowed access to the password before they're allowed access to the system. Password protection prevents unauthorized persons from getting into the authori zed persons from getting into the computer. computer.

Have you ever wanted to add password to Have you ever wanted to add a password to BASIC program? It's not very hard. You may a BASIC program? It's not very hard. You may have programs you don't want a younger brother or sister to use. Or, in a business situation, you may want to keep certain employees from play may want to keep certain employees from playing around with important programs. ing around with important programs.

Password protection is not the same as copy protection. Copy protection prevents people from protection. Copy protection prevents people from making backups, sometimes called "pirated" or making backups, sometimes called " pirated" or "bootleg" copies, of commercial programs. Add "bootleg" copies, of commercial programs. Adding password routine doesn't affect loads or ing a password routine doesn't affect loads or saves. Users can still copy a program that requires a password, but the copy won't do them quires a password, but the copy won't do them much good unless they know the secret code. much good unless they know the secret code.

## Simple Password A Simple Password

The first scheme is so simple, it will work only The first scheme is so simple, it will work only with small children and users who know nothing about BASIC. Let's say you've chosen the pass about BASIC. Let's say you've chosen the password "UNIQUE'.'Add these lines to your program: word "UNIQUE'.'Add these lines to your program:

- 10 PRINT "ENTER PASSWORD": INPUT AS 10 PRINT "ENTER PASSWORD": INPUT AS
- <sup>20</sup> IF A\$ <> "UNIQUE" THEN PRINT "SORRY": 20 IF AS <> "UNIQUE" THEN PRINT "SORRY": GOTO10 G0T010
- 30 (program continues) 30 (program continues)

Let's call this a "level 1" password routine. The user inputs a string variable (A\$) and the program checks it against the word UNIQUE. If program checks it against the word UNIQUE. If A\$ doesn't match, the program loops back to line A\$ doesn't match, the program loops back to line 10. You could replace GOTO10 with NEW to 10. You could replace GOT010 with NEW to erase the program when the password is wrong. erase the program when the password is wrong.

The obvious problem is that if someone The obvious problem is that if someone loads the program and types LIST, he'll see the loads the program and types LIST, he'll see the password. Then, he types RUN and enters password. Then, he types RUN and enters UNIQUE. UNIQUE.

We need LIST preventer, to keep the pass We need a LIST preventer, to keep the password secret. word secret.

## Stopping LIST Stopping LIST

Entering shifted characters in a REM statement Entering shifted characters in a REM statement can give strange results. For example, REM can give strange results. For example, REM (SHIFT-F) will LIST as REM ASC. Most are translated into BASIC keywords. But one of the translated into BASIC keywords. But one of the shifted letters has curious effect: SHIFT-L shifted letters has a curious effect: SHIFf-L makes a program listing stop and print ?SYNTAX ERROR. Add this line to the above program: ERROR. Add this line to the above program:

#### <sup>15</sup> REM (SHIFT-U 15 REM (SHIFT-L)

If your computer is in upper/lowercase If your computer is in upper/ lowercase mode, you'll see a capital L after the REM. In uppercase/graphics mode, the SHIFT-L character uppercase/ graphics mode, the SHIFT -L character looks like an expanded capital L character.

Type LIST, and lines 10 and 15 print, but Type LIST, and lines 10 and 15 print, but not 20. The listing stops with a SYNTAX ER-ROR. (By the way, if you use SHIFT-L in your ROR. (By the way, if you use SHIFT-L in your disk ID, it makes the directory unlistable to you disk 10, it makes the directory unlistable to you or anyone else). The SHIFT-L trick can also be or anyone else). The SHIFT-L trick can also be used when you're programming and want list used when you're programming and want listings to stop at a certain line. ings to stop at a certain line.

smart user could do one of two things. A smart user could do one of two things. Since line 15 has some sort of problem, he or she Since line 15 has some sort of problem, he or she could enter LIST16- (try it). There's the pass could enter LISTI6- (try it). There's the password, for all the world to see. Or, just delete 15 word, for all the world to see. Or, just delete 15

Gazette May 1985 119 COMPUTE/'5 Gazouo May 1985 119

by entering 15 and pressing RETURN. LIST will by entering 15 and pressing RETURN. LIST will now reveal the secret word. now reveal the secret word.

Can we change the line number so the com Can we change the line number so the computer thinks it is line 15, but the user thinks it is puter thinks it is line 15, but the user thinks it is something else? something else?

#### False Line Number A False Line Number

Move the cursor to a blank line, hold down the SHIFT key, and press the INST/DEL key. Now SHIFT key, and press the INST / DEL key. Now type an unshifted INST/DEL. The INSerT key type an unshifted INST /DEL. The INSerT key puts you into insert mode, which is almost puts you into insert mode, which is almost identical to quote mode. But you can delete in identical to quote mode. But you can delete in quote mode, while insert mode displays a delete quote mode, while insert mode displays a delete as a reversed letter T. Here's how to put deletes as a reversed letter T. Here's how to put deletes into REM statement: into a REM statement:

- 1. Enter 15 REM"" (note there are two pairs 1. Enter 15 REM"" (note there are two pairs of quotation marks). of quotation marks).
- 2. Use the DELete key to erase the second 2. Use the DELete key to erase the second
- 3. Type CTRL-9 (RVS ON) followed by 3. Type CTRL·9 (RVS ON) followed by seven unshifted T's.
- 4. Now enter 30 REM, a quotation mark,

The reverse T's act like delete keys and erase The reverse 1's act like delete keys and erase the previous seven characters when listed. The the previous seven characters when listed. The 30 REM is then printed. LISTing the program 30 REM is then printed. LISTing the program makes it look like line 30 follows line 10, when it makes it look like line 30 follows line 10, when it is really line 15. An unauthorized user who tries is really line 15. An unauthorized user who tries to list past 30 or delete line 30 won't see the to list past 30 or delete line 30 won't see the password at line 20. password at line 20.

A REM followed by a quotation mark and the right number of reverse T's can also be added to the end of a regular BASIC line to cover up variables (the password, for example) or cover up variables (the password, for example) or to mislead users who list the program. This is to mislead users who list the program. This is about as far as we can go with password routine about as far as we can go with password routine number one, though. Now let's look at a dif number one, though. Now let's look at a different type of password program. ferent type of password program.

### **Twisting The Line Links**

BASIC lines are stored in memory according to BASIC lines are stored in memory according to definite rules. A few PEEKs will illustrate how the rules work. the rules work.

First, type NEW and enter this line; <sup>10</sup> First, type NEW and enter this line: 10 REMAB. Then type the following line without REMAB. Then type the following line without a line number: line number:

#### $B = P E E K(43) + 256* P E E K(44): PRINTB:FORI = BTOB + 9:$ PRINTI,PEEK(I):NEXT PRINTI,PEEK(U:NEXT

Locations 43 and 44 are a pointer to the first memory location used by BASIC. 43 holds the memory location used by BASIC. 43 holds the low byte, which is added to 256 times the high low byte, which is added to 256 times the high byte (in location 44). On a 64, for example, the numbers 1 and 8 are contained in the pointer. And  $1+256*8$  is 2049, where the BASIC program starts. After you press RETURN, you'll see gram starts. After you press RETURN, you'll see the following numbers {64 only—VIC, Plus/4, the following numbers (64 only-VIC, Plus/4,

- quotation mark. quotation mark.
- 
- and SHIFT-L. and a SHIFT·L.

memory, 2057 and 2058 would contain the line memory, 2057 and 2058 would contain the line link. link. The line links work like stepping stones the first link points to the second, the second the first link points to the second, the second points to the third, and so on. You'll always find paints to the third, and so on. You'll always find zero in between lines, just before a line link. a zero in between lines, just before a line link.

2056 2057

2058 0

The last line link in the program points to the The last line link in the program points to the first of two zeros. So, three zeros in a row mark the end of the program. the end of the program.

Putting zeros into the first line link will pre Putting zeros into the first line link will prevent users from listing or running the program, vent users from listing or running the program, unless they know the correct POKEs: unless they know the correct POKEs:

- 1. List the program to make sure it's in 1. List the program to make sure it's in memory. memory.
- 2. Enter  $B = PEEK(43) + 256*PEEK(44):$ PRINTB. Write down the number. PRINTB. Write down the number.
- 3. Now PRINT PEEK(B),  $PEEK(B+1)$  and write down the two numbers. write down the two numbers.
- 4. Type POKEB,0:POKEB+1,0 and LIST. 4. Type POKEB,O:POKEB+ 1,0 and LIST.

The program's gone. But you can save to The program's gone. But you can save to tape or disk and load the seemingly invisible tape or disk and load the seemingly invisible program back into memory. A couple of POKEs—the numbers you wrote down—and the program is back. program is back.

## Numeric Password Numeric *Password*

There are a couple of variations on the line link changer. Type NEW and enter this program: changer. Type NEW and enter this program:

10 PRINT "PASSWORD": INPUT S,L,H: POKE S,L: 10 PRINT "PASSWORD": INPUT S,L,H: POKE S,L:  $POKE S+1, H$ 20 PRINT "HELLO." 20 PRINT "HELLO."

LIST it, to see that the program is in mem LIST it, to see that the program is in memory. Now, enter this line in immediate mode:

 $B = P E E K(43) + 256* P E E K(44): FORJ = B + 5TOB + 80:$  $PRINT - J*(PEEK(J-1)=0);:NEXT$ 

The screen should fill with a lot of zeros (and a few other numbers). Write down the first number that's not a zero. Call it the key location.

#### Gwww.commodore.ca

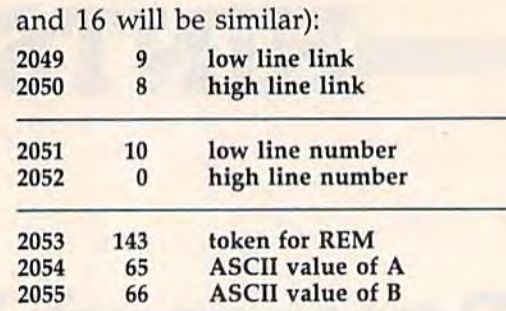

Iwo zeros: end of program 2057 0 two zeros: end of program

The line link points to the beginning of the The line link paints to the beginning of the next BASIC line. Like the pointer at 43-44, it is next BASIC line. Like the pOinter at 43-44, it is stored in low/high format. The same formula stored in low/ high format. The same formula tells you where to find the next line, 9+ (8\*256), tells you where to find the next line, 9+(8·256), which is 2057. If there were another line in which is 2057. If there were another line in

2056 0 zero: end of line

Let's say it's 2090 (if it's something else, use that Let's say it's 2090 (if it's something else, use that number instead). That means the line link for the number instead). That means the line link for the next line (line 20) can be found in 2090-2091. next line (line 20) can be found in 2090-2091. Next, enter PRINT PEEK(2090), PEEK(2091) and Next, enter PRINT PEEK(2090), PEEK(2091) and write down the numbers. In this example, they write down the numbers. In this example, they might be 57 and 8, depending on the spacing in might be 57 and B, depending on the spacing in lines 10 and 20. lines 10 and 20.

Finally, POKE 2090,0: POKE 2091,0 (if your Finally, POKE 2090,0: POKE 2091,0 (if your key location is different, use that number instead key location is different, use that number instead of 2090). Changing the line links to zero makes of 2090). Changing the line links to zero makes listing past that point impossible. If you list the program, all you'll see is line 10. If you know the program, all you'll see is line 10. If you know the three number password, you can make the pro three number password, you can make the program work. gram work.

Type RUN and enter the three numbers, Type RUN and enter the three numbers, separated by commas. In this example, your separated by commas. In this example, your password would be 2090,57,8. The POKEs in line password would be 2090,57,B. The POKEs in line 10 fix the line link, restoring the program to 10 fix the line link, restoring the program to normal. normal.

## An Infinite Program An Infinite Program

Remember that locations 43 and 44 point to the Remember that locations 43 and 44 point to the first line link, and the first line link points to the first line link, and the first line link points to the second. What would happen if we changed the second. What would happen if we changed the first line link to point to itself? Let's try it. Type first line link to point to itself? Let's try it. Type NEW and enter a short program: NEW and enter a short program:

- <sup>10</sup> REM FIRST LINE 10 REM FIRST LINE <sup>20</sup> REM SECOND LINE 20 REM SECOND LINE
- FL=PEEK(43)+256\*PEEK(44):FRINTFL,PEEK(FL), FL" PEEK(43) + 256· PEEK(44):PRINTFL,PEEK(Fl),  $PEEK(FL+1)$

Write down the three numbers and then en Write down the three numbers and then enter POKE FL, PEEK(43): POKEFL+1, PEEK(44). ter POKE FL, PEEK(43): POKEFL+ 1, PEEK(44). The first line link now points to itself. Try to list the program and you'll see line 10 printed over the program and you'll see line 10 printed over and over. After listing the first line, the computer and over. After listing the first line, the computer checks the line link for the next line in memory. checks the line link for the next line in memory. The link points to itself, so the first line is listed The link points to itself, so the first line is listed again and again, almost as if the program were again and again, almost as if the program were infinitely long. infinitely long.

To get the program back, change the line To get the program back, change the line link back to what it was by POKEing the num link back to what it was by POKEing the numbers you wrote down. bers you wrote down.

Let's take this a step further. As we saw above, a REM followed by a quotation mark and reversed T's (working as deletes) can make a line reversed T's (working as deletes) can make a line invisible to someone trying to list it. If you use this trick to make the first line invisible, then this trick to make the first line invisible, then twist the line link to point to itself, LIST will seem to be disabled. The computer will print an seem to be disabled. The computer will print an infinite number of invisible lines. infinite number of invisible lines.

combination of the above techniques can A combination of the above techniques can protect your programs from most prying eyes. protect your programs from most prying eyes. These tricks are not perfect, however. A good machine language programmer could probably machine language programmer could probably bypass these routines. If you can invent a password protection system, someone else can prob word protection system, someone else can probably figure out how you did it. The best program ably figure out how you did it. The best program security is still a lock and key.

# Understanding Sorts **Understanding Sorts**

(Article on page 110.) *(Article Oil page )]0.)* 

## BEFORE TYPING . . BEFORE TYPING ...

Before typing in programs, please refer to Before typing in programs, please refer to "How To Type In COMPUTE!'s GAZETTE Programs," which appears before the Program Programs/' which appears before the Program Listings. Listings.

## Program 1: vie Bubble sort Program I: VIC Bubble Sort

See instructions in article before typing.

- 1 V=36864: M=4096: H=248: W=7680: R=38400: GOT 04 **jrem** 213 04 : rem 213
- Z=(YANDH)\*15+Y+(XANDH)+MsPOKEZ,PEEK(Z)O 2 Z=(YANDH)\*15+Y+(XANDH)+M:POKEZ, PEEK(Z)O
- RT% (XAND7): RETURN : rem 175 3 Z=(YANDH)\*15+Y+(XANDH)+M:POKEZ, PEEK(Z)A
- NDNOTT& (XAND7):RETURN : rem 211 FORI=0TO7:T%(7-I)=2tl:NEXTsPOKEV+l,37iP 4 FORI =I3T07:T%(7 - I)-2 tI :NEXT:POKEV+l, 37:P
- OKEV+3,32 :rem 74 FORI=MTO6143:POKEI,0!NEXTiPOKEV+5,252:P 5 FORI=MT06143:POKEI, e:NEXT:POKEV+S,252:P OKEV+3,32 :rem 74
- OKEV,11:POKEV+2,144 .:rem 249 OKEV ,1l:POKEV+2 , 144 . :rem 249
- 6 POKEV+15, 27: FORI=0TO255: POKEW+I, I: POKER +I,6:NEXT :rem 170 +I,6:NEXT :rem 170
- 7 S=75:DIML%(S) : rem 92
- 8 FORT=lTOS: L% (T) = RND(Ø) \* S: X=L% (T): Y=T: GO SUB2:NEXT:TI\$="000000" :rem 80
- FORI=S-1TO1STEP-1:FORT=1TOI :rem 148 9 FORI=S-ITOlSTEP-l:FORT=ITOI :rem 148 10 IFL%(T)>L%(T+1)THENGOSUB15:TE=L%(T):L% (T)=L%(T+1)!L%(T+1)=TE :rem 114 (T)=L%(T+l) :L% (T+l) =TE :rem 114
- 11 NEXT:NEXT:T\$=TI\$:POKE198,0 :rem 49
- 12 GETA\$:IFA\$=""THEN12 :rem 233
- 13 PRINT"{CLR}":POKEV+5,240:POKEV,5:POKEV 13 PRINT" (CLR ) " : POKEV+S, 24e: POKEV, 5 : POKEY
- +1,25:POKEV+2,150:POKEV+3,46 : rem 8
- 14 PRINTS"ITEMS SORTED IN": PRINTMID\$ (T\$, 3 ,2)":"RIGHT\$(T\$,2)".":END :rem 136
- 15 Y=T:X=L%(T):GOSUB3:Y=T+1:X=L%(T+l):GOS 15 Y=T:X=L%(T):GOSUB3 :Y=T+l:X=L%(T+l):GOS UB3 : rem 208 16 Y=T;X=t,%(T+l):GOSUB2jY=T+1:X=L%{T):GOS UB3 : rem 2e8
- UB2:RETURN rem 233 16 Y=T:X=L%(T+1):GOSUB2:Y=T+1:X=L%(T):GOS<br>UB2:RETURN :rem 233

## Program 2: VIC Shell Sort

See instructions in article before typing.

1 V=36864: M=4096: H=248: W=7680: R=38400: GOT 04 .rem 213 Z=(YANDH)\*15+Y+(XANDH)+M:POKEZ,PEEK(Z)O RT%(XAND7):RETURN : rem 175 3 Z=(YANDH)\*15+Y+(XANDH)+M:POKEZ,PEEK(Z)A NDNOTT%(XAND7)!RETURN :rem 211 NDNOTT%(XAND7):RETURN : rem 211 4 FORI=0TO7:T%(7-I)=21I:NEXT:POKEV+1,37:P<br>
CKEV+3,32 :rem 74 OKEV+3,32 :rem 74 5 FORI=MT06143: POKEI, Ø: NEXT: POKEV+5, 252: P OKEV, 11: POKEV+2, 144 : rem 249 6 POKEV+15, 27: FORI=0TO255: POKEW+I, I: POKER +1,6:NEXT:S=50 rem 217  $7$  DIML%(S):FORT=1TOS:L%(T)=RND(0)\*S:X=L&( T):Y=T:GOSUB2:NEXT:TI\$="000000":G=INT(S /2) :rem 38 *1 2 )* : rem 38 8 N=0:FORI=1TOS-G : rem 53  $9$  IFL%(I)>L%(I+G)THENGOSUB16:T=L%(I):L%(I  $)=$ LS(I+G):LS(I+G)=T:N=1 :rem 183 10 NEXT:IFN=1THEN8 : rem 140 11 G=INT(G/2):IFG>=1THEN8 :rem 237 12 T\$=TI\$:POKE198, 0 : rem 64 COMPUTE!'s Gazette May 1985 121 04 : rem 213 2 Z=(YANDH)\* 15+Y+(XANDH) +M: POKEZ, PEEK (Z)O

- 13 GETAS: IFAS=""THEN13
- 14 PRINT" {CLR}": POKEV+5, 240: POKEV, 5: POKEV +1, 25: POKEV+2, 150: POKEV+3, 46 :rem 9

:rem 235

- 15 PRINTS"ITEMS SORTED IN": PRINTMID\$ (T\$, 3 , 2) ": "RIGHT\$(T\$, 2) ". ": END :rem 137
- $16 Y=I:X=L*(I):GOSUB3:Y=I+G:X=L*(I+G):GOS$ UB3 :rem 209
- $17 Y=I:X=L$(I+G):GOSUB2:Y=I+G:X=L$(I):GOS$ **UB2: RETURN** :rem 234

#### **Program 3: VIC Quicksort**

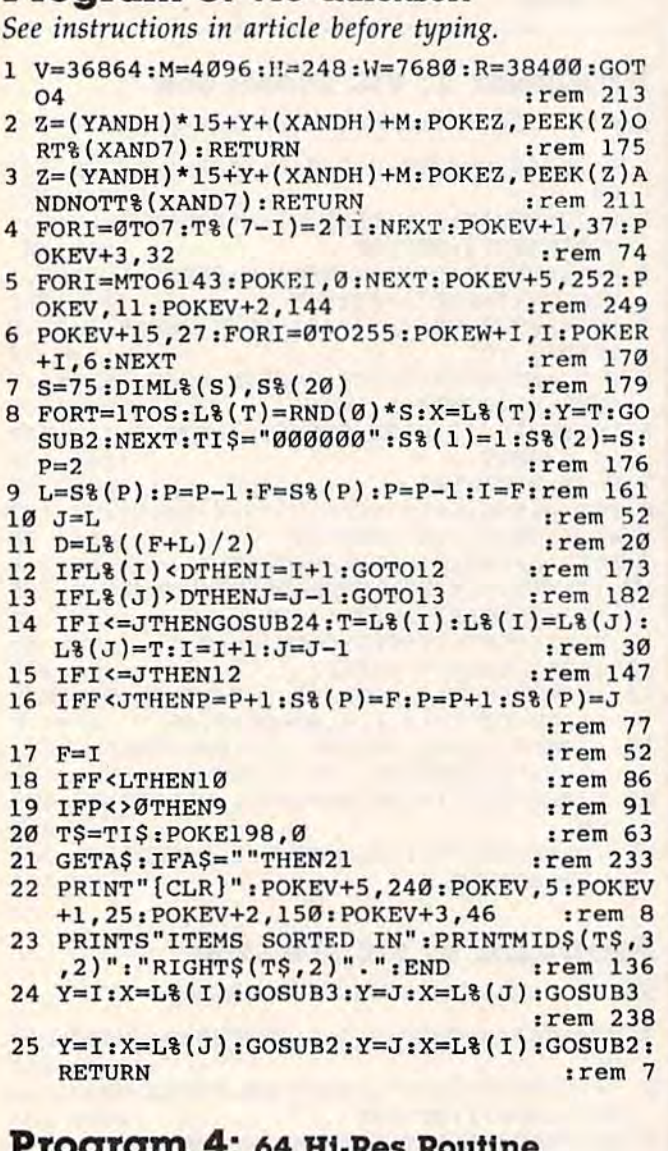

#### See instructions in article before typing.

- :rem 71 100 M=8192:GOSUB500:GOTO150 110 Z=M+INT(Y/8)\*320+INT(X/8)\*8+(YAND7)
- :rem 195 120 POKEZ, PEEK (Z) ORT% (XAND7) : RETURN
- :rem 255
- 130  $Z=M+INT(Y/8)*320+INT(X/8)*8+(YAND7)$ :rem 197
- 140 POKEZ, PEEK(Z) ANDNOTT & (XAND7) : RETURN :rem 36
- :rem 77 150 FORI=0TO7:T%  $(7-I)=2$ <sup>t</sup>I:NEXT
- 160 SYS49152: POKE53272, PEEK(53272)OR8: POK E53265, PEEK (53265) OR32  $:rem 160$
- 500 X=0:FORI=49152T049190:READA:X=X+A:POK :rem 114 EI, A: NEXT

510 IFX<>6678THENPRINT"ERROR IN DATA STAT EMENTS. ": STOP :rem 195 :rem 119 520 RETURN 530 DATA 169, 32, 133, 252, 162, 32, 169 :rem 141 540 DATA 0, 168, 145, 251, 200, 208, 251 :rem 128 550 DATA 230, 252, 202, 208, 246, 169, 4 :rem 136 560 DATA 133, 254, 170, 160, 0, 169, 16 : rem 85 570 DATA 145, 253, 200, 208, 251, 230, 254 :rem 230 :rem 116 580 DATA 202, 208, 246, 96

## **Program 5: 64 Bubble Sort**

See instructions in article before typing.

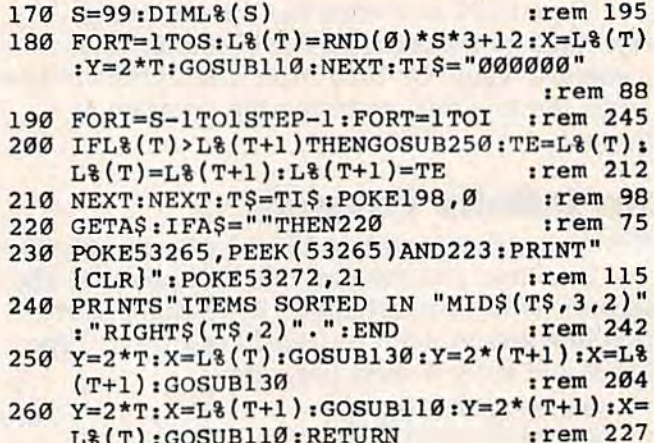

#### Program 6: 64 Shell Sort

See instructions in article before typing.

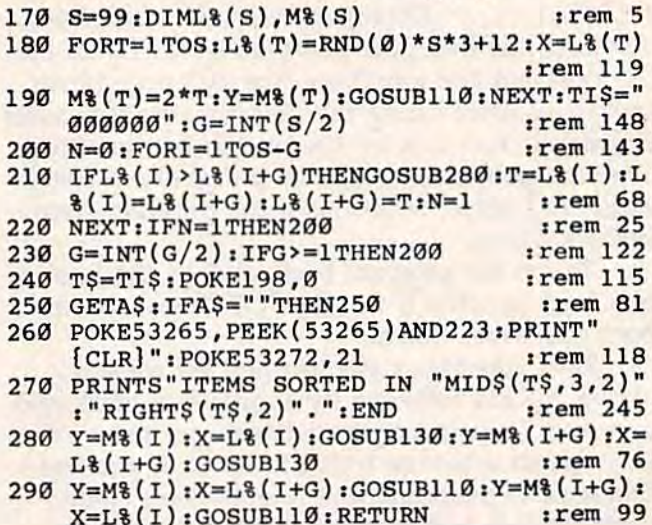

#### Program 7: 64 Quicksort

See instructions in article before typing.

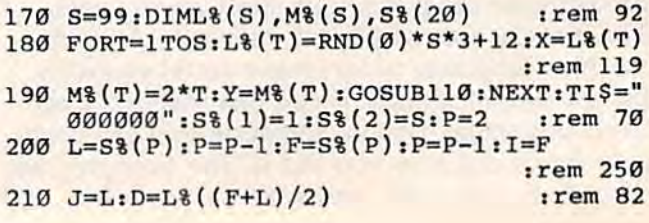

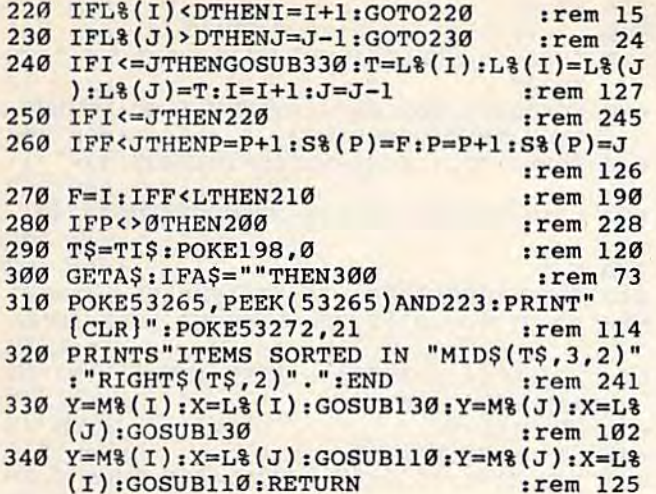

#### Program 8: Plus/4 and 16 Bubble Sort

- 10 S=99:DIML%(S):LIST4,7,1:LIST0,1:LIST1,  $2:WATTI,1$
- 20 FORT=1TOS:L%(T)=RND(0)\*S\*3+12:X=L%(T): Y=2\*T: PRINT1, X, Y: NEXT: TI\$="000000"
- 30 FORI=S-1TO1STEP-1:FORT=1TOI
- 40 IFL%(T)>L%(T+1)THENGOSUB70:TE=L%(T):L%  $(T)=L$  (T+1) : L  $(T+1)$  = TE
- 50 NEXT:NEXT:T\$=TI\$:POKE239,0
- 60 GET/A\$: WAITS0, 1: PRINTS" ITEMS SORTED IN "MID\$(T\$,3,2)": "MID\$(T\$,5,2)". ":END
- 70 Y=2\*T:X=L%(T):PRINT0,X,Y:Y=2\*(T+1):X=L  $\frac{1}{2}$  (T+1): PRINTØ, X, Y
- 80 Y=2\*T:X=L%(T+1):PRINT1,X,Y:Y=2\*(T+1):X  $=L$(T):PRINT1,X,Y:RETURN$

#### Program 9: Plus/4 and 16 Shell Sort

- 10 S=99:DIML%(S), M%(S), S%(20):LIST4, 7, 1:L IST Ø, 1: LIST1, 2: WAIT 1, 1
- 20 FORT=1TOS: L%(T)=RND(0)\*S\*3+12: X=L%(T)
- 30 M% (T)=2\*T:Y=M% (T):PRINT1, X, Y:NEXT:TI\$= "000000":S%(1)=1:S%(2)=S:P=2
- 40 L=S%(P):P=P-1:F=S%(P):P=P-1:I=F
- 50  $J=L:D=L$ <sup>2</sup> ( $(F+L)/2$ )
- 60 IFL% (I) <DTHENI=I+1:GOTO60
- 70 IFL% (J) > DTHENJ=J-1:GOT070
- 80 IFI<=JTHENGOSUB150:T=L%(I):L%(I)=L%(J) :L\\\ (J)=T:I=I+1:J=J-1
- 90 IFI<=JTHEN60
- 100 IFF<JTHENP=P+1:S%(P)=F:P=P+1:S%(P)=J
- 110 F=I:IFF<LTHEN50
- 120 IFP<>0THEN40
- 130 TS=TIS: POKE239,0
- 140 GET/AS: WAITS0, 1: PRINTS "ITEMS SORTED I N "MID\$(T\$, 3, 2)": "MID\$(T\$, 5, 2)". ": END
- 150 Y=M% (I): X=L% (I): PRINT0, X, Y: Y=M% (J): X=  $L$(J):PRINTØ, X, Y$
- 160 Y=M% (I):X=L% (J):PRINT1, X, Y: Y=M% (J):X= L& (I) : PRINT1, X, Y : RETURN

#### Program 10: Plus/4 and 16 Quicksort

10 S=99:DIML%(S), M%(S):LIST4, 7, 1:LIST 0, 1 :LIST1, 2: WAIT 1, 1

- 20 FORT=1TOS: L%(T)=RND(0)\*S\*3+12: X=L%(T)
- 30 M% (T)=2\*T:Y=M% (T): PRINT1, X, Y:NEXT:TIS= "000000": G=INT(S/2)
- 40 N=0: FORI=1TOS-G
- 50 IFL%(I)>L%(I+G)THENGOSUB100:T=L%(I):L%  $(I)=L*(I+G):L*(I+G)=T:N=1$
- 60 NEXT: IFN=1THEN40
- 70  $G=INT(G/2)$ : IFG>=1THEN40
- 80 T\$=TI\$:POKE239,0
- 90 GET/A\$: WAITS0, 1: PRINTS" ITEMS SORTED IN "MID\$(T\$, 3, 2)": "MID\$(T\$, 5, 2)". ": END
- 100 Y=M%(I):X=L%(I):PRINT0,X,Y:Y=M%(I+G):  $X=L$ &  $(I+G)$ : PRINTØ, X, Y
- 110 Y=M% (I): X=L% (I+G): PRINT1, X, Y: Y=M% (I+G : X=L& $(I)$ : PRINT1, X, Y: RETURN

## **Charlemagne's Sword**

(Article on page 52.)

#### **BEFORE TYPING...**

Before typing in programs, please refer to "How To Type In COMPUTE!'s GAZETTE Programs," which appears before the Program Listings.

#### **Program 1:** Charlemagne's Sword-**64 Version**

- 10 POKE53281, Ø: PRINT" [8]": C=54272: SQ=1912
	- :rem 59
- 20 MU=54272: FORN=MUTOMU+24: POKEN, Ø: NEXT: P OKEMU+24, 15: POKEMU+5, 129: POKEMU+6, 129 :rem 138
- 30 POKEMU+12, 129: POKEMU+13, 129: POKEMU+4, 6 5: POKEMU+2, 200: POKEMU+11, 33  $:rem 61$
- 40 PRINTCHR\$(8): POKE53280, Ø: GOSUB820: REM [SPACE] TITLES :rem 137
- 50 PRINT" [CLR] [3 DOWN] [4 SPACES] NUMBER OF PLAYERS (1-6)";:FORZ=1TO3:POKEMU+8,30 :GOSUB1060:NEXT :rem 80
- 60 INPUTNP\$:NP=VAL(NP\$):IFNP<lORNP>6THEN5 α :rem 222
- 70 DIML\$(19): [2 SPACES REM L\$ DIM FOR LEN GTH OF LONGEST WORD; S\$ - NUMBER OF WOR DS :rem 54
- 80 DIM DI\$(9,6), WO\$(80), S\$(30): FORN=1TO9:  $FORR = 1TO6: READA$: DI$(N,R) = A$: NEXT: NEXT$ :rem 175
- 90 PL=1:FORN=1TO30:READA\$:S\$(N)=A\$:NEXT:A  $$=" "$ :rem 156
- 100 FOR JI=1 TO 6: HC(JI)=1.41: NEXT: REM HA NDICAP SCORE :rem 71
- 110 ER\$="{47 SPACES}" :rem 206 120 FORR=1TONP: $Q=1$
- :rem 116 130 FORZ=1TO3: POKEMU+8, 30: POKEMU+1, 15: GOS
- UB1060:NEXT :rem 9
- 140 PRINT" [2 DOWN] [10 SPACES] HIT '4' TO Q UIT" :rem Ø
- 150 PRINT" {DOWN}"SPC(14)" {RVS} PLAYER"PL: P RINT" [2 DOWN] [2 SPACES] DO YOU WANT TO

USE [RVS] D[OFF] ICE OR [RVS] W[OFF] ORD  $S''$ ;  $:$ rem  $34$ 160 INPUTOS: 0\$=LEFT\$(0\$,1): IFO\$="D"THENL= :rem 124  $9:GOSUB640:$ :rem 194 IFOS="W"THEN GOSUB780 170 180 IFOS<> "W"ANDQ\$ <> "D"ANDQ\$ <> "4"THENPRIN  $T''[6$  UP]": GOTO150 :rem 208 190 IFOS="4"THENGOTO480 :rem 130 200 PRINT" [HOME] [22 DOWN] TIME: [2 SPACES]  $R28 E3$  (HOME)" :rem 196 210 PRINT" [HOME] [4 DOWN] [2 SPACES]"; : FORN =1TOL: PRINTLS (N) " ": : NEXT : PRINT :rem 87 220 POKE161, Ø: PRINT" [HOME] [9 DOWN]"; :rem 169 230 K=PEEK(161)  $irem 43$ POKESQ+K, 160: POKESQ+K+C, 1:IF K>23 THE 240 N POKE 53280,2 :rem 101 250 GETL\$:GOSUB1210:IFL\$=CHR\$(13)THENGOSU B400:L\$="":GOTO300 :rem 5 260 IFLS=CHRS(20)THENIFLEN(AS)>0THENAS=LE  $FTS(AS, LEN(AS) - 1): IFLEN(AS) = 0THENAS = "$ :rem 30 270 POKE53280,0 :rem 38 280 IFL\$=CHR\$(19)THENL\$="" :rem 178 290 PRINTL\$;: GOSUB1160: IFL\$ <> ""THENPOKEMU +1,10:FORN=1TO10:NEXT:GOSUB1080 :rem 18 :rem 83 295 IF L\$=CHR\$(20) THEN 310  $300$   $AS = AS + LS$ :rem 53 :rem 21 IFK<>27THEN230 310 320 FORZ=1TO2:POKEMU+1,80:POKEMU+8,45:GOS UB1070:NEXT  $:rem 18$ 330 PRINT"[HOME][22 DOWN][2 SPACES]";ER\$ :rem 230 340 POKE 198, Ø: PRINT" [HOME] [22 DOWN] [3 SPACES] ANY CHALLENGES (Y/N)?  $[10$  SPACES]" :rem 124 350 GETCS: IFCS<> "Y"ANDCS<> "N"THEN350 :rem 51 360 IFCS="N"THENGOSUB440 :rem 165 IFCS="Y"THENGOTO540 :rem 107 370 :rem 230 380 PL=PL+1: IFPL>NPTHENPL=1 :rem 51 390 NEXTR: GOTO120 400  $WOS(Q) = AS: Q=Q+1:AS = "$ :rem 55 410 PRINT " "; :rem 161 FORR=12TO30:POKEMU+1, R:POKEMU+8, R\*2:N 420 EXT:GOSUB1080 :rem 158 430 RETURN :rem 119 440 REM SCORE DISPLAY :rem 14  $FORM=1TOQ:J=LEN(WOS(N)): IFLEN(WOS(N))$ 450  $)=0$  THEN470 :rem 35 :rem 100 460  $SC(PL) = SC(PL) + INT(HC(PL) \nightharpoonup J)$ 470 NEXT:FORN=1TOQ:WO\$(N)="":NEXT :rem 72 PRINT" [CLR] [2 DOWN] [9 SPACES] WORD SEA 480 RCH SCORES: {DOWN}" :rem 46 490 FORR=1TONP :rem 133 500 PRINT" [DOWN] [6 SPACES] PLAYER"R" :rem 19  ${2$  SPACES  $"SC(R)$ 510 NEXT: IFQ\$="4"THENPRINT" [2 DOWN] [5 SPACES] THAT'S ALL, FOLKSI [BLK]": EN  $\mathbf{D}$ :rem 6 520 RETURN :rem 119 :rem 52 530 FORN=1TO3000:NEXT:RETURN **540 REM CHALLENGE** :rem Ø 550 PRINT" [HOME] [22 DOWN] [3 SPACES] WHICH [SPACE]WORD[12 SPACES][11 LEFT]"; :rem 157 **560 INPUTCHS** :rem 218 570 PRINT" [UP] [3 RIGHT] IS CHALLENGE CORRE CT  $(Y/N)$ ?" :rem 236 575 GET R\$: IF R\$="" THEN 575 :rem 135 124 COMPUTE!'s Gazette May 1985

:rem 212  $578$   $YS=RS$ 580 IF YS<>"Y"ANDYS<>"N" THEN570 :rem 231 590 IFYS="N"THENPRINT" [UP] [37 SPACES]": GO  $:$ rem 20 **TO340** 600 FORQQ=75TO0STEP-2:POKEMU+1,QQ:POKEMU+ 8, QQ:NEXT: GOSUB1080 :rem 163 610 FORN=1TOQ: IFCH\$=WO\$(N)THENWO\$(N)="": :rem 159 620 NEXT: PRINT" [UP] [35 SPACES]": GOTO340 :rem 125 :rem 112 630 END 640 PRINT" [CLR] "SPC(14) "PLAYER"PL : rem 71 650 PRINT" {DOWN} {2 SPACES} YOUR DICE ROLL:  $:rem 50$ 660 PRINT" [4 SPACES]";: FORN=1TO9: L\$ (N)=DI :rem 130  $$ (N, RND(.)*6+1)$ :rem 28 670 NEXT: LD=9 :rem 215 680 GOSUB690:RETURN 690 FOR C1=1 TO 9: IF L\$(C1)="Q" THEN GOSU :rem 91 **B710** :rem 240 700 NEXT: RETURN 710 FOR C2=1 TO 9:IF L\$(C2)="U" THEN RETU :rem 34 **RN 720 NEXT** :rem 216 730 IF C1<3 THEN C3=C1+2:GOT0750 :rem 206 :rem 33  $740 \text{ C}3 = C1 - 2$ 750 L\$(C3)="U": RETURN :rem 195 760 GETR\$: IFR\$="" THEN760 :rem 127 :rem 126 770 **RETURN** PRINT" [CLR] "SPC(14) "PLAYER"PL: A=RND(. 780  $*30+1$ :rem 80 790 PRINT" {DOWN} [2 SPACES} YOUR WORD IS: :rem 193 800 PRINT" [4 SPACES]";:FORN=1TOLEN(S\$(A)) :L\$(N)=MID\$(S\$(A), N, 1):NEXT : rem 139 :rem 200 810 L=LEN(S\$(A)): LD=L: RETURN 820 PRINT" [CLR] [4 DOWN] [9 RIGHT] CHARLEMA GNE'S[SHIFT-SPACE]SWORD": POKEMU+1, 15: :rem 253 POKEMU+8,30 830 GOSUB1060: POKEMU+1, 22: POKEMU+8, 25: GOS UB1060: POKEMU+1, 8: POKEMU+8, 16 : rem 39 :rem 227 840 GOSUB1060 850 POKEMU+1, 15: POKEMU+8, 27: GOSUB1060: POK EMU+1, 15: POKEMU+8, 30: GOSUB1070: rem 88 860 FORQ=180TO63STEP-INT(RND(.)\*8+2):POKE MU+1, Q: : NEXT: GOSUB1060 :rem 151 870 TS=" WORD SEARCH " :rem 138 880 PRINT" [HOME] [9 DOWN] [18 SPACES] OR": GO SUB1090: PRINT: PRINT" [12 SPACES]"; :rem 79 890 FORR=1TOLEN(T\$):T2\$=MID\$(T\$,R,1) :rem 86 900 IFASC(T2\$)>64THENPOKE1636+R, ASC(T2\$)-64: POKE1636+R+54272, 1: GOSUB1100: NEXT  $:$ rem 25 910 IFASC(T2\$)<65THENPOKE1636+R, ASC(T2\$): POKE1636+R+54272, 1:GOSUB1100:NEXT :rem 130 :rem 226 920 GOSUB1060 930 GOSUB1090: PRINT" [CLR] [DOWN] [7 SPACES] [RVS] WORD SEARCH INSTRUCTIONS :rem 78 940 PRINT" [DOWN] [3 SPACES] MAKE AS MANY WO :rem 252 RDS AS POSSIBLE FROM 950 PRINT" [DOWN] [3 SPACES] THE LETTERS SHO WN AT THE TOP OF THE :rem 208 960 PRINT" [DOWN] [3 SPACES] SCREEN. SELECT [SPACE] 'DICE' (RANDOM :rem 89 970 PRINT" {DOWN} [3 SPACES} LETTERS) OR 'WO RDS' (FROM THE :rem 103 980 PRINT" [DOWN] [3 SPACES] COMPUTER'S VOCA :rem 153 BULARY).

20 ER\$="[21 SPACES]": MU=36878: POKEMU, 15 :rem 100 30 FMS="{HOME}{18 DOWN}"  $:rem$  224 40 PRINTCHR\$(8):GOSUB810:REM TITLES :rem 193 50 PRINT" [CLR] [3 DOWN] # OF PLAYERS (1-6)" ::FORZ=1TO3:POKEMU-2,230:GOSUB1090:NEX  $^{\text{m}}$ :rem 219 60 INPUTNPS: NP=VAL(NP\$): IFNP<10RNP>6THEN5 Ø :rem 222 70 DIML\$(19): [2 SPACES]REM L\$ DIM FOR LEN GTH OF LONGEST WORD; S\$ - NUMBER OF WOR  $DS$  $:$ rem  $54$ 80 DIM DI\$(9,6), WO\$(80), S\$(30) : FORN=1TO9 : FORR=1TO6: READAS: DI\$(N, R)=A\$: NEXT: NEX  $^{\prime}$ :rem 175 90 PL=1:FORN=1TO30:READA\$:S\$(N)=A\$:NEXT:A  $S = 111$  $.$ rem  $156$ 100 FORJI=1TO6: HC(JI)=1.41: NEXT: REM HANDI CAP SCORE  $:rem$  71 110 FORR=1TONP:0=1 :rem 115 120 FORZ=1TO3:POKEMU-3,230:POKEMU-2,215:G OSUB1090:NEXT :rem 111 130 PRINT"[DOWN][3 SPACES]HIT '4' TO QUIT :rem 28 140 PRINT" [2 DOWN] "SPC(7)" [RVS] PLAYER "PL: PRINT" {DOWN} {2 SPACES} DO YOU WANT TO [SPACE]USE[5 SPACES][RVS]D[OFF]ICE OR  $[\text{RVS}]$ W $[\text{OFF}]$ ORDS?";  $irem 50$ 150 GET QS: IF QS="" THEN150 :rem 111 160 Q\$=LEFT\$(Q\$,1): IFQ\$="D"THENL=9: GOSUB6 50  $:$ rem  $4$ 170 IF Q\$="W" THEN GOSUB770 :rem 193 180 IFOS<> "W"ANDQ\$<> "D"ANDQ\$ <> "4"THEN150  $:rem$  38 190 IFOS="4"THENGOT0490 :rem 131 200 PRINT" {17 DOWN }TIME: [28 E] [HOME]" :rem 92 210 PRINT" [HOME] [3 DOWN] [5 SPACES]"; : FORN =1TOL: PRINTL\$ (N); : NEXT: PRINT :rem 2 220 POKE161, Ø: PRINT" [HOME] [6 DOWN]"; :rem 118 230 K=PEEK(161)  $:$ rem 43 240 POKESQ+K, 160: POKESQ+K+CV, 1: IF K>23 TH EN POKE 36879,10 :rem 249 250 GETL\$:GOSUB1230:IFL\$=CHR\$(13)THENGOSU B400:L\$="":GOTO300  $irem<sub>7</sub>$ 260 IFL\$=CHR\$(20)THENIFLEN(A\$)>0THENA\$=LE  $FT$ (A$ , LEN (A$ ) -1 ) : IFLEN (A$ ) = 0 THENA$ = "$  $:rem$  30 270 POKE 36879,8 :rem 61 280 IFL\$=CHR\$(19)THENL\$="" :rem 178 290 PRINTL\$;: GOSUB1180: IFL\$ <> ""THENPOKEMU -2,210:FORN=1TO10:NEXT:GOSUB1110  $:$ rem  $67$ 295 IF L\$=CHR\$(20) THEN 310  $r$ em 83  $300 A$=A$+L$$  $:rem 53$ 310 IFK<>27THENGOTO230 :rem 78  $320$ FORZ=1TO2: POKEMU-2, 180: POKEMU-3, 145:G OSUB1100:NEXT  $:rem 110$ POKE 198, Ø: PRINTFM\$; ER\$; FM\$; "CHALLENG<br>ES(Y/N)?"<br>Fem 228 330 :rem 228 340 GETCS: IFCS="" THEN340  $:rem 85$ 350 IFC\$="N"THENGOSUB450:GOTO380 :rem 179 IFCS="Y"THENGOTO550 360 :rem 107 370 GOTO330 :rem 105 380 PL=PL+1:IFPL>NPTHENPL=1 :rem 230 390 NEXTR:GOTO110  $:rem 50$ 400 REM :rem 120 410  $WOS(Q) = AS: Q = Q + 1: AS = "$ :rem 56 PRINT " ";  $420$ :rem 162 430 FORR=72T090: POKEWWWW.COMMmlodore.ca

990 PRINT" DOWN 13 SPACES ANY WORD CAN BE :rem 208 CHALLENGED BY AN 1000 PRINT" [DOWN] [3 SPACES] OPPONENT AFTER :rem 240 THE PLAYER HAS 1010 PRINT" [DOWN] [3 SPACES] COMPLETED HIS [SPACE]TURN. SCORING IS BASED  $.  $rem 138$$ 1020 PRINT" [DOWN] [3 SPACES] ON THE NUMBER [SPACE] OF LETTERS IN EACH  $irem 42$ 1030 PRINT" [DOWN] [3 SPACES] WORD. LONGER W ORDS SCORE MORE POINTS. :rem 254 1040 PRINT" [10 SPACES] [RVS] HIT SPACE TO C ONTINUE [HOME] :rem 242 1050 POKE198, 0: WAIT197, 33: GETZZ\$: RETURN :rem 161 1060 FORN=1TO500:NEXT:GOSUB1080:RETURN :rem 184 1070 FORN=1TO1000:NEXT:GOSUB1080:RETURN :rem 229 1080 POKEMU+1, 0: POKEMU+8, 0: RETURN : rem 54 1090 FORN=1TO1500:NEXT:RETURN :rem 105 1100 FORQ=1194T01212 :rem 111 1110 IFPEEK(Q)=ASC(T2\$)-64THENPOKEQ, PEEK(  $Q$ <sup>+128</sup>: POKEMU+1, ASC(T2\$) :rem 140  $IFPEEK(Q) = ASC(T2$) THENPOKEQ, PEEK(Q) +$  $1120$  $128:$  POKEMU+1, ASC(T2\$)  $.1$ rem  $246$ **1130 NEXT**  $: **rem** <sup>4</sup>$ 1140 FORN=1TO200:NEXT  $:rem$  23 1150 PRINT" [HOME] [4 DOWN] [9 RIGHT] CHARLE MAGNE'S SWORD": RETURN :rem 46 1160 REM CHECK FOR CORRECT LETTERS: rem 38 1170 IFL\$=CHR\$(20)THENRETURN  $:rem$  200 1180 FORXJ=1 TO LD: IF L\$=L\$(XJ) THEN1200 :rem 191 1190 NEXT: IF LS <> "" THEN PRINT" {LEFT}  ${LEFT}$ "; : LS="" :rem 161 1200 RETURN :rem 163 1210 IF L\$="{DOWN}"THEN L\$="":RETURN :rem 143 1220 IF L\$="{UP}"THEN L\$="":RETURN:rem 16 1230 IF LS="{LEFT}"THEN LS="":RETURN :rem 29 1240 IF LS=" [RIGHT ] "THEN LS="": RETURN :rem 158 1250 RETURN :rem 168 1260 DATA A, E, I, O, U, E, L, R, H, Q, T, D : rem 78 1270 DATA W, Y, P, S, F, G, H, J, K, Z, X, C: rem 122 1280 DATA V, B, N, M, L, T, R, N, P, E, S, D: rem 104 DATA A, E, I, O, U, Y 1290 :rem 142 1300 DATA R, T, N, F, A, L, E, I, P, H, D, S : rem 70 DATA ELEPHANT, CONSTRUCTION, VIABILITY 1310 , TURNCOAT, VEGETABLE, LIGHTPOST: rem 33 1320 DATA MINERAL, WALNETTO, ROOSEVELT, COMP OSITION, DECLARATION, INDEPENDENCE :rem 209 1330 DATA SPECIFIC, UNDETERMINED, LAUGHABLE , VACILLATE, STALACTITE, FACETIOUSLY :rem 215 1340 DATA CIVILIZATION, BARBARIANS, CARNIVO RE, STRANGLED, COLLECTION, PHILHARMONIC :rem 223 1350 DATA CONGEALED, LIQUEFIED, TRANSLUCENT , UNSCRUPULOUS, TERPSICHORE, PREHISTORI  $\mathbf C$ :rem 136 1360 REM 30 WORDS :rem 160

#### Program 2: Charlemagne's Sword-**VIC Version**

10 POKE36879, 8: PRINT" [WHT]": CV=33792: SO=4 519  $irem 27$ 

**COMPUTE!'s Gazette May 1985 125** 

Cwww.commodore.ca

440 RETURN :rem 120 450 REM SCORE DISPLAY :rem 15 460 FORN=1TOQ: J=LEN(WO\$(N)): IF J=0 THEN48 :rem 214  $\sigma$  $470 \text{ SC}(\text{PL}) = \text{SC}(\text{PL}) + \text{INT}(\text{HC}(\text{PL})\uparrow \text{J})$ :rem 101 480 NEXT: FORN=1TOQ: WO\$ (N)="": NEXT: rem 73 490 PRINT" [CLR] [2 DOWN] WORD SEARCH SCORE  $S: [DOWN]$ "  $|$ rem 47 :rem 125 500 FORR=1TONP 510 PRINT" {DOWN}PLAYER"R" {2 SPACES} "SC(R) :rem 20 520 NEXT: IFQ\$="4"THENPRINT" [2 DOWN]THAT'S ALL, FOLKS ! {BLK}" : END :rem 7 :rem 120 **530 RETURN**  $:$ rem 53 540 FORN=1TO3000:NEXT:RETURN 550 PRINTFM\$; ER\$ :rem 212 560 PRINTFMS; "WHICH WORD"; : INPUTCHS :rem 193 570 ER\$=ER\$+" [5 SPACES]": PRINT FM\$;" [DOWN]"; ERS; FMS; " {2 DOWN ]"; ERS: rem 75 580 ER\$="{21 SPACES}" :rem 217 590 PRINTFM\$;: INPUT"CHAL.CORRECT(Y/N)";Y\$ : Y\$=LEFT\$(Y\$, 1): IFY\$ <> "Y"ANDY\$ <> "N"TH :rem 86 **EN590** 600 IFYS="N"THENPRINTFM\$+" {DOWN}"; ER\$:GOT :rem 99 0330 610 FORQQ=234TOØSTEP-2:POKEMU-2, QQ:POKEMU :rem 203  $-3.00:$ NEXT:GOSUB1110 620 FORN=1TOQ: IFCH\$=WO\$(N)THENWO\$(N)="": :rem 160 630 NEXT: PRINTFM\$+" [DOWN]"; ER\$: GOTO330 :rem 213 :rem 113 **640 END** 650 PRINT" [CLR] "SPC(7)" [RVS] PLAYER" PL"  $[OFF]$ "  $:  $\text{rem } 2$$ 660 PRINT "YOUR DICE ROLLS:" :rem 151 670 FORN=1TO9:L\$(N)=DI\$(N, RND(.)\*6+1) :rem 61  $:$ rem 29 680 NEXT: LD=9 690 GOSUB700:RETURN :rem 208 700 FOR C1=1 TO 9:IF L\$(C1)="0" THEN GOSU :rem 84 **B720** :rem 241 710 NEXT: RETURN 720 FOR C2=1 TO 9:IF L\$(C2)="U" THEN RETU :rem 35 **RN** :rem 217 **730 NEXT** 740 IF C1<3 THEN C3=C1+2:GOTO760 :rem 208  $750$   $C3=C1-2$ :rem 34 :rem 196  $760$  LS(C3)="U": RETURN PRINT" [CLR] "SPC(7) " [RVS] PLAYER "PL"  $770$ :rem 9  $[OFF]$ ": A=RND $(.)$ \*30+1 :rem 175 780 PRINT "YOUR WORD IS: 790 FORN=1TOLEN(S\$(A)):L\$(N)=MID\$(S\$(A),N :rem 77  $, 1)$ : NEXT :rem 199 800 L=LEN(S\$(A)): LD=L: RETURN 810 PRINT" [CLR] [2 DOWN] [RIGHT] CHARLEMAGN E'S SWORD": POKEMU-2, 178: POKEMU-3, 195 :rem 200 820 GOSUB1090: POKEMU-2, 224: POKEMU-3, 247:G OSUB1090: POKEMU-2, 168: POKEMU-3, 178: GO :rem 186 **SUB1090** 830 POKEMU-2, 239: POKEMU-3, 139: GOSUB1090: P OKEMU-2, 225: POKEMU-3, 236: GOSUB1100  $:$ rem 42 840 FORQ=245TO234STEP-INT(RND(.)\*8+2):POK EMU-2, Q: : NEXT: GOSUB1090 :rem 205 850 TS=" WORD SEARCH" :rem 136 860 PRINT"[HOME] [9 DOWN] [10 SPACES] OR": GO SUB1120: PRINT: PRINT" {12 SPACES}";  $:$ rem  $71$ 

EXT:GOSUB1110

:rem 165

880 IFASC(T2\$)>64THENPOKE4430+R, ASC(T2\$)-64: POKE4430+R+CV, 3: GOSUB1130: NEXT :rem 176 890 IFASC(T2\$)<65THENPOKE4430+R, ASC(T2\$): POKE4430+R+CV, 3:GOSUB1130:NEXT:rem 25 :rem 227 900 GOSUB1090 910 GOSUB1120: INPUT" [CLR] [2 DOWN] INSTRUCT :rem 87 IONS  $\langle Y/N \rangle$ "; R\$ 920 IF R\$="Y" THEN940  $:rem$  70  $:rem$  124 930 RETURN 940 PRINT" [CLR] [5 DOWN] [4 RIGHT] [RVS] WOR D SEARCH [OFF]": PRINT" [RVS] [4 RIGHT] I NSTRUCTIONS: [OFF]": GOSUB1120 : rem 240 950 PRINT"[CLR]":GOSUB1330 :rem 131 960 PRINT" MAKE AS MANY WORDS": PRINT: PRIN T" AS POSSIBLE FROM": PRINT :rem 168 970 PRINT" THE LETTERS SHOWN": PRINT: PRINT " AT THE TOP OF THE :rem 147 980 PRINT: PRINT" SCREEN. SELECT 'DICE'": P :rem 104 RINT" (RANDOM LETTERS) 990 PRINT: PRINT" OR 'WORDS' (FROM "  $:rem 20$ 1000 PRINT: PRINT" THE COMPUTER'S": PRINT: P RINT" VOCABULARY). :rem 34 1010 PRINT: PRINT" {DOWN} {7 SPACES} <MORE>": GOSUB1280:GOSUB1330  $:$ rem  $30$ 1020 PRINT" [CLR] [2 DOWN] ANY WORD CAN BE" : PRINT: PRINT" CHALLENGED AFTER" :rem 209 1030 PRINT: PRINT" THE PLAYER HAS": PRINT: P RINT" COMPLETED HIS TURN." : rem 176 1040 PRINT: PRINT" SCORING IS BASED ON": PR INT: PRINT" THE NUMBER OF" :rem 27 1050 PRINT: PRINT" LETTERS IN EACH": PRINT:<br>PRINT" WORD. LONGER WORDS" : rem 187<br>1060 PRINT: PRINT " SCORE MORE POINTS." :rem 25 1070 PRINT" [2 DOWN] [6 SPACES] [RVS] <RETURN  $>(OFF)$ " :rem 185 1080 GOSUB1300:POKEMU-2,0:POKEMU-3,0:POKE :rem 81 MU, 15: RETURN 1090 FORN=1TO500:NEXT:GOSUB1110:RETURN :rem 181 1100 FORN=1TO1000:NEXT:GOSUB1110:RETURN :rem 217 1110 POKEMU-2, Ø: POKEMU-3, Ø: RETURN : rem 48 1120 FORN=1TO1500:NEXT:RETURN :rem 99 1130 FORO=4144TO4156: IFPEEK(Q)=ASC(T2\$)-6 4THENPOKEQ, PEEK(Q)+128: POKEMU-2, ASC(  $irem 65$  $T2$) + 150$ 1140 IFPEEK(Q)=ASC(T2\$)THENPOKEQ, PEEK(Q)+ 128: POKEMU-2, ASC(T2\$)+150 :rem 188 :rem 6 1150 NEXT  $irem 25$ 1160 FORN=1TO200:NEXT 1170 PRINT" [HOME] [2 DOWN] [RIGHT] CHARLEMA  $irem 38$ GNE'S SWORD": RETURN 1180 REM CHECK FOR CORRECT LETTERS: rem 40 1190 IF L\$=CHR\$(20) THEN RETURN :rem 202 1200 FORXJ=1 TO LD: IF L\$=L\$(XJ) THEN1220 :rem 186 1210 NEXT: IF LS <> "" THEN PRINT" [LEFT]  $[LEFT]$ "; : $L$ = "$ :rem 154 :rem 165 1220 RETURN 1230 IF LS="{DOWN}"THEN LS="": RETURN :rem 145 1240 IF L\$="{UP}"THEN L\$="":RETURN:rem 18 1250 IF LS=" [LEFT] "THEN LS="": RETURN :rem 31 1260 IFL\$="{RIGHT}"THEN L\$="": RETURN :rem 160 :rem 170 1270 RETURN

:rem 84

126 COMPUTE!'s Gazette May 1985

870 FORR=1TOLEN(T\$):T2\$=MID\$(T\$,R,1)

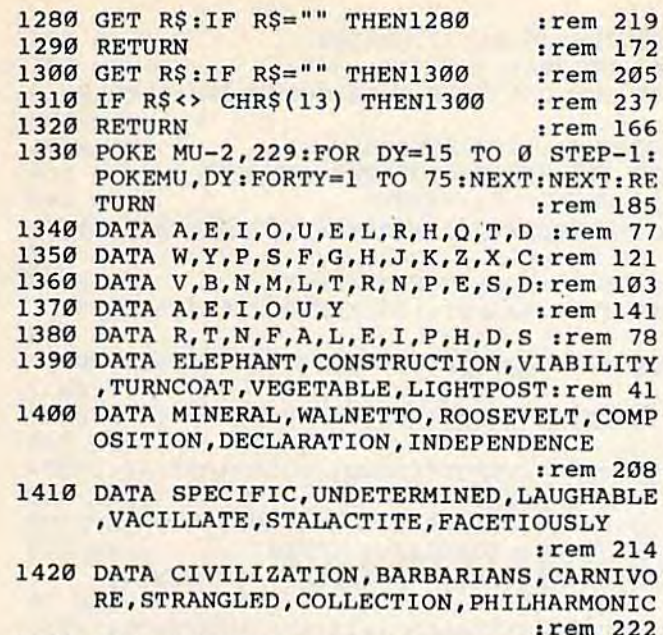

1430 DATA CONGEALED, LIQUEFIED, TRANSLUCENT , UNSCRUPULOUS, TERPSICHORE, PREHISTORI  $\overline{c}$ :rem 135

1440 REM 30 WORDS :rem 159

## **Power BASIC:** Searchlight

(Article on page 114.)

**BEFORE TYPING...** 

Before typing in programs, please refer to "How To Type In COMPUTE!'s GAZETTE Programs," which appears before the Program Listings.

#### Program 1: Searchlight-64 Version

- 10 INPUT" (CLR) STARTING ADDRESS"; SA\$: SA=VA  $L(SAS)$ :rem 36
- IFSA<8200R(SA>900ANDSA<2048)OR(SA>3264  $20$ 3ANDSA<49152)ORSA>53122THEN10 :rem 151
- FORI=SATOSA+121: READA: POKEI, A: N=N+A: NE 30 **XT** :rem 8
- 40 IFN<>16667THENPRINT" [CLR] ERROR IN DATA ":STOP  $:$ rem  $19$
- 50 A=INT((SA+11)/256): B=SA+11-A\*256: C=INT  $((SA+46)/256):D=SA+46-C*256$ :rem 195
- 60 POKESA+1, B: POKESA+6, A: POKESA+34, D: POKE  $SA+39.C$ :rem 192
- 70 PRINT"SYS"SA"TO USE":NEW :rem 195
- 80 DATA169, 11, 141, 34, 3, 169, 192, 141, 35, 3, 9 6,165 :rem 16
- 90 DATA123, 201, 2, 240, 26, 165, 122, 133, 251, 1 65, 57, 133 :rem 191
- 100 DATA181, 165, 58, 133, 182, 169, 0, 133, 183, 169,46,141 :rem 7
- 110 DATA6, 3, 169, 192, 141, 7, 3, 76, 51, 243, 133  $, 252$ :rem 209
- 120 DATA165, 183, 208, 18, 230, 183, 169, 145, 32 , 210, 255, 165 :rem 103
- 130 DATA181, 133, 20, 165, 182, 133, 21, 76, 167, 166, 165, 183 :rem 54
- 140 DATA201, 1, 208, 9, 230, 183, 56, 165, 251, 22 9,95,133 :rem 156
- 150 DATA253, 132, 254, 196, 253, 240, 13, 200, 20 0,177,95,240 :rem 90
- 160 DATA9, 164, 254, 165, 252, 76, 26, 167, 198, 2 54,169,95 :rem 247
- 170 DATA133, 252, 169, 26, 141, 6, 3, 169, 167, 14 1,7,3,208,231  $:$ rem  $147$

#### **Program 2: Searchlight-VIC Version**

- 10 INPUT" [CLR] STARTING ADDRESS"; SA\$: SA=VA  $L(SAS)$  $:rem$  36
- 20 FORI=SATOSA+121: READA: POKEI, A: N=N+A: NE **XT**  $:rem<sub>7</sub>$
- 30 IFN<>16955THENPRINT"[CLR]ERROR IN DATA ": STOP  $:rem 18$
- 40 A=INT((SA+11)/256): B=SA+11-A\*256: C=INT  $((SA+46)/256):D=SA+46-C*256$ :rem 194
- 50 POKESA+1, B: POKESA+6, A: POKESA+34, D: POKE  $SA+39.C$ :rem 191
- 60 PRINT"SYS"SA"TO USE":NEW :rem 194 70 DATA169, 11, 141, 34, 3, 169, 192, 141, 35, 3, 9  $6,165$ :rem 15
- 80 DATA123, 201, 2, 240, 26, 165, 122, 133, 251, 1 65, 57, 133  $:rem 190$
- 90 DATA181, 165, 58, 133, 182, 169, 0, 133, 183, 1 69,46,141 :rem 223
- 100 DATA6, 3, 169, 192, 141, 7, 3, 76, 243, 243, 13 3,252 :rem 3
- 110 DATA165, 183, 208, 18, 230, 183, 169, 145, 32  $, 210, 255, 165$ :rem 102
- 120 DATA181, 133, 20, 165, 182, 133, 21, 76, 167, 198, 165, 183 :rem 58
- 130 DATA201, 1, 208, 9, 230, 183, 56, 165, 251, 22 9,95,133 :rem 155
- 140 DATA253, 132, 254, 196, 253, 240, 13, 200, 20 0,177,95,240  $:$ rem 89
- 150 DATA9, 164, 254, 165, 252, 76, 26, 199, 198, 2 54,169,95 :rem 251
- 160 DATA133, 252, 169, 26, 141, 6, 3, 169, 199, 14 1,7,3,208,231  $:rem$  151

## **MLX**

.9

 $\cdot$ 

 $\overline{4}$ 

(Article on page 118.)

#### **VIC MLX**

- 10 REM LINES CHANGED FROM VIC MLX VERSION 2.00 ARE 581, 582, 765 :rem 166
- 100 PRINT" [CLR] [PUR]"; CHR\$ (142); CHR\$ (8); :rem 181
- 101 POKE 788, 194: REM DISABLE RUN/STOP :rem 174
- 120 PRINT "[2 DOWN] [7 SPACES] VIC MLX" :rem 89
- 200 PRINT" {2 DOWN} { PUR} { BLK } MACHINE LANGU AGE": PRINT "EDITOR VER 2.02 [5 DOWN]" :rem 192
- 210 PRINT" [BLK] [3 UP] STARTING ADDRESS": IN  $PUTS: F=1-F: C$=CHR$ (31+119*F)$ :rem 97 220 IFS<256ORS>32767THENGOSUB3000:GOTO210 :rem 2
- 225 PRINT: PRINT: PRINT: PRINT :rem 123 230 PRINT" [BLK] [3 UP] ENDING ADDRESS": INPU

:rem 105 630 IFA<480RA>57THEN580 640 PRINTAŞ; : N=N\*10+A-48 :rem 106 650 IFN>255 THEN A=20:GOSUB1000:GOTO600 :rem 229 660 Z=Z+1:IFZ<3THEN580  $irem 71$ 670 IFZ=0THENGOSUB1000:GOTO570 :rem 114 :rem 240 680 PRINT", "; : RETURN :rem 56 690 S%=PEEK(209)+256\*PEEK(210)+PEEK(211) :rem 149 :rem 33 :rem 68 692 FORI=1TO3:T=PEEK(S%-I)  $:rem$  33 695 IFT<>44ANDT<>58THENPOKES%-I, 32:NEXT :rem 205 700 PRINTLEFTS("[3 LEFT]", I-1); :RETURN :rem 7  $:rem 62$  $irem 64$ 710 PRINT" [CLR] [RVS] \*\*\* SAVE \*\*\* [3 DOWN]" :rem 236  $irem 44$ 720 FS="": INPUT" [DOWN] FILENAME"; F\$: IFF\$= :rem 128 ""THEN310 730 PRINT: PRINT" [2 DOWN] [RVS] T [OFF] APE OR  $[\text{RVS}]D[OFF]$ ISK:  $(T/D)$ " :rem 228 740 GETAS: IFAS<>"T"ANDAS<>"D"THEN740 :rem 36 :rem 238 750 DV=1-7\*(A\$="D"):IFDV=8THENF\$="0:"+F\$: OPEN15, 8, 15, "S"+F\$: CLOSE15 :rem 212 760 T\$=F\$:ZK=PEEK(53)+256\*PEEK(54)-LEN(T\$ ):POKE782, ZK/256 :rem 3 762 POKE781, ZK-PEEK(782)\*256: POKE780, LEN( :rem 109 T\$):SYS65469 763 POKE780, 1: POKE781, DV: POKE782, 1: SYS654  $irem 30$ :rem 69 66 765 K=S:POKE254, K/256:POKE253, K-PEEK(254)  $:rem$  34 :rem 17 \*256:POKE780,253 766 K=E+1: POKE782, K/256: POKE781, K-PEEK(78 :rem 157 2)\*256:SYS65496 :rem 235 770 IF(PEEK(783)AND1)OR(191ANDST)THEN780 :rem 25 :rem 111 775 PRINT" [DOWN] DONE. ": GOTO310 :rem 96 :rem 50 780 PRINT" [DOWN] ERROR ON SAVE. [2 SPACES] T :rem 171 :rem 168 RY AGAIN.": IFDV=1THEN720 :rem 199 781 OPEN15, 8, 15: INPUT#15, E1\$, E2\$: PRINTE1\$ :rem 103 :E2\$: CLOSE15: GOTO720 :rem 115 782 GOTO720 790 PRINT" {CLR} {RVS} \*\*\* LOAD \*\*\* {2 DOWN}" :rem 212 :rem 94 :rem 254 800 F\$="":INPUT" [2 DOWN] FILENAME"; F\$:IFF  $$=" "THEN310"$ :rem 144 810 PRINT: PRINT" {2 DOWN} {RVS} T { OFF } APE OR :rem 122  $[\text{RVS}]D[OFF]$  ISK:  $(T/D)$ " :rem 227 820 GETAS: IFAS<>"T"ANDAS<>"D"THEN820 :rem 34 :rem 129 830 DV=1-7\*(A\$="D"): IFDV=8THENF\$="0:"+F\$ :rem 218 :rem 157 840 T\$=F\$:ZK=PEEK(53)+256\*PEEK(54)-LEN(T\$ :rem 212 ):POKE782, ZK/256 :rem 2 :rem 108 841 POKE781, ZK-PEEK(782)\*256: POKE780, LEN( :rem 88 :rem 79 T\$):SYS65469 :rem 107 :rem 95 845 POKE780, 1: POKE781, DV: POKE782, 1: SYS654 :rem 70 66 850 POKE780, 0:SYS65493 :rem 11 860 IF (PEEK (783) AND 1) OR (191ANDST) THEN870 :rem 134 :rem 111 865 PRINT" [DOWN] DONE. ": GOTO310 :rem 96 :rem 134 870 PRINT" [DOWN] ERROR ON LOAD. [2 SPACES] T :rem 229 RY AGAIN. [DOWN]": IFDV=1THEN800 :rem 137 :rem 172 :rem 10 880 OPEN15, 8, 15: INPUT#15, E1\$, E2\$: PRINTE1\$ :rem 102 ;E2\$: CLOSE15: GOTO800 1000 REM BUZZER :rem 135 1001 POKE36878, 15: POKE36874, 190 :rem 155 :rem 206 :rem 109 1002 FORW=1TO300:NEXTW :rem 117

TE:F=1-F:CS=CHR\$(31+119\*F) :rem 158 240 IFE<256ORE>32767THENGOSUB3000:GOTO230 :rem 234 250 IFE<STHENPRINTC\$; "{RVS}ENDING < START [2 SPACES]": GOSUB1000: GOTO 230 :rem 176 :rem 179 260 PRINT: PRINT: PRINT 300 PRINT" [CLR]"; CHR\$ (14) : AD=S 310 A=1: PRINTRIGHT\$("0000"+MID\$(STR\$(AD),  $2), 5); ";"$ FOR  $J=A$  TO  $6$ 315 320 GOSUB570:IFN =- 1THENJ = J+N: GOT0320 :rem 228 390 IFN=-211THEN 710 400 IFN =- 204THEN 790 410 IFN=-206THENPRINT: INPUT" [DOWN] ENTER N EW ADDRESS"; ZZ 415 IFN=-206THENIFZZ<SORZZ>ETHENPRINT" **IRVS OUT OF RANGE": GOSUB1000: GOTO410** :rem 225 417 IFN = - 206 THENAD = ZZ: PRINT: GOTO310 420 IF N<>-196 THEN 480 :rem 133 PRINT: INPUT"DISPLAY: FROM"; F: PRINT, "TO  $430$ :rem 234 ": INPUTT 440 IFF <SORF>EORT <SORT>ETHENPRINT"AT LEAS T"; S; "{LEFT}, NOT MORE THAN"; E: GOTO43 :rem 159  $\sigma$ 450 FORI=FTOTSTEP6: PRINT: PRINTRIGHT\$("000  $Ø''+MIDS(STRS(I), 2), 5); ";";$ 455 FORK=ØTO5:N=PEEK(I+K):IFK=3THENPRINTS  $PC(10);$ 457 PRINTRIGHT\$("00"+MID\$(STR\$(N),2),3);"  $, ";$ 460 GETAS: IFAS>""THENPRINT: PRINT: GOTO310 470 NEXTK: PRINTCHR\$(20); : NEXTI : PRINT : PRIN T:GOTO31Ø 480 IFN<0 THEN PRINT:GOTO310 490  $A(J) = N : NEXTJ$ 500 CKSUM=AD-INT(AD/256)\*256:FORI=1TO6:CK SUM=(CKSUM+A(I))AND255:NEXT :rem 200 510 PRINTCHR\$(18); : GOSUB570: PRINTCHR\$(146  $)$ ; 511 IFN =- 1THENA=6: GOTO315 515 PRINTCHR\$(20): IFN=CKSUMTHEN530 520 PRINT: PRINT "LINE ENTERED WRONG": PRINT "RE-ENTER": PRINT: GOSUB1000: GOTO310 530 GOSUB2000 540 FORI=1TO6:POKEAD+I-1, A(I):NEXT:rem 80 550 AD=AD+6: IF AD<E THEN 310 560 GOTO 710 570  $N = 0:Z = 0$ 580 PRINT"E+3"; 581 GETAS: IFAS=""THEN581 582 AV=-(A\$="M")-2\*(A\$=",")-3\*(A\$=".")-4\* (AS="J")-5\*(AS="K")-6\*(AS="L"):rem 41 583 AV=AV-7\* (A\$="U")-8\* (A\$="I")-9\* (A\$="O"  $]:IFAS="H"THENAS="0"$ 584 IFAV>ØTHENA\$=CHR\$(48+AV) 585 PRINTCHR\$(20); : A=ASC(A\$): IFA=130RA=44 ORA=32THEN67Ø 590 IFA>128THENN=-A:RETURN 600 IFA<>20 THEN 630 610 PRINTCHR\$(146); : GOSUB690: IFI=1ANDT=44 THENN =- 1: PRINT" [LEFT] [LEFT]"; : GOTO69  $\sigma$ 

C www.commodore.ca

128 COMPUTE!'s Gazette May 1985

620 GOTO570

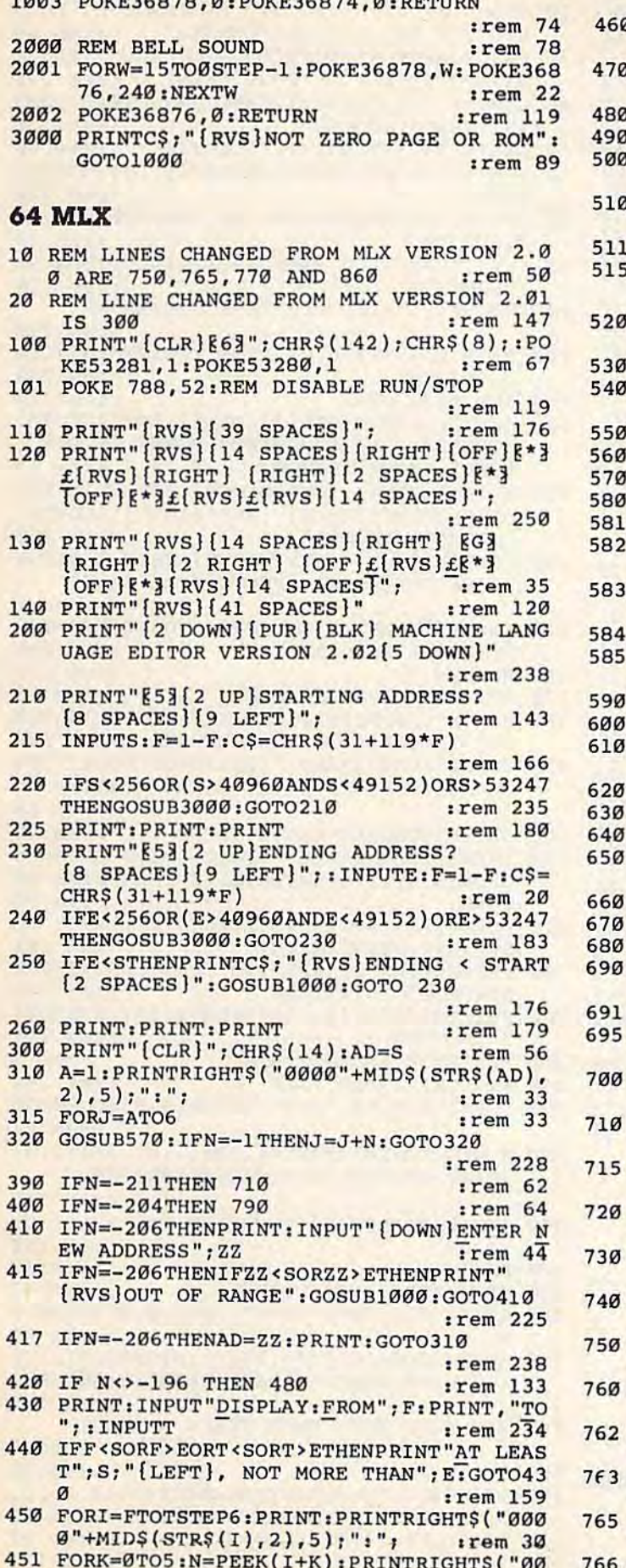

333 BOURSCOTO G. BOURSCOTA G. BE

Ø GETAS: IFAS>" "THENPRINT: PRINT: GOTO310 :rem 25 MEXTK: PRINTCHR\$(20);: NEXTI: PRINT: PRIN T:GOTO310 :rem 50 IFN<Ø THEN PRINT:GOTO310 :rem 168  $A(J) = N : NEXTJ$ :rem 199 J CKSUM=AD-INT(AD/256)\*256:FORI=1TO6:CK SUM=(CKSUM+A(I))AND255:NEXT :rem 200 PRINTCHR\$(18);:GOSUB570:PRINTCHR\$(146  $)$ ; :rem 94 IFN=-1THENA=6:GOTO315 :rem 254 PRINTCHR\$(20): IFN=CKSUMTHEN530 :rem 122 PRINT: PRINT "LINE ENTERED WRONG : RE-E NTER": PRINT: GOSUBI000: GOTO310: rem 176 GOSUB2000 :rem 218 FORI=1TO6: POKEAD+I-1, A(I): NEXT: POKE54 :rem 227 272, Ø: POKE54273, Ø AD=AD+6: IF AD<E THEN 310 :rem 212 GOTO 710 :rem 108  $N = 0: Z = 0$ :rem 88 :rem 81 PRINT"E£3"; GETAS: IFAS=""THEN581 :rem 95  $AV=-(AS="M") - 2*(AS=","") - 3*(AS="".") - 4*$  $(A$="J") - 5*(A$="K") - 6*(A$="L") : rem 41$  $AV=AV-7*(A$="U") - 8*(A$="I") - 9*(A$="O"$  $]:IFAS="H"THENAS="0"$ :rem 134 IFAV>ØTHENA\$=CHR\$(48+AV) :rem 134 PRINTCHR\$(20);: A=ASC(A\$): IFA=130RA=44 ORA=32THEN670 :rem 229 IFA>128THENN=-A:RETURN :rem 137 **IFA<>20 THEN 630**  $:rem 10$ GOSUB690: IFI=1ANDT=44THENN=-1: PRINT" [OFF] [LEFT] [LEFT]";:GOTO690 : rem 62 GOTO57Ø :rem 109 IFA<48ORA>57THEN580 :rem 105 PRINTAS; : N=N\*10+A-48 :rem 106 IFN>255 THEN A=20:GOSUB1000:GOTO600 :rem 229  $Z=Z+1:IFZ<3THEN580$ :rem 71 IFZ=0THENGOSUB1000:GOTO570 :rem 114 PRINT", "; : RETURN :rem 240 S%=PEEK(209)+256\*PEEK(210)+PEEK(211) :rem 149  $FORI = lTO3 : T = PEEK(S8 - I)$ :rem 67 IFT<>44ANDT<>58THENPOKES%-I,32:NEXT :rem 205 PRINTLEFT\$("{3 LEFT}", I-1); :RETURN :rem 7 PRINT" [CLR] [RVS] \*\*\* SAVE \*\*\* [3 DOWN]" :rem 236 PRINT" [2 DOWN] (PRESS [RVS] RETURN [OFF] ALONE TO CANCEL SAVE) [DOWN]": rem 106 F\$="": INPUT" [DOWN] FILENAME"; F\$: IFF\$= ""THENPRINT: PRINT: GOTO310 :rem 71 PRINT: PRINT" {2 DOWN} {RVS} T { OFF } APE OR  $(RVS)D$  (OFF ] ISK:  $(T/D)$ " :rem 228 GETAS: IFAS<>"T"ANDAS<>"D"THEN740 :rem 36  $DV=1-7*(A$="D")$ : IFDV=8THENF\$="0:"+F\$: OPEN15, 8, 15, "S"+F\$: CLOSE15 :rem 212  $TS = F$ : 2K = PEEK(53) + 256* PEEK(54) - LEN(T$)$ ):POKE782, ZK/256  $:rem<sub>3</sub>$ POKE781, ZK-PEEK(782)\*256: POKE780, LEN( T\$):SYS65469 :rem 109 POKE780, 1: POKE781, DV: POKE782, 1: SYS654 66 :rem 69 K=S:POKE254, K/256: POKE253, K-PEEK(254) \*256: POKE780, 253  $:  $rem 17$$ K=E+1:POKE782, K/256: POKE781, K-PEEK(78 **COM/MWM.COM MOCOre.ca** 

"+MID\$(STR\$(N),2),3);",";

:rem 66

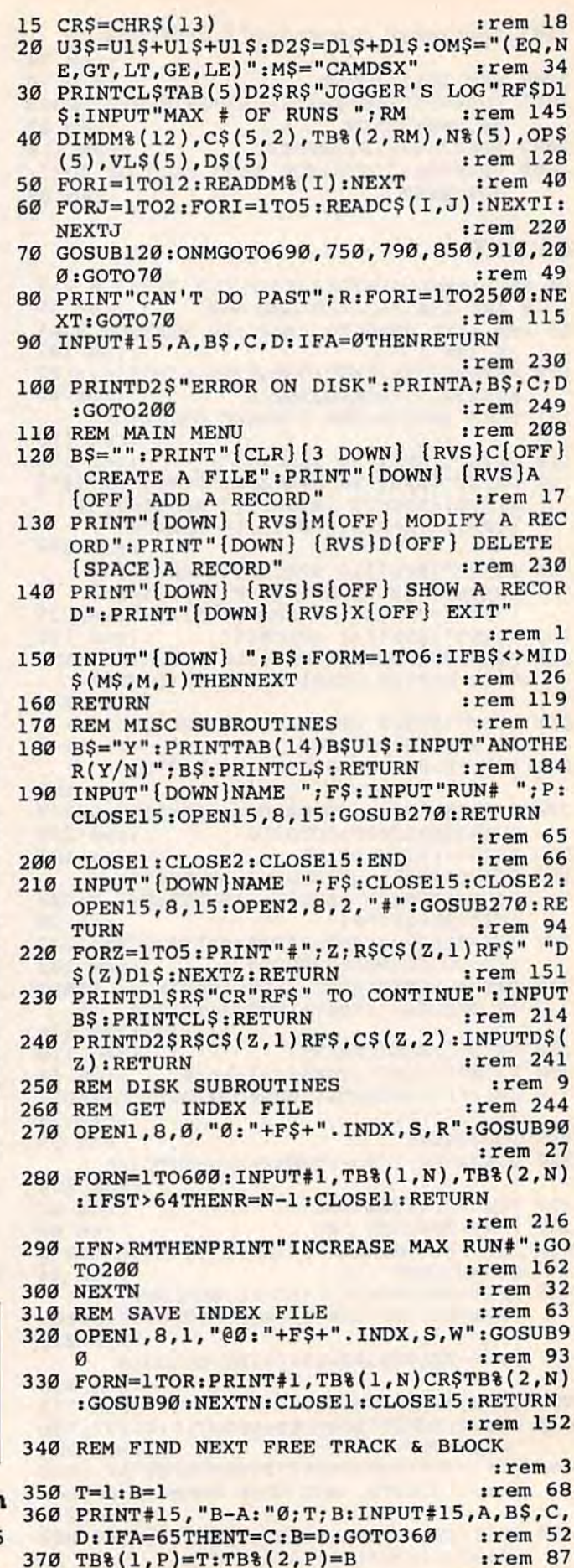

770 IF(PEEK(783)AND1)OR(191ANDST)THEN780 :rem 111 775 PRINT" {DOWN}DONE. {DOWN}": GOTO310 :rem 113 780 PRINT" [DOWN] ERROR ON SAVE. [2 SPACES] T RY AGAIN. ": IFDV=1THEN720  $!rem$  171 781 OPEN15, 8, 15: INPUT#15, E1\$, E2\$: PRINTE1\$ ;E2\$:CLOSE15:GOTO720 :rem 103 790 PRINT" [CLR] [RVS] \*\*\* LOAD \*\*\* [2 DOWN]" :rem 212 795 PRINT" [2 DOWN] (PRESS [RVS] RETURN [OFF] ALONE TO CANCEL LOAD)"  $:rem 82$ 800 F\$="":INPUT" [2 DOWN] FILENAME"; F\$:IFF  $$=" "THENPRINT: GOTO310"$ :rem 144 810 PRINT: PRINT" [2 DOWN] [RVS] T [OFF] APE OR  $[\text{RVS}]D[OFF]ISK: (T/D)$ " :rem 227 820 GETAS: IFAS<> "T"ANDAS<> "D"THEN820  $:rem$  34 830 DV=1-7\*(A\$="D"): IFDV=8THENF\$="0:"+F\$ rem 157 840 T\$=F\$:ZK=PEEK(53)+256\*PEEK(54)-LEN(T\$ ):POKE782,ZK/256 :rem 2 841 POKE781, ZK-PEEK(782)\*256: POKE780, LEN( T\$):SYS65469 :rem 107 845 POKE780, 1: POKE781, DV: POKE782, 1: SYS654 :rem 70 66 :rem 11 850 POKE780, 0:SYS65493 860 IF (PEEK (783) AND1) OR (191ANDST) THEN870 :rem 111 865 PRINT" [DOWN ] DONE. ": GOTO310 :rem 96 870 PRINT" [DOWN] ERROR ON LOAD. [2 SPACES] T RY AGAIN. [DOWN]": IFDV=1THEN800 :rem 172 880 OPEN15, 8, 15: INPUT#15, E1\$, E2\$: PRINTE1\$ ; E2\$: CLOSE15: GOTO800 :rem 102 1000 REM BUZZER :rem 135 1001 POKE54296, 15: POKE54277, 45: POKE54278, :rem 207 165 1002 POKE54276, 33: POKE 54273, 6: POKE54272,  $:rem 42$ 1003 FORT=1TO200:NEXT:POKE54276,32:POKE54 :rem 202 273, Ø: POKE54272, Ø: RETURN 2000 REM BELL SOUND :rem 78 2001 POKE54296, 15: POKE54277, Ø: POKE54278, 2 :rem 152 47 2002 POKE 54276, 17: POKE54273, 40: POKE54272 ,ø trem 86 2003 FORT=1TO100:NEXT:POKE54276,16:RETURN :rem 57

:rem 235

2)\*256:SYS65496

3000 PRINTCS; "{RVS}NOT ZERO PAGE OR ROM": GOTO1000  $:rem 89$ 

# **Jogger's Log**

(Article on page 56.)

#### **BEFORE TYPING...**

Before typing in programs, please refer to "How To Type In COMPUTE!'s GAZETTE Programs," which appears before the Program Listings.

#### **Program 1: Jogger's Log-VIC Version**

10 CL\$=CHR\$(147):R\$=CHR\$(18):RF\$=CHR\$(146  $:$  D1\$=CHR\$(17): U1\$=CHR\$(145): Q\$=", "

:rem 58 380 REM WRITE RUN# P

#### C-www.commodore.ca

:rem 114

390 PRINT#2, D\$(1)Q\$D\$(2)Q\$D\$(3)Q\$D\$(4)Q\$D  $$(5)$  $r$ em 26 395 PRINT#15, "B-W: "2; Ø; TB% (1, P); TB% (2, P): :rem 199 **RETURN** 400 REM [4 SPACES ] READ RUN# P :rem 252 410 T=TB%(1, P): B=TB%(2, P): PRINT#15, "B-R:" :rem 182  $2:0:T:B$ 420 INPUT#2, D\$(1), D\$(2), D\$(3), D\$(4), D\$(5) : RETURN :rem 13 :rem 224 430 REM END DISK SUBROUTINES 440 REM SELECTION  $:$ rem  $34$ 450 PRINTCL\$D1\$R\$ "SELECTION CRITERIA"RF\$: PRINTD2\$ "ENTER #, OPTION, VALUE "D2\$  $:rem 111$ 460 FORX=1TO5 :rem 31 470 FORZ=1TO5: PRINT"#"; Z; "IS FOR "; C\$(Z,1)  $)$ : NEXTZ  $irem 100$ 480 PRINTTAB(5)D2\$ "OPTIONS =": PRINTOM\$D1\$  $:N*(X) = \emptyset : INPUTN*(X), OP*(X), VL*(X) : PRI$ **NTCL\$** :rem 67 490 IFN% (X)=0THENX=X-1: RETURN :rem 73 500 NEXTX: RETURN  $irem 70$ 510 REM CALC PACE :rem 166 520 MI=VAL(MID\$(TM\$, 1,2))\*60+VAL(MID\$(TM\$  $, 3, 2)$  $:rem<sub>45</sub>$ MI=MI+VAL(MID\$(TM\$,5,2))/60:PRINTDS\$" 530 MI"; :rem 95 PA=MI/VAL(DS\$): PM=INT(PA): PS=INT((PA-540  $PM$ )\*60): TM\$=STR\$(PM): A=LEN(TM\$): B\$=ST  $RS(PS)$ :rem 112 550 D=LEN(B\$): DS\$="": IFD=2THENDS\$="0" :rem 62 PRINT"... "MID\$(TM\$, 2, A-1)": "DS\$MID\$(B 560 \$, 2, D-1)" PACE": RETURN :rem 196 570 REM CALC DAY# :rem 148 U=VAL(LEFT\$(DY\$,2)):IFU<lORU>12THENPR 580 INTT"BAD MONTH"; DY\$: GOTO200  $irem 230$ 590 DA=DM% (U) + VAL (RIGHT\$ (DY\$, 2)) \* 365 + VAL (  $MID$ (DY$, 3, 2)) : RETURN$  $irem 59$ REM KEEP HIM HONEST 600 :rem 78 610  $FORZ = 1TO3 STEP2:IFLEN(DS(Z)) \leftrightarrow 6THENPI$ NTD\$(Z):GOTO200 :rem 26  $irem 75$ 620 NEXTZ: RETURN 630 REM DATA BASE SUBROUTINES :rem 21 640 REM DATA ENTRY  $irem 42$ PRINTCL\$"ENTER DATA ON RUN#"; P 650 :rem 247 660 FORZ=1TO5: D\$ $(Z)$ ="": GOSUB240: NEXTZ  $irem 20$ 670 GOSUB610: GOSUB350: RETURN  $:rem$  32 680 REM CREATE A FILE :rem 151 INPUT" [DOWN] NAME "; F\$: OPEN15, 8, 2, F\$+ 690 . INDX, S, R": OPEN11, 8, 15: INPUT#11, A\$, B  $S, CS$  $:rem 10$ 700 IFBS<> "FILE NOT FOUND"THENPRINTFS" AL READY EXISTS": CLOSE11: CLOSE15: GOTO690  $:rem$  93 710 CLOSE11: CLOSE15: OPEN15, 8, 15: OPEN2, 8, 2  $"$ #"  $:rem 65$ 720 FORP=1TORM:GOSUB650:GOSUB180:IFB\$="Y" THENNEXTP :rem 239 730 R=P:GOSUB320:CLOSE2:GOTO70 :rem 132 740 REM ADD AN ENTRY :rem 105 **750** GOSUB210: IFR+1>RMTHEN80 :rem 154  $R=R+1: P=R: GOSUB650$ 760  $:rem$  72 GOSUB320: CLOSE2: GOTO70  $770$ :rem 111 780 REM MODIFY RUN# P :rem 179 GOSUB190: CLOSE2: OPEN2, 8, 2, "#": IFP>RTH 790 EN80 :rem 207 800 GOSUB410: PRINT" [CLR] ": GOSUB220

:rem 153 810 Z=0: INPUT "MODIFY #"; Z: IFZ=0THENGOSUB6 10:GOSUB390:CLOSE2:CLOSE15:GOTO70  $:rem$  236 820 IFZ>=6THENPRINT"BAD #":GOTO810:rem 42 830 GOSUB240:GOTO810 :rem 189 840 REM DELETE AN ENTRY  $:$ rem 84 850 GOSUB190:IFP>RTHEN80 :rem 247 860 PRINT#15, "B-F: "Ø; TB% (1, P); TB% (2, P) :rem 44 870 IF P<RTHEN FORZ=P+1TOR:TB%(1,Z-1)=TB%  $(1, z):$ TB% $(2, z-1)=$ TB% $(2, z):$ NEXTZ :rem 229 880 R=R-1:GOSUB320:CLOSE2:GOTO70 :rem 234 890 REM ANALYSIS SUBROUTINES :rem 76 **900 REM SHOW RESULTS** :rem 240 910 GOSUB210:GOSUB450 :rem Ø 920 WM=0:WT=0:BG=0:PRINTD2\$"ENTER 1-LIST" , TAB(6) "2-PACE", TAB(6) "3-PLOT" :rem 158 930 INPUTTX: PRINTCL\$: IFTX<>3THEN950  $:rem 65$ 940 PRINTCL\$ "ONE \*= HOW MANY MILES": INPUTS  $C:SC=1/SC$ :rem 106 950 FORP=1TOR:GOSUB410:C=0:IFX=0THEN1060 :rem 245 960 REM LOGICAL SELECTION :rem 36 970 FORW= $1$ TOX:N=N%(W) :rem 39 980 IFOP\$ $(W) = "EQ"$ THENIFD\$ $(N) = VL$ \$ $(W)$ THENC=  $C+1: GOTO1040$ :rem 168 990 IFOP\$(W)="NE"THENIFD\$(N)<>VL\$(W)THENC  $=$ C+1:GOTO1040 :rem 227 1000 IFOP\$(W)="LT"THENIFD\$(N)<VL\$(W)THENC  $=C+1:GOTO1040$ :rem 209 1010 IFOP\$(W)="GT"THENIFD\$(N)>VL\$(W)THENC  $=C+1:GOTO1040$ :rem 207 1020 IFOP\$(W)="LE"THENIFD\$(N) <= VL\$(W)THEN  $C=C+1: GOTO1040$  $|$  rem  $|$ 1030 IFOP\$(W)="GE"THENIFD\$(N)>=VL\$(W)THEN C=C+1:GOTO1040 :rem 255 **1040 NEXTW** :rem 91 1050 IFC<>XTHEN1250 :rem 97 1060 ONTXGOTO1080, 1110, 1170 :rem 246 1070 REM LIST :rem 232 1080 PRINT" [10 SPACES] "R\$ "RUN# "RF\$; P; D1\$: GOSUB220: PRINTD2\$D1\$: GOSUB230: rem 30 1090 GOTO1250 :rem 203 1100 REM PACE :rem 191 1110 DY\$=D\$(1):GOSUB580:IFBG=0THENBG=DA :rem 59 1120 TM\$=D\$(3):DS\$=D\$(2):GOSUB520:WM=WM+M  $I/PA:WT=WT+MI$ :rem 238 1130 IFDA>=BG+6THENBG=BG+7:DS\$=STR\$(WM):M I=WT: PRINTR\$DS\$"MI/WK"RF\$; : GOSUB540:  $WM = \emptyset$ :  $WT = \emptyset$ :rem 164 1140 IFWT=0THENGOSUB230 :rem 177 1150 GOTO1250 :rem 200 1160 **REM GRAPH**  $:rem$  30 DY\$=D\$(1):GOSUB580:IFBG=0THENBG=DA:E 1170  $= 0$ :rem 45 1180 NØ=DA-BG: BG=DA: IFNØ<2THEN1200 :rem 236 1190 FORZ=2TONØ: PRINT"Ø": E=E+1: NEXT :rem 173 1200 NS=INT(VAL(D\$(2))\*SC+.5):B\$="\*":IFNS  $=1$ THEN1230 :rem 98 1210 IFNS>23THENNS=23 :rem 9 1220 FORZ=2TONS: B\$=B\$+"\*": NEXTZ :rem 104 1230 PRINTB\$:E=E+1:IFE>15THENE=0:GOSUB230 :rem 248

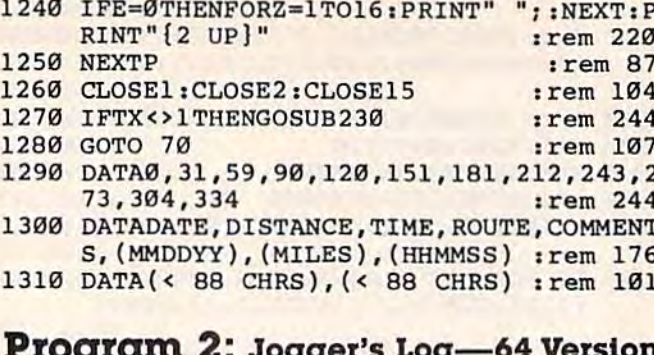

#### <u>na Agreioir</u> Margaret G. sodder a rod

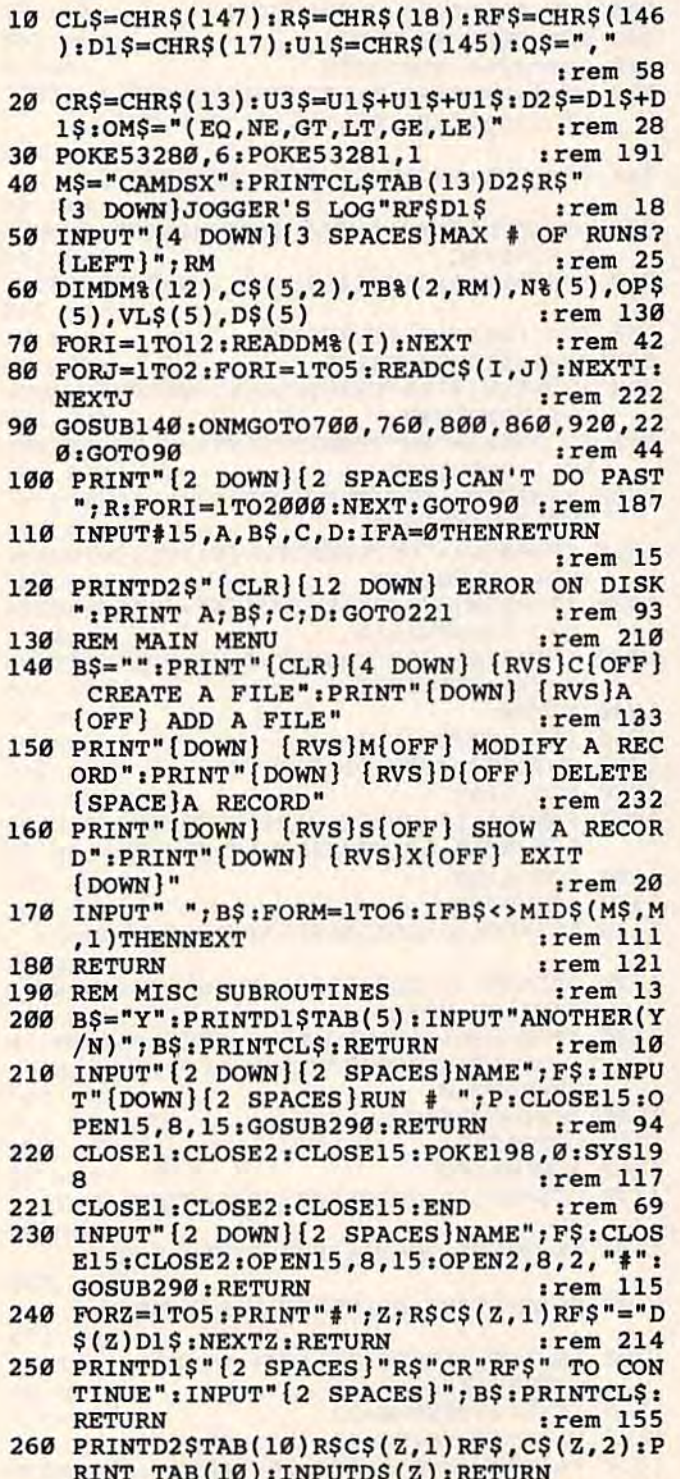

 $:$ rem 204

270 REM DISK SUBROUTINES irem 11 280 REM GET INDEX FILE :rem 246 290 OPEN1, 8, 0, "0:"+F\$+". INDX, S, R": GOSUB11  $irem 70$  $\alpha$ 300 FORN=1TO600: INPUT#1, TB% (1, N), TB% (2, N) : IFST>64THENR=N-1: CLOSE1: RETURN :rem 209 310 IFN>RMTHENPRINT"INCREASE MAX RUN#":GO **TO221** :rem 158 320 NEXTN  $1$ rem 34 330 REM SAVE INDEX FILE  $:rem 65$ 340 OPEN1, 8, 1, "@0:"+F\$+". INDX, S, W": GOSUB1  $10$  $:rem$  136 350 FORN=1TOR: PRINT#1, TB% (1, N) CR\$TB% (2, N) :GOSUB110:NEXTN:CLOSE1:CLOSE15:RETURN :rem 195 360 REM FIND NEXT FREE TRACK & BLOCK :rem 5 370 T=1:B=1  $rrem$  70 380 PRINT#15, "B-A: "0; T; B: INPUT#15, A, B\$, C, D: IFA=65THENT=C: B=D:GOTO380 :rem 56 390 TB%  $(1, P) = T : T B$ %  $(2, P) = B$ :rem 89 400 REM WRITE RUN# P :rem 107 410 PRINT#2, D\$(1)Q\$D\$(2)Q\$D\$(3)Q\$D\$(4)Q\$D  $S(5)$  $.$ rem  $19$ 420 PRINT#15, "B-W: "2; 0; TB% (1, P); TB% (2, P): **RETURN** :rem 188 430 REM READ RUN# P  $:rem$  255 440 T=TB%(1, P): B=TB%(2, P): PRINT#15, "B-R:" :rem 185  $2:0:T:B$ 450 INPUT#2, D\$(1), D\$(2), D\$(3), D\$(4), D\$(5) : RETURN  $irem 16$ **460 REM END DISK SUBROUTINES** :rem 227 470 REM SELECTION  $irem 37$ 480 PRINTCLSD1STAB(10)RS"SELECTION CRITER :rem 109 IA"RF\$ 490 PRINTD2\$TAB(10) "ENTER #, OPTION, VALUE" :rem 122  $D2S$ 500 FORX=1TO5:FORZ=1TO5:PRINTTAB(12)"#";Z  $: "IS FOR "; CS(Z, 1): NEXTZ$ :rem 168 510 PRINTTAB(7)D2\$"OPTIONS "; OM\$:N%{X}=0 :rem 74 511 INPUT"{DOWN}{7 SPACES}";N%(X),OP\$(X), VL\$(X): PRINTCL\$ :rem 128 520 IFN% (X)=0THENX=X-1: RETURN  $:rem 67$  $irem 73$ 530 NEXTX: RETURN **540 REM CALC PACE** :rem 169 550 MI=VAL(MID\$(TM\$, 1, 2))\*60+VAL(MID\$(TM\$  $, 3, 2)$  $:$ rem 48 560 MI=MI+VAL(MID\$(TM\$, 5, 2))/60: PRINTTAB(  $5)$ DS\$"MI";:PA=MI/VAL(DS\$)  $:rem$  123 570 PM=INT(PA): PS=INT((PA-PM)\*60): TM\$=STR  $$(PM):A=LEN(TMS):B$=STR$(PS):rem 183$ 580 D=LEN(B\$):DS\$="":IFD=2THENDS\$="0" :rem 65 590 PRINT"..."MID\$(TM\$, 2, A-1)": "DS\$MID\$(B  $$,2,D-1$  )" PACE": RETURN :rem 199 600 REM CALC DAY#  $.$ rem  $142$ 610 U=VAL (LEFT\$(DY\$, 2)): IFU<10RU>12THENPR INTT"BAD MONTH"; DY\$:GOTO221 : rem 227 620 DA=DM% (U) + VAL (RIGHT\$ (DY\$, 2) ) \* 365 + VAL ( :rem 53  $MID$ (DY$, 3, 2)) : RETURN$ :rem 81 630 REM KEEP HIM HONEST  $:rem 42$ 640 REM DATAENTRY 650 PRINTCL\$TAB(10) "ENTER DATA ON RUN # " :rem 128  $;P$ 660 FORZ=1TO5:D\$(Z)="" :rem 241 670 GOSUB260:IF(LEN(D\$(Z))<>6)AND((Z=1)OR

#### Cwww.commodore.ca

:rem 172

(Z=3))THENPRINT"BAD DATA":GOTO670

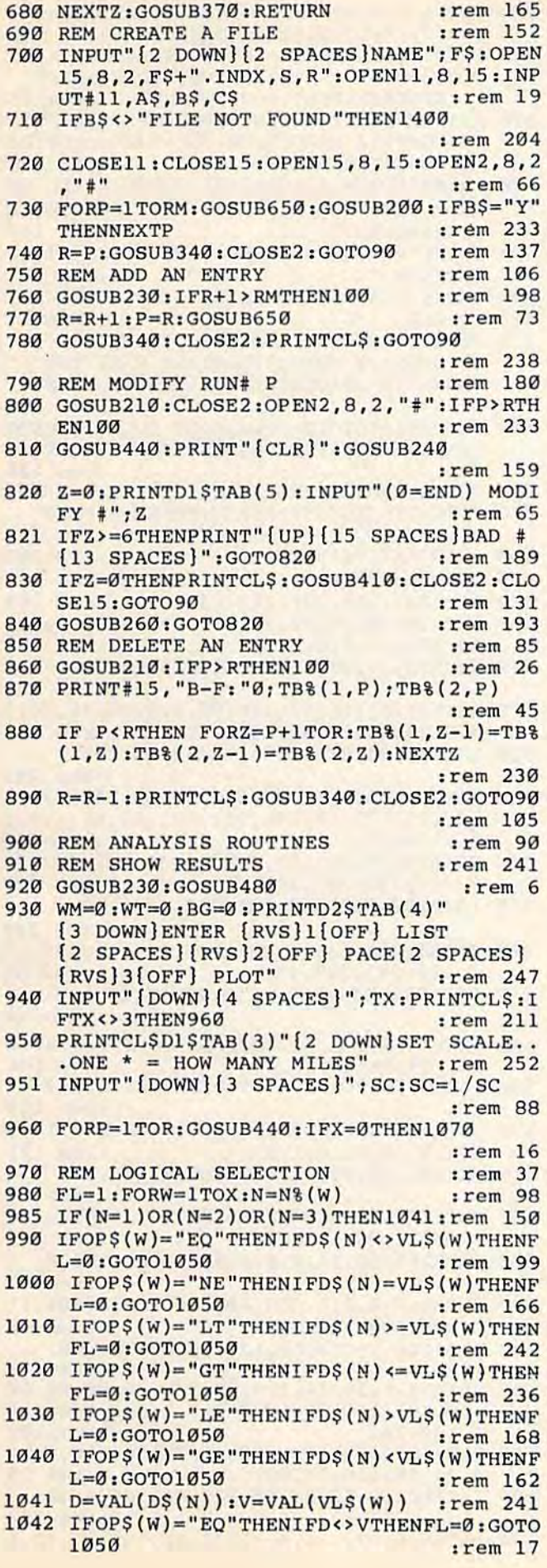

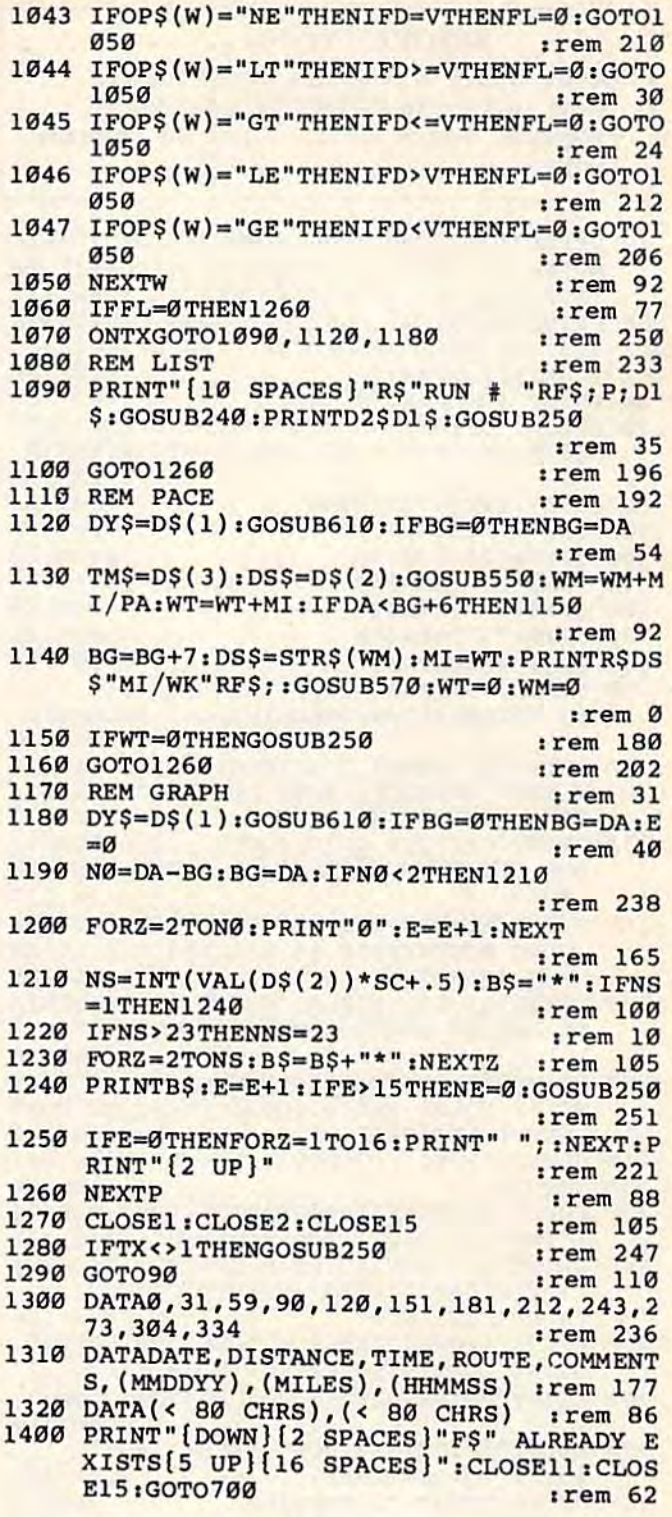

# **Alien Armada**

(Article on page 46.)

# Program 1: Alien Armada-VIC<br>Version (BASIC Loader)

- 10 ZZ=36878:A=36879:B=700:C=.:RESTORE
	- :rem 193
	- :rem 215
- 20 POKEZZ, 15<br>30 POKEA, 8: PRINTCHR\$ (14) "{CLR} [WHT}"; TAB (5) "{RVS} ALIEN ARMADA {3 DOWN}" : rem 193

#### **BEFORE TYPING...**

Before typing in programs, please refer to "How To Type In COMPUTE!'s GAZETTE Programs," which appears before the Program Listings.

- 40 PRINT" [RED] CHOOSE A NUMBER: [DOWN]": PRI NTTAB(5)"{PUR}1) DESCRIPTION{DOWN}":PR INTTAB(5)"2) SCORING [DOWN]"  $:rem 131$ 50 PRINTTAB(5) "3) CONTROLS[DOWN]":PRINTTAB(5) "4) LOAD GAME[DOWN]":PRINTTAB(5) "5  $)$  EXIT $[2]$  DOWN $]$ " :rem 166 60 PRINT" [RED] WHICH ONE?" :rem 103 FORJ=1TO2:RESTORE:FORD=1TO6:READE:POKE 70 36875, E: FORT=1TO200: NEXTT: NEXTD: NEXTJ :rem 204  $:rem$  33 80 GETX\$: IFX\$=""THEN80 90 IFX\$="1"THEN150 :rem 235 100 IFX\$="2"THEN230 :rem 19 110 IFX\$="3"THEN350  $:rem 24$ :rem 24 120 IFX\$="4"THEN420 :rem 31 130 IFX\$="5"THEN470 :rem 148 140 RESTORE: GOTO80 POKEA, 59: PRINT" {CLR} {BLK} {DOWN}  $150$ [5 SPACES] {RVS } DESCRIPTION": POKEZZ, 0 :rem 46 160 PRINT" [2 DOWN] [2 SPACES] YOU, A ZARGIA N STAR WARRIOR, MUST DEFEND [2 SPACES] YOUR HOME BY WARDING" :rem 154 170 PRINT"OFF THE GORG FORCES. [2 SPACES]Y OUR ULTIMATE GOAL IS TO SHOOT THROUGH THE"  $:rem$  233 180 PRINT "ALIENS AND DESTROY [4 SPACES] THE GORG MOTHERSHIP. [4 SPACES] EACH ALIEN HAS THREE"; :rem 109 190 PRINT"LIVES. BIRDS, BOMBS, [2 SPACES]A ND ALIENS SWOOP DOWN TO DESTROY YOU."  $:$ rem 50 200 PRINT" {2 SPACES } CAN YOU SURVIVE?" : PRI NT" [2 DOWN] PRESS [RVS] C[OFF] TO CONT  $INUE.$  [OFF]  $[UP]$  " :rem 159 210 GETX\$: IFX\$ <> "C"THEN210 :rem 247  $:rem 46$ 220 GOTO10 230 POKEA, 10: POKEZZ, Ø: PRINT" [CLR]"; TAB(7) ; "[WHT] [2 DOWN] [RVS] SCORING" : rem 144 PRINT" [2 DOWN ] ALIEN [8 SPACES ] 10 [DOWN] 240 ": PRINT "ATTACKING": PRINT "ALIEN {8 SPACES}1000" rem 186 250 PRINT" [DOWN] BIRD [9 SPACES] 100 [DOWN]": PRINT"BOMB{9 SPACES}10{DOWN}":rem 217 260 PRINT"MOTHERSHIP [3 SPACES] 2000-5000" :rem 160 270 PRINT" [RIGHT] [3 DOWN] PRESS [RVS]C [OFF] TO CONTINUE." :rem 228 280 GETXS: IFXS <> "C"THEN280 :rem 5 290 PRINT" [CLR] [5 DOWN] [2 SPACES] THE ATTA CKING ALIENSAPPEAR WHEN THE PLAYER" :rem 160 300 PRINT" [UP] HAS REACHED A TOTAL OF10,00 Ø POINTS. [2 DOWN]": PRINT" [2 SPACES] SK ILL LEVELS 0-4" :rem 199 310 PRINT" [2 SPACES ] START WITH 6 SHIPS. [DOWN]":PRINT"[2 SPACES]SKILL LEVELS [SPACE]5-9[6 SPACES]START WITH 3 SHIP  $S.$  [DOWN]"  $rem 94$ 320 PRINT" [2 DOWN] PRESS [RVS]C[OFF] TO C ONTINUE." :rem 178 330 GETX\$: IFX\$ <> "C"THEN330 :rem 253 340 GOTO10  $:rem$  49
- 360 PRINT" [2 DOWN] [7 SPACES] KEYBOARD": PRI  $NT''$ [DOWN] [3 SPACES] [RVS] $\overline{L}$ [OFF]-LEFT  ${2$  SPACES  ${RVS}$  ;  ${OFF}$  -RIGHT" :rem 75 370 PRINTTAB(8)"[RVS]S[OFF]-FIRE":PRINT" [2 DOWN] [2 SPACES] OR USE THE JOYSTICK TO MOVE THE SHIP. T :rem 190 380 PRINT" [DOWN] [2 SPACES] CHOOSE SKILL LE VELS WITH NUMERIC KEYS ON [2 SPACES] TH E KEYBOARD." :rem 144 390 PRINT" [2 DOWN] PRESS [RVS]C[OFF] TO C ONTINUE." :rem 185 400 GETX\$: IFX\$ <> "C"THEN400 :rem 249 :rem 47 410 GOTO10 420 POKEZZ, Ø: POKEA, 108: PRINT" [CLR] [WHT] [8 DOWN] [3 SPACES ] LOADING PART TWO"; [DOWN] [8 SPACES] PLEASE WAIT [2 DOWN]" :rem 191 430 PRINTTAB(6)"[2 DOWN]GOOD LUCK!":RESTO RE:FORA=1TO6:READB:NEXT:FORA=7168TO74 31 :rem 224 440 READB: POKEA, B:NEXT :rem 135 450 FORA=7552TO7631:READB:POKEA, B:NEXT :rem 110 460 LOAD"AA", 8, 1: END  $:  $rem 82$$ 470 POKEZZ, Ø: END :rem 235 :rem 184 480 DATA233, 236, 231, 223, 231, 0 490 DATA34, 20, 99, 20, 34, 119, 99, 65, 0, 65, 34 20, 20, 8, 0, 0, 8, 8, 8, 8 :rem 181 500 DATA20, 34, 20, 34, 73, 42, 0, 99, 0, 42 :rem 213 510 DATA73, 0, 126, 90, 126, 90, 126, 90, 36, 24, 2 8,8,28,20,20,20,28,8 :rem 223 520 DATA60, 24, 60, 44, 44, 44, 60, 24, 240 :rem 221 530 DATA8, 4, 2, 3, 15, 60, 248, 31, 63, 106, 234, 1 70, 226, 127, 62, 248, 252, 70, 215, 85, 199, 2 54, 124, 15 :rem 240 540 DATA16, 32, 64, 192, 240, 60, 31, 221, 222, 23 9, 247, 255, 247, 115, 33 :rem 233 550 DATA127, 252, 240, 231, 255, 223, 142 :rem 229 560 DATA4, 254, 63, 15, 231, 255, 251, 113, 32, 18 7, 123, 247, 239, 255 :rem 96 570 DATA239, 206, 132, 18, 9, 23, 36, 18, 146 :rem 86 580 DATA73, 36, 73, 73, 40, 165, 148, 85, 64, 0, 41  $,41,74,18,84,85,1$ :rem 106 590 DATA0, 16, 36, 72, 81, 146, 37, 73, 18, 144 :rem 135 600 DATA37, 73, 210, 20, 101, 9, 2, 0, 64, 85, 149, :rem 121 148, 37, 8, 41, 0, 1, 85 610 DATA84, 18, 74, 74, 41, 2, 18, 73, 37, 164 :rem 87 620 DATA146, 72, 64, 0, 0, 36, 24, 24, 36, 0, 0, 4, 2  $, 2, 6, 24, 32, 192, 8$ :rem 251 630 DATA193,38,24,0,0,0,0,0,216,39,3,0 :rem 93 640 DATA0, 0, 0, 0, 6, 200, 48, 0, 0, 0, 0, 0, 204, 11 0,168,200,220,238  $:rem 14$ 650 DATA206, 12, 24, 60, 126, 90, 90, 126, 60 rem 70

350 POKEA, 125: POKEZZ, Ø: PRINT" {CLR} [BLK]";

TAB(7); "{DOWN}{RVS}CONTROLS" : rem 163

- 660 DATA34, 0, 36, 24, 126, 90, 126, 36, 96, 24, 60  $,66,165,129,90,60,0,0,0,0,0,0,0,0,0,0,6$ 0,126,102 :rem 180 670 DATA102, 102, 102, 126, 60, 24, 56, 120, 24, 2
- $:rem 56$ 4, 24, 60, 126, 24, 60 680 DATA102, 6, 12, 24, 62, 126, 60, 126, 6, 28
- :rem 118 690 DATA6, 6, 62, 124, 4, 12, 28, 52, 126, 12, 12, 1

#### C www.commodore.ca

134 COMPUTE!'s Gazette May 1985

2,62,124,96,108,54 :rem 126 700 DATA2, 102, 60, 28, 62, 96, 96, 124, 102

:rem 22 710 DATA102, 60, 60, 126, 102, 12, 12, 24, 24, 48, 60, 102, 102, 60, 102, 102, 102, 60, 60, 126, 1 :rem 167 02,126,62 :rem 64 720 DATA12, 24, 48

#### Program 2: Alien Armada-VIC **Version (requires MLX)**

See instructions in article before entering. 4097:011,016,002,000,158,052,240 4103 : 051, 053, 050, 000, 041, 016, 218 4109 :003,000,158,052,054,052,076 4115:049,058,151,056,049,044,170 4121:181,040,049,050,172,187,192 4127:040,049,041,170,052,041,168 4133:058,137,051,000,000,000,027 4139:076,073,000,000,000,000,192 4145:000,002,234,173,038,002,242 4151:024, 233, 048, 201, 007, 176, 232 4157:003,076,246,023,173,042,112 4163 : 002, 201, 006, 176, 006, 238, 184 4169:042,002,076,014,024,169,144 4175:005, 141, 042, 002, 076, 246, 079 4181:023,160,000,162,000,202,120 4187 : 208, 253, 136, 208, 250, 096, 218 4193:234,234,234,169,000,141,085 4199:019, 145, 141, 034, 145, 173, 248 4205:032,145,041,128,201,128,016 4211:176,006,032,144,016,076,053 4217:085,024,173,017,145,041,094 4223 :016,201,016,176,006,032,062 4229 :144,016,076,074,024,032,243 4235 :144,016,076,179,016,169,227 4241:255, 141, 019, 145, 141, 034, 112 4247:145,096,169,000,141,019,209 4253 : 145, 173, 017, 145, 041, 032, 198 4259:201,032,240,006,032,144,050 4265:016,076,022,024,032,144,227 4271:016,076,192,016,165,197,069 4277:201,021,240,206,201,022,048 4283 : 240, 187, 076, 014, 024, 165, 125 4289  $: 197, 201, 041, 240, 228, 076, 152$ 4295  $: 129, 019, 000, 000, 000, 000, 091$ :000, 234, 234, 169, 240, 141, 199 4301 : 010, 144, 141, 011, 234, 234, 217 4307  $: 169, 240, 141, 010, 144, 141, 038$ 4313 4319 : 011, 144, 141, 012, 144, 141, 048 4325 : 013, 144, 165, 162, 197, 162, 048 : 240, 250, 206, 010, 144, 206, 011 4331 : 011, 144, 206, 012, 144, 206, 196 4337 4343 : 013, 144, 173, 013, 144, 201, 167 :127, 208, 231, 169, 147, 032, 143 4349 : 210, 255, 169, 008, 141, 015, 033 4355 4361 :144, 169, 242, 141, 005, 144, 086 4367 :169,083,141,001,030,169,096 4373 : 011, 141, 002, 030, 169, 009, 127 4379:141,003,030,169,012,141,011 4385:004,030,141,005,030,169,156 4391:040,141,006,030,169,048,217 4397 :141,007,030,169,045,141,066 4403:008,030,169,057,141,009,209 4409:030,169,041,141,010,030,222 4415:169,063,141,012,030,032,254 4421:159,255,032,228,255,201,175 4427:048,048,246,201,058,016,180 4433:242,141,038,002,201,053,246 4439:016,007,169,006,133,251,157

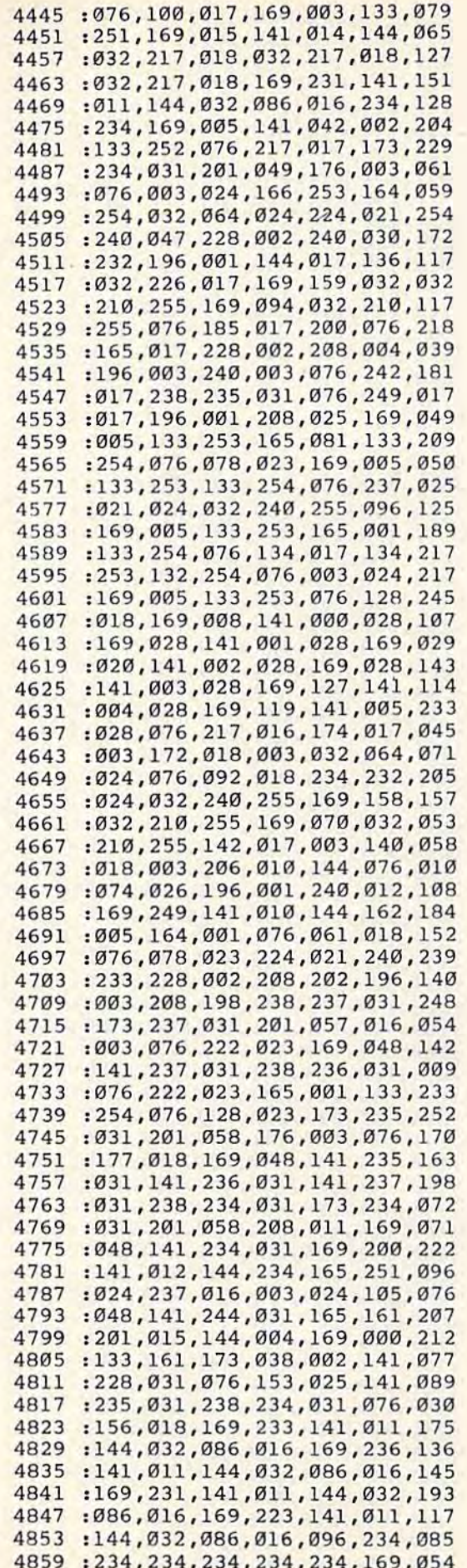

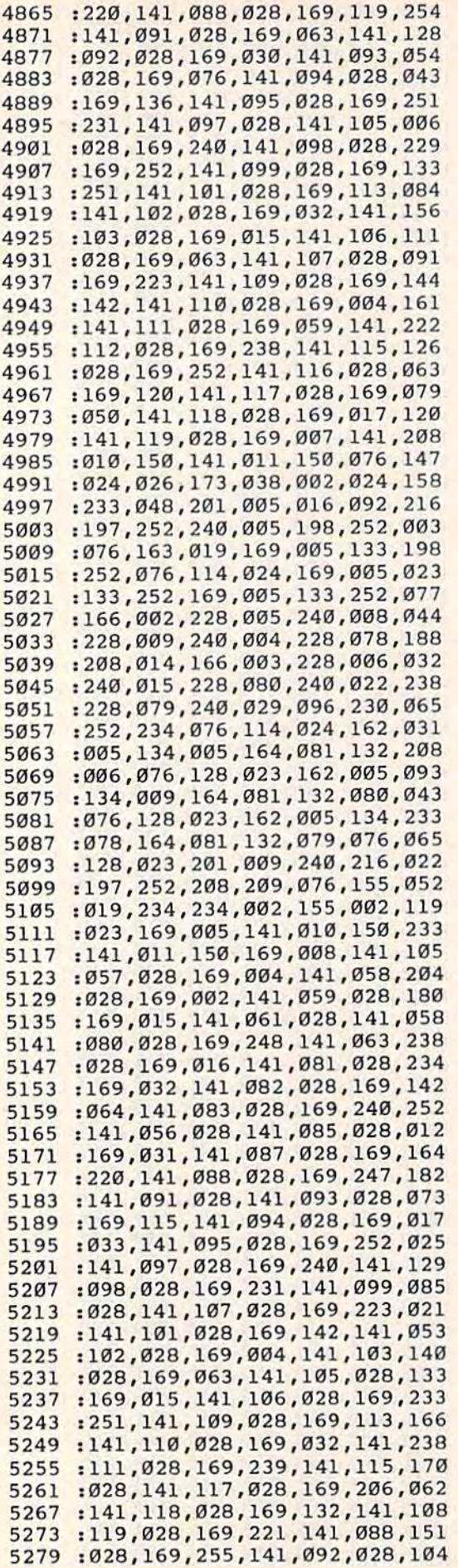

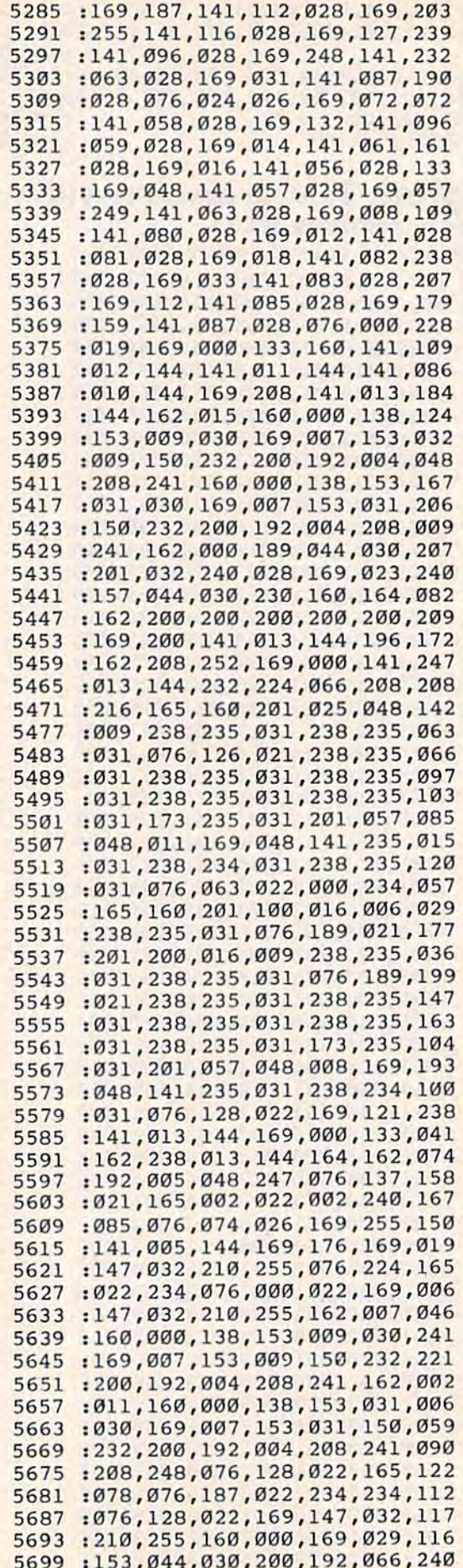

5705:208,248,160,000,169,002,092 5711 : 153, 044, 150, 200, 192, 066, 116 : 208, 248, 076, 005, 022, 234, 110 5717 5723 : 234, 234, 234, 234, 173, 016, 192 5729 : 003, 201, 002, 208, 013, 169, 181 5735:020,141,003,028,169,034,242 :141,004,028,076,115,022,239 5741 :169,020,141,001,028,169,131 5747 5753 : 099, 141, 002, 028, 076, 159, 114 5759 :022,160,000,169,032,153,151 5765 : 110,030,200,192,255,208,104 5771 : 248, 160, 000, 153, 108, 031, 071 5777 : 200, 192, 120, 208, 248, 162, 251 : 005, 142, 017, 003, 076, 048, 186 5783 : 022, 234, 238, 013, 144, 173, 213 5789 : 013, 144, 201, 255, 208, 246, 206 5795 :169,000,141,013,144,238,106 5801 5807 : 012, 144, 173, 012, 144, 201, 093 : 255, 208, 231, 076, 128, 022, 077 5813 :133,087,076,248,022,169,154 5819 5825 : 000, 141, 016, 003, 169, 255, 009 5831 :141,005,144,076,226,022,045 5837 :169,000,141,016,003,076,098 5843 : 063, 022, 160, 000, 234, 169, 091 :002,153,000,150,200,192,146 5849 5855 :110, 169, 048, 141, 234, 031, 188 5861  $: 141, 235, 031, 141, 236, 031, 020$ 5867  $: 141, 237, 031, 141, 238, 031, 030$ 5873 : 076, 205, 022, 234, 076, 248, 078 5879  $: 022, 169, 021, 133, 000, 169, 249$ 5885 :003, 133, 001, 169, 011, 141, 199 5891 : 015, 144, 169, 128, 141, 138, 226 :002, 162, 005, 160, 010, 169, 005 5897 5903 : 253, 133, 090, 169, 001, 133, 026 5909 :002,169,002,133,003,169,243 5915 : 005, 133, 005, 133, 006, 133, 186 5921 :009, 133, 078, 133, 087, 169, 130 : 010, 133, 080, 169, 015, 133, 067 5927 5933 :088, 133, 079, 169, 003, 141, 146 : 018, 003, 169, 000, 133, 004, 122 5939 :133,089,169,005,141,017,099 5945 5951 :003, 169, 015, 141, 014, 144, 037 5957 :169,000,133,161,133,160,057 5963:096,234,234,166,000,164,201 5969 :001,024,032,240,255,169,034 5975 : 028, 032, 210, 255, 169, 067, 080 : 032, 210, 255, 169, 000, 141, 132 5981 5987 : 013, 144, 238, 016, 003, 173, 174 5993:016,003,197,251,208,003,015 5999:076,000,018,169,000,141,003 6005:012, 144, 169, 034, 141, 000, 105 : 028, 076, 095, 022, 234, 238, 048 6011 6017 : 236, 031, 173, 236, 031, 201, 013 6023 : 057, 016, 034, 169, 200, 141, 240 6029 : 013, 144, 166, 002, 164, 003, 121 : 024, 032, 240, 255, 169, 028, 127 6035 6041 :032, 210, 255, 169, 067, 032, 150 6047 : 210, 255, 162, 020, 164, 001, 203 6053 :134,002,132,003,076,193,193 6059 : 023, 169, 048, 141, 236, 031, 051 6065 : 238, 235, 031, 169, 048, 141, 015 6071 : 237, 031, 169, 200, 141, 012, 205 6077 :144,096,234,234,162,006,041 6083 :096, 240, 255, 169, 159, 032, 122 6089 :210, 255, 169, 068, 032, 210, 121 6095 : 255, 230, 089, 096, 166, 078, 097 6101 :164,079,134,087,132,088,129 6107 : 076, 131, 023, 173, 017, 003, 130 6113 : 201, 020, 208, 010, 169, 005, 070 6119:141, 017, 003, 165, 002, 141, 188

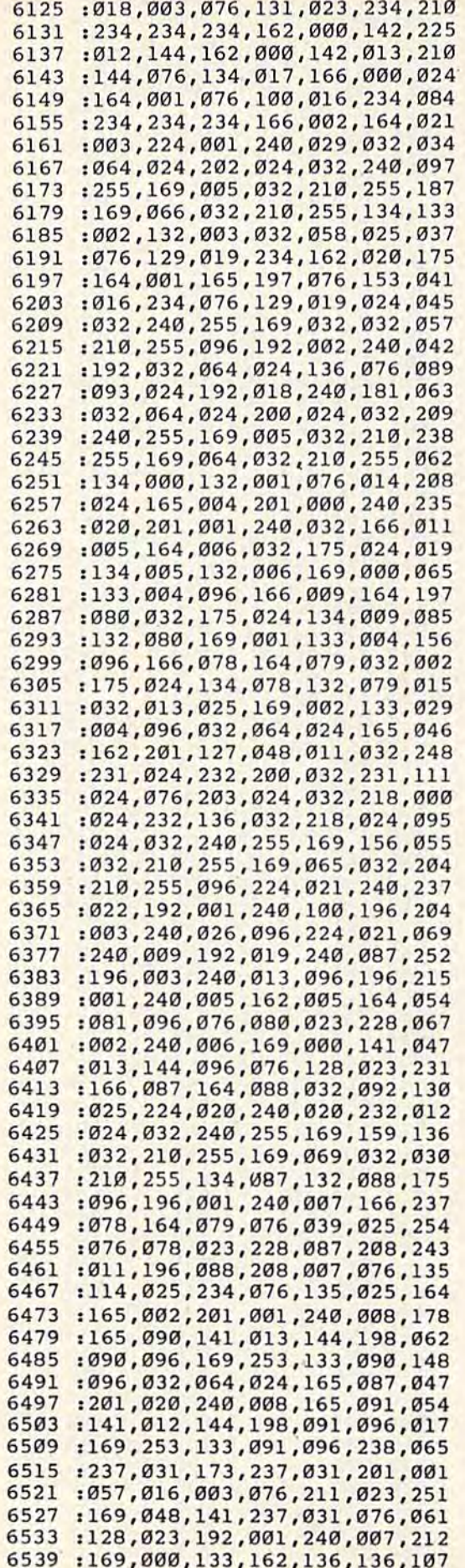

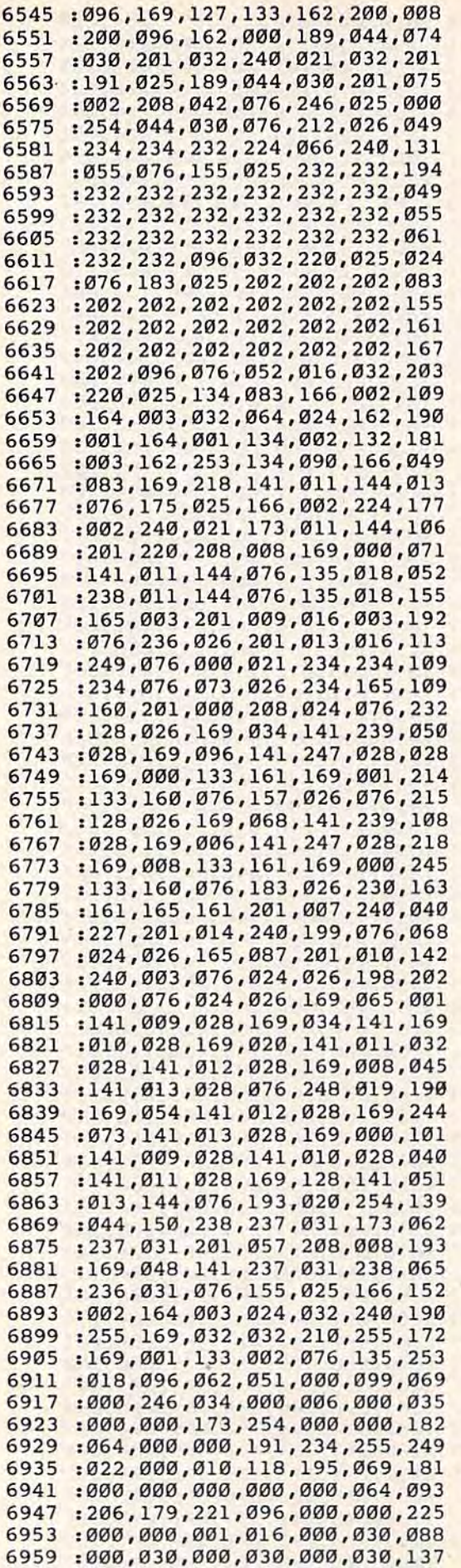

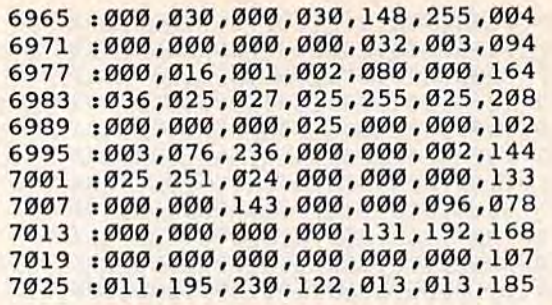

#### Program 3: Alien Armada—64 Veislon (requires MLX) Program 3: Alien Armada—64 Version (requires MLX)

Translation by Kevin Martin Translation by Kevin Martin

See instructions in article before entering. *See* instructions in *article before e1ltering.* 

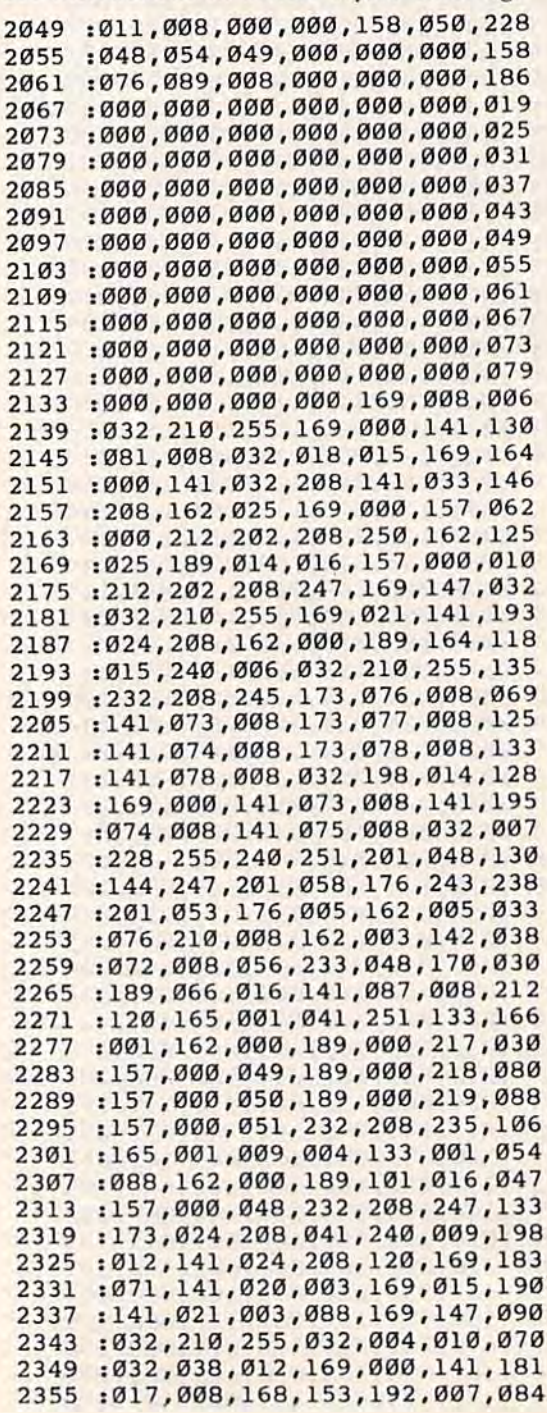

#### 138 COMPUTE!'s Gazette May 1985

2361:169,001,153,192,219,162,185 :000,032,030,012,157,018,056 2367 2373 : 008, 169, 240, 157, 048, 008, 187 : 169, 004, 157, 038, 008, 232, 171 2379 :138, 202, 157, 028, 008, 232, 078 2385  $: 224, 010, 208, 229, 162, 001, 153$ 2391 :138, 157, 057, 008, 232, 224, 141 2397 : 011, 208, 247, 169, 004, 141, 111 2403 : 069, 008, 169, 005, 141, 070, 055 2409 :008, 162, 006, 169, 007, 157, 108 2415 :038,008,169,152,157,048,177 2421 :008, 162, 000, 169, 008, 157, 115 2427 :080,004,169,002,157,080,109 2433 :216, 232, 224, 160, 208, 241, 136 2439 : 169, 001, 141, 071, 008, 169, 188 2445 2451 :000, 141, 079, 008, 141, 080, 084 :008, 162, 000, 189, 252, 015, 011 2457 : 240, 006, 032, 210, 255, 232, 110 2463  $: 208, 245, 162, 001, 173, 072, 002$ 2469 :008, 201, 001, 240, 016, 169, 038 2475 :000, 157, 034, 004, 169, 014, 043 2481 :157, 034, 216, 232, 236, 072, 106 2487 : 008, 208, 240, 169, 000, 032, 078 2493 :163,014,162,000,160,018,200 2499 : 024, 032, 240, 255, 162, 000, 146 2505 :189,086,016,240,006,032,008 2511 :210, 255, 232, 208, 245, 234, 061 2517 :032, 164, 010, 032, 200, 010, 155 2523 :032,026,011,032,152,015,237 2529 : 032, 048, 013, 173, 079, 008, 072 2535 : 208, 080, 173, 080, 008, 208, 226 2541 :115, 240, 229, 162, 225, 160, 094 2547 : 255, 136, 208, 253, 142, 008, 227 2553 : 212, 202, 208, 245, 096, 169, 107 2559 : 016, 141, 004, 212, 141, 011, 018 2565 : 212, 141, 018, 212, 169, 015, 010 2571 :141,001,212,169,006,141,175 2577 :008, 212, 169, 007, 141, 015, 063 2583 : 212, 169, 017, 141, 004, 212, 016 2589 :169,021,141,011,212,169,246 2595 2601 : 021, 141, 018, 212, 032, 246, 199 : 009, 032, 246, 009, 169, 016, 016 2607 2613  $: 141,004,212,141,011,212,006$ :141,018,212,096,169,002,185 2619  $: 141, 032, 208, 032, 004, 010, 236$ 2625  $: 169,000,141,032,208,169,022$ 2631 :000, 141, 079, 008, 206, 072, 071 2637 :008, 240, 011, 174, 072, 008, 084 2643 :169,032,157,034,004,076,049 2649  $: 219, 009, 032, 136, 010, 076, 065$ 2655 :089,008,169,144,032,163,194 2661 : 014, 169, 144, 032, 163, 014, 131 2667 :169, 144, 032, 163, 014, 169, 036 2673 2679  $: 144, 032, 163, 014, 169, 144, 017$ 2685 : 032, 163, 014, 169, 080, 032, 103 :163,014,076,037,009,162,080 2691 2697 : 012, 160, 007, 024, 032, 240, 100 :255, 162, 000, 189, 039, 016, 036 2703 : 240,006,032, 210, 255, 232, 100 2709 2715 :208, 245, 165, 197, 201, 060, 207 :208,250,096,173,141,002,007 2721 : 208, 001, 096, 120, 169, 049, 042 2727 2733 :141,020,003,169,234,141,113 : 021, 003, 088, 173, 141, 002, 095 2739 2745 : 208, 251, 120, 169, 071, 141, 121 2751 : 020, 003, 169, 015, 141, 021, 048 : 003, 088, 096, 173, 000, 220, 009 2757 2763 :141,016,008,041,004,240,141 2769 : 020, 165, 197, 201, 042, 240, 050 2775:014,173,016,008,041,008,219

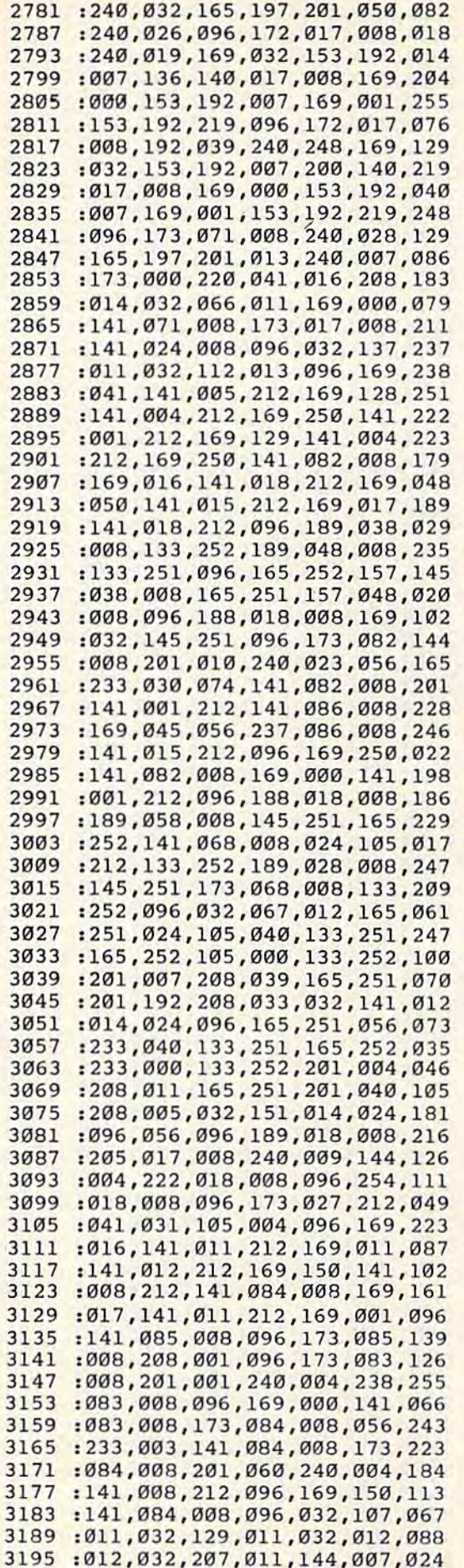

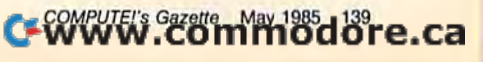

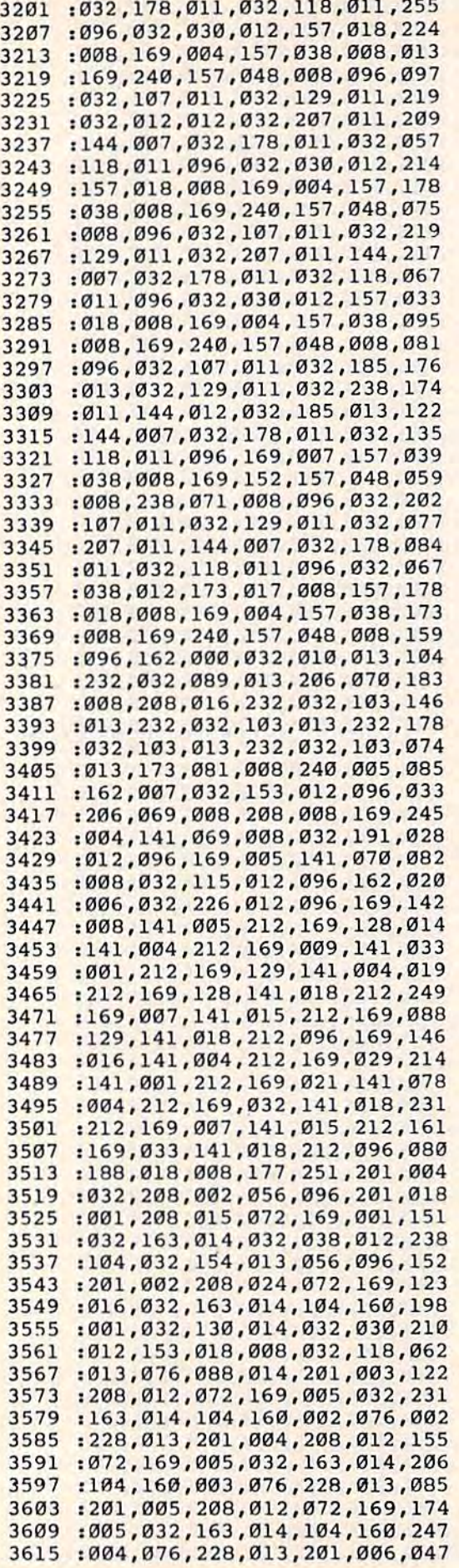

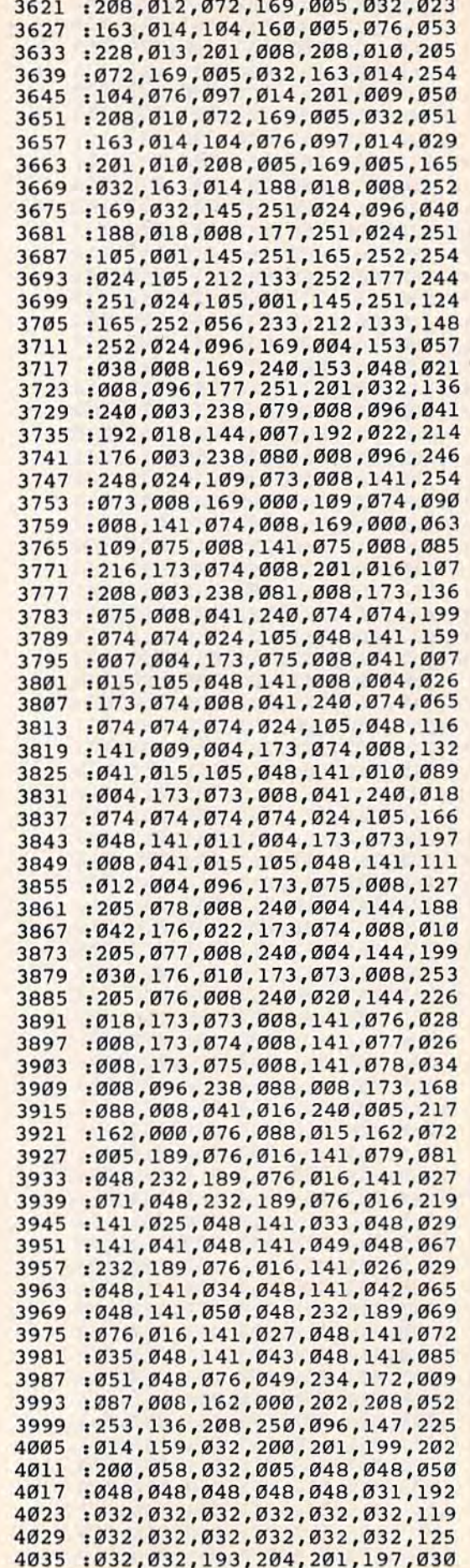

×.

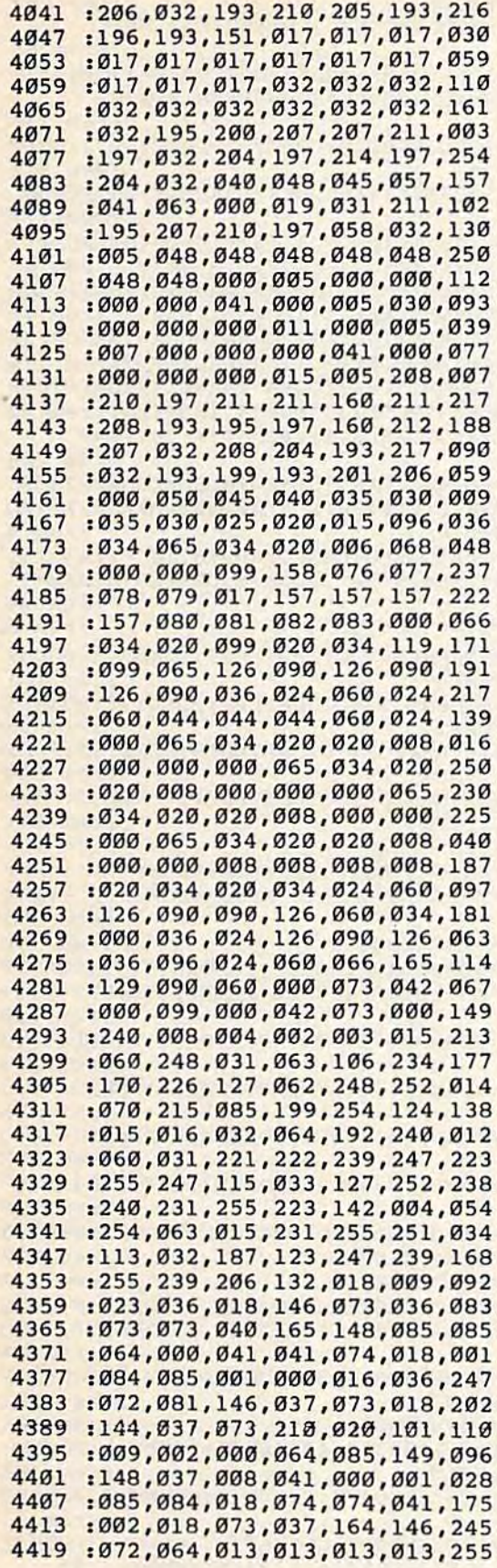

# **The Enchanted Journey**

(Article on page 40.)

See instructions in article before entering.

#### **BEFORE TYPING...**

Before typing in programs, please refer to "How To Type In COMPUTE!'s GAZETTE Programs," which appears before the Program Listings.

#### Program 1

- 1 POKE36879, 42: PRINT" {CLR }" :rem 161
- 2 POKE642, 24: POKE44, 24: POKE46, 24: POKE6144  $, \emptyset$ : POKE6145, Ø: POKE6146, Ø: CLR  $:$ rem 49
- 3 PRINT"FOR TAPE, PRESS PLAY"; :rem 63 4 S\$="LO"+CHR\$(34)+"Y"+CHR\$(34)+",8:"+CHR
- $$(131)$  $:rem$  246
- 5 FORI=1TOLEN(S\$): POKE630+I, ASC(MID\$(S\$, I )):NEXT:POKE198, I:END  $:$ rem 44

# Program 2: "Y" (The Enchanted

**Journey**) Ø POKE36878, 15: FORI=1TO184: READA: X=X+A: NE **XT:RESTORE**  $:rem<sub>26</sub>$ 1 IFX<>18668THENPRINT"ERROR IN DATA STATE MENTS.": STOP :rem 144 2 PRINT" [CLR] [YEL] [11 DOWN] [2 RIGHT] ENCHA NTED [2 SPACES] JOURNEY": POKE36879, 11 :rem 231 3 PRINT" [4 RIGHT] [DOWN] JUST A MINUTE..." :rem 108 4 READA, B: IFA=-1THEN6  $:rem<sub>9</sub>$ POKE36874, A: POKE36876, A: FORT=15TO1STEP-5 1:FORC=1TOB/6:POKE36878, T:NEXT:NEXT:GOT :rem 245  $\Omega$ 6 PRINT" [4 RIGHT] [DOWN] ENTERING DATA": FOR I=5120T05631: POKEI, PEEK(I+27648): NEXT  $irem 47$ 7 FORT=5120TO5279: READL: POKET, L: NEXT: PRIN  $T''$ {BLK}"  $.$ rem  $220$ 8 PRINT"FOR TAPE, PRESS PLAY";  $:rem 68$  $SS="LO" + CHR$$  (34) + "Z" + CHR\$ (34) + ", 8: " + CHR  $\mathbf{q}$  $$(131)$ :rem 252 10 FORI=1TOLEN(S\$): POKE630+I, ASC(MID\$(S\$, I) ): NEXT: POKE198, I: END :rem 88 401 DATA236, 120, 235, 120, 236, 120, 235, 60, 23 8,60,235,90,232,30,235,90,232,30,235,  $129.0.0$  $:$ rem 94 402 DATA-1.0 :rem 106 500 DATA 56,56,16,254,16,40,68,130 :rem 136 510 DATA 24, 24, 24, 24, 153, 90, 60, 24 : rem 74 520 DATA 0,0,0,0,0,102,102,231 :rem 145 530 DATA 247, 247, 247, 0, 127, 127, 127, 0 :rem 235 540 DATA 170, 68, 170, 16, 16, 16, 16, 56 :rem 140 550 DATA 28, 28, 8, 8, 4, 4, 8, 8  $:$ rem  $4$ 560 DATA 60, 126, 255, 255, 255, 255, 126, 60  $:$ rem 87 570 DATA 24, 24, 24, 255, 255, 24, 24, 24

<sup>:</sup>rem 134

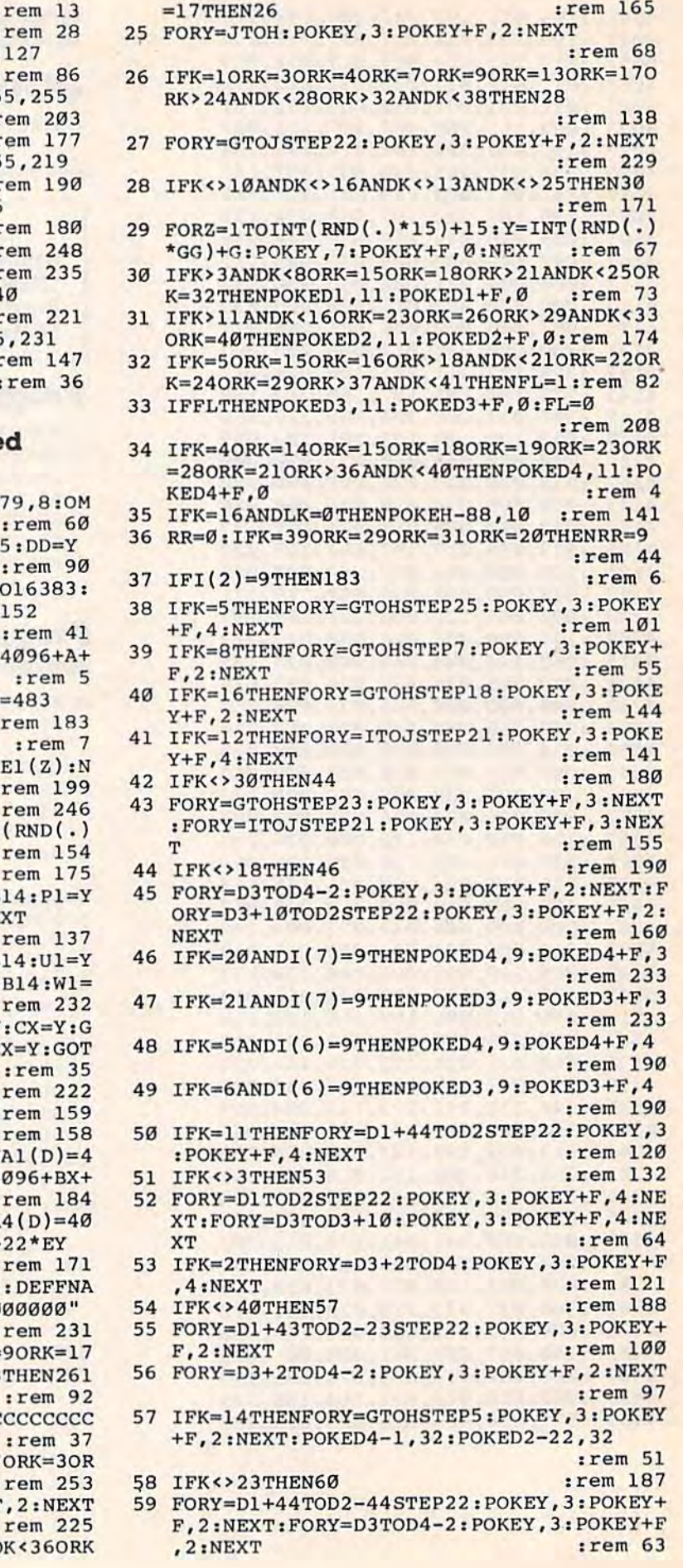

#### 580 DATA 0,0,3,207,51,0,0,0 590 DATA 60,60,60,24,24,24,24,24  $\mathbf{r}$ 600 DATA 247, 247, 247, 3, 127, 127, 127, 610 DATA 255, 255, 255, 249, 249, 255, 25  $: r$ 620 DATA 0,7,253,165,167,0,0,0  $\mathbf{H}$ 630 DATA 126, 231, 231, 129, 189, 129, 25  $\mathbf{r}$ 640 DATA 231, 231, 0, 24, 36, 66, 129, 126  $:1$ 650 DATA 24, 36, 66, 90, 66, 36, 24, 0  $: I$ 660 DATA 30, 33, 39, 39, 30, 0, 16, 15  $\cdot$ 670 DATA 120, 132, 228, 228, 120, 0, 8, 24  $\mathbf{1}$ 680 DATA 126, 255, 189, 219, 255, 126, 36  $\mathbf{1}$ 690 DATA 32,48,56,60,60,32,32,32 **Program 3: "Z" (The Enchante Journey**) 1 POKE56, 63: POKE55, 229: CLR: POKE368  $=4$ 2 GOSUB15:BB=Y:GOSUB15:CC=Y:GOSUB1 3 PRINT" {CLR}": RESTORE: FORY=16357T READZ: POKEY, Z:NEXT: GOSUB171: GOTO 4 POKE36869, 205: A=9: B=9: DEFFNC(D)=

- $22*B$
- 5 FORZ=1TO3:GOSUB15:E(Z)=Y:NEXT:GG
- 6 POKE36878,15
- $FORZ = 1TO4: GOSUB16: El(Z) = Y: E2(Z) =$  $7$ EXT: F=33792
- 8 G=4096: H=4579: Y=RND(-TI) 9 I=4117: J=4558: GOSUB15: N=Y: N1=INT
- \*GG)+G:GOSUB15:EE=Y ×
- 10 GOSUB15:CU=Y
- 11 GOSUB14:X1=Y:GOSUB14:Ol=Y:GOSUB :FORY=832T0936:READZ:POKEY, Z:NE
- 12 GOSUB14:S1=Y:GOSUB14:T1=Y:GOSUB :GOSUB14:V1=Y:GOSUB14:FA=Y:GOSU Y
- 13 GOSUB16:BY=Y:BX=Y::GOSUB16:CY=Y OSUB16: DY=Y: DX=Y: GOSUB16: EY=Y: E 017
- 14 Y=INT(RND(.)\*GG)+G:RETURN
- 15  $Y=INT(RND(.)*40)+1:RETURN$ ÷
- 16 Y=INT(RND(.)\*20)+1:RETURN 17 GOSUB14:Q1=Y:GOSUB14:R1=Y:DEFFN  $096 + E1(Y) + 22*E2(Y)$ : DEFFNA2(D)=4
- $22*BY$ 18 DEFFNA3(D)=4096+CX+22\*CY: DEFFNA 96+DX+22\*DY: DEFFNA5(D)=4096+EX+
	-
- 19 D1=4106:D2=4568:D4=4337:D3=4316  $7(D)=4096+GH(Z)+22*GZ(Z):TI$= "0"$
- 20 GOSUB263: PRINT" [CLR] ": IFK=10RK= ORK>24ANDK<28ORK>32ANDK<38ORK=3
- 21 PRINT" [HOME] [RED] CCCCCCCCCCCCCC  $C''$
- 22 IFK=12ORK=25ORK=26ORK>32ANDK<37  $K=6$ ORK=2THEN24
- 23 FORY=ITOHSTEP22: POKEY, 3: POKEY+F
- 24 IFK=10RK=90RK=110RK=250RK>32AND
- 142 COMPUTE!'s Gazette May 1985
60 IFK>50THENPOKE36879,76:PRINT"{CLR}" :rem 137 61 POKE36880, 5: POKE36881, 25: IFK=100RK=130 :rem 181  $RK=16$ ORK=25THENGR=K 62 IFK<>22THEN65 :rem 186 63 FORY=D3+2TOD2-44STEP23:POKEY, 3:POKEY+F :rem 53  $, 3:$  NEXT 64 FORY=D1+44TOD4-2STEP23:POKEY, 3:POKEY+F :rem 54 .3:NEXT 65  $FORY=1TO3: IFTPR(Y)=KTHENDOKETA(Y), TB(Y)$  $:$  POKETA $(Y)$ +F, Ø: NEXT :rem 135 66 IFK=15THENFORY=ITOD4-1ØSTEP21:POKEY, 3: POKEY+F, 2: NEXT: FORY=D4-10TOHSTEP23: POK  $EY, 3$ :rem 187 67 IFCU=KTHENCK=9:POKE38399,7:SYS16357 :rem 106 68 IFPEEK(FNC(D))=3THENK=33:GOTO20:rem 65 POKE36879, 25+INT (RND(.)\*7) 69 :rem 109  $7<sub>g</sub>$  $FORY=4580TO4601:POKEY+F, 4: NEXT:IFI(1)=$ 9THENPOKE4581, 2:0=0 :rem 189 71  $IFI(2)=9THENPOKE4583, 5:P=0$ :rem 195 72  $IFI(3)=9THENPOKE4585, 6:Q=0$ :rem 201 73 IFI(4)=9THENPOKE4587,7:R=0 :rem 207 74  $IFI(5)=9THENPOKE4589, 8: S=0$ :rem 213 75  $IFI(6) = 9THENPOKE4591, 12 : T = 0$ :rem 252 IFI(7)=9THENPOKE4593, 12: POKE4593+F, 3: U 76  $= 0$ :rem 15  $IFI(8)=9THENPOKE4595, 19:V=0$ 77 :rem 13 IFI(10)=9THENPOKE4599,6:POKE4599+F,0:F 78  $F=0$  $:rem$  78 79  $IFI(9)=9THENPOKE4597, 20: X=0: GOTO220$ :rem 19 80 IFI(9)=9THEN82 :rem 217 81 IFK=37ORK=28ORK=29ORK=8ORK=10ORK=2ORK= 1THENPOKE38399, Ø: SYS16357: POKE36879, 8 :rem 152 82 POKE36869, 205: SYS832: MA=0: MB=0: IFPEEK ( 830)=0THEN241 :rem 186 83 POKEFNC(D), 32: POKE36877, Ø: IFPEEK(830)= 1THENMB=-1:IFCK=9THENMB=1 :rem 5 IFPEEK (830)=3THENMA=1:IFCK=9THENMA=-1 84 :rem 204  $IFPEEK(830)=5THENMB=1:IFCK=9THENMB=-1$ 85 :rem 209 86  $IFPEEK(830)=7THENMA=-1:IFCK=9THENMA=1$ :rem 210 87 A=A+MA: B=B+MB: IFPEEK(FNC(D))=32THEN102 :rem 171 GOSUB205: IFPEEK(FNC(D))=3ANDI(1)=0THEN 88 244 :rem 118 89  $IFPEEK(FNC(D))=4ANDI(8)=9THEN244$ :rem 46 90 IFPEEK(FNC(D))=7ANDI(4)=0ANDR1<>FNC(D) THEN188 :rem 104 91 POKE36876, INT(RND(.)\*127)+128: IFFNC(D)  $=$ OlANDO=KTHENI $(1)=9:0=0$ :rem 254 92  $IFFNC(D)=P1ANDP=KTHENI(2)=9:P=0:rem 55$ 93 IFFNC(D)=Q1ANDQ=KTHENI(3)=9:Q=0:rem 60  $IFFNC(D)=R1ANDR=KTHENI(4)=9:R=0:rem 65$ 94 IFFNC(D)=SlANDS=KTHENI(5)=9:S=0:rem 70 95  $IFFNC(D)=T1ANDT=KTHENI(6)=9:T=0:rem 75$ 96 97 IFFNC(D)=UlANDU=KTHENI(7)=9:U=0:rem 80 98  $IFFNC(D)=X1ANDX=KTHENI(9)=9:X=0:rem 92$ 99 IFFNC(D)=VlANDV=KTHENI(8)=9:V=0:rem 86 100 IFFNC(D)=FAANDFF=KTHENI(10)=9:FF=0 :rem 10 101 IFFNC(D)=W1ANDW=KTHENK=INT(RND(.)\*40)  $+1:GOTO21$ :rem 26 102 POKE36876, 0: IFA>21ORA<0ORB>21ORB<0THE N246 :rem 195 103 POKEFNC(D), Ø: POKEFNC(D)+F, Ø  $.1$ rem 45

104 FORY=1TO3: IFE(Y)=KTHEN106 :rem 31 105 NEXT:GOTO112 :rem 220 106 Y=INT(RND(.)\*4)+1:POKEFNA1(D),32:IFE1  $(Y)$  < ATHENE1  $(Y)$  = E1  $(Y)$  + 1 :rem 137 107 IFE1(Y) > ATHENE1(Y) = E1(Y) -1 :rem 208 108 IFE2(Y) > BTHENE2(Y)=E2(Y)-1 :rem 213 109 IFE2(Y) <BTHENE2(Y)=E2(Y)+1 :rem 210 110 POKEFNA1(D), 18: POKEFNA1(D)+F, 6 :rem 200 111 IFFNA1(D)=FNC(D)THEN188  $irem 54$ :rem 54 112 IFK<>BBTHEN119 113 MA=0:MB=0:POKEFNA2(D), 3:IFBX<ATHENMA= :rem 65  $1:GOTO117$ :rem 162 114 IFBX>ATHENMA =- 1: GOTO117 115 IFBY>BTHENMB=-1 :rem 154 116 IFBY<BTHENMB=1 :rem 108 117 BY=BY+MB: BX=BX+MA: IFPEEK(FNA2(D))=4OR PEEK (FNA2 (D) )=7THENBY=BY-MB: BX=BX-MA :rem 97 118 POKEFNA2(D), 13: POKEFNA2(D)+F, 2: IFFNA2  $(D)$ =FNC $(D)$ THEN188 :rem 167 :rem 61 119 IFK<>CCTHEN126 120 POKEFNA3(D), 32: IFCX<ATHENMA=1: rem 252 IFCX>ATHENMA =- 1 :rem 149  $121$ 122 IFCY>BTHENMB =- 1 :rem 153 123 IFCY<BTHENMB=1 :rem 107 124 CX=CX+MA:CY=CY+MB:IFPEEK(FNA3(D))=3TH ENCX=CX-MA: CY=CY-MB :rem 64 125 POKEFNA3(D), 14: POKEFNA3(D)+F, Ø: IFFNA3  $(D)$ =FNC $(D)$ THEN188 :rem 167 126 IFK<>DDTHEN133 :rem 59 127 POKEFNA4(D), 32: POKEFNA4(D)-1, 32: IFDX< ATHENDX=DX+1:GOTO129 :rem 223  $128$   $DX=DX-1$ :rem 110 129 IFDY<BTHENDY=DY+1:GOTO131 :rem 80  $130$   $DY=DY-1$ :rem 105 131 POKEFNA4(D), 17: POKEFNA4(D)-1, 16: POKEF NA4(D)-1+F, 5: POKEFNA4(D)+F, 5: rem 254 132  $IFFNA4(D)=FNC(D)THEN188$ :rem 60 133 IFK<>EETHEN141 :rem 58 134 POKEFNA5(D), 32: IFEX<ATHENMA=1 :rem 5 135 IFEX>ATHENMA=-1 :rem 156 IFEY>BTHENMB=-1 136  $:rem 160$ 137 IFEY<BTHENMB=1 :rem 114 138 EX=EX+MA: EY=EY+MB  $:rem 57$ 139 IFPEEK(FNA5(D))=3ORPEEK(FNA5(D))=4ORP  $EEK(FNA5(D)) = 7THENEX = EX-MA : EY = EY - MB$  $irem 210$ 140 POKEFNA5(D), Ø: POKEFNA5(D)+F, 3: IFFNA5(  $D$ )=FNC(D)THENZ=INT(RND(.)\*10)+1:I(Z)=  $0:EE=0$ :rem 192 141 IFRR=ØTHEN145 :rem 255  $Z=INT(RND(.)*GG)+G:POKEZ, 3:POKEZ+F, 7:$ 142 IFZ=FNC(D)THEN188 :rem 76 143 Z=INT(RND(.)\*8)+1:POKE36880,Z:Y=INT(R ND(.)\*9)+21:POKE36881, Y:POKE36876, 128  $irem 26$ 144 POKE36877, 128 :rem 158 145 IFK <> GRORI(4)=9THEN82 :rem 5 146 Z=INT(RND(.)\*13)+1:POKEFNA7(D), 32:IFG  $H(Z)$  < ATHENGH(Z)=GH(Z)+1 :rem 18 147  $IFGH(Z)$ >ATHENGH $(Z)$ =GH $(Z)$ -1  $irem 34$ 148 IFGZ(Z)<BTHENGZ(Z)=GZ(Z)+1  $:rem 86$ 149  $IFGZ(Z)$  > BTHENGZ(Z)=GZ(Z)-1  $:rem 91$ 150 POKEFNA7(D), Ø: POKEFNA7(D)+F, 2: IFFNA7(  $D$ )=FNC(D)THEN188 :rem 126 GOTO82 151 :rem 58 152 PRINT" {YEL} {CLR} {6 RIGHT} {RVS} THE SWO RD[2 DOWN]" :rem 236 153 PRINT" [WHT] PRESS F1 TO START IN [6 SPACES] THE FOREST. [2 DOWN]": rem 63

154 PRINT "PRESS F3 TO BE PLACED [3 SPACES] RANDOMLY IN A ROOM. [2 DOWN]" :rem 15 155 PRINT"PRESS F5 TO START WITH [3 SPACES] A TREASURE. [2 DOWN]" :rem 221 156 GETT\$: IFT\$=""THEN156 :rem 129 157 IFTS="{F1}"THENK=33:M=4:GOTO4:rem 102 158  $IFTS \leftrightarrow "F3]'THEN161$ :rem 176 159 GOSUB15:IFY=80RY=100RY=120RY=300RY=40 :rem 81 THEN159 160 K=Y:M=4:GOTO4  $:$ rem 23 161 IFT\$="{F5}"THEN163 :rem 112 162 GOTO152 :rem 106 163 PRINT" [CLR] [3 SPACES] TREASURES [3 DOWN]": PRINT"Ø. RANDOM" :rem 25 164 PRINT"1. BOOTS": PRINT"2. WAND OF SECR ETS": PRINT"3. GLOBE": PRINT"4. CROSS" :rem 97 165 PRINT"5. WAND OF THE WAY": PRINT"6. PU RPLE KEY": PRINT"7. BLUE KEY" : rem 18 166 PRINT"8. AXE": PRINT"9. TORCH": rem 164 167 GETTS: IFTS=""THEN167 :rem 133  $\sim$ 168 IFTS<"Ø"ORTS>"9"THEN152 :rem 241 169 HH=VAL(T\$): IFHH=ØTHENHH=INT(RND(.)\*9)  $+1$ :rem 57 170 I(HH)=9:GOTO152 :rem 67 171 GOSUB15:N=Y:IFN=1ORN=7ORN=6ORN=9ORN>1 3ANDN <21 ORN > 22 ANDN <30 ORN > 30 THEN 171  $irem 70$ 172 GOSUB15:0=Y:IFO=10RO=90RO=170RO>24AND 0<280R0>32AND0<38THEN172 :rem 161 173 GOSUB15:P=Y:IFP=1ØORP=8ORP=28ORP=29TH :rem 185 **EN173** 174 GOSUB15:Q=Y:IFQ=10RQ=90RQ=170RQ>24AND :rem 181 Q<280RQ>32ANDQ<38THEN174 175 GOSUB15:R=Y:GOSUB15:S=Y:GOSUB15:X=Y:G OSUB15:W=Y :rem 119 176 GOSUB15:T=Y:IFT>1ANDT<6ORT>1ØANDT<14T **HEN176** :rem 246 177 GOSUB15:V=Y:IFV=1ORV=9ORV=17ORV>24AND V<280RV>32ANDV<38THEN177  $r$  rem 227 178 GOSUB15:U=Y:IFU>lANDU<6ORU>lØANDU<140 RU=210RU=220RU=3ØTHEN178 :rem 194 179 GOSUB15:FF=Y:IFY=10RY=20RY=100RY=80RY  $=370$ RY=280RY=29THEN179 :rem 151 180 FORZ=1TO3:AA(Z)=INT(RND(.)\*GG)+G:NEXT  $:  $rem\ 4$$ 181 FORZ=1TO3:GOSUB15:TR(Z)=Y:GOSUB14:TA(  $Z$ )=Y:NEXT:TB(1)=6:TB(2)=19:TB(3)=2 :rem 138 182 DIMGZ(13):DIMGH(13):FORZ=1TO13:GOSUB1  $6:>GZ(Z)=Y:GH(Z)=Y:NEXT:RETURN:rem 237$ :rem 220 183 IFK=1ØORK=8THENPOKED3, 42 :rem 181 184 IFK=90RK=7THENPOKED4, 42 185 IFK=240RK=280RK=37THENPOKED2,42 :rem 167 186 IFK=16ORK=20ORK=29THENPOKED1, 42 :rem 161  $:$ rem 68 187 GOT038 188 M=M-1:FORY=250TO200STEP-1:FORZ=230TO2 :rem 121 40 189 POKE36877, Y: POKE36876, Z: NEXT: NEXT: IFM :rem 162 <lTHEN192 190 POKE36877, Ø: POKE36876, Ø: K=33: GOSUB15: BB=Y:GOSUB15 :rem 195 191 CC=Y:GOSUB15:DD=Y:GOSUB15:K=Y:CK=0:GO :rem 116 TO<sub>20</sub> :rem 9 192 POKE36876, Ø: POKE36877, Ø 193 PRINT" {CLR} [RED} {2 RIGHT} {6 DOWN } YOUR QUEST IS OVER": POKE36869, 192: POKE368 79.8 :rem 149

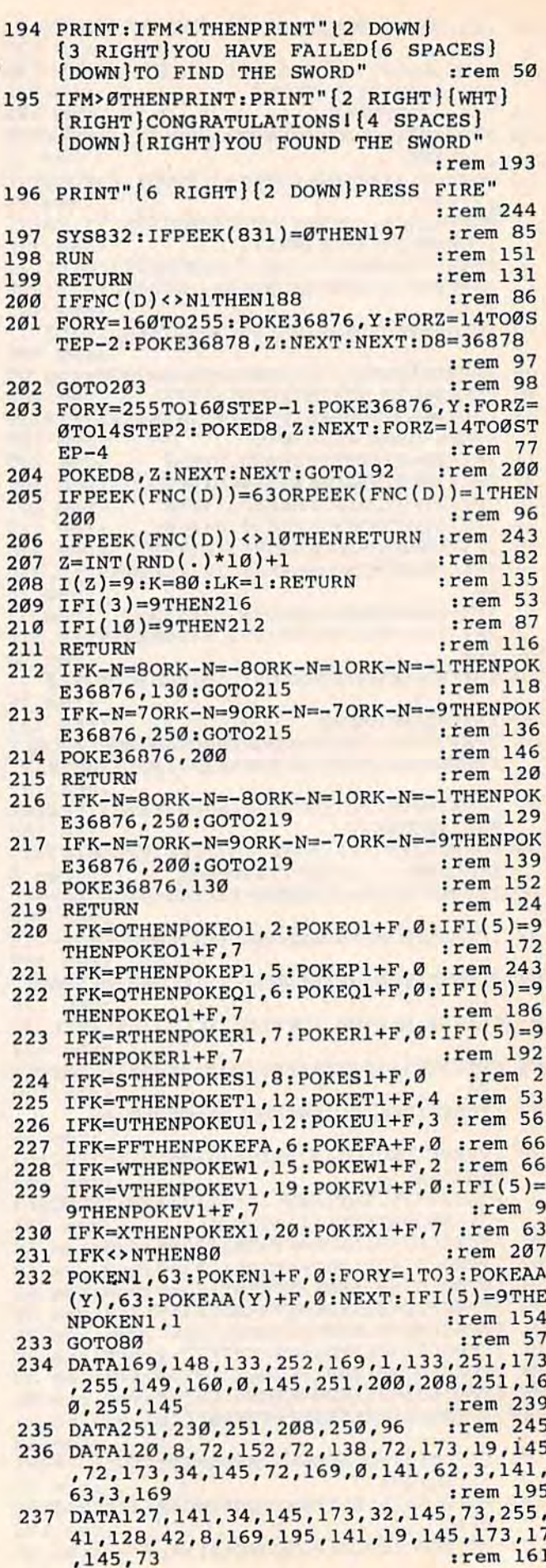

#### C-www.commodore.ca

- 238 DATA255, 41, 60, 74, 74, 40, 42, 168, 41, 16, 2 01, 16, 208, 3, 141, 63, 3, 152, 41, 15, 162, 0, 232, 224, 9 :rem 214
- 239 DATA240,8,221,160,3,208,246,142,62,3, 104, 141, 34, 145, 104, 141, 19, 145, 104, 170 ,104,168 :rem 165
- 240 DATA104, 40, 88, 96, 2, 3, 1, 5, 4, 12, 8, 10 :rem 103
- 241 IFPEEK(831)=16ANDI(4)=0THENM=0:GOTO18  $\mathsf{R}$ :rem 231
- 242 IFPEEK(831)=16THENI(4)=0:BB=50:CC=50:
- DD=50:FORY=1TO3:E(Y)=50:NEXT :rem 111
- 243 GOTO103 :rem 102
- 244 IFA>21ORA<ØORB>22ORB<ØTHEN246:rem 248  $245$  A=A-MA: B=B-MB: GOTO102
- :rem 210 246 IFA>21THENA=0:K=K+1:IFK=41THENK=1
	- :rem 241
- 247 IFA<ØTHENA=21:K=K-1:IFK=ØORK=32ORK=24
- ORK=16ORK=8THENK=33 :rem Ø
- 248 IFB>21THENB=0:K=K-8:IFK<1THENK=34 :rem 255
- 249 IFB<ØTHENB=21:K=K+8:IFK>4ØTHENK=35  $:rem 50$

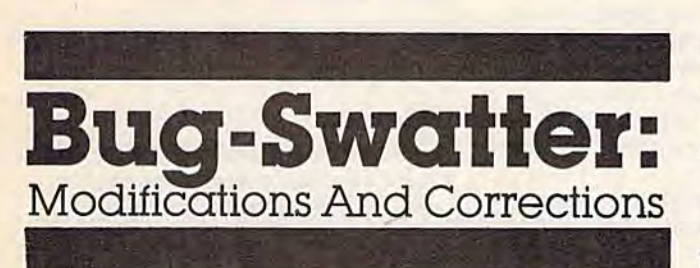

• In line 60 of "Address File" (February), the GOSUB should be changed to GOTO. Otherwise, the return addresses build up on the stack, eventually causing an out of memory error.

· "Free VIC" from Machine Language For Beginners (April) may not work correctly, because the VIC has 22 columns and the program tries to print at column 30. Make the following change:

858 DATA 3, 160, 16, 162, 0, 24

• There are no known corrections for "Auto Line" (December 1984). However, the article incorrectly described a method for loading Automatic Proofreader from Auto Line. If you load a longer program from a shorter one, the pointer to variables is not updated. To use the programs together, load and run Auto Line. Next, from immediate mode, load and run Automatic Proofreader.

• Many readers have suggested that "Magazine Indexer" (January) and "Address File" (February) would be more useful with a printer option. The following program will read addresses from disk and print them on a Commodore printer. Note that this is a separate program, and should not be added to Address File.

- 250 IFTI\$>"000200"THEN252  $:rem 83$ 251 GOSUB209:GOT020 :rem 136 252 FORY=1TO3: IFE(Y) <RTHENE(Y)=E(Y)+1 :rem 2 253 IFE(Y) > KTHENE(Y) =  $E(Y) - 1$ :rem 73 254 NEXT: IFCC<KTHENCC=CC+8 :rem 139 255 IFCC>KTHENCC=CC-8  $:rem$  23 256 IFBB>KTHENBB=BB-7 :rem 17 257 IFBB<KTHENBB=BB+7  $:$ rem  $14$ 258 IFDD>KTHENDD=DD-9 :rem 33 259 TIS="ØØØØØØ": IFDD<KTHENDD=DD-9 :rem 188 260 GOTO251 :rem 105 261 IFK=3THEN22 :rem 118 262 FORY=1TOINT(RND(.)\*50)+50:Z=INT(RND(. )\*GG)+G:POKEZ, 4:POKEZ+F, 5:NEXT:GOTO22 :rem 75 263 IFOM=MTHEN266 :rem 29 264 POKE36879.8  $:rem 64$ 265 POKE36869, 192: PRINT" [CLR] [7 DOWN] [6 RIGHT ] MEN LEFT"; M: FORT5=1TO1000: NE XT: POKE36869, 205: K=33 :rem 83 266 OM=M: RETURN :rem 222
- 10 OPEN2, 8, 2, "0: ADDRESSES, S, R": OPEN4, 4: B= 6
- 20 INPUT#2, A
- 30 FORJ=1TOA: FORK=1TOB
- 40 INPUT#2, A\$: PRINT#4, A\$; : PRINT#4, "  ${3$  SPACES}";
- 50 NEXTK: PRINT#4:NEXTJ
- 60 CLOSE2:PRINT#4:CLOSE4

For Magazine Indexer files, change the filename in line 10 to "0:ARTICLES, S, R" and change  $B=6$ to  $B=1$ . For both programs, tape users should change the first statement in line 10 to OPEN2,1,0,"filename".

• If you own more than one disk drive, you may have found that "Disk Auto Load" (November 1984) works only with drive number eight. Reader Andrew W. Gaunt suggests the following changes:

687 DATA3, 3, 165, 186, 170, 160, 0, 32 :rem 88 7280 DATA162, 200, 160, 29, 32, 189, 255, 165 :rem 139 7288 DATA186, 170, 160, 255, 32, 186, 255, 169 :rem 209

Also, the checksums should be changed in line 25 (from 8554 to 8728) and 45 (from 42577 to 42751). With these modifications, the program loads and runs from the disk drive containing the boot program.

• All versions of "Forbidden Crypt" (February) work as listed. The 64 version, however, does not clear the variable TC between games. When a game ends and a new one begins, you may not have to gather treasure from all four rooms of level one. If you consider this a bonus, it does no harm to leave it in the game. Or, change line 612, adding a colon and  $TC=0$  after the WAIT198,1.

### C-www.commodofe.ca

# NEWS& PRODUCTS **NEWS& PRODUCTS**

#### PROMAL PROMAL

SMA has developed a new structured programming language called programming language called PROMAL. Designed for programmers PROMAL. Designed for programmers of all levels, PROMAL includes a onepass compiler, a full screen editor, and a library of predefined utility subroutines. It also has a runtime environment which enables applications to be writ which enables applications to be written in a high-level language. The operating system provides file, memory erating system provides file. memory and program management, and I/O re and program management, and I/O redirection. The suggested price is \$49.95. direction. The suggested price is \$49.95.

SMA, 3700 Computer Dr., P.O. Box 20025, Raleigh, NC 27619. *20025, Raltigh,* NC 27619.

Circle Reader Service Number 230. Circle Reader Service Number 230.

#### **Modem, Disk Drive For** Commodore **Commodore**

Cardco has released the MOD-1 modem, a full auto-answer/auto-dial modem that can be used in place of the modem that can be used in place of the Commodore 1650. The MOD-1 comes Commodore 1650. The MOD-l comes with a terminal software package, on disk, which enables full uploading and disk, which enables full uploading and downloading of text and program files. A simple word processor and several utility programs which will allow conversion to and from ASCII are also on version to and from ASCII are also on the disk. Suggested retail is \$69.95. the disk. Suggested retail is \$69.95.

Among other new releases from Among other new releases from Cardco is the CSD-1 disk drive, which obeys all standard Commodore DOS obeys all standard Commodore DOS commands, and can be used in place of commands. and can be used in place of the Commodore 1541. Suggested retail the Commodore 1541. Suggested retail is \$349.95. Cardco has also released is \$349.95. Cardco has also released Calc Now!/64, a spreadsheet package for the Commodore 64 with 39K of free for the Commodore 64 with 39K of free memory for data. Featured are onscreen memory for data. Featured are onscreen "help" window displays for assistance, "help" window displays for assistance, individually variable column widths, individually variable column widths, a built-in scratch pad calculator, and built-in scratch pad calculator, and a keyboard overlay. keyboard overlay.

Among the mathematical functions Among the mathematical functions supported by Calc Now! are logical AND, logical OR, logical NOT, log base AND, logical OR, logical NOT, log base 10, total range of cells, average range of 10, total range of cells, average range of cells, number of nonblank cells in a range, and several more. Calc Now! retails for \$39.95 on disk only. tails for \$39.95 on disk only.

Cardco, Inc., 300 S. Topeka, Wichita, *Cardco, IlIc., 300* S. *Topeka, Wichita,*  KS 67202. KS *67202.* 

Circle Reader Service Number 231. Circle Reader Service Number 231.

#### Music System Fox **Music System For**  Commodore 64 **Commodore 64**

With Music Port, a new keyboard and software system from Tech Sketch, us software system from Tech Sketch, users can create their own accompani ers can create their own accompaniment, double-track, and playback and ment, double-track, and playback and store original music. Also included in store original music. Also included in the software are special effects, such as the software are special effects, such as vibrato and reverberation, as well as vibrato and reverberation, as well as numerous preset sounds and sequences. numerous preset sounds and sequences. The keyboard is full size, with a threeoctave range. octave range.

Musk Port, for the Commodore 64 *Music Port,* for the Commodore 64 with a disk drive, retails for \$149. Tech Sketch, Inc., 26 Just Rd.,

Fairfirfd, N/ 07006. *Fairfield,* NJ *07006.* 

Circle Reader Service Number 232. Circle Reader Service Number 232.

#### Electronic Typewriter, **Electronic Typewriter,**  Printer **Printer**

The new Juki 2000 electronic typewriter The new Juki 2000 electronic typewriter features 16-character correction mem features 16-character correction memory, ID and 12 pitch selection, and ory, 10 and 12 pitch selection, and automatic underline and centering. automatic underline and centering. Suggested price is \$299. Suggested price is \$299.

Also new from Juki is the Juki Also new from Juki is the Juki 6000 printer, a letter-quality daisywheel printer with 2K internal memory and printer with 2K internal memory and 10, 12, and 15 pitch selections. Sug 10, 12, and 15 pitch selections. Suggested price is \$299. gested price is \$299.

Juki Office Machine Corp., 1261 Wiley Road, Suite B, Schaumburg, IL *Wiley Road, Suite B, Sc/raumburg,* IL 60195. *60195.* 

Circle Reader Service Number 233. Circle Reader Service Number 233.

#### Hew Adventure Games **New Adventure Games**

Windham Classics, a division of Spinnaker Software, has a new line of graphics and text adventure games graphics and text adventure games based on literary classics. Available ti based on literary classics. Available titles in the series are Swiss Family Robin tles in the series are *Swiss Family* Robiuson, in which the player assumes the role of Fritz, and Below the Root, role of Fritz, and *Below tile Rool,* a quest for the secret of Green Sky. New quest for the secret of Green Sky. New

titles include Treasure Island and Alice's titles include *Treasure Is/arId* and *Alice's*  Adventures in Wonderland. *Aduenlllres* ill *WOllder/alld.* 

The games are designed for ages The games arc designed for ages ten to adult, and are currently available ten to adult, and are currently available for the Commodore 64 with a disk drive, for \$26.95. drive, for \$26.95.

Windham Classics, One Kendall *Wind/ram Classics, One Kendall*  Square, Cambridge, MA 02139. *Square, Cambridge,* MA *02139.* 

Circle Reader Service Number 234. Circle Reader Service Number 234.

#### Database, **Database,**  Telecommunications For 64 **Telecommunications For 64**

new database management system, A new database management system, called YES, Database, has been re called *YES,* A *Database,* has been released from Orbyte Software. The sys leased from Orbyte Software. The system allows user-designed record and tem allows user-designed record and print formats with special repeat fields, print fonnats with special repeat fields, memo files with text-editing and calculating abilities, and a batch processing option. Special calculations files ing option. Special calculations files have the capacity for up to 40 math have the capacity for up to 40 mathematical formulas each. Suggested retail ematical fonnulas each. Suggested retail is \$79.95. is \$79.95.

Orbyte has also introduced Hotline Communications, a telecommunications program for the Commodore 64. The program for the Commodore 64. The program enables direct communication program enables direct communication from one Commodore to another, and from one Commodore to another, and accesses most databases, including Dow accesses most databases, including Dow Jones, MCI Mail, and The Source. It Jones, MCI Mail, and The Source. It also features a bulletin board for posting and saving on-screen messages. ing and saving on-screen messages. Hotline Communications sells for \$79.95. *Hotline Communicatiorls* sells for \$79.95.

Orbyte Software, P.O. Box 948, *Orbyle Software. P.O. Box 948,*  Watcrbury, CT 06720. *Waterbury, CT 06720.* 

Circle Reader Service Number 235. Circle Reader Service Number 235.

#### Memory And Study Aid Memory And Study Aid

Remember, a new program from Design Ware, helps users learn and re DesignWare, helps users learn and remember facts, sequences, relationships, member facts, sequences, relationships, and lists. Developed in collaboration and lists. Developed in collaboration with an expert on human memory at with an expert on human memory at the University of California at Berkeley, the University of California at Berkeley, Remember employs a variety of tech *Remember* employs a variety of techniques to help students retain their niques to help students retain their study material. Three learning modes study material. Three learning modes are included: Familiarization, Practice arc included: Familiarization, Practice and Test. Remember retails for \$79.95, and Test. *Remember* retails for \$79.95,

#### 146 COMPUTE!'s Gazette May 1985

#### Ewww.commodore.ca

and is available on disk for the Com and is available on disk for the Commodore 64.

Also new from DesignWare are two learning games. European Nations two learning games. *European Nations*  & Locations is a trivia game about European history and geography; The Body pean history and geography; *Tire Body*  Transparent is an anatomy game in which the player gains points by mov which the player gains points by moving bones and organs to their correct ing bones and organs to their correct locations. Each program is available on locations. Each program is available on disk for \$44.95, for the Commodore 64. disk for \$44.95, for the Commodore 64. DesignWare, 185 Berry Street, San *DesignWare,* 185 *Berry Street,* Sau

Francisco, CA 94107. Frarrcisco, CA *94107.* 

Circle Reader Service Number 236. Circle Reader Service Number 236.

#### Remote Tuner **Remote Tuner**

The ET-001, a new tuner from the Kette Group, can convert a color monitor into a remote-control, highresolution television receiver. Because resolution television receiver. Because a color monitor has better resolution than color monitor has better resolution than a normal color television, this allows better clarity of color and picture defi better clarity of color and picture definition. The remote control can be pre nition. The remote control can be preset to 12 channels and features set to 12 channels and features automatic fine tuning. automatic fine tuning.

Suggested retail is \$79.95. Suggested retail is \$79.95. The Kette Group, Inc., 13895 Indus *The Kelte Group, IIIC.,* 13895 *Indus*trial Park Blvd., Minneapolis, MN 55441. *trial Park Blvd.,* Minlreapolis, MN *55441 .* 

Circle Reader Service Number 237.

#### The Print Shop For **The Print Shop For**  Commodore **Commodore**

Brøderbund has released a Commodore 64 version of The Print Shop, its popu 64 version of *The Print Slrop,* its popular graphics program. The program can lar graphics program. The program can be used to write, design, and print be used to write, design, and print greeting cards, stationery, letterhead, greeting cards, stationery, letterhead, signs, and banners. Eight different signs, and banners. Eight different typestyles and dozens of pictures and typestyles and dozens of pictures and symbols are available. A built-in graphics editor lets the user create original ics editor lets the user create original pictures and symbols or modify those pictures and symbols or modify those already provided. The program is avail already provided. The program is available on disk for \$44.95. able on disk for \$44.95.

Brtderbund Software, Paul Dr., *Brgderbuud Software,* 17 *Paul Dr .. Sail Rafael,* CA *94903.*  San Rafael, CA 94903.

Circle Reader Service Number 238.

#### Space Action Games **Space Action Games**

Marauding aliens and numerous block Marauding aliens and numerous blockades are the obstacles en route to the ades are the obstacles en route to the Orion empire in *Oisac*, a new arcadestyle game from Handic Software. A fast-paced shoot-em-up game, Oisac fast-paced shoot-em-up game, *Oisac*  features multiple play levels and re features multiple play levels and requires a joystick. Suggested price, on disk, is \$19.95. disk, is \$19.95.

Handic Software, Inc., 520 Havens *Handic Softwa re,* /IIC., S20 *Havens*  Cove Rd., Bricktown, Nj 08723. *Cove Rd., Bricktown, NJ 08723.* 

Circle Reader Service Number 239.

#### Quest For Tires Sequel **Quest For Tires Sequel**

Sierra has announced the release of Sierra has announced the release of Grog's Revenge, a sequel to the popular B.C.'s Quest for Tires based on the 8.C's *Quest fo r Tires* based on the comic strip B.C. The new game features comic strip 8.C The new game features Thor, the first man, on a quest for the meaning of life. The challenge is to meaning of life. The challenge is to steer Thor over a clam-scattered mountain path while watching for Tiredactals tain path while watching for Tiredactals and the Neanderthal named Grog.

Grog's Revenge is available on disk *Grog's Revenge* is available on disk for the 64 for \$34.95. for the 64 for \$34.95.

Sierra, Inc., Coarsegold, CA 93614.

Circle Reader Service Number 240. Circle Reader Service Number 240.

#### Weather, Whitehouso, War **Weather, Whitehouse, War**

Tornado Tom, a new game from Nanosec, teaches children the basics of Nanosec, teaches children the basics of meteorology. Up to four players com meteorology. Up to four players compete to predict the weather the most accurately. Pressure zones, cold and curately. Pressure zones, cold and warm fronts, and weather maps are illustrated on the screen. Suggested re lustrated on the screen. Suggested retail, on disk, is \$39.95. tail, on disk, is \$39.95.

Also from Nanosec is The Also from Nanosec is *The*  Whitehouse Blues, an arcade-style simu *Whitehouse Blues,* an arcade-style simulation of the American presidency; and lation of the American presidency; and Alpha-Omega Run, a battle to defend your planet against an evil overlord in your planet against an evil overlord in the year 3012. Each program is avail the year 3012. Each program is available on disk for the Commodore 64; able on disk for the Commodore 64; Whitehouse sells for \$34.95; Alpha-*Wlritelrouse* sells for \$34.95; *Alplra-*Omega, for \$39.95. *Omega,* for \$39.95.

Nanosec Corporation, 3544 Lincoln *Nallosec Corporatiou,* 3544 *Lillcoln*  Ave., Ogden, UT 84401 *Ave., Ogden,* UT *84401* 

Circle Reader Service Number 241.

#### Graphics Printing Progzam **Graphics Printing Program**

HardCopy, from FSI Software, is an im *HardCopy,* from FSI Software, is an image transfer utility which will print age transfer utility which will print screen images on dot-matrix printers. screen images on dot-matrix printers. High-resolution and multicolor graphics High-resolution and multicolor graphics are printed in shades of gray. For the are printed in shades of gray. For the Commodore 64, HardCopy is compat Commodore 64, *HardCopy* is compatible with Koala-Pad, Doodle, Simon's ible with *Koala-Pad, Doodle,* Simon's **BASIC** and other graphics programs. Suggested retail is \$29.95, on disk. Suggested retail is \$29.95, on disk.

Another recent release from FSi Another recent release from FSI Software is ApSofl-64, an Applesoft em Software is *ApSofl-64,* an Applesoft emulator for the 64. The program adds ulator for the 64. The program adds commands to the 64's BASIC in the commands to the 64's BASIC in the Applesoft format, including high-Applesoft fonnat, including highresolution graphics and custom character creation commands. Purchasers of ApSoft-64 will receive a free copy of the database management program File database management program *File*  Cabinet, Suggested price is \$39.95. *Cabiuet.* Suggested price is \$39.95.

FSI Software, P.O. Box 7096, Minne *FSI Software,* p.o. *Box 7096, Minlle*apolis, MN 55407. *apolis,* MN *55407.* 

Circle Reader Service Number 242. Circle Reader Service Number·242.

#### Arcade Adventure **Arcade Adventure**

In *Chopper Hunt*, Imagic's new release, the player pilots a powerful helicopter and blasts through the earth to recover objects buried in a nuclear dump site. Meanwhile, hovering aircraft fill in ex Meanwhile, hovering aircraft fill in excavations as quickly as they are blasted. cavations as quickly as they are blasted. On disk for the Commodore 64; sug On disk for the Commodore 64; suggested retail is \$19.95. gested retail is \$19.95.

Imagic, 981 *University Ave., Los* Gatos, CA 95030. *Galas,* CA *9S030.* 

Circle Reader Service Number 243. Circle Reader Service Number 243.

New Product releases are selected from submissions fur reasons of timeliness, *submissions for reasons of timelilless, uniqueness, available space, and general* interest. Readers should be aware that *interest. Readers slrould be aware that*  News Products often contains an edited *News* & *Products often contains an edited*  version of material submitted by vendors. *version of material submitted by vendors. We arc unable* to *vouclr for its accuracy*  We are unable to vouch for its accuracy at time of publication.

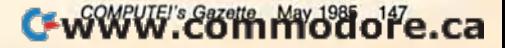

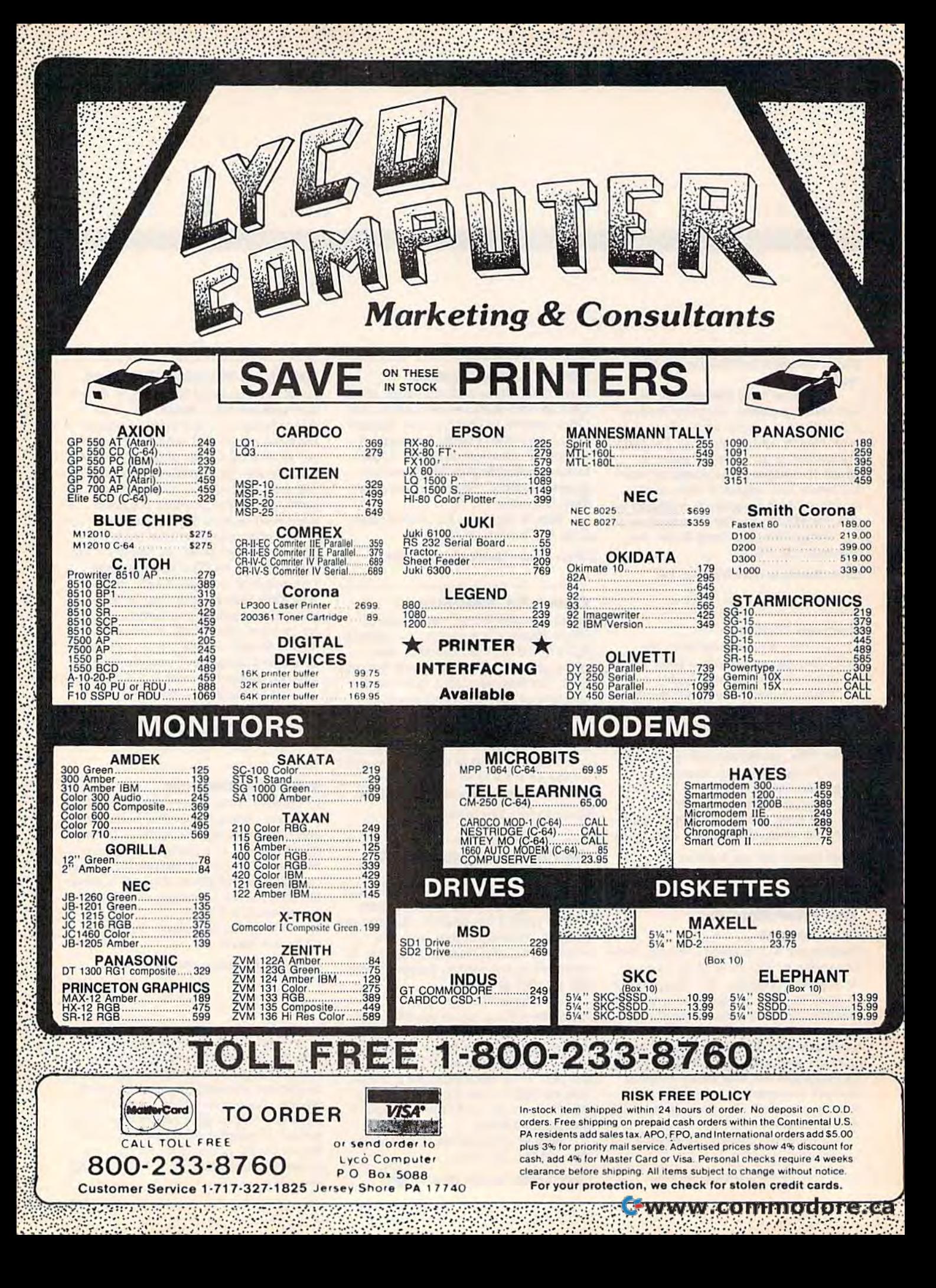

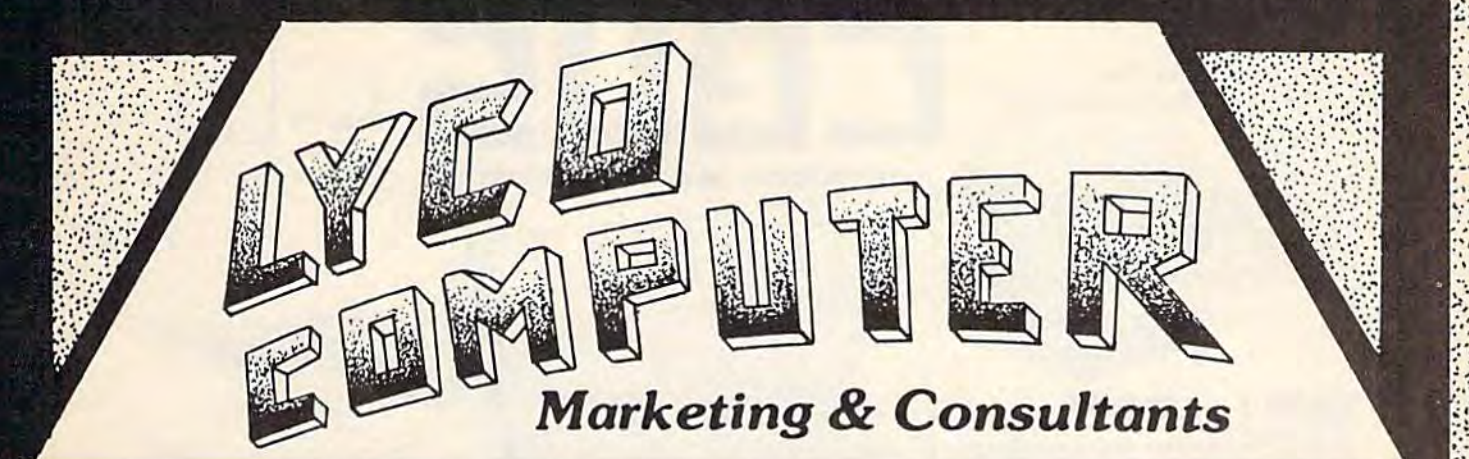

### COMPUTER COMPUTER CARE CARE

BIB BIB DISK DRIVE CLEANER., . . . . . . . . . \$12.75 COMPUTER CARE KIT... \$19.75

#### NORTRONICS NORTRONICS DISK DRIVE DISK DRIVE CLEANER CLEANER with software

### PRINTING PRINTING PAPER PAPER

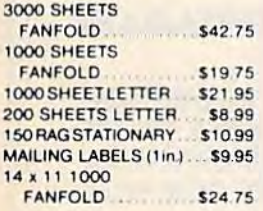

#### COMMODORE COMMODORE SOFT-WARE SOFT·WARE

#### INNOVATIVE CONCEPTS

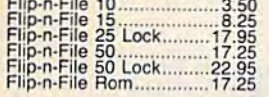

#### ADVENTURE

Diskey .................... 32.95 Ultra Disassembler ..... 32.95

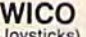

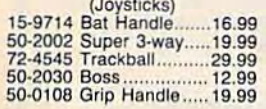

#### **COMMODORE**

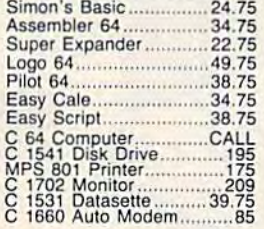

#### BRODERBUND

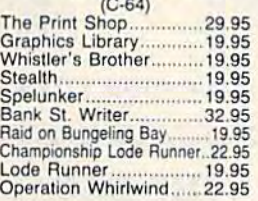

#### PRINTER INTERFACE

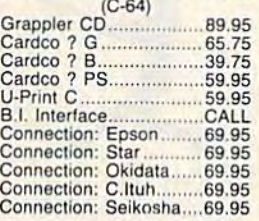

#### SPINNAKER

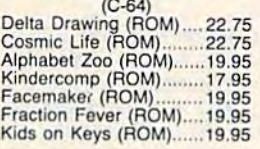

OR&D Copy -. GPC printer interface,.. 27 95 .65 00 OR&D GPC printer interface .... 65.00

SUBLOGIC<br>
(C-64)<br>
Flight Simulator II..........32.75<br>
Night Mission Pinball.....22.75 SUBLOGIC (C-64) FllgMI SlmuleiOr jJ ,,, ....... l2.75 Night MI,,!(In Plnball .... ,22.75

#### CARDCO CARDCO

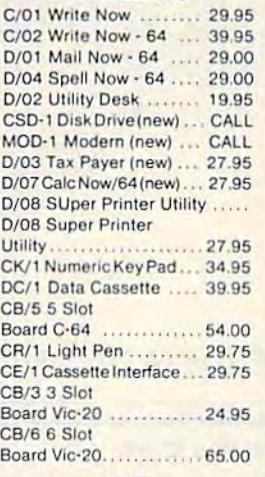

#### HES HES

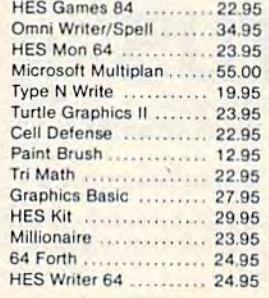

#### **Timeworks**

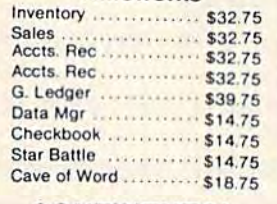

#### **CONTINENTAL**

(C-64)<br>.Home Accountant Home Accountant..........44.75<br>1984 Tax Advantage .....35.75<br>1985 C-64 Book of Software......16.95 CONTINENTAL<br>
10me Accountant............ 44.75<br>
1984 Tax Advantage ..... 35.75<br>
985 C-64 Book of Software....... 16.95

#### **Batteries Included**

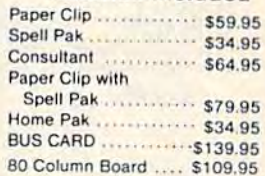

#### Scarborough Scarborough

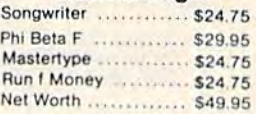

#### **EASTERN HOUSE**

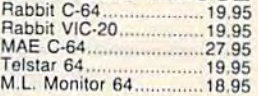

#### SS1 S51  $(C - 64)$

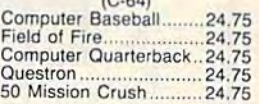

#### **Microprose**

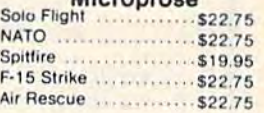

#### EPYX EPYX (C-64) (C·64)

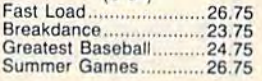

#### PERSONAL PERIPHERALS Super Sketch 64 .......... 32.75<br>Printer Utility ................. 18.75

**KOALA**<br>
Koala Pad ... 59.95

PRECISION SOFTWARE

Superbase 64 ,,,,,,,,,,,,,,,,52.75

AMERICA'S MAILORDER HEADQUARTERS AMERICA'S MAIL ORDER HEADQUARTERS LYCO COMPUTER LYCO COMPUTER WORLD'S LEADER IN SALES & SERVICE

TO ORDER TO ORDER CALL TOLL FREE CALL TOLL FREE 800-233-8760 800·233·8760 In PA 1 717-327-1824 Lyco Computer Lyco Computer P.O. Box 5088 P.O. Box 5088 Jerey Show, Pad 7740 of the Show Show Show Show

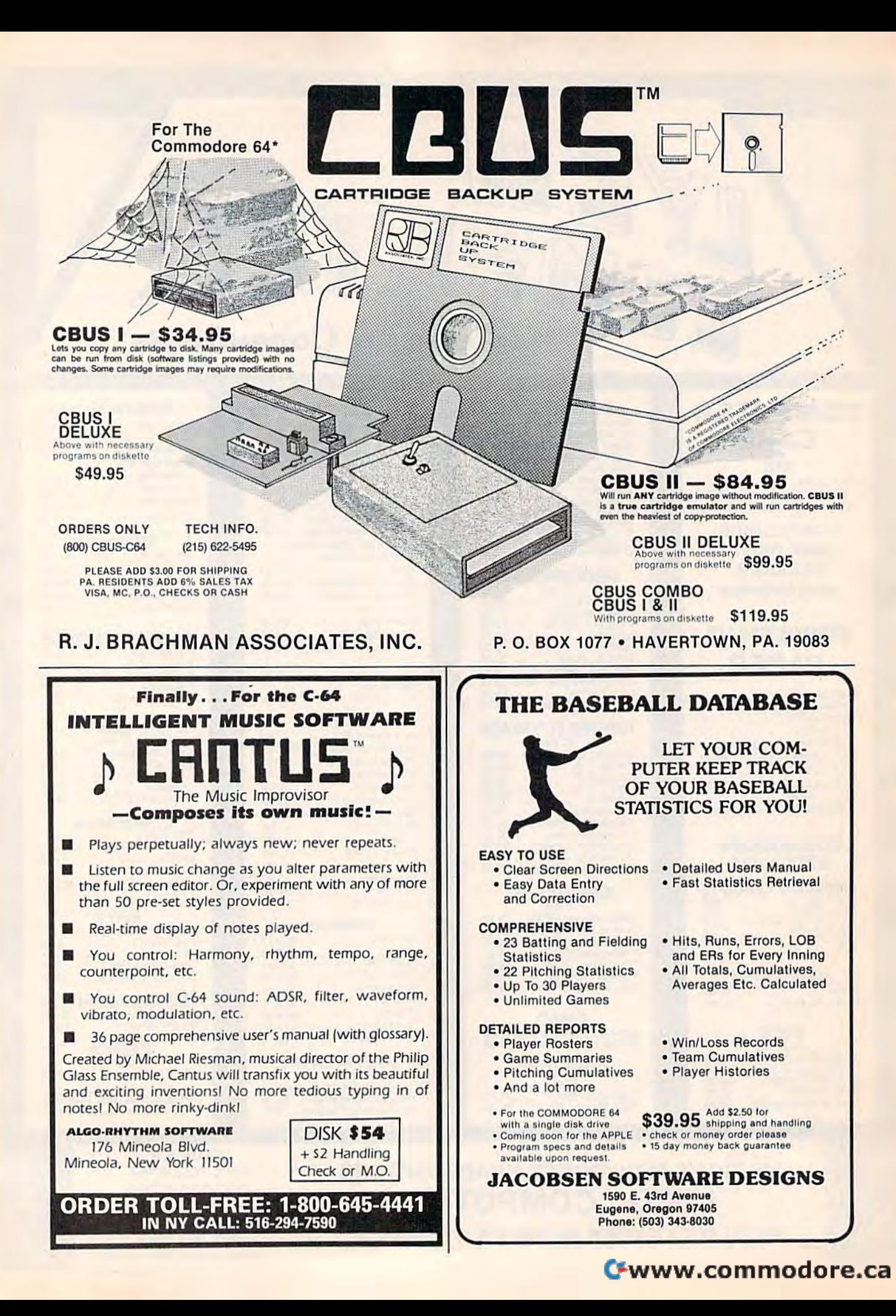

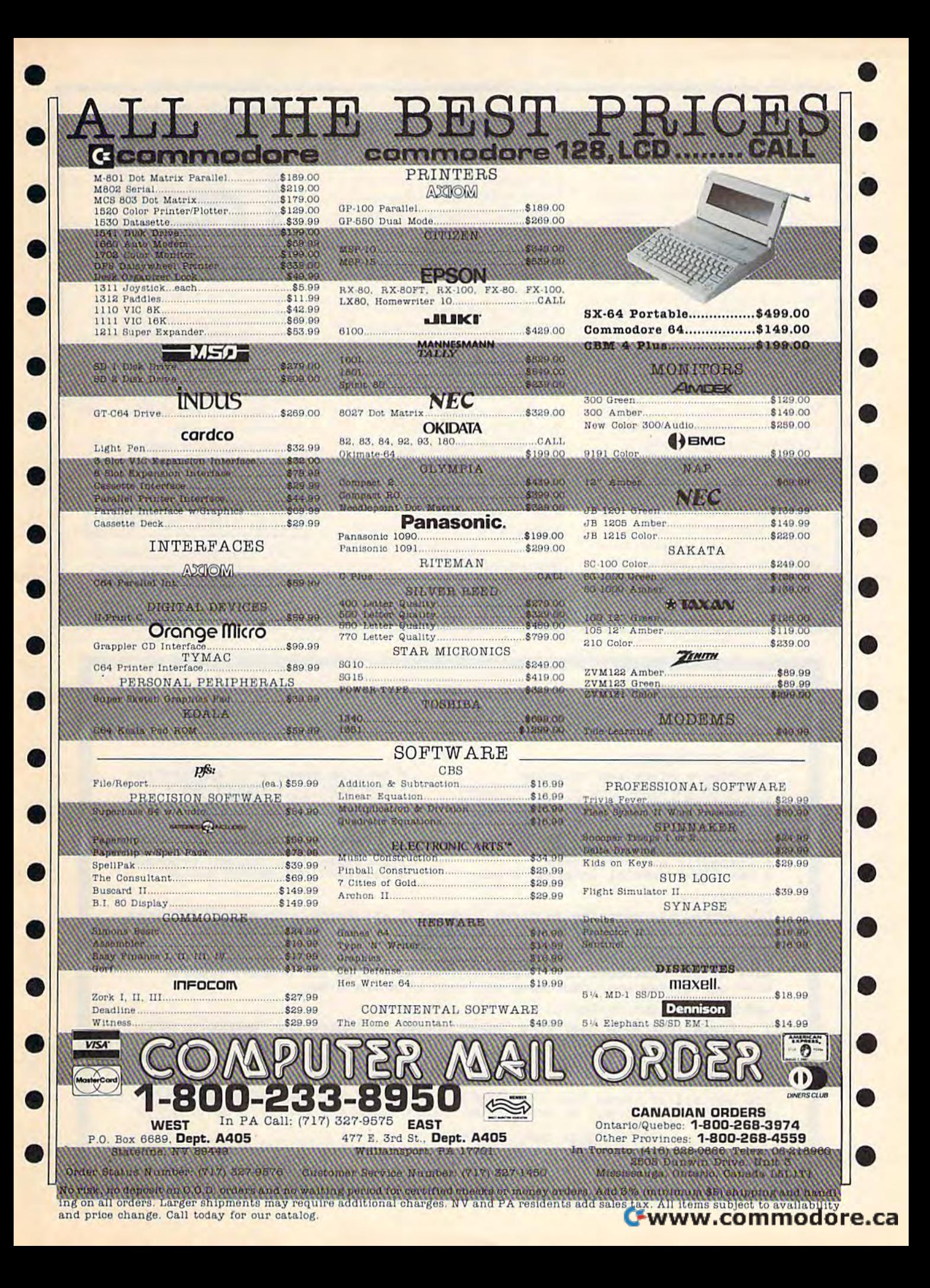

# **Dreams CAN come true!**

Back in June of 1983, Kelvin Lacy had a dream. He dreamed of creating one integrated program that would include a spreadsheet, business graphics and a database. A program with the power of Lotus 1-2-3. On the Commodore 64. People laughed! He had just finished OmniWriter, to be marketed by HESWARE. Ignoring the skeptical, he started on VIZASTAR.

Now, after 15 months, his dream has come true. VIZASTAR has a fullfeatured spreadsheet, as good as Multiplan. But much faster-faster than many spreadsheets on the IBM PC! It is written 100% in 6502 machine language code and is ALWAYS in memory. It is menudriven, using the latest techniques in user-friendliness. It is compatible with virtually all printers and word processors. Up to 9 windows can be open simultaneously, anywhere. Remarkably, 10K of memory is available for spreadsheet use.

The database is equally impressive. Create file layouts by simply painting a picture of the layout on up to 9 screens, showing where a field starts and ends; VIZASTAR does the rest.

Imagine the power of a spreadsheet integrated with a database. Now add graphics - bar, line, and multi-color pie and 3-D "skyscraper" graphs. You could access a customer's profile in the database, transfer the data to the worksheet, and let it calculate discounts, sales tax etc. and then transfer the updated data back to the database. Open up a window anywhere and display a graph of your data, instantly. This integration is the key to VIZASTAR's power-the first and only program of this kind on the C-64. All commands can be automated, so you can "program" your own applications and run them with one keystroke.

Trademarks: Lotus 1-2-3/Lotus Development. Commodore 64/Commodore Electronics Ltd. Multiplan/Microsoft.

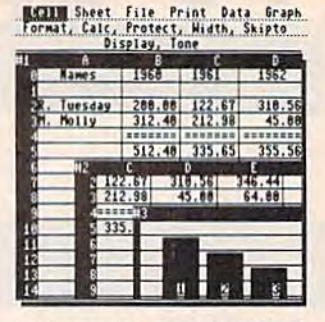

Actual screen dump printed by VIZASTAR

VIZASTAR includes a cartridge, a 1541 diskette with a backup, reference and tutorial manuals. VIZASTAR is ONLY \$119.97. We are so positive you will be delighted with VIZASTAR that we offer a 15day money-back guarantee. Try it riskfree! Compare VIZASTAR with any other spreadsheet or database.

So order today. Call or send a check or Money Order. Calif. residents add 6.5% sales tax. MC/VISA accepted. Add P&H: UPS-\$3; COD, Canada-\$6

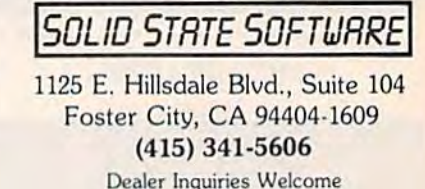

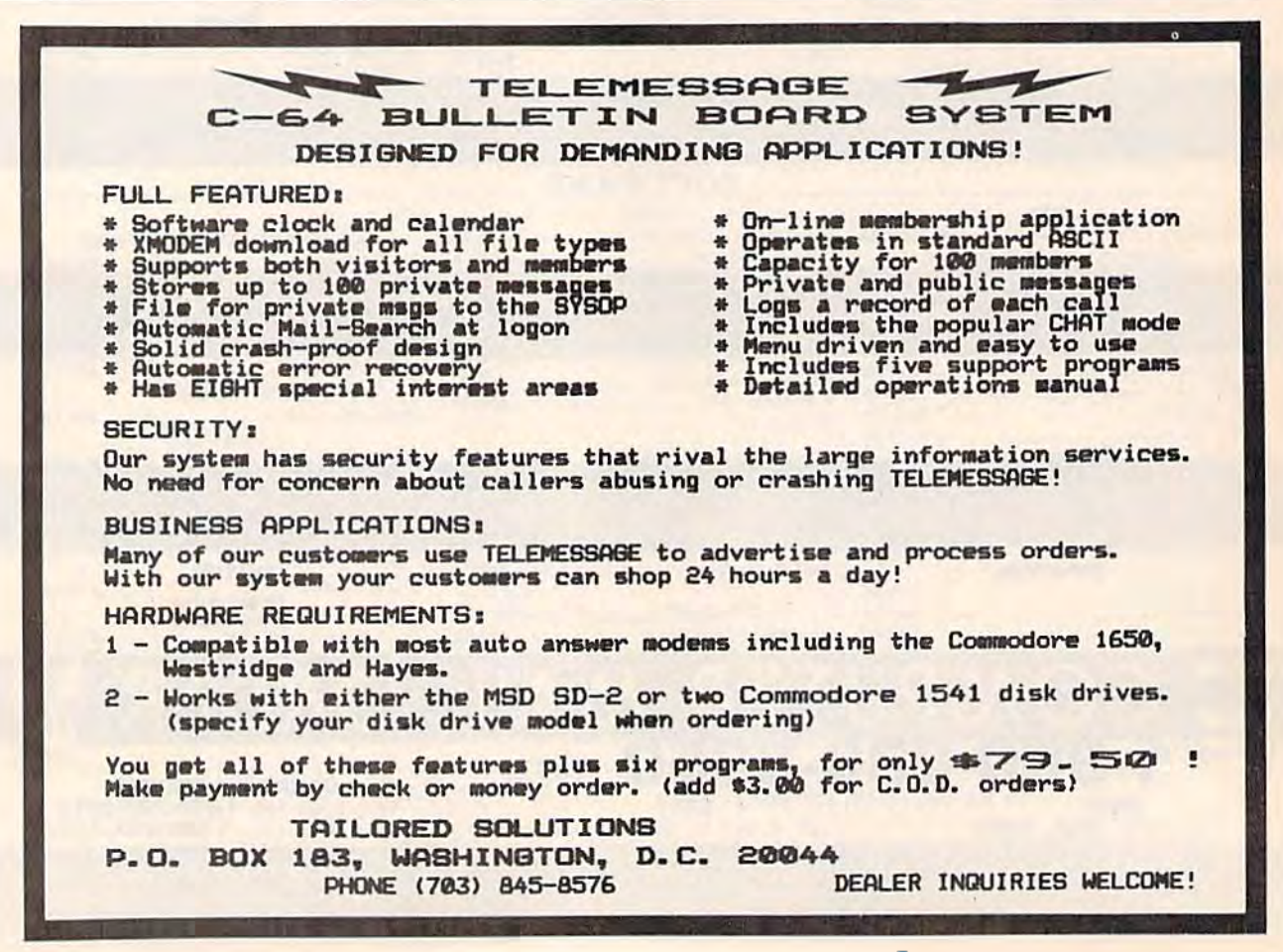

# MICRO-SYS DISTRIBUTORS.

## **G** commodore

#### SOFTWARE FOR C-64

#### Business Business

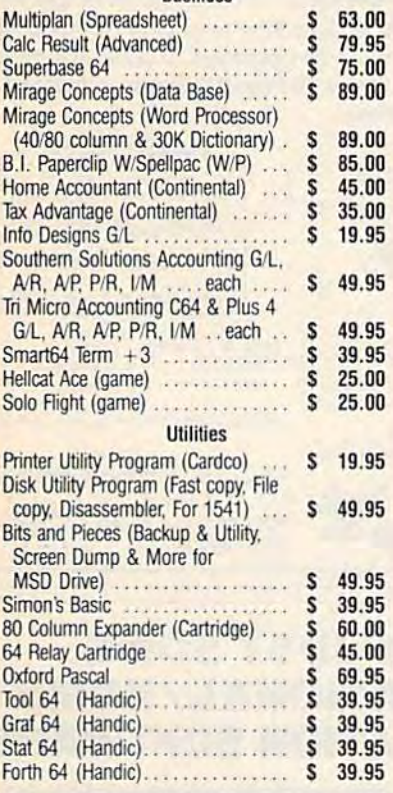

#### ACCESSORIES ACCESSORIES

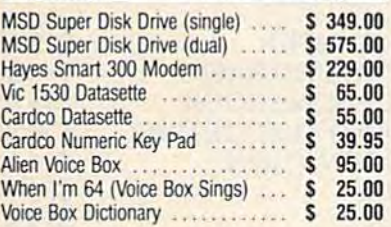

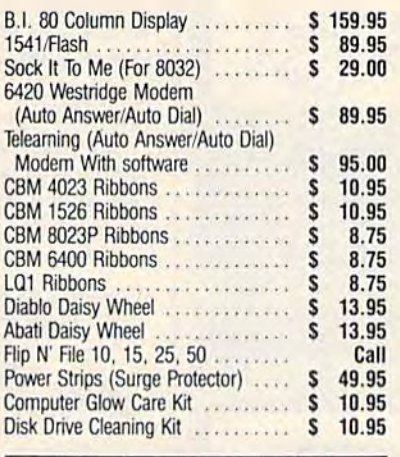

#### **MONITORS**

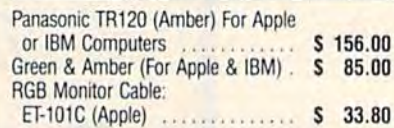

#### INTERFACES

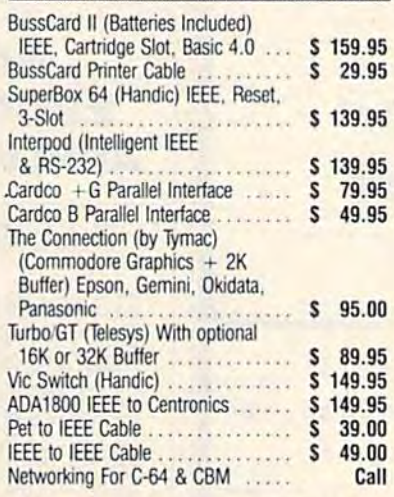

#### LETTER QUALITY PRINTERS Abati (20 CPS) W/Interface ....... \$ 475.00 DOT MATRIX PRINTERS Smith Corona Fastex 80 (80 CPS) . \$ 259.00 Smith Corona 100 (120 CPS) ..... \$ 315.00 Smith Corona 200 (140 CPS) ..... \$ 456.00 Smith Corona 300 (140 CPS, 15in) \$ 589.00 BUSINESS SOFTWARE — B128 Superscript II (40K Dictionary) .... \$ 199.00 Superbase (Data Base) •........... \$ 199.00 Calc Result .................... \$ 199.00 Complete Accounting System From Complete Accounting System From Software Design (G/L, A/R, A/P, P/R, I/M) ....... each ........ \$ 375.00 BUSINESS SOFTWARE - 8032/8096 WordPro 4 + or 5 + .............. \$ 225.00 Calc Result 199.95 Cak: Resu~ ......•. .•.•. .• ..• S 199.95 SuperBase (8096 only) ........... \$ 225.00

# Orders under 50.00 add 10.00 Handling fee **TERMS**

P/R,  $[M]$  . . . . . . . . each . . . . . . . . **S 375.00** 

Complete Accounting System From Complete Accounling System From Software Design (G/L, A/R, A/P,

MasterCard, VISA, Money Order, Bank Check COD (add 5.00) Add 3% For Credit Cards

All Products In Stock Shipped Within 24 Hours

F.O.B. Dallas, Texas All Products Shipped With Manufacturers 90 Day Warranty 90 Day Warranty

PRICES ARE SUBJECT TO CHANGE WITHOUT NOTICE.

#### AUTHORIZED WHOLESALE DISTRIBUTOR FOR ALL AUTHORIZED WHOLESALE DISTRIBUTOR FOR ALL COMMODORE BUSINESS MACHINE PRODUCTS.

BECOME A COMMODORE DEALER. AND SEE WHY IT'S THE BEST DEAL IN NEW COMPUTER PRODUCTS. FOR PRODUCT CATALOG & PRICE LIST WRITE OR CALL MICRO-SYS DISTRIBUTORS.

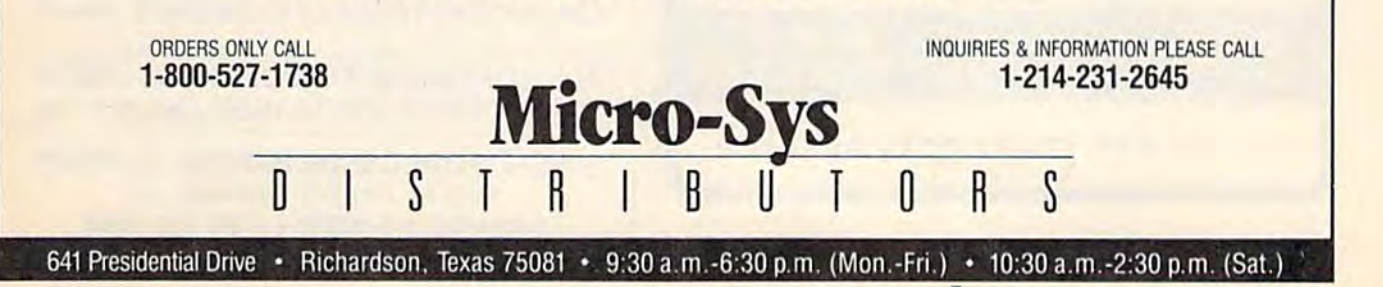

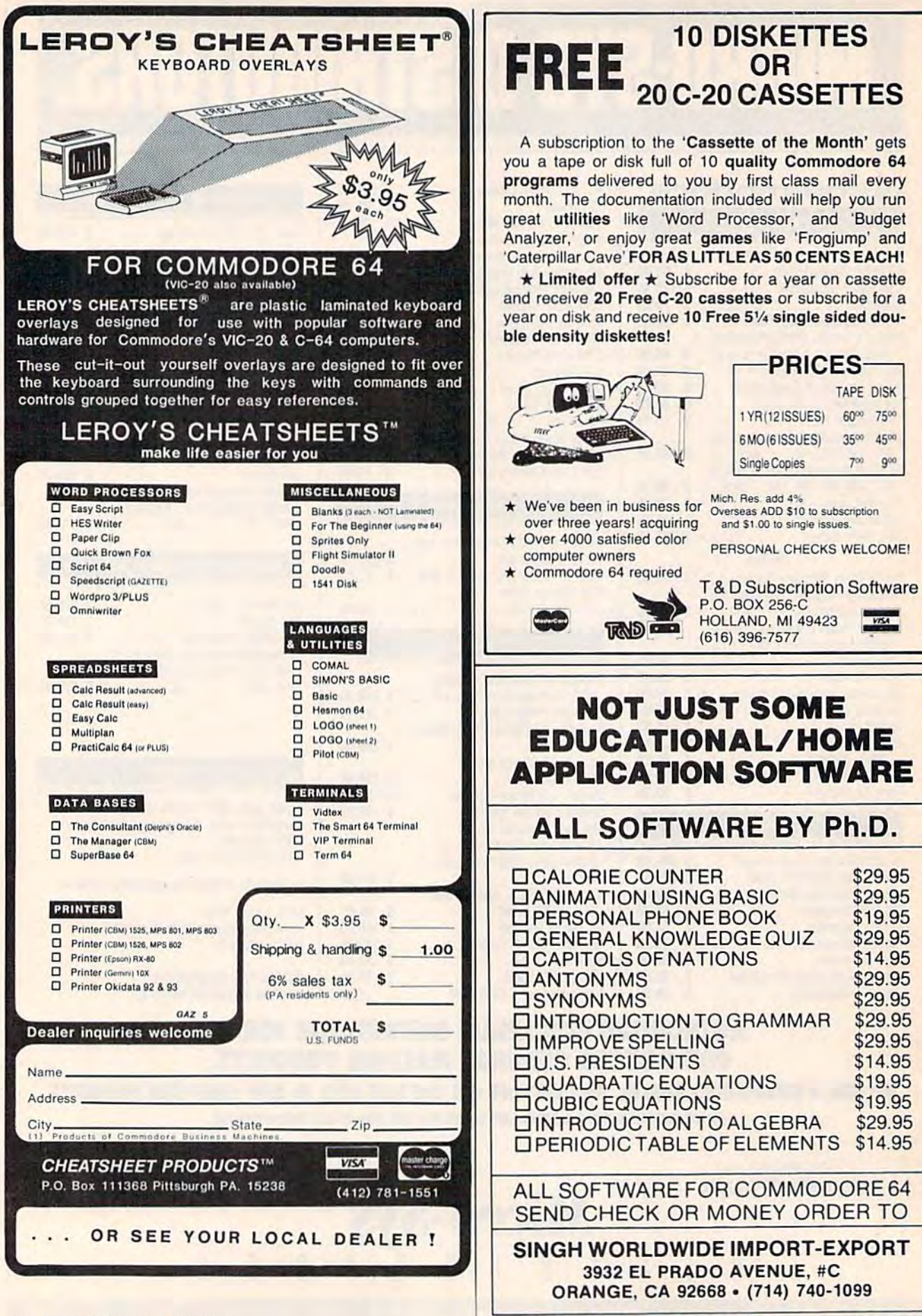

#### C-www.commodore.ca

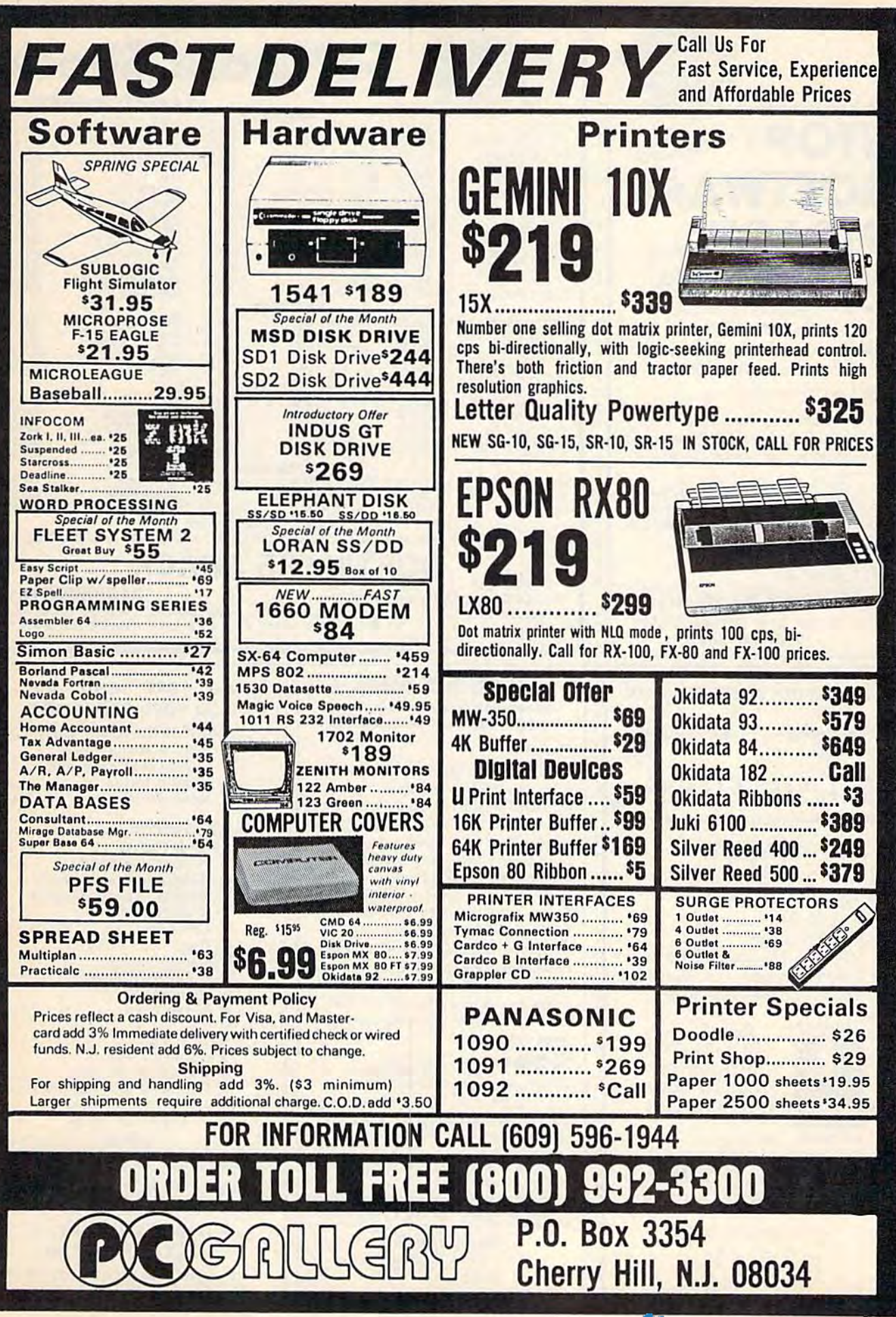

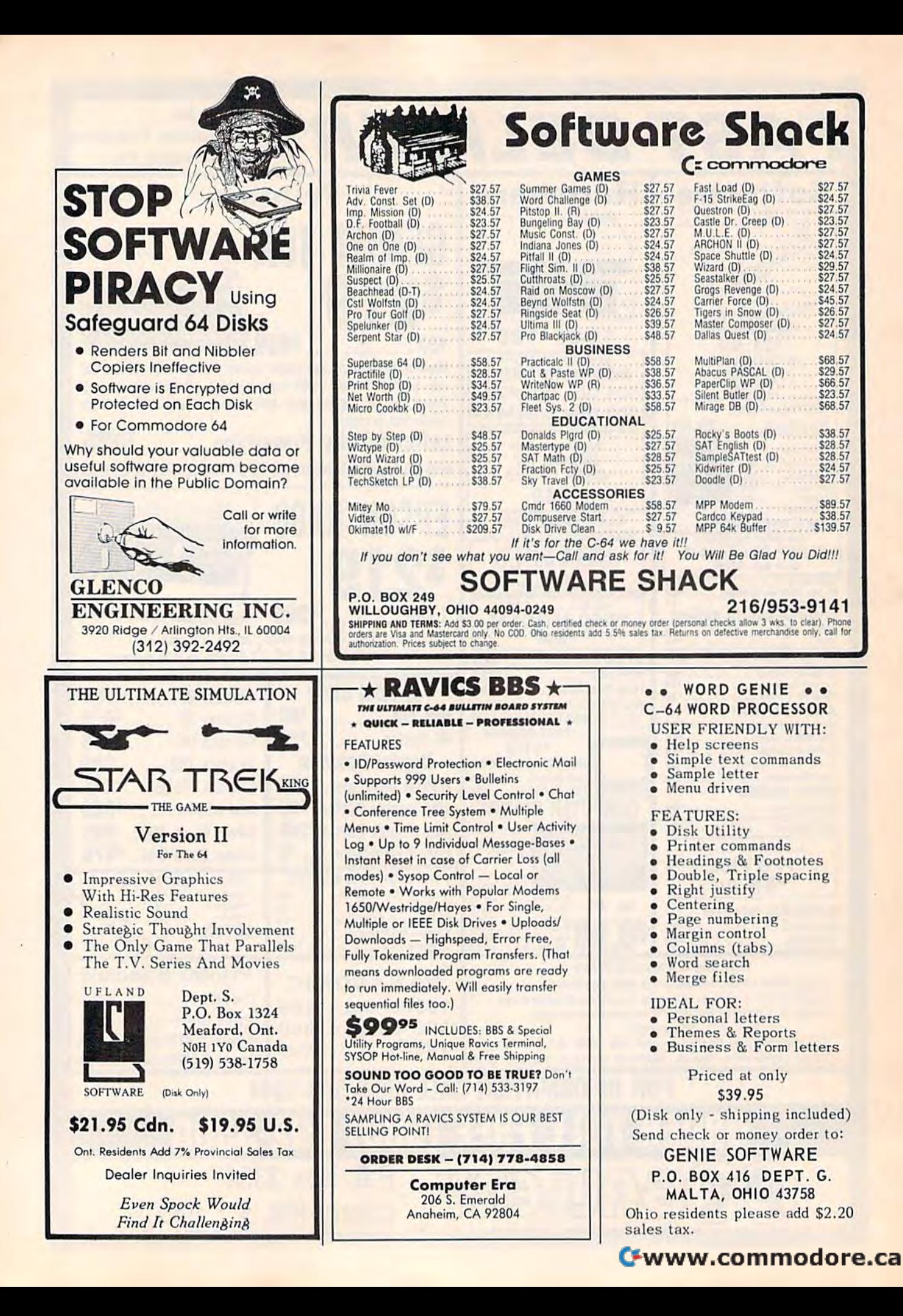

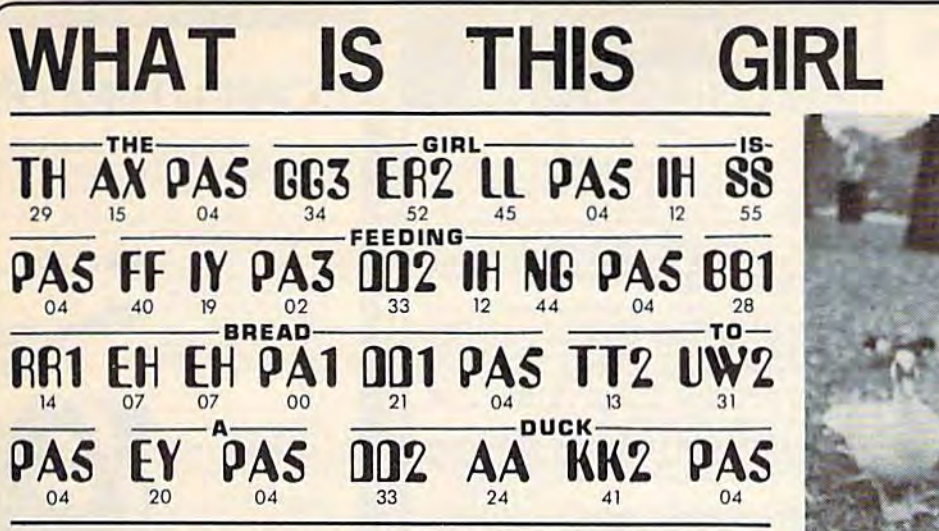

You can now have your computer speak to you... with the inevitable "Kilobaud Monster." This remarkable breakthrough in engineering is now being offered to the general public by Computel, and is made possible at a fraction institution alike!

The Kilobaud Monster is a revolutionary item for the hobbyist, because now you can have many new resources available for experimentation. No longer is this field of science limited to the lab, and no longer is its cost limited to governmental research projects. You can make your computer speak with little effort, a lot easier than you think!

Speak with inter error, a forecast many out units.<br>The quality of speech pronunciation is excellent. Anything imaginable<br>may be spoken, from scientific thru slang words—we include detailed<br>instructions showing you exactly Devant

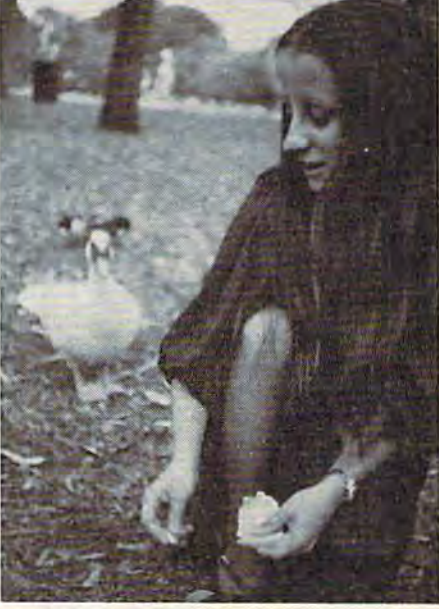

**DOING?** 

#### YOUR **COMPUTER WILL** L YOU! **DON'T THEY NOW "SPEAK?"**

VISA<sup>®</sup>

**MasterCard** 

si je Puis

. Able to work with any computer!

**OComplete instructions included!** 

**.** User-programmable vocabulary of virtually unlimited size!

> **• Program it to say** anything you want!

**e** Guaranteed to hold your interest and delight for hours!

YES, I'm interested in making my computer talk. Please send me the following items:

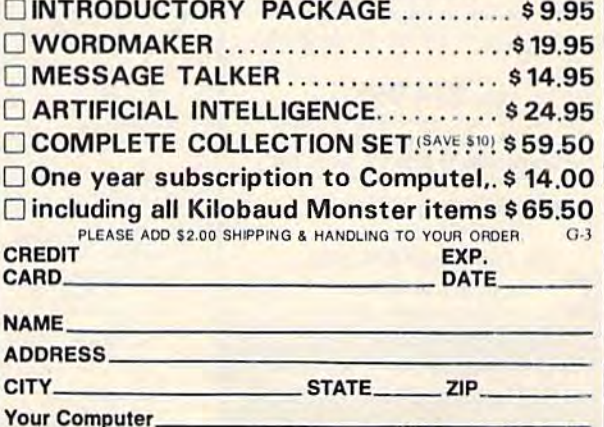

SEND ALL PAYMENT IN U.S. FUNDS DRAWN ON U.S. BANKS . SORRY, NO C.O.D.'S Make checks payable to: COMPUTEL PUBLISHING SOCIETY

Post Office Drawer 7765 / VAN NUYS, CA 91409-7765

# **ONLY**

regular price\*

Introductory package includes everything you need to get started! SAVE-Computel members only \$7.95.

**CAPTIFY AND THE SURFAM ASSURATE TRANSPORT OF THE SURFAM AND THE TREVIDUATE THE SURFAM TO THE TREVIDUATE THE SURFAM MOREOVER THE SURFAM MOREOVER THE SURFAM MOREOVER THE SURFAM AND INCREDIBLE IN the MOREOVER SPACE IN THE T** 

**COMPUTEL PUBLISHING SOCIETY** 6354 VAN NUYS BLVD., SUITE 161 / VAN NUYS, CA 91401-2696

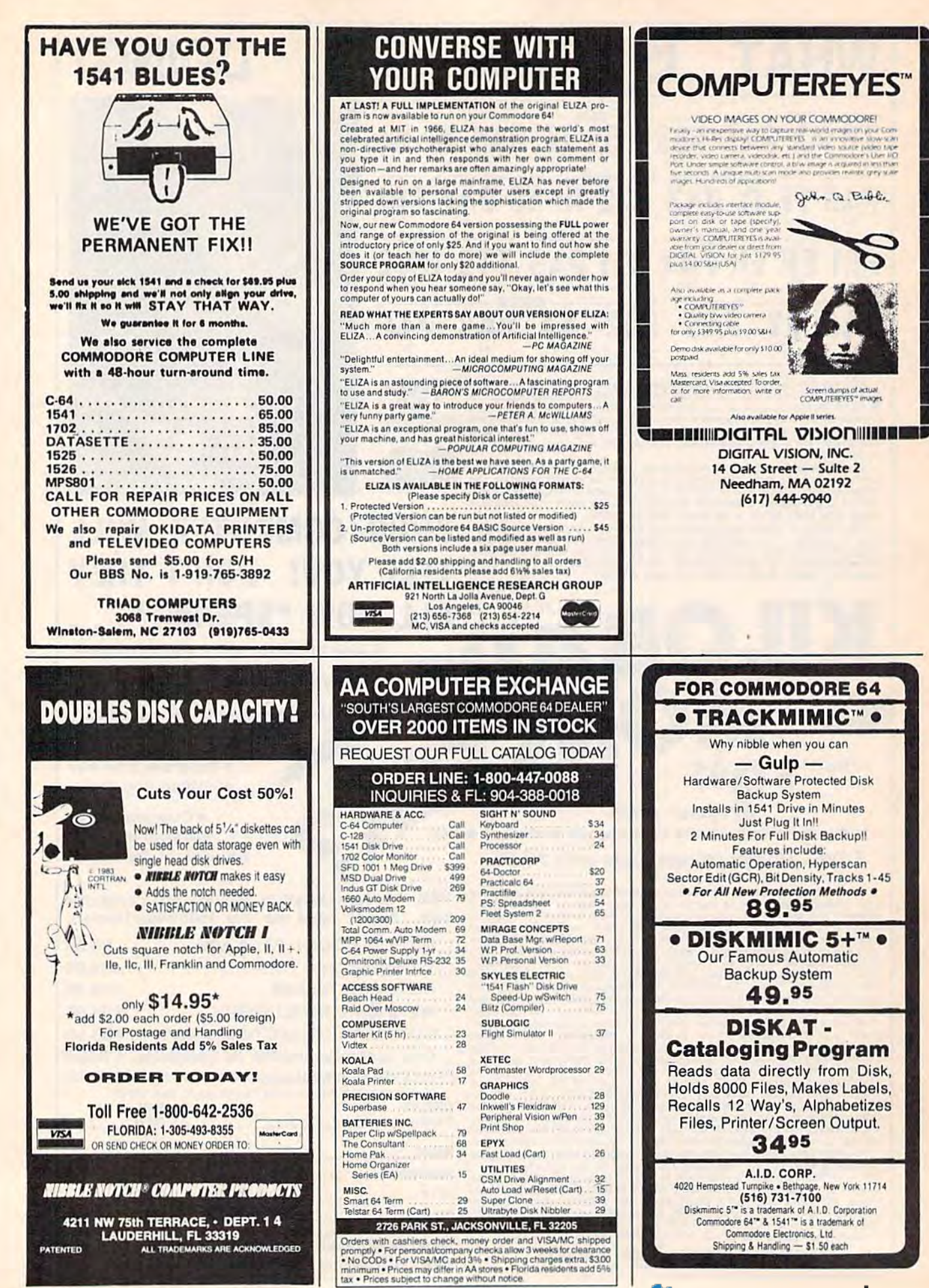

### Cwww.commodore.ca

 $\Box$ 

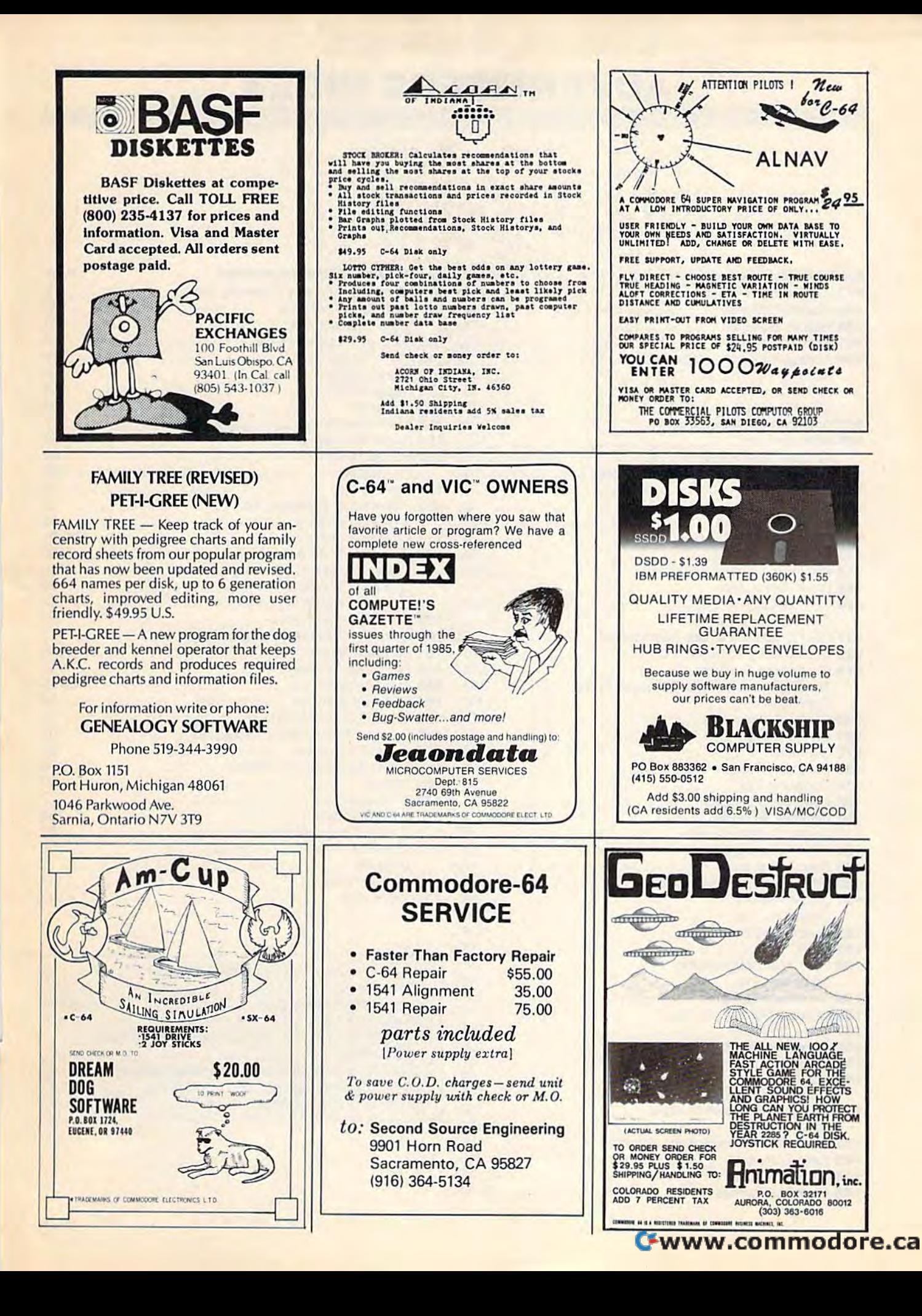

# ADVERTISERS INDEX **ADVERTISERS INDEX**

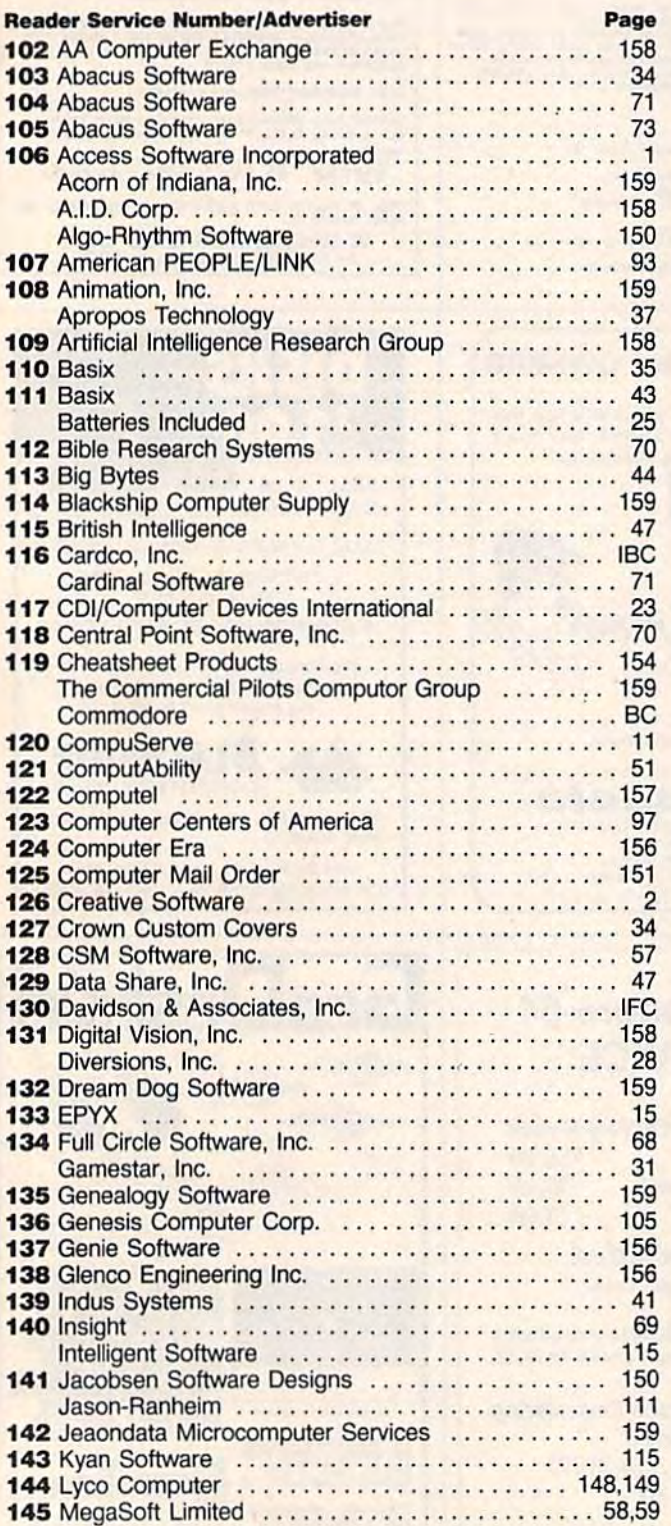

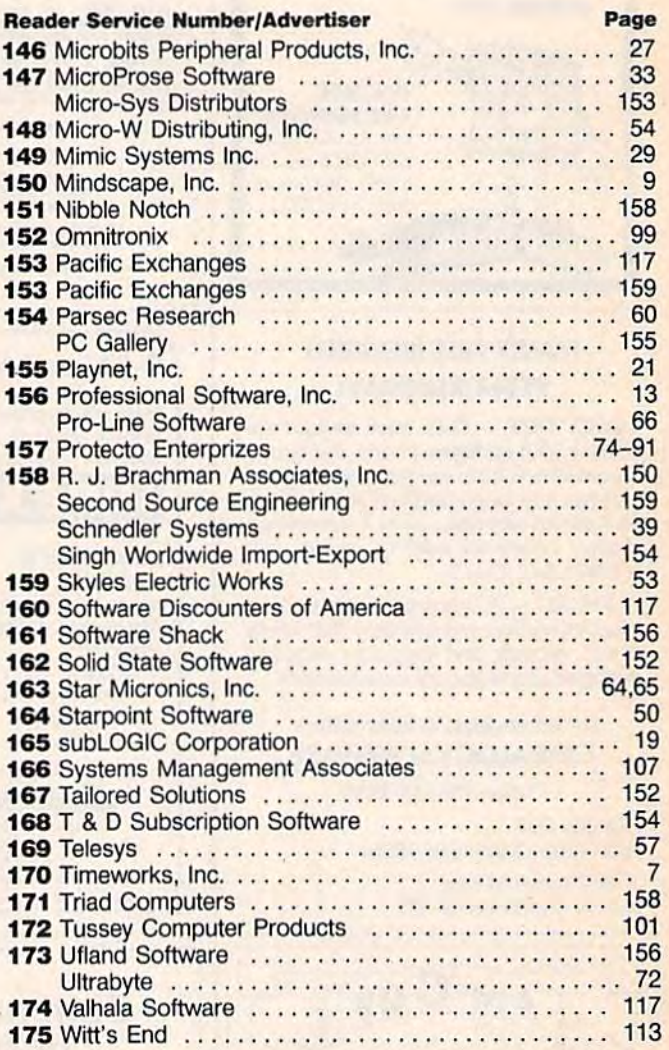

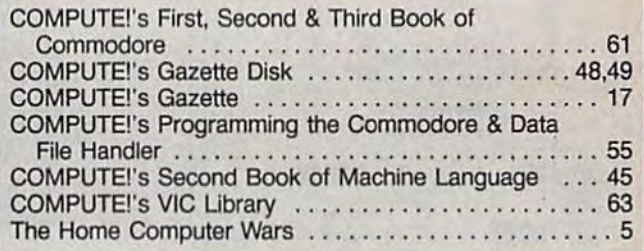

#### Cwww.commodore.ca

# CARDCO "NOW" SOFTWARE ... available now for your Commodore-64<sup>\*\*</sup>and more!

A fine line of software developed by CARDCO for your Commodore-64 computer with all the features you should expect in much more costly software. CARDCO's "NOW" Series provides many unique and exclusive features and are packaged lor easy relerence, simple storage. Instant recognition.

"WRITE NOW"... WORD PROCESSOR SOFTWARE ... An excellent time saver, CARDCO offers the "Write Now" C/02 word processor program with buitt-ln 80 column display. You see exactly what will print. All special codes can be transmitted toprinters maintaining justification. Easy full-screen editing; works with any printer.

"MAIL NOW"... MAIUNG LIST SOFTWARE... D/01 "Mall Now" quIcWy (In memory) sorts by zip, name and state; fully compatible wlfh "Write Now". Other features include: user-oriented; menu-driven operation; disk supports 600 entries. Format can print single, double or triple labels across.

"SPELL NOW"...Cardware D/04...a fine program designed as spell checker for use with "Write Now" on the Commodore-64. 34.000 word dictionary with two additional user constructed dictionaries. Menu-driven operation for ease of use. And "Spell Now" allows you to see each misspelled word In the context of your document for correction.

"FILE  $\mathbf{NOW}^{\prime\prime}\ldots\mathbf{D}/\mathbf{F}$ ... is a forally integrated, menu-driven database software package which interfaces with bath the "Write Now!" for the 64 and the "Spell Now." 40K of working storage space is available with "File Now". "Fite Now"

appears on the screen as index cards for easier manipulation of your data base; you see 5 index cards at a time. Cards are user defineable, i.e., user determines what goes where on the "Index cards" and can sort by any given field. Every card has general topic field which allows for quick sorting through cards.

"GRAPH NOW" INCLUDING... "PAINT NOW" ... D/ Q6 ... This disk-based graphic/logo generator Is totally menudriven. Allows for the development of pies, charts, bar graphs and other vivid graphic illustrations. Also has the ability to design, and print logos and high resolution pictures. "Commodore-ready"; Interfaces with CARDCO'S "Vrlte Now" Word Processor, "Mall Now", "Spell Now" and "File Now"

Write for illustrated literature and prices or see CARDCO Computer Accessories and Software wherever Computers are sold.

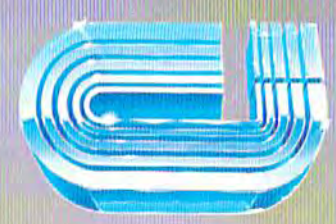

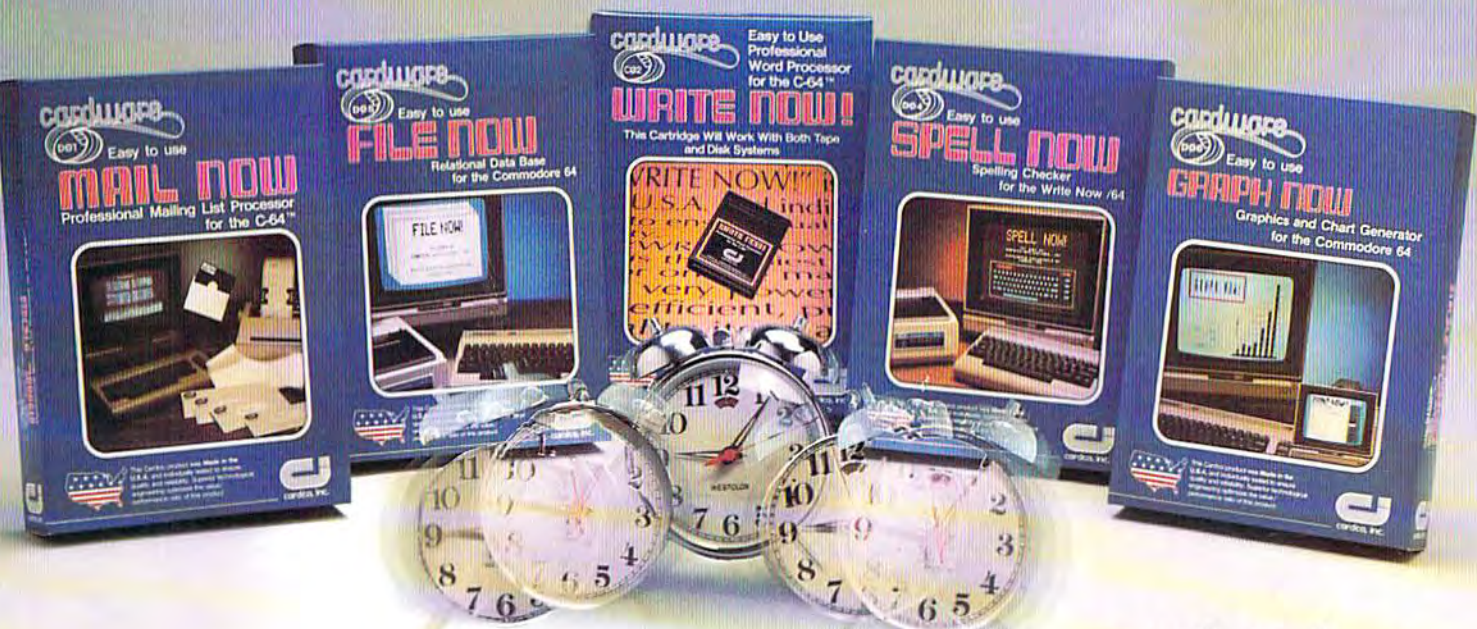

# cardco, inc. **cordco, inc.**

300S.Topeka Wichita, Kansas 67202 (316) 267-6525 300 S. Topeka Wichita, Konsos 67202 (316) 267-6525 "The world's largest manufacturer of Commodore accessories." ''The **wartd's largest manufacturer 01 Commodore** accessories."

# MUCH YOU PAY. **IY'S NOY HOW MUCH YOU PAY.**

# **IT'S HOW MUCH YOU GET.**

ske krystien mar strerandinist

The computer at the top The computer at the top has 64K memory. has a 64K memory.

It has the initials I, B, and It has the initials I. B. and M. And you pay for those M. And you pay for those initials. initials.

The Commodore 64™ has 64K memory. a 64K memory.

But you don't pay for the initials, you just pay for the initials. you just pay for the computer About one third the computer. About one third the price of the IBM PCjr!" price of the IBM PCjr~"

The Commodore 64 The Commodore 64 also has typewriter-type also has a typewriter-type keyboard with 66 typewriter-keyboard with 66 typewriter· type keys. (Not rubber chicklet type keys. (Not rubber chicklet keys like the IBM PCjr.) keys like the IBM PCjr.)

It has high resolution graphics with 320 200 pixel resolution, 16 available colors resolution. 16 available colors and eight 3-dimensional sprites. and eight 3-dimensional sprites. It has high resolution graphics with 320 x 200 pixel

It has 9-octave high fidelity It has 9-octave high fidelity sound.

The Commodore 64 is The Commodore 64 is capable of running thousands capable of running thousands of programs for home and office. And if you add printer office. And if you add a printer or color monitor, disk drive and or color monitor. disk drive and modem—all together it just about equals the price of the IBM PCjr all alone. With no IBM PCjr all alone. With no peripherals. peripherals. a modem—all together it just about equals the price of the

So you can buy a computer for a lot of money. for a lot of money.

Or buy a lot of computer for the money. for the money.

**COMMODORE 64** IT'S NOT HOW LITTLE IT COSTS, IT'S NOT HOW LITTlE IT COSTS, IT'S HOW MUCH YOU GET. IT'S HOW MUCH YOU GET.

#### C=www.commodore.ca